z/OS Version 2 Release 3

Infoprint Server Messages and Diagnosis

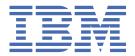

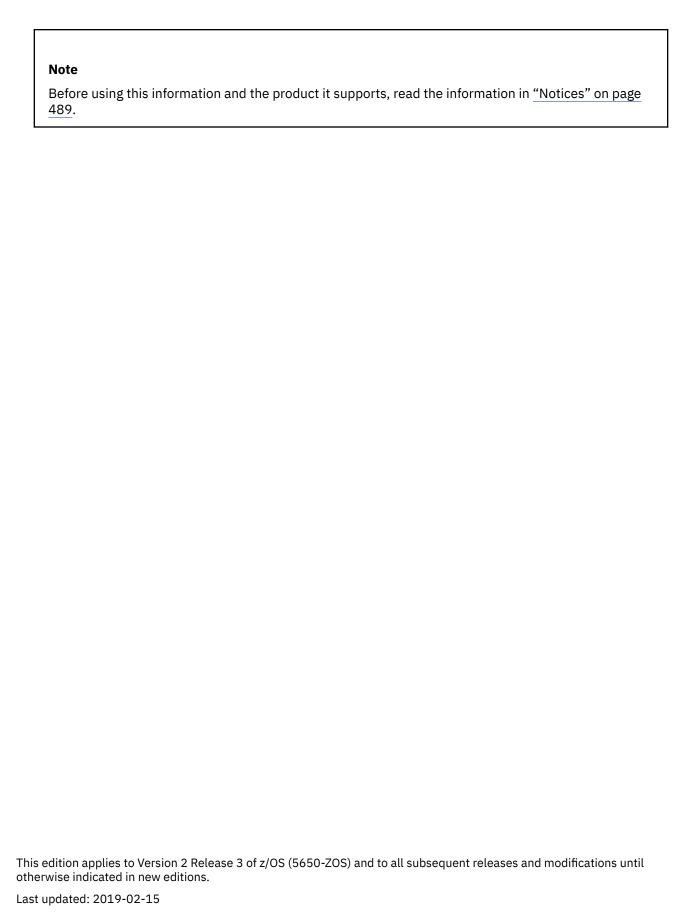

© Copyright International Business Machines Corporation 1995, 2017.

US Government Users Restricted Rights – Use, duplication or disclosure restricted by GSA ADP Schedule Contract with IBM Corp.

# **Contents**

| List of Figures                                                          | XXİİİ  |
|--------------------------------------------------------------------------|--------|
| List of Tables                                                           | xxv    |
| About this publication                                                   | xxvii  |
| Who should read this publication                                         | xxvi   |
| How to read syntax diagrams                                              | xxvi   |
| Where to find more information                                           | xxviii |
| Preventive Service Planning information                                  | xxvii  |
| Infoprint Server migration information                                   | xxvii  |
| Documents                                                                | xxix   |
| Infoprint Server online help                                             | XXX    |
| Message explanations                                                     | XXX    |
| Message destinations                                                     | XXX    |
| Code types                                                               | xxxii  |
| How to send your comments to IBM                                         | xxxiii |
| If you have a technical problem                                          |        |
| Summary of changes                                                       |        |
| z/OS Version 2 Release 3 (V2R3)                                          |        |
|                                                                          |        |
| Message changes for z/OS Infoprint Server Messages and Diagnosis         |        |
| General content changes for z/OS Infoprint Server Messages and Diagnosis |        |
| z/OS Version 2 Release 2 (V2R2)                                          |        |
| z/OS Version 2 Release 1 summary of changes                              | XXXVI  |
|                                                                          | _      |
| Chapter 1. IP PrintWay basic mode (ANF) messages and codes               |        |
| ANF message format                                                       |        |
| Messages                                                                 |        |
| ANFH001E                                                                 |        |
| ANFH002I                                                                 |        |
| ANFH003I                                                                 |        |
| ANFH004I                                                                 |        |
| ANFMI000 - ANFMI999                                                      |        |
| ANFM004I                                                                 |        |
| ANFM005S                                                                 |        |
| ANFM006S                                                                 |        |
| ANFM007I                                                                 |        |
| ANFM008I                                                                 |        |
| ANFM009I                                                                 |        |
| ANFM010S                                                                 | 6      |
| ANFM011S                                                                 | 6      |
| ANFM012S                                                                 | 7      |
| ANFM016I                                                                 | 7      |
| ANFM020A                                                                 | 8      |
| ANFM021I                                                                 | 8      |
| ANFM022I                                                                 | 9      |
| ANFM023I                                                                 | 9      |
| ANFM024I                                                                 |        |
| ANFM025I                                                                 |        |
| ANFM027I                                                                 |        |
| ANFM028I                                                                 |        |
| ANFM029I                                                                 | 11     |

| ANFM030I          | 12 |
|-------------------|----|
| ANFM031I          | 12 |
| ANFM032I          |    |
| ANFM035I          |    |
| ANFM036I          |    |
| ANFM037I          | 14 |
| ANFM038I          | 14 |
| ANFM039I          | 15 |
| ANFM046I          | 15 |
| ANFM047I          | 16 |
| ANFM048I          | 16 |
| ANFM049I          | 16 |
| ANFM050I          | 17 |
| ANFM051I          | 17 |
| ANFM061I          | 18 |
| ANFM064I          | 18 |
| ANFM067I          | 19 |
| ANFM068I          | 19 |
| ANFM069I          | 19 |
| ANFM070I          | 20 |
| ANFM071I          | 20 |
| ANFM083I          | 21 |
| ANFM084I          | 21 |
| ANFM085I          |    |
| ANFM086I          |    |
| ANFM087I          |    |
| ANFM091I          |    |
| ANFM092I          |    |
| ANFM093I          |    |
| ANFM094I          |    |
| ANFM095I          |    |
| ANFM100I          |    |
| ANFM101I          |    |
| ANFM102I          |    |
| ANFM103I          |    |
| ANFM104I          |    |
| ANFM105I          |    |
| ANFM106I          |    |
| ANFM1001          |    |
| ANFM1071 ANFM108I |    |
| ANFM1081          |    |
| ANFM110I          |    |
| ANFM1101          |    |
| ANFM1131          |    |
| ANFM114I          |    |
| ANFM1141          |    |
|                   |    |
| ANFM116I          |    |
| ANFM17I           |    |
| ANFM122I          |    |
| ANFM123I          |    |
| ANFM126I          |    |
| ANFM130I          |    |
| ANFM131I          |    |
| ANFM132I          |    |
| ANFM133I          |    |
| ANFM134I          |    |
| ANFM135I          |    |
| ANFM136I          | 37 |

| ANFM137I  |    |
|-----------|----|
| ANFM138I  |    |
| ANFM139I  |    |
| ANFM140I  |    |
| ANFM141I  |    |
| ANFM142I  |    |
| ANFM143I  | 39 |
| ANFM144I  | 40 |
| ANFM145I  | 40 |
| ANFM146I  | 40 |
| ANFM147I  | 41 |
| ANFM148I  | 41 |
| ANFM149I  | 42 |
| ANFM150I  | 42 |
| ANFM152I  | 42 |
| ANFM153I  | 43 |
| ANFM154I  | 43 |
| ANFM155I  | 44 |
| ANFM156W  | 44 |
| ANFM157I  | 45 |
| ANFM158I  | 45 |
| ANFM159I  |    |
| ANFM160I  |    |
| ANFM161I  |    |
| ANFM162I  |    |
| ANFM163I  |    |
| ANFM164I  |    |
| ANFM165I  |    |
| ANFM166I  |    |
| ANFM167I  |    |
| ANFM170I  |    |
| ANFM171I  |    |
| ANFM600I  |    |
| ANFM601I  |    |
| ANFM602I  |    |
| ANFM603I  |    |
| ANFM604I  |    |
| ANFM605I  |    |
| ANFM606I  |    |
| ANFM607I  |    |
| ANFM690I  |    |
| ANFM691I  |    |
| ANFM699I  |    |
| ANFM700I  |    |
| ANFM7001  |    |
|           |    |
| ANFM702I  |    |
| ANFM703I  |    |
| ANFM704I  |    |
| ANFM1100T |    |
| ANFM1101I |    |
| ANFM1102T |    |
| ANFM1103I |    |
| ANFM1104I |    |
| ANFM1105I |    |
| ANFM1106I |    |
| ANFM1107I |    |
| ANFM1108I |    |
| ANFM1109I | 62 |

| ANFM1110I |    |
|-----------|----|
| ANFM1111I | 63 |
| ANFM1112I | 64 |
| ANFM1113I | 64 |
| ANFM1114I | 65 |
| ANFM1115I | 65 |
| ANFM1116I | 66 |
| ANFM1117I | 66 |
| ANFM1118I | 67 |
| ANFM1119I |    |
| ANFM1120I |    |
| ANFM1121I |    |
| ANFM1149I |    |
| ANFM1158I |    |
| ANFM1160I |    |
| ANFM1164I |    |
| ANFM1165I |    |
| ANFM1166I |    |
| ANFM1168I |    |
| ANFM1169I |    |
| ANFM1170I |    |
| ANFM11701 |    |
| ANFM11711 |    |
|           |    |
| ANFM1173I |    |
| ANFM1174I |    |
| ANFM1175I |    |
| ANFM1180I |    |
| ANFM1190I |    |
| ANFM1193I |    |
| ANFM1194I |    |
| ANFM1195I |    |
| ANFM1196I |    |
| ANFM1197I |    |
| ANFM1198I |    |
| ANFM1200I |    |
| ANFM1201I | 80 |
| ANFM1202I | 81 |
| ANFM1203I | 81 |
| ANFM1204I | 82 |
| ANFM1205I | 82 |
| ANFM1206I | 83 |
| ANFM1207I | 83 |
| ANFM1208I | 84 |
| ANFM1209I |    |
| ANFM1210I |    |
| ANFM1605I |    |
| ANFM1606I |    |
| ANFM1607I |    |
| ANFM1608I |    |
| ANFM1610I |    |
| ANFM1650I |    |
| ANFM16501 |    |
| ANFM1652I |    |
| ANFM1652I |    |
|           |    |
| ANFM1654I |    |
| ANFM1655I |    |
| ANFM1656I |    |
| ANFM1657I | 91 |

|                            | 91                                         |
|----------------------------|--------------------------------------------|
| ANFM1659I                  | 92                                         |
| ANFM1700E                  | 92                                         |
| ANFM1704W                  | 93                                         |
| IP PrintWay basic mode sys | tem completion code and abend reason codes |
|                            | 94                                         |
|                            | 92                                         |
|                            |                                            |
|                            | 92                                         |
|                            | 92                                         |
|                            |                                            |
|                            | 92                                         |
|                            |                                            |
|                            |                                            |
|                            |                                            |
|                            |                                            |
|                            |                                            |
|                            |                                            |
|                            |                                            |
|                            |                                            |
|                            |                                            |
|                            |                                            |
|                            |                                            |
|                            |                                            |
|                            |                                            |
|                            |                                            |
|                            |                                            |
|                            |                                            |
|                            |                                            |
|                            |                                            |
|                            |                                            |
|                            |                                            |
|                            |                                            |
|                            |                                            |
|                            |                                            |
|                            |                                            |
|                            |                                            |
|                            |                                            |
|                            | 98                                         |
|                            | 98                                         |
|                            |                                            |
|                            |                                            |
|                            |                                            |
|                            |                                            |
|                            |                                            |
|                            |                                            |
|                            |                                            |
|                            |                                            |
|                            |                                            |
|                            |                                            |
|                            |                                            |
|                            |                                            |
|                            |                                            |
|                            |                                            |
|                            |                                            |
|                            |                                            |
|                            |                                            |
|                            |                                            |
| 0121                       |                                            |

| 0122 | 101 |
|------|-----|
| 0124 | 101 |
| 0144 | 101 |
| 0145 | 101 |
| 0158 | 102 |
| 0160 | 102 |
| 0164 | 102 |
| 016C | 102 |
| 0170 | 102 |
| 0184 | 102 |
| 0198 | 102 |
| 01BC | 103 |
| 01D8 |     |
| 01DC |     |
| 01F0 |     |
| 0201 |     |
| 0202 |     |
| 0203 |     |
| 0204 | 104 |
| 0205 |     |
| 0206 |     |
| 0207 |     |
| 0208 |     |
| 0209 |     |
| 020A |     |
| 020B |     |
| 020C |     |
| 020D |     |
| 020E |     |
| 020F |     |
| 0210 |     |
| 0211 |     |
| 0212 |     |
| 0213 |     |
| 0214 |     |
| 0250 |     |
| 02A1 |     |
| 02A2 |     |
| 02A3 |     |
| 02A4 |     |
| 02A5 |     |
| 02A6 |     |
| 02A7 |     |
| 02A9 |     |
| 0300 |     |
| 0301 |     |
| 0302 |     |
|      |     |
| 0303 |     |
| 0304 |     |
| 0305 |     |
| 0306 |     |
| 0307 |     |
| 0308 |     |
| 0309 |     |
| 0310 |     |
| 0311 |     |
| 0312 |     |
| N313 | 110 |

| 0400         |     |
|--------------|-----|
| 0500         |     |
| 0502         |     |
| 0503         |     |
| 0506         |     |
| 0507         |     |
| 0508         |     |
| 0509         |     |
| 0600         |     |
| 0601         |     |
| 0602         |     |
| 0603         |     |
| 0604<br>09B1 |     |
| 09B2         |     |
| 09B3         |     |
| 09B4         |     |
| 09B8         |     |
| 09B9         |     |
| 09C0         |     |
| 09C1         |     |
| 09C2         |     |
| 09C4         |     |
| 09C5         |     |
| 09C6         |     |
| 09C7         |     |
| 09C9         |     |
| 09CA         |     |
| 09D5         |     |
| 09D6         |     |
| 09D7         |     |
| 09E0         |     |
| 09F0         |     |
| 09FE         |     |
| 0D00         |     |
| 0D01         |     |
| 0D03         | 115 |
| 0D04         |     |
| 0D05         | 115 |
| 0D06         |     |
| 0D07         | 116 |
| 0D08         | 116 |
| 0D09         | 116 |
| 0D0A         | 116 |
| ODOB         | 116 |
| 0D10         | 116 |
| 0D11         | 116 |
| 0D12         | 117 |
| 0D13         | 117 |
| 0D14         | 117 |
| 0D15         | 117 |
| 0D16         | 117 |
| 0D17         |     |
| 0D18         | 117 |
| 0D19         | 118 |
| 0D20         |     |
| 0D21         | 118 |
| 0D22         | 118 |

| 0EA0                                  | 118                  |
|---------------------------------------|----------------------|
| 0EA1                                  | 118                  |
| 0EA2                                  | 118                  |
| 0EA3                                  | 119                  |
| 0EA4                                  | 119                  |
| 0EA5                                  | 119                  |
|                                       |                      |
|                                       | 119                  |
|                                       | 119                  |
|                                       |                      |
|                                       |                      |
|                                       |                      |
|                                       |                      |
|                                       |                      |
|                                       |                      |
|                                       |                      |
|                                       |                      |
|                                       |                      |
| 0E9A                                  |                      |
| apter 2. Infoprint Server (AOP) messa | ges and codes123     |
|                                       | 123                  |
|                                       | ımon message log 124 |
|                                       |                      |
|                                       |                      |
|                                       |                      |
|                                       |                      |
|                                       |                      |
|                                       |                      |
|                                       | 129                  |
|                                       |                      |
|                                       | 130                  |
|                                       | 130                  |
|                                       | 131                  |
|                                       | 131                  |
| AOP012E                               | 132                  |
| OP014E                                | 132                  |
| AOP015E                               | 133                  |
|                                       | 133                  |
|                                       |                      |
|                                       |                      |
|                                       |                      |
|                                       | 135                  |
|                                       |                      |
|                                       |                      |
|                                       |                      |
|                                       | 137                  |
|                                       | 137                  |
|                                       | 137                  |
|                                       | 138                  |
| AOP027E                               | 138                  |
| AOP028E                               | 139                  |
| AOP029E                               | 139                  |
|                                       | 140                  |
|                                       |                      |
|                                       |                      |
|                                       |                      |
|                                       |                      |
|                                       |                      |
|                                       | 142                  |
| 1UPU30E                               | 143                  |

| AOP037E        |     |
|----------------|-----|
| AOP038E        |     |
| AOP039E        | 144 |
| AOP040E        | 145 |
| AOP041E        | 145 |
| AOP042E        | 146 |
| AOP043E        | 146 |
| AOP044I        | 147 |
| AOP045E        | 147 |
| AOP046E        | 147 |
| AOP047E        | 148 |
| AOP048E        | 149 |
| AOP049E        | 150 |
| AOP050E        | 150 |
| AOP051I        | 151 |
| AOP052E        | 151 |
| AOP053E        | 152 |
| AOP054E        | 152 |
| AOP055E        | 152 |
| AOP056E        | 153 |
| AOP057E        | 153 |
| AOP058E        | 154 |
| AOP059E        | 154 |
| AOP060E        |     |
| AOP061W        | 155 |
| AOP062I        | 156 |
| AOP063I        |     |
| AOP064I        |     |
| AOP065I        |     |
| AOP066E        |     |
| AOP068W        |     |
| AOP069E        |     |
| AOP070E        |     |
| AOP071E        |     |
| AOP072E        |     |
| AOP073E        |     |
| AOP074E        |     |
| AOP075I        | 4.4 |
| AOP076E        |     |
| AOP077I        |     |
| AOP078W        |     |
| AOP079I        |     |
| AOP080E        |     |
| AOP082E        |     |
| AOP083E        |     |
| AOP084E        |     |
| AOP085E        |     |
| AOP086I        |     |
| AOP087I        |     |
| AOP0871AOP088I |     |
| AOP089E        |     |
| AOP099E        |     |
| AOP091I        |     |
|                |     |
| AOP092E        |     |
| AOP094E        |     |
| AOPOGE         |     |
| AOP095E        |     |
| AOP096E        |     |

| AOP097E        | ······································ |
|----------------|----------------------------------------|
| AOP098E        |                                        |
| AOP099E        |                                        |
| AOP100E        |                                        |
| AOP101E        | 172                                    |
| AOP102E        | 173                                    |
| AOP103E        | 173                                    |
| AOP104E        | 174                                    |
| AOP105E        | 174                                    |
| AOP106E        | 175                                    |
| AOP107E        | 175                                    |
| AOP108E        | 176                                    |
| AOP109E        | 177                                    |
| AOP110E        | 177                                    |
| AOP111E        | 178                                    |
| AOP112W        | 178                                    |
| AOP113E        | 179                                    |
| AOP114E        | 179                                    |
| AOP115E        | 180                                    |
| AOP116E        |                                        |
| AOP117W        | 180                                    |
| AOP118I        |                                        |
| AOP119I        |                                        |
| AOP120I        |                                        |
| AOP121I        | = - =                                  |
| AOP123I        |                                        |
| AOP124E        |                                        |
| AOP126E        |                                        |
| AOP127I        |                                        |
| AOP128I        |                                        |
| AOP129I        |                                        |
| AOP130I        |                                        |
| AOP131I        |                                        |
| AOP132I        |                                        |
| AOP133I        |                                        |
| AOP135I        |                                        |
| AOP136I        |                                        |
| AOP137E        | 400                                    |
| AOP138E        |                                        |
| AOP139E        |                                        |
| AOP140E        |                                        |
| AOP141I        |                                        |
| AOP142E        |                                        |
| AOP143E        |                                        |
| AOP144E        |                                        |
|                |                                        |
| AOP145EAOP146I |                                        |
|                |                                        |
| AOP147E        |                                        |
| AOP148E        |                                        |
| AOP149E        |                                        |
| AOP150I        |                                        |
| AOP151E        |                                        |
| AOP152E        |                                        |
| AOP153W        |                                        |
| AOP154I        |                                        |
| AOP155I        |                                        |
| AOP156W        |                                        |
| AOP157E        | 199                                    |

| AOP159E          |     |
|------------------|-----|
| AOP160I          |     |
| AOP161W          | 201 |
| AOP162W          | 201 |
| AOP163I          | 202 |
| AOP164I          | 202 |
| AOP165E          | 203 |
| AOP166E          | 203 |
| AOP167I          | 204 |
| AOP168E          | 204 |
| AOP169I          | 205 |
| AOP170I          | 205 |
| AOP171I          | 206 |
| AOP172E          | 206 |
| AOP173E          | 207 |
| AOP174E          | 207 |
| AOP175W          | 208 |
| AOP176E          | 209 |
| AOP177W          | 209 |
| AOP178W          | 210 |
| AOP179W          | 210 |
| AOP180E          | 211 |
| AOP182W.         |     |
| AOP184I          |     |
| AOP185E          |     |
| AOP186E          |     |
| AOP187E          |     |
| AOP188E          |     |
| AOP189E          |     |
| AOP190W          |     |
| AOP191I          |     |
| AOP192E          |     |
| AOP193E          |     |
| AOP194I          |     |
| AOP195E          |     |
| AOP196I          |     |
| AOP197I          |     |
| A 0.D4 0.0.F     | 000 |
| AOP198EAOP199E   |     |
| AOP998E          |     |
| AOP2028I         |     |
| AOP2029E         |     |
| AOP2029E         |     |
| AOP2203E         |     |
| AOP2204W         |     |
| AOP2801E         |     |
| AOP2802EAOP2802E |     |
|                  |     |
| AOP3001E         |     |
| AOP3002E         |     |
| AOP3003I         |     |
| AOP3004E         |     |
| AOP3006I         |     |
| AOP3008I         |     |
| AOP3009I         |     |
| AOP3010I         |     |
| AOP3011I         |     |
| AOP3012I         |     |
| AOP3013I         | 232 |

| AOP3014I  | 233 |
|-----------|-----|
| AOP3016I  | 234 |
| AOP3017I  | 234 |
| AOP3018I  | 235 |
| AOP3019I  | 235 |
| AOP3020I  |     |
| AOP3021I  |     |
| AOP3024I  |     |
| AOP3025I  |     |
|           |     |
| AOP3200I  |     |
| AOP3201E  |     |
| AOP3202W  |     |
| AOP3203E  |     |
| AOP3204I  |     |
| AOP3205E  | 241 |
| AOP3206I  | 241 |
| AOP3207E  | 242 |
| AOP3208E  | 242 |
| AOP3209I  | 243 |
| AOP3210I  | 243 |
| AOP3212E  |     |
| AOP3213I  |     |
| AOP3215E  |     |
| AOP3216E  |     |
| AOP3217E  |     |
|           |     |
| AOP3218I  |     |
| AOP3219I  |     |
| AOP3220I  |     |
| AOP3401I  |     |
| AOP3402I  |     |
| AOP3403I  | 249 |
| AOP3406I  | 250 |
| AOP3407I  | 250 |
| AOP3408I  | 251 |
| AOP3409I  | 251 |
| AOP3410I  | 252 |
| AOP3411I  | 252 |
| AOP3413I  | 253 |
| AOP3414I  |     |
| AOP3415I  |     |
| AOP3416I  |     |
| AOP3417I  |     |
|           |     |
| AOP3418I  |     |
| AOP3419I  |     |
| AOP3420I  |     |
| AOP3500I  |     |
| AOP3501I  |     |
| AOP3502I  | 258 |
| AOP3503I  | 258 |
| AOP3504I  | 259 |
| AOP3505I  | 259 |
| AOP3506I  |     |
| AOP3507I  |     |
| AOP3508I  |     |
| AOP3509I  |     |
| AOP3510I  |     |
| AOP3511I  |     |
| AOP3600E  |     |
| AUI JUUUL | ∠∪⊃ |

| AOP4006I          | 295 |
|-------------------|-----|
| AOP4007I          | 296 |
| AOP4008I          | 296 |
| AOP4009I          | 296 |
| AOP4011I          | 297 |
| AOP4012I          | 297 |
| AOP4013I          | 298 |
| AOP4014I          | 298 |
| AOP4015I          | 299 |
| AOP4016I          |     |
| AOP4017I          |     |
| AOP4018I          |     |
| AOP4019I          |     |
| AOP4020I          |     |
| AOP4021I          |     |
| AOP4022I          |     |
| AOP4023I          |     |
| AOP4026I          |     |
| AOP4027I          |     |
| AOP4028I          |     |
| AOP4029I          |     |
| AOP4030I          |     |
| AOP4030IAOP4031I  |     |
| AOP4032I          |     |
| AOP4033I          |     |
|                   |     |
| AOP4035I          |     |
| AOP4036I          |     |
| AOP4037I          |     |
| AOP4040E          |     |
| AOP5000E          |     |
| AOP5001I          |     |
| AOP5002I          |     |
| AOP5003E          | = - |
| AOP5004I          |     |
| AOP5005I          |     |
| AOP5006I          |     |
| AOP5007I          |     |
| AOP5008I          | 312 |
| AOP5050E          |     |
| AOP5051E          |     |
| AOP5052E          |     |
| AOP5053E          |     |
| AOP5054E          | 314 |
| AOPH1501E         | 314 |
| AOPH1502I         | 315 |
| AOPH1503I         | 315 |
| AOPH1504E         | 316 |
| AOPH1511E         | 316 |
| AOPH1512I         | 317 |
| AOPH1513I         | 317 |
| AOPH1514I         |     |
| AOPH1515I         |     |
| AOPIM000-AOPIM999 |     |
| AOPIMO06          |     |
| AOPIMO10          |     |
| AOPIMO11          |     |
| AOPIMO16          |     |
| AOPIMO17          |     |
|                   |     |

| AOPIM019                                                | 321   |
|---------------------------------------------------------|-------|
| AOPIM021                                                | 322   |
| AOPIM022                                                | 322   |
| AOPIM023                                                | 323   |
| AOPIM033                                                | 323   |
| AOPS002I                                                | 323   |
| AOPS004S                                                |       |
| AOPS005I                                                |       |
| AOPS006E                                                |       |
| AOPS007E                                                |       |
| AOPS008E                                                |       |
| AOPS009E                                                |       |
| AOPS010E                                                |       |
| AOPS011E                                                |       |
| AOPS011E                                                |       |
| AOPS012E                                                |       |
| AOPS014E                                                |       |
| AOPS014E                                                |       |
|                                                         |       |
| AOPS016E                                                |       |
| AOPS017S                                                |       |
| AOPS019E                                                |       |
| AOPS020E                                                |       |
| AOPS021E                                                |       |
| AOPS022E                                                |       |
| AOPS023E                                                |       |
| AOPS024E                                                |       |
| AOPS025S                                                |       |
| AOPS026E                                                |       |
| AOPS027S                                                |       |
| AOPS028E                                                | 334   |
| AOPS029S                                                | 335   |
| AOPS030S                                                | 335   |
| AOPS101E                                                | 336   |
| AOPS203S                                                | 336   |
| AOPS204E                                                | 337   |
| AOPS205E                                                | 337   |
| AOPS206E                                                |       |
| AOPS207E                                                |       |
| AOPS208E                                                |       |
| AOPS209E                                                |       |
| AOPS211I                                                |       |
| AOPS212S                                                |       |
| AOPS301E                                                |       |
| AOPS401E                                                |       |
| AOPS501E                                                |       |
| AOPS701E                                                |       |
| AOPS701EAOPS702S                                        |       |
| AOPS999T                                                |       |
|                                                         |       |
| Infoprint Server system completion codes and reason cod | es343 |
| Chapter 3. NetSpool (API) messages and codes            | 347   |
| API message format                                      | 347   |
| Messages                                                | 347   |
| API0800I                                                | 347   |
| API0801I                                                | 348   |
| API0804E                                                | 348   |
| API0805I                                                | 348   |

| API0806E | 349 |
|----------|-----|
| API0807E | 349 |
| API0808E | 350 |
| API0809E | 350 |
| API0810E | 350 |
| API0811I | 351 |
| API0812E | 351 |
| API0814E | 352 |
| API0817E | 352 |
| API0823E |     |
| API0824E |     |
| API0825E |     |
| API0826E |     |
| API0827E |     |
| API0828E |     |
| API0829E |     |
| API0830E |     |
| API0831E |     |
| API0832E |     |
| API0833E |     |
| API0834E |     |
| API0835E |     |
| API0836E |     |
| API0838E |     |
|          |     |
| API0842I |     |
| API0843I |     |
| API0850I |     |
| API0900E |     |
| API0901E |     |
| API0902E |     |
| API0903E |     |
| API0904E |     |
| API0905E |     |
| API0906E | 362 |
| API0907E |     |
| API0908E | 363 |
| API0920E |     |
| API0921E | 364 |
| API0922E | 365 |
| API0923E | 365 |
| API0924E | 366 |
| API0925E | 366 |
| API0926E | 367 |
| API0927E | 367 |
| API0928E | 368 |
| API0929E |     |
| API0930E |     |
| API0950E |     |
| API0951E |     |
| API0952E |     |
| API0953E |     |
| API0954I |     |
| API0955E |     |
| API0955E |     |
|          |     |
| APIOGESE |     |
| API0958E |     |
| API0959E |     |
| API0960E | 374 |

| API0961E | 375 |
|----------|-----|
| API0962I | 375 |
| API0963E | 376 |
| API0964E | 376 |
| API0965E | 377 |
| API0966E | 377 |
| API0967I | 378 |
| API0968I | 378 |
| API0969E | 378 |
| API0970I |     |
| API0971W |     |
| API0972W |     |
| API0973I |     |
| API1001I |     |
| API1002I |     |
| API1003I |     |
| API1004I |     |
| API1005I |     |
| API1006I |     |
| API1007I |     |
| API10071 |     |
|          |     |
| API1010E |     |
| API1010E |     |
| API1011E |     |
| API1012E |     |
| API1013E |     |
| API1014E |     |
| API1015I |     |
| API1016E |     |
| API1017E | 388 |
| API1021I | 388 |
| API1030E | 389 |
| API1031E | 389 |
| API1032E | 389 |
| API1033I | 390 |
| API1034I | 390 |
| API1035I | 391 |
| API1036I | 391 |
| API1050I | 391 |
| API1051I | 392 |
| API1052I |     |
| API1053I |     |
| API1054I |     |
| API1060I |     |
| API1061I |     |
| API1062I |     |
| API1063I |     |
| API1064I |     |
| API1065I |     |
|          |     |
| API30015 |     |
| API2001E |     |
| API2002E |     |
| API2003I |     |
| API2004E |     |
| API2005E |     |
| API2006E |     |
| API2007E |     |
| API2008E | 398 |

| API2009E                                                                                                    |                                                                                                    |
|----------------------------------------------------------------------------------------------------|----------------------------------------------------------------------------------------------------|
| API2010I                                                                                                    |                                                                                                    |
| API4001E                                                                                                    | 399                                                                                                    |
| API4002E                                                                                                    | 400                                                                                                    |
| API4005E                                                                                                    | 400                                                                                                    |
| API4006E                                                                                                    | 401                                                                                                    |
| API4007E                                                                                                    | 401                                                                                                    |
| API4013E                                                                                                    |                                                                                                    |
| API4014E                                                                                                    |                                                                                                    |
| API4017E                                                                                                    |                                                                                                    |
| API4018E                                                                                                    |                                                                                                    |
| API4021E                                                                                                    |                                                                                                    |
| API4102E                                                                                                    |                                                                                                    |
| API4901I                                                                                                    |                                                                                                    |
| API5000E                                                                                                    |                                                                                                    |
|                                                                                                    |                                                                                                    |
| API5001E                                                                                                    |                                                                                                    |
| API5002E                                                                                                    |                                                                                                    |
| API5003I                                                                                                    |                                                                                                    |
| API5004I                                                                                                    |                                                                                                    |
| API5005I                                                                                                    |                                                                                                    |
| API5006I                                                                                                    |                                                                                                    |
| API5007I                                                                                                    |                                                                                                    |
| API5008E                                                                                                    |                                                                                                    |
| API5009E                                                                                                    | 408                                                                                                    |
| API5010E                                                                                                    | 408                                                                                                    |
| API5011I                                                                                                    | 409                                                                                                    |
| 10750407                                                                                                    | 409                                                                                                    |
| API50121                                                                                                    |                                                                                                    |
| API5012IAPI5013I                                                                                                    |                                                                                                    |
|                                                                                                    | 410                                                                                                    |
| API5013I                                                                                                    |                                                                                                    |
| API5013I System abend code and reason codes SNA sense codes                                                                                                    |                                                                                                    |
| API5013ISystem abend code and reason codes                                                                                                    |                                                                                                    |
| API5013I System abend code and reason codes SNA sense codes                                                                                                    |                                                                                                    |
| API5013I  System abend code and reason codes  SNA sense codes  Chapter 4. Printer Inventory Manager return co                                                                                                    | des and reason codes                                                                                    |
| API5013I  System abend code and reason codes  SNA sense codes  Chapter 4. Printer Inventory Manager return co                                                                                                    | des and reason codes                                                                                    |
| API5013I  System abend code and reason codes  SNA sense codes  Chapter 4. Printer Inventory Manager return co  Chapter 5. Using the Infoprint Server diagnosti  Determining which component to troubleshoot                                                                                                    | des and reason codes                                                                                    |
| API5013I System abend code and reason codes SNA sense codes  Chapter 4. Printer Inventory Manager return co Chapter 5. Using the Infoprint Server diagnosti Determining which component to troubleshoot  Error message prefix                                                                                                    | des and reason codes                                                                                    |
| API5013I System abend code and reason codes SNA sense codes  Chapter 4. Printer Inventory Manager return co  Chapter 5. Using the Infoprint Server diagnosti  Determining which component to troubleshoot  Error message prefix SNA sense code                                                                                                    | des and reason codes                                                                                    |
| API5013I System abend code and reason codes SNA sense codes  Chapter 4. Printer Inventory Manager return co  Chapter 5. Using the Infoprint Server diagnosti Determining which component to troubleshoot Error message prefix SNA sense code Printer Inventory Manager return code and reason code                                                                                                    | 410 410 411  des and reason codes                                                                       |
| API5013I System abend code and reason codes SNA sense codes  Chapter 4. Printer Inventory Manager return co  Chapter 5. Using the Infoprint Server diagnosti  Determining which component to troubleshoot  Error message prefix  SNA sense code  Printer Inventory Manager return code and reason co Application sending the print job                                                                                                    | 410 410 411  des and reason codes                                                                       |
| API5013I System abend code and reason codes SNA sense codes  Chapter 4. Printer Inventory Manager return co  Chapter 5. Using the Infoprint Server diagnosti  Determining which component to troubleshoot Error message prefix SNA sense code Printer Inventory Manager return code and reason co Application sending the print job Problem detected on JES spool                                                                                                    | 410 410 411  des and reason codes                                                                       |
| API5013I System abend code and reason codes SNA sense codes  Chapter 4. Printer Inventory Manager return co  Chapter 5. Using the Infoprint Server diagnosti Determining which component to troubleshoot Error message prefix SNA sense code Printer Inventory Manager return code and reason co Application sending the print job Problem detected on JES spool Diagnosis roadmap                                                                                                    | 410 410 410 411  des and reason codes                                                                   |
| API5013I                                                                                                    | 410 410 411  des and reason codes                                                                       |
| API5013I                                                                                                    | 410 410 410 411  des and reason codes 413  c process 415 415 416 416 416 417 417 419 M applications 416 |
| API5013I System abend code and reason codes SNA sense codes  Chapter 4. Printer Inventory Manager return co  Chapter 5. Using the Infoprint Server diagnosti  Determining which component to troubleshoot Error message prefix SNA sense code Printer Inventory Manager return code and reason co Application sending the print job Problem detected on JES spool Diagnosis roadmap Detecting printer definition errors Identifying which printer definition is involved in VTA Querying printer definitions                          | 410 410 411  des and reason codes                                                                       |
| API5013I  System abend code and reason codes  SNA sense codes  Chapter 4. Printer Inventory Manager return co  Chapter 5. Using the Infoprint Server diagnosti  Determining which component to troubleshoot  Error message prefix  SNA sense code  Printer Inventory Manager return code and reason co  Application sending the print job  Problem detected on JES spool  Diagnosis roadmap  Detecting printer definition errors  Identifying which printer definition is involved in VTA  Querying printer definitions  Message logs | 410 410 411  des and reason codes                                                                       |
| API5013I                                                                                                    | 410 410 410 411  des and reason codes                                                                   |
| API5013I                                                                                                    | 410 410 410 411  des and reason codes                                                                   |
| API5013I                                                                                                    | 410 410 411  des and reason codes                                                                       |
| API5013I                                                                                                    | 410 410 411  des and reason codes                                                                       |
| API5013I                                                                                                    | 410 410 411  des and reason codes                                                                       |
| API5013I                                                                                                    | 410 410 411  des and reason codes                                                                       |
| API5013I                                                                                                    | 410 410 410 411  des and reason codes                                                                   |
| System abend code and reason codes                                                                                                    | 410 410 411  des and reason codes                                                                       |
| API5013I                                                                                                    | 410 410 411  des and reason codes                                                                       |
| API5013I                                                                                                    | 410 410 411  des and reason codes                                                                       |
| API5013I                                                                                                    | 410                                                                                                    |
| API5013I                                                                                                    | 410                                                                                                    |

|   | LOOP                                                                                              |       |
|---|---------------------------------------------------------------------------------------------------|-------|
|   | WAIT                                                                                              | 438   |
|   | MSGx                                                                                              | 438   |
|   | INCORROUT                                                                                         | . 439 |
|   | PERFM                                                                                             | . 439 |
|   | DOC                                                                                               | 439   |
|   | Module keyword                                                                                    |       |
|   | INCORROUT modifier keywords                                                                       |       |
|   | Version, release, and maintenance level keywords                                                  |       |
|   | Search argument procedure                                                                         |       |
|   | Preparing APARs                                                                                   |       |
|   | 1 1 0 par 11 g 7 tr 7 tr 0                                                                        |       |
| C | hapter 7. Using Infoprint Server diagnostic tools                                                 | 445   |
|   | Submitting APARs                                                                                  |       |
|   | Tracing Infoprint Server                                                                          |       |
|   | Controlling tracing with environment variables                                                    |       |
|   | Controlling tracing with the Printer Inventory                                                    |       |
|   | Tracing Infoprint Server daemons                                                                  |       |
|   | Start traces for Infoprint Server daemons                                                         |       |
|   | ·                                                                                                 |       |
|   | Stop traces for Infoprint Server daemons                                                          |       |
|   | Tracing the lp, lpstat, or cancel commands                                                        |       |
|   | Tracing the SMB support in DFS server                                                             |       |
|   | Tracing the AOPPRINT procedure                                                                    |       |
|   | Tracing Infoprint Central                                                                         |       |
|   | Changing the trace directory                                                                      |       |
|   | Finding the trace file                                                                            |       |
|   | Finding the transform stderr file                                                                 |       |
|   | ISPF trace                                                                                        |       |
|   | Setting the ISPF trace on and off                                                                 |       |
|   | Database diagnostic tools                                                                         |       |
|   | Commands                                                                                          |       |
|   | Environment variable                                                                              |       |
|   | Using IPP server diagnostic information                                                           | 461   |
|   |                                                                                                   |       |
| C | hapter 8. Using IP PrintWay basic mode diagnostic tools                                           |       |
|   | Submitting APARs                                                                                  | 463   |
|   | Tracing IP PrintWay basic mode                                                                    |       |
|   | IP PrintWay basic mode internal wrap trace                                                        | 463   |
|   | IP PrintWay basic mode external traces                                                            | . 464 |
|   | Starting an IP PrintWay basic mode trace                                                          | . 465 |
|   | Starting the Generalized Trace Facility                                                           |       |
|   | Starting a trace at IP PrintWay basic mode initialization                                         |       |
|   | Starting a trace dynamically by using the MODIFY operator command                                 |       |
|   | Stopping an IP PrintWay basic mode trace                                                          |       |
|   | Stopping a trace by using the MODIFY operator command                                             |       |
|   | Stopping a trace in the FSS and FSA definitions in the Printer Inventory                          |       |
|   | Viewing and printing GTF trace data                                                               |       |
|   | Examples of tracing IP PrintWay basic mode                                                        |       |
|   | Starting an internal trace for an FSS and all FSAs at IP PrintWay initialization                  |       |
|   | Starting an internal trace for one FSA dynamically                                                |       |
|   | Starting an external and internal trace for an FSS and all FSAs at IP PrintWay initialization     |       |
|   |                                                                                                   |       |
|   | Starting an external and internal trace of all FSAs at IP PrintWay initialization, with prompting |       |
|   | Starting an external and internal trace of an FSA dynamically                                     |       |
|   | Tracing IP PrintWay basic mode ISPF panel logic                                                   |       |
|   | Dumps for IP PrintWay basic mode                                                                  |       |
|   | z/OS abend dump                                                                                   |       |
|   | SVC dump                                                                                          | . 475 |

| Chapter 9. Using NetSpool diagnostic tools                                    | 477                |
|-------------------------------------------------------------------------------|--------------------|
| Submitting APARs                                                              |                    |
| NetSpool traces                                                               |                    |
| NetSpool internal wrap trace                                                  |                    |
| NetSpool external trace                                                       |                    |
| Tracing considerations                                                        |                    |
| Starting a NetSpool trace                                                     |                    |
| Starting the Generalized Trace Facility (GTF)                                 |                    |
| Starting a trace at NetSpool initialization                                   |                    |
| Trace parameter on the EXEC statement                                         |                    |
| Trace options data set statement                                              |                    |
| Trace options data set                                                        |                    |
| Starting and stopping a trace dynamically by using NetSpool operator commands |                    |
|                                                                               |                    |
| Viewing and printing GTF trace data                                           |                    |
| Viewing and printing GTF trace data  Dumps                                    |                    |
| Dumps                                                                         | 482                |
|                                                                               | 482                |
| Appendix A. Starting the Generalized Trace Facility (GTF)                     | 482483             |
| Appendix A. Starting the Generalized Trace Facility (GTF)                     | 482483485          |
| Appendix A. Starting the Generalized Trace Facility (GTF)                     | 482483485485       |
| Appendix A. Starting the Generalized Trace Facility (GTF)                     | 482483485485485    |
| Appendix A. Starting the Generalized Trace Facility (GTF)                     | 482483485485485485 |
| Appendix A. Starting the Generalized Trace Facility (GTF)                     | 482483485485485485 |
| Appendix A. Starting the Generalized Trace Facility (GTF)                     | 482483485485485489 |
| Appendix A. Starting the Generalized Trace Facility (GTF)                     |                    |
| Appendix A. Starting the Generalized Trace Facility (GTF)                     |                    |
| Appendix A. Starting the Generalized Trace Facility (GTF)                     |                    |

# **List of Figures**

| 1. Sample output from command ls -E /usr/lpp/Printsrv/bin                 | 424 |
|---------------------------------------------------------------------------|-----|
| 2. Sample output from command ls -nE /usr/lpp/Printsrv/bin                | 424 |
| 3. Sample output from command ls -E /usr/lpp/Printsrv/lib                 | 425 |
| 4. Sample output from command ls -nE /usr/lpp/Printsrv/lib                | 425 |
| 5. Building and using a keyword string                                    | 435 |
| 6. Tracing parameters on the Infoprint Server: System Configuration panel | 448 |

# **List of Tables**

| 1. Syntax notation                                                           | xxvii |
|------------------------------------------------------------------------------|-------|
| 2. Documents for Infoprint Server                                            | xxix  |
| 3. Documents for IBM transform products                                      | xxix  |
| 4. Documents for Ricoh products                                              | xxx   |
| 5. Infoprint Server reason codes                                             | 344   |
| 6. NetSpool abend reason codes                                               | 410   |
| 7. SNA sense codes for Function Management Data (FMD)                        | 411   |
| 8. SNA sense codes for BIND                                                  | 412   |
| 9. Printer Inventory Manager return codes                                    | 413   |
| 10. Printer Inventory Manager reason codes                                   | 413   |
| 11. Error message prefix identification of components                        | 415   |
| 12. NetSpool print job identification                                        | 416   |
| 13. Infoprint Server functions and corresponding Infoprint Server components | 418   |
| 14. General location of abend information and system dumps                   | 420   |
| 15. General location of messages                                             | 421   |
| 16. Installation problems with Infoprint Central                             | 429   |
| 17. Browser problems with Infoprint Central                                  | 429   |
| 18. Other problems with Infoprint Central                                    | 430   |
| 19. Component identification numbers                                         | 436   |
| 20. Type-of-failure keywords                                                 | 436   |
| 21. Examples of modifier keywords: Description of incorrect document         | 440   |
| 22. Examples of modifier keywords: Description of incorrect part             | 441   |
| 23. Examples of modifier keywords: Description of incorrect output           | 441   |
| 24 Printer Inventory parameters for dynamic tracing                          | 449   |

# **About this publication**

This publication helps you troubleshoot difficulties with Infoprint Server, which is a separately priced feature of z/OS<sup>®</sup>. This publication applies to z/OS Version 2 Release 3.

This publication helps you use the messages and codes that Infoprint Server displays. It also helps you do diagnostic procedures to isolate problems and work with IBM® Support Center service representatives.

**Tip for system automators:** Any new, changed, or deleted messages can affect your installation's automation package. Make sure that your installation's automation package is updated with these changes. For details about message changes, see *z/OS Summary of Message and Interface Changes*.

# Who should read this publication

The list of messages and codes can be used by anyone who knows how to maintain and operate Infoprint Server or its components or the printers that work with Infoprint Server.

Use the diagnostic information in this publication if you are a system programmer, a system analyst, or an application programmer responsible for diagnosing problems in Infoprint Server.

This publication assumes that you are familiar with TCP/IP, JES, and z/OS job control language (JCL).

# How to read syntax diagrams

The general notations that this document uses in syntax diagrams are explained here. For ease of reading, this document breaks some examples into several lines. However, when you enter a command, enter it all on one line. Do not press **Enter** until you type the entire command.

| Table 1: Syntax notation. |                         |                                                           |                      |             |
|---------------------------|-------------------------|-----------------------------------------------------------|----------------------|-------------|
|                           |                         |                                                           | For example:         |             |
| This notation:            | Means:                  | You enter:                                                | This document shows: | You enter:  |
| Apostrophes               | String                  | As shown                                                  | SEND '123'           | SEND '123'  |
| Bold                      | Keyword                 | As shown                                                  | CLASS                | CLASS       |
| Braces                    | List of items           | The braces and one or more items from the list            | {GT10 GT12}          | {GT10 GT12} |
| Brackets                  | Optional item           | One item or no items                                      | aopstop [now]        | aopstop     |
| Comma                     | Separator               | As shown                                                  | DISPLAY C,K          | DISPLAY C,K |
| Ellipsis                  | Repeatable item         | One or more items                                         | filename             | file1 file2 |
| Lowercase                 | Item the system defines | As shown, in lowercase                                    | lp                   | lp          |
| Lowercase italics         | Variable item           | A value for the item                                      | MOUNT devnum         | MOUNT A30   |
| Parentheses               | List of items           | The parentheses<br>and one or more<br>items from the list | (GT10,GT12)          | (GT10,GT12) |

| Table 1: Syntax notation. (continued) |                                                            |                              |                       |                 |
|---------------------------------------|------------------------------------------------------------|------------------------------|-----------------------|-----------------|
|                                       |                                                            | For example:                 |                       |                 |
| This notation:                        | Means:                                                     | You enter:                   | This document shows:  | You enter:      |
| Special characters                    | Various symbols                                            | As shown                     | %filter-options       | %filter-options |
| Underline                             | Default                                                    | The item, or you can omit it | K T <u>REF</u>        | КТ              |
| Uppercase                             | Item the system defines                                    | As shown, in uppercase       | PRMODE                | PRMODE          |
| Vertical bar                          | UNIX pipe (the output of the first is input to the second) | As shown                     | ls   lp               | ls   lp         |
| Vertical bar in braces                | Required choice                                            | One item                     | {NOW FOREVER}         | FOREVER         |
| Vertical bar in brackets              | Optional choice                                            | One item or no items         | [PORTNO <br>PRTQUEUE] | PORTNO          |

## Where to find more information

The following information describes where to find information that is related to z/OS and Infoprint Server.

## **Preventive Service Planning information**

Before you install Infoprint Server, review the current Preventive Service Planning (PSP) information, also called the *PSP bucket*. The PSP upgrade ID depends on your z/OS operating system; for example, ZOSV2R3. The subset for Infoprint Server is INFOPRINT.

To obtain the current PSP bucket, contact the IBM Support Center or use z/OS SoftwareXcel (IBMLink). If you obtained z/OS as part of a CBPDO, HOLDDATA and PSP information is included on the CBPDO tape. However, this information might not be current if the CBPDO tape was delivered several weeks before installation.

# **Infoprint Server migration information**

This table lists documents that can help you upgrade from previous releases of z/OS and migrate from IP PrintWay™ basic mode to IP PrintWay extended mode.

| Document                                         | Form number | Description                                                                                                    |
|--------------------------------------------------|-------------|----------------------------------------------------------------------------------------------------|
| z/OS Migration                                   | GA32-0889   | Describes the tasks that are required to upgrade to z/OS V2R3. Includes the migration tasks for Infoprint Server.                                                                                                 |
| z/OS Summary of Message<br>and Interface Changes | SA23-2300   | Describes new and changed messages and interfaces in z/OS V2R3. Includes the messages and interfaces for Infoprint Server.                                                                                        |
| z/OS Infoprint Server<br>Customization           | SA38-0691   | Describes the tasks that are required to migrate to IP PrintWay extended mode from IP PrintWay basic mode. Also, describes the tasks that are required to use the new functions that are introduced in z/OS V2R3. |

### **Documents**

These tables list related documents that can help you use Infoprint Server and transform products. For documents for all z/OS products, see z/OS Information Roadmap.

| Table 2: Documents for Infoprint Server               |             |                                                                                                    |
|-------------------------------------------------------|-------------|----------------------------------------------------------------------------------------------------|
| Document                                              | Form number | Description                                                                                                    |
| z/OS Infoprint Server<br>Introduction                 | SA38-0692   | Introduces Infoprint Server. This document contains printing scenarios that show how you can use Infoprint Server in your installation.                                                                                                    |
| z/OS Infoprint Server<br>Customization                | SA38-0691   | Describes customization tasks for Infoprint Server. This document describes Infoprint Server environment variables, configuration files, startup procedures, how to write exit routines and filter programs, and how to use the Infoprint Server API.                                                                                                    |
| z/OS Infoprint Server Operation<br>and Administration | SA38-0693   | Describes operator procedures and administrative tasks for Infoprint Server. This document describes how to start and stop Infoprint Server and how operators can use Infoprint Central. It describes how administrators can create entries in the Printer Inventory by using either ISPF panels or the Printer Inventory Definition Utility (PIDU) program and define NetSpool printer LUs to VTAM®.                                                         |
| z/OS Infoprint Server Printer<br>Inventory for PSF    | SA38-0694   | Describes the Printer Inventory for PSF for PSF customers who do not purchase an Infoprint Server license. It describes the tasks that are required to customize Infoprint Server, start and stop Infoprint Server, create PSF FSS and FSA definitions in the Printer Inventory, and diagnose problems in Infoprint Server.                                                                                                    |
| z/OS Infoprint Server User's<br>Guide                 | SA38-0695   | Describes user tasks for Infoprint Server. This document describes how to submit print jobs from remote systems (including Windows systems), the local z/OS system, and Virtual Telecommunications Access Method (VTAM) applications. It describes z/OS UNIX commands; the AOPPRINT JCL procedure; the AOPBATCH program; DD and OUTPUT JCL parameters that Infoprint Server supports; and how to download and install the Infoprint Port Monitor for Windows. |
| z/OS Infoprint Server Messages<br>and Diagnosis       | GA32-0927   | Describes messages from Infoprint Server. This document also describes how to use Infoprint Server tracing facilities to diagnose and report errors.                                                                                                    |

| Table 3: Documents for IBM transform products |             |                                                               |  |
|-----------------------------------------------|-------------|---------------------------------------------------------------|--|
| Document                                      | Form number | Description                                                   |  |
| IBM Infoprint Transforms to<br>AFP for z/OS   | G550-0443   | Describes IBM Infoprint Transforms to AFP for z/OS (5655-N60) |  |

| Document                                                          | Form number | Description                                                                                                 |
|-------------------------------------------------------------------|-------------|----------------------------------------------------------------------------------------------------|
| IBM Print Transforms from<br>AFP for Infoprint Server for<br>z/OS | G325-2634   | Describes these products:                                                                                   |
|                                                                   |             | <ul> <li>IBM Print Transform from AFP to PCL for Infoprint<br/>Server for z/OS (5655-TF2)</li> </ul>        |
|                                                                   |             | <ul> <li>IBM Print Transform from AFP to PDF for Infoprint<br/>Server for z/OS (5655-TF1)</li> </ul>        |
|                                                                   |             | <ul> <li>IBM Print Transform from AFP to PostScript for<br/>Infoprint Server for z/OS (5655-TF3)</li> </ul> |
| IBM Infoprint XT for z/OS                                         | GI11-9492   | Describes IBM Infoprint XT for z/OS (5655-O15)                                                              |

| Table 4: Documents for Ricoh products                                                                                                    |                                                                                                    |  |  |
|----------------------------------------------------------------------------------------------------|----------------------------------------------------------------------------------------------------|--|--|
| Ricoh Document                                                                                                    | Description                                                                                                    |  |  |
| InfoPrint Transform Manager for AIX, Linux, and Windows: Planning and Installing in Ricoh Production Print Information Center (info.rpp.ricohusa.com/help/index.jsp)         | Describes InfoPrint Transform Manager and provides installation and configuration information about the product |  |  |
| InfoPrint Transform Manager for Linux: afp2pdf Transform Installation and User's Guide in Ricoh Production Print Information Center (info.rpp.ricoh- usa.com/help/index.jsp) | Describes the InfoPrint Transform Manager for Linux<br>AFP to PDF transform                                     |  |  |

### **Infoprint Server online help**

The Infoprint Server ISPF panels contain integrated online help for each panel and field. To view the help, place your cursor on a panel or in a field on a panel and press the Help function key (F1).

Infoprint Central contains an integrated online help system. To view the general help system and help for individual web pages, select the question mark (?) on the title bar.

The man command provides online help for z/OS UNIX commands. The syntax is:

man command\_name

TSO/E provides online help for the AOPCMND command. The syntax is:

HELP AOPCMND

# **Message explanations**

This information lists the messages for each component of Infoprint Server in ascending alphanumeric order. The message entries provide:

#### **Explanation**

The explanation gives more information about the condition that caused Infoprint Server to display the message.

#### **System action**

The system action describes how the system responds to the condition.

#### User response, system programmer response, and operator response

The user response, system programmer response, and operator response provide actions for recovering from the error condition. Often this part of the entry gives more than one recovery action, or a series of related recovery actions. This means that more than one problem might cause the error.

**Tip:** Infoprint Server often displays more than one message for an error condition. When this occurs, use all the messages to understand and correct the error.

Chapter 1, "IP PrintWay basic mode (ANF) messages and codes," on page 1 and Chapter 3, "NetSpool (API) messages and codes," on page 347 also list the abend reason codes for the IP PrintWay basic mode and NetSpool components of Infoprint Server. The code entries provide:

#### **Explanation**

The explanation gives more information about the condition that caused the component abend to occur.

#### **System action**

The system action specifies whether the component attempts to restart automatically or continues to end processing.

#### System programmer response

If present, the system programmer response provides a suggested action for recovering from the error condition.

# Message destinations

Infoprint Server components send messages to one or more of these destinations, depending on which is most appropriate:

#### Operator's console

Messages that the operator or system programmer must address.

#### Job submitter's console

Messages reporting the completion or failure of a job to print.

#### IP PrintWay basic mode message log data set

IP PrintWay basic mode sends messages to the message log data set that your installation defined for this purpose.

#### NetSpool message log data set

NetSpool sends messages to the message log data set that your installation defined for this purpose.

#### Infoprint Server common message log

All components of Infoprint Server, except for IP PrintWay basic mode, write messages to the Infoprint Server common message log if your installation customized it. In addition, PSF for z/OS can write messages in the common message log. Authorized users can use Infoprint Central to view messages in the common message log for selected print jobs and printers. In addition, Infoprint Server administrators can use the z/OS UNIX aoplogu command to select messages in a particular time range and copy them to a file or view them on the terminal. For information about the aoplogu command, see z/OS Infoprint Server Operation and Administration.

#### Transform daemon message log

The transform daemons write messages in the message log file created each session for each daemon. The message log file is in the xfd subdirectory under the base directory that is defined in the aopd.conf file (usually /var/Printsrv/). The file name is daemon.n.stderr:

#### daemon

The name of the transform daemon with the error. For example, pcl2afp.

n

The instance of the transform daemon.

The message log files clear every time the Infoprint Server Transform Manager is restarted.

# **Code types**

Infoprint Server messages contain information about these types of codes:

- · Action codes
- Dynamic allocation error codes
- Event Control Block (ECB) completion codes
- · Information codes
- · Status codes
- Return reason codes
- · Abend reason codes
- System completion codes
- SNA sense codes
- VTAM codes

In determining a recovery procedure, use these codes in addition to the information in this publication. The code explanations in this publication either explain how to interpret these codes, or refer you to another publication that contains the information you need.

# How to send your comments to IBM

We invite you to submit comments about the z/OS product documentation. Your valuable feedback helps to ensure accurate and high-quality information.

**Important:** If your comment regards a technical question or problem, see instead <u>"If you have a technical problem"</u> on page xxxiii.

Submit your feedback by using the appropriate method for your type of comment or question:

#### Feedback on z/OS function

If your comment or question is about z/OS itself, submit a request through the <u>IBM RFE Community</u> (www.ibm.com/developerworks/rfe/).

#### Feedback on IBM Knowledge Center function

If your comment or question is about the IBM Knowledge Center functionality, for example search capabilities or how to arrange the browser view, send a detailed email to IBM Knowledge Center Support at ibmkc@us.ibm.com.

#### Feedback on the z/OS product documentation and content

If your comment is about the information that is provided in the z/OS product documentation library, send a detailed email to <a href="mailto:mhvrcfs@us.ibm.com">mhvrcfs@us.ibm.com</a>. We welcome any feedback that you have, including comments on the clarity, accuracy, or completeness of the information.

To help us better process your submission, include the following information:

- Your name, company/university/institution name, and email address
- The following deliverable title and order number: z/OS Infoprint Server Messages and Diagnosis, GA32-0927-30
- The section title of the specific information to which your comment relates
- The text of your comment.

When you send comments to IBM, you grant IBM a nonexclusive right to use or distribute the comments in any way appropriate without incurring any obligation to you.

IBM or any other organizations use the personal information that you supply to contact you only about the issues that you submit.

# If you have a technical problem

If you have a technical problem or question, do not use the feedback methods that are provided for sending documentation comments. Instead, take one or more of the following actions:

- Go to the IBM Support Portal (support.ibm.com).
- · Contact your IBM service representative.
- · Call IBM technical support.

# **Summary of changes**

This information includes terminology, maintenance, and editorial changes. Technical changes or additions to the text and illustrations for the current edition are indicated by a vertical line to the left of the change.

## z/OS Version 2 Release 3 (V2R3)

The following changes are made for z/OS Version 2 Release 3.

### Message changes for z/OS Infoprint Server Messages and Diagnosis

The following lists indicate the messages that are new, changed, or no longer issued in z/OS V2R3 and its updates. Messages that have been added, updated, or that are no longer issued in an updated edition of V2R3 are identified by the quarter and year that the message was updated, in parentheses. For example, (4Q2017) indicates that a message was updated in the fourth quarter of 2017.

#### New

The following messages are new.

AOP3621I

AOP3622W

AOP4023I

AOPIM010

AOPIM017

#### Changed

The following messages are changed.

ANFH004I - references to VTAM services that IP PrintWay uses to transmit data to printers in an SNA network are removed.

ANFM703I - explanation is updated for sendmail bridge.

ANFM704I - explanation and system programmer response are updated for sendmail bridge.

AOP026E - references to VTAM services that IP PrintWay uses to transmit data to printers in an SNA network are removed.

AOP034E - explanation is updated for optionsource.

AOP047E - system programmer response is updated for exception-information.

AOP3905E - explanation is updated with information that Infoprint Coaxial Printer Support is no longer supported in z/OS V2R3.

AOP3951I - explanation is updated for sendmail bridge.

#### **Deleted**

The following messages are deleted.

AOP134E

#### General content changes for z/OS Infoprint Server Messages and Diagnosis

The following content is new, changed, or no longer included in V2R3.

#### New

The following content is new.

- The dynamic tracing function is added to:
  - diagipc.dita#diagipc/probic
  - istrace.dita#istrace
  - traceprtinv.dita#traceprtinv
  - tracestart.dita#tracestart
  - tracestop.dita#tracestop
  - tracecent.dita#tracecent
  - aop1m00042.dita#aop1m000-gen44
  - aop1m00043.dita#aop1m000-gen45
  - aop1m00045.dita#aop1m000-gen47

#### Changed

The following content is changed.

- The z/OS UNIX sendmail program that IP PrintWay uses is changed to use the sendmail to Communications Server SMTP (CSSMTP) bridge as the mail transport. <a href="mailto:email.dita#email">email.dita#email</a> is updated for the new sendmail bridge.
- diagipc.dita#diagipc is updated.
- rel.dita#rel is updated with the z/OS V2R3 level of Infoprint Server.
- AOPTRACEON is updated in <u>traceenvvar.dita#traceenvvar</u> and the AOPTRACEON\_EXITMAP environment variable is added.

#### **Deleted**

The following content is deleted.

- References to VTAM services that IP PrintWay uses to transmit data to printers in an SNA network are removed from:
  - output-device field in commonlogm.dita#commonlog
  - diagmap.dita#diagmap/tblover
  - pwxmode.dita#pwxmode
- Infoprint Coaxial Printer Support is no longer supported in z/OS V2R3. References are removed from:
  - findabend.dita#findabend/locmsgs
  - trbshpw.dita#trbshpw
  - compid.dita#compid/tblcomponentid
  - pwdiag.dita#pwdiag
  - aop1m00046.dita#aop1m000-gen48
  - pwxmode.dita#pwxmode

# z/OS Version 2 Release 2 (V2R2)

The following content is new, changed, or no longer included in z/OS Version 2 Release 2.

#### New

• These messages are new:

- "AOP031E" on page 140
- "AOP182W" on page 212
- "AOP194I" on page 219
- "AOP196I" on page 221
- "AOP197I" on page 221
- "AOP198E" on page 222
- "AOP199E" on page 222
- "09C completion code" on page 345 is new.

#### Changed

- These messages are changed:
  - "ANFM020A" on page 8
  - "AOP001E" on page 126
  - "AOP044I" on page 147
  - "AOP047E" on page 148
  - "AOP050E" on page 150
  - "AOP078W" on page 162
  - "AOP083E" on page 164
  - "AOP101E" on page 172
  - "AOP114E" on page 179
  - "AOP115E" on page 180
  - "AOP127I" on page 185
  - "AOP137E" on page 189
  - "AOP173E" on page 207
  - "AOP192E" on page 218
  - "AOP195E" on page 220
  - "AOP3504I" on page 259
  - "AOP3505I" on page 259
  - "AOPH1514I" on page 318
  - "API0930E" on page 369
- "OD22" on page 118 abend reason code is updated with a tip.
- API messages contain a message identifier followed by *jobname.identifier*. However, in this document, API messages are only shown with the message identifier and message text; the *jobname.identifier* is not shown. See "API message format" on page 347 for a description of *jobname.identifier*.
- The name of the IPP server daemon is changed from aopippdxp to aopippd throughout the publication. For example, see <u>"Format of messages in the Infoprint Server common message log" on page 124.</u>
- A note for the Language Environment CEEDUMP directory in Table 14 on page 420 is updated.
- The message location for Infoprint Central is updated in <u>Table 15 on page 421</u> and <u>"Diagnosing problems in Infoprint Central" on page 428.</u>
- The filter command is no longer APF-authorized. "Checking permissions settings" on page 422 is updated.
- The name of the HTTP server that z/OS supports is now called the IBM HTTP Server Powered by Apache. The Apache server has a different name for the HTTP environment variables file. This change affects "Diagnosing problems in Infoprint Central" on page 428 and "Tracing Infoprint Central" on page 456.

- Only Java<sup>™</sup> Technology Edition V7.1 is supported in Infoprint Server V2R2. See Table 18 on page 430.
- The MVS operator command to use to determine whether IP PrintWay extended mode is running is updated in "Component identification number" on page 435.
- The examples in the procedure for getting the maintenance level of your program are updated in "Version, release, and maintenance level keywords" on page 441.
- The example for AOPTRACEBYTES and requirements for AOPTRACEDIR in <u>"Tracing Infoprint Server" on</u> page 445 are updated.
- "Tracing Infoprint Server daemons" on page 451 is updated.
- The examples in "Tracing Infoprint Central" on page 456 are updated.
- The trace file in "ISPF trace" on page 459 is updated.

#### **Deleted**

- Message AOP067E is deleted.
- References to the aophinvd, aoplogd, and aopsdbd daemons are removed from:
  - "Format of messages in the Infoprint Server common message log" on page 124
  - "Checking permissions settings" on page 422
  - "Tracing Infoprint Server daemons" on page 451
  - "Finding the trace file" on page 457
- References to "snmp-community", "Simple Network Management Protocol (SNMP) subagent", "SNMP", and "SNMP subagent" are removed from messages and:
  - "Format of messages in the Infoprint Server common message log" on page 124
  - "Checking permissions settings" on page 422
  - Chapter 7, "Using Infoprint Server diagnostic tools," on page 445

# z/OS Version 2 Release 1 summary of changes

See the Version 2 Release 1 (V2R1) versions of the following publications for all enhancements related to z/OS V2R1:

- z/OS Migration
- z/OS Planning for Installation
- z/OS Summary of Message and Interface Changes
- z/OS Introduction and Release Guide

# Chapter 1. IP PrintWay basic mode (ANF) messages and codes

The messages, system completion codes, and abend reason codes that the IP PrintWay basic mode component of Infoprint Server writes are described here.

# **ANF** message format

Messages have this format:

**ANFsnnnnt** 

#### **ANF**

Identifies IP PrintWay basic mode messages.

s

Source code:

Н

The message is from an IP PrintWay health check.

М

The message is from IP PrintWay basic mode.

#### nnnn

Three to four-digit message number.

t

Type code:

Ι

This is an information message.

w

A warning situation occurred.

Α

Operator action is required.

Ε

An error occurred.

# Messages

# ANFH001E

IP PrintWay basic mode is running. IP PrintWay extended mode is the preferred mode.

### **Explanation**

The IBM Health Checker Check (IBMINFOPRINT, INFOPRINT\_PRINTWAY\_MODE) function detected a printing mode that is not preferred.

This check found that IP PrintWay basic mode is running or was running at some time during this IPL of the z/OS system. IBM encourages you to use IP PrintWay extended mode instead of basic mode to print your output. IBM functionally stabilized IP

PrintWay basic mode in z/OS V1R5 and plans to add new function only to IP PrintWay extended mode.

### **System action**

The system continues processing.

# **Operator response**

Notify the system programmer that this problem was reported.

### System programmer response

Evaluate your printing needs to determine whether IP PrintWay extended mode can meet the needs of your installation. If possible, migrate to IP PrintWay extended mode.

**Note:** Some installations might need to continue to use IP PrintWay basic mode.

For information about IP PrintWay extended mode, see:

- z/OS Infoprint Server Introduction
- z/OS Infoprint Server Customization
- z/OS Infoprint Server Operation and Administration
- z/OS Infoprint Server User's Guide

For information about how to migrate from IP PrintWay basic mode to extended mode, see the migration actions in *z/OS Infoprint Server Customization*.

### **Problem determination**

Not applicable.

### Module

**ANFXHCCK** 

#### Source

**Infoprint Server** 

### **Routing code**

Not applicable.

### **Descriptor code**

Not applicable.

### **Automation**

Not applicable.

#### ANFH002I

IP PrintWay extended mode is running.

#### **Explanation**

The IBM Health Checker Check (IBMINFOPRINT, INFOPRINT\_PRINTWAY\_MODE) function found no exceptions. IP PrintWay extended mode is running or was running at some time during this IPL of the z/OS system.

#### **System action**

The system continues processing.

#### **Operator response**

None.

### System programmer response

None.

### **Problem determination**

Not applicable.

### **Module**

**ANFXHCCK** 

#### Source

**Infoprint Server** 

### **Routing code**

Not applicable.

### **Descriptor code**

Not applicable.

### **Automation**

Not applicable.

### ANFH003I

IP PrintWay basic mode and extended mode are both running. IP PrintWay extended mode is the preferred mode.

# **Explanation**

The IBM Health Checker Check (IBMINFOPRINT, INFOPRINT\_PRINTWAY\_MODE) function found that IP PrintWay basic mode and extended mode are currently running or were running at some time during this IPL of the z/OS system.

IBM encourages you to use IP PrintWay extended mode instead of basic mode to print your output. IBM functionally stabilized IP PrintWay basic mode in z/OS V1R5 and plans to add new function only to IP PrintWay extended mode.

### System action

The system continues processing.

#### **Operator response**

Notify the system programmer that this problem was reported.

### System programmer response

Evaluate your printing needs to determine whether you can migrate completely to IP PrintWay extended mode.

**Note:** Some installations might need to continue to use IP PrintWay basic mode.

For information about IP PrintWay extended mode, see:

- z/OS Infoprint Server Introduction
- z/OS Infoprint Server Customization
- z/OS Infoprint Server Operation and Administration
- z/OS Infoprint Server User's Guide

For information about how to migrate from IP PrintWay basic mode to extended mode, see the migration actions in *z/OS Infoprint Server Customization*.

#### **Problem determination**

Not applicable.

#### Module

**ANFXHCCK** 

#### **Source**

Infoprint Server

### **Routing code**

Not applicable.

### **Descriptor code**

Not applicable.

#### **Automation**

Not applicable.

#### ANFH004I

IP PrintWay is not running.

#### **Explanation**

The IBM Health Checker Check (IBMINFOPRINT, INFOPRINT\_PRINTWAY\_MODE) function found that IP PrintWay is not running.

If you decide to use IP PrintWay to print output to printers in your TCP/IP network, IBM encourages you to use IP PrintWay extended mode instead of basic mode to print your output. IBM functionally stabilized IP PrintWay basic mode in z/OS V1R5 and plans to add new function only to IP PrintWay extended mode

For information about IP PrintWay, see:

z/OS Infoprint Server Introduction

- z/OS Infoprint Server Customization
- z/OS Infoprint Server Operation and Administration
- z/OS Infoprint Server User's Guide

### System action

The system continues processing.

#### **Operator response**

None.

#### System programmer response

None.

### **Problem determination**

Not applicable.

#### Module

**ANFXHCCK** 

#### Source

Infoprint Server

### **Routing code**

Not applicable.

### **Descriptor code**

Not applicable.

### Automation

Not applicable.

ANFMI000 -ANFMI999

#### **Explanation**

These messages are displayed by Infoprint Server ISPF panel modules. For an explanation, see the help on the ISPF panel.

### ANFM004I

Using message table msgtabl

### **Explanation**

In the message text, *msgtabl* is the name of the message table that was loaded by the messaging facility.

#### System action

IP PrintWay basic mode initialization continues.

### **Operator response**

None.

# System programmer response

None.

### **Problem determination**

Not applicable.

### Module

Not applicable.

#### Source

Infoprint Server

### **Routing code**

Not applicable.

### **Descriptor code**

Not applicable.

### **Automation**

Not applicable.

### ANFM005S

Failed to load message table msgtabl

# **Explanation**

IP PrintWay basic mode cannot load the message table into storage. Either the table was not found in the STEPLIB/LINKLIST concatenation, or insufficient virtual storage was available to load the table.

In the message text, *msgtabl* is the name of the message table that failed to load.

### **System action**

Message processing is not available. IP PrintWay basic mode is stopped.

#### **Operator response**

Notify your system programmer of this error.

### System programmer response

Verify that IP PrintWay basic mode was installed correctly and that the message table is stored in a library in the search list of the load module library (STEPLIB/LINKLIST).

#### **Problem determination**

Not applicable.

#### Module

Not applicable.

#### **Source**

**Infoprint Server** 

### **Routing code**

Not applicable.

# **Descriptor code**

Not applicable.

#### **Automation**

Not applicable.

### ANFM006S

Unable to create message table token *tokennm* 

### **Explanation**

IP PrintWay basic mode cannot create the named token that contains the message table anchor.

In the message text, tokennm is the message token name that cannot be created.

### **System action**

Message processing is not available. IP PrintWay basic mode is stopped.

# **Operator response**

None.

# System programmer response

Contact your service representative in the IBM Support Center, or use your electronic link with IBM service for assistance.

### **Problem determination**

Not applicable.

#### Module

Not applicable.

#### Source

Infoprint Server

**Routing code** 

Not applicable.

**Descriptor code** 

Not applicable.

**Automation** 

Not applicable.

ANFM007I

Unable to retrieve message table token *tokennm* 

**Explanation** 

IP PrintWay basic mode cannot retrieve the named token that contains the message table anchor.

In the message text, *tokennm* is the message token name that cannot be retrieved.

**System action** 

Termination continues.

**Operator response** 

None.

System programmer response

If the error condition persists, contact your service representative in the IBM Support Center, or use your electronic link with IBM service for assistance.

**Problem determination** 

Not applicable.

Module

Not applicable.

Source

**Infoprint Server** 

**Routing code** 

Not applicable.

**Descriptor code** 

Not applicable.

**Automation** 

Not applicable.

ANFM008I

Unable to delete message table from storage *msgtabl* 

**Explanation** 

IP PrintWay basic mode cannot delete the message table from storage during termination.

In the message text, *msgtabl* is the message table name that cannot be deleted.

**System action** 

Termination continues.

**Operator response** 

None.

System programmer response

Contact your service representative in the IBM Support Center, or use your electronic link with IBM service for assistance.

**Problem determination** 

Not applicable.

Module

Not applicable.

**Source** 

Infoprint Server

**Routing code** 

Not applicable.

**Descriptor code** 

Not applicable.

**Automation** 

Not applicable.

ANFM009I

Unable to delete message table token *tokennm* 

**Explanation** 

IP PrintWay basic mode cannot delete the named token that contains the message table anchor.

In the message text, tokennm is the message token name that cannot be deleted.

### **System action**

Termination continues.

### **Operator response**

None.

### System programmer response

If the error condition persists, contact your service representative in the IBM Support Center, or use your electronic link with IBM service for assistance.

### **Problem determination**

Not applicable.

#### Module

Not applicable.

### Source

Infoprint Server

### **Routing code**

Not applicable.

### **Descriptor code**

Not applicable.

### **Automation**

Not applicable.

### ANFM010S

Unable to delete message table token *fctcode* 

### **Explanation**

Unknown function code sent to message initialization routine. This is an internal error.

In the message text, *fctcode* is the unknown ANFMINIT function code.

### **System action**

The task is ended.

### **Operator response**

Notify your system programmer of this error.

### System programmer response

Contact your service representative in the IBM Support Center, or use your electronic link with IBM service for assistance.

#### **Problem determination**

Not applicable.

#### Module

Not applicable.

#### Source

**Infoprint Server** 

### **Routing code**

Not applicable.

### **Descriptor code**

Not applicable.

#### **Automation**

Not applicable.

#### ANFM011S

Unable to retrieve message table token *tokennm* 

### **Explanation**

IP PrintWay basic mode cannot retrieve the named token that contains the message table anchor.

In the message text, *tokennm* is the message token name that cannot be retrieved.

# **System action**

IP PrintWay basic mode ends.

### **Operator response**

None.

### System programmer response

If the error condition persists, contact your service representative in the IBM Support Center, or use your electronic link with IBM service for assistance.

### **Problem determination**

Not applicable.

### Module

Not applicable.

#### Source

**Infoprint Server** 

### **Routing code**

Not applicable.

### **Descriptor code**

Not applicable.

### **Automation**

Not applicable.

#### ANFM012S

Unable to obtain *stgsize* bytes of storage for message DCB

# **Explanation**

IP PrintWay basic mode cannot obtain storage below 16 MB for the message file DCB.

In the message text, *stgsize* is the amount of storage requested.

### **System action**

PrintWay ends.

### **Operator response**

Notify your system programmer of this error.

### System programmer response

Contact your service representative in the IBM Support Center, or use your electronic link with IBM service for assistance.

#### **Problem determination**

Not applicable.

### Module

Not applicable.

#### Source

**Infoprint Server** 

### **Routing code**

Not applicable.

### **Descriptor code**

Not applicable.

# **Automation**

Not applicable.

### ANFM016I Invalid TCP/IP jobname

### **Explanation**

The TCP/IP job name that is specified in the TCPIPJOBNAME statement in the TCPIP.DATA data set is not a valid name, or it is a symbolic name. IP PrintWay does not support symbolic job names. IP PrintWay writes this message for each IP PrintWay functional subsystem (FSS) and functional subsystem application (FSA) that uses the TCPIP.DATA data set.

### **System action**

If the IP PrintWay FSS definition in the Printer Inventory specifies the TCP/IP job name, IP PrintWay uses the TCP/IP job name in the Printer Inventory and continues processing. If no IP PrintWay FSS definition exists in the Printer Inventory, or if no TCP/IP job name is specified in the FSS definition, an IP PrintWay abend occurs.

### **Operator response**

If an IP PrintWay abend does not occur, ignore this message. If an IP PrintWay abend occurs, notify your system programmer.

### System programmer response

If an IP PrintWay abend occurs, follow the instructions for abend code 0E91. If an IP PrintWay abend does not occur, you can ignore this message. However, if you want IP PrintWay to avoid writing this message at all, create a new TCPIP.DATA data set for IP PrintWay to use. In the new data set, replace the symbolic TCP/IP job name with the actual TCP/IP job name. Specify the new TCPIP.DATA data set in the SYSTCPD DD statement in the IP PrintWay startup procedure.

# **Problem determination**

Not applicable.

#### Module

Not applicable.

### Source

Infoprint Server

# **Routing code**

Not applicable.

### **Descriptor code**

#### **Automation**

Not applicable.

#### ANFM020A

jobname Enter the IP PrintWay trace command or U – using the MVS MODIFY command

### **Explanation**

The PARM parameter in the startup procedure or the IP PrintWay FSS definition in the Printer Inventory specifies the prompt for the operator interface. IP PrintWay basic mode is not initialized. See Operator Response.

In the message text, *jobname* is a job name, an FSS name, or an FSA name.

### **System action**

IP PrintWay basic mode initialization continues.

### **Operator response**

You can do one of these:

 Enter MODIFY commands for the FSS and then initialize the IP PrintWay basic mode operator interface by responding U. Do not specify an FSA name of the MODIFY command:

{MODIFY | F} fssname, command

2. Continue initializing of the IP PrintWay basic mode operator interface:

{MODIFY | F} fssname,U

fssname is the name of the IP PrintWay basic mode FSS as provided in the message. Do not enter an FSA name, or the command is rejected. After the IP PrintWay basic mode operator interface is initialized, you can enter any IP PrintWay basic mode operator commands.

For more information about the format of the MODIFY command, see <u>Chapter 8</u>, "Using IP PrintWay basic mode diagnostic tools," on page 463.

#### System programmer response

None.

### **Problem determination**

Not applicable.

#### Module

Not applicable.

#### Source

**Infoprint Server** 

# **Routing code**

Not applicable.

### **Descriptor code**

Not applicable.

#### **Automation**

Not applicable.

### ANFM021I

jobname The IP PrintWay operator interface has been initialized

### **Explanation**

The IP PrintWay basic mode operator interface is initialized successfully. All IP PrintWay basic mode commands can now be entered.

In the message text, *jobname* is the job name, an FSS name, or an FSA name.

### System action

IP PrintWay basic mode initialization continues.

#### **Operator response**

You can now type IP PrintWay basic mode commands.

### System programmer response

None.

### **Problem determination**

Not applicable.

### Module

Not applicable.

#### Source

Infoprint Server

### **Routing code**

Not applicable.

#### **Descriptor code**

#### **Automation**

Not applicable.

#### ANFM022I

jobname Not enough storage is available to initialize the IP PrintWay operator interface storage requested (storagesize), return code = (retcode)

### **Explanation**

Not enough storage is available for control blocks or work areas. The message indicates the size of the storage that is requested. The return code is from the MVS GETMAIN macro.

In the message text, *jobname* is the job name, an FSS name, or an FSA name. *storagesize* is the storage size that is requested by the GETMAIN macro. *retcode* is the GETMAIN macro return code from the unsuccessful GETMAIN request.

### **System action**

The IP PrintWay basic mode operator interface is not initialized. IP PrintWay basic mode initialization continues.

# **Operator response**

None.

### System programmer response

The size of the REGION parameter needs to be increased. Increase the REGION parameter that is used in the IP PrintWay startup procedure.

# **Problem determination**

Not applicable.

### Module

Not applicable.

#### Source

Infoprint Server

### **Routing code**

Not applicable.

### **Descriptor code**

Not applicable.

#### **Automation**

Not applicable.

### ANFM023I

jobname The IP PrintWay operator interface initialization was unsuccessful - module(modulename)

### **Explanation**

The IP PrintWay basic mode operator interface was not initialized successfully. A functional command initialization module returned a nonzero return code.

In the message text, *jobname* is either a job name, an FSS name, or an FSA name. *modulename* is a functional command initialization module that returned a nonzero return code.

### System action

The IP PrintWay basic mode operator interface is not initialized. IP PrintWay basic mode initialization continues.

### **Operator response**

Inform your system programmer that this error occurred.

### System programmer response

See the specific error conditions that are described in the accompanying messages to determine an appropriate response.

#### **Problem determination**

Not applicable.

### Module

Not applicable.

# Source

Infoprint Server

### **Routing code**

Not applicable.

### **Descriptor code**

Not applicable.

### **Automation**

#### ANFM024I

jobname The IP PrintWay operator interface is being terminated, module(modulename) has terminated

### **Explanation**

An abend occurred in a module that had a previous abend condition. Because the previous abend and this abend involve the same module, IP PrintWay basic mode does not attempt a recovery of the operator interface.

In the message text, *jobname* is a job name, an FSS name, or an FSA name. *modulename* is a previous module in which an abend occurred and which an abend occurred again.

### **System action**

The IP PrintWay basic mode operator interface is ended.

### **Operator response**

Inform your system programmer that this error occurred.

# System programmer response

If you suspect an IP PrintWay programming error, contact your service representative in the IBM Support Center, or use your electronic link with IBM service for assistance.

#### **Problem determination**

Not applicable.

#### Module

Not applicable.

#### Source

**Infoprint Server** 

### **Routing code**

Not applicable.

# **Descriptor code**

Not applicable.

#### **Automation**

Not applicable.

### ANFM025I

jobnαme The IP PrintWay operator interface has been terminated

### **Explanation**

The IP PrintWay basic mode operator interface had an unrecoverable error and stopped.

In the message text, *jobname* is a job name, an FSS name, or an FSA name.

### **System action**

The IP PrintWay basic mode operator interface is stopped.

### **Operator response**

To activate the operator interface, purge and restart IP PrintWay basic mode.

### System programmer response

If you suspect an IP PrintWay programming error, contact your service representative in the IBM Support Center, or use your electronic link with IBM service for assistance.

#### **Problem determination**

Not applicable.

#### Module

Not applicable.

#### Source

Infoprint Server

### **Routing code**

Not applicable.

### **Descriptor code**

Not applicable.

### **Automation**

Not applicable.

### ANFM027I

jobname The FORCE command terminated the IP PrintWay FSA fsaname

# **Explanation**

The operator entered an MVS MODIFY FORCE command for the specified IP PrintWay basic mode FSA.

In the message text, *jobname* is a job name, an FSS name, or an FSA name. *fsaname* is the name of FSA that is stopped.

### **System action**

The Functional Subsystem Application (FSA) for the indicated FSA name is stopped.

### **Operator response**

None.

### System programmer response

None.

### **Problem determination**

Not applicable.

#### Module

Not applicable.

### **Source**

Infoprint Server

# **Routing code**

Not applicable.

### **Descriptor code**

Not applicable.

#### **Automation**

Not applicable.

### ANFM028I

jobname (modulename) detected system completion code 'systemcompletioncode', IP PrintWay abend reason code 'abendreasoncode'

### **Explanation**

An abend occurred.

In the message text:

### jobname

A job name, an FSS name, or an FSA name.

### modulename

Name of the ESTAI routine.

### systemcompletioncode

System completion code.

### abendreasoncode

IP PrintWay abend reason code.

# **System action**

The IP PrintWay FSA ends.

### **Operator response**

Restart the IP PrintWay FSA.

### System programmer response

Look up the IP PrintWay abend reason code in <u>"IP PrintWay basic mode system completion code and abend reason codes"</u> on page 93.

#### Problem determination

Not applicable.

#### Module

Not applicable.

#### **Source**

Infoprint Server

### **Routing code**

Not applicable.

### **Descriptor code**

Not applicable.

### **Automation**

Not applicable.

### ANFM029I

jobname IP PrintWay operator interface was terminated abnormally

#### **Explanation**

IP PrintWay basic mode detected an unrecoverable error while it was evaluating the abend condition. The ESTAI routine provided an SVC dump.

In the message text, *jobname* is a job name, an FSS name, or an FSA name.

### **System action**

Abend processing continues.

### **Operator response**

Inform your system programmer that this error occurred.

### System programmer response

Contact your service representative in the IBM Support Center, or use your electronic link with IBM service for assistance. Save the SVC dump that the ESTAI routine provides and send it to IBM support for analysis.

**Problem determination** 

Not applicable.

Module

Not applicable.

**Source** 

Infoprint Server

**Routing code** 

Not applicable.

**Descriptor code** 

Not applicable.

**Automation** 

Not applicable.

ANFM030I

jobname IP PrintWay ESTAI cannot evaluate system completion code 'systemcompletioncode', abnormal termination continues

**Explanation** 

The IP PrintWay basic mode ESTAI routine is unable to continue because IP PrintWay basic mode did not display the system completion code.

In the message text, *jobname* is a job name, an FSS name, or an FSA name. *systemcompletioncode* is the system completion code.

**System action** 

Abend processing continues.

**Operator response** 

Notify your system programmer of this error.

System programmer response

Contact your service representative in the IBM Support Center, or use your electronic link with IBM service for assistance. Save the SVC dump that the ESTAI routine provides and send it to IBM support for analysis.

**Problem determination** 

Not applicable.

Module

Not applicable.

Source

Infoprint Server

**Routing code** 

Not applicable.

**Descriptor code** 

Not applicable.

**Automation** 

Not applicable.

ANFM031I jobname The IP PrintWay

command(command) was not processed, tracing is not active

**Explanation** 

The command was not processed because tracing was

not active.

In the message text, *jobname* is a job name, an FSS name, or an FSA name. *command* is the IP PrintWay

basic mode command.

**System action** 

IP PrintWay basic mode continues processing.

**Operator response** 

None.

System programmer response

None.

**Problem determination** 

Not applicable.

Module

Not applicable.

Source

Infoprint Server

**Routing code** 

Not applicable.

**Descriptor code** 

#### **Automation**

Not applicable.

#### ANFM032I

jobname The IP PrintWay command(command) was not processed, FSA(fsaname) is not active

### **Explanation**

The FSA name that is specified in a command was not active.

In the message text, *jobname* is a job name, an FSS name, or an FSA name. *command* is the IP PrintWay basic mode command. *fsaname* is the IP PrintWay basic mode FSA name.

### **System action**

IP PrintWay basic mode continues processing.

### **Operator response**

Start the named FSA and then type the command again.

### System programmer response

None.

### **Problem determination**

Not applicable.

#### Module

Not applicable.

# Source

Infoprint Server

### **Routing code**

Not applicable.

#### **Descriptor code**

Not applicable.

### **Automation**

Not applicable.

# ANFM035I

jobname Command(command) is not valid for IP PrintWay

### **Explanation**

An unsupported command was typed as a parameter of the MODIFY command. The command is not supported.

In the message text, *jobname* is a job name, an FSS name, or an FSA name. *command* is the IP PrintWay basic mode command.

### **System action**

IP PrintWay basic mode ignores the command and processes the next command.

### **Operator response**

Type a valid command.

### System programmer response

None.

#### **Problem determination**

Not applicable.

#### Module

Not applicable.

### Source

**Infoprint Server** 

### **Routing code**

Not applicable.

### **Descriptor code**

Not applicable.

#### **Automation**

Not applicable.

### ANFM036I

jobname An unsupported keyword(keyword) was specified for command(command)

### **Explanation**

You entered an incorrect keyword with the MODIFY command. The keyword is not supported.

In the message text, *jobname* is a job name, an FSS name, or an FSA name. *keyword* is the IP PrintWay basic mode keyword. *command* is the IP PrintWay basic mode command.

### **System action**

IP PrintWay basic mode ignores the command and processes the next command.

### **Operator response**

Type the command with a valid keyword.

### System programmer response

None.

### **Problem determination**

Not applicable.

#### Module

Not applicable.

#### **Source**

**Infoprint Server** 

### **Routing code**

Not applicable.

### **Descriptor code**

Not applicable.

#### **Automation**

Not applicable.

### ANFM037I

jobname Processing of the FORCE command for IP PrintWay FSA fsaname has been terminated because the FSA has already begun terminating

### **Explanation**

The operator entered an IP PrintWay basic mode FORCE command with the MVS MODIFY command for an FSA that is already stopping.

In the message text, *jobname* is a job name, an FSS name, or an FSA name. *fsaname* is the IP PrintWay basic mode FSA Name.

### **System action**

The IP PrintWay basic mode MODIFY FORCE command for the indicated FSA is discarded by IP PrintWay basic mode. The termination processing already in progress completes to get the results that the discarded MODIFY FORCE command desires.

### **Operator response**

None.

### System programmer response

None.

#### **Problem determination**

Not applicable.

### **Module**

Not applicable.

#### Source

Infoprint Server

### **Routing code**

Not applicable.

### **Descriptor code**

Not applicable.

### **Automation**

Not applicable.

### ANFM038I

jobname No IP PrintWay command was specified—data

# **Explanation**

The operator entered data that is not a command. The last character of data is the last position that is checked before it is decided that a correct command is not present.

In the message text, *jobname* is a job name, an FSS name, or an FSA name. *data* are alphanumeric characters.

### **System action**

IP PrintWay basic mode ignores the data and processes the next command entered.

### **Operator response**

Type a valid IP PrintWay basic mode command.

### System programmer response

None.

### **Problem determination**

Module

Not applicable.

**Source** 

Infoprint Server

**Routing code** 

Not applicable.

**Descriptor code** 

Not applicable.

**Automation** 

Not applicable.

ANFM039I

jobname The status of the IP PrintWay command(command) is status

### **Explanation**

The IP PrintWay basic mode command is accepted or the command is queued for later processing. When the command is accepted, the functional processor is called to process the command. When the command is queued, the command is placed on either an FSS-level queue or an FSA-level queue. All commands that are queued in which the FSA name was specified are queued on the FSA-level queue. Commands that are entered without the FSA name are queued on the FSS-level queue.

In the message text, *jobname* is a job name, an FSS name, or an FSA name. *command* is the IP PrintWay basic mode command. *status* is the status of the command—for example, accepted or queued.

### **System action**

IP PrintWay basic mode continues processing the

**Operator response** 

None.

System programmer response

None.

**Problem determination** 

Not applicable.

Module

Not applicable.

Source

Infoprint Server

**Routing code** 

Not applicable.

**Descriptor code** 

Not applicable.

**Automation** 

Not applicable.

ANFM046I

jobname The keyword(keyword) is mutually exclusive with another keyword specified in the IP PrintWay command(command)

### **Explanation**

You entered two mutually exclusive keywords in this command.

In the message text, *jobname* is a job name, an FSS name, or an FSA name. *keyword* is the IP PrintWay basic mode keyword. *command* is the IP PrintWay basic mode command.

# **System action**

The command is ignored and processing continues with the next command entered.

#### **Operator response**

Type the command again specifying the correct keywords.

System programmer response

None.

**Problem determination** 

Not applicable.

Module

Not applicable.

**Source** 

Infoprint Server

### **Routing code**

Not applicable.

# **Descriptor code**

Not applicable.

### **Automation**

Not applicable.

#### ANFM047I

jobname The IP PrintWay Keyword keyword cannot be specified with keywordparameter, keyword ignored

### **Explanation**

You entered a keyword that is mutually exclusive with another keyword or parameter in the command.

In the message text, *jobname* is a job name, an FSS name, or an FSA name. *keyword* is the IP PrintWay basic mode keyword. *keywordparameter* is the IP PrintWay basic mode keyword parameter.

### **System action**

The keyword is ignored and defaults are used.

### **Operator response**

Type the command again if different keywords are required. For more information about the keywords, see *z/OS Infoprint Server Operation and Administration*.

### System programmer response

None.

### **Problem determination**

Not applicable.

#### Module

Not applicable.

### **Source**

Infoprint Server

### **Routing code**

Not applicable.

### **Descriptor code**

Not applicable.

#### **Automation**

Not applicable.

#### ANFM048I

jobname A duplicate keyword (keyword) was entered for the IP PrintWay command (command)

### **Explanation**

You entered the same keyword more than once in the same command.

In the message text, *jobname* is a job name, an FSS name, or an FSA name. *keyword* is the IP PrintWay basic mode keyword. *command* is the IP PrintWay basic mode command.

### **System action**

IP PrintWay basic mode ignores the command and processes the next command entered.

# Operator response

Type the correct format of the command.

# System programmer response

None.

### **Problem determination**

Not applicable.

#### Module

Not applicable.

#### Source

**Infoprint Server** 

### **Routing code**

Not applicable.

### **Descriptor code**

Not applicable.

### **Automation**

Not applicable.

### ANFM049I

jobname An IP PrintWay keyword was expected but was not found - commandtext

### **Explanation**

The operator entered *commandtext* instead of a valid keyword. The last character of *commandtext* is the last position that is checked before the keyword is determined to be incorrect.

In the message text, *jobname* is a job name, an FSS name, or an FSA name. *commandtext* is the text of the command entered.

### **System action**

IP PrintWay basic mode ignores the command and processes the next command entered.

### **Operator response**

Type the correct format of the command.

### System programmer response

None.

#### **Problem determination**

Not applicable.

### Module

Not applicable.

### Source

**Infoprint Server** 

### **Routing code**

Not applicable.

### **Descriptor code**

Not applicable.

#### **Automation**

Not applicable.

### ANFM050I

jobname Keywords are not allowed with the IP PrintWay command(command)

# Explanation

You typed a command with keywords, but this command does not allow keywords.

In the message text, *jobname* is a job name, an FSS name, or an FSA name. *command* is the IP PrintWay basic mode command.

### **System action**

IP PrintWay basic mode ignores the command and processes the next command entered.

### **Operator response**

Type the command again without the keywords.

# System programmer response

None.

### **Problem determination**

Not applicable.

#### Module

Not applicable.

#### **Source**

Infoprint Server

### **Routing code**

Not applicable.

### **Descriptor code**

Not applicable.

#### **Automation**

Not applicable.

#### ANFM051I

jobname A keyword is required for the IP PrintWay command(command)

### **Explanation**

You entered a command without keywords, but this command requires keywords.

In the message text, *jobname* is a job name, an FSS name, or an FSA name. *command* is the IP PrintWay basic mode command.

# System action

IP PrintWay basic mode ignores the command and processes the next command entered.

# Operator response

Type the command again with the required keywords.

# System programmer response

None.

**Problem determination** 

Not applicable.

Module

Not applicable.

**Source** 

Infoprint Server

**Routing code** 

Not applicable.

**Descriptor code** 

Not applicable.

**Automation** 

Not applicable.

ANFM061I

jobname An unsupported parameter(parameter) was specified for keyword(keyword) in the IP PrintWay command(command)

**Explanation** 

You typed an incorrect keyword parameter.

In the message text, *jobname* is a job name, an FSS name, or an FSA name. *parameter* is the IP PrintWay keyword parameter. *keyword* is the IP PrintWay keyword.

**System action** 

IP PrintWay basic mode ignores the command and processes the next command entered.

**Operator response** 

Type the command again with the correct parameter for the keyword.

System programmer response

None.

**Problem determination** 

Not applicable.

Module

Not applicable.

Source

Infoprint Server

**Routing code** 

Not applicable.

**Descriptor code** 

Not applicable.

**Automation** 

Not applicable.

ANFM064I jobname The

parameter(parameter) is mutually exclusive with another parameter specified in keyword(keyword) in the IP PrintWay command(command)

**Explanation** 

You typed two mutually exclusive parameters in the indicated keyword.

In the message text, *jobname* is a job name, an FSS name, or an FSA name. *parameter* is the IP PrintWay basic mode keyword parameter. *keyword* is the IP PrintWay basic mode keyword. *command* is the IP PrintWay basic mode command.

System action

IP PrintWay basic mode ignores the command and processes the next command entered.

**Operator response** 

Type the command again with consistent keywords specified.

System programmer response

None.

**Problem determination** 

Not applicable.

Module

Not applicable.

**Source** 

**Infoprint Server** 

### **Routing code**

Not applicable.

# **Descriptor code**

Not applicable.

### **Automation**

Not applicable.

#### ANFM067I

jobname A duplicate
parameter(parameter) was
entered for keyword(keyword) in
the IP PrintWay
command(command)

### **Explanation**

You typed a parameter more than once in the keyword.

In the message text, *jobname* is a job name, an FSS name, or an FSA name. *parameter* is the keyword parameter. *keyword* is the IP PrintWay basic mode keyword. *command* is the IP PrintWay basic mode command.

### System action

IP PrintWay basic mode ignores the command and processes the next command entered.

### **Operator response**

Type the command without a duplicate parameter for the keyword.

#### System programmer response

None.

### **Problem determination**

Not applicable.

#### Module

Not applicable.

### **Source**

Infoprint Server

### **Routing code**

Not applicable.

### **Descriptor code**

Not applicable.

#### **Automation**

Not applicable.

#### ANFM068I

jobname A delimiter was found where an IP PrintWay parameter was expected - commandtext

#### **Explanation**

A delimiter was found where a parameter was expected. The last character of the *commandtext* data is the incorrect delimiter.

In the message text, *jobname* is a job name, an FSS name, or an FSA name. *commandtext* is the text of the command up to the error.

### System action

IP PrintWay basic mode ignores the command and processes the next command entered.

# Operator response

Type the correct format of the command.

# System programmer response

None.

### **Problem determination**

Not applicable.

#### Module

Not applicable.

#### Source

**Infoprint Server** 

# **Routing code**

Not applicable.

### **Descriptor code**

Not applicable.

### **Automation**

Not applicable.

# ANFM069I

jobname No parameters were specified for keyword(keyword) in the IP PrintWay command(command)

### **Explanation**

You entered a keyword without its required parameters.

In the message text, *jobname* is a job name, an FSS name, or an FSA name. *keyword* is the IP PrintWay basic mode keyword. *command* is the IP PrintWay basic mode command.

### **System action**

IP PrintWay basic mode ignores the command and processes the next command entered.

# Operator response

Type the command again with the correct keyword parameters.

### System programmer response

None.

### **Problem determination**

Not applicable.

### Module

Not applicable.

### **Source**

**Infoprint Server** 

### **Routing code**

Not applicable.

### **Descriptor code**

Not applicable.

#### **Automation**

Not applicable.

### ANFM070I

jobname An unbalanced parenthesis was encountered in the IP PrintWay command commandtext

### **Explanation**

An ending parenthesis is missing from a command. *commandtext* is the data that was entered. The last character of *commandtext* is the last position that is checked before it is decided that a correct parameter list is not present.

In the message text, *jobname* is a job name, an FSS name, or an FSA name. *commandtext* is the text of the command up to the error.

### **System action**

IP PrintWay basic mode ignores the command and processes the next command entered.

### **Operator response**

Type the command and the keyword parameter list in the correct format.

#### System programmer response

None.

### **Problem determination**

Not applicable.

### Module

Not applicable.

#### **Source**

Infoprint Server

### **Routing code**

Not applicable.

#### **Descriptor code**

Not applicable.

### **Automation**

Not applicable.

# ANFM071I

jobname An IP PrintWay parameter was found where an FSA name was expected commandparameter

### **Explanation**

You entered a command without the FSA name. The command was entered as command, parameter, but you need to enter it as

command, prtnnnn, parameters if you want to specify an FSA name. If you do not want to specify an FSA name, enter command, , parameters.

In the message text, *jobname* is a job name, an FSS name, or an FSA name. *commandparameter* are the command parameters up to the error.

### **System action**

IP PrintWay basic mode ignores the command and processes the next command.

### **Operator response**

Type the command again with an FSA name or with a comma to occupy the position of the FSA name.

### System programmer response

None.

### **Problem determination**

Not applicable.

#### Module

Not applicable.

#### **Source**

Infoprint Server

### **Routing code**

Not applicable.

### **Descriptor code**

Not applicable.

### **Automation**

Not applicable.

### ANFM083I

jobname An FSA name cannot be specified for an IP PrintWay command during initialization.

### **Explanation**

The reply for message ANFM020A specified the FSA name in the command. During initialization, the FSA name cannot be specified with any command. These commands take effect for the entire FSS. Thus, an FSA name specification is not valid.

In the message text, *jobname* is a job name, an FSS name, or an FSA name.

### **System action**

IP PrintWay basic mode ignores the command and processes the next command entered.

#### **Operator response**

Type the command without the FSA name.

### System programmer response

None.

### **Problem determination**

Not applicable.

### Module

Not applicable.

#### Source

**Infoprint Server** 

# **Routing code**

Not applicable.

### **Descriptor code**

Not applicable.

#### **Automation**

Not applicable.

#### ANFM084I

jobname The format of FSA name (fsaname) is not valid in IP PrintWay command (command)

### **Explanation**

The FSA name that is specified is incorrect because its format is not valid. The format of an FSA name is prt(nnnnn).

In the message text, *jobname* is a job name, an FSS name, or an FSA name. *fsaname* is the IP PrintWay basic mode FSA name. *command* is the IP PrintWay basic mode command.

### **System action**

IP PrintWay basic mode ignores the command and processes the next command entered.

#### **Operator response**

Type the correct format of the FSA name.

### System programmer response

None.

#### **Problem determination**

Module

Not applicable.

**Source** 

**Infoprint Server** 

**Routing code** 

Not applicable.

**Descriptor code** 

Not applicable.

**Automation** 

Not applicable.

ANFM085I

jobname An FSA name cannot be specified for the IP PrintWay command(command)

**Explanation** 

You entered a command with an FSA name, but the FSA name parameter is not valid with this command.

In the message text, *jobname* is a job name, an FSS name, or an FSA name. *command* is the IP PrintWay basic mode command.

**System action** 

IP PrintWay basic mode ignores the command and processes the next command entered.

**Operator response** 

Type the command again without an FSA name.

System programmer response

None.

**Problem determination** 

Not applicable.

Module

Not applicable.

Source

Infoprint Server

**Routing code** 

Not applicable.

**Descriptor code** 

Not applicable.

Automation

Not applicable.

ANFM086I

jobname An FSA name is required for the IP PrintWay command(command)

**Explanation** 

You entered a command without an FSA name, but an FSA name parameter is required with this command.

In the message text, *jobname* is a job name, an FSS name, or an FSA name. *command* is the IP PrintWay basic mode command.

**System action** 

IP PrintWay basic mode ignores the command and processes the next command entered.

Operator response

Type the command again with an FSA name.

System programmer response

None.

**Problem determination** 

Not applicable.

Module

Not applicable.

**Source** 

Infoprint Server

**Routing code** 

Not applicable.

**Descriptor code** 

Not applicable.

**Automation** 

Not applicable.

ANFM087I

jobname An FSA name cannot be specified with the IP PrintWay command(command) with parameter(parameter)

### **Explanation**

The FSA name was specified for a command, but the parameter that is specified with this command does not allow the FSA name to be specified.

In the message text, *jobname* is a job name, an FSS name, or an FSA name. *command* is the IP PrintWay basic mode Command. *parameter* is the IP PrintWay basic mode keyword parameter.

### **System action**

IP PrintWay basic mode ignores the command and processes the next command entered.

### **Operator response**

Type the command again without an FSA name.

### System programmer response

None.

### **Problem determination**

Not applicable.

### **Module**

Not applicable.

### Source

**Infoprint Server** 

### **Routing code**

Not applicable.

### **Descriptor code**

Not applicable.

#### **Automation**

Not applicable.

### ANFM091I

jobname Not enough storage is available to process command queues - storage requested = storagerequested, return code = (retcode)

# Explanation

More storage is required to process the command queues, but this storage is not available. The return code is from the GETMAIN macro.

In the message text, *jobname* is a job name, an FSS name, or an FSA name. *storagerequested* is the amount

of storage requested. *retcode* is the return code from request.

### **System action**

IP PrintWay basic mode ignores the command and processes the next command.

### **Operator response**

Inform your system programmer that this error occurred.

# System programmer response

Increase the REGION parameter on the startup procedure.

### **Problem determination**

Not applicable.

### Module

Not applicable.

#### **Source**

Infoprint Server

### **Routing code**

Not applicable.

#### **Descriptor code**

Not applicable.

# **Automation**

Not applicable.

#### ANFM092I

*jobname* The IP PrintWay QEDIT request was unsuccessful - return code = (retcode)

### **Explanation**

An MVS QEDIT request to change the number of requests that can be queued for this FSS was unsuccessful. The return code is the code that is returned by the QEDIT macro.

In the message text, *jobname* is a job name, an FSS name, or an FSA name. *retcode* is the return code from the request.

# System action

The operator interface is stopped with a dump.

### **Operator response**

Inform your system programmer that this error occurred.

### System programmer response

For information about the QEDIT return code, see <u>z/OS</u> <u>MVS Programming: Authorized Assembler Services</u> <u>Reference LLA-SDU.</u>

### **Problem determination**

Not applicable.

### **Module**

Not applicable.

#### **Source**

Infoprint Server

### **Routing code**

Not applicable.

### **Descriptor code**

Not applicable.

#### **Automation**

Not applicable.

### ANFM093I

jobname The MVS STOP command is not valid for the IP PrintWay operator interface

### **Explanation**

You entered an MVS STOP command for the IP PrintWay basic mode operator interface. The IP PrintWay basic mode operator interface processes only the MVS MODIFY command.

In the message text, *jobname* is a job name, an FSS name, or an FSA name.

#### **System action**

IP PrintWay basic mode ignores the command and processes the next command.

### **Operator response**

Use the MVS MODIFY command to enter IP PrintWay basic mode commands.

### System programmer response

None.

#### **Problem determination**

Not applicable.

#### Module

Not applicable.

#### Source

**Infoprint Server** 

### **Routing code**

Not applicable.

### **Descriptor code**

Not applicable.

#### **Automation**

Not applicable.

#### ANFM094I

jobname The systemfunction call was unsuccessful for the IP PrintWay module modulename, return code (retcode) module(modulename)

### **Explanation**

A system function was used to do some task for the operator interface. The function returned a nonzero return code.

In the message text, *jobname* is a job name, an FSS name, or an FSA name. *systemfunction* is a System Function used to do some task for the operator interface. *modulename* is the System function request that was sent for this module. *retcode* is the return code that is returned by the system function.

### **System action**

Processing ends with an abend or error message. A subsequent IP PrintWay basic mode message notifies the operator what action was taken.

#### **Operator response**

Inform your system programmer that this error occurred.

### System programmer response

For information about the return code, see one of these:

• z/OS MVS Programming: Authorized Assembler Services Reference ALE-DYN

- z/OS MVS Programming: Authorized Assembler Services Reference EDT-IXG
- z/OS MVS Programming: Authorized Assembler Services Reference LLA-SDU
- z/OS MVS Programming: Authorized Assembler Services Reference SET-WTO

### **Problem determination**

Not applicable.

#### Module

Not applicable.

#### **Source**

Infoprint Server

### **Routing code**

Not applicable.

### **Descriptor code**

Not applicable.

### **Automation**

Not applicable.

#### ANFM095I

jobname An IP PrintWay
FREEMAIN invocation was
unsuccessful for subpool(subpool),
return code = (retcode) module(modulename)

### **Explanation**

The FREEMAIN was unsuccessful. It returned a nonzero return code.

In the message text, *jobname* is a job name, an FSS name, or an FSA name. *subpool* is the Subpool being freed. *retcode* is the return code from the FREEMAIN macro. *modulename* is the name of module that sent the FREEMAIN macro.

### **System action**

Processing ends with an abend or error message. A subsequent IP PrintWay basic mode message notifies the operator what action was taken.

### **Operator response**

Inform your system programmer that this error occurred.

### System programmer response

For information about the return code, see <u>z/OS MVS</u>

<u>Programming: Authorized Assembler Services</u>

<u>Reference EDT-IXG.</u>

### **Problem determination**

Not applicable.

#### Module

Not applicable.

#### Source

Infoprint Server

### **Routing code**

Not applicable.

### **Descriptor code**

Not applicable.

### **Automation**

Not applicable.

### ANFM100I

An IP PrintWay SVC dump was unsuccessful - reason code(reasoncode)

### **Explanation**

The IP PrintWay basic mode ESTAI routine received a return code of 8 from the system's SVC dump service. This indicates that the SVC dump was unsuccessful.

In the message text, *reasoncode* is the SVC dump's reason code, in decimal.

### **System action**

Abend processing continues.

### **Operator response**

Notify your system programmer of this error.

### System programmer response

If the reason code is 11 (X'OB'), Dump Analysis Elimination (DAE) suppressed the dump because a previous similar dump occurred. Check the SYS1.DAE data set for a symptom string that matches the abend that just occurred.

If you receive reason code 5, verify that at least one SYS1.DUMPnn data set is available when IP PrintWay basic mode attempts to take a dump. To determine

why the macro failed or returned unexpected results, see information about the SDUMP reason codes in z/OS MVS Programming: Authorized Assembler Services Reference LLA-SDU.

### **Problem determination**

Not applicable.

#### Module

Not applicable.

#### Source

Infoprint Server

# **Routing code**

Not applicable.

### **Descriptor code**

Not applicable.

#### **Automation**

Not applicable.

### ANFM101I

An IP PrintWay SVC dump was successful

### **Explanation**

IP PrintWay basic mode successfully completed an SVC dump to an SYS1.DUMP*nn* data set.

#### **System action**

Abend processing continues.

### **Operator response**

Notify your system programmer of this error.

### System programmer response

Examine the SVC dump.

### **Problem determination**

Not applicable.

#### Module

Not applicable.

#### Source

Infoprint Server

### **Routing code**

Not applicable.

### **Descriptor code**

Not applicable.

### **Automation**

Not applicable.

#### ANFM102I

System completion code complcode ABEND reason code rsncode has been detected by IP PrintWay module modulename

### **Explanation**

The IP PrintWay basic mode ESTAI routine detected an abend condition.

In the message text, *complcode* is the system completion code. *rsncode* is the abend reason code. The abend reason codes are described in "IP PrintWay basic mode system completion code and abend reason codes" on page 93. *modulename* is the name of the ESTAI module.

# **System action**

Depending on the error condition, processing is stopped for the FSA on which the error occurred, or processing is stopped for the entire IP PrintWay basic mode address space.

### **Operator response**

Notify your system programmer of this error.

### System programmer response

Examine the accompanying IP PrintWay basic mode message to determine the appropriate response.

### **Problem determination**

Not applicable.

# Module

Not applicable.

#### Source

Infoprint Server

#### **Routing code**

### **Descriptor code**

Not applicable.

### **Automation**

Not applicable.

### ANFM103I

Data set: dsname The time value timeval specified with the jclkeyw is not valid, the data set is released

# **Explanation**

The time value that is specified on the OUTPUT statement with the RETRYT, RETAINS, or RETAINF keyword was not valid. The format is SS, MM:SS, or HH:MM:SS. SS and MM are values 0 - 59, and HH is a value 0 - 99.

In the message text, *dsname* is the data set name. *timeval* is the time specification. *jclkeyw* is the JCL Keyword.

# **System action**

IP PrintWay basic mode releases the data set to JES. JES deletes the data set from the JES spool.

### **Operator response**

None.

### System programmer response

None.

#### User response

Correct the options on the OUTPUT statement and resubmit the job.

### **Problem determination**

Not applicable.

#### Module

Not applicable.

### Source

**Infoprint Server** 

### **Routing code**

Not applicable.

### **Descriptor code**

Not applicable.

#### **Automation**

Not applicable.

### ANFM104I

An IP PrintWay SVC dump request created a partial dump

### **Explanation**

The IP PrintWay basic mode ESTAI routine received a return code of X'04' from the system's SVC dump routine. The code indicates that a partial dump was taken.

### **System action**

Abend processing continues.

### **Operator response**

Notify your system programmer of this error.

### System programmer response

Increase the size of the SYS1.DUMPnn data set, if needed.

### **Problem determination**

Not applicable.

### Module

Not applicable.

# Source

Infoprint Server

### **Routing code**

Not applicable.

### **Descriptor code**

Not applicable.

#### **Automation**

Not applicable.

### ANFM105I

An IP PrintWay ESTAI cannot evaluate system completion code, complcode, module, modulename, abnormal termination will continue

### **Explanation**

The IP PrintWay basic mode ESTAI routine is unable to continue because either the abend reason code was

not displayed by IP PrintWay basic mode, or the abend reason code was not available.

In the message text, *complcode* is the system completion code. *modulename* is the name of the failing module.

### **System action**

Abend processing continues.

### **Operator response**

Notify your system programmer of this error.

### System programmer response

Examine the SVC dump. Register 15 at the time of the abend might contain the abend reason code.

For assistance related to this error code, consult your service representative in the IBM Support Center, or use your electronic link with IBM service.

### **Problem determination**

Not applicable.

### **Module**

Not applicable.

### Source

**Infoprint Server** 

### **Routing code**

Not applicable.

### **Descriptor code**

Not applicable.

#### **Automation**

Not applicable.

### ANFM106I

An IP PrintWay FSA ESTAI VSAM call (vsfunc) failed

### **Explanation**

The FSA ESTAI routine was called during abnormal termination. While it was cleaning up the VSAM transmission-queue data set, the routine encountered an error in the indicated function.

In the message text, *vsfunc* is the failing VSAM function.

### **System action**

Termination continues.

### **Operator response**

None.

# System programmer response

The message indicates a VSAM or IP PrintWay basic mode logic error.

If the error condition persists, contact your service representative in the IBM Support Center, or use your electronic link with IBM service for assistance.

### **Problem determination**

Not applicable.

#### Module

Not applicable.

#### Source

Infoprint Server

### **Routing code**

Not applicable.

### **Descriptor code**

Not applicable.

#### **Automation**

Not applicable.

### ANFM107I

There was an error at the Inventory Server, an indication of the error will appear on the inventory server log.

### **Explanation**

The Printer Inventory Manager had an error. Check the Printer Inventory Manager log to determine the error.

In the message text, *inventory* is the name of the Printer Inventory with the error.

### **System action**

IP PrintWay basic mode ends.

#### **Operator response**

None.

### System programmer response

If the error condition persists, contact your service representative in the IBM Support Center, or use your electronic link with IBM service for assistance.

#### **Problem determination**

Not applicable.

### Module

Not applicable.

#### Source

Infoprint Server

### **Routing code**

Not applicable.

### **Descriptor code**

Not applicable.

### **Automation**

Not applicable.

### ANFM108I

The Inventory Server by the name of *inventory* is not started. IP PrintWay will not start until the Printer Inventory server is running.

### **Explanation**

The Printer Inventory Manager is not started. IP PrintWay basic mode does not start until the Printer Inventory Manager is running. The Printer Inventory Manager is required for IP PrintWay basic mode to format and deliver print.

In the message text, *inventory* is the name of the Printer Inventory with the error.

### **System action**

IP PrintWay basic mode does not start.

### **Operator response**

Start the Printer Inventory Manager manually, or change the name of the Printer Inventory in the PARM parameter on the IP PrintWay basic mode EXEC statement to the correct name. For more information about the PARM parameter on the EXEC statement, see *z/OS Infoprint Server Customization*. For more information about the Printer Inventory Manager, see *z/OS Infoprint Server Operation and Administration*.

### System programmer response

If the error condition persists, contact your service representative in the IBM Support Center, or use your electronic link with IBM service for assistance.

#### Problem determination

Not applicable.

#### Module

Not applicable.

#### Source

Infoprint Server

### **Routing code**

Not applicable.

### **Descriptor code**

Not applicable.

### **Automation**

Not applicable.

#### ANFM109I

There is not enough storage to satisfy a request to the Inventory Server.

### **Explanation**

Not enough storage exists to satisfy a request to the Printer Inventory Manager.

#### **System action**

IP PrintWay basic mode ends abnormally.

### **Operator response**

None.

### System programmer response

Increase the IP PrintWay basic mode REGION size on the JCL statement. For more information, see <u>z/OS</u> <u>Infoprint Server Customization</u>.

#### **Problem determination**

Not applicable.

### Module

#### Source

Infoprint Server

# **Routing code**

Not applicable.

### **Descriptor code**

Not applicable.

### **Automation**

Not applicable.

#### ANFM110I

The Inventory Server API (AOPDBPKG) could not be loaded. The load failed with a return code of retcode and reason code of reasoncode.

### **Explanation**

The load failed for module AOPDBPKG. The high-order halfword is the abend code. The low-order halfword is the reason code.

### System action

IP PrintWay basic mode ends.

#### **Operator response**

None.

### System programmer response

Make sure the Printer Inventory Manager API (AOPDBPKG) is in the SYS1.LINKLIB. Look up the message's return and reason codes in *z/OS MVS* System Codes for more information about the error.

If the error condition persists, contact your service representative in the IBM Support Center, or use your electronic link with IBM service for assistance.

#### **Problem determination**

Not applicable.

### Module

Not applicable.

#### **Source**

Infoprint Server

### **Routing code**

Not applicable.

### **Descriptor code**

Not applicable.

#### **Automation**

Not applicable.

### ANFM112I

Connection with the Inventory
Server with the name of *inventory*was lost.

### **Explanation**

The connection with the Printer Inventory Manager was lost. IP PrintWay basic mode looked for a Printer Inventory with the name that is given in the message text.

In the message text, *inventory* is the name of the Printer Inventory with which IP PrintWay basic mode lost contact.

# **System action**

IP PrintWay basic mode ends abnormally.

### **Operator response**

None.

### System programmer response

None

#### Problem determination

Not applicable.

### Module

Not applicable.

### Source

Infoprint Server

### **Routing code**

Not applicable.

### **Descriptor code**

Not applicable.

#### **Automation**

Not applicable.

#### ANFM113I

The EXEC parm value of INV= that identifies the name of the

### Inventory server was not found. The writer cannot be started.

# **Explanation**

A Printer Inventory name must be identified to IP PrintWay basic mode in the PARM parameter on the EXEC statement:

PARM=(INV=xxxx)

xxxx is the 1 - 4 character name of the Printer Inventory.

### System action

IP PrintWay basic mode does not start.

### **Operator response**

None.

### **System programmer response**

Code the EXEC statement with the correct 1 - 4 character name for the Printer Inventory. For more information about the PARM parameter on the EXEC statement, see *z/OS Infoprint Server Customization*.

### **Problem determination**

Not applicable.

#### Module

Not applicable.

#### Source

Infoprint Server

# **Routing code**

Not applicable.

### **Descriptor code**

Not applicable.

### **Automation**

Not applicable.

#### ANFM114I

Data set: datasetname The time value timeval specified with the keyword is not valid, the data set is released.

### **Explanation**

For the data set named, the time value that is specified is not in the correct format on the RETRYT, RETAINS, or RETAINF keyword. The correct format is SS, MM:SS, or HH:MM:SS. SS and MM are values 0 - 59. HH is a value 0 - 99.

In the message text, *datasetname* is the name of the data set at the time of the error. *timeval* is the time value specified. *keyword* is the keyword with the incorrect time value.

### **System action**

The data set is released.

### **Operator response**

None.

### System programmer response

Correct the format and submit the data set again.

#### **Problem determination**

Not applicable.

#### Module

Not applicable.

#### Source

**Infoprint Server** 

### **Routing code**

Not applicable.

### **Descriptor code**

Not applicable.

### **Automation**

Not applicable.

### ANFM115I

The INV= string was not found on the EXEC parameter statement in the writer procedure.

### **Explanation**

A Printer Inventory name must be identified to IP PrintWay basic mode in the PARM parameter on the EXEC statement:

PARM=(INV=xxxx)

xxxx is the 1 - 4 character name of the Printer Inventory.

Inventory.

### **System action**

### IP PrintWay basic mode does not start.

### **Operator response**

Notify the system programmer.

### System programmer response

Code the EXEC statement with the correct 1 - 4 character name for the Printer Inventory. For more information about the PARM parameter on the EXEC statement, see *z/OS Infoprint Server Customization*.

### **Problem determination**

Not applicable.

### Module

Not applicable.

#### **Source**

Infoprint Server

### **Routing code**

Not applicable.

#### **Descriptor code**

Not applicable.

### **Automation**

Not applicable.

#### ANFM116I

There are more than four characters specified for the inventory server name on the EXEC parameter. The name must be 1 to 4 characters.

### **Explanation**

The INV= statement on the PARM parameter on the EXEC statement has a name that is not valid. The name of the Printer Inventory must be 1 - 4 characters. The Printer Inventory cannot be started until this value is correct. The correct format of the INV statement in the PARM parameter on the EXEC statement is:

PARM=(INV=xxxx)

### **System action**

IP PrintWay basic mode does not start.

xxxx is the 1 - 4 character name of the Printer

### **Operator response**

Notify the system programmer.

### System programmer response

Code the EXEC statement with the correct 1 - 4 character name for the Printer Inventory. For more information about the PARM parameter on the EXEC statement, see *z/OS Infoprint Server Customization*.

### **Problem determination**

Not applicable.

### Module

Not applicable.

#### **Source**

Infoprint Server

### **Routing code**

Not applicable.

#### **Descriptor code**

Not applicable.

### Automation

Not applicable.

### ANFM117I

The call to BPX1SSD returned a bad return code: retcode.

### **Explanation**

The call to BPX1SSD cannot be completed. The return code indicates the reason for the failure.

# **System action**

IP PrintWay basic mode ends.

### **Operator response**

Notify the system programmer.

### System programmer response

Use the reason code and the extended reason code to determine the problem. For details about these codes, see *z/OS Language Environment Debugging Guide*.

### **Problem determination**

Not applicable.

#### Module

Not applicable.

### Source

Infoprint Server

### **Routing code**

Not applicable.

### **Descriptor code**

Not applicable.

### **Automation**

Not applicable.

### ANFM122I

FSS: fssname IP PrintWay must be started by JES

### **Explanation**

IP PrintWay basic mode was started by some means other than JES.

In the message text, *fssname* is the FSS name from FSS definition.

### **System action**

The FSS ends.

# **Operator response**

None.

### System programmer response

Start IP PrintWay basic mode by using the appropriate JES command.

#### **Problem determination**

Not applicable.

### Module

Not applicable.

#### Source

Infoprint Server

# **Routing code**

Not applicable.

### **Descriptor code**

Not applicable.

### **Automation**

Not applicable.

### ANFM123I

FSS: fssname IP PrintWay requires the FSI to run above the line

# **Explanation**

Your FSI is set up to run below the 16 MB line, but IP PrintWay basic mode requires it to run above the line.

In the message text, *fssname* is the FSS name from the FSS definition.

### **System action**

The FSS ends.

### **Operator response**

None.

### System programmer response

Set up your FSI to run above the line.

#### **Problem determination**

Not applicable.

### Module

Not applicable.

# Source

Infoprint Server

### **Routing code**

Not applicable.

# **Descriptor code**

Not applicable.

### **Automation**

ANFM126I

FSS: *fssname* The queue manager for this FSS has terminated

### **Explanation**

The transmission-queue manager stopped unexpectedly.

In the message text, *fssname* is the FSS name from the FSS definition.

### **System action**

The FSS ends.

# **Operator response**

None.

### System programmer response

See previous messages to determine why the transmission-queue manager stopped.

#### **Problem determination**

Not applicable.

#### Module

Not applicable.

### **Source**

Infoprint Server

### **Routing code**

Not applicable.

### **Descriptor code**

Not applicable.

#### **Automation**

Not applicable.

#### ANFM130I

FSA: fsaname An IP PrintWay initialization error occurred in module modname

#### **Explanation**

The named module encountered an initialization error.

In the message text, *fsaname* is the FSA name. *modname* is the name of failing module.

### **System action**

The FSA ends.

### **Operator response**

None.

# System programmer response

If the error condition persists, contact your service representative in the IBM Support Center, or use your electronic link with IBM service for assistance.

#### Problem determination

Not applicable.

#### Module

Not applicable.

#### Source

**Infoprint Server** 

### **Routing code**

Not applicable.

# **Descriptor code**

Not applicable.

### **Automation**

Not applicable.

### ANFM131I

Data set: *dsname* No routing entry was found, the data set is held

### **Explanation**

IP PrintWay basic mode cannot find a printer definition with the form name, class, and destination that is specified in the JCL for this data set. Therefore, the data set is held by the system.

In the message text, *dsname* is the data set name.

### **System action**

IP PrintWay releases the data set back to JES and requests that the system hold it.

### **Operator response**

Notify your system programmer of this error.

To attempt to transmit the data set again, release the data set from hold status.

# System programmer response

Change the forms, class, or destination of the data set, or create a printer definition in the Printer Inventory for the current forms, class, and destination.

In the printer definition, make sure that the **Use DEST, CLASS, and FORMS for IP PrintWay printer selection** field is selected. This field is displayed on the main ISPF panel for the printer definition. If you use the Printer Inventory Definition Utility (PIDU) instead of ISPF panels to create or modify the printer definition, the corresponding printer attribute to specify is defrouting=yes.

### **Problem determination**

Not applicable.

### Module

Not applicable.

# Source

Infoprint Server

### **Routing code**

Not applicable.

# **Descriptor code**

Not applicable.

#### **Automation**

Not applicable.

# ANFM132I

Data set: dsname The options entry optname was not found, the data set is held

# **Explanation**

The printer definition or the PRTOPTNS parameter in the OUTPUT JCL statement contains the name of an options component, but IP PrintWay basic mode cannot find the named options component in the printer definition or Printer Inventory. An options component might be missing, or the name of the options component might be spelled incorrectly.

In the message text, *dsname* is the data set name. *optname* is the name of the options component that is specified in JCL or the printer definition.

#### **System action**

IP PrintWay releases the data set back to JES and requests that the system hold it.

# **Operator response**

Notify your system programmer of this error.

To attempt to transmit the data set again, release the data set from hold status.

### System programmer response

Either create an options component with the specified name in the Printer Inventory, or specify the correct options component in the printer definition. Use the Infoprint Server ISPF panels to add a options component or to modify the printer definition.

# **User response**

If the name of the options component is incorrect in the PRTOPTNS parameter, specify the correct name and resubmit the data set.

#### **Problem determination**

Not applicable.

#### Module

Not applicable.

#### Source

Infoprint Server

# **Routing code**

Not applicable.

### **Descriptor code**

Not applicable.

#### **Automation**

Not applicable.

#### ANFM133I

Data set: dsname The middle of a spanned record was found with no previous beginning, the data set is held

# **Explanation**

IP PrintWay basic mode found a spanned record middle segment, but was not currently processing a spanned record.

In the message text, dsname is the data set name.

#### **System action**

IP PrintWay releases the data set back to JES and requests that the system hold it.

# **Operator response**

Notify your system programmer of this error.

To attempt to transmit the data set again, release the data set from hold status.

# System programmer response

See the JES I/O error message to determine an appropriate action.

#### **Problem determination**

Not applicable.

# Module

Not applicable.

### **Source**

Infoprint Server

# **Routing code**

Not applicable.

# **Descriptor code**

Not applicable.

#### **Automation**

Not applicable.

#### ANFM134I

Data set: dsname The end of a spanned record was found with no previous beginning, the data set is held

# **Explanation**

A spanned record end was found, but a spanned record was not currently being processed.

In the message text, dsname is the data set name.

#### **System action**

IP PrintWay releases the data set back to JES and requests that the system hold it.

# **Operator response**

Notify your system programmer of this error.

To attempt to transmit the data set again, release the data set from hold status.

# System programmer response

See the JES I/O error message to determine an appropriate action.

### **Problem determination**

Not applicable.

#### Module

Not applicable.

### Source

Infoprint Server

# **Routing code**

Not applicable.

# **Descriptor code**

Not applicable.

#### **Automation**

Not applicable.

#### ANFM135I

Data set: dsname A spanned record is too big, the data set is held

# **Explanation**

A spanned record is bigger than the allowable maximum of 32 K.

In the message text, dsname is the data set name.

#### **System action**

IP PrintWay releases the data set back to JES and requests that the system hold it.

# **Operator response**

Notify your system programmer of this error.

To attempt to transmit the data set again, release the data set from hold status.

# System programmer response

Make sure that no records for IP PrintWay basic mode are bigger than 32 K.

# **Problem determination**

Not applicable.

Module

Not applicable.

Source

**Infoprint Server** 

**Routing code** 

Not applicable.

**Descriptor code** 

Not applicable.

**Automation** 

Not applicable.

ANFM136I

Data set: *dsname* No end of a spanned record was found, the data set is held

**Explanation** 

A spanned record was started but not ended.

In the message text, *dsname* is the data set name.

**System action** 

IP PrintWay releases the data set back to JES and requests that the system hold it.

**Operator response** 

Notify your system programmer of this error.

To attempt to transmit the data set again, release the data set from hold status.

System programmer response

See the JES I/O error message to determine an appropriate action.

**Problem determination** 

Not applicable.

Module

Not applicable.

Source

Infoprint Server

**Routing code** 

Not applicable.

**Descriptor code** 

Not applicable.

Automation

Not applicable.

ANFM137I

IP PrintWay is terminating due to the requested ABEND

**Explanation** 

The operator requested an abend.

**System action** 

IP PrintWay basic mode ends the requested level with an abend.

**Operator response** 

None.

System programmer response

None.

**Problem determination** 

Not applicable.

Module

Not applicable.

Source

**Infoprint Server** 

**Routing code** 

Not applicable.

**Descriptor code** 

Not applicable.

**Automation** 

Not applicable.

ANFM138I

An IP PrintWay SVC dump received a return code of 04

**Explanation** 

The operator requested a dump, but the dump request completed with a return code of 04, indicating that only a partial dump was done.

Processing continues.

**Operator response** 

None.

System programmer response

Allow more space for the dump data sets.

**Problem determination** 

Not applicable.

Module

Not applicable.

**Source** 

**Infoprint Server** 

**Routing code** 

Not applicable.

**Descriptor code** 

Not applicable.

**Automation** 

Not applicable.

ANFM139I

An IP PrintWay SVC dump received a return code of 08

**Explanation** 

The operator requested a dump, but the dump request completed with a return code of 08, indicating that no dump occurred.

System action

Processing continues.

**Operator response** 

None.

System programmer response

Allow more space for dump data sets or free a dump data set.

**Problem determination** 

Not applicable.

Module

Not applicable.

**Source** 

Infoprint Server

**Routing code** 

Not applicable.

**Descriptor code** 

Not applicable.

**Automation** 

Not applicable.

ANFM140I

Data set: dsname Writing of an IP
PrintWay SMF6 record failed

**Explanation** 

A data set completed, and IP PrintWay basic mode attempted to write an SMF6 record but was unable to write the SMF record.

In the message text, dsname is the data set name.

**System action** 

Processing continues.

**Operator response** 

None.

System programmer response

See any associated errors to correct the SMF problem.

**Problem determination** 

Not applicable.

Module

Not applicable.

**Source** 

Infoprint Server

**Routing code** 

Not applicable.

**Descriptor code** 

Not applicable.

**Automation** 

Not applicable.

ANFM141I

Data set: *dsname* Successful Transmission

**Explanation** 

The NOTIFY parameter caused notification for this data set to be sent, and its transmission worked.

In the message text, *dsname* is the data set name.

**System action** 

Processing continues.

**Operator response** 

None.

System programmer response

None.

**Problem determination** 

Not applicable.

Module

Not applicable.

**Source** 

Infoprint Server

**Routing code** 

Not applicable.

**Descriptor code** 

Not applicable.

**Automation** 

Not applicable.

ANFM142I

Data set: *dsname* Unsuccessful Transmission

**Explanation** 

The NOTIFY parameter caused notification for this data set to be sent, and its transmission failed. For more information, see the IP PrintWay basic mode message log data set.

In the message text, dsname is the data set name.

**System action** 

Processing continues.

**Operator response** 

None.

System programmer response

None.

**Problem determination** 

Not applicable.

Module

Not applicable.

**Source** 

**Infoprint Server** 

**Routing code** 

Not applicable.

**Descriptor code** 

Not applicable.

**Automation** 

Not applicable.

ANFM143I The node nodeid on the NOTIFY

parameter is not valid

**Explanation** 

The NOTIFY parameter indicated this node, and it is

not valid.

In the message text, *nodeid* is the name of the user's

node.

**System action** 

Processing continues.

**Operator response** 

None.

System programmer response

None.

**User response** 

Specify the NOTIFY keyword with a valid node.

**Problem determination** 

Not applicable.

**Module** 

Not applicable.

Source

**Infoprint Server** 

**Routing code** 

Not applicable.

**Descriptor code** 

Not applicable.

**Automation** 

Not applicable.

ANFM144I

The submitter is not authorized to send status to *userid* using the **NOTIFY** parameter

**Explanation** 

The NOTIFY parameter indicated this user, but the submitter is not authorized to send status to that user.

In the message text, *userid* is the name of submitter.

**System action** 

Processing continues.

**Operator response** 

None.

System programmer response

None.

**User response** 

Specify the NOTIFY keyword with an accessible user.

**Problem determination** 

Not applicable.

Module

Not applicable.

**Source** 

Infoprint Server

**Routing code** 

Not applicable.

**Descriptor code** 

Not applicable.

**Automation** 

Not applicable.

ANFM145I The NOTIFY command failed -

code = errorb

**Explanation** 

The NOTIFY command failed with the indicated code.

28 - storage, 08 - canceled, other - logic error.

In the message text, *errorb* is the failure code byte.

**System action** 

Processing continues.

**Operator response** 

None.

System programmer response

To determine why the macro failed or returned unexpected results, see the information for your operating system that explains system macros.

**Problem determination** 

Not applicable.

Module

Not applicable.

**Source** 

Infoprint Server

**Routing code** 

Not applicable.

**Descriptor code** 

Not applicable.

**Automation** 

Not applicable.

ANFM146I A NOTIFY error was received -

code = errorb

# **Explanation**

The NOTIFY command failed with the indicated code. It indicates a logic error.

In the message text, *errorb* is the failure code byte.

# **System action**

Processing continues.

# **Operator response**

None.

# System programmer response

To determine why the macro failed or returned unexpected results, see the information for your operating system that explains system macros.

### **Problem determination**

Not applicable.

#### Module

Not applicable.

#### **Source**

**Infoprint Server** 

# **Routing code**

Not applicable.

### **Descriptor code**

Not applicable.

# **Automation**

Not applicable.

### ANFM147I

A NOTIFY error was received - code = errorb

### **Explanation**

The NOTIFY parameter failed with the indicated code. In the message text, *errorb* is the failure code byte.

# **System action**

Processing continues.

# **Operator response**

None.

# System programmer response

To determine why the macro failed or returned unexpected results, see the information for your operating system that explains system macros.

### **Problem determination**

Not applicable.

#### Module

Not applicable.

#### Source

Infoprint Server

### **Routing code**

Not applicable.

# **Descriptor code**

Not applicable.

### **Automation**

Not applicable.

#### ANFM148I

Notify your system programmer

# **Explanation**

See the previous messages for the error.

# **System action**

Processing continues.

#### **Operator response**

None.

# System programmer response

To determine why the macro failed or returned unexpected results, see the information for your operating system that explains system macros.

# **Problem determination**

Not applicable.

#### Module

Not applicable.

# **Source**

**Infoprint Server** 

**Routing code** 

Not applicable.

**Descriptor code** 

Not applicable.

**Automation** 

Not applicable.

ANFM149I

Data set: *dsname* Released, no transmission

**Explanation** 

The NOTIFY parameter caused notification for this data set to be sent. The data set was released to JES without attempting its transmission. This situation might occur if the data set was restarted from a JES checkpoint, or if the FSA was stopped.

In the message text, *dsname* is the data set name.

**System action** 

Processing continues.

**Operator response** 

None.

System programmer response

None.

**Problem determination** 

Not applicable.

Module

Not applicable.

Source

**Infoprint Server** 

**Routing code** 

Not applicable.

**Descriptor code** 

Not applicable.

**Automation** 

Not applicable.

ANFM150I

Data set: dsname IP was specified on the OUTPUT statement, but the PRTQUEUE keyword was not specified, the data set is released

**Explanation** 

The DEST=IP: parameter was specified on the OUTPUT statement in the JCL for the data set. However, the required PRTQUEUE parameter was not also specified.

In the message text, dsname is the data set name.

System action

IP PrintWay basic mode releases the data set to JES and requests that JES delete the data set from the JES spool.

**Operator response** 

None.

System programmer response

None.

**User response** 

Submit the data set again and specify the PRTQUEUE parameter.

**Problem determination** 

Not applicable.

Module

Not applicable.

**Source** 

Infoprint Server

**Routing code** 

Not applicable.

**Descriptor code** 

Not applicable.

Automation

Not applicable.

ANFM152I

Data set: dsname The BDS user exit bdsexit was not found

# **Explanation**

The printer definition that IP PrintWay basic mode used for this data set specified the name of a Begin Data Set exit. The named exit cannot be located.

In the message text: dsname is the data set name. bdsexit is the name of the Begin Data Set exit as specified in the printer definition.

# **System action**

IP PrintWay releases the data set back to JES and requests that the system hold it.

# **Operator response**

To attempt to transmit the data set again, release the data set from hold status.

# System programmer response

If the name of the exit is correct, make sure that the exit routine is in the library search order (STEPLIB/ LINKLIST). If the name of the exit is not correct, change the exit name in the IP PrintWay Options panel of the printer definition by using the Infoprint Server ISPF panels.

#### **Problem determination**

Not applicable.

#### Module

Not applicable.

### Source

**Infoprint Server** 

# **Routing code**

Not applicable.

# **Descriptor code**

Not applicable.

# **Automation**

Not applicable.

ANFM153I

Data set: dsname The EDS user exit *edsexit* was not found

### **Explanation**

The printer definition that IP PrintWay basic mode used for this data set specified the name of an End Data Set exit. The named exit cannot be located.

In the message text: dsname is the data set name. edsexit is the name of the End Data Set exit as specified in the printer definition.

# System action

IP PrintWay releases the data set back to JES and requests that the system hold it.

# **Operator response**

To attempt to transmit the data set again, release the data set from hold status.

# System programmer response

If the name of the exit is correct, make sure that the exit routine is in the library search order (STEPLIB/ LINKLIST). If the name of the exit is not correct, change the exit name in the IP PrintWay Options panel of the printer definition by using the Infoprint Server ISPF panels.

### Problem determination

Not applicable.

### Module

Not applicable.

# Source

Infoprint Server

### **Routing code**

Not applicable.

# **Descriptor code**

Not applicable.

#### **Automation**

Not applicable.

# ANFM154I

Data set: dsname The record user exit record exit was not found

# **Explanation**

The printer definition that IP PrintWay basic mode used for this data set specified the name of a Record exit. The named exit cannot be located.

In the message text: dsname is the data set name. record exit is the name of the Record exit as specified in the printer definition.

IP PrintWay releases the data set back to JES and requests that the system hold it.

# **Operator response**

To attempt to transmit the data set again, release the data set from hold status.

# System programmer response

If the name of the exit is correct, make sure that the exit routine is in the library search order (STEPLIB/LINKLIST). If the name of the exit is not correct, change the exit name in the IP PrintWay Options panel of the printer definition by using the Infoprint Server ISPF panels.

#### **Problem determination**

Not applicable.

#### Module

Not applicable.

#### **Source**

Infoprint Server

# **Routing code**

Not applicable.

### **Descriptor code**

Not applicable.

### **Automation**

Not applicable.

# ANFM155I

usrtxt

# **Explanation**

One of the IP PrintWay basic mode installation exits requested that IP PrintWay basic mode write this message to the IP PrintWay basic mode message log data set. The *usrtxt* was generated by the exit. For information about how an exit can create messages, see *z/OS Infoprint Server Customization*.

# **System action**

IP PrintWay basic mode continues processing.

### **Operator response**

None.

# System programmer response

None.

### **Problem determination**

Not applicable.

### Module

Not applicable.

#### Source

**Infoprint Server** 

# **Routing code**

Not applicable.

# **Descriptor code**

Not applicable.

#### **Automation**

Not applicable.

#### ANFM156W

An FSA in the IP PrintWay address space was unable to acquire storage

# **Explanation**

An IP PrintWay basic mode FSA attempted to acquire storage but failed. Sufficient storage might be unavailable because IP PrintWay basic mode retained a large number of data sets on the JES spool. IP PrintWay basic mode retains a data set on the JES spool after successful transmission or failed transmission if the job submitter specifies a retain time in the RETAINS and RETAINF parameters on the OUTPUT JCL statement or the printer definition that is used for the data set specifies a retention period.

### **System action**

If IP PrintWay basic mode is attempting to acquire a data set from JES when this error occurs, IP PrintWay basic mode does not acquire the data set. The data set remains on the JES spool and might be acquired again.

If IP PrintWay basic mode is attempting to transmit a data set when this error occurs, IP PrintWay basic mode tries the transmission again. If IP PrintWay basic mode already attempted the requested number of retransmissions, IP PrintWay basic mode retains the data set on the JES spool for the amount of time that is specified for failed transmissions, and then deletes the data set.

# **Operator response**

Notify your system programmer of this error.

To make more storage available, delete some of the data sets that IP PrintWay basic mode retained on the JES spool. Use the Infoprint Server ISPF panels to list entries on the IP PrintWay basic mode transmission queue with a status of S (successful transmission) or F (failed transmission). These entries represent data sets that are retained on the JES spool. Consider deleting entries with a status of S before you delete entries with a status of F. Also, consider deleting data sets that are retained the longest. The **Last Activity** field in each entry contains the date and time of the last transmission attempt. For more information, see *z/OS Infoprint Server Operation and Administration*.

# System programmer response

Consider shortening the retention periods that are specified in the printer definitions in the Printer Inventory. For information about how to use the Infoprint Server ISPF panels to modify the printer definitions, see *z/OS Infoprint Server Operation and Administration* or the ISPF online help panels.

# **Problem determination**

Not applicable.

#### Module

Not applicable.

#### **Source**

**Infoprint Server** 

# **Routing code**

Not applicable.

# **Descriptor code**

Not applicable.

# **Automation**

Not applicable.

### ANFM157I

Both PRTQUEUE and PORTNO JCL keywords were specified on the OUTPUT statement. The PRTQUEUE value is ignored.

### **Explanation**

IP PrintWay basic mode uses only the PORTNO value when both PORTNO and PRTQUEUE JCL keywords are

specified on the OUTPUT statement. This message is for information only.

# **System action**

Processing continues with the PORTNO value.

# **Operator response**

None.

# System programmer response

None.

### **Problem determination**

Not applicable.

#### Module

Not applicable.

#### Source

Infoprint Server

# **Routing code**

Not applicable.

# **Descriptor code**

Not applicable.

### **Automation**

Not applicable.

# ANFM158I

Data set: datasetname No entry was found for the printer name, the data set is held PRINTER NAME = printer-name

# **Explanation**

No printer definition was found matching the printer of the named data set, so the data set is held by the system.

In the message text, *datasetname* is the data set at the time of the error. *printer-name* is the printer that is specified for the data set.

#### **System action**

The data set is held.

# **Operator response**

None.

# System programmer response

Have the job submitter change the printer name of the data set and resubmit the job, or create a printer definition in the Infoprint Server Printer Inventory for the current printer name.

#### **Problem determination**

Not applicable.

### Module

Not applicable.

### Source

Infoprint Server

# **Routing code**

Not applicable.

# **Descriptor code**

Not applicable.

#### **Automation**

Not applicable.

# ANFM159I

Data set: datasetname An error occurred on the Inventory Server, the data set is held. Check the server log for an indication of the error.

# **Explanation**

The Printer Inventory Manager had an error.

In the message text, *datasetname* is the data set at the time of the error.

# **System action**

The data set is held by the system.

#### **Operator response**

None.

# System programmer response

Determine and fix the cause of the error, then reset the data set. For information about resetting the data set, see *z/OS Infoprint Server Operation and Administration*.

# **Problem determination**

Not applicable.

#### Module

Not applicable.

# Source

**Infoprint Server** 

# **Routing code**

Not applicable.

# **Descriptor code**

Not applicable.

### **Automation**

Not applicable.

# ANFM160I

Data set: datasetname The printer inventory server is not responding

# **Explanation**

IP PrintWay basic mode cannot start or access the Printer Inventory Manager.

In the message text, *datasetname* is the data set at the time of the error.

# **System action**

The data set is held.

# **Operator response**

None.

# System programmer response

Find and fix the server error, and then reset the data set. For more information about the Printer Inventory Manager and about resetting the data set, see <u>z/OS</u> Infoprint Server Operation and Administration.

#### **Problem determination**

Not applicable.

# Module

Not applicable.

#### Source

Infoprint Server

### **Routing code**

Not applicable.

# **Descriptor code**

Not applicable.

### **Automation**

Not applicable.

#### ANFM161I

Data set: datasetname No Printer Inventory entry was found for the options name specified either through JCL or the Routing exit. The data set is held. Entry name = componentname

# **Explanation**

No component was found in the Infoprint Server Printer Inventory with the requested component name. A Processing, IP PrintWay basic mode Options, or Protocol component with the requested name must exist in the Printer Inventory.

In the message text, datasetname is the data set at the time of the error. componentname is the name of the component that was requested either in the PRTOPTNS JCL parameter of the OUTPUT statement or in the IP PrintWay basic mode routing exit.

# **System action**

The data set is held by the system.

### **Operator response**

None.

# System programmer response

Correct the component name in the PRTOPTNS JCL parameter or in the Routing exit. If the component name is correct, create a Processing, IP PrintWay basic mode Options, or Protocol component with that name in the Infoprint Server Printer Inventory. For information about how to create components for the PRTOPTNS parameter, see <u>z/OS Infoprint Server</u> Operation and Administration.

### **Problem determination**

Not applicable.

### Module

Not applicable.

#### Source

Infoprint Server

# **Routing code**

Not applicable.

# **Descriptor code**

Not applicable.

### **Automation**

Not applicable.

#### ANFM162I

Data set: datasetname A bad key was detected by the inventory server. The data set is held. Entry name = printer-name

### **Explanation**

The Printer Inventory Manager was called with a bad key.

In the message text, *datasetname* is the data set at the time of the error. *printer-name* is the printer that is specified for the data set.

# System action

The data set is held.

# **Operator response**

None.

# System programmer response

Find and fix the error, and then reset the data set. This problem can be caused by routing exit processing in which the Route name was changed from DEST, CLASS, and FORMS to a printer definition name, but the Routing Type was not changed.

# **Problem determination**

Not applicable.

#### Module

Not applicable.

# **Source**

Infoprint Server

# **Routing code**

Not applicable.

# **Descriptor code**

Not applicable.

**Automation** 

Not applicable.

ANFM163I

ANFLIB=libpath

**Explanation** 

This informational message indicates the path name of ANFLIB DD.

**System action** 

Processing continues.

**Operator response** 

None.

System programmer response

None.

**Problem determination** 

Not applicable.

Module

Not applicable.

Source

Infoprint Server

**Routing code** 

Not applicable.

**Descriptor code** 

Not applicable.

**Automation** 

Not applicable.

ANFM164I

ANFCALL=callpath

**Explanation** 

This informational message indicates the path name of ANFCALL DD.

**System action** 

Processing continues.

**Operator response** 

None.

System programmer response

None.

**Problem determination** 

Not applicable.

Module

Not applicable.

Source

**Infoprint Server** 

**Routing code** 

Not applicable.

**Descriptor code** 

Not applicable.

**Automation** 

Not applicable.

ANFM165I

Data set: datasetname The VTAM feature is not enabled or the APPLID is not coded on the FSS definition, the data set is held.

**Explanation** 

IP PrintWay basic mode attempted to transmit a data set to a VTAM controlled printer. To print on VTAM controlled printers, you must create a VTAM application program resource definition (APPL) for IP PrintWay basic mode and specify the APPL ID in an FSS definition in the Printer Inventory.

In the message text, *datasetname* is the data set at the time of the error.

**System action** 

The data set is placed on the system hold queue and IP PrintWay basic mode continues processing other data sets.

**Operator response** 

Notify the system programmer that this error occurred. After the problem is corrected, restart the IP PrintWay basic mode FSS to pick up any changes to the APPL ID in the FSS definition in the Printer Inventory. Then, release the data set from the system hold queue.

# System programmer response

Create an FSS definition for the IP PrintWay basic mode FSS and specify the name of the VTAM APPL statement for IP PrintWay basic mode.

# **Problem determination**

Not applicable.

### Module

Not applicable.

### Source

Infoprint Server

# **Routing code**

Not applicable.

# **Descriptor code**

Not applicable.

### **Automation**

Not applicable.

# ANFM166I

The SNA feature is not enabled.

# **Explanation**

The AOXVTM module returned a return code of 4.

# **System action**

Processing continues.

#### **Operator response**

Notify the system programmer that this error occurred.

# **System programmer response**

Contact your service representative in the IBM Support Center, or use your electronic link with IBM service for assistance.

# **Problem determination**

Not applicable.

#### Module

Not applicable.

# **Source**

Infoprint Server

# **Routing code**

Not applicable.

# **Descriptor code**

Not applicable.

### **Automation**

Not applicable.

#### ANFM167I

The VTAM ACB initialization failed with a return code = returncode. Verify that the APPLID name is correct.

# **Explanation**

The VTAM ACB macro failed. The APPL ID specified in the FSS definition in the Printer Inventory for the IP PrintWay basic mode functional subsystem (FSS) might be incorrect.

In the message text, *returncode* is the return code from the VTAM ACB macro.

# **System action**

Processing continues.

# **Operator response**

Notify your system programmer that this error occurred. After the error is corrected, restart the IP PrintWay basic mode FSS to pick up changes to the FSS definition in the Printer Inventory.

#### System programmer response

Make sure that the APPL ID specified in the FSS definition matches the name of an APPL statement that is defined to VTAM. For information about the APPL statement and FSS definition, see <u>z/OS Infoprint</u> Server Customization.

For information about the VTAM return code, see <u>z/OS</u> Communications Server: IP and SNA Codes.

# **Problem determination**

Not applicable.

### Module

Not applicable.

### Source

Infoprint Server

### **Routing code**

Not applicable.

# **Descriptor code**

Not applicable.

### **Automation**

Not applicable.

#### ANFM170I

Data set: dsname The TCP/IP HOSTNAME is not configured. Correct the TCP/IP configuration and restart the FSA again.

# **Explanation**

TCP/IP is not configured with a host name. In the message text, *dsname* is the data set name.

# **System action**

The data set is released to JES and is put into a hold status.

# **Operator response**

Notify your system programmer that this error occurred. After the error is corrected, restart the IP PrintWay basic mode FSA and release the data set from the system hold queue.

# System programmer response

Code a HOSTNAME in either the *hlq*.TCPIP.DATA data set or in the /etc/resolv.conf file.

# **Problem determination**

Not applicable.

# Module

Not applicable.

#### Source

Infoprint Server

# **Routing code**

Not applicable.

### **Descriptor code**

Not applicable.

#### **Automation**

Not applicable.

#### ANFM171I

Data set: dsname The printer type: type is invalid for IP PrintWay.

# **Explanation**

The printer definition that IP PrintWay basic mode selected in the Infoprint Server Printer Inventory to print the data set is not the correct type. The printer definition must be an IP PrintWay basic mode printer definition.

In the message text, *dsname* is the data set name and *type* is the type of the printer definition: PSF-MVS, GENERAL, or UNKNOWN.

# **System action**

The data set is released to JES and is put into a hold status.

# **Operator response**

Notify your system programmer that this error occurred. After the error is corrected, release the data set from the system hold queue.

# System programmer response

Inspect the DEST, CLASS, and FORMS values of the output data set to determine which printer definition IP PrintWay basic mode selected to print the data set. If that is not possible, you can use the Infoprint Server ISPF panels to list all printer definitions with the incorrect type that is identified in the message text and attempt to determine which printer definition caused this problem.

If the DEST, CLASS, and FORMS values on the JCL are incorrect and caused IP PrintWay basic mode to select the wrong printer definition, change the DEST, CLASS, and FORMS values of the output data set. Otherwise, use the Infoprint Server ISPF panels or the Printer Inventory Definition Utility (PIDU) to change the type of the printer definition. The type must be IP PrintWay basic mode.

# **Problem determination**

Not applicable.

#### Module

Not applicable.

#### **Source**

Infoprint Server

**Routing code** 

Not applicable.

**Descriptor code** 

Not applicable.

**Automation** 

Not applicable.

ANFM600I

FSS: *fssname* The queue manager has been started

**Explanation** 

The queue manager component for the listed FSS is started.

In the message text, *fssname* is the FSS name from the FSS definition.

**System action** 

The queue manager component continues processing normally.

**Operator response** 

None.

System programmer response

None.

**Problem determination** 

Not applicable.

Module

Not applicable.

Source

Infoprint Server

**Routing code** 

Not applicable.

**Descriptor code** 

Not applicable.

**Automation** 

Not applicable.

ANFM601I

Data set: dsname The data set was successfully transmitted to host and queue: host queue

**Explanation** 

The listed data set is successfully transmitted.

In the message text, *dsname* is the data set name. *host* is the target host. *queue* is the target print queue.

**System action** 

The queue manager module continues processing normally.

Operator response

None.

System programmer response

None.

**Problem determination** 

Not applicable.

Module

Not applicable.

**Source** 

Infoprint Server

Routing code

Not applicable.

**Descriptor code** 

Not applicable.

Automation

Not applicable.

ANFM602I

Data set: dsname The data set was not successfully transmitted to host and queue: host queue

**Explanation** 

The listed data set was not successfully transmitted (including any retransmissions).

In the message text, *dsname* is the data set name. *host* is the target host. *queue* is the target print queue.

Queue manager continues processing normally.

# **Operator response**

This message might be because of a transient error in the network, the target system, or printer. If you see the message several times for a particular target system or printer, it might indicate a problem at that system. In this case, notify your system programmer of this error.

# System programmer response

If this message recurs for a particular target system or printer, attempt to determine the reason data cannot be successfully transmitted and correct the problem.

#### **Problem determination**

Not applicable.

#### Module

Not applicable.

#### **Source**

Infoprint Server

# **Routing code**

Not applicable.

### **Descriptor code**

Not applicable.

### **Automation**

Not applicable.

### ANFM603I

Data set: dsname The data set is being released with a JES checkpoint

#### **Explanation**

The IP PrintWay basic mode FSA is being stopped. IP PrintWay basic mode releases the data set to JES with checkpoint information. The data set remains on the JES spool and can be acquired again. If it is acquired again, IP PrintWay basic mode uses the retry and restart status information in the checkpoint.

In the message text, dsname is the data set name.

# **System action**

IP PrintWay basic mode releases the data set to JES with checkpoint information. The FSA continues normal termination.

# **Operator response**

None.

### System programmer response

None.

#### **Problem determination**

Not applicable.

#### Module

Not applicable.

### Source

Infoprint Server

# **Routing code**

Not applicable.

#### **Descriptor code**

Not applicable.

#### **Automation**

Not applicable.

### ANFM604I

Data set: dsname The data set is being released to JES

# **Explanation**

The retention period that is specified for the data set expired. The retention period is specified either on the OUTPUT JCL statement or in the printer definition. The data set is being released to JES and is deleted from the JES spool.

In the message text, *dsname* is the data set name.

# System action

IP PrintWay releases the data set back to JES and requests that the system delete it.

# **Operator response**

None.

# System programmer response

None.

#### **Problem determination**

Not applicable.

### Module

Not applicable.

#### **Source**

**Infoprint Server** 

# **Routing code**

Not applicable.

# **Descriptor code**

Not applicable.

### **Automation**

Not applicable.

#### ANFM605I

Data set: *dsname* The data set is being released to JES due to an error

# **Explanation**

The listed data set is being released to JES following an error.

In the message text, *dsname* is the data set name.

#### **System action**

The data set is released to JES and is put into a hold status.

# **Operator response**

Either an I/O error was encountered when IP PrintWay basic mode tried to read the records of the data set from the JES spool, or an exit routine or FCB routine produced a terminating return code. If you want to attempt the data set again, it must first be released from hold status.

Notify your system programmer of this error.

# System programmer response

See other system messages that are associated with this I/O error to determine the correct response.

#### **Problem determination**

Not applicable.

#### Module

Not applicable.

#### **Source**

**Infoprint Server** 

# **Routing code**

Not applicable.

# **Descriptor code**

Not applicable.

#### **Automation**

Not applicable.

# ANFM606I

Data set: dsname The data set was successfully transmitted to host and port: host port

# **Explanation**

The listed data set is successfully transmitted. In the message text, *dsname* is the data set name. *host* is the target host. *port* is the target port.

# **System action**

The queue manager module continues processing normally.

### **Operator response**

None.

# System programmer response

None.

### **Problem determination**

Not applicable.

# Module

Not applicable.

#### Source

Infoprint Server

# **Routing code**

Not applicable.

### **Descriptor code**

Not applicable.

### **Automation**

Not applicable.

# ANFM607I

Data set: dsname The data set was not successfully transmitted to host and port: host port

# **Explanation**

The listed data set was not successfully transmitted (including any retransmissions).

In the message text, *dsname* is the data set name. *host* is the target host. *port* is the target port.

# System action

The queue manager module continues processing normally.

# **Operator response**

This message might be because of a transient error in the network, the target system, or printer. If you see the message several times for a particular target system or printer, it might indicate a problem at that system. In that case, notify your system programmer of this error.

# System programmer response

If this message recurs for a particular target system or printer, attempt to determine the reason that data cannot be successfully transmitted and correct the problem.

# **Problem determination**

Not applicable.

### Module

Not applicable.

#### **Source**

Infoprint Server

# **Routing code**

Not applicable.

#### **Descriptor code**

Not applicable.

#### **Automation**

Not applicable.

# ANFM690I

The IP PrintWay queue manager ESTAI routine VSAM call (vsfunc) failed

# **Explanation**

The transmission-queue manager ESTAI routine was called during abnormal termination. While IP PrintWay basic mode was trying to clean up the VSAM transmission-queue data set, an error was encountered in the indicated function.

In the message text, *vsfunc* is the failing VSAM function.

# System action

Termination continues.

# **Operator response**

None.

# System programmer response

The message indicates a VSAM or IP PrintWay basic mode logic error.

If the error condition persists, contact your service representative in the IBM Support Center, or use your electronic link with IBM service for assistance.

#### **Problem determination**

Not applicable.

#### Module

Not applicable.

# Source

Infoprint Server

# **Routing code**

Not applicable.

# **Descriptor code**

Not applicable.

#### **Automation**

Not applicable.

# ANFM691I

Data set: *dsname* The queue manager ESTAI routine has

# deleted the transmission queue entry for this data set

# **Explanation**

The entry in the transmission queue for the listed data set is deleted by the queue manager ESTAI during abend recovery processing. This is normal processing. The data set remains on the JES spool and is available for subsequent printing.

In the message text, dsname is the data set name.

# **System action**

Termination continues.

# **Operator response**

None.

# System programmer response

None.

#### **Problem determination**

Not applicable.

#### Module

Not applicable.

#### Source

**Infoprint Server** 

# **Routing code**

Not applicable.

### **Descriptor code**

Not applicable.

# **Automation**

Not applicable.

# ANFM699I

FSS: fssname The queue manager has stopped

# **Explanation**

The queue manager for the listed FSS is stopped.

In the message text, *fssname* is the FSS name from the FSS definition.

# **System action**

Queue manager continues termination.

# **Operator response**

None.

# System programmer response

None.

### **Problem determination**

Not applicable.

### Module

Not applicable.

#### Source

Infoprint Server

# **Routing code**

Not applicable.

# **Descriptor code**

Not applicable.

### **Automation**

Not applicable.

# ANFM700I

Data set: *dsname* The data set has been acquired by *fsaname* 

# **Explanation**

The listed data set was acquired from JES, and IP PrintWay basic mode made a transmission queue entry for it.

In the message text, *dsname* is the data set name. *fsaname* is the FSA name.

# **System action**

A subsequent attempt is made to transmit the data set.

### **Operator response**

None.

# System programmer response

None.

### **Problem determination**

Not applicable.

Module

Not applicable.

**Source** 

Infoprint Server

**Routing code** 

Not applicable.

**Descriptor code** 

Not applicable.

**Automation** 

Not applicable.

ANFM701I

Data set: dsname The data set was successfully transmitted to URL: printer-url

**Explanation** 

The listed data set is successfully transmitted to the printer.

In the message text, *dsname* is the data set name. *printer-url* is the Uniform Resource Locator (URL) of the target printer.

System action

IP PrintWay basic mode continues processing normally.

**Operator response** 

None.

System programmer response

None.

**Problem determination** 

Not applicable.

Module

Not applicable.

Source

Infoprint Server

**Routing code** 

Not applicable.

**Descriptor code** 

Not applicable.

Automation

Not applicable.

ANFM702I

Data set: dsname The data set was not successfully transmitted to URL: printer-url

**Explanation** 

The listed data set was not successfully transmitted to the printer. IP PrintWay basic mode completed all attempts to try the transmission again.

In the message text, *dsname* is the data set name. *printer-url* is the Uniform Resource Locator (URL) of the target printer.

**System action** 

IP PrintWay basic mode continues processing normally.

**Operator response** 

This message might be because of a transient error in the network, the target system, or printer. If you see the message several times for a particular target system or printer, it might indicate a problem at that system. In that case, notify your system programmer of this error.

System programmer response

If this message recurs for a particular target system or printer, attempt to determine the reason data cannot be successfully transmitted and correct the problem.

**Problem determination** 

Not applicable.

Module

Not applicable.

Source

Infoprint Server

Routing code

Not applicable.

**Descriptor code** 

Not applicable.

#### **Automation**

Not applicable.

#### ANFM703I

Data set: dsname The data set was successfully sent to e-mail address: addresses

# **Explanation**

The sendmail to Communications Server SMTP (CSSMTP) bridge accepted the sendmail command from IP PrintWay basic mode to send the data set to the email recipients.

In the message text, *dsname* is the data set name, and *addresses* is the list of email addresses of the email recipients.

# **System action**

The sendmail bridge attempts to send the email to the recipients. IP PrintWay basic mode continues processing.

# **Operator response**

None.

# System programmer response

None.

# **Problem determination**

Not applicable.

#### Module

Not applicable.

# Source

Infoprint Server

# **Routing code**

Not applicable.

# **Descriptor code**

Not applicable.

# **Automation**

Not applicable.

### ANFM704I

Data set: dsname The data set was not successfully sent to e-mail address: addresses

# **Explanation**

The sendmail to Communications Server SMTP (CSSMTP) bridge did not successfully run the sendmail command from IP PrintWay basic mode to send the data set to the email recipients. This error might indicate that the sendmail bridge is not installed correctly, that the sendmail bridge did not find an alias name in its aliases file, or that an email address on the local system does not exist. An associated message explains the error in more detail.

In the message text, *dsname* is the data set name and *addresses* is the list of email addresses of the email recipients.

# System action

IP PrintWay basic mode continues processing.

# **Operator response**

See the associated IP PrintWay basic mode error message to determine the sendmail error.

# System programmer response

Determine the reason for the sendmail error and correct the problem. If the email address is incorrect, correct the address in the printer definition in the Infoprint Server Printer Inventory or in one of the email JCL parameters or email job attributes.

#### **Problem determination**

Not applicable.

### Module

Not applicable.

### Source

Infoprint Server

# **Routing code**

Not applicable.

# **Descriptor code**

Not applicable.

# **Automation**

Not applicable.

# ANFM1100T

The TCP/IP INITAPI call failed with an ERRNO value of (errno)

# **Explanation**

The TCP/IP INITAPI call failed for this FSA.

In the message text, *errno* is the TCP/IP ERRNO returned from INITAPI.

# **System action**

The FSA ends.

# **Operator response**

None.

# System programmer response

Check the ERRNO in *z/OS Communications Server: IP* Sockets Application Programming Interface Guide and Reference for the cause.

### **Problem determination**

Not applicable.

#### Module

Not applicable.

#### **Source**

**Infoprint Server** 

# **Routing code**

Not applicable.

### **Descriptor code**

Not applicable.

# **Automation**

Not applicable.

#### **ANFM1101I**

The TCP/IP GETHOSTNAME call failed with an ERRNO value of (errno)

### **Explanation**

The TCP/IP GETHOSTNAME call failed for this IP PrintWay basic mode FSA.

In the message text, *errno* is the TCP/IP ERRNO returned from GETHOSTNAME.

### **System action**

IP PrintWay attempts to retransmit the document to the printer. If this is the last retransmission attempt, IP PrintWay either deletes the print job from the JES spool or retains it on the JES spool. When the retention time expires, IP PrintWay automatically deletes the print job from the JES spool.

# **Operator response**

None.

# System programmer response

Check the ERRNO in *z/OS Communications Server: IP*Sockets Application Programming Interface Guide and
Reference for the cause.

#### **Problem determination**

Not applicable.

### Module

Not applicable.

#### **Source**

Infoprint Server

# **Routing code**

Not applicable.

# **Descriptor code**

Not applicable.

#### Automation

Not applicable.

# ANFM1102T

The hyperspace initialization failed with a return code of (retcode) and a reason code of (reasoncode)

# **Explanation**

The DSPSERV macro call failed for this IP PrintWay basic mode FSA.

In the message text, *retcode* is the DSPSERV macro return code from the CREATE request. *reasoncode* is the DSPSERV macro reason code from CREATE request.

# System action

IP PrintWay basic mode ends with an E90 abend. If this is the last retransmission attempt, IP PrintWay basic mode either deletes the print job from the JES spool or retains it on the JES spool. When the retention time expires, IP PrintWay basic mode automatically deletes the print job from the JES spool.

# **Operator response**

None.

# System programmer response

Check the return and reason code in *z/OS MVS System Codes* for the cause.

#### **Problem determination**

Not applicable.

#### Module

Not applicable.

#### **Source**

**Infoprint Server** 

# **Routing code**

Not applicable.

# **Descriptor code**

Not applicable.

#### **Automation**

Not applicable.

# ANFM1103I

Data set: datasetname IP address: ipaddress The TCP/IP BIND call failed with an ERRNO value of (errno)

#### **Explanation**

The TCP/IP BIND call failed for the target address for the well-known port range 721 - 731.

In the message text:

#### datasetname

Name of the data set

### ipaddress

Printer's IP address or host name

#### errno

TCP/IP ERRNO returned from BIND

Also, see "Common Infoprint Server problems" on page 425 for more information about this message.

# **System action**

IP PrintWay attempts to retransmit the document to the printer. If this is the last retransmission attempt, IP PrintWay either deletes the print job from the JES spool or retains it on the JES spool. When the retention time expires, IP PrintWay automatically deletes the print job from the JES spool.

# **Operator response**

None.

# System programmer response

Look up the ERRNO value in <u>z/OS Communications</u> Server: IP Sockets Application Programming Interface Guide and Reference to determine the cause of the problem.

An ERRNO value of 60 indicates that the IP PrintWay basic mode connection timeout value expired. Typically, the connection timeout value expires when a permanent error prevents TCP/IP from connecting to the printer. For example, the printer might be turned off or a firewall might prevent TCP/IP from connecting to the printer. If you think that TCP/IP cannot connect to the printer because of heavy network traffic, consider increasing the value in the **Connection timeout** field in the printer definition in the Printer Inventory.

# **Problem determination**

Not applicable.

# Module

Not applicable.

#### Source

Infoprint Server

# **Routing code**

Not applicable.

# **Descriptor code**

Not applicable.

# **Automation**

Not applicable.

# ANFM1104I

Data set: datasetname IP address: ipaddress The TCP/IP SOCKET CONNECT call failed with an ERRNO value of (errno)

### **Explanation**

The TCP/IP CONNECT failed for the target address. In the message text:

#### datasetname

Name of the data set

# ipaddress

Printer's IP address or host name

#### errno

TCP/IP ERRNO returned from CONNECT

# **System action**

IP PrintWay attempts to retransmit the document to the printer. If this is the last retransmission attempt, IP PrintWay either deletes the print job from the JES spool or retains it on the JES spool. When the retention time expires, IP PrintWay automatically deletes the print job from the JES spool.

# **Operator response**

Notify your system programmer of this error.

# System programmer response

Look up the ERRNO value in <u>z/OS Communications</u> <u>Server: IP Sockets Application Programming Interface</u> <u>Guide and Reference</u> to determine the cause of the problem.

An ERRNO value of 60 indicates that the IP PrintWay basic mode connection timeout value expired. Typically, the connection timeout value expires when a permanent error prevents TCP/IP from connecting to the printer. For example, the printer might be turned off or a firewall might prevent TCP/IP from connecting to the printer. If you think that TCP/IP cannot connect to the printer because of heavy network traffic, consider increasing the value in the **Connection timeout** field in the printer definition in the Printer Inventory.

If the ERRNO value is 54, also check the system console log for a possible error message from the Print Interface component of Infoprint Server. (Print Interface messages have an AOP prefix.) Print Interface displays an error message if an error occurred when IP PrintWay basic mode resubmitted the data set to Print Interface to transform the data from one format to another. This situation occurs when the **Resubmit for filtering** field is selected in the printer definition.

# **Problem determination**

Not applicable.

### Module

Not applicable.

#### Source

**Infoprint Server** 

# **Routing code**

Not applicable.

# **Descriptor code**

Not applicable.

### **Automation**

Not applicable.

### **ANFM1105I**

Data set: datasetname IP address: ipaddress The TCP/IP IOCTL call failed with an ERRNO value of (errno)

# **Explanation**

The TCP/IP IOCTL call failed for the target address.

In the message text:

#### datasetname

Name of the data set

#### ipaddress

Printer's IP address or host name

### errno

TCP/IP ERRNO returned from IOCTL

### **System action**

IP PrintWay attempts to retransmit the document to the printer. If this is the last retransmission attempt, IP PrintWay either deletes the print job from the JES spool or retains it on the JES spool. When the retention time expires, IP PrintWay automatically deletes the print job from the JES spool.

### **Operator response**

Notify your system programmer of this error.

# System programmer response

Look up the ERRNO value in <u>z/OS Communications</u> <u>Server: IP Sockets Application Programming Interface</u> <u>Guide and Reference</u> to determine the cause of the problem.

An ERRNO value of 60 indicates that the IP PrintWay basic mode connection timeout value expired. Typically, the connection timeout value expires when a permanent error prevents TCP/IP from connecting to the printer. For example, the printer might be turned off or a firewall might prevent TCP/IP from connecting to the printer. If you think that TCP/IP cannot connect

to the printer because of heavy network traffic, consider increasing the value in the **Connection timeout** field in the printer definition in the Printer Inventory.

### **Problem determination**

Not applicable.

#### **Module**

Not applicable.

#### Source

**Infoprint Server** 

# **Routing code**

Not applicable.

# **Descriptor code**

Not applicable.

#### **Automation**

Not applicable.

#### **ANFM1106I**

Data set: datasetname IP address: ipaddress The TCP/IP SET SOCKET OPTION call failed with an ERRNO value of (errno)

# **Explanation**

The TCP/IP SETSOCKOPT failed for this data set.

In the message text:

### datasetname

Name of the data set

# ipaddress

Printer's IP address or host name

#### errno

TCP/IP ERRNO returned from SETSOCKOPT

# **System action**

IP PrintWay attempts to retransmit the document to the printer. If this is the last retransmission attempt, IP PrintWay either deletes the print job from the JES spool or retains it on the JES spool. When the retention time expires, IP PrintWay automatically deletes the print job from the JES spool.

# **Operator response**

Notify your system programmer of this error.

#### System programmer response

Look up the ERRNO value in <u>z/OS Communications</u> Server: IP Sockets Application Programming Interface Guide and Reference to determine the cause of the problem.

An ERRNO value of 60 indicates that the IP PrintWay basic mode connection timeout value expired. Typically, the connection timeout value expires when a permanent error prevents TCP/IP from connecting to the printer. For example, the printer might be turned off or a firewall might prevent TCP/IP from connecting to the printer. If you think that TCP/IP cannot connect to the printer because of heavy network traffic, consider increasing the value in the **Connection timeout** field in the printer definition in the Printer Inventory.

#### **Problem determination**

Not applicable.

#### Module

Not applicable.

#### Source

Infoprint Server

# **Routing code**

Not applicable.

### **Descriptor code**

Not applicable.

### **Automation**

Not applicable.

# **ANFM1107I**

Data set: datasetname IP address: ipaddress The TCP/IP SOCKET call failed with an ERRNO value of (errno)

### **Explanation**

The TCP/IP SOCKET call failed for this data set.

In the message text:

#### datasetname

Name of the data set

#### ipaddress

Printer's IP address or host name

#### errno

TCP/IP ERRNO returned from SOCKET

IP PrintWay attempts to retransmit the document to the printer. If this is the last retransmission attempt, IP PrintWay either deletes the print job from the JES spool or retains it on the JES spool. When the retention time expires, IP PrintWay automatically deletes the print job from the JES spool.

### **Operator response**

None.

### System programmer response

Look up the ERRNO value in <u>z/OS Communications</u> <u>Server: IP Sockets Application Programming Interface</u> <u>Guide and Reference</u> to determine the cause of the problem.

# **Problem determination**

Not applicable.

# Module

Not applicable.

#### **Source**

Infoprint Server

# **Routing code**

Not applicable.

#### **Descriptor code**

Not applicable.

#### **Automation**

Not applicable.

### ANFM1108I

Data set: datasetname The data set received a TCP/IP SOCKET RECEIVE error with an ERRNO value of (errno)

# **Explanation**

The TCP/IP RECEIVE function indicated that the communication partner closed the connection.

In the message text, *datasetname* is the name of the data set at time of the error. *errno* is the TCP/IP ERRNO returned from RECEIVE.

# **System action**

IP PrintWay attempts to retransmit the document to the printer. If this is the last retransmission attempt, IP PrintWay either deletes the print job from the JES spool or retains it on the JES spool. When the retention time expires, IP PrintWay automatically deletes the print job from the JES spool.

### **Operator response**

None.

### System programmer response

Check the ERRNO in *z/OS Communications Server: IP*Sockets Application Programming Interface Guide and
Reference for the cause.

#### **Problem determination**

Not applicable.

#### Module

Not applicable.

#### **Source**

Infoprint Server

# **Routing code**

Not applicable.

# **Descriptor code**

Not applicable.

### **Automation**

Not applicable.

# ANFM1109I

Data set: datasetname The data set received a TCP/IP SOCKET RECEIVE error with an ERRNO value of (errno)

### **Explanation**

The TCP/IP RECEIVE function failed.

In the message text, *datasetname* is the name of the data set. *errno* is the TCP/IP ERRNO returned from RECEIVE.

Also, see "Common Infoprint Server problems" on page 425 for more information about this message.

IP PrintWay attempts to retransmit the document to the printer. If this is the last retransmission attempt, IP PrintWay either deletes the print job from the JES spool or retains it on the JES spool. When the retention time expires, IP PrintWay automatically deletes the print job from the JES spool.

### **Operator response**

None.

### System programmer response

Check the ERRNO in *z/OS Communications Server: IP Sockets Application Programming Interface Guide and Reference* for the cause. If the ERRNO value is 54 and the printer is an HP printer with a JetDirect card, see "Common Infoprint Server problems" on page 425 for more information.

# **Problem determination**

Not applicable.

#### Module

Not applicable.

### Source

Infoprint Server

### **Routing code**

Not applicable.

# **Descriptor code**

Not applicable.

#### **Automation**

Not applicable.

### **ANFM1110I**

Data set: datasetname The data set received a TCP/IP SOCKET SEND error with an ERRNO value of (errno)

# **Explanation**

The TCP/IP SEND function failed.

In the message text, *datasetname* is the name of the data set at time of the error. *errno* is the TCP/IP ERRNO returned from SEND.

# **System action**

IP PrintWay attempts to retransmit the document to the printer. If this is the last retransmission attempt, IP PrintWay either deletes the print job from the JES spool or retains it on the JES spool. When the retention time expires, IP PrintWay automatically deletes the print job from the JES spool.

### **Operator response**

None.

### System programmer response

Check the ERRNO in *z/OS Communications Server: IP*Sockets Application Programming Interface Guide and
Reference for the cause.

#### **Problem determination**

Not applicable.

#### Module

Not applicable.

#### Source

**Infoprint Server** 

# **Routing code**

Not applicable.

# **Descriptor code**

Not applicable.

### **Automation**

Not applicable.

#### **ANFM1111**

Data set: datasetname IP address: ipaddress The name or address specified is not recognized as a host name or valid dotted decimal address

# **Explanation**

The host name or address cannot be resolved.

In the message text:

#### datasetname

Name of the data set.

### ipaddress

Host name or IP address for the printer or print server that was specified in the printer definition, on the OUTPUT JCL statement for the data set, or in the IP PrintWay Routing exit.

# **System action**

IP PrintWay attempts to retransmit the document to the printer. If this is the last retransmission attempt, IP PrintWay either deletes the print job from the JES spool or retains it on the JES spool. When the retention time expires, IP PrintWay automatically deletes the print job from the JES spool.

# **Operator response**

Notify the system programmer that this error occurred.

# System programmer response

Try to ping the printer or print server by using the host name or IP address in the message. If the ping is not successful, make sure that the host name or IP address is correct and, if a host name is specified, that the domain name server is working. If the host name or IP address is incorrect, specify the correct host name or IP address in the printer definition, on the OUTPUT JCL statement, or in the IP PrintWay Routing exit.

If the data set is retained on the IP PrintWay transmission queue, you can use the Infoprint Server ISPF panels to reroute the data set to the correct host name or IP address. If the data set is not retained on the transmission queue, the user must resubmit the data set for printing.

**Note:** If the IP address is in colon-hexadecimal format, you must use IP PrintWay extended mode. IP PrintWay basic mode does not support IPv6.

# **Problem determination**

Not applicable.

#### Module

Not applicable.

# Source

Infoprint Server

### **Routing code**

Not applicable.

# **Descriptor code**

Not applicable.

#### **Automation**

Not applicable.

#### **ANFM1112I**

Data set: datasetname An unsupported record format was found, FIXED and VARIABLE record formats are supported

# **Explanation**

A record format other than Fixed or Variable was detected.

In the message text, *datasetname* is the name of the data set.

# **System action**

IP PrintWay attempts to retransmit the document to the printer. If this is the last retransmission attempt, IP PrintWay either deletes the print job from the JES spool or retains it on the JES spool. When the retention time expires, IP PrintWay automatically deletes the print job from the JES spool.

# **Operator response**

None.

# System programmer response

Reblock or create a translate table that has either a Fixed or Variable record format.

### **Problem determination**

Not applicable.

### Module

Not applicable.

# Source

Infoprint Server

# **Routing code**

Not applicable.

# **Descriptor code**

Not applicable.

#### **Automation**

Not applicable.

# **ANFM1113I**

Data set: datasetname The end of data set was found before the

# SBCS or DBCS translate table could be read for the data set

In the message text, *datasetname* is the name of the data set.

# **Explanation**

The end of the data set was found before IP PrintWay basic mode read the translate table.

In the message text, *datasetname* is the name of the data set.

# **System action**

IP PrintWay attempts to retransmit the document to the printer. If this is the last retransmission attempt, IP PrintWay either deletes the print job from the JES spool or retains it on the JES spool. When the retention time expires, IP PrintWay automatically deletes the print job from the JES spool.

# **Operator response**

None.

# System programmer response

Correct the single-byte or double-byte translate table data set, or specify another table.

### **Problem determination**

Not applicable.

#### Module

Not applicable.

### **Source**

Infoprint Server

# **Routing code**

Not applicable.

# **Descriptor code**

Not applicable.

# **Automation**

Not applicable.

#### **ANFM1114I**

Data set: datasetname The SYNAD exit executed indicating an error for the SBCS or DBCS translate table

### **Explanation**

The SYNAD exit was called, indicating an I/O error.

# System action

IP PrintWay attempts to retransmit the document to the printer. If this is the last retransmission attempt, IP PrintWay either deletes the print job from the JES spool or retains it on the JES spool. When the retention time expires, IP PrintWay automatically deletes the print job from the JES spool.

# **Operator response**

None.

### System programmer response

Correct the single-byte or double-byte translate table, or specify another table.

### **Problem determination**

Not applicable.

# Module

Not applicable.

### Source

Infoprint Server

# **Routing code**

Not applicable.

# **Descriptor code**

Not applicable.

### **Automation**

Not applicable.

# **ANFM1115I**

Data set: datasetname A record greater than 256 bytes for a fixed block data set or greater than 260 bytes for a variable blocked data set was returned on a GET macro for the SBCS translate table data set

# **Explanation**

A single-byte data set translate table must not be larger than 256 bytes.

In the message text, *datasetname* is the name of the data set.

IP PrintWay attempts to retransmit the document to the printer. If this is the last retransmission attempt, IP PrintWay either deletes the print job from the JES spool or retains it on the JES spool. When the retention time expires, IP PrintWay automatically deletes the print job from the JES spool.

# **Operator response**

None.

# System programmer response

Correct the single-byte translate table or specify another table.

# **Problem determination**

Not applicable.

### Module

Not applicable.

#### **Source**

**Infoprint Server** 

# **Routing code**

Not applicable.

### **Descriptor code**

Not applicable.

# **Automation**

Not applicable.

# **ANFM1116I**

Data set: datasetname The OPEN call failed for the translate table

# **Explanation**

The last data set in the search order cannot be opened.

In the message text, *datasetname* is the name of the data set.

# **System action**

IP PrintWay attempts to retransmit the document to the printer. If this is the last retransmission attempt, IP PrintWay either deletes the print job from the JES spool or retains it on the JES spool. When the retention time expires, IP PrintWay automatically deletes the print job from the JES spool.

### **Operator response**

None.

# System programmer response

For the data set search order, see <u>z/OS Infoprint Server</u> <u>Operation and Administration</u>. One of these data sets must be cataloged on the system.

#### Problem determination

Not applicable.

#### Module

Not applicable.

#### **Source**

Infoprint Server

# **Routing code**

Not applicable.

# **Descriptor code**

Not applicable.

### **Automation**

Not applicable.

# **ANFM1117I**

Hyperspace request is larger than the maximum allowed of 524 288 blocks

#### **Explanation**

The maximum size of a hiperspace request is 524 288 blocks.

# **System action**

IP PrintWay attempts to retransmit the document to the printer. If this is the last retransmission attempt, IP PrintWay either deletes the print job from the JES spool or retains it on the JES spool. When the retention time expires, IP PrintWay automatically deletes the print job from the JES spool.

# **Operator response**

None.

# System programmer response

The maximum size that can be requested is 524 288 blocks.

#### **Problem determination**

Not applicable.

#### Module

Not applicable.

#### **Source**

**Infoprint Server** 

# **Routing code**

Not applicable.

# **Descriptor code**

Not applicable.

#### **Automation**

Not applicable.

#### **ANFM1118I**

Data set: datasetname The SVC99 call failed with a return code of (retcode), an S99ERROR code of (errorcode) and an S99INFO code of (infocode)

### **Explanation**

SVC99 dynamic allocation failed. The message is displayed only when internal or external tracing is active. The message is not an error message unless none of the translate tables can be allocated. This message is displayed if the data set name is not on the system. This search order for DBCS translate tables is used if the XLATETABLE LPR option is specified:

- 1. translate\_table\_name.language\_name
- 2. tcpip\_hlq.translate\_table\_name.language\_name
- 3. tcpip\_hlq.STANDARD.language\_name

This search order for single-byte translate tables is used if the XLATETABLE LPR option is specified:

- 1. translate\_table\_name.TCPXLBIN
- 2. tcpip\_hlq.translate\_table\_name.language\_name

This search order for DBCS translate tables is used if the XLATETABLE LPR option is NOT specified:

- 1. tcpip\_hlq.LPR.language\_name
- 2. tcpip\_hlq.STANDARD.language\_name

This search order for single-byte translate tables is used if the XLATETABLE LPR option is NOT specified:

- 1. tcpip\_hlq.LPR.TCPXLBIN
- 2. tcpip\_hlq.STANDARD.TCPXLBIN

In the message text, *datasetname* is the name of the data set. *retcode* is the return code. *errorcode* is the error code. *infocode* is the information code.

# **System action**

IP PrintWay attempts to retransmit the document to the printer. If this is the last retransmission attempt, IP PrintWay either deletes the print job from the JES spool or retains it on the JES spool. When the retention time expires, IP PrintWay automatically deletes the print job from the JES spool.

# **Operator response**

None.

# System programmer response

For the data set search order, see <u>z/OS Infoprint Server</u> <u>Operation and Administration</u>. One of these data sets must be cataloged on the system.

#### **Problem determination**

Not applicable.

# **Module**

Not applicable.

# Source

Infoprint Server

### **Routing code**

Not applicable.

# **Descriptor code**

Not applicable.

#### Automation

Not applicable.

# **ANFM1119I**

Data set: datasetname The data set has exceeded the hyperspace allocation for this FSA

# **Explanation**

The hiperspace default size or the size that is specified in the FSS definition for the IP PrintWay basic mode functional subsystem (FSS) in the Printer Inventory is exceeded for this data set.

In the message text, *datasetname* is the name of the data set.

IP PrintWay attempts to retransmit the document to the printer. If this is the last retransmission attempt, IP PrintWay either deletes the print job from the JES spool or retains it on the JES spool. When the retention time expires, IP PrintWay automatically deletes the print job from the JES spool.

# **Operator response**

None.

### System programmer response

Increase the hiperspace size in the FSS definition for the IP PrintWay basic mode FSS in the Infoprint Server Printer Inventory. You can use the Infoprint Server ISPF panels to change the hiperspace size. After you change the hiperspace value, restart the IP PrintWay basic mode FSS so that IP PrintWay basic mode picks up the changes in the FSS definition.

#### **Problem determination**

Not applicable.

#### Module

Not applicable.

# Source

Infoprint Server

### **Routing code**

Not applicable.

# **Descriptor code**

Not applicable.

### **Automation**

Not applicable.

# **ANFM1120I**

The host name of the system where IP PrintWay is running: hostname

# **Explanation**

This informational message, which is displayed for each data set IP PrintWay basic mode processes, displays the host name of the z/OS system where IP PrintWay basic mode is running. In the message text, hostname is the host name that is returned by the TCP/IP GETHOSTNAME function call.

# **System action**

Processing continues.

# **Operator response**

If the host name is not correct, notify your system programmer that this error occurred.

# System programmer response

If this host name is not correct, configure the z/OS host name correctly in TCP/IP. You do not need to restart IP PrintWay basic mode after you reconfigure TCP/IP. Then, verify that this message displays the correct host name the next time it is displayed.

You can ignore this message if IP PrintWay basic mode does not use the LPR transmission protocol. You can view the printer definitions in the Infoprint Server Printer Inventory to determine which transmission protocols IP PrintWay basic mode uses.

# **Problem determination**

Not applicable.

# Module

Not applicable.

# Source

Infoprint Server

### **Routing code**

Not applicable.

# **Descriptor code**

Not applicable.

### **Automation**

Not applicable.

#### **ANFM1121I**

Hostname from GETHOSTNAME call is invalid.

# **Explanation**

The TCP/IP GETHOSTNAME function call returned a host name that is too long. This condition generally indicates that the z/OS host name is incorrectly configured in TCP/IP.

#### **System action**

IP PrintWay basic mode uses the first 8 characters of the z/OS host name when it transmits the data set to the printer. The host name that the printer's LPD prints on the banner (separator) page and on page headers is probably not correct. IP PrintWay basic mode obtains a new z/OS host name each time it transmits a new data set.

# **Operator response**

Notify your system programmer that this error occurred.

# System programmer response

Configure the z/OS host name correctly in TCP/IP. You do not need to restart IP PrintWay basic mode after you reconfigure TCP/IP. Then, verify that message ANFM1120I displays the correct host name.

You can ignore this message if IP PrintWay basic mode does not use the LPR transmission protocol. You can view the printer definitions in the Infoprint Server Printer Inventory to determine which transmission protocols IP PrintWay basic mode uses.

#### **Problem determination**

Not applicable.

#### Module

Not applicable.

### Source

**Infoprint Server** 

### **Routing code**

Not applicable.

# **Descriptor code**

Not applicable.

#### **Automation**

Not applicable.

# **ANFM1149I**

Data set: datasetname The LPR option TRANSLATETABLE or XLATETABLE name could not be loaded

# **Explanation**

The translation option TRANSLATETABLE or XLATETABLE name cannot be loaded from disk.

In the message text, *datasetname* is the name of the data set.

# **System action**

IP PrintWay attempts to retransmit the document to the printer. If this is the last retransmission attempt, IP PrintWay either deletes the print job from the JES spool or retains it on the JES spool. When the retention time expires, IP PrintWay automatically deletes the print job from the JES spool.

# **Operator response**

None.

### System programmer response

Specify the translation TRANSLATETABLE or XLATETABLE option with a valid name of a data set. This search order is used:

- 1. translate\_table\_name.language\_name
- 2. tcpip\_hlq.translate\_table\_name.language\_name
- 3. tcpip\_hlq\_name.STANDARD.language\_name

Or check the IP PrintWay basic mode message log data set for indication of an I/O error.

# **Problem determination**

Not applicable.

# Module

Not applicable.

#### Source

Infoprint Server

# **Routing code**

Not applicable.

### **Descriptor code**

Not applicable.

# **Automation**

Not applicable.

#### ANFM1158I

Data set: datasetname The default single byte translate table could not be loaded

### **Explanation**

The default single-byte translation table cannot be loaded from disk.

In the message text, *datasetname* is the name of the data set.

IP PrintWay attempts to retransmit the document to the printer. If this is the last retransmission attempt, IP PrintWay either deletes the print job from the JES spool or retains it on the JES spool. When the retention time expires, IP PrintWay automatically deletes the print job from the JES spool.

# **Operator response**

None.

# System programmer response

The default single-byte translation table is loaded by using a valid name of a data set. This search order is used:

- 1. tcpip\_hlq\_name.LPR.TCPXLBIN
- 2. tcpip\_hlq\_name.STANDARD.TCPXLBIN

Or check the IP PrintWay basic mode message log data set for any indication of an I/O error.

#### **Problem determination**

Not applicable.

### Module

Not applicable.

### Source

Infoprint Server

# **Routing code**

Not applicable.

# **Descriptor code**

Not applicable.

### **Automation**

Not applicable.

#### **ANFM1160I**

The TCP/IP INITAPI call failed with an ERRNO value of errno

### **Explanation**

The TCP/IP INITAPI call failed for this FSA and this job.

In the message text, *errno* is the TCP/IP ERRNO returned from INITAPI.

#### **System action**

The FSA continues processing.

### **Operator response**

None.

# System programmer response

Look up the ERRNO in the *z/OS Communications*Server: IP Sockets Application Programming Interface

Guide and Reference to determine the cause of the error.

### **Problem determination**

Not applicable.

#### Module

Not applicable.

#### Source

**Infoprint Server** 

### **Routing code**

Not applicable.

### **Descriptor code**

Not applicable.

#### **Automation**

Not applicable.

### **ANFM1164I**

Data set: datasetname The LPR option LANDSCAPE conflicts with a PostScript data set

### **Explanation**

The formatting option LANDSCAPE was specified for a data set that is PostScript. These are incompatible options.

In the message text, *datasetname* is the name of the data set.

#### System action

IP PrintWay attempts to retransmit the document to the printer. If this is the last retransmission attempt, IP PrintWay either deletes the print job from the JES spool or retains it on the JES spool. When the retention time expires, IP PrintWay automatically deletes the print job from the JES spool.

#### **Operator response**

None.

# System programmer response

Remove the formatting LANDSCAPE option for a PostScript data set.

## **Problem determination**

Not applicable.

## Module

Not applicable.

### Source

Infoprint Server

# **Routing code**

Not applicable.

# **Descriptor code**

Not applicable.

#### **Automation**

Not applicable.

### **ANFM1165I**

Data set: datasetname The CC LPR option was specified for a PostScript data set, or a PostScript data set has carriage control

# **Explanation**

The transmission protocol LPR option CC was specified for a data set that is PostScript, or a PostScript data set is detected as having carriage control characters in it. These are incompatible formats.

In the message text, datasetname is the name of the data set.

# **System action**

IP PrintWay attempts to retransmit the document to the printer. If this is the last retransmission attempt, IP PrintWay either deletes the print job from the JES spool or retains it on the JES spool. When the retention time expires, IP PrintWay automatically deletes the print job from the JES spool.

# **Operator response**

None.

## System programmer response

Print the data set as either a PostScript data set or as a data set with carriage control.

#### Problem determination

Not applicable.

#### Module

Not applicable.

## Source

Infoprint Server

# **Routing code**

Not applicable.

# **Descriptor code**

Not applicable.

#### **Automation**

Not applicable.

# **ANFM1166I**

Data set: datasetname At least one record was found with a carriage control that IP PrintWay does not support. The record was printed with a line feed, or a line termination string if one was specified. Verify that the output is correct.

# **Explanation**

IP PrintWay basic mode supports ANSI and machine carriage controls for Print (no space), Space 1 line, Space 2 lines, Space 3 lines, and Skip to Channel 1. If Use FCB is specified as a formatting option, Skip to Channels 2-12 are also supported. All other controls are not supported. Each record that has an unsupported carriage control is printed by using single space mode or the line termination string if one was specified.

## **System action**

None.

#### **Operator response**

None.

## System programmer response

Verify that the printed output is correct.

## **Problem determination**

#### Module

Not applicable.

#### **Source**

**Infoprint Server** 

# **Routing code**

Not applicable.

# **Descriptor code**

Not applicable.

#### **Automation**

Not applicable.

#### **ANFM1168I**

Data set: datasetname A record greater than 5124 bytes or a nonvariable blocked data set was returned on a GET macro for the DBCS translate table data set

# **Explanation**

A double-byte translate table data set must have variable blocked format with a record length of 5124.

In the message text, *datasetname* is the name of the data set.

# **System action**

IP PrintWay attempts to retransmit the document to the printer. If this is the last retransmission attempt, IP PrintWay either deletes the print job from the JES spool or retains it on the JES spool. When the retention time expires, IP PrintWay automatically deletes the print job from the JES spool.

# **Operator response**

None.

## System programmer response

Correct the double-byte translate table data set or specify another translate table.

### **Problem determination**

Not applicable.

#### Module

Not applicable.

#### Source

**Infoprint Server** 

# **Routing code**

Not applicable.

# **Descriptor code**

Not applicable.

#### **Automation**

Not applicable.

### **ANFM1169I**

Data set: datasetname Data which is not valid was found in the DBCS translate table, loading has been stopped

# **Explanation**

A double-byte translation table is being loaded for the data set named in the message. The translation table does not contain data in the format that is required for double-byte translation tables.

In the message text, *datasetname* is the name of the data set.

## System action

IP PrintWay attempts to retransmit the document to the printer. If this is the last retransmission attempt, IP PrintWay either deletes the print job from the JES spool or retains it on the JES spool. When the retention time expires, IP PrintWay automatically deletes the print job from the JES spool.

## **Operator response**

None.

# System programmer response

Correct the double-byte translate table data set or specify another translate table.

# **Problem determination**

Not applicable.

#### Module

Not applicable.

#### Source

Infoprint Server

## **Routing code**

Not applicable.

# **Descriptor code**

Not applicable.

## **Automation**

Not applicable.

#### **ANFM1170I**

Dataset datasetname The DBCS translate table could not be found, loading has been stopped

# **Explanation**

A double-byte translation table is being loaded for the data set named in the message. The language-specific translation table cannot be found in the translate table data set.

In the message text, *datasetname* is the name of the data set.

# **System action**

IP PrintWay attempts to retransmit the document to the printer. If this is the last retransmission attempt, IP PrintWay either deletes the print job from the JES spool or retains it on the JES spool. When the retention time expires, IP PrintWay automatically deletes the print job from the JES spool.

# **Operator response**

None.

## System programmer response

Correct the double-byte translate table data set or specify another translate table.

#### **Problem determination**

Not applicable.

### Module

Not applicable.

# **Source**

**Infoprint Server** 

# **Routing code**

Not applicable.

# **Descriptor code**

Not applicable.

#### **Automation**

Not applicable.

#### **ANFM1171I**

Dataset datasetname The DBCS translate table data set has a size greater than the maximum allowed

# **Explanation**

A double-byte translation table that is being loaded for the data set named in the message has a size greater than 131 070 bytes.

In the message text, *datasetname* is the name of the data set.

# **System action**

IP PrintWay attempts to retransmit the document to the printer. If this is the last retransmission attempt, IP PrintWay either deletes the print job from the JES spool or retains it on the JES spool. When the retention time expires, IP PrintWay automatically deletes the print job from the JES spool.

# **Operator response**

None.

# System programmer response

Correct the double-byte translate table data set or specify another translate table.

#### **Problem determination**

Not applicable.

#### Module

Not applicable.

### **Source**

**Infoprint Server** 

# **Routing code**

Not applicable.

## **Descriptor code**

Not applicable.

#### **ANFM1172I**

Dataset datasetname The DBCS translate table data set OPEN call failed

#### **Explanation**

The last data set in the search order cannot be opened for the data set named in the message.

In the message text, *datasetname* is the name of the data set.

# **System action**

IP PrintWay attempts to retransmit the document to the printer. If this is the last retransmission attempt, IP PrintWay either deletes the print job from the JES spool or retains it on the JES spool. When the retention time expires, IP PrintWay automatically deletes the print job from the JES spool.

# **Operator response**

None.

# System programmer response

For the data set search order, see *z/OS Infoprint Server Operation and Administration*. One of these data sets must be cataloged on the system. Verify that the CONVXLAT program created the double-byte translate table data set that is specified by the table search hierarchy. For more information about CONVXLAT, see *z/OS Communications Server: IP Configuration Reference*.

## **Problem determination**

Not applicable.

#### Module

Not applicable.

#### Source

Infoprint Server

# **Routing code**

Not applicable.

# **Descriptor code**

Not applicable.

#### **Automation**

Not applicable.

# **ANFM1173I**

Dataset datasetname During EBCDIC DBCS conversion to ASCII, the first double-byte character: firstchar is not valid

# **Explanation**

The first character of a double-byte character, with the specified value, is not in the valid range for EBCDIC double-byte characters.

In the message text, *datasetname* is the name of the data set. *firstchar* is the first character of a double-byte character in the data set.

# **System action**

The erroneous character is translated by using a single-byte EBCDIC to ASCII translation table. If the translation mode uses shift-out and shift-in characters to delimit single-byte and double-byte ASCII data, a shift-in character is added before the erroneous character. Data continues to be translated by using the single-byte translation table until an EBCDIC shift-out character is encountered.

#### **Operator response**

None.

# System programmer response

Make sure that the data set that is being transmitted contains valid EBCDIC double-byte characters. EBCDIC double-byte characters are enclosed in shift-out X'0E' and shift-in X'0F' characters.

# **Problem determination**

Not applicable.

#### Module

Not applicable.

# **Source**

Infoprint Server

# **Routing code**

Not applicable.

## **Descriptor code**

Not applicable.

#### **ANFM1174I**

Dataset datasetname During EBCDIC DBCS conversion to ASCII, the second double-byte character: firstchar secondchar is not valid

# **Explanation**

The second character of a double-byte character, with the specified value, is not in the valid range for EBCDIC double-byte characters.

In the message text, *datasetname* is the name of the data set. *firstchar* is the first character of a double-byte character in the data set. *secondchar* is the second character of a double-byte character in the data set.

# **System action**

The erroneous character is translated by using single-byte EBCDIC to ASCII translation tables. If the translation mode uses shift-out and shift-in characters to delimit single-byte and double-byte ASCII data, a shift-in character is added before the erroneous character. Data continues to be translated by using the single-byte translation table until an EBCDIC shift-out character is encountered.

## **Operator response**

None.

#### System programmer response

Check the contents of the data that is being transmitted to see whether it contains valid double-byte characters. EBCDIC double-byte characters are enclosed in shift-out X'0E' and shift-in X'0F' characters.

#### **Problem determination**

Not applicable.

# Module

Not applicable.

#### Source

Infoprint Server

## **Routing code**

Not applicable.

## **Descriptor code**

Not applicable.

#### **Automation**

Not applicable.

## **ANFM1175I**

Dataset datasetname The DBCS translation table for the specified IP PrintWay DBCS translation type could not be loaded

# **Explanation**

The double-byte translation table cannot be loaded from disk. See previous messages for indication of an allocation error.

# **System action**

IP PrintWay attempts to retransmit the document to the printer. If this is the last retransmission attempt, IP PrintWay either deletes the print job from the JES spool or retains it on the JES spool. When the retention time expires, IP PrintWay automatically deletes the print job from the JES spool.

# **Operator response**

None.

# System programmer response

Specify the translation option TRANSLATETABLE or XLATETABLE with a valid name for a translate table. For the data set search order, see <u>z/OS Infoprint Server Operation and Administration</u>. One of the data sets in the search order must be cataloged on the system.

# **Problem determination**

Not applicable.

#### Module

Not applicable.

### Source

Infoprint Server

# **Routing code**

Not applicable.

## **Descriptor code**

Not applicable.

#### **ANFM1180I**

Data set: datasetname The data set is larger than the maximum document size.

# **Explanation**

A value was entered in the **Maximum document size** field of the printer definition but the data set is larger than the size specified. This field specifies the maximum document size to send to the printer or email destination.

In the message text, *datasetname* is the name of the data set.

# **System action**

IP PrintWay basic mode attempts to again transmit the data set named in the message. If this is the final retransmission, or if no retransmissions are requested, IP PrintWay basic mode retains the data set on the JES spool for the amount of time that is specified for failed transmissions, and then deletes the data set. While the data set is on the JES spool, you can use Infoprint Server ISPF panels to change the printer definition's options and routing information, if necessary, and also to retransmit the data set if IP PrintWay basic mode completed all retransmissions. For more information, see z/OS Infoprint Server Operation and Administration.

# **Operator response**

None.

# System programmer response

Specify the target system to a system that has enough space, or modify the maximum document size option.

## **Problem determination**

Not applicable.

### Module

Not applicable.

### Source

**Infoprint Server** 

# **Routing code**

Not applicable.

## **Descriptor code**

Not applicable.

### **Automation**

Not applicable.

# **ANFM1190I**

Data set: datasetname At least one record was found with a skip to a channel that is not defined in the FCB. The record was printed with a line feed, or with a line termination string if one was specified. Verify that the output is correct.

# **Explanation**

The data contains a skip to channel carriage control that causes a skip to a channel, which is undefined in the current active FCB. The line is printed, followed by a line feed or line termination string if the data set has a machine carriage control. If the data set has an ANSI carriage control, the line is preceded by a line feed or a line termination string.

# System action

None.

#### **Operator response**

None.

# System programmer response

Verify that the printed output is correct.

## **Problem determination**

Not applicable.

### Module

Not applicable.

#### Source

Infoprint Server

# **Routing code**

Not applicable.

#### **Descriptor code**

Not applicable.

#### **ANFM1193I**

Data set: datasetname FCB was specified, but the data set does not have carriage control

## **Explanation**

The formatting options that are associated with the failed job contain the option Use FCB, but the data set does not have a carriage control.

# **System action**

IP PrintWay attempts to retransmit the document to the printer. If this is the last retransmission attempt, IP PrintWay either deletes the print job from the JES spool or retains it on the JES spool. When the retention time expires, IP PrintWay automatically deletes the print job from the JES spool.

# **Operator response**

None.

# System programmer response

Do not select the Use FCB option in the **Formatting** field of the printer definition.

# **Problem determination**

Not applicable.

#### Module

Not applicable.

## **Source**

Infoprint Server

# **Routing code**

Not applicable.

## **Descriptor code**

Not applicable.

### **Automation**

Not applicable.

#### **ANFM1194I**

Data set: datasetname The OPEN call failed for SYS1.IMAGELIB

# **Explanation**

The return code from either the allocate or the open DCB for SYS1.IMAGELIB indicated an error.

# **System action**

IP PrintWay basic mode releases the data set back to JES and requests that the system hold it.

# **Operator response**

To attempt to transmit the data set again, release the data set from hold status.

# System programmer response

Make sure the SYS1.IMAGELIB is cataloged on the system.

## **Problem determination**

Not applicable.

# **Module**

Not applicable.

### Source

Infoprint Server

# **Routing code**

Not applicable.

## **Descriptor code**

Not applicable.

# **Automation**

Not applicable.

### **ANFM1195I**

Data set: datasetname FCB FCBname was not found in SYS1.IMAGELIB

## **Explanation**

The FCB name specified was not found in SYS1.IMAGELIB with a prefix of FCB4, FCB2, or FCB3.

# **System action**

IP PrintWay basic mode releases the data set back to JES and requests that the system hold it.

# **Operator response**

To attempt to transmit the data set again, release the data set from hold status.

# System programmer response

Make sure that the member name is spelled correctly, and that the member exists in SYS1.IMAGELIB.

#### **Problem determination**

Not applicable.

#### Module

Not applicable.

#### **Source**

**Infoprint Server** 

# **Routing code**

Not applicable.

# **Descriptor code**

Not applicable.

## **Automation**

Not applicable.

# **ANFM1196I**

Data set: datasetname Member FCBname of SYS1.IMAGELIB was not loaded successfully

#### **Explanation**

The specified member of SYS1.IMAGELIB was not loaded successfully.

# **System action**

IP PrintWay basic mode releases the data set back to JES and requests that the system hold it.

# **Operator response**

To attempt to transmit the data set again, release the data set from hold status.

# System programmer response

Make sure that the FCB is in the format that is created by the IEBIMAGE program.

# **Problem determination**

Not applicable.

#### Module

Not applicable.

#### Source

Infoprint Server

# **Routing code**

Not applicable.

# **Descriptor code**

Not applicable.

## **Automation**

Not applicable.

#### **ANFM1197I**

Data set: datasetname The option FCB conflicts with a PostScript data set

# **Explanation**

The formatting option Use FCB was specified for a PostScript data set. These are incompatible options.

In the message text, *datasetname* is the name of the data set.

#### **System action**

IP PrintWay attempts to retransmit the document to the printer. If this is the last retransmission attempt, IP PrintWay either deletes the print job from the JES spool or retains it on the JES spool. When the retention time expires, IP PrintWay automatically deletes the print job from the JES spool.

#### **Operator response**

None.

# System programmer response

Do not send a PostScript data set to a printer with the Use FCB option that is selected in the **Formatting** field of the printer definition.

# **Problem determination**

Not applicable.

#### Module

Not applicable.

### Source

Infoprint Server

# **Routing code**

Not applicable.

# **Descriptor code**

Not applicable.

# **Automation**

Not applicable.

### **ANFM1198I**

Data set: datasetname There was an error loading one of the ICONV tables: ICONV return code = errno document code page = coded character set name printer code page = coded character set name

# **Explanation**

Function iconv\_open failed because of an incorrect or unsupported code page that is specified in the Printer Inventory. In the message text, datasetname is the name of the data set, errno is the error number that is returned from iconv\_open, and coded character set name is a code page name that is specified in the Infoprint Server Printer Inventory.

# **System action**

IP PrintWay attempts to retransmit the document to the printer. If this is the last retransmission attempt, IP PrintWay either deletes the print job from the JES spool or retains it on the JES spool. When the retention time expires, IP PrintWay automatically deletes the print job from the JES spool.

# **Operator response**

None.

# System programmer response

Make sure that the coded character set names are valid for your level of z/OS. For valid names, see z/OSXL C/C++ Programming Guide, sections "Code Set Converters Supplied" and "Universal Coded Character Set Converters". To correct a job that IP PrintWay basic mode is processing, use Infoprint Server ISPF panels to update the IP PrintWay basic mode transmission queue record for the data set. Specify a valid coded character set name in the translation options section of the queue record. Also, use Infoprint Server ISPF panels to correct the coded character set names in the **Document code page** and **Printer code page** fields in the printer definition in the Printer Inventory. The document code page might be specified in the FSS definition for IP PrintWay basic mode in the Printer Inventory instead of in the printer definition.

#### Problem determination

Not applicable.

## Module

Not applicable.

#### Source

Infoprint Server

# **Routing code**

Not applicable.

# **Descriptor code**

Not applicable.

#### **Automation**

Not applicable.

# **ANFM1200I**

Data set: datasetname The LPR
RECEIVE A PRINT JOB command
failed because a print queue which
is not valid was specified, or the
LPD accepts jobs only in the wellknown range of 721 to 731 Target
host: target host Print queue: print
queue

# **Explanation**

IP PrintWay received an error when it sent the LPR RECEIVE A PRINT JOB command to the LPD. Some possible reasons for the error are:

- The print queue that is specified in the printer definition or in JCL is not correct.
- The network connection is not working.
- The LPD accepts print jobs only from ports in the well-known port ranges of 721 731.
- IP PrintWay is sending the print job to the Infoprint Server LPD on the z/OS system so that the data can be transformed, but the Infoprint Server LPD is not configured to receive print jobs at port 515. (IP PrintWay always sends print jobs to LPDs listening at port 515.) In this case, the target host in the message is the host name or IP address of the z/OS system and the queue name is the name of the Infoprint Server printer definition.
- IP PrintWay is sending the print job to InfoPrint Manager for AIX®, but the InfoPrint Manager LPD is not authorized to receive print jobs from the z/OS host.

In the message text, datasetname is the name of the data set, target host is the target host, print queue is the target print queue.

# **System action**

IP PrintWay attempts to retransmit the document to the printer. If this is the last retransmission attempt, IP PrintWay either deletes the print job from the JES spool or retains it on the JES spool. When the retention time expires, IP PrintWay automatically deletes the print job from the JES spool.

# **Operator response**

None.

# System programmer response

See the message log for the possible related error messages and correct the error based on the messages.

Check these items:

- Verify that the print queue name is correct and that the print queue is running on the target host. If the print queue name is not correct, edit the printer definition or the JCL to specify the correct queue name.
- Check that the printer is turned on.
- Ping the printer to make sure that the network connection is working.
- If the LPD requires that the z/OS port is in the range 721 - 731, select the **Restrict ports** LPR option in the printer definition.
- If the target host is the z/OS system and the queue name is the name of the Infoprint Server printer definition, make sure that the Infoprint Server LPD is listening at port 515. For information about how to configure the Infoprint Server LPD to listen at port 515, see z/OS Infoprint Server Customization.
- If the target host is InfoPrint Manager for AIX, make sure that the host name or IP address of the z/OS system is specified in file etc/hosts.lpd on the AIX system. You can use this AIX command to add the z/OS system to the etc/hosts.lpd file:

smit mkhostslpd nnn.nnn.nnn

where *nnn.nnn.nnn* is the host name or IP address of the z/OS system.

## **Problem determination**

Not applicable.

#### Module

Not applicable.

#### Source

Infoprint Server

# **Routing code**

Not applicable.

# **Descriptor code**

Not applicable.

#### **Automation**

Not applicable.

#### **ANFM1201I**

Data set: datasetname The data set had an error on receiving an ACK from the LPD after sending all the print data Target host: target host Print queue: print queue

## **Explanation**

One of these conditions occurred after IP PrintWay basic mode sent all the data for a print job to the LPD:

- The LPD returned a nonzero return code in response to the null byte that IP PrintWay sent after it sent all the data. See the IP PrintWay message log for any related error messages.
- The IP PrintWay response timeout value expired before the LPD responded. This situation can occur when IP PrintWay sends a large print job to the printer's LPD. It can also occur when IP PrintWay sends a large print job to the Print Interface LPD to be transformed to another data format.

In the message text:

- datasetname is the name of the data set.
- target host is the target host.
- print queue is the target print queue.

## **System action**

IP PrintWay attempts to retransmit the document to the LPD. If this is the last retransmission attempt, IP PrintWay either deletes the print job from the JES spool or retains it on the JES spool. When the retention time expires, IP PrintWay automatically deletes the print job from the JES spool.

#### **Operator response**

Notify your system programmer that this error occurred.

# System programmer response

Correct the error based on the messages in the IP PrintWay basic mode message log.

If Infoprint Server was sending a large job to the LPD when this error occurred, try increasing the value in the **Response timeout** field to 600 (10 minutes) in the printer definition for the printer.

If the *target host* is the address of the z/OS system and the *print queue* is the name of the printer definition, this indicates that IP PrintWay basic mode sent data to the Print Interface LPD to be transformed to another data format. The Print Interface LPD responds to IP PrintWay only after all data is transformed. Therefore, if you see this message, you might need to increase the performance of the Workload Manager service class that the transform daemons use so that the transform completes before the IP PrintWay response timeout value expires. For more information about Workload Manager, see *z/OS Infoprint Server Customization* and *z/OS MVS Planning: Workload Management*.

#### **Problem determination**

Not applicable.

#### Module

Not applicable.

#### Source

Infoprint Server

# **Routing code**

Not applicable.

## **Descriptor code**

Not applicable.

# **Automation**

Not applicable.

# **ANFM1202I**

Data set: datasetname The LPR RECEIVE CONTROL FILE command failed Target host: target host Print queue: print queue

# **Explanation**

The LPD returned a nonzero return code from the RECEIVE CONTROL FILE command. Error messages that pertain to the error might be sent. See the message log for the related messages.

In the message text, datasetname is the name of the data set, target host is the target host, and print queue is the target print queue.

# **System action**

IP PrintWay attempts to retransmit the document to the printer. If this is the last retransmission attempt, IP PrintWay either deletes the print job from the JES spool or retains it on the JES spool. When the retention time expires, IP PrintWay automatically deletes the print job from the JES spool.

## **Operator response**

None.

## System programmer response

Correct the error based on the messages in the message log.

## **Problem determination**

Not applicable.

#### Module

Not applicable.

# Source

Infoprint Server

# **Routing code**

Not applicable.

# **Descriptor code**

Not applicable.

#### **Automation**

Not applicable.

## ANFM1203I

Data set: datasetname The data set had an error on receiving an ACK from the LPD, after sending the control file Target host: target host Print queue: print queue

# **Explanation**

A nonzero return code was received from the LPD after the control file is sent. Error messages that pertain to the error might be sent. See the message log for the related messages. The nonzero return code was in response to the null byte sent after the control file was sent to the LPD. In the message text, *datasetname* is the name of the data set, *target host* is the target host, and *print queue* is the target print queue.

# **System action**

IP PrintWay attempts to retransmit the document to the printer. If this is the last retransmission attempt, IP PrintWay either deletes the print job from the JES spool or retains it on the JES spool. When the retention time expires, IP PrintWay automatically deletes the print job from the JES spool.

# **Operator response**

None.

# System programmer response

Correct the error based on the messages in the message log.

### **Problem determination**

Not applicable.

#### Module

Not applicable.

# Source

**Infoprint Server** 

## **Routing code**

Not applicable.

# **Descriptor code**

Not applicable.

#### **Automation**

Not applicable.

## ANFM1204I

Data set: datasetname The LPR RECEIVE DATA FILE command failed Target host: target host Print queue: print queue

# **Explanation**

The LPD returned a nonzero return code from the RECEIVE DATA FILE command. Error messages that pertain to the error might be sent. For the related messages, see the message log.

## System action

None.

# **Operator response**

None.

# System programmer response

None.

## **Problem determination**

Not applicable.

## Module

Not applicable.

#### **Source**

**Infoprint Server** 

# **Routing code**

Not applicable.

# **Descriptor code**

Not applicable.

## **Automation**

Not applicable.

# **ANFM1205I**

Data set: datasetname The LPR
RECEIVE DATA FILE OF
UNSPECIFIED LENGTH command
failed Target host: target host Print
queue: print queue

## **Explanation**

The LPD returned a nonzero return code from the RECEIVE DATA FILE OF UNSPECIFIED LENGTH command. Error messages that pertain to the error might be sent. For the related messages, see the message log.

## System action

None.

## Operator response

None.

# System programmer response

Verify that the LPD supports the RECEIVE DATA FILE OF UNSPECIFIED LENGTH command. Not all LPDs support this command.

#### Problem determination

Not applicable.

#### Module

Not applicable.

## **Source**

Infoprint Server

# **Routing code**

Not applicable.

# **Descriptor code**

Not applicable.

#### **Automation**

Not applicable.

#### **ANFM1206I**

Data set: datasetname The LPR
RECEIVE CONTROL FILE FIRST
command failed Target host: target
host Print queue: print queue

# **Explanation**

The LPD returned a nonzero return code from the RECEIVE CONTROL FILE FIRST command. Error messages that pertain to the error might be sent. For the related messages, see the message log.

## **System action**

IP PrintWay basic mode again attempts to transmit the data set named in the message. If this is the final retransmission, or if no retransmissions are requested, IP PrintWay basic mode retains the data set on the JES spool for the amount of time that is specified for failed transmissions and then deletes the data set. While the data set is on the JES spool, you can use Infoprint Server ISPF panels to change the printer definition's LPR options and routing information, if necessary, and also retransmit the data set if IP PrintWay basic mode completed all retransmissions. For more information, see z/OS Infoprint Server Operation and Administration.

# **Operator response**

None.

## System programmer response

Verify that the LPD accepts the RECEIVE CONTROL FILE FIRST command. Not all LPDs support this command.

#### **Problem determination**

Not applicable.

#### Module

Not applicable.

#### **Source**

**Infoprint Server** 

# **Routing code**

Not applicable.

## **Descriptor code**

Not applicable.

#### **Automation**

Not applicable.

# **ANFM1207I**

Data set: datasetname The LPR
RECEIVE A PRINT JOB command
failed with a time out condition.
This may be caused by an
intervention on the printer or a
printer problem. Target host:
target host Print queue: print
queue

# **Explanation**

The LPD returned a nonzero return code, indicating a timeout condition from the RECEIVE PRINT JOB command. This condition might be caused by a printer problem such as an intervention condition.

In the message text, datasetname is the name of the data set, target host is the target host, and print queue is the target print queue.

# **System action**

IP PrintWay attempts to retransmit the document to the printer. If this is the last retransmission attempt, IP PrintWay either deletes the print job from the JES spool or retains it on the JES spool. When the retention time expires, IP PrintWay automatically deletes the print job from the JES spool.

# **Operator response**

None.

#### System programmer response

Check the printer for any abnormal conditions.

#### Problem determination

Not applicable.

#### Module

Not applicable.

#### **Source**

Infoprint Server

# **Routing code**

Not applicable.

# **Descriptor code**

Not applicable.

#### **Automation**

Not applicable.

#### **ANFM1208I**

Data set: datasetname A failure occurred after nnn copies were sent

# **Explanation**

IP PrintWay basic mode encountered an error while it was transmitting multiple copies of the same data set to the printer. In the message text, datasetname is the name of the data set, and nnn is the number of copies of the data set that were successfully sent to the printer. Another message explains the error.

# **System action**

IP PrintWay basic mode tries the transmission again and attempts to transmit the remaining copies. If this is the final retransmission, or if no retransmissions are requested in the printer definition, IP PrintWay basic mode retains the data set on the JES spool for the amount of time that is specified for failed transmissions and then deletes the data set. While the data set is retained on the JES spool, you can use Infoprint Server ISPF panels to retransmit the original number of copies that were requested to the same printer or to a different printer.

# **Operator response**

None.

# System programmer response

None.

#### **Problem determination**

Not applicable.

#### Module

Not applicable.

#### **Source**

**Infoprint Server** 

# **Routing code**

Not applicable.

# **Descriptor code**

Not applicable.

#### **Automation**

Not applicable.

# **ANFM1209I**

Data set: datasetname The buffer limit for the BDS exit is exceeded.

# **Explanation**

The Begin Data Set (BDS) exit created more records than can fit into the buffer for the header separator page, or the exit might not be working correctly. The buffer is 32 K. In the message text, *datasetname* is the name of the data set.

# **System action**

IP PrintWay basic mode attempts to retransmit the data set. If this is the final retransmission, or if no retransmissions are requested, IP PrintWay basic mode retains the data set on the JES spool for the amount of time that is specified for failed transmissions and then deletes the data set.

# **Operator response**

None.

## System programmer response

Correct the BDS exit and ask the job submitter to resubmit the job.

# **User response**

Resubmit the job after the problem is fixed.

# **Problem determination**

Module

Not applicable.

Source

Infoprint Server

**Routing code** 

Not applicable.

**Descriptor code** 

Not applicable.

**Automation** 

Not applicable.

**ANFM1210I** 

Data set: datasetname The buffer limit for the EDS exit is exceeded.

# **Explanation**

The End Data Set (EDS) exit created more records than can fit into the buffer for the trailer separator page, or the exit might not be working correctly. The buffer is 32 K. In the message text, *datasetname* is the name of the data set.

# **System action**

IP PrintWay basic mode attempts to retransmit the data set. If this is the final retransmission, or if no retransmissions are requested, IP PrintWay basic mode retains the data set on the JES spool for the amount of time that is specified for failed transmissions and then deletes the data set.

## **Operator response**

None.

# System programmer response

Correct the EDS exit and ask the job submitter to resubmit the job.

# **User response**

Resubmit the job after the problem is fixed.

## **Problem determination**

Not applicable.

### Module

Not applicable.

#### Source

**Infoprint Server** 

# **Routing code**

Not applicable.

# **Descriptor code**

Not applicable.

## **Automation**

Not applicable.

## **ANFM1605I**

FSS/FSA: fss/fsaname Virtual storage could not be acquired for tracing so all tracing has been canceled

# **Explanation**

IP PrintWay basic mode cannot acquire virtual storage for all required trace control blocks. The tracing stopped.

In the message text, fss/fsaname is the FSS name from the FSS definition or the FSA name.

# **System action**

All tracing stopped.

## **Operator response**

Inform your System Programmer that this error occurred.

# System programmer response

Increase the REGION size that is specified in the startup procedure.

### **Problem determination**

Not applicable.

#### Module

Not applicable.

# Source

Infoprint Server

# **Routing code**

**Descriptor code** 

Not applicable.

**Automation** 

Not applicable.

**ANFM1606I** 

FSS/FSA: fss/fsaname Permanent I/O error occurred on trace data set: synadaf text

**Explanation** 

The IP PrintWay basic mode SYNAD routine encountered a permanent I/O error while it was writing to the trace data set.

In the message text, fss/fsaname is the FSS name from the FSS definition or FSA name. synadaf text is the information that is returned by SYNADAF.

**System action** 

Tracing stops.

**Operator response** 

Inform your System Programmer that this error occurred.

System programmer response

Correct the error based on the information that the message provides.

**Problem determination** 

Not applicable.

Module

Not applicable.

Source

Infoprint Server

**Routing code** 

Not applicable.

**Descriptor code** 

Not applicable.

**Automation** 

Not applicable.

**ANFM1607I** 

FSS/FSA: fss/fsaname External tracing has started

**Explanation** 

External trace records are now being generated.

In the message text, fss/fsaname is the FSS name from the FSS definition or FSA name.

**System action** 

Tracing begins.

**Operator response** 

None.

System programmer response

None.

**Problem determination** 

Not applicable.

Module

Not applicable.

Source

**Infoprint Server** 

**Routing code** 

Not applicable.

**Descriptor code** 

Not applicable.

**Automation** 

Not applicable.

ANFM1608I FSS/FSA: fss/fsaname External

tracing has stopped

**Explanation** 

External trace records are no longer being generated.

In the message text, fss/fsaname is the FSS name from the FSS definition or FSA name.

System action

Tracing stops.

**Operator response** 

None.

# System programmer response

None.

#### **Problem determination**

Not applicable.

## Module

Not applicable.

# **Source**

Infoprint Server

# **Routing code**

Not applicable.

# **Descriptor code**

Not applicable.

### **Automation**

Not applicable.

**ANFM1610I** 

FSS/FSA: fss/fsaname GTF return code = retcode

## **Explanation**

Generalized Trace Facility (GTF) returned a nonzero return code from the GTRACE request. The return codes are:

4

Inactive MVS GTF.

8

Incorrect length.

C

Incorrect data address.

10

Incorrect FID.

14

Incorrect EID.

18

No GTF buffer space.

1C

Incorrect parameter address.

20

Data paged out.

 $\mathbf{X}\mathbf{X}$ 

Unknown GTF return code.

This message might be received validly when you are starting a trace. If the message is received, GTF was

NOT started with the correct USR event IDs. You must specify USR=FD1 to GTF when it is started.

In the message text, fss/fsaname is the FSS name from the FSS definition or FSA name. retcode is the GTF return code.

# **System action**

The action depends on the return code. For return codes 18 and 20, tracing continues to GTF. For all other return codes, GTF tracing stops.

## **Operator response**

None.

## System programmer response

For more information about the return codes, see <u>z/OS</u> MVS Diagnosis: Tools and Service Aids.

# **Problem determination**

Not applicable.

#### Module

Not applicable.

#### Source

**Infoprint Server** 

## **Routing code**

Not applicable.

# **Descriptor code**

Not applicable.

#### **Automation**

Not applicable.

# **ANFM1650I**

Data set: datasetname The SNA initialization call failed with a return code = code

# **Explanation**

An error occurred when IP PrintWay basic mode attempted to send a data set to a VTAM controlled printer.

In the message text, *datasetname* is the name of the data set and *code* is a code that can help the IBM service representative diagnose the error.

# **System action**

IP PrintWay basic mode attempts to retransmit the data set. If this is the final retransmission, or if no retransmissions are requested, IP PrintWay basic mode retains the data set on the JES spool for the amount of time that is specified for failed transmissions and then deletes the data set.

# **Operator response**

Notify your system programmer that this error occurred.

## System programmer response

This message indicates a possible logic problem. Contact your service representative in the IBM Support Center, or use your electronic link with IBM service for assistance.

#### **Problem determination**

Not applicable.

#### Module

Not applicable.

### **Source**

Infoprint Server

# **Routing code**

Not applicable.

## **Descriptor code**

Not applicable.

### **Automation**

Not applicable.

#### **ANFM1651I**

Data set: datasetname The SNA BEGIN DATASET call failed with a return code = code

# **Explanation**

An error occurred when IP PrintWay basic mode attempted to send a data set to a VTAM controlled printer.

In the message text, *datasetname* is the name of the data set and *code* is a code that can help the IBM service representative diagnose the error.

# **System action**

IP PrintWay basic mode attempts to retransmit the data set. If this is the final retransmission, or if no retransmissions are requested, IP PrintWay basic mode retains the data set on the JES spool for the amount of time that is specified for failed transmissions and then deletes the data set.

## **Operator response**

Notify your system programmer that this error occurred.

## System programmer response

This message indicates a possible logic problem. Contact your service representative in the IBM Support Center, or use your electronic link with IBM service for assistance.

### **Problem determination**

Not applicable.

#### Module

Not applicable.

### **Source**

Infoprint Server

# **Routing code**

Not applicable.

## **Descriptor code**

Not applicable.

### **Automation**

Not applicable.

#### ANFM1652I

Data set: datasetname The SNA END DATASET call failed with a return code = code

# **Explanation**

An error occurred when IP PrintWay basic mode attempted to send a data set to a VTAM controlled printer.

In the message text, *datasetname* is the name of the data set and *code* is a code that can help the IBM service representative diagnose the error.

# **System action**

IP PrintWay basic mode attempts to retransmit the data set. If this is the final retransmission, or if no retransmissions are requested, IP PrintWay basic mode retains the data set on the JES spool for the amount of time that is specified for failed transmissions and then deletes the data set.

## **Operator response**

Notify your system programmer that this error occurred.

## System programmer response

This message indicates a possible logic problem. Contact your service representative in the IBM Support Center, or use your electronic link with IBM service for assistance.

### **Problem determination**

Not applicable.

#### Module

Not applicable.

### **Source**

Infoprint Server

# **Routing code**

Not applicable.

## **Descriptor code**

Not applicable.

### **Automation**

Not applicable.

#### **ANFM1653I**

Data set: datasetname The SNA TERMINATE PRINTER call failed with a return code = code

# **Explanation**

An error occurred when IP PrintWay basic mode attempted to send a data set to a VTAM controlled printer.

In the message text, *datasetname* is the name of the data set and *code* is a code that can help the IBM service representative diagnose the error.

# **System action**

IP PrintWay basic mode attempts to retransmit the data set. If this is the final retransmission, or if no retransmissions are requested, IP PrintWay basic mode retains the data set on the JES spool for the amount of time that is specified for failed transmissions and then deletes the data set.

## **Operator response**

Notify your system programmer that this error occurred.

# System programmer response

This message indicates a possible logic problem. Contact your service representative in the IBM Support Center, or use your electronic link with IBM service for assistance.

### **Problem determination**

Not applicable.

#### Module

Not applicable.

### **Source**

Infoprint Server

# **Routing code**

Not applicable.

## **Descriptor code**

Not applicable.

### **Automation**

Not applicable.

#### **ANFM1654I**

Data set: datasetname A VTAM
error has occurred: The VTAM
request code=code
The VTAM feedback code =code
The VTAM system sense
code=code
The VTAM RPL return code=code
The VTAM LU name=lungme

### **Explanation**

An error occurred while IP PrintWay basic mode was sending a data set to a VTAM controlled printer.

If the VTAM RPL return code = 16 and the VTAM system sense code = 083A, the IP PrintWay basic

mode connection timeout value expired before IP PrintWay basic mode connected to the printer. The printer might be turned off.

In the message text, *code* is the code from VTAM and *luname* is the logical unit name of the VTAM controlled printer, which is specified in the printer definition in the Printer Inventory.

# **System action**

IP PrintWay attempts to retransmit the document to the printer. If this is the last retransmission attempt, IP PrintWay either deletes the print job from the JES spool or retains it on the JES spool. When the retention time expires, IP PrintWay automatically deletes the print job from the JES spool.

# **Operator response**

Notify your system programmer that this error occurred.

# System programmer response

If the **Connection timeout** value expires repeatedly when the printer is turned on, increase the value in the **Connection timeout** field in the printer definition. For information about the VTAM codes, see <u>z/OS</u> Communications Server: IP and SNA Codes.

## **Problem determination**

Not applicable.

#### Module

Not applicable.

# Source

Infoprint Server

## **Routing code**

Not applicable.

# **Descriptor code**

Not applicable.

## **Automation**

Not applicable.

## **ANFM1655I**

Data set: datasetname A VTAM STATE error has occurred: The state is state

# **Explanation**

An error occurred while IP PrintWay basic mode was sending a data set to a VTAM controlled printer.

In the message text, *datasetname* is the name of the data set and *state* is the state from VTAM.

# **System action**

IP PrintWay attempts to retransmit the document to the printer. If this is the last retransmission attempt, IP PrintWay either deletes the print job from the JES spool or retains it on the JES spool. When the retention time expires, IP PrintWay automatically deletes the print job from the JES spool.

# **Operator response**

Notify your system programmer that this error occurred.

# System programmer response

This message indicates a possible logic problem. Contact your service representative in the IBM Support Center, or use your electronic link with IBM service for assistance.

#### Problem determination

Not applicable.

#### Module

Not applicable.

### **Source**

Infoprint Server

# **Routing code**

Not applicable.

## **Descriptor code**

Not applicable.

## **Automation**

Not applicable.

## **ANFM1656I**

Data set: datasetname A VTAM
OPEN error has occurred: The
return code = code
The reason code = code

A VTAM error occurred while IP PrintWay basic mode was trying to send a data set to a VTAM controlled printer.

In the message text, *datasetname* is the name of the data set and *code* is the return code or reason code from VTAM.

# **System action**

IP PrintWay attempts to retransmit the document to the printer. If this is the last retransmission attempt, IP PrintWay either deletes the print job from the JES spool or retains it on the JES spool. When the retention time expires, IP PrintWay automatically deletes the print job from the JES spool.

# **Operator response**

Notify your system programmer that this error occurred.

# System programmer response

For information about the VTAM return code, see z/OS Communications Server: IP and SNA Codes.

#### **Problem determination**

Not applicable.

#### Module

Not applicable.

### **Source**

Infoprint Server

# **Routing code**

Not applicable.

## **Descriptor code**

Not applicable.

## **Automation**

Not applicable.

#### **ANFM1657I**

Data set: datasetname The transmission was successful but was canceled at the printer.

## **Explanation**

The operator canceled the print job at the printer after all data was transmitted. In the message text, datasetname is the name of the data set.

# **System action**

IP PrintWay basic mode deleted the data set from the JES spool. IP PrintWay basic mode processing continues.

# **Operator response**

None.

# System programmer response

None.

## **Problem determination**

Not applicable.

# Module

Not applicable.

#### Source

**Infoprint Server** 

# **Routing code**

Not applicable.

# **Descriptor code**

Not applicable.

# **Automation**

Not applicable.

### **ANFM1658I**

Data set: datasetname The transmission failed because the timeout timer expired, there is a possible intervention at the printer.

# **Explanation**

The data set was not completely transmitted to the printer because the time specified in the **Response timeout** field of the printer definition in the Printer Inventory expired. This message can occur if the printer requires intervention, such as when the printer is out of paper, or if the printer is offline.

In the message text, *datasetname* is the name of the data set at the time of the error.

# **System action**

IP PrintWay attempts to retransmit the document to the printer. If this is the last retransmission attempt, IP PrintWay either deletes the print job from the JES spool or retains it on the JES spool. When the retention time expires, IP PrintWay automatically deletes the print job from the JES spool.

# **Operator response**

Correct the problem at the printer.

## System programmer response

If the response timeout value expires repeatedly when the printer is turned on, increase the value in the **Response timeout field** in the printer definition.

#### **Problem determination**

Not applicable.

#### Module

Not applicable.

#### **Source**

Infoprint Server

# **Routing code**

Not applicable.

## **Descriptor code**

Not applicable.

### **Automation**

Not applicable.

## **ANFM1659I**

Data set: datasetname The SNA attachment function code at the time of the error: functioncode

#### **Explanation**

An associated message identifies the SNA error that occurred.

In the message text, datasetname is the name of the data set at the time of the error and functioncode is an IP PrintWay basic mode code that identifies the IP PrintWay basic mode function at the time of the error. This code can help IBM determine the cause of the error.

## **System action**

IP PrintWay attempts to retransmit the document to the printer. If this is the last retransmission attempt, IP PrintWay either deletes the print job from the JES spool or retains it on the JES spool. When the retention time expires, IP PrintWay automatically deletes the print job from the JES spool.

#### **Operator response**

Notify the system programmer that this error occurred.

## System programmer response

See the system programmer response for IP PrintWay basic mode message ANF1654I.

## **Problem determination**

Not applicable.

#### Module

Not applicable.

#### **Source**

**Infoprint Server** 

# **Routing code**

Not applicable.

## **Descriptor code**

Not applicable.

# **Automation**

Not applicable.

# **ANFM1700E**

Data set: datasetname The function failed while processing data set datasetname with the message message.

## **Explanation**

A print function failed.

In the message text, function is the function that failed. datasetname is the name of the data set that IP PrintWay basic mode was processing at the time of the error. message is the message that contains more information about the error.

#### **System action**

See the system action for message *message*.

## **Operator response**

None.

# System programmer response

See the system programmer response for message *message*.

## **Problem determination**

Not applicable.

#### Module

Not applicable.

#### Source

Infoprint Server

# **Routing code**

Not applicable.

# **Descriptor code**

Not applicable.

#### **Automation**

Not applicable.

### ANFM1704W

The destination *printer-url* does not support the attributes {attribute-list}.

## **Explanation**

IP PrintWay basic mode used the Internet Printing Protocol (IPP) to transmit a data set to the indicated printer. However, the printer does not support all of the IPP job attributes that IP PrintWay basic mode sent with the data set. The job submitter might specify the IPP job attributes, or Infoprint Server might generate the IPP job attributes from corresponding Infoprint

Server job attributes, JCL parameters, or printer attributes that are specified in the printer definition for the target printer.

In the message text, *printer-url* is the Uniform Resource Locator (URL) of the target printer. *attribute-list* is the list of unsupported IPP job attributes.

# **System action**

The printer accepted the print request, but ignored the listed IPP job attributes. The output might not print as expected.

## **Operator response**

None.

## System programmer response

None.

## **Problem determination**

Not applicable.

#### Module

Not applicable.

#### Source

**Infoprint Server** 

## **Routing code**

Not applicable.

# **Descriptor code**

Not applicable.

#### **Automation**

Not applicable.

# IP PrintWay basic mode system completion code and abend reason codes

The system completion code for abends that Infoprint Server issues is 09B. The reason code indicates whether IP PrintWay basic mode issued the abend:

#### 00000000 - 00000EA1

Indicates that IP PrintWay basic mode issued the abend. These codes are explained here.

#### 0000FFFF - 00FFFFFF

Indicates that another component of Infoprint Server issued the abend. See "Infoprint Server system completion codes and reason codes" on page 343 for an explanation of these codes.

IP PrintWay basic mode displays message ANFM102I with the system completion code and the associated abend reason codes. The last 2 bytes of the abend reason code are described here.

#### 0004

# **Explanation**

The ESTAI call to establish ESTAI failed.

# **System action**

IP PrintWay basic mode ends abnormally.

#### System programmer response

This IP PrintWay basic mode abend reason code indicates a possible system error. Contact your service representative in the IBM Support Center, or use your electronic link with IBM service for assistance.

# 8000

# **Explanation**

GETMAIN call failed for FSS-related control blocks.

# System action

IP PrintWay basic mode ends abnormally.

# System programmer response

Increase the size on the REGION parameter of the EXEC statement in the IP PrintWay basic mode startup procedure.

#### 0009

## **Explanation**

GETMAIN for TCP/IP global workarea failed.

# **System action**

IP PrintWay basic mode ends abnormally.

# System programmer response

Increase the size on the REGION parameter of the EXEC statement in the IP PrintWay basic mode startup procedure.

# 000A

## **Explanation**

INITAPI failed for TCP/IP socket interface.

#### **System action**

IP PrintWay basic mode ends abnormally.

## System programmer response

This IP PrintWay basic mode abend reason code indicates a possible system error. Contact your service representative in the IBM Support Center, or use your electronic link with IBM service for assistance.

#### 000B

# **Explanation**

GETMAIN for TCP/IP task area failed.

# **System action**

IP PrintWay basic mode ends abnormally.

# System programmer response

Increase the size on the REGION parameter of the EXEC statement in the IP PrintWay basic mode startup procedure.

# 000C

# **Explanation**

A parameter was not valid or no parameter was passed on the MVS START command.

# **System action**

IP PrintWay basic mode ends abnormally.

## System programmer response

This IP PrintWay basic mode abend reason code indicates a possible system error. Contact your service representative in the IBM Support Center, or use your electronic link with IBM service for assistance.

## 000D

## **Explanation**

The GETMAIN call to trace the control blocks below the 16 MB line failed.

#### System action

IP PrintWay basic mode ends abnormally.

# System programmer response

Increase the size on the REGION parameter of the EXEC statement in the IP PrintWay basic mode startup procedure.

The FSS level FSI connect request failed.

# **System action**

IP PrintWay basic mode ends abnormally.

# System programmer response

This IP PrintWay basic mode abend reason code indicates a possible system error. Contact your service representative in the IBM Support Center, or use your electronic link with IBM service for assistance.

## 0014

# **Explanation**

An incorrect parameter was specified on the START command.

# **System action**

IP PrintWay basic mode ends abnormally.

# System programmer response

This IP PrintWay basic mode abend reason code indicates a possible system error. Contact your service representative in the IBM Support Center, or use your electronic link with IBM service for assistance.

# 001C

## **Explanation**

The ATTACH call for QSCAN failed.

# **System action**

IP PrintWay basic mode ends abnormally.

# System programmer response

This IP PrintWay basic mode abend reason code indicates a possible system error. Contact your service representative in the IBM Support Center, or use your electronic link with IBM service for assistance.

# 0020

## **Explanation**

IP PrintWay basic mode detected an FSI order that was not valid.

# **System action**

IP PrintWay basic mode ends abnormally.

## System programmer response

This IP PrintWay basic mode abend reason code indicates a possible logic error. Contact your service representative in the IBM Support Center, or use your electronic link with IBM service for assistance.

## 0024

# **Explanation**

The FSI RELDS request failed.

# **System action**

IP PrintWay basic mode ends abnormally.

#### System programmer response

This IP PrintWay basic mode abend reason code indicates a possible system error. Contact your service representative in the IBM Support Center, or use your electronic link with IBM service for assistance.

#### 0028

# **Explanation**

The FSI CHKPT request failed.

# **System action**

IP PrintWay basic mode ends abnormally.

## System programmer response

This IP PrintWay basic mode abend reason code indicates a possible system error. Contact your service representative in the IBM Support Center, or use your electronic link with IBM service for assistance.

# 002C

## **Explanation**

The FREE request is not valid.

## **System action**

IP PrintWay basic mode ends abnormally.

# System programmer response

This IP PrintWay basic mode abend reason code indicates a possible logic error. Contact your service representative in the IBM Support Center, or use your electronic link with IBM service for assistance.

The request to disconnect the FSS level FSI failed.

# **System action**

IP PrintWay basic mode ends abnormally.

# System programmer response

This IP PrintWay basic mode abend reason code indicates a possible system error. Contact your service representative in the IBM Support Center, or use your electronic link with IBM service for assistance.

## 0034

# **Explanation**

The FREEMAIN macro for the FSS level courier control blocks failed.

# **System action**

IP PrintWay basic mode ends abnormally.

# System programmer response

This IP PrintWay basic mode abend reason code indicates a possible system error. Contact your service representative in the IBM Support Center, or use your electronic link with IBM service for assistance.

# 0038

## **Explanation**

The ESTAI macro to cancel ESTAI failed.

# **System action**

IP PrintWay basic mode ends abnormally.

#### System programmer response

This IP PrintWay basic mode abend reason code indicates a possible system error. Contact your service representative in the IBM Support Center, or use your electronic link with IBM service for assistance.

# 0039

## **Explanation**

The load of module AOXVTM failed. IP PrintWay basic mode attempts to load AOXVTM if an APPL ID is specified in the FSS definition for IP PrintWay basic mode in the Printer Inventory. Module AOXVTM is part of Coax Printer Support V1.1 (5697-F51).

## **System action**

IP PrintWay basic mode ends abnormally.

# System programmer response

Either install Coax Printer Support or remove the APPL ID statement from the FSS definition. You must restart the IP PrintWay basic mode FSS to pick up changes to the FSS definition.

## 0048

# **Explanation**

An incorrect subsystem name was specified on the START command.

# **System action**

IP PrintWay basic mode ends abnormally.

## System programmer response

This IP PrintWay basic mode abend reason code indicates a possible system error. Contact your service representative in the IBM Support Center, or use your electronic link with IBM service for assistance.

#### 0060

# **Explanation**

Call to the data base included an incorrect length field.

## **System action**

IP PrintWay basic mode ends abnormally.

# System programmer response

This IP PrintWay basic mode abend reason code indicates a possible system error. Contact your service representative in the IBM Support Center, or use your electronic link with IBM service for assistance.

# 0061

# **Explanation**

Call to the database encountered a bad token.

## **System action**

IP PrintWay basic mode ends abnormally.

## System programmer response

This IP PrintWay basic mode abend reason code indicates a possible system error. Contact your service representative in the IBM Support Center, or use your electronic link with IBM service for assistance.

#### 0062

# **Explanation**

Call to the database encountered an incorrect length field.

# **System action**

IP PrintWay basic mode ends abnormally.

# System programmer response

This IP PrintWay basic mode abend reason code indicates a possible system error. Contact your service representative in the IBM Support Center, or use your electronic link with IBM service for assistance.

#### 0063

# **Explanation**

Call to the database encountered a bad token.

# **System action**

IP PrintWay basic mode ends abnormally.

# System programmer response

This IP PrintWay basic mode abend reason code indicates a possible system error. Contact your service representative in the IBM Support Center, or use your electronic link with IBM service for assistance.

### 0073

# **Explanation**

The DETACH call for the FSA subtask failed.

### **System action**

IP PrintWay basic mode ends abnormally.

## System programmer response

This IP PrintWay basic mode abend reason code indicates a possible system error. Contact your service representative in the IBM Support Center, or use your electronic link with IBM service for assistance.

#### 0074

### **Explanation**

The Queue Manager component failed.

# **System action**

IP PrintWay basic mode ends abnormally.

## System programmer response

This IP PrintWay basic mode abend reason code indicates a possible logic error. Contact your service representative in the IBM Support Center, or use your electronic link with IBM service for assistance.

#### 0076

# **Explanation**

The ATTACH call for the FSA subtask failed.

# **System action**

IP PrintWay basic mode ends abnormally.

# System programmer response

This IP PrintWay basic mode abend reason code indicates a possible system error. Contact your service representative in the IBM Support Center, or use your electronic link with IBM service for assistance.

#### 0079

# **Explanation**

SDUMP request for STOP FSS order DUMP option returned an incorrect return code.

# **System action**

IP PrintWay basic mode ends abnormally.

# System programmer response

This IP PrintWay basic mode abend reason code indicates a possible system error. Contact your service representative in the IBM Support Center, or use your electronic link with IBM service for assistance.

#### 007A

## **Explanation**

A STOP FSS order with the ABEND and DUMP options was received.

# **System action**

IP PrintWay basic mode ends abnormally.

## System programmer response

This abend was requested by the operator. None.

# 007B

IP PrintWay basic mode received a STOP FSS order with the ABEND and NODUMP options.

# **System action**

IP PrintWay basic mode ends abnormally.

# System programmer response

This abend was requested by the operator. None.

#### 00D2

# **Explanation**

A failure occurred in SJF FIND when finding the default output SWB.

# System action

IP PrintWay basic mode ends abnormally.

# System programmer response

This IP PrintWay basic mode abend reason code indicates a possible system error. Contact your service representative in the IBM Support Center, or use your electronic link with IBM service for assistance.

#### 00D3

### **Explanation**

A failure occurred in SJF FIND when finding the output SWB.

# **System action**

IP PrintWay basic mode ends abnormally.

## System programmer response

This IP PrintWay basic mode abend reason code indicates a possible system error. Contact your service representative in the IBM Support Center, or use your electronic link with IBM service for assistance.

## 00D4

#### **Explanation**

A failure occurred in the SJF RETRIEVE when obtaining the keyword parameters.

#### System action

IP PrintWay basic mode ends abnormally.

#### System programmer response

This IP PrintWay basic mode abend reason code indicates a possible system error. Contact your service representative in the IBM Support Center, or use your electronic link with IBM service for assistance.

#### 00D5

# **Explanation**

An incorrect matrix pointer was received as a parameter.

# System action

IP PrintWay basic mode ends abnormally.

# System programmer response

This IP PrintWay basic mode abend reason code indicates a possible logic error. Contact your service representative in the IBM Support Center, or use your electronic link with IBM service for assistance.

#### 00D6

# **Explanation**

The SJF parameter and the matrix lengths do not match.

## **System action**

IP PrintWay basic mode ends abnormally.

## System programmer response

This IP PrintWay basic mode abend reason code indicates a possible logic error. Contact your service representative in the IBM Support Center, or use your electronic link with IBM service for assistance.

## 00D7

#### **Explanation**

A failure occurred in module or macro SJFREQ GETSWB.

# System action

IP PrintWay basic mode ends abnormally.

## System programmer response

This IP PrintWay basic mode abend reason code indicates a possible system error. Contact your service representative in the IBM Support Center, or use your electronic link with IBM service for assistance.

The MODCB macro for initialization of the ACB transmission queue failed.

# **System action**

IP PrintWay basic mode ends abnormally.

# System programmer response

This IP PrintWay basic mode abend reason code indicates a possible system error. Contact your service representative in the IBM Support Center, or use your electronic link with IBM service for assistance.

#### 0101

#### **Explanation**

The GENCB macro for initialization of transmission queue RPL failed.

# **System action**

IP PrintWay basic mode ends abnormally.

# System programmer response

This IP PrintWay basic mode abend reason code indicates a possible system error. Contact your service representative in the IBM Support Center, or use your electronic link with IBM service for assistance.

# 0102

## **Explanation**

The GETMAIN call below the 16 MB line for FSA-related control blocks failed.

# System action

IP PrintWay basic mode ends abnormally.

# System programmer response

Increase the size on the REGION parameter of the EXEC statement in the IP PrintWay basic mode startup procedure.

#### 0103

#### **Explanation**

The MODCB macro for sequential read of the transmission queue failed.

# **System action**

IP PrintWay basic mode ends abnormally.

## System programmer response

This IP PrintWay basic mode abend reason code indicates a possible system error. Contact your service representative in the IBM Support Center, or use your electronic link with IBM service for assistance.

### 0104

# **Explanation**

An I/O error occurred during the sequential read of the transmission queue.

# System action

IP PrintWay basic mode ends abnormally.

# System programmer response

This IP PrintWay basic mode abend reason code indicates a possible system error. Contact your service representative in the IBM Support Center, or use your electronic link with IBM service for assistance.

### 0105

# **Explanation**

The MODCB macro for direct read of the transmission queue failed.

## **System action**

IP PrintWay basic mode ends abnormally.

## System programmer response

This IP PrintWay basic mode abend reason code indicates a possible system error. Contact your service representative in the IBM Support Center, or use your electronic link with IBM service for assistance.

#### 0106

#### **Explanation**

The GET call of the transmission-queue record failed.

# System action

IP PrintWay basic mode ends abnormally.

# System programmer response

This IP PrintWay basic mode abend reason code indicates a possible system error. Contact your service representative in the IBM Support Center, or use your electronic link with IBM service for assistance.

The ERASE action of the transmission-queue record failed.

# **System action**

IP PrintWay basic mode ends abnormally.

# System programmer response

This IP PrintWay basic mode abend reason code indicates a possible system error. Contact your service representative in the IBM Support Center, or use your electronic link with IBM service for assistance.

### 0108

# **Explanation**

The FSS-FSA connection failed.

# **System action**

IP PrintWay basic mode ends abnormally.

# System programmer response

This IP PrintWay basic mode abend reason code indicates a possible system error. Contact your service representative in the IBM Support Center, or use your electronic link with IBM service for assistance.

# 0109

## **Explanation**

The CLOSE action of the transmission queue failed.

# **System action**

IP PrintWay basic mode ends abnormally.

#### System programmer response

This IP PrintWay basic mode abend reason code indicates a possible system error. Contact your service representative in the IBM Support Center, or use your electronic link with IBM service for assistance.

# 010A

## **Explanation**

The ENDREQ call to the transmission queue failed.

## **System action**

IP PrintWay basic mode ends abnormally.

#### System programmer response

This IP PrintWay basic mode abend reason code indicates a possible system error. Contact your service representative in the IBM Support Center, or use your electronic link with IBM service for assistance.

#### 010B

# **Explanation**

The OPEN call to the transmission gueue failed.

# **System action**

IP PrintWay basic mode ends abnormally.

# System programmer response

This IP PrintWay basic mode abend reason code indicates a possible system error. Contact your service representative in the IBM Support Center, or use your electronic link with IBM service for assistance.

## 010C

# **Explanation**

The IEFSSREQ macro requesting JES3 level information failed.

# **System action**

IP PrintWay basic mode ends abnormally.

# System programmer response

This IP PrintWay basic mode abend reason code indicates a possible system error. Contact your service representative in the IBM Support Center, or use your electronic link with IBM service for assistance.

#### 0116

## **Explanation**

The GETMAIN operation failed.

#### System action

IP PrintWay basic mode ends abnormally.

## System programmer response

Increase the size on the REGION parameter of the EXEC statement in the IP PrintWay basic mode startup procedure.

The FSI SEND request (to inform JES that FSA initialization was not successful) failed.

# **System action**

IP PrintWay basic mode ends abnormally.

# System programmer response

This IP PrintWay basic mode abend reason code indicates a possible system error. Contact your service representative in the IBM Support Center, or use your electronic link with IBM service for assistance.

### 011C

# **Explanation**

IP PrintWay basic mode detected an incorrect state.

# **System action**

IP PrintWay basic mode ends abnormally.

# System programmer response

This IP PrintWay basic mode abend reason code indicates a possible logic error. Contact your service representative in the IBM Support Center, or use your electronic link with IBM service for assistance.

# 0120

## **Explanation**

The FSI SEND request to reply to the order failed.

# **System action**

IP PrintWay basic mode ends abnormally.

#### System programmer response

This IP PrintWay basic mode abend reason code indicates a possible system error. Contact your service representative in the IBM Support Center, or use your electronic link with IBM service for assistance.

# 0121

## **Explanation**

The state for the change state request is incorrect.

#### System action

IP PrintWay basic mode ends abnormally.

## System programmer response

This IP PrintWay basic mode abend reason code indicates a possible logic error. Contact your service representative in the IBM Support Center, or use your electronic link with IBM service for assistance.

## 0122

# **Explanation**

The FREEMAIN of storage kept across restarts failed.

# **System action**

IP PrintWay basic mode ends abnormally.

#### System programmer response

This IP PrintWay basic mode abend reason code indicates a possible system error. Contact your service representative in the IBM Support Center, or use your electronic link with IBM service for assistance.

## 0124

# **Explanation**

The FSI GETDS request to acquire a data set failed.

#### **System action**

IP PrintWay basic mode ends abnormally.

## System programmer response

This IP PrintWay basic mode abend reason code indicates a possible system error. Contact your service representative in the IBM Support Center, or use your electronic link with IBM service for assistance.

# 0144

## **Explanation**

An error occurred while IP PrintWay basic mode was getting a record from JES.

#### System action

IP PrintWay basic mode ends abnormally.

# System programmer response

This IP PrintWay basic mode abend reason code indicates a possible logic error. Contact your service representative in the IBM Support Center, or use your electronic link with IBM service for assistance.

The GETMAIN call failed.

# **System action**

IP PrintWay basic mode ends abnormally.

# System programmer response

Increase the size on the REGION parameter of the EXEC statement in the IP PrintWay basic mode startup procedure.

## 0158

# **Explanation**

"Stop device" order with the ABEND and NODUMP options was received. No SDUMP is generated.

# **System action**

IP PrintWay basic mode ends abnormally.

# System programmer response

This abend was requested by the operator. None.

#### 0160

# **Explanation**

An FSA-level FSI disconnect request failed.

#### System action

IP PrintWay basic mode ends abnormally.

# System programmer response

This IP PrintWay basic mode abend reason code indicates a possible system error. Contact your service representative in the IBM Support Center, or use your electronic link with IBM service for assistance.

# 0164

# **Explanation**

FREEMAIN for the FSA-level courier control blocks failed.

## **System action**

IP PrintWay basic mode ends abnormally.

# System programmer response

This IP PrintWay basic mode abend reason code indicates a possible system error. Contact your service

representative in the IBM Support Center, or use your electronic link with IBM service for assistance.

## 016C

# **Explanation**

The WTO call failed for an FSA initialization-failure message.

# **System action**

IP PrintWay basic mode ends abnormally.

# System programmer response

This IP PrintWay basic mode abend reason code indicates a possible system error. Contact your service representative in the IBM Support Center, or use your electronic link with IBM service for assistance.

#### 0170

# **Explanation**

A TIMEP macro error occurred.

# **System action**

IP PrintWay basic mode ends abnormally.

# System programmer response

This IP PrintWay basic mode abend reason code indicates a possible system error. Contact your service representative in the IBM Support Center, or use your electronic link with IBM service for assistance.

#### 0184

# **Explanation**

FSI SEND request failed.

#### System action

IP PrintWay basic mode ends abnormally.

# System programmer response

This IP PrintWay basic mode abend reason code indicates a possible system error. Contact your service representative in the IBM Support Center, or use your electronic link with IBM service for assistance.

#### 0198

## **Explanation**

"Stop device" order with the ABEND and DUMP options was received.

# **System action**

IP PrintWay basic mode ends abnormally.

# System programmer response

This abend was requested by the operator. None.

#### 01BC

# **Explanation**

SDUMP request for the "stop device" order with DUMP option returned an incorrect return code.

# **System action**

IP PrintWay basic mode ends abnormally.

# System programmer response

This IP PrintWay basic mode abend reason code indicates a possible system error. Contact your service representative in the IBM Support Center, or use your electronic link with IBM service for assistance.

#### 01D8

# **Explanation**

"Stop FSA" order with ABEND and DUMP options specified was received.

### **System action**

IP PrintWay basic mode ends abnormally.

# System programmer response

This abend was requested by the operator. None.

#### 01DC

#### **Explanation**

"Stop FSA" order with ABEND and NODUMP options specified was received.

# **System action**

IP PrintWay basic mode ends abnormally.

# System programmer response

This abend was requested by the operator. None.

#### 01F0

#### **Explanation**

SDUMP request for "stop FSA" order with DUMP option returned an incorrect return code.

## **System action**

IP PrintWay basic mode ends abnormally.

# System programmer response

This IP PrintWay basic mode abend reason code indicates a possible system error. Contact your service representative in the IBM Support Center, or use your electronic link with IBM service for assistance.

## 0201

# **Explanation**

The ATTACH call to the timer subtask failed.

# **System action**

IP PrintWay basic mode ends abnormally.

# System programmer response

Make sure that the data in the IP PrintWay basic mode transmission-queue data set is not corrupted. If the data is valid, contact your service representative in the IBM Support Center, or use your electronic link with IBM service for assistance.

#### 0202

# **Explanation**

The MODCB call for initialization of the transmission queue failed.

## **System action**

IP PrintWay basic mode ends abnormally.

# System programmer response

Make sure that the data in the IP PrintWay basic mode transmission-queue data set is not corrupted. If the data is valid, contact your service representative in the IBM Support Center, or use your electronic link with IBM service for assistance.

## 0203

### **Explanation**

The GENCB call for initialization of the transmission queue failed.

## System action

IP PrintWay basic mode ends abnormally.

# System programmer response

Make sure that the data in the IP PrintWay basic mode transmission-queue data set is not corrupted. If the data is valid, contact your service representative in the IBM Support Center, or use your electronic link with IBM service for assistance.

#### 0204

# **Explanation**

The MODCB call for sequential read of the transmission queue failed.

# **System action**

IP PrintWay basic mode ends abnormally.

# System programmer response

Make sure that the data in the IP PrintWay basic mode transmission-queue data set is not corrupted. If the data is valid, contact your service representative in the IBM Support Center, or use your electronic link with IBM service for assistance.

## 0205

# **Explanation**

An I/O error occurred during the sequential read of the transmission queue.

#### **System action**

IP PrintWay basic mode ends abnormally.

# System programmer response

Make sure that you used the ANFQINIT job to initialize the IP PrintWay transmission-queue data set before you run IP PrintWay basic mode.

If the transmission-queue data set contains queue entries when IP PrintWay is not running, the data set is probably corrupted. In this case, delete the transmission-queue data set, use the ANFDEAL job to allocate the data set again, and use the ANFQINIT job to initialize it.

For information about how to allocate and initialize the transmission-queue data set, see z/OS Information.

If the transmission-queue data set is initialized and the data is valid, contact your service representative in the IBM Support Center, or use your electronic link with IBM service for assistance.

# 0206

## **Explanation**

The MODCB call for direct read of the transmission queue failed after the data set was posted.

# **System action**

IP PrintWay basic mode ends abnormally.

# System programmer response

Make sure that the data in the IP PrintWay basic mode transmission-queue data set is not corrupted. If the data is valid, contact your service representative in the IBM Support Center, or use your electronic link with IBM service for assistance.

### 0207

# **Explanation**

The MODCB call for direct read of the transmission queue failed when checking data to post.

# **System action**

IP PrintWay basic mode ends abnormally.

## System programmer response

Make sure that the data in the IP PrintWay basic mode transmission-queue data set is not corrupted. If the data is valid, contact your service representative in the IBM Support Center, or use your electronic link with IBM service for assistance.

#### 0208

# **Explanation**

The PUT call for the transmission queue record failed, locking the record.

## **System action**

IP PrintWay basic mode ends abnormally.

# System programmer response

Make sure that the data in the IP PrintWay basic mode transmission-queue data set is not corrupted. If the data is valid, contact your service representative in the IBM Support Center, or use your electronic link with IBM service for assistance.

# 0209

# **Explanation**

The MODCB call for direct read of transmission queue failed, for cleanup.

# **System action**

IP PrintWay basic mode ends abnormally.

# System programmer response

Make sure that the data in the IP PrintWay basic mode transmission-queue data set is not corrupted. If the data is valid, contact your service representative in the IBM Support Center, or use your electronic link with IBM service for assistance.

#### 020A

# **Explanation**

The GET call to the transmission-queue record failed, for cleanup.

# **System action**

IP PrintWay basic mode ends abnormally.

# System programmer response

Make sure that the data in the IP PrintWay basic mode transmission-queue data set is not corrupted. If the data is valid, contact your service representative in the IBM Support Center, or use your electronic link with IBM service for assistance.

## 020B

#### **Explanation**

The PUT call of the transmission-queue record failed, for clearing leftover lock.

# **System action**

IP PrintWay basic mode ends abnormally.

## System programmer response

Make sure that the data in the IP PrintWay basic mode transmission-queue data set is not corrupted. If the data is valid, contact your service representative in the IBM Support Center, or use your electronic link with IBM service for assistance.

## 020C

## **Explanation**

The ERASE of the transmission-queue record failed.

# **System action**

IP PrintWay basic mode ends abnormally.

## System programmer response

Make sure that the data in the IP PrintWay basic mode transmission-queue data set is not corrupted. If the data is valid, contact your service representative in the IBM Support Center, or use your electronic link with IBM service for assistance.

#### 020D

# **Explanation**

The CLOSE of the transmission queue failed.

# System action

IP PrintWay basic mode ends abnormally.

# System programmer response

Make sure that the data in the IP PrintWay basic mode transmission-queue data set is not corrupted. If the data is valid, contact your service representative in the IBM Support Center, or use your electronic link with IBM service for assistance.

#### 020E

# **Explanation**

The GET call for direct read of transmission-queue record failed.

#### **System action**

IP PrintWay basic mode ends abnormally.

### System programmer response

Make sure that the data in the IP PrintWay basic mode transmission-queue data set is not corrupted. If the data is valid, contact your service representative in the IBM Support Center, or use your electronic link with IBM service for assistance.

## 020F

## **Explanation**

The GET call for direct read of transmission-queue record failed—I/O error.

## **System action**

IP PrintWay basic mode ends abnormally.

# System programmer response

Make sure that the data in the IP PrintWay basic mode transmission-queue data set is not corrupted. If the data is valid, contact your service representative in the

IBM Support Center, or use your electronic link with IBM service for assistance.

## 0210

# **Explanation**

The OPEN call to the transmission queue failed.

# **System action**

IP PrintWay basic mode ends abnormally.

# System programmer response

Make sure that the data in the IP PrintWay basic mode transmission-queue data set is not corrupted. If the data is valid, contact your service representative in the IBM Support Center, or use your electronic link with IBM service for assistance.

# 0211

# **Explanation**

The ERASE of the record of the transmission queue failed while releasing the data set.

# **System action**

IP PrintWay basic mode ends abnormally.

## System programmer response

Make sure that the data in the IP PrintWay basic mode transmission-queue data set is not corrupted. If the data is valid, contact your service representative in the IBM Support Center, or use your electronic link with IBM service for assistance.

#### 0212

# **Explanation**

The PUT of the record to the transmission queue failed while updating status for requeue.

# **System action**

IP PrintWay basic mode ends abnormally.

# System programmer response

Make sure that the data in the IP PrintWay basic mode transmission-queue data set is not corrupted. If the data is valid, contact your service representative in the IBM Support Center, or use your electronic link with IBM service for assistance.

# 0213

## **Explanation**

The ENDREQ call to the transmission queue failed.

# **System action**

IP PrintWay basic mode ends abnormally.

# System programmer response

Make sure that the data in the IP PrintWay basic mode transmission-queue data set is not corrupted. If the data is valid, contact your service representative in the IBM Support Center, or use your electronic link with IBM service for assistance.

### 0214

#### **Explanation**

Status ECB posted with incorrect code.

# **System action**

IP PrintWay basic mode ends abnormally.

# System programmer response

This IP PrintWay basic mode abend reason code indicates a possible logic error. Contact your service representative in the IBM Support Center, or use your electronic link with IBM service for assistance.

# 0250

## **Explanation**

A dynamic allocation failure occurred.

# System action

IP PrintWay basic mode ends abnormally.

#### System programmer response

This IP PrintWay basic mode abend reason code indicates a possible logic error. Contact your service representative in the IBM Support Center, or use your electronic link with IBM service for assistance.

# 02A1

# Explanation

No record was passed from the FSA.

## **System action**

IP PrintWay basic mode ends abnormally.

This IP PrintWay basic mode abend reason code indicates a possible logic error. Contact your service representative in the IBM Support Center, or use your electronic link with IBM service for assistance.

#### 02A2

## **Explanation**

The MODCB call for the initialization of the transmission queue failed.

## **System action**

IP PrintWay basic mode ends abnormally.

## System programmer response

Make sure that the data in the IP PrintWay basic mode transmission-queue data set is not corrupted. If the data is valid, contact your service representative in the IBM Support Center, or use your electronic link with IBM service for assistance.

#### 02A3

## **Explanation**

The GENCB for the initialization of the transmission queue failed.

#### **System action**

IP PrintWay basic mode ends abnormally.

## System programmer response

Make sure that the data in the IP PrintWay basic mode transmission-queue data set is not corrupted. If the data is valid, contact your service representative in the IBM Support Center, or use your electronic link with IBM service for assistance.

#### 02A4

## **Explanation**

The MODCB call for the record put into the transmission queue failed.

#### **System action**

IP PrintWay basic mode ends abnormally.

## System programmer response

Make sure that the data in the IP PrintWay basic mode transmission-queue data set is not corrupted. If the data is valid, contact your service representative in the

IBM Support Center, or use your electronic link with IBM service for assistance.

#### 02A5

## **Explanation**

The PUT of the record to the transmission queue failed.

## **System action**

IP PrintWay basic mode ends abnormally.

## System programmer response

Check the z/OS system log for data management messages (with IEC message IDs) that pertain to the IP PrintWay transmission-queue data set (the default name is ANF.QUEUE). If these messages report I/O errors or end of volume conditions, correct the problem.

Make sure that the data in the IP PrintWay basic mode transmission-queue data set is not corrupted. If the data is valid, contact your service representative in the IBM Support Center, or use your electronic link with IBM service for assistance.

#### 02A6

#### **Explanation**

The transmission queue staging module attempted to exit while jobs were still on its staging queue.

## **System action**

IP PrintWay basic mode ends abnormally.

## System programmer response

This IP PrintWay basic mode abend reason code indicates a possible logic error. Contact your service representative in the IBM Support Center, or use your electronic link with IBM service for assistance.

## 02A7

## **Explanation**

The CLOSE call to the transmission queue failed.

#### **System action**

IP PrintWay basic mode ends abnormally.

## System programmer response

Make sure that the data in the IP PrintWay basic mode transmission-queue data set is not corrupted. If the data is valid, contact your service representative in the

IBM Support Center, or use your electronic link with IBM service for assistance.

#### 02A9

## **Explanation**

The OPEN call to the transmission queue failed.

## **System action**

IP PrintWay basic mode ends abnormally.

## System programmer response

Make sure that the data in the IP PrintWay basic mode transmission-queue data set is not corrupted. If the data is valid, contact your service representative in the IBM Support Center, or use your electronic link with IBM service for assistance.

## 0300

## **Explanation**

The LPR buffer pointer is pointing outside the buffer range.

## **System action**

IP PrintWay basic mode ends abnormally.

#### System programmer response

This IP PrintWay basic mode abend reason code indicates a possible logic error. Contact your service representative in the IBM Support Center, or use your electronic link with IBM service for assistance.

## 0301

## **Explanation**

A select logic error occurred.

#### **System action**

IP PrintWay basic mode ends abnormally.

## System programmer response

This IP PrintWay basic mode abend reason code indicates a possible logic error. Contact your service representative in the IBM Support Center, or use your electronic link with IBM service for assistance.

#### 0302

## **Explanation**

The record length is too long for the translation buffer.

#### **System action**

IP PrintWay basic mode ends abnormally.

## System programmer response

This IP PrintWay basic mode abend reason code indicates a possible logic error. Contact your service representative in the IBM Support Center, or use your electronic link with IBM service for assistance.

## 0303

## **Explanation**

The SWRITE call for hiperspace received a nonzero return code.

## **System action**

IP PrintWay basic mode ends abnormally.

## System programmer response

This IP PrintWay basic mode abend reason code indicates a possible logic error. Contact your service representative in the IBM Support Center, or use your electronic link with IBM service for assistance.

#### 0304

## **Explanation**

The hiperspace buffer and the number of blocks to write to hiperspace do not match.

## **System action**

IP PrintWay basic mode ends abnormally.

## System programmer response

This IP PrintWay basic mode abend reason code indicates a possible logic error. Contact your service representative in the IBM Support Center, or use your electronic link with IBM service for assistance.

## 0305

## **Explanation**

The GET call from hiperspace received a nonzero return code.

#### System action

IP PrintWay basic mode ends abnormally.

## System programmer response

This IP PrintWay basic mode abend reason code indicates a possible system error. Contact your service

representative in the IBM Support Center, or use your electronic link with IBM service for assistance.

#### 0306

## **Explanation**

The RELEASE of hiperspace extended area received a nonzero return code.

## **System action**

IP PrintWay basic mode ends abnormally.

## System programmer response

This IP PrintWay basic mode abend reason code indicates a possible system error. Contact your service representative in the IBM Support Center, or use your electronic link with IBM service for assistance.

## 0307

## **Explanation**

The remaining space in the hiperspace area is not as large as the buffer.

## **System action**

IP PrintWay basic mode ends abnormally.

#### System programmer response

This IP PrintWay basic mode abend reason code indicates a possible system error. Contact your service representative in the IBM Support Center, or use your electronic link with IBM service for assistance.

## 0308

## **Explanation**

Data exists in hiperspace when it all should have been sent.

#### **System action**

IP PrintWay basic mode ends abnormally.

## System programmer response

This IP PrintWay basic mode abend reason code indicates a possible logic error. Contact your service representative in the IBM Support Center, or use your electronic link with IBM service for assistance.

#### 0309

#### **Explanation**

A nonzero return code was received from ANFLGHPR.

#### **System action**

IP PrintWay basic mode ends abnormally.

## System programmer response

This IP PrintWay basic mode abend reason code indicates a possible logic error. Contact your service representative in the IBM Support Center, or use your electronic link with IBM service for assistance.

#### 0310

## **Explanation**

An incorrect DBCS translate option was received by ANFLDBCS.

## **System action**

IP PrintWay basic mode ends abnormally.

## System programmer response

This IP PrintWay basic mode abend reason code indicates a possible logic error. Contact your service representative in the IBM Support Center, or use your electronic link with IBM service for assistance.

#### 0311

## **Explanation**

An incorrect carriage control type was received.

#### **System action**

IP PrintWay basic mode ends abnormally.

## System programmer response

This IP PrintWay basic mode abend reason code indicates a possible logic error. Contact your service representative in the IBM Support Center, or use your electronic link with IBM service for assistance.

## 0312

## **Explanation**

The length of the cc buffer was exceeded.

#### **System action**

IP PrintWay basic mode ends abnormally.

## System programmer response

This IP PrintWay basic mode abend reason code indicates a possible logic error. Contact your service representative in the IBM Support Center, or use your electronic link with IBM service for assistance.

#### 0313

## **Explanation**

The storage used to construct the LPD control file was exceeded.

## **System action**

IP PrintWay basic mode ends abnormally.

## System programmer response

This IP PrintWay basic mode abend reason code indicates a possible logic error. Contact your service representative in the IBM Support Center, or use your electronic link with IBM service for assistance.

#### 0400

## **Explanation**

There was an error writing to the IP PrintWay basic mode message file.

## **System action**

IP PrintWay basic mode ends abnormally.

## System programmer response

This IP PrintWay basic mode abend reason code indicates a possible logic error. Contact your service representative in the IBM Support Center, or use your electronic link with IBM service for assistance.

## 0500

#### **Explanation**

ANFFSNA detected that an IP PrintWay basic mode installation-written exit provided a record that is greater than 32 KB.

#### **System action**

IP PrintWay basic mode ends abnormally.

## System programmer response

Correct the error in the IP PrintWay basic mode Begin Record, Record, or End Record exit. For information about how to write IP PrintWay basic mode exits, see *z/OS Infoprint Server Customization*.

#### 0502

#### **Explanation**

Module ANFFSNA detected an internal timer error.

## **System action**

IP PrintWay basic mode ends abnormally.

## System programmer response

This IP PrintWay basic mode abend reason code indicates a possible logic error. Contact your service representative in the IBM Support Center, or use your electronic link with IBM service for assistance.

## 0503

## **Explanation**

Module ANFSLINE detected an internal timer error.

## **System action**

IP PrintWay basic mode ends abnormally.

## System programmer response

This IP PrintWay basic mode abend reason code indicates a possible logic error. Contact your service representative in the IBM Support Center, or use your electronic link with IBM service for assistance.

#### 0506

## **Explanation**

Module ANFSLINE detected that a product is disabled or a service is not available.

#### System action

IP PrintWay basic mode ends abnormally.

## System programmer response

This IP PrintWay basic mode abend reason code indicates a possible logic error. Contact your service representative in the IBM Support Center, or use your electronic link with IBM service for assistance.

## 0507

#### **Explanation**

Module ANFSLINE detected a state error in module AOXVTM.

#### System action

IP PrintWay basic mode ends abnormally.

## System programmer response

This IP PrintWay basic mode abend reason code indicates a possible logic error. Contact your service

representative in the IBM Support Center, or use your electronic link with IBM service for assistance.

#### 0508

## **Explanation**

Module ANFFSA detected a state error in module AOXVTM.

## **System action**

IP PrintWay basic mode ends abnormally.

## System programmer response

This IP PrintWay basic mode abend reason code indicates a possible logic error. Contact your service representative in the IBM Support Center, or use your electronic link with IBM service for assistance.

#### 0509

## **Explanation**

Module ANFFSNA detected that a product is disabled or a service is not available

## **System action**

IP PrintWay basic mode ends abnormally.

#### System programmer response

This IP PrintWay basic mode abend reason code indicates a possible logic error. Contact your service representative in the IBM Support Center, or use your electronic link with IBM service for assistance.

## 0600

## **Explanation**

The OBTAIN macro for storage failed in module COPSPAWN.S.

#### **System action**

IP PrintWay basic mode ends abnormally.

## System programmer response

This IP PrintWay basic mode abend reason code indicates a possible logic error. Contact your service representative in the IBM Support Center, or use your electronic link with IBM service for assistance.

## 0601

#### **Explanation**

The ATTACH macro for module AOPSPAWN failed in module COPSPAWN.S.

## **System action**

IP PrintWay basic mode ends abnormally.

## System programmer response

This IP PrintWay basic mode abend reason code indicates a possible logic error. Contact your service representative in the IBM Support Center, or use your electronic link with IBM service for assistance.

#### 0602

#### **Explanation**

The ATTACH macro for a TCB failed in module COPSPAWN.S.

## **System action**

IP PrintWay basic mode ends abnormally.

## System programmer response

This IP PrintWay basic mode abend reason code indicates a possible logic error. Contact your service representative in the IBM Support Center, or use your electronic link with IBM service for assistance.

## 0603

## **Explanation**

The WAIT macro for a task ECB failed in module COPSPAWN.S.

#### **System action**

IP PrintWay basic mode ends abnormally.

## System programmer response

Make sure that module AOPSPAWN is in SYS1.LINKLIB. If module AOPSPAWN is present, contact your service representative in the IBM Support Center, or use your electronic link with IBM service for assistance.

#### 0604

#### **Explanation**

The OBTAIN macro for storage failed in module COPOPEN.S.

IP PrintWay basic mode ends abnormally.

## System programmer response

This IP PrintWay basic mode abend reason code indicates a possible logic error. Contact your service representative in the IBM Support Center, or use your electronic link with IBM service for assistance.

#### 09B1

## **Explanation**

An error occurred in traversing the CIB data processing command. The CIB contains the information that is specified in the MODIFY command for IP PrintWay basic mode.

## **System action**

IP PrintWay basic mode ends abnormally.

## System programmer response

This IP PrintWay basic mode abend reason code indicates a possible logic error. Contact your service representative in the IBM Support Center, or use your electronic link with IBM service for assistance.

#### 09B2

#### **Explanation**

An error occurred in traversing the CIB data processing printer name. The CIB contains the information that is specified in the MODIFY command for IP PrintWay basic mode.

## **System action**

IP PrintWay basic mode ends abnormally.

#### System programmer response

This IP PrintWay basic mode abend reason code indicates a possible logic error. Contact your service representative in the IBM Support Center, or use your electronic link with IBM service for assistance.

#### 09B3

#### **Explanation**

An error occurred in traversing the CIB dataprocessing keyword. The CIB contains the information that is specified in the MODIFY command for IP PrintWay basic mode.

## **System action**

IP PrintWay basic mode ends abnormally.

## System programmer response

This IP PrintWay basic mode abend reason code indicates a possible logic error. Contact your service representative in the IBM Support Center, or use your electronic link with IBM service for assistance.

## 09B4

## **Explanation**

An error occurred in traversing the CIB dataprocessing parameter. The CIB contains the information that is specified in the MODIFY command for IP PrintWay basic mode.

#### System action

IP PrintWay basic mode ends abnormally.

## System programmer response

This IP PrintWay basic mode abend reason code indicates a possible logic error. Contact your service representative in the IBM Support Center, or use your electronic link with IBM service for assistance.

## 09B8

#### **Explanation**

The printer name in an internal command list has a length of zero. A printer name is required.

## System action

IP PrintWay basic mode ends abnormally.

## System programmer response

This IP PrintWay basic mode abend reason code indicates a possible logic error. Contact your service representative in the IBM Support Center, or use your electronic link with IBM service for assistance.

#### 09B9

## **Explanation**

An incorrect parameter code was found in the internal command list.

## **System action**

This IP PrintWay basic mode abend reason code indicates a possible logic error. Contact your service representative in the IBM Support Center, or use your electronic link with IBM service for assistance.

#### 09C0

## **Explanation**

The incorrect interface block ID is not 'IPB'.

## **System action**

IP PrintWay basic mode ends abnormally.

#### System programmer response

This IP PrintWay basic mode abend reason code indicates a possible logic error. Contact your service representative in the IBM Support Center, or use your electronic link with IBM service for assistance.

#### 09C1

## **Explanation**

The incorrect interface request block ID is not 'IRB'.

#### **System action**

IP PrintWay basic mode ends abnormally.

#### System programmer response

This IP PrintWay basic mode abend reason code indicates a possible logic error. Contact your service representative in the IBM Support Center, or use your electronic link with IBM service for assistance.

## 09C2

## **Explanation**

The incorrect queue header ID is not 'QH'.

#### **System action**

IP PrintWay basic mode ends abnormally.

## System programmer response

This IP PrintWay basic mode abend reason code indicates a possible logic error. Contact your service representative in the IBM Support Center, or use your electronic link with IBM service for assistance.

## 09C4

#### **Explanation**

The incorrect common control block ID is not 'CCB'.

## **System action**

IP PrintWay basic mode ends abnormally.

## System programmer response

This IP PrintWay basic mode abend reason code indicates a possible logic error. Contact your service representative in the IBM Support Center, or use your electronic link with IBM service for assistance.

#### 09C5

#### **Explanation**

The incorrect FSA level control block ID is not 'SAB'.

## **System action**

IP PrintWay basic mode ends abnormally.

## System programmer response

This IP PrintWay basic mode abend reason code indicates a possible logic error. Contact your service representative in the IBM Support Center, or use your electronic link with IBM service for assistance.

#### 09C6

#### **Explanation**

The incorrect FSA queue element ID is not 'SAE'.

## **System action**

IP PrintWay basic mode ends abnormally.

#### System programmer response

This IP PrintWay basic mode abend reason code indicates a possible logic error. Contact your service representative in the IBM Support Center, or use your electronic link with IBM service for assistance.

## 09C7

#### **Explanation**

The incorrect FSS queue control block ID is not 'SAQ'.

#### **System action**

This IP PrintWay basic mode abend reason code indicates a possible logic error. Contact your service representative in the IBM Support Center, or use your electronic link with IBM service for assistance.

#### 09C9

## **Explanation**

The queue request that is contained in the IRB is not valid.

## **System action**

IP PrintWay basic mode ends abnormally.

## System programmer response

This IP PrintWay basic mode abend reason code indicates a possible logic error. Contact your service representative in the IBM Support Center, or use your electronic link with IBM service for assistance.

#### 09CA

## **Explanation**

The request that is contained in the IRB is not valid.

## **System action**

IP PrintWay basic mode ends abnormally.

## System programmer response

This IP PrintWay basic mode abend reason code indicates a possible logic error. Contact your service representative in the IBM Support Center, or use your electronic link with IBM service for assistance.

#### 09D5

#### **Explanation**

The MVS DETACH call did not succeed in detaching ANFZCMND.

## **System action**

IP PrintWay basic mode ends abnormally.

## System programmer response

To determine why the macro failed or returned unexpected results, see the information for your operating system that explains system macros.

## 09D6

#### **Explanation**

The MVS FREEMAIN macro failed to release ANFZCMND storage.

## **System action**

IP PrintWay basic mode ends abnormally.

## System programmer response

To determine why FREEMAIN failed or returned unexpected results, see the z/OS information that explains system macros. If FREEMAIN reported that the storage requested to be freed is not owned by IP PrintWay basic mode, this indicates an IP PrintWay basic mode logic error. If it is a logic error, consult your service representative in the IBM Support Center, or use your electronic link with IBM service for assistance.

#### 09D7

## **Explanation**

The ATTACH call failed.

## System action

IP PrintWay basic mode ends abnormally.

#### System programmer response

To determine why the macro failed or returned unexpected results, see the information for your operating system that explains system macros.

## 09E0

#### **Explanation**

No free queue headers.

#### **System action**

IP PrintWay basic mode ends abnormally.

## System programmer response

This IP PrintWay basic mode abend reason code indicates a possible logic error. Contact your service representative in the IBM Support Center, or use your electronic link with IBM service for assistance.

## 09F0

## **Explanation**

ANFZFORC received an incorrect command.

IP PrintWay basic mode ends abnormally.

## System programmer response

This IP PrintWay basic mode abend reason code indicates a possible logic error. Contact your service representative in the IBM Support Center, or use your electronic link with IBM service for assistance.

#### 09FE

## **Explanation**

The QEDIT macro failed.

## **System action**

IP PrintWay basic mode ends abnormally.

## System programmer response

To determine why the macro failed or returned unexpected results, see the information for your operating system that explains system macros.

#### **0D00**

## **Explanation**

Incorrect parameter list.

#### **System action**

IP PrintWay basic mode ends abnormally.

## System programmer response

This IP PrintWay basic mode abend reason code indicates a possible logic error. Contact your service representative in the IBM Support Center, or use your electronic link with IBM service for assistance.

#### 0D01

#### **Explanation**

An element is not available in the new storage block.

## **System action**

IP PrintWay basic mode ends abnormally.

#### System programmer response

This IP PrintWay basic mode abend reason code indicates a possible logic error. Contact your service representative in the IBM Support Center, or use your electronic link with IBM service for assistance.

#### 0D03

## **Explanation**

An element is not available in the initial storage block.

## **System action**

IP PrintWay basic mode ends abnormally.

## System programmer response

This IP PrintWay basic mode abend reason code indicates a possible logic error. Contact your service representative in the IBM Support Center, or use your electronic link with IBM service for assistance.

#### 0D04

## **Explanation**

An element is not available in the new chain of storage blocks.

## **System action**

IP PrintWay basic mode ends abnormally.

## System programmer response

This IP PrintWay basic mode abend reason code indicates a possible logic error. Contact your service representative in the IBM Support Center, or use your electronic link with IBM service for assistance.

## **OD05**

#### **Explanation**

The GETMAIN module sent a nonzero return code.

## **System action**

IP PrintWay basic mode ends abnormally.

#### System programmer response

Increase the size on the REGION parameter of the EXEC statement in the IP PrintWay basic mode startup procedure.

## **0D06**

## **Explanation**

Storage is not available in a new pseudo-subpool block.

#### System action

This IP PrintWay basic mode abend reason code indicates a possible logic error. Contact your service representative in the IBM Support Center, or use your electronic link with IBM service for assistance.

#### **0D07**

## **Explanation**

A request for page-fixed storage crosses a 4 KB boundary.

## **System action**

IP PrintWay basic mode ends abnormally.

## System programmer response

This IP PrintWay basic mode abend reason code indicates a possible logic error. Contact your service representative in the IBM Support Center, or use your electronic link with IBM service for assistance.

#### 0D08

## **Explanation**

A pseudo-subpool block does not exist.

## **System action**

IP PrintWay basic mode ends abnormally.

## System programmer response

This IP PrintWay basic mode abend reason code indicates a possible logic error. Contact your service representative in the IBM Support Center, or use your electronic link with IBM service for assistance.

#### **OD09**

#### **Explanation**

A pseudo-subpool chain does not exist.

#### System action

IP PrintWay basic mode ends abnormally.

#### System programmer response

This IP PrintWay basic mode abend reason code indicates a possible logic error. Contact your service representative in the IBM Support Center, or use your electronic link with IBM service for assistance.

## **ODOA**

#### **Explanation**

A request for page-fixed storage failed. A nonzero return code was received from PGFIXP.

## **System action**

IP PrintWay basic mode ends abnormally.

## System programmer response

To determine why the macro failed or returned unexpected results, see the information for your operating system that explains system macros.

#### **ODOB**

#### **Explanation**

The GETMAIN call failed when getting storage for a new control block.

## **System action**

IP PrintWay basic mode ends abnormally.

## System programmer response

Increase the size on the REGION parameter of the EXEC statement in the IP PrintWay basic mode startup procedure.

#### 0D10

#### **Explanation**

The type of FREEMAIN request that was received by IP PrintWay basic mode was not valid.

#### **System action**

IP PrintWay basic mode ends abnormally.

#### System programmer response

This IP PrintWay basic mode abend reason code indicates a possible logic error. Contact your service representative in the IBM Support Center, or use your electronic link with IBM service for assistance.

#### 0D11

#### **Explanation**

An element to be freed was not in use.

## **System action**

This IP PrintWay basic mode abend reason code indicates a possible logic error. Contact your service representative in the IBM Support Center, or use your electronic link with IBM service for assistance.

#### **0D12**

## **Explanation**

No pseudo-subpool storage blocks exist.

## **System action**

IP PrintWay basic mode ends abnormally.

## System programmer response

This IP PrintWay basic mode abend reason code indicates a possible logic error. Contact your service representative in the IBM Support Center, or use your electronic link with IBM service for assistance.

#### **0D13**

## **Explanation**

No element storage blocks exist.

## **System action**

IP PrintWay basic mode ends abnormally.

## System programmer response

This IP PrintWay basic mode abend reason code indicates a possible logic error. Contact your service representative in the IBM Support Center, or use your electronic link with IBM service for assistance.

## **0D14**

## **Explanation**

The correct element storage-block chain cannot be located.

#### System action

IP PrintWay basic mode ends abnormally.

## System programmer response

This IP PrintWay basic mode abend reason code indicates a possible logic error. Contact your service representative in the IBM Support Center, or use your electronic link with IBM service for assistance.

## 0D15

#### **Explanation**

The element address was not in the bounds of any of the storage blocks.

## **System action**

IP PrintWay basic mode ends abnormally.

## System programmer response

This IP PrintWay basic mode abend reason code indicates a possible logic error. Contact your service representative in the IBM Support Center, or use your electronic link with IBM service for assistance.

#### **0D16**

#### **Explanation**

A page free of specified storage failed. A nonzero return code was received from PGFREEP.

## **System action**

IP PrintWay basic mode ends abnormally.

## System programmer response

This IP PrintWay basic mode abend reason code indicates a possible logic error. Contact your service representative in the IBM Support Center, or use your electronic link with IBM service for assistance.

## **0D17**

## **Explanation**

The storage block chain for the specified pseudo subpool cannot be found.

## System action

IP PrintWay basic mode ends abnormally.

## System programmer response

This IP PrintWay basic mode abend reason code indicates a possible logic error. Contact your service representative in the IBM Support Center, or use your electronic link with IBM service for assistance.

#### **0D18**

#### **Explanation**

A nonzero return code was received from the system FREEMAIN macro.

## **System action**

To determine why the macro failed or returned unexpected results, see the information for your operating system that explains system macros. If FREEMAIN reported that the storage requested to be freed is not owned by IP PrintWay basic mode, this indicates an IP PrintWay basic mode logic error. If it is a logic error, contact your service representative in the IBM Support Center, or use your electronic link with IBM service for assistance.

#### 0D19

## **Explanation**

The free element counter for the storage-management control block structure indicates how many free elements are available. A free element was expected, but not found, in the storage-management control block structure.

## **System action**

IP PrintWay basic mode ends abnormally.

## System programmer response

This IP PrintWay basic mode abend reason code indicates a possible logic error. Contact your service representative in the IBM Support Center, or use your electronic link with IBM service for assistance.

#### **0D20**

#### **Explanation**

The ANFXRETN macro sent this abend code for termination on a particular reason code as specified on the DUMP JCL parameter.

#### **System action**

IP PrintWay basic mode ends abnormally.

## System programmer response

This abend was requested. None.

#### 0D21

#### **Explanation**

The request for element-type memory exceeds the maximum memory allowed.

## **System action**

IP PrintWay basic mode ends abnormally.

#### System programmer response

This IP PrintWay basic mode abend reason code indicates a possible logic error. Contact your service representative in the IBM Support Center, or use your electronic link with IBM service for assistance.

#### **0D22**

## **Explanation**

The CEEPIPI service sent a nonzero return code.

## **System action**

IP PrintWay basic mode ends abnormally.

#### System programmer response

This IP PrintWay basic mode abend reason code indicates a possible logic error. Contact your service representative in the IBM Support Center, or use your electronic link with IBM service for assistance.

**Tip:** Save the job log for the IP PrintWay basic address space because it might contain a CEEDUMP snapshot that can help with problem determination.

#### **OEAO**

## **Explanation**

The Begin Data Set exit specified a document header length greater than 292 bytes in field XTP\_DOC\_HEADER\_LENGTH.

## System action

IP PrintWay basic mode ends abnormally.

## System programmer response

Correct the Begin Data Set exit.

#### 0EA1

#### **Explanation**

The Begin Data Set exit specified a document trailer length greater than 292 bytes in field XTP\_DOC\_TRAILER\_LENGTH.

## **System action**

IP PrintWay basic mode ends abnormally.

#### System programmer response

Correct the Begin Data Set exit.

## 0EA2

#### **Explanation**

The Begin Data Set exit exceeded the document header area in storage.

## **System action**

IP PrintWay basic mode ends abnormally.

#### System programmer response

Correct the Begin Data Set exit.

#### 0EA3

## **Explanation**

The Begin Data Set exit exceeded the document trailer area in storage.

## System action

IP PrintWay basic mode ends abnormally.

## System programmer response

Correct the Begin Data Set exit.

#### 0EA4

## **Explanation**

The Begin Data Set exit changed field XTP\_DOC\_HEADER\_PTR, which points to the document header area.

#### **System action**

IP PrintWay basic mode ends abnormally.

## System programmer response

Correct the Begin Data Set exit.

#### 0EA5

#### **Explanation**

The Begin Data Set exit changed field XTP\_DOC\_TRAILER\_PTR, which points to the document trailer area.

## **System action**

Correct the Begin Data Set exit.

#### System programmer response

None.

## 0E50

## **Explanation**

The operator stopped the IP PrintWay basic mode FSS with the MVS MODIFY FORCE command.

## **System action**

IP PrintWay basic mode ends abnormally.

#### System programmer response

None.

#### 0E90

## **Explanation**

The hiperspace initialization failed.

## **System action**

IP PrintWay basic mode ends abnormally.

## System programmer response

This IP PrintWay basic mode abend reason code indicates a possible logic error. Contact your service representative in the IBM Support Center, or use your electronic link with IBM service for assistance.

#### 0E91

## **Explanation**

The INITAPI call failed. TCP/IP might not be started, or the TCP/IP job name that is specified in the TCPIPJOBNAME statement in the TCPIP.DATA data set is not valid, or the job name is a symbolic name. IP PrintWay does not support symbolic names.

## **System action**

IP PrintWay basic mode ends abnormally.

#### System programmer response

Make sure that TCP/IP is started. The TCP/IP job name that IP PrintWay basic mode uses must match the job name of TCP/IP that is running on the system. You can find the TCP/IP job name that IP PrintWay basic mode uses in the IP PrintWay basic mode FSS definition. If no IP PrintWay basic mode FSS definition exists, or if no TCP/IP name is specified in the FSS definition, IP PrintWay basic mode uses the name TCPIP as the default name.

If the job name is symbolic, do one of these:

 Specify the TCP/IP job name in the IP PrintWay FSS definition. IP PrintWay uses this TCP/IP name instead of the one specified in the TCPIPJOBNAME statement. However, because the TCPIPJOBNAME statement contains a symbolic name, IP PrintWay writes message ANFM016I Invalid TCP/IP jobname to the console for each IP PrintWay functional subsystem (FSS). You can ignore this message.

Create a TCPIP.DATA data set for IP PrintWay to use.
 In the new data set, replace the symbolic TCP/IP job name with the actual TCP/IP job name. Specify the new TCPIP.DATA data set in the SYSTCPD DD statement in the IP PrintWay startup procedure. In this case, IP PrintWay does not write message ANFM016I to the console.

If you want to change the TCP/IP job name that IP PrintWay basic mode uses, use the Infoprint Server ISPF panels to create an IP PrintWay FSS definition for the IP PrintWay basic mode FSS and specify the TCP/IP job name in the **TCP/IP job name** field. Then, restart the IP PrintWay basic mode FSS to pick up the change. For more information, see <u>z/OS Infoprint</u> Server Customization.

If the TCP/IP job names match, this IP PrintWay basic mode abend reason code indicates a possible logic error. Contact your service representative in the IBM Support Center, or use your electronic link with IBM service for assistance.

#### 0E92

#### **Explanation**

A bad IP address was encountered when trying to connect to TCP/IP.

## **System action**

IP PrintWay basic mode ends abnormally.

## System programmer response

Start TCP/IP if it is not already started. If TCP/IP is already started, this reason code indicates a possible logic error. Contact your service representative in the IBM Support Center, or use your electronic link with IBM service for assistance.

#### 0E93

#### **Explanation**

A state machine error occurred.

#### System action

IP PrintWay basic mode ends abnormally.

## System programmer response

This IP PrintWay basic mode abend reason code indicates a possible logic error. Contact your service

representative in the IBM Support Center, or use your electronic link with IBM service for assistance.

#### 0E94

#### **Explanation**

A select logic error occurred.

## **System action**

IP PrintWay basic mode ends abnormally.

#### System programmer response

This IP PrintWay basic mode abend reason code indicates a possible logic error. Contact your service representative in the IBM Support Center, or use your electronic link with IBM service for assistance.

#### 0E95

## **Explanation**

A TIME macro error occurred.

## **System action**

IP PrintWay basic mode ends abnormally.

#### System programmer response

This IP PrintWay basic mode abend reason code indicates a possible logic error. Contact your service representative in the IBM Support Center, or use your electronic link with IBM service for assistance.

## **0E96**

## **Explanation**

A select logic error occurred.

#### **System action**

IP PrintWay basic mode ends abnormally.

#### System programmer response

This IP PrintWay basic mode abend reason code indicates a possible logic error. Contact your service representative in the IBM Support Center, or use your electronic link with IBM service for assistance.

#### 0E97

#### **Explanation**

A select logic error occurred.

IP PrintWay basic mode ends abnormally.

## System programmer response

This IP PrintWay basic mode abend reason code indicates a possible logic error. Contact your service representative in the IBM Support Center, or use your electronic link with IBM service for assistance.

## 0E98

## **Explanation**

The TCP/IP GETHOSTID call failed.

## **System action**

IP PrintWay basic mode ends abnormally.

## System programmer response

If the error condition persists, contact your service representative in the IBM Support Center, or use your electronic link with IBM service for assistance.

#### 0E99

## **Explanation**

A CEEPIPI failure occurred at LOAD.

## **System action**

IP PrintWay basic mode ends abnormally.

## System programmer response

This IP PrintWay basic mode abend reason code indicates a possible logic error. Contact your service representative in the IBM Support Center, or use your electronic link with IBM service for assistance.

## 0E9A

## **Explanation**

A CEEPIPI failure occurred at initialization.

## **System action**

IP PrintWay basic mode ends abnormally.

## System programmer response

This IP PrintWay basic mode abend reason code indicates a possible logic error. Contact your service representative in the IBM Support Center, or use your electronic link with IBM service for assistance.

# **Chapter 2. Infoprint Server (AOP) messages and codes**

The messages and codes for all components of Infoprint Server except IP PrintWay basic mode and the NetSpool started task are described here.

**Tip:** Use the ISPF help function for information about ISPF panel messages.

# **AOP** message format

Messages have this format:

AOP[s]nnnnt message\_text [(program:daemon)]

#### **AOP**

Identifies Infoprint Server messages.

S

Optional source code:

н

The message is from an Infoprint Server health check.

IM

The message is from the Infoprint Server ISPF panels.

S

The message is from the Print Interface subsystem.

If the source code is not present, the message is from another component of Infoprint Server.

#### nnnn

Three to four-digit message number.

t

Severity code:

Ε

An error occurred.

Ι

Information message.

S

A severe error occurred.

Т

A situation occurred that caused the program to end.

w

A warning situation occurred.

#### message text

The message text.

#### daemon

The name of the Infoprint Server daemon that issued the message. The daemon name is present only if the message was written by a daemon to the console or to the NetSpool or IP PrintWay log data set. For the possible daemon names, see <u>"Format of messages in the Infoprint Server common message log" on page 124.</u>

# Format of messages in the Infoprint Server common message log

Infoprint Server administrators can use the aoplogu command to select messages from the Infoprint Server common message log in a particular time range and copy them to a file or view them on the terminal. For information about the aoplogu command, see <u>z/OS Infoprint Server Operation and Administration</u>.

The aoplogu command returns messages in this format:

```
date time priority:level user:id system:name inventory:name [job:id]
[filename:name] [dsn:name] [output_device:name] [job_selection_rule:name]
[fsa:name] [luname:name] [jes_jobname:name] [program:name] msg:message
```

#### For example:

```
5/19/13 17:04:13 (UTC-7) priority:info user:OMVSID system:SYS1 inventory:AOP1 job:PS000469 output_device:lpr://myprinter.xyz.com/RAW program:aopoutd msg:AOP3613I The print job was completed successfully.
```

The optional items start with a tag that identifies them.

#### **Field**

#### Description

#### date

The date the message was written.

#### dsn

The fully qualified data set name that JES assigns. The document name is the last qualifier. The # symbol in the document name replaces any character that JES does not allow in a document name. For example, if the last 8 characters of the document name are file.lwp, this field contains FILE#LWP. This field might not contain the system ID, which is the first qualifier in a fully qualified data set name.

#### filename

The name of the file to be printed. Blanks are converted to an underscore (\_).

## fsa

The name of the JES functional subsystem application (FSA) for the PSF printer.

#### inventory

The name of the Printer Inventory.

#### jes\_jobname

The job name, or the name of the job submitter or owner:

- For a batch job, the name of the job that created the print job.
- For print requests submitted from remote systems (such as Windows), the first 8 characters of the logon name that is used on the remote system. A # symbol in the name replaces a character (such as a period) that z/OS does not allow in the job name.
- For print requests submitted from VTAM applications (such as CICS® or IMS™), the owner name in the data stream, the default owner in the printer definition, or the name of the NetSpool startup procedure.

#### job

The job ID.

- A job ID with a PS prefix indicates that Infoprint Server created the output data set on the JES spool. (Your installation can specify a different job prefix in the job-prefix attribute in the Infoprint Server configuration file, aopd.conf, or the system configuration definition.)
- A job ID with a JOB, STC, or TSU prefix indicates that either JES or the Print Interface subsystem created the output data set on the JES spool.
- Job submitters can specify the sysout-job-id job attribute to override the job ID.

## job\_selection\_rule

The name of an IP PrintWay job selection rule that IP PrintWay extended mode uses to select the print job from the JES spool for processing.

#### luname

The NetSpool logical unit (LU) name for the printer.

#### msg

The message number and text.

## output\_device

An identifier of the IP PrintWay extended mode printer where the print job printed or is scheduled to print, in one of these formats:

## direct\_sockets://hostname:port

The host name and port number of the IP PrintWay printer.

## lpr://hostname/queue

The host name and print queue name of the IP PrintWay printer.

#### mailto:

An indication that the output data set is to be sent to an email destination.

#### uri

The Uniform Resource Identifier (URI) of the Internet Printing Protocol (IPP) server that is running in the printer. Examples are:

```
ipp://myprinter.xyz.com
http://myprinter.xyz.com:631
```

## fsa\_name

The name of the JES functional subsystem application (FSA) for the PSF printer.

## priority

The severity of the message:

## action

A situation occurred that ended processing.

## error

An error occurred.

#### info

An information message.

#### severe

A severe error occurred.

#### warning

A warning situation occurred.

#### program

The name of the Infoprint Server daemon, command, or program that issued the message:

#### aopd

The Printer Inventory Manager daemon.

## aopd.JESStatusDaemon

The Printer Inventory Manager status daemon.

## aopd.JESScavenger

The Printer Inventory Manager scavenger daemon.

## aopippd

The IPP Server daemon. It processes print requests from remote clients that use the Internet Printing Protocol (IPP).

## aoplpd

The line printer daemon (LPD). It processes print requests from remote clients that use the TCP/IP line printer requester (LPR) protocol.

## aopnetd

The NetSpool daemon. Together with the NetSpool started task, it processes print requests from VTAM applications such as CICS and IMS.

## aopoutd

An IP PrintWay extended mode daemon. It sends output to remote printers in the Internet Protocol network and to email destinations.

#### aopsapd

The SAP callback daemon. It handles callback notification for the SAP Output Management System (OMS).

#### aopssid

The Infoprint Central daemon. It communicates with JES.

#### aopsubd

The Print Interface subsystem daemon. It processes output data sets that specify the Print Interface subsystem on the SUBSYS parameter of the DD statement.

#### aopwsmd

An IP PrintWay extended mode daemon. It uses the IP PrintWay job selection rules in the Printer Inventory to select output data sets from the JES spool.

## aopxfd

The Infoprint Server Transform Manager daemon. It manages other transform daemons, which transform data from one format to another.

#### cancel

The cancel command.

#### **InfoprintCentral**

Infoprint Central.

#### lp

The 1p command.

#### PSF z/OS

PSF for z/OS.

#### NetSpool started task

The name of the NetSpool started task. Together with the NetSpool daemon, it processes print requests from VTAM applications such as CICS and IMS.

#### other values

The name of an Infoprint Server program or the name of a program that used the Infoprint Server application programming interface (API).

## system

The 1-8 character name for the MVS system.

#### time

The time that Infoprint Server wrote the message, followed by the time zone. For information about time zones, see *z/OS UNIX System Services Command Reference*.

#### user

The z/OS user ID or the name of the user who submitted the print job, the z/OS user ID of the user who did the Infoprint Central action on the print job, or the z/OS user ID of the user who started the Infoprint Server daemons.

# Messages

#### AOP001E

# Printer *printer-name* is not defined.

## **Explanation**

The print request specified a printer definition that is not defined in the Infoprint Server Printer Inventory or is defined in the Printer Inventory but its matching output device object is not built yet. The printer definition name might be specified on a command, such as the lp, lpr, or AOPCMND command, or in the SUBSYS parameter on the DD statement.

In the message text, *printer-name* is the name of the requested printer definition. 1p1 is the name of the Infoprint Server default printer definition, which is used if no other printer definition name is specified.

## **System action**

The request was not completed.

## **Operator response**

Not applicable.

## System programmer response

Define a printer in the Printer Inventory if requested.

## **User response**

Make sure that you spelled the name of the printer definition correctly, and used the correct uppercase and lowercase characters. If you specify the name of the printer definition in the SUBSYS parameter of a DD JCL statement, enclose the printer definition name in single quotation marks if it contains lowercase characters.

If the name is 1p1, specify the name of the printer definition on the print command or in the SUBSYS parameter on the DD JCL statement. If you use the 1p command, you can instead specify the name of the printer definition in the PRINTER or LPDEST environment variable.

You can run the z/OS UNIX lpstat -p command to get a list of available printers in the Printer Inventory.

- If a definition for the printer that you specified exists but IP PrintWay was recently restarted, wait for the matching output device object to be built, and then enter the command or run the job again.
- If another appropriate printer definition exists, enter the command or run the job again, specifying that printer.
- Otherwise, ask your administrator to define an appropriate printer.

## **Problem determination**

Not applicable.

#### Module

Not applicable.

#### Source

Infoprint Server.

## **Routing code**

Not applicable.

## **Descriptor code**

Not applicable.

#### **Automation**

Not applicable.

## AOP002I

Job *jobid* has completed processing or has been deleted.

## **Explanation**

All data sets allocated on the system spool for the print job with job ID *jobid* completed processing. After this message, the job ID and final status of the data set is reported. The final status can be one of these:

## completed

The file was processed successfully.

#### failed

Processing failed.

#### purged

The file was deleted before printing.

For completed or failed data sets, the files remain on the JES spool for one of these reasons:

- Your administrator specified that files are retained after transmission to a LAN printer or to a print server. The file is removed from the spool when the retention period expires.
- An error caused the data set to be retained on the spool.

Data sets are removed from the spool for reasons such as:

- · The data set finished printing.
- The data set was transmitted to a remote system or printer for printing. In this case, the data set might not be finished printing, or a transmission failure might have occurred.
- The operator deleted the data set from the system spool.
- The system programmer offloaded all SYSOUT data sets from the JES spool.

## **System action**

Processing continues.

## **Operator response**

Not applicable.

## System programmer response

Not applicable.

## **User response**

None.

#### **Problem determination**

Not applicable.

#### Module

Not applicable.

#### Source

Infoprint Server.

## **Routing code**

Not applicable.

## **Descriptor code**

Not applicable.

#### **Automation**

Not applicable.

AOP003E objectname: [errmsgno] errmsgtext

#### **Explanation**

A file error, filter error, or system error occurred. objectname is the name of the file, filter program, sendmail command, printer address, or other object in error. errmsgno errmsgtext is the message number, if available, and the message text that is generated by a system program or by the filter program.

#### **System action**

The request was not completed.

#### **Operator response**

Not applicable.

## System programmer response

See the description for message errmsgno.

 If objectname is a printer address and the error message indicates a TCP/IP connection error, ping

- the printer to check that the printer is turned on and the Internet Protocol network is working.
- If an Infoprint Server module cannot be found, make sure that the LIBPATH environment variable is set correctly. For more information, see <u>z/OS Infoprint</u> Server Customization.
- If the error text indicates a RACF<sup>®</sup> error, a SAF error, or a permission error, run the aopsetup EXEC to set permissions. For example, if you use the default group names for Infoprint Server operators (AOPOPER) and administrators (AOPADMIN), enter:

/usr/lpp/Printsrv/bin/aopsetup aopoper aopadmin

For more information about the aopsetup shell script, see *z/OS Infoprint Server Customization*.

## **User response**

If you specified *objectname*, make sure that the name is valid. Also, see the description for message *errmsgno*. If you did not specify *objectname*, contact your system programmer for assistance.

#### **Problem determination**

Not applicable.

#### Module

Not applicable.

#### Source

Infoprint Server.

#### **Routing code**

Not applicable.

#### **Descriptor code**

Not applicable.

#### **Automation**

Not applicable.

#### AOP004E

A system error occurred during processing.

#### **Explanation**

A system error occurred during the processing of the request. This message might be followed by message AOP047E, which contains diagnostic information.

The request was not completed.

## **Operator response**

Not applicable.

## System programmer response

Look for other messages that indicate the reason for the failure on the terminal where Infoprint Server was started or in the console log.

If a message indicates a RACF or SAF error (such as, message EDC5164I):

 Make sure the user ID that starts Infoprint Server is a valid z/OS UNIX user ID. The user ID must have an OMVS segment, the default group for the user ID must have an OMVS segment with a group identifier (GID), and the user ID must have a home directory. The user identifier (UID) for the user must be different from other UIDs in the installation.

**Note:** If you use a JCL procedure to start Infoprint Server, check the user ID that is associated with this procedure.

- Make sure that the password for the user ID that starts Infoprint Server is not expired.
- Run the appsetup shell script to set up the correct z/OS UNIX permissions for Infoprint Server directories and executable files.

For information about how to set up security for Infoprint Server and how to run the aopsetup shell script, see *z/OS Infoprint Server Customization*.

If you cannot correct the problem, contact the IBM Support Center, or use your electronic link with IBM service for assistance.

#### **User response**

Notify your system programmer that this error occurred.

## **Problem determination**

Not applicable.

#### Module

Not applicable.

#### Source

Infoprint Server.

#### **Routing code**

Not applicable.

## **Descriptor code**

Not applicable.

#### **Automation**

Not applicable.

#### AOP006E

Job ID: jobid is not valid.

## **Explanation**

A request was submitted with a job ID that is not valid.

## **System action**

The request was not completed.

## **Operator response**

Not applicable.

## System programmer response

Not applicable.

## **User response**

Submit the request with a valid job ID.

#### **Problem determination**

Not applicable.

## Module

Not applicable.

#### Source

Infoprint Server.

## **Routing code**

Not applicable.

#### **Descriptor code**

Not applicable.

## **Automation**

Not applicable.

## AOP007I

Job infoprint-jobid [(zos-jobid)] spooled to printer-name.

## **Explanation**

Infoprint Server created a print job and successfully allocated at least one document on the JES spool. If

an error occurs processing a document, Infoprint Server issues a separate message for that document.

In the message text:

## infoprint-jobid

The ID of the print job that Infoprint Server assigned.

## zos-jobid

The ID of the print job that JES assigned.

## printer-name

The name of the printer to which the job was submitted. The printer name is the name that is assigned to the printer definition for the printer in the Infoprint Server Printer Inventory.

## **System action**

Processing continues.

## **Operator response**

Not applicable.

## System programmer response

Not applicable.

## **User response**

None.

## **Problem determination**

Not applicable.

#### Module

Not applicable.

## Source

Infoprint Server.

## **Routing code**

Not applicable.

#### **Descriptor code**

Not applicable.

## **Automation**

Not applicable.

#### AOP008E

Option option argument missing.

## **Explanation**

A request was submitted with an option that is missing a required argument.

## System action

The request was not completed.

## **Operator response**

Not applicable.

## System programmer response

Not applicable.

## User response

For the 1p, 1pstat, or cancel command, view the appropriate man page for the correct options. For other requests, see the necessary documentation. Enter the request again with the required argument.

#### **Problem determination**

Not applicable.

#### Module

Not applicable.

#### Source

Infoprint Server.

## **Routing code**

Not applicable.

## **Descriptor code**

Not applicable.

#### **Automation**

Not applicable.

AOP009E Option: "option" is not valid.

## **Explanation**

This message can be sent by most commands and filters. It indicates that the user specified an option character with the command, with the filter-options attribute, or on the filter that is defined for the printer. The message is typically preceded by the program that sends it. The message is often followed by the usage message for the command or filter.

The request was not completed.

## **Operator response**

Not applicable.

## System programmer response

Check the printer definition that is associated with the print job for the cause of the error. If the printer definition did not cause the error, contact your service representative in the IBM Support Center, or use your electronic link with IBM service for assistance.

## **User response**

Reenter the command with the correct options character. If you are not entering an incorrect options character, contact the system programmer.

For the lp, lpstat, or cancel command, view the appropriate man page for the correct options. For other requests, see *z/OS Infoprint Server User's Guide*.

#### **Problem determination**

Not applicable.

#### Module

Not applicable.

#### **Source**

Infoprint Server.

## **Routing code**

Not applicable.

## **Descriptor code**

Not applicable.

#### **Automation**

Not applicable.

## AOP010E

Dynamic allocation of data set dsname failed: return code retcode, error code errorcode, info code infocode.

#### **Explanation**

A Dynamic Allocation error occurred. An error occurred attempting to dynamically allocate a data set.

In the message text:

#### dsname

The data set name.

#### retcode

The Dynamic Allocation return code.

#### errorcode

The Dynamic Allocation error code.

## infocode

The Dynamic Allocation information code.

## **System action**

The print request was not completed.

## **Operator response**

Not applicable.

## System programmer response

See Dynamic Allocation diagnostic information in the *z/OS MVS Programming: Authorized Assembler Services Guide*.

## User response

Notify your system programmer that this error occurred.

#### **Problem determination**

Not applicable.

#### Module

Not applicable.

#### Source

Infoprint Server.

## **Routing code**

Not applicable.

#### **Descriptor code**

Not applicable.

#### **Automation**

Not applicable.

## AOP011E

Data set dsname is not found.

## **Explanation**

The data set does not exist or is not cataloged.

In the message text, *dsname* is the name of the data set.

The request was not completed.

**Operator response** 

Not applicable.

System programmer response

Mount the volume that contains the data set.

**User response** 

Catalog the data set or specify the correct data set name.

**Problem determination** 

Not applicable.

Module

Not applicable.

**Source** 

Infoprint Server.

**Routing code** 

Not applicable.

**Descriptor code** 

Not applicable.

**Automation** 

Not applicable.

AOP012E

Data set *dsname* is not accessible because volume *volser* is not mounted.

**Explanation** 

The volume on which the data set is located is not currently mounted.

In the message text:

dsname

The name of the data set.

volser

Specifies the serial number of the magnetic tape or DASD volume to contain the data set.

**System action** 

The request was not completed.

**Operator response** 

Not applicable.

System programmer response

Mount the volume that contains the data set.

**User response** 

Notify your system programmer that this error

occurred.

**Problem determination** 

Not applicable.

Module

Not applicable.

**Source** 

Infoprint Server.

**Routing code** 

Not applicable.

**Descriptor code** 

Not applicable.

**Automation** 

Not applicable.

AOP014E

Job jobid is not found.

**Explanation** 

The job *jobid* specified in the request was not found.

**System action** 

The request was not completed.

**Operator response** 

Not applicable.

System programmer response

Not applicable.

User response

Use the lpstat command to display job IDs known to the system. Submit the request again with a valid job ID specified.

**Problem determination** 

Not applicable.

Module

Not applicable.

**Source** 

Infoprint Server.

**Routing code** 

Not applicable.

**Descriptor code** 

Not applicable.

**Automation** 

Not applicable.

AOP015E

**Explanation** 

Print Interface received an exception of unknown

Unknown exception occurred.

value.

**System action** 

The request was not completed.

**Operator response** 

Not applicable.

System programmer response

Contact the IBM Support Center, or use your electronic

link with IBM service for assistance.

**User response** 

Notify your system programmer that this error

occurred.

**Problem determination** 

Not applicable.

Module

Not applicable.

**Source** 

Infoprint Server.

**Routing code** 

Not applicable.

**Descriptor code** 

Not applicable.

**Automation** 

Not applicable.

AOP016I

Job jobid on printer printer-name

successfully cancelled.

**Explanation** 

The cancel request for job jobid was successfully

completed.

**System action** 

The job was canceled.

**Operator response** 

Not applicable.

System programmer response

Not applicable.

User response

None.

**Problem determination** 

Not applicable.

Module

Not applicable.

Source

Infoprint Server.

**Routing code** 

Not applicable.

**Descriptor code** 

Not applicable.

Automation

Not applicable.

AOP017E

No jobs found for user userid.

## **Explanation**

A query jobs request (for example: lpstat -u userid) did not find any jobs for userid.

## **System action**

Processing continues.

## **Operator response**

Not applicable.

## System programmer response

Not applicable.

## **User response**

None.

#### **Problem determination**

Not applicable.

#### Module

Not applicable.

#### **Source**

Infoprint Server.

## **Routing code**

Not applicable.

#### **Descriptor code**

Not applicable.

#### **Automation**

Not applicable.

#### AOP018E

No jobs found for printer *printer-name*.

#### **Explanation**

A query jobs request (for example: lpstat -p printer-name) did not find any jobs for printer-name.

## **System action**

Processing continues.

#### **Operator response**

Not applicable.

## System programmer response

Not applicable.

## **User response**

None.

#### **Problem determination**

Not applicable.

#### **Module**

Not applicable.

#### Source

Infoprint Server.

## **Routing code**

Not applicable.

## **Descriptor code**

Not applicable.

#### **Automation**

Not applicable.

## AOP019E

attributename attributevalue exceeds the maximum value maximumvalue supported by printer printer-name.

## **Explanation**

attributevalue specified for attributename in the print request (for example: 1p -o attributename=attributevalue) exceeds the maximum value (maximumvalue) allowed by the destination printer definition (printer-name). For example, the copies attribute in the print request exceeds the maximum copies that are defined in the printer definition.

#### **System action**

The request was not completed.

## **Operator response**

Not applicable.

## System programmer response

Not applicable.

## **User response**

Submit the request again with attributevalue less than or equal to maximumvalue.

#### **Problem determination**

Not applicable.

#### Module

Not applicable.

#### Source

Infoprint Server.

## **Routing code**

Not applicable.

## **Descriptor code**

Not applicable.

#### **Automation**

Not applicable.

#### AOP020E

Printer *printer-name* does not support attribute-name attribute-value.

## **Explanation**

The value of an Infoprint Server job attribute was specified correctly. However, the printer definition for the selected printer does not permit that value. For example, the 1p command might specify the duplex=tumble attribute. However, the printer definition indicates that the printer does not support the tumble option.

In the message text:

#### printer-name

Name of the printer definition that you requested or that Infoprint Server selected to print the file. This printer definition is defined in the Infoprint Server Printer Inventory.

#### attribute-name

Name of the Infoprint Server job attribute whose value is not supported. If you used z/OS JCL to submit the request, you might specify a JCL parameter that corresponds to this job attribute. Or, Infoprint Server might internally specify this job attribute.

#### attribute-value

The attribute value that is not supported.

If attribute-name is "document-format", this means that the printer definition does not accept files with the specified data format. For example, if attribute-value is "modca-p", this means that the printer definition does not accept the MO:DCA-P (AFP) data format. If attribute-value is "other", Infoprint Server might not be able to detect the data format of your file. Infoprint Server automatically detects the data format unless you specify the document-format job attribute.

## **System action**

The request was not completed.

## **Operator response**

Not applicable.

## System programmer response

If you want the printer definition to accept the *attribute-value*, use the Infoprint Server ISPF panels to change the supported data formats or other supported values in the printer definition. For information about how to control the validation that Infoprint Server does, see *z/OS Infoprint Server Operation and Administration*.

## **User response**

If you specified the *attribute-name* attribute or a corresponding JCL parameter, specify a value for the attribute or JCL parameter that printer definition *printer-name* supports. Contact your administrator to determine, or change, the attribute values that are supported in the printer definition.

If attribute-name is "document-format", resubmit your print request to a printer that your administrator says accepts the data format that is indicated in attribute-value. Or, your administrator might be able to specify a data transform in the printer definition to transform your data format to one that the printer supports.

If you think that Infoprint Server did not accurately detect the data format of your data, make sure that your data is not corrupted and make sure that the logical record length (LRECL) specified on the DD statement, if one is used, is correct. In some cases, you might be able to correct the problem by specifying the data format in the Infoprint Server document-format job attribute. For example, if you use JCL to print the data set, you can specify the document-format attribute in the PRTATTRS parameter on the OUTPUT JCL statement.

For information about Infoprint Server job attributes and the PRTATTRS JCL parameter, see <u>z/OS Infoprint</u> Server User's Guide.

#### **Problem determination**

Not applicable.

#### Module

Not applicable.

#### **Source**

Infoprint Server.

## **Routing code**

Not applicable.

## **Descriptor code**

Not applicable.

#### **Automation**

Not applicable.

#### AOP021E

Output descriptor failed: errorparameter, return code retcode, reason code reasoncode.

## **Explanation**

The system OUTADD macro detected an error when Print Interface attempted to add the print job on the JES spool. An error was detected in a parameter in the output descriptor. The message text contains the parameter in error, return code, and reason code from the OUTADD macro.

## **System action**

The request was not completed.

#### **Operator response**

Not applicable.

## System programmer response

Correct the attribute in the printer definition that corresponds to the *errorparameter*. If the error persists, contact the IBM Support Center, or use your electronic link with IBM service for assistance.

## **User response**

Correct the attribute on the print request that corresponds to the *errorparameter*. Or, notify your system programmer that this error occurred.

## **Problem determination**

Not applicable.

#### Module

Not applicable.

#### **Source**

Infoprint Server.

## **Routing code**

Not applicable.

## **Descriptor code**

Not applicable.

#### **Automation**

Not applicable.

AOP022W objectname: errmsgno errmsgtext

## **Explanation**

An error occurred with object name objectname. objectname is the name of the file, filter program, or other object in error. errmsgno errmsgtext are the message number and message text that is generated by a system program or by the filter program.

#### **System action**

Processing continues.

## **Operator response**

Not applicable.

## System programmer response

See the description for message errmsgno.

#### User response

If you specified *objectname*, make sure that the name is valid. Also, see the description for message *errmsgno*. If you did not specify *objectname*, contact your system programmer for assistance.

## **Problem determination**

Not applicable.

#### Module

Not applicable.

#### Source

Infoprint Server.

**Routing code** 

Not applicable.

**Descriptor code** 

Not applicable.

**Automation** 

Not applicable.

AOP023E

System job limit exceeded.

**Explanation** 

A print request was not accepted because the number of job IDs is at the system limit.

**System action** 

The request was not completed.

**Operator response** 

Not applicable.

System programmer response

Reduce the total number of jobs currently in the system.

**User response** 

Enter your print request again. If the error persists, notify your system programmer that this error occurred.

**Problem determination** 

Not applicable.

Module

Not applicable.

Source

Infoprint Server.

**Routing code** 

Not applicable.

**Descriptor code** 

Not applicable.

**Automation** 

Not applicable.

AOP024E

LPD received an unsupported request identifier *reqid*.

**Explanation** 

The line printer daemon (1pd) received a client request that contained a control file with a control code that is not defined by Request For Comments (RFC) 1179.

In the message text, reqid identifies the control code.

System action

The request was not completed.

**Operator response** 

Not applicable.

System programmer response

Make sure that the line printer requester (1pr) on the client system creates control files that contain only control codes that are defined by RFC 1179.

**User response** 

Notify your system programmer that this error occurred.

**Problem determination** 

Not applicable.

Module

Not applicable.

Source

Infoprint Server.

**Routing code** 

Not applicable.

**Descriptor code** 

Not applicable.

Automation

Not applicable.

AOP025E

A write operation failed for the SYSOUT data set.

## **Explanation**

The print request failed because the attempt to write the SYSOUT data set to the JES spool failed.

## **System action**

The request was not completed.

## **Operator response**

Not applicable.

## **System programmer response**

Investigate why the write attempt failed. For example, the JES spool might be full, or the size limit of a JES SYSOUT data set might be exceeded.

## **User response**

Notify your system programmer that this error occurred.

#### **Problem determination**

Not applicable.

#### Module

Not applicable.

#### Source

Infoprint Server.

## **Routing code**

Not applicable.

## **Descriptor code**

Not applicable.

#### **Automation**

Not applicable.

## AOP026E

Job *jobid* on printer *printer-name* could not be cancelled.

## **Explanation**

A cancel request for job *jobid* failed and the job cannot be deleted from the JES spool. To cancel a print job, the job must complete spooling and cannot already be selected for processing.

In the message text, *printer-name* is the name of the printer definition to which the job was directed.

#### **System action**

The request was not completed.

## **Operator response**

To cancel a print job that is transmitted to a LAN printer with IP PrintWay and is already selected for processing, do one of these:

- IP PrintWay basic mode: Use the Infoprint Server ISPF panels to delete the transmission-queue entry for the data set. For information, see *z/OS Infoprint Server Operation and Administration*.
- IP PrintWay extended mode: Use Infoprint Central to delete the data set.

## System programmer response

Not applicable.

## **User response**

To cancel a print job that is printed to a LAN printer in your TCP/IP network, ask your IP PrintWay operator to cancel it.

#### **Problem determination**

Not applicable.

## Module

Not applicable.

#### Source

Infoprint Server.

#### **Routing code**

Not applicable.

## **Descriptor code**

Not applicable.

#### **Automation**

Not applicable.

#### AOP027E

This program is not APFauthorized. It must be made APFauthorized.

## **Explanation**

The program that is indicated before the message number is not running APF-authorized. This is most likely because of an error during installation.

The request was not completed.

## **Operator response**

Not applicable.

## System programmer response

Do not use NFS to mount the bin directory (for example, /usr/lpp/Printsrv/bin) that contains Print Interface executable files because this action bypasses APF-authorization.

## **User response**

Notify your system programmer that this error occurred.

#### **Problem determination**

Not applicable.

## Module

Not applicable.

#### Source

Infoprint Server.

## **Routing code**

Not applicable.

## **Descriptor code**

Not applicable.

## **Automation**

Not applicable.

AOP028E

[optionsource:] attributename is ambiguous for: attributelist

#### **Explanation**

The attribute *attributename* is an abbreviation for any one of the attributes that are listed in *attributelist*.

In the message text, *optionsource* identifies where the error occurred. For example, if *optionsource* is "-o", the error occurred in the -o option. If *optionsource* is the name of an attributes file, the error occurred in the named attributes file.

## **System action**

The request was not completed.

#### **Operator response**

Not applicable.

## System programmer response

Not applicable.

## **User response**

Correct the attribute name, specifying enough characters in the attribute name to make the name unique. Then, enter your print request again.

## **Problem determination**

Not applicable.

#### Module

Not applicable.

#### Source

Infoprint Server.

## **Routing code**

Not applicable.

## **Descriptor code**

Not applicable.

#### **Automation**

Not applicable.

#### AOP029E

SYSOUT data set allocation failed. JES may be down-level.

## **Explanation**

The print request was not allocated on the JES spool. This might occur because JES is not at the required level.

#### **System action**

The request was not completed.

#### **Operator response**

Not applicable.

## System programmer response

Make sure that JES is at required level, as documented in *z/OS Infoprint Server Customization*. If JES is at the required level, investigate why the SYSOUT data set allocation failed. For example, the JES spool might be

full, or the system might exceed the maximum number of SYSOUT data sets allowed on the spool.

## **User response**

Notify your system programmer that this error occurred.

#### **Problem determination**

Not applicable.

#### Module

Not applicable.

#### Source

Infoprint Server.

## **Routing code**

Not applicable.

## **Descriptor code**

Not applicable.

#### **Automation**

Not applicable.

## AOP030E

SYSOUT data set allocation failed.
Confirm *printdestination*.

## **Explanation**

An error occurred during allocation of an output data set on the JES spool.

In the message text, *printdestination* is either the destination name or the destination node that is specified in the printer definition for the printer in the Printer Inventory.

## **System action**

The request was not completed.

#### **Operator response**

Not applicable.

## System programmer response

Change *printdestination* in the printer definition to a valid value. You can use Infoprint Server ISPF panels to list all printer definitions in the Printer Inventory with the value in error. If *printdestination* is a valid value, contact the IBM Support Center, or use your electronic link with IBM service for assistance.

#### **User response**

Notify your system programmer or administrator that this error occurred. After the error is corrected, enter your print request again.

#### **Problem determination**

Not applicable.

#### Module

Not applicable.

#### Source

Infoprint Server.

#### **Routing code**

Not applicable.

## **Descriptor code**

Not applicable.

#### **Automation**

Not applicable.

#### AOP031E

Environment variable file filename has incorrect attributes.

## **Explanation**

The aopdemon command specifies a variable file that might modify the daemon's environment. To avoid unauthorized changes to the daemon's environment, any variable file that aopdemon processes must be owned by UID=0 and writable only by the owner.

In the message text, *filename* is the name of the optional variable file that is specified in the aopdemon command.

## **System action**

The requested daemon is not started.

#### **Operator response**

Notify your system programmer or administrator that this error occurred.

## System programmer response

Either change the ownership and permissions of the variable file so that it is owned by UID=0 and writable only by the owner, or supply another variable file with the correct ownership and permissions.

## **User response**

None.

#### **Problem determination**

Not applicable.

#### Module

Not applicable.

#### **Source**

The aopdemon command.

## **Routing code**

Not applicable.

## **Descriptor code**

Not applicable.

#### **Automation**

Not applicable.

## AOP032E

[optionsource:] The attribute name attributename is not valid.

#### **Explanation**

The attribute that is named *attributename* is not valid. The problem might be that a JCL parameter, such as FSSDATA or PRTATTRS, specified a job attribute that is not valid. For example: FSSDATA='myprinter' instead of FSSDATA='printer=myprinter'.

In the message text, *optionsource* generally identifies where the error occurred.

For example, if optionsource is:

- The name of an attributes file, the error occurred in the named attributes file
- "FSSDATA", the error occurred in the FSSDATA parameter on the OUTPUT JCL statement
- "job-attributes", the error occurred in a job attribute
- "-o", the error occurred in the -o option
- "PRTATTRS", the error occurred in the PRTATTRS parameter on the OUTPUT JCL statement

## **System action**

If the FSSDATA or PRTATTRS JCL parameter contains an incorrect attribute, IP PrintWay rejects the print job and does not process it. The print job remains on the JES spool with a status of "rejected" so that IP PrintWay does not attempt to process the print job again until the operator releases it.

If the -o option, an attributes file, or the LPD control file contains an incorrect attribute, Infoprint Server does not write the print job to the JES spool.

## **Operator response**

If the print job is on the JES spool, delete it.

## System programmer response

Not applicable.

## **User response**

Submit the request again with a valid attribute assignment.

#### **Problem determination**

Not applicable.

#### Module

Not applicable.

#### Source

Infoprint Server.

## **Routing code**

Not applicable.

## **Descriptor code**

Not applicable.

#### **Automation**

Not applicable.

## AOP033E

[optionsource:] Unmatched stringvalue.

## **Explanation**

Print Interface expected a matching value for *stringvalue* but did not find one.

In the message text, *optionsource* identifies where the error occurred. For example, if *optionsource* is "-o", the error occurred in the -o option. If *optionsource* is the name of an attributes file, the error occurred in the named attributes file.

#### **System action**

The request was not completed.

## **Operator response**

Not applicable.

## System programmer response

Not applicable.

## **User response**

Submit the request again with a matching value for *stringvalue*.

#### **Problem determination**

Not applicable.

#### Module

Not applicable.

#### **Source**

Infoprint Server.

## **Routing code**

Not applicable.

## **Descriptor code**

Not applicable.

#### **Automation**

Not applicable.

#### AOP034E

[optionsource:] The value stringvalue is not valid.

#### **Explanation**

The value *stringvalue* is not valid for *optionsource*.

In the message text, optionsource identifies where the error occurred. For example, if optionsource is "-o", the error occurred in the -o option. If optionsource is the name of an attributes file, the error occurred in the named attributes file. If optionsource is printer-uri, the Uniform Resource Identifier (URI) specified in the printer definition is not valid. If optionsource is STDENV, the specified data is not used.

## **System action**

The request was not completed.

#### **Operator response**

Not applicable.

#### System programmer response

Not applicable.

## User response

Correct the error and submit the request.

#### **Problem determination**

Not applicable.

## Module

Not applicable.

#### Source

Infoprint Server.

## **Routing code**

Not applicable.

## **Descriptor code**

Not applicable.

#### **Automation**

Not applicable.

## AOP035E

[optionsource:] Expecting stringvalue1 but found stringvalue2.

## **Explanation**

Print Interface expected to find *stringvalue1* in this context, but instead found *stringvalue2*. The problem might be that a JCL parameter, such as FSSDATA or PRTATTRS, specified a job attribute that is not valid. For example: FSSDATA='myprinter' instead of FSSDATA='printer=myprinter'.

In the message text, *optionsource* generally identifies where the error occurred.

For example, if optionsource is:

- The name of an attributes file, the error occurred in the named attributes file
- "FSSDATA", the error occurred in the FSSDATA parameter on the OUTPUT JCL statement
- "job-attributes", the error occurred in a job attribute
- "-o", the error occurred in the -o option
- "PRTATTRS", the error occurred in the PRTATTRS parameter on the OUTPUT JCL statement

## **System action**

If the FSSDATA or PRTATTRS JCL parameter contains an incorrect attribute, IP PrintWay rejects the print job and does not process it. The print job remains on the JES spool with a status of "rejected" so that IP PrintWay does not attempt to process the print job again until the operator releases it.

If the -o option, an attributes file, or the LPD control file contains an incorrect attribute, Infoprint Server does not write the print job to the JES spool.

## **Operator response**

If the print job is on the JES spool, delete it.

## System programmer response

If the error occurred in an Infoprint Server configuration file, correct the error.

## **User response**

Submit the request again with the correct value. If *optionsource* is the name of an Infoprint Server configuration file, notify your system programmer that this error occurred.

#### **Problem determination**

Not applicable.

#### Module

Not applicable.

## Source

Infoprint Server.

## **Routing code**

Not applicable.

### **Descriptor code**

Not applicable.

## **Automation**

Not applicable.

#### AOP036E

[optionsource:] stringvalue is shorter than the minimum length of minimumlength.

#### **Explanation**

stringvalue is shorter than the acceptable minimum length of minimumlength.

In the message text, *optionsource* identifies where the error occurred. For example, if *optionsource* is "-o", the error occurred in the -o option. If *optionsource* is the name of an attributes file, the error occurred in the named attributes file.

## **System action**

The request was not completed.

### **Operator response**

Not applicable.

### System programmer response

If the error occurred in an Infoprint Server configuration file, correct the error.

## **User response**

Submit the request again with the correct value for *stringvalue*. If *optionsource* is the name of an Infoprint Server configuration file, notify your system programmer that this error occurred.

#### **Problem determination**

Not applicable.

## Module

Not applicable.

#### Source

Infoprint Server.

## **Routing code**

Not applicable.

## **Descriptor code**

Not applicable.

## **Automation**

Not applicable.

## AOP037E

[optionsource:] stringvalue is longer than the maximum length of maximumlength.

### **Explanation**

stringvalue is longer than the acceptable maximum length maximumlength.

In the message text, optionsource identifies where the error occurred. For example, if optionsource is "-o", the

error occurred in the -o option. If *optionsource* is the name of an attributes file, the error occurred in the named attributes file.

## **System action**

The request was not completed.

## **Operator response**

Not applicable.

## System programmer response

If the error occurred in an Infoprint Server configuration file, correct the error.

## **User response**

Submit the request again with the correct value for *stringvalue*. If *optionsource* is the name of an Infoprint Server configuration file, notify your system programmer that this error occurred.

#### **Problem determination**

Not applicable.

#### Module

Not applicable.

### Source

Infoprint Server.

### **Routing code**

Not applicable.

## **Descriptor code**

Not applicable.

#### **Automation**

Not applicable.

## AOP038E

[optionsource:] value1 is less than the minimum value minimumvalue.

## **Explanation**

value1 is less than the acceptable minimum value minimumvalue.

In the message text, *optionsource* identifies where the error occurred. For example, if *optionsource* is "-o", the error occurred in the -o option. If *optionsource* is the name of an attributes file, the error occurred in the named attributes file.

## **System action**

The request was not completed.

## **Operator response**

Not applicable.

## System programmer response

If the error occurred in an Infoprint Server configuration file, correct the error.

## **User response**

Submit the request again with the correct value for *value1*. If *optionsource* is the name of an Infoprint Server configuration file, notify your system programmer that this error occurred.

### **Problem determination**

Not applicable.

### Module

Not applicable.

#### Source

Infoprint Server.

## **Routing code**

Not applicable.

### **Descriptor code**

Not applicable.

## **Automation**

Not applicable.

#### AOP039E

[optionsource:] value1 exceeds the maximum value maximumvalue.

### **Explanation**

value1 exceeds the acceptable maximum value maximumvalue.

In the message text, *optionsource* identifies where the error occurred. For example, if *optionsource* is "-o", the error occurred in the -o option. If *optionsource* is the name of an attributes file, the error occurred in the named attributes file.

## **System action**

The request was not completed.

## **Operator response**

Not applicable.

## System programmer response

If the error occurred in an Infoprint Server configuration file, correct the error.

## **User response**

Submit the request again with the correct value for *value1*. If *optionsource* is the name of an Infoprint Server configuration file, notify your system programmer that this error occurred.

#### **Problem determination**

Not applicable.

#### Module

Not applicable.

#### **Source**

Infoprint Server.

## **Routing code**

Not applicable.

## **Descriptor code**

Not applicable.

## **Automation**

Not applicable.

## AOP040E

[optionsource:] The minimum number of values is minimumnum.

## **Explanation**

A request was sent with less than the minimum number of values *minimumnum*.

In the message text, *optionsource* identifies where the error occurred. For example, if *optionsource* is "-o", the error occurred in the -o option. If *optionsource* is the name of an attributes file, the error occurred in the named attributes file.

## **System action**

The request was not completed.

## **Operator response**

Not applicable.

## System programmer response

If the error occurred in an Infoprint Server configuration file, correct the error.

## **User response**

Submit the request again with the correct number of values. If *optionsource* is the name of an Infoprint Server configuration file, notify your system programmer that this error occurred.

### **Problem determination**

Not applicable.

#### Module

Not applicable.

### Source

Infoprint Server.

## **Routing code**

Not applicable.

## **Descriptor code**

Not applicable.

### **Automation**

Not applicable.

# AOP041E [optionsource:] The maximum number of values is maximumnum.

## Explanation

A request was sent with more than the maximum number of values *maximumnum*.

In the message text, *optionsource* identifies where the error occurred. For example, if *optionsource* is "-o", the error occurred in the -o option. If *optionsource* is the name of an attributes file, the error occurred in the named attributes file.

## System action

The request was not completed.

## **Operator response**

Not applicable.

#### System programmer response

If the error occurred in an Infoprint Server configuration file, correct the error.

## **User response**

Submit the request again with the correct number of values. If *optionsource* is the name of an Infoprint Server configuration file, notify your system programmer that this error occurred.

#### **Problem determination**

Not applicable.

### Module

Not applicable.

#### **Source**

Infoprint Server.

## **Routing code**

Not applicable.

## **Descriptor code**

Not applicable.

## **Automation**

Not applicable.

#### AOP042E

source file: exceeds the maximum value maximumvalue allowed by printer printer-name.

## **Explanation**

The size of the job that is submitted for printing, including all files in the job and all copies, exceeds the maximum size print job that is allowed for the selected printer. The administrator defines the maximum size that is allowed in the printer definition in the Printer Inventory.

In the message text, *source file* is the name of the document that is too large to print, *maximumvalue* is the number of bytes allowed in the printer definition, and *printer-name* is the name of the selected printer.

## **System action**

The print request was not completed.

## **Operator response**

Not applicable.

#### System programmer response

To increase the size limit for jobs that are submitted to this printer, use Infoprint Server ISPF panels to edit the printer definition. In the printer definition, specify the maximum number of bytes allowed.

## **User response**

Make the print job smaller or select another printer, and submit your print request again. Or ask your administrator to increase the maximum job size that is allowed for this printer in the printer definition.

### **Problem determination**

Not applicable.

#### Module

Not applicable.

#### **Source**

Infoprint Server.

### **Routing code**

Not applicable.

## **Descriptor code**

Not applicable.

### **Automation**

Not applicable.

## AOP043E

The nesting level for attributes files has been exceeded.

#### **Explanation**

The attributes file refers to an attributes file that also refers to an attributes file. The number of these nested attributes files exceeds 16 files.

## **System action**

The print request was not completed.

### **Operator response**

Not applicable.

## System programmer response

Not applicable.

## **User response**

Change the attributes files to limit the number of nested attributes files to 16, and submit your print request again.

**Problem determination** 

Not applicable.

Module

Not applicable.

Source

Infoprint Server.

**Routing code** 

Not applicable.

**Descriptor code** 

Not applicable.

**Automation** 

Not applicable.

**AOP044I** 

Shutdown complete. (program:daemon)

**Explanation** 

The daemon that is named at the end of the message was shut down.

**System action** 

The named daemon was shut down.

**Operator response:** Restart the daemon if you want to.

ιo.

System programmer response

Not applicable.

**Problem determination** 

Not applicable.

Module

Not applicable.

**Source** 

Infoprint Server.

**Routing code** 

Not applicable.

**Descriptor code** 

Not applicable.

**Automation** 

Not applicable.

AOP045E

attributename1 required when attributename2 specified.

**Explanation** 

When you specify attribute *attributename2* on the 1p command, you must also specify attribute

attributename1.

**System action** 

The print request was not completed.

**Operator response** 

Not applicable.

System programmer response

Not applicable.

**User response** 

Correct the attributes, and submit the print request

again.

**Problem determination** 

Not applicable.

Module

Not applicable.

Source

Infoprint Server.

**Routing code** 

Not applicable.

**Descriptor code** 

Not applicable.

**Automation** 

Not applicable.

AOP046E

You are not permitted to cancel job jobid.

Explanation

You are not the same user who submitted the job.

## **System action**

The job was not canceled.

## **Operator response**

Not applicable.

## System programmer response

Not applicable.

## **User response**

To cancel a print job that is submitted by another user, contact your system operator.

#### **Problem determination**

Not applicable.

#### Module

Not applicable.

#### **Source**

Infoprint Server.

## **Routing code**

Not applicable.

### **Descriptor code**

Not applicable.

## **Automation**

Not applicable.

## AOP047E

exception-information

## **Explanation**

This message is displayed with message AOP004E and contains diagnostic information that might be helpful in solving the problem.

#### **System action**

The request is not completed.

## **Operator response**

Not applicable.

### System programmer response

Use the information in this message to find the source of the problem. If you cannot identify the cause of the

problem, contact the IBM Support Center, or use your electronic link with IBM service for assistance.

 If the exception-information in the message indicates a problem with permissions (for example, message EDC5139I Operation not permitted.), run the aopsetup shell script. For example, if you use the default group names for Infoprint Server operators (AOPOPER) and administrators (AOPADMIN), enter:

/usr/lpp/Printsrv/bin/aopsetup aopoper aopadmin

For more information about appsetup, see z/OS Infoprint Server Customization.

- If the exception-information in the message is EDC5164I SAF/RACF error., make sure:
  - The user ID that starts Infoprint Server is a valid z/OS UNIX user ID. The user ID must have an OMVS segment, the default group for the user ID must have an OMVS segment with a group identifier (GID), and the user ID must have a home directory.
  - The password for the user ID that starts Infoprint Server is not expired.
- If the exception-information in the message is Cannot allocate memory or bad allocation, check these possible causes:
  - The region size might be too small. For information about setting the region size for daemons, see z/OS Infoprint Server Customization.
  - The Infoprint Server Inventory databases might be corrupted, causing Infoprint Server to request an unreasonable amount of memory. For information about restoring the inventory databases from backups, see <u>z/OS Infoprint Server</u> Customization.
  - A larger heap size might be required. To increase the heap size, specify a RUNOPTS environment variable, and then stop and restart Infoprint Server. For example:

\_CEE\_RUNOPTS=HEAP(32M,8M)

- If the exception-information in the message is Bind() failed in TCPListener...EDC8115I Address already in use., an Infoprint Server daemon tried to use a port that was reserved or already in use. Do one of these:
  - Check the TCP/IP configuration file to determine whether the port is reserved. Port numbers that are specified in the PORT statement are reserved. To make that port available, comment out the appropriate line. For information about locating

- the PROFILE.TCP/IP configuration file, see <u>z/OS</u> Communications Server: IP Configuration Guide.
- Determine which programs and port are involved in the conflict, and then move one of the programs to another port. To help identify the programs in conflict, use the UNIX onetstat command to display which processes are currently using which TCP/IP ports. The most common conflict is between the TCP/IP LPD (LPSERVE) and aoplpd because both default to port 515. If this is the problem, do one of these:
  - In the aopd.conf file or, if dynamic configuration is enabled, the system configuration definition, change the port number that aoplpd listens to.
  - Run aoplpd only; do not run both LPSERVE and aoplpd.

For more information about how to customize TCP/IP and the Print Interface LPD, see <u>z/OS</u> Infoprint Server Customization.

## **User response**

Contact your system programmer.

## **Problem determination**

Not applicable.

### Module

Not applicable.

### Source

Infoprint Server.

## **Routing code**

Not applicable.

#### **Descriptor code**

Not applicable.

### **Automation**

Not applicable.

AOP048E hostname: Unknown host.

### **Explanation**

Infoprint Server tried to resolve the printer's host name, but the gethostbyname() function cannot resolve it. This situation can occur for one of these reasons:

- The Domain Name Server (DNS) is not accessible from z/OS.
- · No DNS entry exists for this host name.
- This host name is spelled incorrectly in the printer definition.
- This host name is spelled incorrectly in the DEST=IP: parameter on the JCL statement or in the printer-ipaddress job attribute.

IP PrintWay extended mode requires that your DNS is able to map a host name to an IP address if the host name is specified in a printer definition, DEST=IP: JCL parameter, or in the printer-ip-address job attribute. If an IP address is specified (in a printer definition, DEST=IP: JCL parameter, or in the printer-ip-address job attribute) and the IP address maps to a host name in the DNS, the DNS must also map the host name to an IP address. IP PrintWay extended mode also requires that the DNS is able to do reverse lookup (from IP address to host name) if the host name or IP address is specified in a printer definition, DEST=IP: JCL parameter, or in the printer-ip-address job attribute. For more information, see *z/OS Infoprint Server Customization*.

## **System action**

If this message is received for a print job request, IP PrintWay rejects the print job. The print job remains on the JES spool with a status of "rejected" so that IP PrintWay does not attempt to process the print job again until the operator releases it.

If you see this message when IP PrintWay extended mode starts, or when the administrator creates a printer definition, IP PrintWay does not create an internal representation of the printer. Therefore, Infoprint Central cannot display this printer.

## **Operator response**

Do one of these after the problem is corrected:

- If the job submitter corrected the host name and resubmitted the print job, delete the rejected print job.
- If the administrator corrected the host name in the printer definition or in the DNS, release the print job.

## System programmer response

If the host name is incorrect in the printer definition, correct it. When you correct the host name, you receive this message again because IP PrintWay tries to resolve the host name one more time. You can ignore the second AOP048E message.

If the host name is correct in the printer definition, verify that the DNS is accessible and functioning and

that there is a DNS entry for this host name. If no DNS entry exists, create an entry. After you create a DNS entry, Infoprint Central can display the printer after someone submits a print job to it or after the administrator modifies any field in the printer definition.

After you correct the problem, ask the operator to release the print job that was rejected.

**Tip:** To find printer definitions that contain the host name, use the Infoprint Server ISPF panels: enter the host name in the IP Address field on the Select Printer Definitions panel.

## User response

If you specified this host name in the print request, make sure that the host name is correct. After you correct the host name, resubmit the print job. If you did not specify the host name in the print request, or if the host name is correct, contact the system programmer.

## **Problem determination**

Not applicable.

### Module

Not applicable.

### Source

Infoprint Server.

### **Routing code**

Not applicable.

## **Descriptor code**

Not applicable.

#### **Automation**

Not applicable.

AOP049E

Insufficient CSA/ECSA storage available. *number* bytes required.

## **Explanation**

There was no subpool 241 storage available to the program.

### **System action**

Infoprint Server does not initialize.

## **Operator response**

Not applicable.

## System programmer response

If all programs are using normal amounts of common storage, increase the storage amount that is specified in SYS1.PARMLIB (IEASYSxx) and rerun initial program load (IPL) at a convenient time. Infoprint Server common storage area (CSA) requirements depend upon system load but are typically modest. 64 KB of ECSA (extended common storage area) should be more than enough.

### **Problem determination**

Not applicable.

## Module

Not applicable.

#### Source

Infoprint Server.

## **Routing code**

Not applicable.

## **Descriptor code**

Not applicable.

### **Automation**

Not applicable.

## AOP050E

Cannot connect to inventory inventory, return code return-code, reason code reason-code.

## **Explanation**

The Printer Inventory inventory is not currently active.

#### **System action**

The print request is not completed.

## **Operator response**

None.

## System programmer response

Start the Printer Inventory.

## **User response**

Wait until the Printer Inventory is active, or contact the system programmer.

## **Problem determination**

Not applicable.

### Module

Not applicable.

## Source

Infoprint Server.

## **Routing code**

Not applicable.

## **Descriptor code**

Not applicable.

#### **Automation**

Not applicable.

#### **AOP051I**

All daemons started successfully.

### **Explanation**

All daemons started successfully. This message is for information only.

## **System action**

Processing continues.

#### **Operator response**

Not applicable.

## System programmer response

None.

#### User response

None.

## **Problem determination**

Not applicable.

## Module

Not applicable.

#### Source

Infoprint Server.

## **Routing code**

Not applicable.

## **Descriptor code**

Not applicable.

## **Automation**

Not applicable.

### AOP052E

A filter name must be supplied.

## **Explanation**

You must specify a filter name with the filter command. No filter name was specified.

## **System action**

The print request is not completed.

## **Operator response**

Not applicable.

### System programmer response

If you are using the filter command directly, specify a filter name. Use the filter man pages for more information. If the message is coming from an installation-supplied program, make sure that the installation-supplied program is generating a filter name with a filter command.

#### User response

If you are using the filter command directly, specify a filter name. For more information, see cfilter.h and cfilter.c in the /usr/lpp/Printsrv/samples/directory. If the message is coming from an installation-supplied program, contact the system programmer.

## **Problem determination**

Not applicable.

#### Module

Not applicable.

#### Source

Infoprint Server.

## **Routing code**

Not applicable.

## **Descriptor code**

Not applicable.

### **Automation**

Not applicable.

## AOP053E

program\_name exited with status
status.

## **Explanation**

The specified program ended with a nonzero status.

## **System action**

Processing continues.

## **Operator response**

Not applicable.

## System programmer response

If the error was sent by the transform daemon (aopxfd) and the named program is an IBM-supplied transformer, contact the IBM Support Center, or use your electronic link with IBM service for assistance. Otherwise, treat the problem as originating with program\_name.

## **User response**

The current output request might be incomplete. Verify the request and resend it. If the problem recurs, contact the system programmer.

## **Problem determination**

Not applicable.

#### Module

Not applicable.

### Source

Infoprint Server.

## **Routing code**

Not applicable.

## **Descriptor code**

Not applicable.

#### **Automation**

Not applicable.

#### AOP054E

program-name was terminated because of signal signal\_number.

## **Explanation**

The specified program was ended because it received the specified signal.

## **System action**

The named program stops.

## **Operator response**

Not applicable.

## System programmer response

If no user entered the kill command against the program, and if the error was sent by the transform daemon (aopxfd), and if the program named is an IBM-supplied transformer, contact the IBM Support Center, or use your electronic link with IBM service for assistance. Otherwise, treat the problem as originating with program\_name.

## User response

The current output request might be incomplete. Verify the request and resend it. If the problem recurs, contact the system programmer.

#### **Problem determination**

Not applicable.

## Module

Not applicable.

#### Source

Infoprint Server.

## **Routing code**

Not applicable.

## **Descriptor code**

Not applicable.

## **Automation**

Not applicable.

### AOP055E

A protocol error occurred: message | data.

## **Explanation**

If this message was displayed in message AOP003E, message was received and was not valid.

This error might occur in the HTTP protocol when IP PrintWay attempts to transmit data to a printer by using the Internet Printing Protocol (IPP).

In the message text, *message* is a message and *data* is the HTTP protocol data that has an error.

## **System action**

The request is not completed.

IP PrintWay attempts to retransmit the document to the printer. If this is the last retransmission attempt, IP PrintWay either deletes the print job from the JES spool or retains it on the JES spool. When the retention time expires, IP PrintWay automatically deletes the print job from the JES spool.

## **Operator response**

Not applicable.

## System programmer response

If this message is contained in message AOP003E, that message indicates the source of the error. If this message is not contained in message AOP003E or if the source is an IBM-supplied program, contact your service representative in the IBM Support Center, or use your electronic link with IBM service for assistance. Otherwise, treat the problem as originating with the named source.

## **User response**

Notify your system programmer.

## **Problem determination**

Not applicable.

### Module

Not applicable.

### Source

Infoprint Server.

## **Routing code**

Not applicable.

## **Descriptor code**

Not applicable.

#### **Automation**

Not applicable.

#### AOP056E

filename was not spooled.

## **Explanation**

The specified file name was not spooled. Messages that follow indicate the reason.

## **System action**

The request is ended.

## **Operator response**

Not applicable.

## System programmer response

See other messages that are sent with this one.

## **User response**

See other messages that are sent with this one.

### **Problem determination**

Not applicable.

#### Module

Not applicable.

### Source

Infoprint Server.

## **Routing code**

Not applicable.

## **Descriptor code**

Not applicable.

#### **Automation**

Not applicable.

## AOP057E

attribute\_name1 also requires attribute\_name2.

## **Explanation**

The first specified attribute requires that a value also be supplied for the second specified attribute.

## **System action**

The request is ended.

## **Operator response**

Not applicable.

## System programmer response

Make sure the user supplies a value for *attribute\_name2*.

## **User response**

Supply a value for attribute\_name2.

## **Problem determination**

Not applicable.

#### Module

Not applicable.

#### **Source**

Infoprint Server.

## **Routing code**

Not applicable.

## **Descriptor code**

Not applicable.

### **Automation**

Not applicable.

#### AOP058E

attribute\_spec cannot be specified with attribute name.

### **Explanation**

The specified attribute specification is not valid for the specified attribute.

## **System action**

The request is ended.

### **Operator response**

Not applicable.

## System programmer response

Not applicable.

## **User response**

Either do not set *attribute\_spec* for this attribute, or do not supply a value for *attribute\_name*.

#### **Problem determination**

Not applicable.

#### Module

Not applicable.

#### Source

Infoprint Server.

## **Routing code**

Not applicable.

## **Descriptor code**

Not applicable.

#### **Automation**

Not applicable.

### AOP059E

When attribute\_name1 is value, then attribute\_name2 is required.

## **Explanation**

The specified second attribute must be set if the first attribute has the value indicated.

## **System action**

If Infoprint Server wrote the message when it started and *attribute\_name1* is "hardcopy-messages" and *value* is "list", Infoprint Server continues processing but ignores the hardcopy-messages=list attribute and does not write any additional messages to the hardcopy log.

If the pidu command wrote the message, the pidu command was not accepted.

## **Operator response**

Not applicable.

### System programmer response

None.

## User response

Either do not specify *value* for *attribute\_name1*, or supply a value for *attribute\_name2*.

For information about attribute\_name1 and attribute\_name2, see z/OS Infoprint Server Customization.

#### **Problem determination**

Not applicable.

#### Module

Not applicable.

### Source

Infoprint Server.

## **Routing code**

Not applicable.

## **Descriptor code**

Not applicable.

#### **Automation**

Not applicable.

### AOP060E

When attribute\_name1 is value, then attribute\_name2 cannot be specified.

## **Explanation**

A value of *value* for *attribute\_name1* precludes specifying *attribute\_name2*.

## **System action**

The request is ended.

### **Operator response**

Not applicable.

### System programmer response

None.

## **User response**

Either do not specify *value* for *attribute\_name1*, or do not supply a value for *attribute\_name2*.

## **Problem determination**

Not applicable.

#### Module

Not applicable.

## **Source**

Infoprint Server.

## **Routing code**

Not applicable.

## **Descriptor code**

Not applicable.

### **Automation**

Not applicable.

### AOP061W

object\_class object\_name is not found.

## **Explanation**

This message is sent by the Print Inventory Definition Utility (PIDU). The indicated object was not found in the Printer Inventory.

## **System action**

The request is ended.

## **Operator response**

Not applicable.

## System programmer response

If the indicated object is a printer definition, either create the printer definition in the Printer Inventory, or reenter the request with a different printer definition. If the indicated object is part of a printer definition, change the printer definition to include a valid object.

### **User response**

Check that you requested the correct printer for your print job. If not, reenter the request with the correct printer. If so, contact your system programmer.

## **Problem determination**

Not applicable.

#### Module

Not applicable.

## Source

Infoprint Server.

## **Routing code**

## **Descriptor code**

Not applicable.

### **Automation**

Not applicable.

AOP062I

object\_class object\_name was created.

## **Explanation**

This informational message is sent by the Print Inventory Definition Utility (PIDU). The indicated object was created in the Printer Inventory as requested.

## **System action**

Processing continues.

## **Operator response**

Not applicable.

## System programmer response

None.

## **User response**

None.

## **Problem determination**

Not applicable.

#### Module

Not applicable.

## Source

Infoprint Server.

## **Routing code**

Not applicable.

## **Descriptor code**

Not applicable.

#### **Automation**

Not applicable.

#### **AOP063I**

object\_class object\_name was replaced.

## **Explanation**

This informational message is sent by the Print Inventory Definition Utility (PIDU). The indicated object was replaced in the Printer Inventory as requested.

## **System action**

Processing continues.

## **Operator response**

Not applicable.

## System programmer response

None.

## **User response**

None.

### **Problem determination**

Not applicable.

#### Module

Not applicable.

### Source

Infoprint Server.

### **Routing code**

Not applicable.

## **Descriptor code**

Not applicable.

### **Automation**

Not applicable.

#### **AOP064I**

object\_class object\_name was deleted.

## **Explanation**

This informational message is sent by the Print Inventory Definition Utility (PIDU). The indicated object was deleted from the Printer Inventory as requested.

#### **System action**

Processing continues.

**Operator response** 

Not applicable.

System programmer response

None.

**User response** 

None.

**Problem determination** 

Not applicable.

Module

Not applicable.

**Source** 

Infoprint Server.

**Routing code** 

Not applicable.

**Descriptor code** 

Not applicable.

**Automation** 

Not applicable.

**AOP065I** 

count definitions were exported to filename.

juei

**Explanation** 

The specified number of printer definitions were exported to file name *filename*.

System action

Processing continues.

**Operator response** 

Not applicable.

System programmer response

None.

**User response** 

None.

**Problem determination** 

Not applicable.

Module

Not applicable.

**Source** 

Infoprint Server.

**Routing code** 

Not applicable.

**Descriptor code** 

Not applicable.

**Automation** 

Not applicable.

AOP066E

attribute\_name is not supported in

a predicate.

**Explanation** 

The type of this attribute precludes its use in

predicates.

**System action** 

The request is ended.

**Operator response** 

Not applicable.

System programmer response

Specify a typed attribute name.

User response

Specify a typed attribute name.

**Problem determination** 

Not applicable.

Module

Not applicable.

Source

Infoprint Server.

## **Routing code**

Not applicable.

## **Descriptor code**

Not applicable.

### **Automation**

Not applicable.

## AOP068W

filename: contains duplicate entry "transform class."

## **Explanation**

The transform class *transform\_class* appears multiple times in *filename*.

## **System action:**

## **Operator response**

Not applicable.

## System programmer response

Make sure that the transform class specified appears only once.

## **User response**

None.

### **Problem determination**

Not applicable.

#### Module

Not applicable.

#### Source

Infoprint Server.

## **Routing code**

Not applicable.

## **Descriptor code**

Not applicable.

#### **Automation**

Not applicable.

## AOP069E

Connection to transform class transform\_class failed.

## **Explanation**

Some print data requires transformation from one data format to another, such as from PCL to AFP, from PostScript to AFP or from PDF to AFP. For such data sets, Print Interface sends the print data to a transform process for conversion before writing the data to the JES spool. This error message indicates that communication with the transform process was either never established or failed before the transform completed.

In the message text, transform\_class is the name of the transform (such as pcl2afp) concatenated with the class specified in the -c filter option (such as letter\_240). For example, pcl2afp\_letter\_240.

## **System action**

The transform request was not completed.

## **Operator response**

Not applicable.

## System programmer response

Make sure that a valid transform class is specified in the -c filter option in the printer definition. The transform class must be defined in the transform configuration file, aopxfd.conf. If you change the configuration file, stop and restart the Infoprint Server Transform Manager daemon to pick up the changes.

Also, make sure that you installed the requested transform and correctly specified the name of the transform daemon in the transform configuration file. The name of the transform is the first part of the class\_name (for example, afpxpcl.) If the DLL for the transform daemon (for example, afpxpcl.dll) is not installed, you also receive message EDC5129I on the console.

View the /var/Printsrv/xfd/
transform\_class.#.stderr file for an indication of the cause of the transform failure.

If the problem persists, contact your IBM service representative.

### User response

Submit the request with a valid -c filter option. If the -c option is valid, notify your administrator.

## Problem determination

Not applicable.

#### Module

Source

Infoprint Server.

**Routing code** 

Not applicable.

**Descriptor code** 

Not applicable.

**Automation** 

Not applicable.

AOP070E A timeout occurred in resource\_id.

**Explanation** 

The request failed because it exceeded a time limit that is associated with the resource identified in the message.

System action

The request was not completed.

**Operator response** 

Not applicable.

System programmer response

Increase the time limit that is associated with the named resource.

**User response** 

Notify your system programmer.

**Problem determination** 

Not applicable.

Module

Not applicable.

**Source** 

Infoprint Server.

**Routing code** 

Not applicable.

**Descriptor code** 

Not applicable.

**Automation** 

Not applicable.

AOP071E Expected operand operand\_id is

missing.

**Explanation** 

A request was submitted without a required operand, which is identified in the message.

**System action** 

The request was not completed.

**Operator response** 

Not applicable.

System programmer response

Add the required operand to the printer definition.

**User response** 

If you entered the command from the command line, submit the request with the required operand. If you did not enter the command that is missing the operand, notify your administrator.

**Problem determination** 

Not applicable.

Module

Not applicable.

Source

Infoprint Server.

**Routing code** 

Not applicable.

**Descriptor code** 

Not applicable.

Automation

Not applicable.

AOP072E Use of this product is not enabled.

**Explanation** 

This product is not enabled for use. It must be enabled in SYS1.PARMLIB.

## **System action**

The program ends.

## **Operator response**

Not applicable.

## System programmer response

Enable the product in the IFAPRDxx member of SYS1.PARMLIB. For information, see <u>z/OS Planning for Installation</u>.

## **Problem determination**

Not applicable.

#### Module

Not applicable.

#### **Source**

Infoprint Server.

## **Routing code**

Not applicable.

## **Descriptor code**

Not applicable.

### **Automation**

Not applicable.

### AOP073E

inventory: function function\_number failed with return code retcode reason code reasoncode.

## **Explanation**

The Printer Inventory function *function\_number* failed for the Printer Inventory indicated in *inventory*.

## **System action**

The request ends.

## **Operator response**

Not applicable.

## System programmer response

Contact your service representative in the IBM Support Center, or use your electronic link with IBM service for assistance.

### **User response**

Contact your system programmer.

### **Problem determination**

Not applicable.

### Module

Not applicable.

#### **Source**

Infoprint Server.

## **Routing code**

Not applicable.

## **Descriptor code**

Not applicable.

#### **Automation**

Not applicable.

#### AOP074E

Invalid API function call, function call. Job has not been created.

## **Explanation**

This message involves the application programming interface (API) library that is included with Infoprint Server. With the API, customers can develop their own printing applications.

Message AOP074E is sent when a programmer uses an API function in error. For example, calling WritePrintFile() or ClosePrintFile() before calling CreatePrintFile(). A print file must be created before it can be written to or closed.

### **System action**

The API does not run, and no print file is created.

#### **Operator response**

Not applicable.

## System programmer response

Have the application developer rewrite the code that uses the API to eliminate the error.

### User response

If you are the application programmer who is using the API, rewrite the code to eliminate the error. If you are

not the application programmer, notify your system programmer of this error.

### **Problem determination**

Not applicable.

### **Module**

Not applicable.

#### **Source**

Infoprint Server.

## **Routing code**

Not applicable.

## **Descriptor code**

Not applicable.

### **Automation**

Not applicable.

#### **AOP075I**

Daemon daemon was started successfully.

#### **Explanation**

The daemon was started successfully.

In the message text, *daemon* is the name of the daemon.

## **System action**

Processing continues.

## **Operator response**

Not applicable.

## System programmer response

None.

#### User response

None.

### **Problem determination**

Not applicable.

## Module

Not applicable.

#### Source

Infoprint Server.

## **Routing code**

Not applicable.

## **Descriptor code**

Not applicable.

### **Automation**

Not applicable.

## AOP076E

The start of daemon daemon failed.

## **Explanation**

The daemon cannot be started. In the message text, *daemon* is the name of the daemon.

If another error message indicates a RACF or SAF error, the file permissions might not be set correctly or the user ID that started Infoprint Server might not be a valid z/OS UNIX user ID.

## **System action**

The request ends.

## **Operator response**

Not applicable.

## System programmer response

Look for other messages that indicate the reason for the failure on the terminal where Infoprint Server was started or in the console log.

If a message indicates a RACF or SAF error (such as, message EDC5164I):

- Make sure that the user ID that starts Infoprint Server is a valid z/OS UNIX user ID. The user ID must have an OMVS segment, the default group for the user ID must have an OMVS segment with a group identifier (GID), and the user ID must have a home directory.
- Make sure that the password for the user ID that starts Infoprint Server is not expired.
- Run the aopsetup shell script to set up the correct z/OS UNIX permissions for Infoprint Server directories and executable files.

For information about how to set up security for Infoprint Server and how to run the aopsetup shell script, see z/OS Infoprint Server Customization.

**User response** 

Contact your system programmer.

**Problem determination** 

Not applicable.

Module

Not applicable.

**Source** 

Infoprint Server.

**Routing code** 

Not applicable.

**Descriptor code** 

Not applicable.

**Automation** 

Not applicable.

**AOP077I** 

Daemon daemon is already started.

**Explanation** 

The daemon is already active and cannot be started again.

In the message text, daemon is the name of the daemon.

**System action** 

The request to start the daemon again has no effect on the system.

**Operator response** 

Not applicable.

System programmer response

None.

User response

None.

**Problem determination** 

Not applicable.

Module

Not applicable.

Source

Infoprint Server.

**Routing code** 

Not applicable.

**Descriptor code** 

Not applicable.

**Automation** 

Not applicable.

AOP078W

Daemon daemon is not running.

**Explanation** 

An attempt was made to stop a daemon that is not running. For example, you can see this message if you use the aopstop command when the **Operating mode** field is set to z/OS 2.2 on the ISPF System Configuration panel.

In the message text, *daemon* is the name of the daemon.

**System action** 

The request has no effect on the system.

Operator response

Not applicable.

System programmer response

None.

**User response** 

If the **Operating mode** field is set to z/0S 2.2 on the ISPF System Configuration panel, use the appsend command to stop the daemon.

**Problem determination** 

Not applicable.

Module

Not applicable.

Source

Infoprint Server.

**Routing code** 

Not applicable.

**Descriptor code** 

Not applicable.

**Automation** 

Not applicable.

**AOP079I** 

A shutdown of daemon daemon has been initiated.

**Explanation** 

The system began to stop the daemon. The shutdown is not complete until message AOP044I, which indicates daemon shutdown, is displayed.

In the message text, daemon is the name of the daemon.

**System action** 

Not applicable.

**Operator response** 

Not applicable.

System programmer response

None.

**User response** 

None.

**Problem determination** 

Not applicable.

Module

Not applicable.

**Source** 

Infoprint Server.

**Routing code** 

Not applicable.

**Descriptor code** 

Not applicable.

**Automation** 

Not applicable.

AOP080E Unexpected signal signal\_number

received.

**Explanation** 

A daemon received an unexpected signal that it cannot

process.

**System action** 

The daemon stops abnormally.

**Operator response** 

Not applicable.

System programmer response

Restart the daemon.

If the error condition persists, contact your service representative in the IBM Support Center, or use your electronic link with IBM service for assistance.

**User response** 

Notify your system programmer.

**Problem determination** 

Not applicable.

Module

Not applicable.

Source

Infoprint Server.

**Routing code** 

Not applicable.

**Descriptor code** 

Not applicable.

Automation

Not applicable.

AOP082E You are not authorized to run this

utility.

## **Explanation**

The user does not have correct authority to run the Printer Inventory Definition Utility (PIDU).

## **System action**

PIDU stops.

## **Operator response**

Not applicable.

## System programmer response

To authorize the user to run PIDU, give the user either READ or UPDATE access to the AOP.ADMINISTRATOR profile in the PRINTSRV class. The user must also be a member of the AOPADMIN group. For more information, see *z/OS Infoprint Server Customization*.

## **User response**

Notify your system programmer.

### **Problem determination**

Not applicable.

#### Module

Not applicable.

#### Source

Infoprint Server.

## **Routing code**

Not applicable.

## **Descriptor code**

Not applicable.

## **Automation**

Not applicable.

AOP083E

A *object\_class* named *object\_name* already exists.

## **Explanation**

An attempt was made to create an inventory object that would conflict with an existing object.

### System action

The new inventory object is not created.

## **Operator response**

Not applicable.

## System programmer response

None.

## **User response**

If you need the new object, give it a class and name that do not conflict with an existing object.

#### **Problem determination**

Not applicable.

#### Module

Not applicable.

#### **Source**

Infoprint Server.

## **Routing code**

Not applicable.

## **Descriptor code**

Not applicable.

### **Automation**

Not applicable.

#### AOP084E

A object\_class object\_name is already defined with attribute\_spec.

## **Explanation**

The object of class *object\_class* named *object\_name* exists in the inventory, and its *attribute\_spec* prevents the definition of the current object.

### **System action**

The new object is not created.

## **Operator response**

Not applicable.

### System programmer response

None.

## **User response**

Choose values for the attribute that do not conflict with those values of the named *object\_class object\_name*.

### **Problem determination**

Not applicable.

#### Module

Not applicable.

## Source

Infoprint Server.

## **Routing code**

Not applicable.

## **Descriptor code**

Not applicable.

### **Automation**

Not applicable.

### AOP085E

Inclusion of object\_class1
object\_name1 failed for
object\_class2 object\_name2.

## **Explanation**

While building the object of type object\_class2 named object\_name2 from the Printer Inventory, the object of type object\_class1 named object\_name1 was not found. The object is treated as not found until object\_class1 object\_name1 is defined.

## **System action**

The request that tried to process *object\_class2* named *object\_name2* fails.

## **Operator response**

Not applicable.

## System programmer response

None.

### **User response**

If you want to create a new object that contains object\_class1 object\_name1 in its definition, you must first create object\_class1 object\_name1.

#### **Problem determination**

Not applicable.

### Module

Not applicable.

### Source

Infoprint Server.

## **Routing code**

Not applicable.

## **Descriptor code**

Not applicable.

#### **Automation**

Not applicable.

## **AOP086I**

GTF tracing started.

## **Explanation**

Printer Inventory interface GTF tracing was started.

## **System action**

Processing continues.

## **Operator response**

Not applicable.

## System programmer response

None.

## User response

None.

### **Problem determination**

Not applicable.

## Module

Not applicable.

#### Source

Infoprint Server.

### **Routing code**

**Descriptor code** 

Not applicable.

**Automation** 

Not applicable.

**AOP087I** 

GTF tracing stopped.

**Explanation** 

Printer Inventory interface GTF tracing stopped.

System action

Processing continues.

**Operator response** 

Not applicable.

System programmer response

None.

**User response** 

None.

**Problem determination** 

Not applicable.

Module

Not applicable.

**Source** 

Infoprint Server.

**Routing code** 

Not applicable.

**Descriptor code** 

Not applicable.

**Automation** 

Not applicable.

A0P088I

object\_class object\_name was renamed to new\_name.

**Explanation** 

As requested, object object\_class object\_name was renamed as indicated.

**System action** 

Processing continues.

**Operator response** 

Not applicable.

System programmer response

None.

**User response** 

None.

**Problem determination** 

Not applicable.

Module

Not applicable.

**Source** 

Infoprint Server.

**Routing code** 

Not applicable.

**Descriptor code** 

Not applicable.

**Automation** 

Not applicable.

AOP089E address: The connection was lost.

**Explanation** 

An active connection to the specified address was unexpectedly ended because of a network failure, a software error, or user action.

**System action** 

Activity on the connection is ended.

**Operator response** 

Not applicable.

System programmer response

Use network problem determination procedures to determine whether the failure is network-related or is caused by the machine at *address*. If the problem is not network-related and the software that is causing

the message is IBM-supplied, or if the problem appears to be caused by the Infoprint Server component that is sending the message, contact your service representative in the IBM Support Center, or use your electronic link with IBM service for assistance. Otherwise, contact the vendor of the software that is causing the message.

## **User response**

Resubmit the request that caused the error. If errors persist, notify your system programmer.

## **Problem determination**

Not applicable.

## Module

Not applicable.

### Source

Infoprint Server.

## **Routing code**

Not applicable.

## **Descriptor code**

Not applicable.

### **Automation**

Not applicable.

AOP090E attributename: A value is required.

#### **Explanation**

A value is required for *attributename* to complete the request.

## **System action**

The request is ended.

## **Operator response**

Not applicable.

## System programmer response

None.

### **User response**

Supply a value for *attributename* and resend the request.

#### **Problem determination**

Not applicable.

### Module

Not applicable.

### Source

Infoprint Server.

## **Routing code**

Not applicable.

## **Descriptor code**

Not applicable.

#### **Automation**

Not applicable.

## AOP091I

Connected to name.

## **Explanation**

The utility connected to the inventory or host *name*.

## **System action**

None.

## **Operator response**

Not applicable.

## System programmer response

None.

## **User response**

None.

### **Problem determination**

Not applicable.

## Module

Not applicable.

#### Source

Infoprint Server.

### **Routing code**

## **Descriptor code**

Not applicable.

### **Automation**

Not applicable.

## AOP092E

userid is not authorized to access dsname

## **Explanation**

The user (*userid*) is not authorized to access the data set.

In the message text:

#### userid

The z/OS user ID of the job submitter or \*NONE\*. \*NONE\* means that either no z/OS user ID was associated with the print job or that the z/OS user ID cannot be authenticated.

#### access

The type of access to the data set. The access type is READ.

#### dsname

The name of the data set.

## **System action**

The print request is not completed.

### **Operator response**

Not applicable.

## System programmer response

Not applicable.

### **User response**

If *userid* is your user ID, ask the data set owner to grant you read access to the data set.

If userid is \*NONE\*, Infoprint Server cannot authenticate your z/OS user ID. You must resubmit the job in one of these ways so that your z/OS user ID can be authenticated:

- Use the lp, afp2pcl, afpxpcl, afp2ps, apfxps, afp2pdf, or afpxpdf command
- Use SAP R/3 by using the Infoprint Server SAP Output Management System (OMS)
- Use the Windows SMB protocol
- Use the AOPPRINT or AOPBATCH JCL procedure
- Use z/OS job control language (JCL) to submit a print job to the Infoprint Server subsystem or to IP PrintWay extended mode

If you cannot resubmit the job in one of these ways, the data set owner must grant universal read access to the data set.

### **Problem determination**

Not applicable.

### Module

Not applicable.

### Source

Infoprint Server.

## **Routing code**

Not applicable.

## **Descriptor code**

Not applicable.

### **Automation**

Not applicable.

## AOP093E

The token token is invalid.

## **Explanation**

The token that is passed to the API is incorrect.

## **System action**

Not applicable.

## **Operator response**

Not applicable.

## System programmer response

The token is dumped in hex. Look for a token that is being used before it is initialized (for example, with CreatePrintFile()) or after it is invalidated (for example, with AbortPrintFile()).

#### User response

Notify your application or system programmer.

#### **Problem determination**

Not applicable.

### Module

Source

Infoprint Server.

**Routing code** 

Not applicable.

**Descriptor code** 

Not applicable.

**Automation** 

Not applicable.

AOP094E

functionname:nnnnnnnnnn bytes of buffer storage were required, nnnnnnnnnn were provided.

## **Explanation**

The buffer that the caller provides to an API function is not large enough to satisfy the request.

## **System action**

Not applicable.

## **Operator response**

Not applicable.

## System programmer response

Use the BufferSizeRequired() function to determine the size of the buffer that is required and change the program that uses the API to supply a buffer at least that size. Consider modifying the program so that it checks for ErrorNumber() ==

AOP\_BUFFER\_OVERFLOW and dynamically allocates the buffer size required.

## **User response**

Notify your application or system programmer.

#### **Problem determination**

Not applicable.

## Module

Not applicable.

#### **Source**

Infoprint Server.

## **Routing code**

Not applicable.

## **Descriptor code**

Not applicable.

## **Automation**

Not applicable.

#### AOP095E

**API Initialization failed.** 

## **Explanation**

The API cannot be initialized and there was not enough storage to describe the reason better.

## **System action**

Not applicable.

## **Operator response**

Not applicable.

## System programmer response

Increase the amount of storage available for the application.

#### User response

Increase the amount of storage available for the application or notify your application or system programmer.

#### **Problem determination**

Not applicable.

### Module

Not applicable.

## Source

Infoprint Server.

## **Routing code**

Not applicable.

## **Descriptor code**

Not applicable.

## **Automation**

#### AOP096E

The update of component\_type component\_name was not performed because it would cause the following error for object\_type object\_name: message

## **Explanation**

You attempted to modify a component in the Infoprint Server Printer Inventory. This component is included in another object in the Printer Inventory. Infoprint Server cannot update the component because an error would result in the object that includes this component.

In the message text:

## component\_type

Type of component that you attempted to modify.

## component\_name

Name of the component that you attempted to modify.

## object\_type

Type of object in the Printer Inventory that would have an error if the component were modified.

## object\_name

Name of the object that would have an error if the component were modified.

#### message

Message that describes the error that would result if the component were modified.

## System action

The component was not modified in the Printer Inventory.

### **Operator response**

Not applicable.

## System programmer response

Correct the problem indicated in message *message*, and then modify the component. To correct the problem, you might need to modify the object that includes the component.

### User response

None.

### **Problem determination**

Not applicable.

## Module

Not applicable.

#### Source

Infoprint Server.

## **Routing code**

Not applicable.

## **Descriptor code**

Not applicable.

#### **Automation**

Not applicable.

### AOP097E

The component\_type object component\_name is in use and may not be deleted.

## **Explanation**

You attempted to delete a component from the Infoprint Server Printer Inventory. This component is included in one or more objects in the Printer Inventory. Infoprint Server can delete a component only if no other objects include it.

In the message text:

## component\_type

Type of component you attempted to delete.

## component\_name

Name of the component you attempted to delete.

## **System action**

The component was not deleted from the Printer Inventory.

#### **Operator response**

Not applicable.

## System programmer response

Remove the component from the objects that include it, and then delete the component. To find the objects that include the component, use the Infoprint Server ISPF panels to list all components of the same component type and use the P action to show the other objects that include the component. As an alternative, you can use the pidu command to display objects that include the component. For more information about how to use the Infoprint Server ISPF panels and the pidu command, see *z/OS Infoprint Server Operation and Administration*.

### User response

None.

#### **Problem determination**

Not applicable.

#### Module

Not applicable.

### **Source**

Infoprint Server.

## **Routing code**

Not applicable.

## **Descriptor code**

Not applicable.

#### **Automation**

Not applicable.

### AOP098E

The object\_type object object\_name requires component\_type component\_name and was not created or updated.

## **Explanation**

You attempted to create or modify an object in the Infoprint Server Printer Inventory. However, this object includes a component that does not exist in the Printer Inventory. You must create the component before you can include it in another object.

In the message text:

## object\_type

Type of object you attempted to create or modify.

## object name

Name of the object you attempted to create or modify.

## component\_type

Type of component that does not exist in the Printer Inventory.

## component\_name

Name of the component that does not exist in the Printer Inventory.

### **System action**

The object was not created or modified in the Printer Inventory.

## **Operator response**

Not applicable.

## System programmer response

Verify the spelling of the component name. Because component names are case-sensitive, use the correct uppercase and lowercase letters. If the component name is spelled correctly, create the component that the object includes, and then create or modify the object that includes the component.

### User response

None.

## **Problem determination**

Not applicable.

#### Module

Not applicable.

#### Source

Infoprint Server.

## **Routing code**

Not applicable.

## **Descriptor code**

Not applicable.

#### **Automation**

Not applicable.

### AOP099E

The URI scheme scheme is not supported.

#### **Explanation**

The Uniform Resource Identifier (URI) for the printer, which is specified in the printer definition for the target printer, is not valid. Start the URI with a valid scheme, for example http: or ipp:.

In the message text, *scheme* is the first part of the URI value as specified in the printer definition.

## **System action**

IP PrintWay attempts to retransmit the document to the printer. If this is the last retransmission attempt, IP PrintWay either deletes the print job from the JES spool or retains it on the JES spool. When the retention time expires, IP PrintWay automatically deletes the print job from the JES spool.

## **Operator response**

Not applicable.

## System programmer response

Use the Infoprint Server ISPF panels to correct the value that is specified in the **URL** field of the printer definition for the target printer. The **URL** field is displayed on the IPP Protocol panel.

#### **Problem determination**

Not applicable.

### Module

Not applicable.

### **Source**

Infoprint Server.

## **Routing code**

Not applicable.

## **Descriptor code**

Not applicable.

### **Automation**

Not applicable.

#### AOP100E

The target *printer-uri* responded with *scheme* status *code*.

#### **Explanation**

IP PrintWay used the Internet Printing Protocol (IPP) to send a data set to the target printer, and the printer reported an error.

In the message text, *printer-uri* is the Uniform Resource Identifier (URI) of the target printer as specified in the printer definition. *scheme* is either HTTP or IPP. *code* is either the message or code that is returned by the target printer.

## **System action**

IP PrintWay attempts to retransmit the document to the printer. If this is the last retransmission attempt, IP PrintWay either deletes the print job from the JES spool or retains it on the JES spool. When the retention time expires, IP PrintWay automatically deletes the print job from the JES spool.

### **Operator response**

Not applicable.

## System programmer response

Look up the status codes in either RFC 2068 for HTTP or RFC 2566 for IPP.

### **Problem determination**

Not applicable.

#### Module

Not applicable.

#### **Source**

Infoprint Server.

## **Routing code**

Not applicable.

## **Descriptor code**

Not applicable.

### **Automation**

Not applicable.

### AOP101E

Internet Printing Protocol (IPP) server failed to establish server socket at port portnumber [message].

#### **Explanation**

The Infoprint Server IPP server daemon (aopippd) encountered an error when it attempted to establish a server socket connection at the requested port.

In the message text, *portnumber* is the port number at which the IPP server attempted to establish a connection. This port number is specified in the ippport-number attribute. The default port is 631. *message* is a message that contains more error information.

## System action

The IPP server cannot accept any print requests from remote IPP clients.

#### **Operator response**

## System programmer response

Verify that the port number in the message is correct and available to the IPP server. Look up *message* for more information about the error. If *message* indicates that the port number (that is, the address) is already in use, either stop the other process that is using the port number or specify another port for the IPP server in the ipp-port-number attribute in the aopd.conf file or, if dynamic configuration is enabled, in the system configuration definition. For information about the ipp-port-number attribute, see *z/OS Infoprint Server Customization*.

If you see message EDC5111I Permission denied, make sure that the port is not reserved for any other process in the TCP/IP profile data set. For example, if you see this line in the PORT or PORTRANGE statement, delete it or comment it out (the semicolon in the first column indicates that the line is a comment):

; 631 TCP process-name

After you correct the problem, stop and restart the IPP server so that the IPP server attempts to establish a server socket connection again. For information about how to start and stop the server, see *z/OS Infoprint Server Operation and Administration*.

#### **Problem determination**

Not applicable.

## Module

Not applicable.

#### **Source**

Infoprint Server.

## **Routing code**

Not applicable.

## **Descriptor code**

Not applicable.

### **Automation**

Not applicable.

## AOP102E

The Infoprint Server LPD (AOPLPD) failed to read an LPD command.

## **Explanation**

The Infoprint Server LPD (daemon aoplpd) failed when it attempted to read an LPD command.

## **System action**

The Infoprint Server LPD did not allocate an output data set on the JES spool. Processing continues.

## **Operator response**

Not applicable.

## System programmer response

If this message occurs often, it might indicate a network problem between the submitting client and the Infoprint Server host system. Investigate and correct the source of the problem.

## **User response**

Resubmit the print request.

#### Problem determination

Not applicable.

#### Module

Not applicable.

#### Source

Infoprint Server.

## **Routing code**

Not applicable.

### **Descriptor code**

Not applicable.

### **Automation**

Not applicable.

## AOP103E

DEST, CLASS, and FORMS printer selection is not permitted in the printer named DLFTNTRY

## **Explanation**

You must not select the **Use DEST, CLASS, and FORMS for IP PrintWay printer selection** option in the printer definition named DFLTNTRY. IP PrintWay uses the printer definition that is named DFLTNTRY to obtain default values for certain attributes when it prints a data set submitted with the DEST=IP:

parameter and no FSSDATA=printer parameter on an OUTPUT JCL statement.

## **System action**

Infoprint Server did not create the printer definition in its Printer Inventory.

## **Operator response**

Not applicable.

### System programmer response

None.

## User response

If you used ISPF panels to create the printer definition, either clear the Use DEST, CLASS, and FORMS for IP PrintWay printer selection field in the printer definition or change the name of the printer definition, and save the printer definition again. If you used the pidu command to create the printer definition, either remove the dcf-routing attribute or change the name of the printer definition, and enter the command again.

### **Problem determination**

Not applicable.

## Module

Not applicable.

#### Source

Infoprint Server.

## **Routing code**

Not applicable.

### **Descriptor code**

Not applicable.

## **Automation**

Not applicable.

#### AOP104E

Resubmit for filtering is not permitted in the printer named DLFTNTRY

### **Explanation**

You must not select the IP PrintWay basic mode Resubmit for filtering option in the printer definition named DFLTNTRY. IP PrintWay uses the printer definition that is named DFLTNTRY to obtain default values for certain attributes when it prints a data set submitted with the DEST=IP: parameter and no FSSDATA=printer parameter on an OUTPUT JCL statement. If you run IP PrintWay basic mode, you must set the Resubmit for filtering option in the printer definition for the printer, not in the default printer definition.

## System action

Infoprint Server did not create the printer definition in its Printer Inventory.

## **Operator response**

Not applicable.

### System programmer response

None.

## **User response**

If you used ISPF panels to create the printer definition, either clear the **Resubmit for filtering** field in the printer definition or change the name of the printer definition, and save the printer definition again. If you used the pidu command to create the printer definition, either remove the resubmit-for-filtering attribute or change the name of the printer definition, and enter the command again.

### **Problem determination**

Not applicable.

## **Module**

Not applicable.

### Source

Infoprint Server.

### **Routing code**

Not applicable.

## **Descriptor code**

Not applicable.

#### **Automation**

Not applicable.

## AOP105E

printer-uri The response-timeout was exceeded; the printer may require intervention.

## **Explanation**

The data set cannot be completely transmitted to the printer because the time specified in the **Response timeout** field of the printer definition in the Printer Inventory expired.

In the message text, *printer-uri* is the Uniform Resource Identifier (URI) for the printer.

## **System action**

IP PrintWay attempts to retransmit the document to the printer. If this is the last retransmission attempt, IP PrintWay either deletes the print job from the JES spool or retains it on the JES spool. When the retention time expires, IP PrintWay automatically deletes the print job from the JES spool.

## **Operator response**

Correct the problem at the printer.

## System programmer response

None.

## **Problem determination**

Not applicable.

### Module

Not applicable.

#### Source

Infoprint Server.

## **Routing code**

Not applicable.

## **Descriptor code**

Not applicable.

## **Automation**

Not applicable.

### AOP106E

Transform transform\_class connection refused. [errmsgno] errmsgtxt

### **Explanation**

The Infoprint Server Transform Manager attempted to connect to a transform daemon. The connection attempt failed, probably because of a failure that occurred during initialization of the transform daemon.

In the message text:

### transform\_class

The name of the transform that is concatenated with the transform class that was requested in the -c option.

## errmsgno errmsgtext

The message number, if available, and the message text that is generated by a system program.

## **System action**

The transform was not done.

## **Operator response**

Not applicable.

## System programmer response

View the /var/Printsrv/xfd/ transform\_class.#.stderr file for the cause of the failure to initialize the transform daemon. A probable error is that an AFP resource library is not specified correctly in the transform configuration file, aopxfd.conf. If you change the transform configuration file, stop and restart the Infoprint Server Transform Manager daemon to pick up the changes.

## **User response**

Notify your system programmer.

#### Problem determination

Not applicable.

## Module

Not applicable.

#### Source

Infoprint Server.

## **Routing code**

Not applicable.

## **Descriptor code**

Not applicable.

### **Automation**

Not applicable.

## AOP107E

Subsystem *function* request failed - insufficient resources.

## **Explanation**

The Print Interface subsystem did not have sufficient resources to process a data set that was submitted to Infoprint Server with the SUBSYS JCL parameter on a DD statement. One possible reason for this error is that the job step contained a large number of DD JCL statements.

In the message text:

## **function**

The name of the function that the subsystem was doing when the error occurred. Possible values are: allocate, open, close, put, and unallocate.

## **System action**

The Print Interface subsystem does not allocate output data sets on the JES spool for any data sets in the job step.

## **Operator response**

None.

## System programmer response

None.

### User response

Reduce the number of resources that are required by the job step, and rerun the job. For example, decrease the number of DD JCL statements.

## **Problem determination**

Not applicable.

#### Module

Not applicable.

## Source

Infoprint Server.

## **Routing code**

Not applicable.

### **Descriptor code**

Not applicable.

## **Automation**

Not applicable.

#### AOP108E

Subsystem *function* request failed - system error, reason = *reason* code

## **Explanation**

A z/OS system error occurred while Infoprint Server was processing a data set that was submitted to Infoprint Server with the SUBSYS JCL parameter on the DD statement.

In the message text:

## function

The name of the function that Infoprint Server was doing when the error occurred. Possible values are: allocate, open, close, put, and unallocate.

#### reason code

A code that indicates the reason for the error, in the format: 00xxyyzz.

## **System action**

If the function is allocate, open, close, or put, the Print Interface subsystem does not allocate output data sets on the JES spool for any data sets in the job step. If the function is unallocate, the Print Interface subsystem might allocate an output data set on the JES spool for this data set.

## **Operator response**

Notify your system programmer that this error occurred.

## System programmer response

If the function is allocate, open, close, or unallocate, save the associated dump in case you need to contact your IBM service representative. Follow the system programmer response for the reason code in "Infoprint Server system completion codes and reason codes" on page 343.

### **User response**

Resubmit the job after the error is corrected.

## **Problem determination**

Not applicable.

#### Module

Not applicable.

#### Source

Infoprint Server.

### **Routing code**

Not applicable.

## **Descriptor code**

Not applicable.

### **Automation**

Not applicable.

#### AOP109E

Subsystem disconnect request received - step cancelled.

## **Explanation**

Either the operator stopped the Print Interface subsystem or the Print Interface subsystem ended abnormally.

## **System action**

The Print Interface subsystem does not allocate any output data sets on the JES spool for this job step.

## **Operator response**

If you did not stop the Print Interface subsystem, notify your system programmer that this error occurred. Restart Infoprint Server daemons after the problem is corrected.

### System programmer response

If the operator did not stop the Print Interface subsystem, the system log contains another message that indicates the error that caused the subsystem to end abnormally. Follow the system programmer response for that message.

### **User response**

Notify the operator that this error occurred. Resubmit the job after the operator restarts the Print Interface subsystem.

### **Problem determination**

Not applicable.

## Module

Not applicable.

#### Source

Infoprint Server.

## Routing code

Not applicable.

## **Descriptor code**

Not applicable.

### **Automation**

Not applicable.

#### AOP110E

Cannot connect to subsystem subsystem.

## **Explanation**

The Print Interface subsystem is not active.

In the message text:

## subsystem

Name of the Print Interface subsystem, which is specified in the inventory attribute in the Infoprint Server configuration file (aopd.conf).

## **System action**

The print request is not completed.

## **Operator response**

Notify your system programmer that this error occurred.

## System programmer response

Edit the start-daemons attribute in the Infoprint Server configuration file (aopd.conf) to specify the subd value. Then, start Infoprint Server so that the Print Interface subsystem starts. You do not need to stop Infoprint Server first. For information about how to start the server, see *z/OS Infoprint Server Operation and Administration*.

### **User response**

Notify your system programmer that this error occurred. Resubmit the job after the Print Interface subsystem starts.

### **Problem determination**

Not applicable.

### Module

Not applicable.

## Source

Infoprint Server.

### **Routing code**

Not applicable.

## **Descriptor code**

Not applicable.

### **Automation**

Not applicable.

## AOP111E

The inventory name *subsystem* is not valid as a subsystem name.

## **Explanation**

The Print Interface subsystem is not active.

In the message text:

## subsystem

Name of the Print Interface subsystem that is specified in the inventory attribute.

## **System action**

The Print Interface subsystem is not started.

## **Operator response**

Notify your system programmer that this error occurred. After the problem is corrected, stop and restart all Infoprint Server daemons, IP PrintWay, and NetSpool. You might also need to stop and restart PSF.

For information about how to stop and start Infoprint Server daemons, IP PrintWay, and NetSpool, see <u>z/OS</u> Infoprint Server Operation and Administration.

## System programmer response

Change the value in the inventory attribute in the Infoprint Server configuration file (aopd.conf) to specify a valid subsystem name. Make sure that the first character of the name is an uppercase letter. Because the subsystem name is also the name of the Printer Inventory, you also need to change the name of the inventory on the IP PrintWay and NetSpool startup procedures. If PSF uses the Printer Inventory, you also need to change the name on the PSF startup procedures. Do these steps:

- 1. Change the name in the configuration file and startup procedures.
- 2. Stop all Infoprint Server daemons, IP PrintWay, NetSpool, and (optional) PSF.
- 3. Restart the Infoprint Server daemons.
- 4. Restart IP PrintWay, NetSpool, and PSF.

### User response

None.

### **Problem determination**

Not applicable.

### Module

Not applicable.

### **Source**

Infoprint Server.

## **Routing code**

Not applicable.

## **Descriptor code**

Not applicable.

### **Automation**

Not applicable.

## AOP112W

You are not authorized to write to the printer inventory.

### **Explanation**

You requested to write to the Infoprint Server Printer Inventory. However, you are not authorized to write to the Printer Inventory.

## **System action**

The function is not done.

## **Operator response**

Not applicable.

## System programmer response

If you want this user to do the function, authorize the user to write to the Printer Inventory. For information about how to authorize users, see *z/OS Infoprint Server Customization*.

## User response

Ask your administrator to give you RACF authorization to write to the Printer Inventory, or ask an Infoprint Server administrator to do the function.

## **Problem determination**

#### Module

Not applicable.

#### **Source**

Infoprint Server.

# **Routing code**

Not applicable.

# **Descriptor code**

Not applicable.

#### **Automation**

Not applicable.

### AOP113E

NetSpool is not active.

# **Explanation**

You selected an action on a NetSpool logical unit. This action requires that the NetSpool component of Infoprint Server is started. However, NetSpool is not started.

# **System action**

The function is not done.

# **Operator response**

Not applicable.

# System programmer response

Start a NetSpool task. For information about how to start NetSpool, see <u>z/OS Infoprint Server Operation</u> and Administration.

# **User response**

Ask your administrator to start a NetSpool task.

### **Problem determination**

Not applicable.

# Module

Not applicable.

#### **Source**

Infoprint Server.

### **Routing code**

Not applicable.

# **Descriptor code**

Not applicable.

### **Automation**

Not applicable.

#### AOP114E

Search DB connection failed.

# **Explanation**

The Infoprint Server search database threads running in aopd failed because of a serious problem. Infoprint Server cannot record information about printers and print jobs that Infoprint Central requires.

# **System action**

Processing continues. However, Infoprint Central reports a logic error when the operator tries to find print jobs or printers.

# **Operator response**

Notify your system programmer that this error occurred.

# System programmer response

Follow the procedure in <u>z/OS Infoprint Server</u> Customization to recover the search database.

### **User response**

Contact the Infoprint Server operator.

#### **Problem determination**

Not applicable.

# Module

Not applicable.

# Source

Infoprint Server.

### **Routing code**

Not applicable.

# **Descriptor code**

Not applicable.

### **Automation**

# **AOP115E**

# Historical Inventory connection failed.

# **Explanation**

The Infoprint Server Historical Inventory threads running in aopd failed because of a serious problem. Infoprint Server cannot record information about historical print jobs, that is, print jobs that cannot be spooled or that completed and are no longer on the JES spool.

# **System action**

Processing continues. However, Infoprint Central reports a logic error when the operator tries to find Infoprint Server print jobs.

# **Operator response**

Stop and restart Infoprint Server daemons. See <u>z/OS</u> *Infoprint Server Operation and Administration*.

# System programmer response

None.

# User response

Contact the Infoprint Server operator.

# **Problem determination**

Not applicable.

#### Module

Not applicable.

#### **Source**

Infoprint Server.

# **Routing code**

Not applicable.

# **Descriptor code**

Not applicable.

### **Automation**

Not applicable.

### AOP116E

The Printer Inventory does not contain printer pool definition *printer-pool-name*.

# **Explanation**

The printer pool definition that is associated with the LU name for the NetSpool print request is not defined in the Infoprint Server Printer Inventory.

In the message text, *printer-pool-name* is the name of the requested printer pool definition.

# System action

Infoprint Server stops processing the print request.

# **Operator response**

Notify your system programmer.

# System programmer response

This error indicates a possible logic error. Contact your service representative in the IBM Support Center, or use your electronic link with IBM service for assistance.

# User response

No response is necessary.

# **Problem determination**

Not applicable.

### Module

Not applicable.

#### Source

Infoprint Server.

# **Routing code**

Not applicable.

### **Descriptor code**

Not applicable.

# **Automation**

Not applicable.

#### **AOP117W**

Job jobid document documentname did not successfully complete spooling.

### **Explanation**

Infoprint Server did not finish writing all the data to the JES spool for this document because an unexpected error occurred. The data set on the JES spool, if any, is probably incomplete.

This situation can occur when:

- The document contains no data.
- The job submitter cancels a print request while Infoprint Server is writing the data to the JES spool.

In the message text:

# jobid

The ID of the print job.

### document-name

The name of the document in the print job that had the error.

# **System action**

Processing continues, but the document is not printed. However, other documents in the same job might print.

# **Operator response**

None.

# System programmer response

None

### User response

None.

### **Problem determination**

Not applicable.

### Module

Not applicable.

### **Source**

Infoprint Server.

# **Routing code**

Not applicable.

### **Descriptor code**

Not applicable.

# **Automation**

Not applicable.

### **AOP118I**

Job jobid document documentname started spooling to printerdefinition.

# **Explanation**

Infoprint Server is writing the document to the JES spool.

In the message text:

# jobic

The ID of the print job.

#### document-name

The name of the document to be printed.

### printer-definition

The name of the printer definition for the printer.

# **System action**

None.

### **Operator response**

None.

#### System programmer response

None.

#### User response

None.

### **Problem determination**

Not applicable.

### Module

Not applicable.

#### Source

Infoprint Server.

# **Routing code**

Not applicable.

### **Descriptor code**

Not applicable.

# **Automation**

Not applicable.

# **AOP119I**

Job jobid document documentname completed spooling with status status.

# **Explanation**

Infoprint Server finished writing the document to the JES spool.

In the message text:

# iobid

The ID of the print job.

### document-name

The name of the document to be printed.

#### status

The status of the print job. Possible values for status are:

### not-spooled

An error prevented the document from being written to the JES spool.

#### held

The document was successfully written to the JES spool but is in the held state. Either the job submitter or the printer definition requested the hold.

# pending

The document was successfully written to the JES spool and is ready to print.

# **System action**

None.

# **Operator response**

None.

# System programmer response

None.

### **User response**

None.

#### **Problem determination**

Not applicable.

# Module

Not applicable.

### Source

Infoprint Server.

# **Routing code**

Not applicable.

# **Descriptor code**

Not applicable.

#### **Automation**

Not applicable.

#### **AOP120I**

Job jobid document documentname started spooling to printerdefinition with transform transform.

# **Explanation**

Infoprint Server is writing the document to the JES spool. As the document is written to the spool, it is being transformed to another data stream format.

In the message text:

# iobid

The ID of the print job.

#### document-name

The name of the document to be printed.

# printer-definition

The specified printer.

# transform

The path to the transform DLL (Dynamic Link Library). Examples are:

aopfiltr.so
/usr/lpp/Printsrv/lib/afpxpcl.dll

# **System action**

None.

### **Operator response**

None.

# System programmer response

None.

### User response

None.

# **Problem determination**

Not applicable.

### Module

Not applicable.

### Source

Infoprint Server.

### **Routing code**

# **Descriptor code**

Not applicable.

### **Automation**

Not applicable.

#### **AOP121I**

Historical Inventory has reached the size limit of *size-limit* MB with *objects* objects currently stored.

# **Explanation**

The Historical Inventory, which contains information about print jobs that are completed and are no longer on the JES spool, reached its maximum size. As a result, Infoprint Central cannot display information in the Infoprint Server Print Job History table for older print jobs.

Consider increasing the maximum size of the Historical Inventory so that it can hold historical information for the number of days that are specified in the log-retention attribute.

In the message text:

# size-limit

Maximum size, in megabytes, of the Historical Inventory specified in the max-historical-inventory-size attribute.

#### objects

The number of objects that are currently stored in the Historical Inventory. Each object contains information about one or more documents (data sets) in a print job.

#### **System action**

Infoprint Server deletes information for the oldest print job from the Historical Inventory.

# **Operator response**

None.

### System programmer response

Consider increasing the maximum size of the Historical Inventory in the max-historical-inventory-size attribute. For information about this attribute, see <u>z/OS</u> Infoprint Server Customization.

# **User response**

None.

# **Problem determination**

Not applicable.

#### Module

Not applicable.

#### **Source**

Infoprint Server.

# **Routing code**

Not applicable.

# **Descriptor code**

Not applicable.

### **Automation**

Not applicable.

### **AOP123I**

NetSpool might not be active.

# **Explanation**

You selected an action on a NetSpool logical unit. This action requires that the NetSpool component of Infoprint Server is started. However, Infoprint Central cannot determine whether NetSpool is started. This situation can occur when more than one NetSpool task is running on the same z/OS system.

# **System action**

The function is not done.

# **Operator response**

Not applicable.

### System programmer response

If you want operators to use Infoprint Central to work with NetSpool logical units, run only one NetSpool task.

### **User response**

If your installation runs more than one NetSpool task on the same system, use NetSpool operator commands instead of Infoprint Central to do actions on NetSpool logical units. For information about NetSpool commands, see <u>z/OS Infoprint Server</u> Operation and Administration.

### **Problem determination**

Not applicable.

# Module

#### Source

Infoprint Server.

# **Routing code**

Not applicable.

# **Descriptor code**

Not applicable.

# **Automation**

Not applicable.

# AOP124E

ICONV open failed for codesets: to-code-page from-code-page with an errno string of: errno

# **Explanation**

Infoprint Server used the iconv utility to convert data between the code pages that are specified in the message text. The iconv utility detected an error. Typically an error occurs when either (1) the document code page or the printer code page that is specified in the printer definition or configuration file is incorrect or (2) a conversion table for the code pages does not exist.

In the message text:

# to-code-page

The name of the target code page.

# from-code-page

The name of the source code page.

### errno

The error description.

### **System action**

The print request is not completed.

#### **Operator response**

Notify your administrator that this error occurred. After the problem is fixed, you can use Infoprint Central to release the print job if it is retained on the JES spool. Otherwise, ask the job submitter to resubmit the job.

### System programmer response

Make sure that the code page names are valid for your level of z/OS. For IBM-supplied code pages, see information about code set converters in z/OS XL C/C++ Programming Guide. If one of the code pages is a custom code page, make sure that a conversion table exists to convert between the code pages.

If the code page names are not correct, change them in the **Document code page** and **Printer code page** fields in the printer definition in the Printer Inventory. Or, change the ascii-codepage and ebcdic-codepage attributes in the Infoprint Server configuration file (aopd.conf) or, if dynamic configuration is enabled, in the system configuration definition. For information about how to create conversion tables, see information about code set conversion utilities in *z/OS XL C/C++ Programming Guide*.

# **User response**

Resubmit the print job after the administrator corrects the problem.

#### **Problem determination**

Not applicable.

#### Module

Not applicable.

### Source

Infoprint Server.

# **Routing code**

Not applicable.

# **Descriptor code**

Not applicable.

### **Automation**

Not applicable.

# AOP126E

An inventory request exceeded the maximum size.

# **Explanation**

An Infoprint Server internal processing limit was exceeded. This is probably because of an unusually large number of objects that are specified in a print request. For example, if one print job contains many documents, the Printer Inventory limit for a print job might be exceeded.

# **System action**

The request fails.

#### **Operator response**

# System programmer response

This message can indicate a logic problem in Infoprint Server.

Contact your service representative in the IBM Support Center, or use your electronic link with IBM service for assistance.

# **User response**

Retry the request with fewer objects in the request. If you submitted an 1p command with many documents, reduce the number of documents in the 1p command. If a batch job contains many output data sets, print the output data sets in separate jobs if possible.

# **Problem determination**

Not applicable.

#### Module

Not applicable.

#### **Source**

Infoprint Server.

# **Routing code**

Not applicable.

### **Descriptor code**

Not applicable.

# **Automation**

Not applicable.

# **AOP127I**

The number of objects found exceeds the limit that z/OS Infoprint Central can display. If necessary, narrow your search or ask your administrator to increase the limit.

# **Explanation**

You specified search criteria to find objects such as print jobs or printers. However, the number of objects that meet the search criteria exceeds the limit of objects that Infoprint Central is allowed to display. The administrator can specify the maximum limit in the AOPLIMIT, AOPLIMIT\_DOCS, and AOPLIMIT\_JOBS environment variables.

The aoplogu command provides more information in fields before the message text. For information about the contents of these fields, see "Format of messages

in the Infoprint Server common message log" on page 124.

# **System action**

Infoprint Central displays the maximum number of objects.

### **Operator response**

Not applicable.

# System programmer response

If this situation occurs repeatedly, increase the value in the AOPLIMIT, AOPLIMIT\_DOCS, or AOPLIMIT\_JOBS environment variable. If you increase the limit, you might also need to increase the timeout value in the OutputTimeout directive to prevent the HTTP server from timing out before Infoprint Central can display any objects. For information about how to set environment variables in the IBM HTTP Server - Powered by Apache environment variables file (bin/envars) and the OutputTimeout directive in the HTTP server configuration file (conf/httpd.conf), see z/OS Infoprint Server Customization.

# User response

If Infoprint Central does not return the object that you are looking for, narrow your search by specifying additional search values or more specific search values. If you need to see more objects than the maximum limit allows, ask your administrator to increase the limit.

### **Problem determination**

Not applicable.

### Module

Not applicable.

### Source

Infoprint Server.

# **Routing code**

Not applicable.

### **Descriptor code**

Not applicable.

# **Automation**

#### **AOP128I**

The current size of the Historical Inventory is larger than the maximum size you requested. The size of the Historical Inventory cannot be reduced.

# **Explanation**

You specified a maximum size for the Historical Inventory in the max-historical-inventory-size attribute. However, the Historical Inventory is already larger than the maximum size you specified. Infoprint Server cannot reduce the size of the Historical Inventory, but the Historical Inventory does not grow any larger than its current size. Message AOP121I indicates the current size of the Historical Inventory.

# **System action**

The current size of the Historical Inventory is maintained.

# **Operator response**

None.

# System programmer response

None.

#### User response

None.

### **Problem determination**

Not applicable.

# Module

Not applicable.

### Source

Infoprint Server.

#### **Routing code**

Not applicable.

### **Descriptor code**

Not applicable.

#### **Automation**

Not applicable.

#### **AOP129I**

The document was not found on the JES spool. It completed processing or was deleted.

# **Explanation**

This document is no longer on the JES spool because it finished processing or was deleted. Infoprint Server cannot determine whether the document printed successfully. This situation can occur when a document is completed or is deleted while Infoprint Server is not running.

# **System action**

Processing continues.

# **Operator response**

None.

### System programmer response

None.

#### User response

None.

#### Problem determination

Not applicable.

#### Module

Not applicable.

#### Source

Infoprint Server.

# **Routing code**

Not applicable.

### **Descriptor code**

Not applicable.

#### **Automation**

Not applicable.

# **AOP130I**

The document was deleted.

# **Explanation**

This document was deleted from the JES spool.

If IP PrintWay extended mode is running on another system in a sysplex, IP PrintWay might delete the print job after it was processed on the other system.

# **System action**

Processing continues.

**Operator response** 

None.

System programmer response

None.

**User response** 

None.

**Problem determination** 

Not applicable.

Module

Not applicable.

Source

Infoprint Server.

**Routing code** 

Not applicable.

**Descriptor code** 

Not applicable.

**Automation** 

Not applicable.

AOP131I

The document was held.

### **Explanation**

This document was held on the JES spool. For example, the operator or job owner might use Infoprint Central, SDSF, or a JES command to hold the document.

System action

Processing continues.

**Operator response** 

None.

System programmer response

None.

**User response** 

None.

Problem determination

Not applicable.

Module

Not applicable.

**Source** 

Infoprint Server.

**Routing code** 

Not applicable.

**Descriptor code** 

Not applicable.

**Automation** 

Not applicable.

**AOP132I** 

The document completed

successfully.

**Explanation** 

This document finished processing and was sent successfully to the printer. If the document was sent to an IBM AFP printer that Print Services Facility™ (PSF) controls, the document finished printing successfully. If the document was sent to a remote printer that IP PrintWay controls, the document might not be finished printing yet. Although the document was sent successfully to the printer, some errors might occur during formatting of the data.

**System action** 

The document remains on the JES spool until all documents in the print job finish processing. IP PrintWay retains the document on the JES spool if a retention time is specified in the printer definition.

**Operator response** 

None.

System programmer response

None.

**User response** 

None.

**Problem determination** 

Module

Not applicable.

Source

Infoprint Server.

**Routing code** 

Not applicable.

**Descriptor code** 

Not applicable.

**Automation** 

Not applicable.

**AOP133I** 

The document completed with errors.

# **Explanation**

The document finished processing. However, errors prevented the document from printing successfully. The error might have occurred while the document was being sent to the printer. In this case, part of the document might have printed.

# **System action**

The document remains on the JES spool until all documents in the print job finish processing. If IP PrintWay processed the document, it retains the document on the JES spool if a retention time is specified in the printer definition.

### **Operator response**

None.

System programmer response

None.

**User response** 

None.

**Problem determination** 

Not applicable.

Module

Not applicable.

Source

Infoprint Server.

**Routing code** 

Not applicable.

**Descriptor code** 

Not applicable.

**Automation** 

Not applicable.

**AOP135I** 

An abrupt shutdown of daemon daemon has been initiated.

**Explanation** 

Infoprint Server started an "abrupt" shutdown of the specified daemon. When the shutdown is complete, you see message AOP044I.

In the message text, daemon is the name of the daemon.

**System action** 

Processing continues.

**Operator response** 

Not applicable.

System programmer response

None.

User response

None.

**Problem determination** 

Not applicable.

Module

Not applicable.

Source

Infoprint Server.

**Routing code** 

### **Descriptor code**

Not applicable.

### **Automation**

Not applicable.

# **AOP136I**

A destructive shutdown of daemon daemon has been initiated.

#### **Explanation**

Infoprint Server started a potentially "destructive" shutdown of the specified daemon. The daemon stops immediately.

A "destructive" shutdown can cause inconsistent or corrupted Infoprint Server inventory files.

In the message text, daemon is the name of the daemon.

# **System action**

Infoprint Server stops the specified daemon immediately.

# **Operator response**

Notify your system programmer. Then, restart Infoprint Server daemons.

# System programmer response

Before the operator starts the Infoprint Server daemons again, set the AOPVALIDATEDB=1 environment variable to request that Infoprint Server check databases for validity. For information about how to set environment variables, see <u>z/OS Infoprint</u> Server Customization.

# **User response**

None.

#### **Problem determination**

Not applicable.

# Module

Not applicable.

#### Source

Infoprint Server.

### **Routing code**

Not applicable.

# **Descriptor code**

Not applicable.

#### **Automation**

Not applicable.

# **AOP137E**

Infoprint Server daemon daemon is not running.

#### **Explanation**

A required daemon is not running. In the message text, daemon is the name of the daemon.

# **System action**

The functions that the specified daemon supports are not available. For example, if the daemon is aopssid, Infoprint Central cannot process any requests that require access to JES or the Printer Inventory.

# **Operator response**

Start the specified Infoprint Server daemon.

# System programmer response

If the error condition persists, contact your service representative in the IBM Support Center, or use your electronic link with IBM service for assistance.

### User response

None.

#### **Problem determination**

Not applicable.

# Module

Not applicable.

# Source

Infoprint Server.

### **Routing code**

Not applicable.

# **Descriptor code**

Not applicable.

### **Automation**

### AOP138E

Database *filename* is corrupted. Take immediate recovery action. Diagnostic data: *data* 

# **Explanation**

While starting Infoprint Server daemons, Infoprint Server detected that one of its databases contains corrupted data. Before continuing to use Infoprint Server, you must recover this database.

In the message text:

# filename

Name of the database that contains corrupted data.

#### data

Data that can help IBM solve the problem.

# **System action**

Processing continues, but continued operation of Infoprint Server is likely to produce processing failures and other unexpected results.

# **Operator response**

Notify your system programmer.

# System programmer response

Contact your service representative in the IBM Support Center, or use your electronic link with IBM service for assistance.

Save the file that contains corrupted data and the diagnostic information in this message. Follow the recovery procedures that are provided by your IBM service representative.

### **User response**

None.

# **Problem determination**

Not applicable.

#### Module

Not applicable.

#### Source

Infoprint Server.

# **Routing code**

Not applicable.

# **Descriptor code**

Not applicable.

#### **Automation**

Not applicable.

#### AOP139E

Console name *console* is already in use. Change the console name and restart the aopssid daemon.

# **Explanation**

The name of the extended MCS console that Infoprint Central uses to send commands to JES is already in use by another program. The console name must be unique. In a sysplex environment, the console name must be unique on all systems in the sysplex.

In the message text, *console* is the name of the extended MCS console. This console name was specified in the console-name attribute, or Infoprint Server used a default console name.

The aoplogu command provides more information in fields before the message text. For information about the contents of these fields, see "Format of messages in the Infoprint Server common message log" on page 124.

#### **System action**

The Infoprint Server aopssid daemon did not start. Therefore, you cannot use Infoprint Central.

# **Operator response**

Notify your system programmer that this error occurred.

### System programmer response

If dynamic configuration is enabled, specify a unique name in the console-name attribute in the system configuration definition. Then, start Infoprint Server again so that the aopssid daemon attempts to start again. You do not need to first stop any Infoprint Server daemons.

If dynamic configuration is not enabled, specify a unique name in the console-name attribute in the Infoprint Server configuration file (aopd.conf). Then, stop all Infoprint Server daemons and restart Infoprint Server.

For information about the console-name attribute, how to edit the system configuration definition, and how to edit the aopd.conf file, see <u>z/OS Infoprint Server</u> Customization.

# **User response**

Notify your system programmer that this error occurred.

### **Problem determination**

Not applicable.

#### Module

Not applicable.

### Source

Infoprint Server.

# **Routing code**

Not applicable.

# **Descriptor code**

Not applicable.

#### **Automation**

Not applicable.

#### AOP140E

When attribute\_name1 is value1, then attribute\_name2 must be value2.

# **Explanation**

The values in two ISPF fields or two attributes are not compatible. This error can occur when you create or update an object in the Printer Inventory by using either the Infoprint Server ISPF panels or the Printer Inventory Definition Utility (pidu command).

In the message text:

- attribute\_name1 is the name of the first attribute. The ISPF field has a similar name.
- *value1* is the value of the first attribute. If you did not specify the first attribute, this is the existing value or the default value of the attribute.
- attribute\_name2 is the name of the second attribute. The ISPF field has a similar name.
- value2 is the value of the second attribute. If you did not specify the second attribute, this is the existing value or the default value of the attribute.

### **System action**

This object is not created or updated in the Printer Inventory.

### **Operator response**

None.

# System programmer response

None.

# **User response**

If you use the ISPF panels, change the value in one of the fields and save the definition. If you used the pidu command, change the value of one of the attributes and resubmit the pidu command to create or update this object.

#### **Problem determination**

Not applicable.

#### Module

Not applicable.

#### Source

Infoprint Server.

# **Routing code**

Not applicable.

# **Descriptor code**

Not applicable.

#### **Automation**

Not applicable.

# **AOP141I**

Traceroute did not complete. Try again using a greater number of seconds, or contact your network administrator.

# **Explanation**

You requested that Infoprint Central run the traceroute command to trace the connection from z/OS to a TCP/IP-connected printer, but the trace was not completed. You might not have specified enough time for the traceroute command to finish.

# **System action**

Processing continues.

#### **Operator response**

None.

# System programmer response

None.

# **User response**

Select a greater number of seconds for the traceroute command and resubmit it so that it has more time to run and you get the information that you need. If it still is not completed, contact your network administrator. There might be a problem with the network.

#### **Problem determination**

Not applicable.

#### Module

Not applicable.

#### **Source**

Infoprint Server.

# **Routing code**

Not applicable.

# **Descriptor code**

Not applicable.

### **Automation**

Not applicable.

#### **AOP142E**

Configuration file *filename* does not exist.

#### **Explanation**

The required Infoprint Server configuration file was not found. In the message text, *filename* is the name of the configuration file.

### **System action**

The data was not transformed.

### **Operator response**

None.

# System programmer response

Make sure that the configuration file exists. If the file exists, make sure the environment variable that indicates the file location is specified correctly. If you are using InfoPrint Transform Manager for Linux, see

Creating the remote transform configuration file (aoprxf.conf) in z/OS Infoprint Server Customization.

# **User response**

Contact your system programmer.

### **Problem determination**

Not applicable.

#### Module

Not applicable.

#### Source

Infoprint Server.

# **Routing code**

Not applicable.

# **Descriptor code**

Not applicable.

# **Automation**

Not applicable.

### **AOP143E**

*filename*: Attribute attribute is missing.

# **Explanation**

A configuration file does not contain the required attributes.

In the message text:

# filename

Name of the file that is missing the attribute

#### attribute

Name of the missing attribute

### **System action**

The data was not transformed.

# **Operator response**

None.

# System programmer response

Make sure that the configuration file contains the required attributes. For example, the IP address or the port number might be missing. If you are using InfoPrint Transform Manager for Linux, see Creating

the remote transform configuration file (aoprxf.conf) in z/OS Infoprint Server Customization.

# **User response**

Contact your system programmer.

#### **Problem determination**

Not applicable.

#### Module

Not applicable.

### **Source**

Infoprint Server.

# **Routing code**

Not applicable.

# **Descriptor code**

Not applicable.

#### **Automation**

Not applicable.

# AOP144E

You can specify only one input file to be transformed.

# **Explanation**

You specified more than one file to be transformed, but only one is allowed.

#### **System action**

The data was not transformed.

# **Operator response**

None.

### System programmer response

None.

### **User response**

Resubmit the request with only one input file.

#### **Problem determination**

Not applicable.

#### Module

Not applicable.

#### **Source**

Infoprint Server.

# **Routing code**

Not applicable.

# **Descriptor code**

Not applicable.

#### **Automation**

Not applicable.

### AOP145E

The file system that contains directory directory\_path is full. A total of xxx MB of free space is needed.

# **Explanation**

To upgrade to the new release, Infoprint Server temporarily requires more free space in the file system to convert the data from the previous release format to the new release format. The message indicates the number of megabytes of free space that Infoprint Server needs to convert the data. In the message text, directory\_path is the name of the directory in the file system that needs the additional free space. The data was not converted.

### **System action**

Processing stops. Infoprint Server ends.

### **Operator response**

Notify the system programmer.

# System programmer response

Make the specified amount of free space available in the file system, and then restart Infoprint Server.

# **User response**

None.

### **Problem determination**

Not applicable.

# Module

#### Source

Infoprint Server.

# **Routing code**

Not applicable.

# **Descriptor code**

Not applicable.

#### **Automation**

Not applicable.

#### **AOP146I**

Infoprint Server is not enabled. Therefore, only some functions will be allowed.

# **Explanation**

The Infoprint Server optional feature is not enabled. Some of the daemons that you requested to start in the start-daemons attribute of the Infoprint Server configuration file (aopd.conf) can be started only if Infoprint Server is enabled.

When the Infoprint Server feature is not enabled, you can use only the Infoprint Server Printer Inventory for PSF function. For information about the Printer Inventory for PSF function, see *z/OS Infoprint Server Printer Inventory for PSF*.

# **System action**

Infoprint Server starts only those Infoprint Server daemons that are part of the Infoprint Server Printer Inventory for PSF function.

### **Operator response**

Notify your system programmer.

# System programmer response

Do one of these:

- If your installation purchased an Infoprint Server license, enable Infoprint Server. Then, stop and restart Infoprint Server.
- If your installation did not purchase an Infoprint Server license, no action is required. However, to avoid this message in the future, delete the startdaemons attribute in the Infoprint Server configuration file (aopd.conf). The default location of this file is /etc/Printsrv/aopd.conf.

# User response

Not applicable.

#### **Problem determination**

Not applicable.

#### Module

Not applicable.

#### **Source**

Infoprint Server.

# **Routing code**

Not applicable.

# **Descriptor code**

Not applicable.

#### **Automation**

Not applicable.

# AOP147E

This function is not allowed because Infoprint Server is not enabled.

# **Explanation**

The Infoprint Server optional feature is not enabled. Infoprint Server supports the function that you requested only when Infoprint Server is enabled

When the Infoprint Server feature is not enabled, you can use only the Infoprint Server Printer Inventory for PSF function. For information about the Printer Inventory for PSF function, see *z/OS Infoprint Server Printer Inventory for PSF*.

#### System action

The function is not performed.

# **Operator response**

Notify your system programmer.

#### System programmer response

Do one of these:

- If your installation purchased an Infoprint Server license, enable Infoprint Server. Then, stop and restart Infoprint Server.
- If your installation did not purchase an Infoprint Server license, no action is required. However, to avoid this message in the future, delete the start-daemons attribute in the Infoprint Server configuration file (aopd.conf). The default location of this file is /etc/Printsrv/aopd.conf.

#### User response

Notify your system programmer.

### **Problem determination**

Not applicable.

### Module

Not applicable.

#### **Source**

Infoprint Server.

# **Routing code**

Not applicable.

# **Descriptor code**

Not applicable.

### **Automation**

Not applicable.

#### AOP148E

The database version of the Printer Inventory cannot be reformatted.

### **Explanation**

Infoprint Server cannot reformat the Infoprint Server Printer Inventory because the version in the current Printer Inventory is not supported.

In the message text:

### database

The full path name of the Printer Inventory that Infoprint Server is trying to reformat.

# version

The version found in the Printer Inventory.

# **System action**

Infoprint Server ends.

### **Operator response**

Notify your system programmer.

# **System programmer response**

Collect diagnostic information in the base-directory/aopreformat.log file and any other error messages. The base-directory is usually the /var/Printsrv directory. However, your installation might specify a different base directory in the base-directory attribute in the Infoprint Server configuration file (aopd.conf).

Then, contact your service representative in the IBM Support Center, or use your electronic link with IBM service for assistance.

# **User response**

Notify your system programmer.

# **Problem determination**

Not applicable.

#### Module

Not applicable.

#### Source

Infoprint Server.

# **Routing code**

Not applicable.

# **Descriptor code**

Not applicable.

### **Automation**

Not applicable.

# AOP149E

The base-directory file system has insufficient space to reformat the Printer Inventory. A total of nnn MB of free space is needed.

### **Explanation**

Infoprint Server cannot reformat the Printer Inventory because the file system does not contain sufficient space.

In the message text:

#### base-directory

The directory that contains the Printer Inventory files.

#### nnn

The number of megabytes of free space that is required to reformat the Printer Inventory.

# **System action**

Infoprint Server ends.

# **Operator response**

Notify your system programmer.

# System programmer response

Configure the base-directory file system that is specified in the message to contain the amount of free space that is indicated in the message. Then, start Infoprint Server again. For more information, see z/OS Migration.

# **User response**

Notify your system programmer.

### **Problem determination**

Not applicable.

#### Module

Not applicable.

#### **Source**

Infoprint Server.

# **Routing code**

Not applicable.

# **Descriptor code**

Not applicable.

### **Automation**

Not applicable.

#### **AOP150I**

The Printer Inventory has been reformatted.

### **Explanation**

The reformat of the Infoprint Server Printer Inventory completed successfully.

# **System action**

Processing continues.

# **Operator response**

None.

# System programmer response

None.

#### User response

None.

#### **Problem determination**

Not applicable.

#### Module

Not applicable.

#### Source

Infoprint Server.

# **Routing code**

Not applicable.

# **Descriptor code**

Not applicable.

#### **Automation**

Not applicable.

# **AOP151E**

The Printer Inventory could not be reformatted.

# **Explanation**

The reformat of the Infoprint Server Printer Inventory failed.

# **System action**

Infoprint Server ends.

# **Operator response**

Notify your system programmer.

#### System programmer response

Collect diagnostic information in the base-directory/aopreformat.log file and any other error messages. The base-directory is usually the /var/Printsrv directory. However, your installation might specify a different base directory in the base-directory attribute in the Infoprint Server configuration file (aopd.conf).

Then, contact your service representative in the IBM Support Center, or use your electronic link with IBM service for assistance.

### **User response**

Notify your system programmer.

# **Problem determination**

Module

Not applicable.

Source

Infoprint Server.

**Routing code** 

Not applicable.

**Descriptor code** 

Not applicable.

**Automation** 

Not applicable.

AOP152E

The Printer Inventory must be reformatted before Infoprint Server can start.

# **Explanation**

When you start Infoprint Server, the Printer Inventory is automatically reformatted to Version 2 format. A problem might have occurred that prevented Infoprint Server from reformatting the Printer Inventory.

#### **System action**

Infoprint Server ends.

# **Operator response**

Notify your system programmer.

### System programmer response

Try to start Infoprint Server again to reformat the Printer Inventory. If the problem persists, contact your service representative in the IBM Support Center, or use your electronic link with IBM service for assistance.

#### User response

Notify your system programmer.

### **Problem determination**

Not applicable.

#### Module

Not applicable.

#### Source

Infoprint Server.

# **Routing code**

Not applicable.

# **Descriptor code**

Not applicable.

#### **Automation**

Not applicable.

# AOP153W

You cannot modify or replace the system configuration because dynamic configuration is not enabled.

# **Explanation**

You issued the pidu modify or force-create command to modify or replace the system configuration definition in the Printer Inventory. The pidu command failed because the dynamic configuration function is not enabled in Infoprint Server and these commands are allowed only when dynamic configuration is enabled.

You can receive this message when you import a backup copy of the Printer Inventory that the pidu export or dump command created on another system where dynamic configuration is enabled. This is because the pidu export and dump commands create a force-create command for the system configuration definition when dynamic configuration is enabled. To import this system configuration definition on a system where dynamic configuration is not enabled, you must first enable dynamic configuration.

# **System action**

The system configuration definition was not modified.

# **Operator response**

None.

# System programmer response

For information about dynamic configuration and how to enable it, see *z/OS Infoprint Server Customization*.

#### User response

If you want to enable dynamic configuration so that you can modify and replace the system configuration definition, notify your system programmer.

#### **Problem determination**

Not applicable.

### Module

Not applicable.

#### **Source**

Infoprint Server.

# **Routing code**

Not applicable.

# **Descriptor code**

Not applicable.

#### **Automation**

Not applicable.

#### **AOP154I**

The document is no longer in this print job. The document is in output group output-group.

# **Explanation**

The document is removed from this print job and is now associated with JES output group *output-group*. This situation occurs when the operator changes one or more of the JES output-group criteria (such as, class, destination, or forms) for the document while the print job is on the JES spool. JES removes the document from its original print job because all documents in a print job must have the same output-group criteria.

#### **System action**

Infoprint Server continues to print the other documents in the print job.

# **Operator response**

None.

### System programmer response

None.

# **User response**

None.

### **Problem determination**

Not applicable.

#### Module

Not applicable.

#### **Source**

Infoprint Server.

# **Routing code**

Not applicable.

# **Descriptor code**

Not applicable.

#### **Automation**

Not applicable.

### **AOP155I**

Another program is processing this document. IP PrintWay cannot select it until it becomes available.

# **Explanation**

IP PrintWay tried to acquire the document (output data set) on the JES spool. However, another process already acquired it.

#### **System action**

IP PrintWay processes the print job again after the retry interval expires. When all the retransmissions are attempted, IP PrintWay retains the print job if retention for failed print jobs is requested for the print job. If no retention is requested, IP PrintWay extended mode deletes the print job.

### **Operator response**

None.

# System programmer response

None.

#### User response

None.

# **Problem determination**

Not applicable.

#### Module

#### Source

Infoprint Server.

# **Routing code**

Not applicable.

# **Descriptor code**

Not applicable.

### **Automation**

Not applicable.

#### **AOP156W**

The Historical Inventory is not large enough to contain print job job-name, job-identifier, and all documents in the print job.

Consider increasing the maximum size of the Historical Inventory.

# **Explanation**

Infoprint Server cannot store information about a print job and all its documents in the Historical Inventory because of insufficient space in the Historical Inventory. This situation can occur when a print job contains a large number of documents. As a result, Infoprint Central cannot display information for this print job in the Infoprint Server Print Job History table.

Consider increasing the maximum size of the Historical Inventory so that it can hold historical information for print jobs with a large number of documents.

In the message text:

### job-name

Name of the print job.

### job-identifier

Job ID of the print job.

# **System action**

Infoprint Server deleted information about the print job from the Historical Inventory.

### **Operator response**

None.

# System programmer response

Consider increasing the maximum size of the Historical Inventory in the max-historical-inventory-size attribute. For information about this attribute, see <u>z/OS</u> Infoprint Server Customization.

### **User response**

None.

### **Problem determination**

Not applicable.

### Module

Not applicable.

#### Source

Infoprint Server.

# **Routing code**

Not applicable.

# **Descriptor code**

Not applicable.

### **Automation**

Not applicable.

# **AOP157E**

The Printer Inventory *file-name* file is missing.

### **Explanation**

A required Printer Inventory file is missing. In the message text:

#### file-name

Name of the missing file.

# System action

Infoprint Server does not start.

# **Operator response**

Notify the system programmer that this error occurred.

#### System programmer response

Contact your service representative in the IBM Support Center, or use your electronic link with IBM service for assistance.

### User response

None.

# **Problem determination**

Module

Not applicable.

Source

Infoprint Server.

**Routing code** 

Not applicable.

**Descriptor code** 

Not applicable.

**Automation** 

Not applicable.

AOP159E

The Printer Inventory cannot be reformatted because *file-name* version does not exist.

# **Explanation**

A required Printer Inventory file is missing. In the message text:

# file-name

Name of the missing file.

#### version

Version of the missing file.

# System action

Infoprint Server does not start.

#### **Operator response**

Notify the system programmer that this error occurred.

### System programmer response

Contact your service representative in the IBM Support Center, or use your electronic link with IBM service for assistance.

# **User response**

None.

# **Problem determination**

Not applicable.

#### Module

Not applicable.

#### Source

Infoprint Server.

# **Routing code**

Not applicable.

# **Descriptor code**

Not applicable.

### **Automation**

Not applicable.

**AOP160I** 

An empty Printer Inventory inventory-filename inventory-version was created.

# **Explanation**

Infoprint Server created an empty Printer Inventory. The Printer Inventory does not contain any printer definitions or other types of definitions. If this is the first time you started Infoprint Server, use the Infoprint Server ISPF panels or the Printer Inventory Definition Utility (PIDU) to create printer definitions and other definitions. Otherwise, you must restore a backup copy of the latest Printer Inventory.

In the message text:

# inventory-filename

The name of the Printer Inventory file that Infoprint Server created.

# inventory-version

The version of the Printer Inventory that Infoprint Server created.

#### System action

Infoprint Server continues processing.

# **Operator response**

If this is not the first time you started Infoprint Server, ask your system programmer to restore a backup copy of the Printer Inventory.

### System programmer response

Restore the latest backup copy of the Printer Inventory that you created with the pidu command. The backup copy can contain any version of the Printer Inventory. When you restore the backup copy, Infoprint Server creates definitions in the format that Infoprint Server supports.

For information about how to restore the Printer Inventory, see *z/OS Infoprint Server Customization*.

### **User response**

None.

#### **Problem determination**

Not applicable.

### Module

Not applicable.

#### **Source**

Infoprint Server.

# **Routing code**

Not applicable.

# **Descriptor code**

Not applicable.

### **Automation**

Not applicable.

# **AOP161W**

Infoprint Server could not add health checks to the Health Checker because *macro* failed with return code *retcode* and reason code *reasoncode*.

# **Explanation**

An error occurred when Infoprint Server tried to add Infoprint Server health checks (IBMINFOPRINT) to the IBM Health Checker for z/OS.

In the message text:

### macro

The macro that failed.

# retcode

The return code from the macro.

### reasoncode

The reason code from the macro.

# **System action**

Infoprint Server continues processing. The IBMINFOPRINT health checks might not run.

# **Operator response**

Notify your system programmer.

### System programmer response

If you do not use the IBM Health Checker, you can ignore this message.

If you use the IBM Health Checker, correct the problem. For information about the return code and reason code in the message text:

- For the HZSCHECK macro, see <u>IBM Health Checker</u> for z/OS User's Guide.
- For the CSVDYNEX macro, see <u>z/OS MVS</u> <u>Programming: Authorized Assembler Services</u> <u>Reference ALE-DYN.</u>

In addition, look for other messages in the console log that might indicate the reason for the failure.

After you correct the problem, restart Infoprint Server to add the health checks.

# User response

None.

# **Problem determination**

Not applicable.

#### Module

Not applicable.

# Source

Infoprint Server.

# **Routing code**

Not applicable.

### **Descriptor code**

Not applicable.

#### **Automation**

Not applicable.

### AOP162W

Infoprint Server could not add health checks because required modules are missing. Enter this command to refresh LNKLIST: F LLA,REFRESH. Then restart Infoprint Server.

# **Explanation**

Infoprint Server cannot add Infoprint Server health checks (IBMINFOPRINT) to the IBM Health Checker for z/OS because required Infoprint Server modules are missing.

# **System action**

Infoprint Server continues processing. The IBMINFOPRINT health checks cannot run.

# **Operator response**

Notify your system programmer.

# System programmer response

If you do not use the IBM Health Checker, you can ignore this message.

If you use the IBM Health Checker, enter this command to refresh LNKLIST:

F LLA, REFRESH

After you refresh the LNKLIST, restart Infoprint Server to add the health checks.

### **User response**

None.

#### **Problem determination**

Not applicable.

#### Module

Not applicable.

# Source

Infoprint Server.

# **Routing code**

Not applicable.

### **Descriptor code**

Not applicable.

# **Automation**

Not applicable.

#### AOP163I

Adding Infoprint Server health checks failed because the Health Checker component is not active. Enter this command to start Health Checker: START HZSPROC.

# **Explanation**

Infoprint Server cannot add Infoprint Server health checks (IBMINFOPRINT) to the IBM Health Checker for z/OS because the Health Checker is not running.

### **System action**

Infoprint Server continues processing. The IBMINFOPRINT health checks cannot run until you start the Health Checker.

# **Operator response**

Notify your system programmer.

# System programmer response

If you do not use the Health Checker, you can ignore this message.

If you use the Health Checker, enter this console command to start it:

START HZSPROC

# User response

None.

#### **Problem determination**

Not applicable.

#### Module

Not applicable.

#### Source

Infoprint Server.

# **Routing code**

Not applicable.

### **Descriptor code**

Not applicable.

# **Automation**

Not applicable.

# **AOP164I**

Diagnostic information for JES SSI nn: return code return-code reason code reason-code [additional-information].

### **Explanation**

Infoprint Server sent a call to the JES subsystem interface (SSI), and the SSI returned an unexpected result. This message can occur during normal processing or because a problem exists. This message contains information that can help diagnose a problem

if one exists. If a problem exists, the message log usually contains another error message.

In the message text:

nn

The SSI call.

#### return-code

The return code from the SSI call.

#### reason-code

The reason code from the SSI call.

### additional-information

Additional information from the SSI call.

# **System action**

Infoprint Server continues processing.

# **Operator response**

Notify your system programmer.

# System programmer response

If other messages in the message log indicate a problem, use the information in this message to help diagnose the problem. Otherwise, you can ignore this message.

For information about the return code and reason code in the message, see *z/OS MVS Using the Subsystem*Interface.

### **User response**

None.

#### **Problem determination**

Not applicable.

#### Module

Not applicable.

# Source

Infoprint Server.

# **Routing code**

Not applicable.

# **Descriptor code**

Not applicable.

#### **Automation**

Not applicable.

### AOP165E

JES2 secondary subsystem jesname is not defined to MVS. Correct the jes-name attribute in the aopd.conf configuration file, then restart Infoprint Server.

# **Explanation**

The JES2 secondary subsystem that is specified in the aopd.conf configuration file is not defined to MVS.

In the message text:

# ies-name

Is the name of the JES2 secondary subsystem.

# **System action**

Infoprint Server ends.

# **Operator response**

Notify your system programmer.

# System programmer response

Correct the jes-name attribute in the aopd.conf configuration file. Then, restart Infoprint Server. For information about the jes-name attribute and how to edit the aopd.conf file, see <u>z/OS Infoprint Server</u> Customization.

# User response

None.

#### **Problem determination**

Not applicable.

# Module

Not applicable.

#### **Source**

Infoprint Server.

# **Routing code**

Not applicable.

### **Descriptor code**

Not applicable.

# **Automation**

Not applicable.

# AOP166E

JES2 secondary subsystem jesname is not active. Restart JES2

# jes-nαme, then restart Infoprint Server.

# **Explanation**

The JES2 secondary subsystem that is specified in the aopd.conf configuration file is defined to MVS but is not active.

In the message text:

# jes-name

Is the name of the JES2 secondary subsystem.

# **System action**

Infoprint Server ends.

# **Operator response**

Notify your system programmer.

# System programmer response

Restart the JES2 secondary subsystem that is specified in the message text. Then, restart Infoprint Server.

If the JES2 secondary subsystem is started, make sure that the jes-name attribute in the aopd.conf configuration file is correct. For information about the jes-name attribute and how to edit the aopd.conf file, see z/OS Infoprint Server Customization.

### **User response**

None.

# **Problem determination**

Not applicable.

#### Module

Not applicable.

### Source

Infoprint Server.

### **Routing code**

Not applicable.

# **Descriptor code**

Not applicable.

# **Automation**

Not applicable.

# **AOP167I**

Infoprint Server is processing jobs and output from JES secondary subsystem *jes-name*.

# **Explanation**

Infoprint Server successfully connected to the JES2 secondary subsystem specified in the jes-name attribute in the aopd.conf configuration file. This message is for information only.

In the message text:

# ies-name

Is the name of the JES2 secondary subsystem.

# **System action**

Infoprint Server continues.

# **Operator response**

None.

# System programmer response

None.

### User response

None.

# **Problem determination**

Not applicable.

#### Module

Not applicable.

# Source

Infoprint Server.

### **Routing code**

Not applicable.

# **Descriptor code**

Not applicable.

#### **Automation**

Not applicable.

### AOP168E

Infoprint Server is ending because JES2 secondary subsystem *jes-name* ended.

# **Explanation**

Infoprint Server is working with a JES2 secondary subsystem. However, the JES2 secondary subsystem is ending and Infoprint Server can no longer continue.

In the message text:

# jes-name

Is the name of the JES2 secondary subsystem.

# **System action**

Infoprint Server ends.

# **Operator response**

Notify your system programmer.

# System programmer response

Restart the JES2 secondary subsystem that is specified in the message text. Then, restart Infoprint Server.

If you want to work with the JES2 or JES3 primary subsystem, comment out the jes-name attribute in the aopd.conf configuration file before you restart Infoprint Server.

For information about the jes-name attribute and how to edit the aopd.conf file, see *z/OS Infoprint Server Customization*.

# **User response**

None.

# **Problem determination**

Not applicable.

#### Module

Not applicable.

# **Source**

Infoprint Server.

# **Routing code**

Not applicable.

### **Descriptor code**

Not applicable.

### **Automation**

Not applicable.

### **AOP169I**

Infoprint Server is connecting to JES2 secondary subsystem *jesname*.

# **Explanation**

Infoprint Server is connecting to the JES2 secondary subsystem specified in the jes-name attribute in the aopd.conf configuration file. This message is for information only.

In the message text:

# ies-name

Is the name of the JES2 secondary subsystem.

# **System action**

Infoprint Server continues.

# **Operator response**

None.

# System programmer response

None.

### User response

None.

### **Problem determination**

Not applicable.

#### Module

Not applicable.

# Source

Infoprint Server.

### **Routing code**

Not applicable.

# **Descriptor code**

Not applicable.

#### **Automation**

Not applicable.

### **AOP170I**

The document was removed from this print job.

# **Explanation**

The document was removed from the print job. The document might be moved to another print job or deleted from the JES spool.

# **System action**

Infoprint Server continues.

# **Operator response**

None.

# System programmer response

None.

# **User response**

None.

# **Problem determination**

Not applicable.

### Module

Not applicable.

### Source

Infoprint Server.

# **Routing code**

Not applicable.

### **Descriptor code**

Not applicable.

### **Automation**

Not applicable.

#### AOP171I

diagnostic-information

#### **Explanation**

This message contains information that can help diagnose a problem if an error occurs later. It does not indicate that a problem exists.

In the message text:

### diagnostic-information

Diagnostic information

# System action

Infoprint Server continues.

### **Operator response**

None.

### System programmer response

None.

# **User response**

None.

### **Problem determination**

Not applicable.

#### Module

Not applicable.

#### Source

Infoprint Server.

### **Routing code**

Not applicable.

# **Descriptor code**

Not applicable.

### **Automation**

Not applicable.

### **AOP172E**

SAF access authorization check failed with SAF\_RC=saf-retcode RACF\_RC=racf-retcode RACF\_RSN=racf-reasoncode.

# **Explanation**

Infoprint Server issued the System Authorization Facility (SAF) RACROUTE REQUEST=FASTAUTH macro to verify that the program that is trying to access the Printer Inventory has access to the AOP.ADMINISTRATOR profile in the PRINTSRV class. The RACROUTE return code or reason code indicates a problem with RACF configuration.

In the message text:

### saf-retcode

SAF return code in hexadecimal format.

# racf-retcode

RACF return code in hexadecimal format.

### racf-reasoncode

RACF reason code in hexadecimal format.

# **System action**

Infoprint Server does not allow access to the Printer Inventory.

# **Operator response**

Notify the system programmer that this error occurred.

# System programmer response

To fix the problem, look up the RACROUTE REQUEST=FASTAUTH return codes and reason codes in *z/OS Security Server RACROUTE Macro Reference*.

### **User response**

Notify the system programmer that this error occurred.

# **Problem determination**

Not applicable.

#### Module

Not applicable.

#### **Source**

Infoprint Server.

# **Routing code**

Not applicable.

### **Descriptor code**

Not applicable.

### **Automation**

Not applicable.

#### **AOP173E**

Inventory caller for request type *type* (*nn*) is not authorized to *access* Printer Inventory.

### **Explanation**

A program requested to read or update the Printer Inventory. However, the user who started the program is not authorized to access the Printer Inventory. For example, the user might not have access to the Printer Inventory, or the user might have READ access to the Printer Inventory but is requesting to update the Printer Inventory.

In the message text:

#### type

Type of request that is made to the Printer Inventory.

#### nn

Request number.

#### access

Type of access that is required: READ or UPDATE. READ is required to read the Printer Inventory. UPDATE is required to update the Printer Inventory.

# **System action**

Infoprint Server does not allow the program to access the Printer Inventory.

# **Operator response**

Notify the system programmer that this error occurred.

# System programmer response

To allow the program to access the Printer Inventory, give the user who starts the program the required access to the AOP.ADMINISTRATOR profile in the PRINTSRV class. For information about the AOP.ADMINISTRATOR profile, see *z/OS Infoprint Server Customization*.

# **User response**

Notify the system programmer that this error occurred.

# **Problem determination**

Not applicable.

# Module

Not applicable.

#### Source

Infoprint Server.

# **Routing code**

Not applicable.

### **Descriptor code**

Not applicable.

### **Automation**

Not applicable.

### AOP174E

Inventory caller for request type *type* (*nn*) is not authorized to *access* system configuration.

# **Explanation**

A program has requested to read or update the system configuration definition in the Printer Inventory. However, the user who started the program is not authorized to access the system configuration definition. For example, the user might not have access to the system configuration definition, or the user might have READ access to the system configuration definition but is requesting to update the system configuration definition.

In the message text:

# type

Type of request made.

#### nn

Request number.

#### access

Type of access that is required: READ or UPDATE.

# **System action**

Infoprint Server does not allow the program to access the system configuration definition.

# **Operator response**

Notify the system programmer that this error occurred.

### System programmer response

Look for another message that indicates which program attempted to access the system configuration definition. To allow the program to access the system configuration definition, give the user who started the program the required access to the AOP.CONFIGURATION profile in the PRINTSRV class. If the AOP.CONFIGURATION profile does not exist, you can give the user the required access to the AOP.ADMINISTRATOR profile.

For information about the AOP.CONFIGURATION and AOP.ADMINISTRATOR profiles, see *z/OS Infoprint Server Customization*.

#### **User response**

Notify the system programmer that this error occurred.

# **Problem determination**

Not applicable.

#### Module

Not applicable.

### **Source**

Infoprint Server.

### **Routing code**

Not applicable.

# **Descriptor code**

Not applicable.

# **Automation**

Not applicable.

#### AOP175W

Internal error in source.

Request=request, return code = return-code, reason code = reason-code.

# **Explanation**

An internal error occurred in an Infoprint Server module. If another error occurs, the information in this message can help IBM diagnose the problem.

In the message text:

#### source

Name of the module that detected the error.

#### request

Type of request that is being processed.

### return-code

Internal return code.

#### reason-code

Internal reason code.

### System action

Processing continues.

# **Operator response**

None.

### System programmer response

If another error occurs, contact your service representative in the IBM Support Center, or use your electronic link with IBM service for assistance. Send this message and the subsequent error messages to IBM.

# **User response**

None.

# **Problem determination**

Not applicable.

#### Module

#### Source

Infoprint Server.

# **Routing code**

Not applicable.

# **Descriptor code**

Not applicable.

#### **Automation**

Not applicable.

#### **AOP176E**

RACROUTE LIST CLASS(class) failed with SAF\_RC=saf-retcode RACF\_RC=racf-retcode RACF\_RSN=racf-reasoncode.

### **Explanation**

Infoprint Server issued the System Authorization Facility (SAF) RACROUTE LIST macro to verify that the program that is trying to access the Printer Inventory has access to the AOP.CONFIGURATION or AOP.ADMINISTRATOR profile in the PRINTSRV class. The RACROUTE return code or reason code indicates a problem with RACF configuration.

In the message text:

#### class

RACF class name.

# saf-retcode

SAF return code in hexadecimal format.

### racf-retcode

RACF return code in hexadecimal format.

# racf-reasoncode

RACF reason code in hexadecimal format.

### **System action**

Infoprint Server does not allow access to the Printer Inventory.

# **Operator response**

Notify the system programmer that this error occurred.

### System programmer response

To diagnose the problem, look up the RACROUTE LIST return code and reason code in *z/OS Security Server RACROUTE Macro Reference*. After you fix the problem, the user can try to access the Printer Inventory again.

### **User response**

Notify the system programmer that this error occurred. After the problem is fixed, try to access the Printer Inventory again.

### **Problem determination**

Not applicable.

#### Module

Not applicable.

#### Source

Infoprint Server.

### **Routing code**

Not applicable.

# **Descriptor code**

Not applicable.

### **Automation**

Not applicable.

#### **AOP177W**

The system configuration cannot be created, renamed or deleted.

# **Explanation**

You issued a pidu create, rename, or delete command to create, rename, or delete the system configuration definition in the Printer Inventory. However, these pidu commands are not allowed for the system configuration definition.

If dynamic configuration is enabled, you can use the pidu modify command (or the Infoprint Server ISPF panels) to modify attributes in the system configuration definition, and you can use the pidu force-create command to replace the system configuration definition.

# **System action**

The pidu command was not accepted.

# **Operator response**

None.

### System programmer response

None.

# **User response**

For information about:

- Editing the system configuration definition with the ISPF panels, see <u>z/OS Infoprint Server</u> Customization.
- The pidu command, see <u>z/OS Infoprint Server</u> Operation and Administration.

#### **Problem determination**

Not applicable.

#### Module

Not applicable.

#### Source

Infoprint Server.

# **Routing code**

Not applicable.

# **Descriptor code**

Not applicable.

### **Automation**

Not applicable.

# AOP178W

You are not authorized to *access* the Printer Inventory.

# **Explanation**

You requested to read or update the Printer Inventory. However, you do not have the required RACF authorization.

In the message text:

#### access

Type of access that is required: READ or UPDATE.

#### **System action**

The request to read or update the Printer Inventory was not accepted.

# **Operator response**

Notify the system programmer that this error occurred.

# System programmer response

Give the user the required access to the AOP.ADMINISTRATOR profile in the PRINTSRV class.

For information about the AOP.ADMINISTRATOR profile, see *z/OS Infoprint Server Customization*.

# **User response**

Notify the system programmer that this error occurred.

### **Problem determination**

Not applicable.

#### Module

Not applicable.

### **Source**

Infoprint Server.

# **Routing code**

Not applicable.

# **Descriptor code**

Not applicable.

#### **Automation**

Not applicable.

### **AOP179W**

You are not authorized to access the system configuration.

# **Explanation**

You requested to read or update the system configuration definition in the Printer Inventory. However, you do not have the required RACF authorization.

In the message text:

#### access

Type of access that is required: READ or UPDATE.

# **System action**

The request to read or update the system configuration definition was not accepted.

### **Operator response**

Notify the system programmer that this error occurred.

### System programmer response

Give the user the required access to the AOP.CONFIGURATION profile in the PRINTSRV class. If the AOP.CONFIGURATION profile is not defined, you can give the user access to the AOP.ADMINISTRATOR profile instead. For information about the

AOP.CONFIGURATION and AOP.ADMINISTRATOR profiles, see *z/OS Infoprint Server Customization*.

# **User response**

Notify the system programmer that this error occurred. After the problem is corrected, try the request again.

### **Problem determination**

Not applicable.

### Module

Not applicable.

#### **Source**

Infoprint Server.

# **Routing code**

Not applicable.

# **Descriptor code**

Not applicable.

# **Automation**

Not applicable.

# AOP180E

Cross-system coupling facility (XCF) macro request failed with return code return-code, reason code reason-code, group group, member member, source source-code.

#### **Explanation**

Infoprint Server issued an XCF macro that failed. If *macro* is:

- IXCJOIN: Infoprint Server requested to join an XCF group.
- IXCQUERY: Infoprint Server requested information about an XCF group.

In the message text:

#### macro

XCF macro name.

### return-code

Return code from the XCF macro, in hexadecimal.

### reason-code

Reason code from the XCF macro, in hexadecimal.

#### group

XCF group name.

#### member

Usually, the XCF member name of the Infoprint Server daemon or command that is issuing the request. However, if *macro* is IXCQUERY, *returncode* is 8, and *reason-code* is 10, *member* is instead the name of the daemon that Infoprint Server is requesting information about.

### source-code

A code that identifies where Infoprint Server detected the problem. This code can help IBM diagnose the problem

# **System action**

If macro is:

- XCFJOIN: Infoprint Server ends or the Infoprint Server daemon ends.
- · XCFQUERY: Processing continues.

# **Operator response**

Notify the system programmer that this error occurred.

# System programmer response

Look up the return and reason codes for the XCF macro in *z/OS MVS Programming: Sysplex Services Reference.* 

After the problem is corrected, if *macro* is "XCFJOIN", start Infoprint Server again.

If you cannot correct the problem, contact your service representative in the IBM Support Center, or use your electronic link with IBM service for assistance.

# **User response**

Notify the system programmer that this error occurred.

#### Problem determination

Not applicable.

# Module

Not applicable.

#### **Source**

Infoprint Server.

# **Routing code**

Not applicable.

# Descriptor code

#### **Automation**

Not applicable.

#### **AOP182W**

Cross-system coupling facility (XCF) macro request unsuccessful (return-code / reason-code) group group, member member—continuing.

# **Explanation**

Infoprint Server issued an XCF macro that failed.

In the message text:

#### macro

The name of the XCF macro.

### return-code

The hexadecimal return code from the XCF macro.

#### reason-code

The hexadecimal reason code from the XCF macro.

# group

The XCF group name.

#### member

If macro is IXCQUERY, return\_code is 8, and reason\_code is 10, the name of the daemon that Infoprint Server requested information about. Otherwise, the XCF member name of the Infoprint Server daemon or command that issued the request.

### System action

The issuing daemon or command continues processing.

#### **Operator response**

Notify your system programmer or administrator that the error occurred.

# System programmer response

Look up the return and reason codes for the XCF macro in *z/OS MVS Programming: Sysplex Services Reference*.

If you cannot correct the problem, contact your service representative in the IBM Support Center, or use your electronic link with IBM service for assistance.

# **User response**

None.

### **Problem determination**

Not applicable.

#### Module

Not applicable.

### Source

Infoprint Server.

# **Routing code**

Not applicable.

# **Descriptor code**

Not applicable.

### **Automation**

Not applicable.

### **AOP184I**

A cross-system coupling facility (XCF) message is ignored: message

# **Explanation**

The cross-system coupling facility (XCF) component of z/OS sent a signal or message that Infoprint Server cannot interpret. The message from XCF might be useful for diagnostic purposes if a subsequent error occurs.

In the message text:

# message

Message from XCF.

### **System action**

Processing continues.

# **Operator response**

None.

# System programmer response

If another error occurs, contact your service representative in the IBM Support Center, or use your electronic link with IBM service for assistance. Send this message and the subsequent error messages to IBM.

### User response

None.

# **Problem determination**

#### Module

Not applicable.

#### **Source**

Infoprint Server.

# **Routing code**

Not applicable.

# **Descriptor code**

Not applicable.

#### **Automation**

Not applicable.

#### AOP185E

AOPLCMPL did not load. Load return code is return-code and reason code is reason-code.

# **Explanation**

Infoprint Server cannot load the system logger exit AOPLCMPL. This error means that Infoprint Server was not installed correctly.

In the message text:

### return-code

Hexadecimal return code from the LOAD macro.

### reason-code

Hexadecimal reason code from the LOAD macro.

# **System action**

Infoprint Server continues processing. However, if you set up a system logger log stream for Infoprint Server messages, Infoprint Server cannot write messages to the log stream.

# **Operator response**

Notify the system programmer that this error occurred. Restart Infoprint Server after AOPLCMPL is available.

### System programmer response

Contact your service representative in the IBM Support Center, or use your electronic link with IBM service for assistance. When AOPLCMPL is available, restart Infoprint Server.

**Tip:** If you set up a log stream for Infoprint Server messages, request that Infoprint Server write messages to the z/OS UNIX file system until you fix the problem. Use the Infoprint Server ISPF panels to edit the system configuration definition. Edit these fields and save the panel:

- Clear the log stream name in the Log stream name field.
- Specify a value greater than 0 in the Log retention field.

When you save the Infoprint Server System Configuration ISPF panel, Infoprint Server automatically starts writing messages to the z/OS UNIX file system. After the problem is fixed, edit these fields again and save the panel:

- Specify the log stream name in the Log stream name field.
- Set the Log retention field to its original value.

When you save the Infoprint Server System Configuration ISPF panel, Infoprint Server automatically starts writing messages to the log stream.

For information about the LOAD return code and reason code, see *z/OS MVS System Codes*.

# User response

Not applicable.

#### **Problem determination**

Not applicable.

#### Module

Not applicable.

### Source

Infoprint Server.

### **Routing code**

Not applicable.

### **Descriptor code**

Not applicable.

#### **Automation**

Not applicable.

#### AOP186E

user is not authorized to access log stream log-stream.

#### **Explanation**

Infoprint Server tried to access the system logger log stream to read or write messages. However, the user did not have the required authorization to the RACF resource profile that protects the log stream:

- The user who starts Infoprint Server must have UPDATE access.
- The user who uses the aoplogu command to read messages must have READ access.

In the message text:

#### user

ID of the user who is not authorized. If the type of required access is UPDATE, this is the ID of the user who started Infoprint Server.

#### access

Type of access that is required to the RACF resource profile: READ or UPDATE.

### log-stream

Name of the log stream.

# **System action**

Infoprint Server continues processing, but if the required access is UPDATE, messages are lost until the problem is corrected.

### **Operator response**

Notify the system programmer that this error occurred.

# System programmer response

Look for another message from RACF (for example, message ICH408I) that includes the name of the log stream profile and give the user ID the required access to that profile. When the user has the required access, Infoprint Server automatically starts writing messages to the log stream.

For information about how to set up security for the Infoprint Server log stream, see <u>z/OS Infoprint Server</u> Customization.

**Tip:** To request that Infoprint Server write messages to the z/OS UNIX file system instead of to the system logger while you fix the problem, use the Infoprint Server ISPF panels to edit the system configuration definition. Edit these fields and save the panel:

- 1. Clear the log stream name in the **Log stream name** field.
- 2. Specify a value greater than 0 in the **Log retention** field.

When you save the Infoprint Server System Configuration ISPF panel, Infoprint Server automatically starts writing messages to the z/OS UNIX file system. After the problem is fixed, edit these fields again and save the panel:

- 1. Specify the log stream name in the **Log stream** name field.
- 2. Set the **Log retention** field to its original value.

When you save the Infoprint Server System Configuration ISPF panel, Infoprint Server automatically starts writing messages to the log stream.

### **User response**

Notify the system programmer that this error occurred.

#### **Problem determination**

Not applicable.

#### Module

Not applicable.

#### Source

Infoprint Server.

# **Routing code**

Not applicable.

# **Descriptor code**

Not applicable.

#### **Automation**

Not applicable.

### **AOP187E**

log-stream is not a valid log stream name.

# **Explanation**

The log stream for Infoprint Server messages that is specified in the system configuration definition is not defined to the system logger. You must define the log stream to the MVS system logger before you specify the log stream name in the system configuration definition.

In the message text:

#### log-stream

Name of the log stream that is specified in the system configuration definition.

# **System action**

Infoprint Server continues processing, but messages are lost until the problem is corrected.

#### **Operator response**

Notify the system programmer that this error occurred.

# System programmer response

Make sure that the log stream name is spelled correct in the Infoprint Server system configuration definition. Use the Infoprint Server ISPF panels to view the system configuration definition and correct the name in the **Log stream name** field (**logstream-name** attribute) if necessary. When you correct the name and save the Infoprint Server System Configuration ISPF panel, Infoprint Server automatically starts writing messages to the specified log stream.

If the log stream name is correct in the message text, make sure that the log stream is defined correctly to the system logger. You can use the MVS DISPLAY LOGGER command to display the status of log stream. For information about the DISPLAY LOGGER command, see z/OS MVS System Commands.

For information about how to define the log stream to the logger, see *z/OS Infoprint Server Customization*.

When the log stream is defined correctly, Infoprint Server automatically starts writing messages to the log stream.

**Tip:** To request that Infoprint Server write messages to the z/OS UNIX file system instead of to the system logger while you fix the problem, use the Infoprint Server ISPF panels to edit the system configuration definition. Edit these fields and save the panel:

- 1. Clear the log stream name in the **Log stream name** field.
- 2. Specify a value greater than 0 in the **Log retention** field.

When you save the Infoprint Server System Configuration ISPF panel, Infoprint Server automatically starts writing messages to the z/OS UNIX file system. After the problem is fixed, edit these fields again and save the panel:

- 1. Specify the log stream name in the **Log stream** name field.
- 2. Set the **Log retention** field to its original value.

When you save the Infoprint Server System Configuration ISPF panel, Infoprint Server automatically starts writing messages to the log stream.

## **User response**

Notify the system programmer that this error occurred.

#### **Problem determination**

Not applicable.

#### Module

Not applicable.

#### Source

Infoprint Server.

# **Routing code**

Not applicable.

# **Descriptor code**

Not applicable.

# **Automation**

Not applicable.

# AOP188E

Log stream *log-stream* is in use on another system.

# **Explanation**

Another system in the sysplex is using a system logger log stream with the same name. If a log stream is a DASD-only log stream, only one system in a sysplex can write to it.

In the message text:

# log-stream

Name of the log stream that is specified in the system configuration definition.

## **System action**

Infoprint Server continues processing, but messages are lost until the problem is corrected.

# **Operator response**

Notify the system programmer that this error occurred.

# System programmer response

Do one of these:

- Define a DASD-only log stream only for Infoprint Server messages on this system. Then, use the Infoprint Server ISPF panels to edit the system configuration definition. Specify the log stream name in the Log stream name and save the panel. When you save the Infoprint Server System Configuration ISPF panel, Infoprint Server automatically writes messages to the specified log stream.
- Convert the log stream to a CF-structure log stream.

When the problem is corrected, Infoprint Server automatically starts writing messages to the log stream.

For information about how to define a log stream for Infoprint Server messages, see <u>z/OS Infoprint Server</u> Customization.

For information about how to define log streams to the MVS system logger, see z/OS MVS Setting Up  $\alpha$  Sysplex.

**Tip:** To request that Infoprint Server write messages to the z/OS UNIX file system instead of to the system logger while you fix the problem, use the Infoprint Server ISPF panels to edit the system configuration definition. Edit these fields and save the panel:

- Clear the log stream name in the Log stream name field.
- 2. Specify a value greater than 0 in the **Log retention** field.

When you save the Infoprint Server System Configuration ISPF panel, Infoprint Server automatically starts writing messages to the z/OS UNIX file system. After the problem is fixed, edit these fields again and save the panel:

- Specify the log stream name in the Log stream name field.
- Set the **Log retention** field to its original value.

When you save the Infoprint Server System Configuration ISPF panel, Infoprint Server automatically starts writing messages to the log stream.

#### User response

Notify the system programmer that this error occurred.

# **Problem determination**

Not applicable.

#### Module

Not applicable.

# **Source**

Infoprint Server.

# **Routing code**

Not applicable.

## **Descriptor code**

Not applicable.

### **Automation**

Not applicable.

## AOP189E

System logger macro request for log stream log-stream failed with return code return-code, reason code reason-code.

# **Explanation**

The system logger macro to connect to, read, or write to the Infoprint Server log stream for messages failed.

In the message text:

#### macro

System logger macro, for example:

- · IXGBRWSE, which indicates a browse request
- IXGCONN REQUEST=CONNECT, which indicates a connect request
- IXGWRITE REQUEST=WRITE, which indicates a write request

# log-stream

Name of the log stream.

#### return-code

Hexadecimal return code from the macro.

#### reason-code

Hexadecimal reason code from the macro.

# **System action**

Infoprint Server continues processing, but if the macro is IXGCONN or IXGWRITE, messages are lost until the problem is corrected.

# **Operator response**

Notify the system programmer that this error occurred.

## System programmer response

For an explanation of the return code and reason code for the macro, see <u>z/OS MVS Programming</u>: Authorized Assembler Services Reference EDT-IXG.

After you correct the problem, Infoprint Server automatically starts writing messages to the log stream.

**Tip:** To request that Infoprint Server write messages to the z/OS UNIX file system instead of to the system logger while you fix the problem, use the Infoprint Server ISPF panels to edit the system configuration definition. Edit these fields and save the panel:

- Clear the log stream name in the Log stream name field.
- 2. Specify a value greater than 0 in the **Log retention** field

When you save the Infoprint Server System Configuration ISPF panel, Infoprint Server

automatically starts writing messages to the z/OS UNIX file system. After the problem is fixed, edit these fields again and save the panel:

- Specify the log stream name in the Log stream name field.
- 2. Set the **Log retention** field to its original value.

When you save the Infoprint Server System Configuration ISPF panel, Infoprint Server automatically starts writing messages to the log stream.

# **User response**

Notify the system programmer that this error occurred.

### **Problem determination**

Not applicable.

### Module

Not applicable.

#### Source

Infoprint Server.

# **Routing code**

Not applicable.

# **Descriptor code**

Not applicable.

## **Automation**

Not applicable.

# AOP190W

System logger macro request for log stream log-stream was successful, but with return code return-code, reason code reason-code.

# **Explanation**

The Infoprint Server request to the system logger was successful. However, the system logger macro returned a return code and reason code that might indicate a problem.

In the message text:

#### macro

The system logger macro, for example:

- IXGBRWSE, which indicates a browse request
- IXGCONN REQUEST=CONNECT, which indicates a connect request

IXGWRITE REQUEST=WRITE, which indicates a write request

### log-stream

Name of the log stream.

### return-code

Hexadecimal return code from the system logger.

#### reason-code

Hexadecimal reason code from the system logger.

# System action

Infoprint Server continues processing.

# **Operator response**

Notify the system programmer that this error occurred.

# System programmer response

If the problem persists, use the return code and reason code in this message to help diagnose the problem. For an explanation of the return code and reason code for the macro, see <u>z/OS MVS</u>

Programming: Authorized Assembler Services
Reference EDT-IXG.

# User response

Notify the system programmer that this error occurred.

## **Problem determination**

Not applicable.

# Module

Not applicable.

#### Source

Infoprint Server.

# **Routing code**

Not applicable.

# **Descriptor code**

Not applicable.

# **Automation**

Not applicable.

# AOP191I

File *filename* contains one or more attributes that have been migrated to the Printer Inventory. The attributes in the file are ignored.

# **Explanation**

You enabled the Infoprint Server dynamic configuration function and restarted Infoprint Server. When Infoprint Server started, it created a system configuration definition in the Printer Inventory and migrated some or all attributes in this file to the definition. Infoprint Server no longer uses the migrated attributes in the file. To change the migrated attributes, you must now edit the attributes in the system configuration definition.

In the message text:

# filename

Name of the Infoprint Server configuration file.

If the file name is aopmsg.conf, all attributes were migrated to the system configuration definition in the Printer Inventory.

If the file name is aopd.conf, only these attributes were migrated to the system configuration definition in the Printer Inventory:

- · ascii-codepage
- · console-name
- · ebcdic-codepage
- · ipp-port-number
- job-prefix
- · lpd-port-number
- log-retention
- max-historical-inventory-size
- · smf-recording

# **System action**

Processing continues. Infoprint Server ignores the attributes that were migrated.

# **Operator response**

Notify the system programmer that this message was received.

#### System programmer response

To avoid confusion, comment out or delete the migrated attributes in the file.

# Tips:

- 1. To comment out an attribute, type a pound sign (#) in the first column of the line with the attribute. Be careful to comment out or delete only the migrated attributes.
- 2. If the file is aopmsg.conf, you can delete the file because all attributes are migrated.

### User response

Not applicable.

## **Problem determination**

Not applicable.

## Module

Not applicable.

#### Source

Infoprint Server.

# **Routing code**

Not applicable.

# **Descriptor code**

Not applicable.

#### **Automation**

Not applicable.

#### **AOP192E**

The Configuration object is missing in the inventory.

## **Explanation**

The required system configuration definition does not exist in the Printer Inventory.

# **System action**

Infoprint Server does not start successfully. Infoprint Server waits until the system configuration definition is created and then starts.

### **Operator response**

Notify the system programmer that this error occurred.

### System programmer response

Run this command:

loadprinterinventory pidu\_export

where pidu\_export is the name of the PIDU export file.

If you do not have a PIDU export file, use the ISPF System Configuration panel or the Printer Inventory Definition Utility (PIDU) to edit and save the system configuration definition. See *z/OS Infoprint Server Operation and Administration*. Otherwise, contact your service representative in the IBM Support Center, or use your electronic link with IBM service for assistance.

# **User response**

Not applicable.

## **Problem determination**

Not applicable.

## Module

Not applicable.

#### **Source**

Infoprint Server.

# **Routing code**

Not applicable.

# **Descriptor code**

Not applicable.

### **Automation**

Not applicable.

### **AOP193E**

The system logger address space is not available.

## **Explanation**

You defined a system logger log stream for Infoprint Server messages. However, the system logger address space is not started.

# **System action**

Infoprint Server continues processing, but messages are lost until the problem is corrected.

### **Operator response**

Notify the system programmer that this error occurred.

### **System programmer response**

Start or restart the system logger address space. For information about how to start the system logger, see z/OS MVS Setting Up a Sysplex.

When the address space is started, Infoprint Server automatically starts writing messages to the log stream.

**Tip:** To request that Infoprint Server write messages to the z/OS UNIX file system instead of to the system logger while you fix the problem, use the Infoprint Server ISPF panels to edit the system configuration definition. Edit these fields and save the panel:

- Clear the log stream name in the Log stream name field.
- Specify a value greater than 0 in the Log retention field.

When you save the Infoprint Server System Configuration ISPF panel, Infoprint Server automatically starts writing messages to the z/OS UNIX file system. After the problem is fixed, edit these fields again and save the panel:

- Specify the log stream name in the Log stream name field.
- Set the Log retention field to its original value.

When you save the Infoprint Server System Configuration ISPF panel, Infoprint Server automatically starts writing messages to the log stream.

# User response

Not applicable.

# **Problem determination**

Not applicable.

#### Module

Not applicable.

#### Source

Infoprint Server.

# **Routing code**

Not applicable.

# **Descriptor code**

Not applicable.

# **Automation**

Not applicable.

# **AOP194I**

No members are active in crosssystem coupling facility (XCF) group group.

#### **Explanation**

The command that issued this message did not find the expected Infoprint Server daemons running in the named XCF group.

In the message text:

# group

XCF group name in format: AOPpppp[q]:

#### **AOP**

Infoprint Server identifier.

#### pppp

Printer Inventory name.

q

Optional one-character XCF group qualifier that is specified in the xcf-group-qualifier attribute in the Infoprint Server configuration file, aopd.conf.

# **System action**

Infoprint Server cannot complete the command.

# **Operator response**

Notify the system programmer that this error occurred.

# System programmer response

Make sure that dynamic configuration is enabled and Infoprint Server is running. Then, verify that the correct XCF group name is specified.

# **User response**

Notify the system programmer that this error occurred.

#### **Problem determination**

Not applicable.

#### Module

Not applicable.

# Source

Various commands, such as aopsend or aopstat.

## **Routing code**

Not applicable.

# **Descriptor code**

Not applicable.

#### **Automation**

Not applicable.

### AOP195E

Member *member* is already active in cross-system coupling facility (XCF) group *group*.

# **Explanation**

An Infoprint Server process issued an IXCJOIN macro to join a cross-system coupling facility (XCF) group.

The IXCJOIN macro failed with a return code of 8 and a reason code of 8, which indicates that a process named *member* is already active in the sysplex. This situation might occur when another instance of Infoprint Server is already running in the sysplex and is using the same XCF group name. The XCF group name must be unique in a sysplex, and each member name must be unique within its XCF group.

In the message text:

#### member

XCF member name, which identifies the daemon that is trying to join the XCF group. AOPIBM00 is the member name for daemon aopd.

#### group

XCF group name in format: AOPpppp[q]:

#### **AOP**

Infoprint Server identifier.

# pppp

Printer Inventory name.

q

Optional one-character XCF group qualifier that is specified in the xcf-group-qualifier attribute in the Infoprint Server configuration file, aopd.conf.

# **System action**

The Infoprint Server process that is named *member* does not start.

# **Operator response**

Notify the system programmer that this error occurred.

# System programmer response

Specify a unique XCF group qualifier in the xcf-groupqualifier attribute in the Infoprint Server configuration file, aopd.conf. The qualifier must be unique for each Infoprint Server with the same Printer Inventory name in a sysplex. As an alternative, you can specify a unique Printer Inventory name in the inventory attribute in the aopd.conf file.

To list all currently defined XCF groups or to display the members of the group that is named in the message text, you can use the MVS DISPLAY XCF command or the AOPSTAT command. For example, to display the members of XCF group AOPAOP1, enter one of these commands:

DISPLAY XCF, GROUP, AOPAOP1

or

START AOPSTAT

For information about the DISPLAY XCF command, see z/OS MVS System Commands.

For more information about the xcf-group-qualifier and inventory attributes, see <u>z/OS Infoprint Server</u> Customization.

After the problem is corrected, start Infoprint Server again.

# **User response**

Notify the system programmer that this error occurred.

# **Problem determination**

Not applicable.

# Module

Not applicable.

#### Source

Infoprint Server.

# **Routing code**

Not applicable.

# **Descriptor code**

Not applicable.

## **Automation**

Not applicable.

## **AOP196I**

Attribute attribute is not supported. Processing continues.

**Explanation:** You specified an attribute that is no longer supported.

# **System action**

The unsupported attribute is ignored and processing continues.

## **Operator response**

Do not specify the unsupported attribute.

# System programmer response

Do not specify the unsupported attribute.

# **User response**

Do not specify the unsupported attribute.

#### **Problem determination**

Not applicable.

## Module

Not applicable.

#### Source

The aopd daemon at startup or the pidu command.

# **Routing code**

Not applicable.

# **Descriptor code**

Not applicable.

#### **Automation**

Not applicable.

# **AOP197I**

Request to action target has been sent to daemon daemon in XCF group group.

# **Explanation**

The requested action is sent to the specified daemon for processing.

In the message text:

#### action

The requested action, for example, start.

# target

The object of the requested action, for example, a printer name.

# daemon

The name of the XCF member daemon that does the action.

# group

The name of the XCF group.

## System action

Not applicable.

# **Operator response**

Not applicable.

#### System programmer response

Not applicable.

# User response

#### **Problem determination**

Not applicable.

#### Module

Not applicable.

#### **Source**

The TSO/E AOPCMND command.

# **Routing code**

Not applicable.

# **Descriptor code**

Not applicable.

#### **Automation**

Not applicable.

#### AOP198E

AOPCMND failed with diagnostic data.

**Explanation:** There was an error in processing the AOPCMND command, probably because another service routine failed. The *diagnostic\_data* describes the cause of the failure.

**System action:** The requested XCF signal is not sent to the XCF daemon.

# **Operator response**

Notify the system programmer or administrator that this error occurred.

**System programmer response:** If you cannot correct the problem, contact your service representative in the IBM Support Center, or use your electronic link with IBM service for assistance.

# **User response**

None.

### **Problem determination**

If diagnostic\_data begins with IXCxxxxx, see <u>z/OS</u> <u>MVS Programming: Sysplex Services Reference</u> under the description of the named macro for an explanation of the return code and reason code.

If diagnostic\_data begins with IKJSCAN or IKJPARS, see z/OS TSO/E Programming Services for an explanation of the return code and reason code.

# Module

Not applicable.

#### Source

The TSO/E AOPCMND command.

# **Routing code**

Not applicable.

# **Descriptor code**

Not applicable.

#### **Automation**

Not applicable.

# AOP199E

The option option1 is required when option2 is specified.

**Explanation:** A command specifies a parameter that requires another parameter, but the required parameter is missing. For example, the aopstat command specifies the -lm parameter, but not the -m *member* parameter.

**System action:** The command is not run.

**Operator response:** Reissue the command with all required parameters.

# System programmer response

None.

# **User response**

None.

#### **Problem determination**

Not applicable.

# Module

Not applicable.

#### Source

Infoprint Server.

## Routing code

Not applicable.

# **Descriptor code**

Not applicable.

### **Automation**

#### AOP998E

Could not retrieve message, cat=catalog\_name, set=setnum, num=msgnum

# **Explanation**

Message msgnum from set setnum cannot be retrieved from message catalog catalog\_name. This problem might be caused by Print Interface trying to access a catalog that was edited and therefore changed information or is missing messages.

This problem might also occur if you export the \_CEE\_ENVFILE environment variable in your /etc/profile file. IBM suggests that you do not use this environment variable because it can supersede shell environment variables such as NLSPATH. For more information about the \_CEE\_ENVFILE environment variable, see z/OS UNIX System Services Command Reference.

# **System action**

Processing continues.

# **Operator response**

Not applicable.

# System programmer response

Verify that the catalog name listed in the message is the catalog that was installed with the product and not one that was altered. If Print Interface is trying to access the correct message catalog, contact your service representative in the IBM Support Center, or use your electronic link with IBM service for assistance.

# **User response**

Contact your system programmer.

#### Problem determination

Not applicable.

### Module

Not applicable.

### Source

Infoprint Server.

# **Routing code**

Not applicable.

# **Descriptor code**

Not applicable.

### **Automation**

Not applicable.

# **AOP2028I**

A transform message was generated: message

# **Explanation**

The data stream transform sent a message.

In the message text:

# message

Message from the transform.

# **System action**

The severity of the error determines whether Infoprint Server continues processing the document.

# **Operator response**

Not applicable.

# System programmer response

If the transform message indicates a transform problem, correct the problem and submit the transform or print request again.

# User response

If the transform message indicates an error in the input data stream, correct the error and submit the transform or print request again.

# **Problem determination**

Not applicable.

#### Module

Not applicable.

### Source

Infoprint Server.

## **Routing code**

Not applicable.

# **Descriptor code**

#### **Automation**

Not applicable.

#### A0P2029E

The transform detected an error or degradation in the input datastream, or an error or degradation occurred while transforming the document. No output was produced.

# **Explanation**

A transform error occurred.

# **System action**

The transform request was not completed. No output was produced.

# **Operator response**

Not applicable.

# System programmer response

For information about the transform problem, see any associated messages from the transform. After you correct the problem, you might need to restart the Infoprint Server Transform Manager.

To continue processing documents when this type of error occurs, do one of these:

- Set the AOP\_FAIL\_ON\_ERROR -> no environment variable for the transform class in the transform configuration file, aopxfd.conf. For information about the environment variable, see the documentation for the transform.
- Set the Fail on error field to No in the printer definition.

## **User response**

If there is an error in the input data stream, correct the error and submit the transform or print request again. If the input data stream is correct, notify the system programmer that this error occurred.

To continue processing the document when this error occurs, resubmit the print or transform request that specifies the fail-on-transform-error=no job attribute. For information about the fail-on-transform-error job attribute, see *z/OS Infoprint Server User's Guide*.

#### **Problem determination**

Not applicable.

#### Module

Not applicable.

# Source

Infoprint Server.

# **Routing code**

Not applicable.

# **Descriptor code**

Not applicable.

# **Automation**

Not applicable.

AOP2202E *filename*: Incorrect file size.

# **Explanation**

A resource file that is used by the PDF to AFP and PostScript to AFP transform daemon (ps2afpd.dll) has an incorrect size. This indicates that the transform resource file is not at the level that the transform daemon expects.

In the message text:

# filename

Name of the resource file

#### **System action**

The transform daemon ends.

# **Operator response**

Notify your system programmer.

# System programmer response

Reinstall the transform daemon (ps2afpd.dll) and resource file (*filename*) to make sure that they are both at the latest level. Also, make sure that only one file with the name *filename* exists in the transform resource directories.

The optional AOP\_RESOURCE\_PATH environment variable in the transform configuration file, aopxfd.conf, specifies the names of the transform resource directories. In addition, transform resource files can exist in the default transform resource directory, /usr/lpp/Printsrv/ps2afp. This default directory is always searched, whether the AOP\_RESOURCE\_PATH variable is specified. For more information about the AOP\_RESOURCE\_PATH variable, see z/OS Infoprint Server Customization.

# **User response**

Not applicable.

## **Problem determination**

Not applicable.

## Module

Not applicable.

# **Source**

Infoprint Server.

# **Routing code**

Not applicable.

# **Descriptor code**

Not applicable.

### **Automation**

Not applicable.

AOP2203E filename: Incorrect CRC.

# **Explanation**

A resource file that is used by the PDF to AFP and PostScript to AFP transform daemon (ps2afpd.dll) has an incorrect cyclic redundancy check (CRC). This indicates that the transform resource file is not at the level the transform daemon expects.

In the message text:

# filename

Name of the resource file.

# **System action**

The transform daemon ends.

## **Operator response**

Notify your system programmer.

# System programmer response

Reinstall the transform daemon (ps2afpd.dll) and resource file (*filename*) to make sure that they are both at the latest level. Also, make sure that only one file with the name *filename* exists in the transform resource directories.

The optional AOP\_RESOURCE\_PATH environment variable in the transform configuration file, aopxfd.conf, specifies the names of the transform resource directories. In addition, transform resource

files can exist in the default transform resource directory, /usr/lpp/Printsrv/ps2afp. This default directory is always searched, whether the AOP\_RESOURCE\_PATH variable is specified. For more information about the AOP\_RESOURCE\_PATH variable, see z/OS Infoprint Server Customization.

# User response

Not applicable.

#### **Problem determination**

Not applicable.

#### Module

Not applicable.

#### Source

Infoprint Server.

# **Routing code**

Not applicable.

# **Descriptor code**

Not applicable.

#### **Automation**

Not applicable.

## **AOP2204W**

AOP\_PAGE\_BATCH\_SIZE -> value out of range, ignored.

## **Explanation**

The value in the AOP\_PAGE\_BATCH\_SIZE environment variable is not 1 - 2147483647.

# **System action**

The value in the AOP\_PAGE\_BATCH\_SIZE environment variable is ignored. Processing continues with a default page batch size of 20.

#### **Operator response**

Notify your system programmer.

# System programmer response

Specify a value 1 - 2147483647 in the AOP\_PAGE\_BATCH\_SIZE environment variable. For more information about the AOP\_PAGE\_BATCH\_SIZE variable, see *z/OS Infoprint Server Customization*.

#### **User response**

None.

#### **Problem determination**

Not applicable.

## Module

Not applicable.

#### **Source**

Infoprint Server.

# **Routing code**

Not applicable.

# **Descriptor code**

Not applicable.

### **Automation**

Not applicable.

AOP2801E The remote transform returned an error: error-message

## **Explanation**

InfoPrint Transform Manager for Linux detected an error. A transform option might not be valid, or the data stream might contain an error. In the message text, *error-message* is an error message from InfoPrint Transform Manager for Linux.

#### **System action**

The data was not transformed.

# **Operator response**

None.

# System programmer response

If the message contains message FUY04001E, which indicates that Infoprint Server cannot connect to InfoPrint Transform Manager for Linux, make sure that:

- The Infoprint Server remote transform configuration file, aopxf.conf, contains the correct IP address (or host name) and port number for InfoPrint Transform Manager for Linux.
- The firewall lets the z/OS system communicate with InfoPrint Transform Manager for Linux with the TCP/IP protocol. For more information, see

Customizing the TCP/IP firewall in *z/OS Infoprint* Server Customization.

# **User response**

Correct the problem and resubmit the transform request. For information about the message in *errormessage* and about the transform options, see *InfoPrint Transform Manager for Linux* in <u>Ricoh Production Print Information Center (info.rpp.ricohusa.com/help/index.jsp)</u>.

# **Problem determination**

Not applicable.

## Module

Not applicable.

#### **Source**

Infoprint Server.

# **Routing code**

Not applicable.

# **Descriptor code**

Not applicable.

#### **Automation**

Not applicable.

#### AOP2802E

No remote transform exists for document-format to output-format

#### **Explanation**

Infoprint Server cannot transform the document from the input document format to the requested output format because Infoprint Transform Manager for Linux does not provide a transform for these formats.

In the message text:

# document-format

The format of the input document. The user specified this format in the document-format job attribute, or Infoprint Server determined it by inspecting the input data stream.

# output-format

The format of the output document. The user or administrator specified this format in the output-format transform attribute, or Infoprint Server used the default of mo:dca-p.

# **System action**

The data was not transformed.

# **Operator response**

None.

# System programmer response

Make sure that the transform filter specified in the printer definition for the printer is correct. If the output format in this message is not correct, and you specify the aoprxf.so filter in the printer definition, specify the -xf output-format attribute. For example, to transform an AFP document (MO:DCA-P) to PDF format, specify in the **Filter** field:

aoprxf.so -xf output-format=pdf

# **User response**

If you specified the remotexf command:

- Make sure that Infoprint Transform Manager for Linux provides a transform for data format of your document.
- If the input format in the message is not correct, specify the document-format job attribute.
- If the output format in the message is not correct, specify the output-format transform attribute. For example, to transform an AFP document (MO:DCA-P) to PDF format, specify on one line:

```
remotexf -j "-xf 'output-format=pdf'"
-o myfile.pdf myfile.afp
```

• If you did not specify the remotexf command, notify the system programmer that this error occurred

#### **Problem determination**

Not applicable.

# Module

Not applicable.

#### **Source**

Infoprint Server.

## **Routing code**

Not applicable.

### **Descriptor code**

Not applicable.

#### **Automation**

Not applicable.

# **AOP3001E**

IP PrintWay could not load the exit-type user exit exit-name. The load return code is retcode, and the reason code is reasoncode.

# **Explanation**

IP PrintWay extended mode cannot load the user exit.

In the message text:

# exit-type

The exit type. For example: BDS (Begin Data Set exit), EDS (End Data Set exit), Record (Record exit), SMF, Routing.

#### exit-name

The exit name. If the exit type is BDS, EDS, or Record, this name was specified in the printer definition for the printer.

#### retcode

The return code from the LOAD macro.

#### reason-code

The reason code from the LOAD macro.

The aoplogu command provides more information in fields before the message text. For information about the contents of these fields, see <u>"Format of messages in the Infoprint Server common message log" on page 124.</u>

### System action

IP PrintWay attempts to retransmit the document to the printer. If this is the last retransmission attempt, IP PrintWay either deletes the print job from the JES spool or retains it on the JES spool. When the retention time expires, IP PrintWay automatically deletes the print job from the JES spool.

### **Operator response**

Notify your system programmer.

# System programmer response

If the exit is a BDS, EDS, or Record exit, make sure that the name of the exit is correct. If the name is incorrect, use the Infoprint Server ISPF panels to correct it in the printer definition.

Make sure that these requirements are met:

- The data set that contains the exit is APF-authorized.
- If the data set that contains the exit is not in the system LNKLST, the data set is named in the STEPLIB environment variable and is defined to the z/OS STEPLIBLIST facility:

- Each data set in the STEPLIB environment variable must be separated by a colon.
- The STEPLIBLIST statement must be specified in the BPXPRMxx member of SYS1.PARMLIB.
   STEPLIBLIST names an HFS or z/OS file system (zFS) file that lists sanctioned step libraries.
- The HFS or zFS file that STEPLIBLIST names must contain the name of the data set that contains the exit. Each data set name must be on a separate line without quotation marks.
- The HFS or zFS file that STEPLIBLIST names must have execute permission for other. IBM suggests that UID 0 owns the file with permissions 755 or 555.

For more information about:

- BPXPRMxx member, see z/OS MVS Initialization and Tuning Reference
- STEPLIBLIST facility, see <u>z/OS UNIX System Services</u> Planning
- Setting environment variables, see <u>z/OS Infoprint</u> Server Customization
- Return and reason codes in the message, see <u>z/OS</u> MVS System Codes
- zFS file systems, see <u>z/OS Distributed File Service zFS</u> Administration

#### User response

None.

#### **Problem determination**

Not applicable.

### Module

Not applicable.

### Source

Infoprint Server.

## **Routing code**

Not applicable.

# **Descriptor code**

Not applicable.

#### **Automation**

Not applicable.

#### **AOP3002E**

User exit exit-name returned a record length of length, which is too large.

# **Explanation**

The IP PrintWay extended mode user exit returned a record length in field XTPPRLEN that is greater than 32 KB bytes.

In the message text:

#### exit-name

The name of the exit.

# length

The length of the record.

The aoplogu command provides more information in fields before the message text. For information about the contents of these fields, see "Format of messages in the Infoprint Server common message log" on page 124.

### System action

Processing continues. The job failed on this attempt.

IP PrintWay attempts to retransmit the document to the printer. If this is the last retransmission attempt, IP PrintWay either deletes the print job from the JES spool or retains it on the JES spool. When the retention time expires, IP PrintWay automatically deletes the print job from the JES spool.

# **Operator response**

Notify your system programmer that this error occurred.

## System programmer response

Correct the user exit.

# User response

None.

#### **Problem determination**

Not applicable.

# Module

Not applicable.

#### Source

Infoprint Server.

## **Routing code**

Not applicable.

# **Descriptor code**

Not applicable.

## **Automation**

Not applicable.

# AOP3003I

message-text

# **Explanation**

You see the message from the user exit.

The aoplogu command provides more information in fields before the message text. For information about the contents of these fields, see <u>"Format of messages in the Infoprint Server common message log" on page 124.</u>

# **System action**

Processing continues.

# **Operator response**

None.

## System programmer response

None.

# **User response**

None.

### **Problem determination**

Not applicable.

### Module

Not applicable.

#### **Source**

Infoprint Server.

# **Routing code**

Not applicable.

## **Descriptor code**

Not applicable.

#### **Automation**

Not applicable.

#### **AOP3004E**

The value for XTPERLEN (length) is not valid. The record exit is exitname.

## **Explanation**

The IP PrintWay extended mode exit returned a length in field XTPERLEN that is not valid.

In the message text:

### length

Is the value for XTPERLEN.

#### exit-name

The user exit name.

The aoplogu command provides more information in fields before the message text. For information about the contents of these fields, see <u>"Format of messages in the Infoprint Server common message log" on page 124.</u>

# System action

Processing continues. The job failed on this attempt.

# **Operator response**

Notify your system programmer.

# System programmer response

Correct the user exit. See <u>z/OS Infoprint Server</u>
<u>Customization</u> for information about how to code the Record exit.

#### User response

None.

### **Problem determination**

Not applicable.

#### Module

Not applicable.

# Source

Infoprint Server.

# **Routing code**

# **Descriptor code**

Not applicable.

# **Automation**

Not applicable.

# AOP3006I

IP PrintWay accepted the request to hold the print job.

# **Explanation**

IP PrintWay extended mode accepted the request. The print job is held.

The aoplogu command provides more information in fields before the message text. For information about the contents of these fields, see <u>"Format of messages in the Infoprint Server common message log" on page 124.</u>

# **System action**

Processing continues.

# **Operator response**

None.

# System programmer response

None.

# **User response**

None.

# **Problem determination**

Not applicable.

# Module

Not applicable.

#### **Source**

Infoprint Server.

#### **Routing code**

Not applicable.

# **Descriptor code**

Not applicable.

#### **Automation**

Not applicable.

### AOP3008I

IP PrintWay accepted the request to release the print job.

# **Explanation**

IP PrintWay extended mode accepted the request. The print job is released.

The aoplogu command provides more information in fields before the message text. For information about the contents of these fields, see <u>"Format of messages in the Infoprint Server common message log" on page 124.</u>

# System action

Processing continues.

# **Operator response**

None.

# System programmer response

None.

# **User response**

None.

### **Problem determination**

Not applicable.

### Module

Not applicable.

#### Source

Infoprint Server.

# **Routing code**

Not applicable.

# **Descriptor code**

Not applicable.

# **Automation**

Not applicable.

# AOP3009I

IP PrintWay accepted the request to move the print job to printer printer-uri.

# **Explanation**

IP PrintWay extended mode accepted the request. The print job is moved to printer *printer-uri*.

In the message text, *printer-uri* is the printer to which the print job is moved. The *printer-uri* has this format:

# printer-uri

An identifier of the printer, in one of these formats:

# direct\_sockets://hostname:port

The host name and port number of the printer.

# lpr://hostname/queue

The host name and print queue name of the printer.

# vtam://luname

The VTAM logical unit (LU) name of the printer.

#### uri

The Uniform Resource Identifier (URI) of the Internet Printing Protocol (IPP) server that is running in the printer. Examples are:

ipp://myprinter.xyz.com
http://myprinter.xyz.com:631

The aoplogu command provides more information in fields before the message text. For information about the contents of these fields, see "Format of messages in the Infoprint Server common message log" on page 124.

## **System action**

Processing continues.

# **Operator response**

None.

# System programmer response

None.

#### User response

None.

### **Problem determination**

Not applicable.

# Module

Not applicable.

### Source

Infoprint Server.

# **Routing code**

Not applicable.

# **Descriptor code**

Not applicable.

## **Automation**

Not applicable.

#### **AOP3010I**

IP PrintWay accepted the request to delete the print job.

# **Explanation**

IP PrintWay extended mode accepted the request. The print job is deleted.

The aoplogu command provides more information in fields before the message text. For information about the contents of these fields, see "Format of messages in the Infoprint Server common message log" on page 124.

# System action

Processing continues.

# **Operator response**

None.

# System programmer response

None.

## User response

None.

# **Problem determination**

Not applicable.

#### Module

Not applicable.

#### **Source**

Infoprint Server.

# **Routing code**

Not applicable.

#### **Descriptor code**

#### **Automation**

Not applicable.

### AOP3011I

IP PrintWay accepted the request to start the printer.

# **Explanation**

IP PrintWay extended mode accepted the request. The printer is started.

The aoplogu command provides more information in fields before the message text. For information about the contents of these fields, see "Format of messages in the Infoprint Server common message log" on page 124.

# **System action**

Processing continues.

# **Operator response**

None.

# System programmer response

None.

# **User response**

None.

# **Problem determination**

Not applicable.

#### Module

Not applicable.

# Source

Infoprint Server.

## **Routing code**

Not applicable.

# **Descriptor code**

Not applicable.

#### **Automation**

Not applicable.

## AOP3012I

IP PrintWay accepted the request to stop the printer.

# **Explanation**

IP PrintWay extended mode accepted the request. The printer is stopped.

The aoplogu command provides more information in fields before the message text. For information about the contents of these fields, see "Format of messages in the Infoprint Server common message log" on page 124.

# System action

Processing continues.

# **Operator response**

None.

# System programmer response

None.

### User response

None.

#### **Problem determination**

Not applicable.

# Module

Not applicable.

#### Source

Infoprint Server.

# **Routing code**

Not applicable.

# **Descriptor code**

Not applicable.

# **Automation**

Not applicable.

### AOP3013I

IP PrintWay accepted the request to redirect this printer to printer printer-uri.

## **Explanation**

IP PrintWay extended mode accepted the request. The printer is redirected to *printer-uri*.

In the message text, *printer-uri* is the printer to which the print job was redirected. The *printer-uri* has this format:

# printer-uri

An identifier of the printer, in one of these formats:

# direct\_sockets://hostname:port

The host name and port number of the printer.

# lpr://hostname/queue

The host name and print queue name of the printer.

# vtam://luname

The VTAM logical unit (LU) name of the printer.

#### uri

The Uniform Resource Identifier (URI) of the Internet Printing Protocol (IPP) server that is running in the printer. Examples are:

ipp://myprinter.xyz.com
http://myprinter.xyz.com:631

The aoplogu command provides more information in fields before the message text. For information about the contents of these fields, see "Format of messages in the Infoprint Server common message log" on page 124.

# **System action**

Processing continues.

## **Operator response**

None.

# System programmer response

None.

## **User response**

None.

# **Problem determination**

Not applicable.

#### Module

Not applicable.

# Source

Infoprint Server.

# **Routing code**

Not applicable.

# **Descriptor code**

Not applicable.

## **Automation**

Not applicable.

# AOP3014I

IP PrintWay rejected the request to hold the print job.

# **Explanation**

IP PrintWay extended mode rejected the request. The print job is not held. The possible reasons are that the print job is ready to be deleted, is already deleted, or another program acquired the document.

The aoplogu command provides more information in fields before the message text. For information about the contents of these fields, see "Format of messages in the Infoprint Server common message log" on page 124.

# **System action**

Processing continues.

# **Operator response**

If the document is still on the spool and is not acquired by another program, resubmit the hold request.

# System programmer response

None.

### **User response**

None.

# **Problem determination**

Not applicable.

#### Module

Not applicable.

# Source

Infoprint Server.

# **Routing code**

Not applicable.

## **Descriptor code**

### **Automation**

Not applicable.

# **AOP3016I**

IP PrintWay rejected the request to release the print job.

# **Explanation**

IP PrintWay extended mode rejected the request. The print job is not released. The possible reasons are that the print job is processing, ready to be deleted, already deleted, or another program acquired the document.

The aoplogu command provides more information in fields before the message text. For information about the contents of these fields, see "Format of messages in the Infoprint Server common message log" on page 124.

# System action

Processing continues.

# **Operator response**

If the document is still on the spool and is not acquired by another program, resubmit the release request.

# System programmer response

None.

# **User response**

None.

#### **Problem determination**

Not applicable.

# Module

Not applicable.

#### Source

Infoprint Server.

## **Routing code**

Not applicable.

# **Descriptor code**

Not applicable.

### **Automation**

Not applicable.

#### AOP3017I

IP PrintWay rejected the request to move the print job to printer printer-uri.

# **Explanation**

IP PrintWay extended mode rejected the request. The possible reasons are that the print job was rejected, ready to be deleted, or already deleted. If the print job was rejected, you cannot move it.

In the message text, *printer-uri* is the printer where the print job was requested to be moved. The *printer-uri* has this format:

# printer-uri

An identifier of the printer, in one of these formats:

# direct\_sockets://hostname:port

The host name and port number of the printer.

# lpr://hostname/queue

The host name and print queue name of the printer.

# vtam://luname

The VTAM logical unit (LU) name of the printer.

#### uri

The Uniform Resource Identifier (URI) of the Internet Printing Protocol (IPP) server that is running in the printer. Examples are:

ipp://myprinter.xyz.com
http://myprinter.xyz.com:631

The aoplogu command provides more information in fields before the message text. For information about the contents of these fields, see "Format of messages in the Infoprint Server common message log" on page 124.

# System action

Processing continues.

#### **Operator response**

If the print job was rejected because it was sent to a printer that is not defined in the Printer Inventory (see message AOP3208E), the administrator can create a printer definition and release the print job, or the user can delete the print job and then resubmit it with a correct printer definition.

If the print job was rejected because no PRTQUEUE or PORTNO parameter was specified (see message AOP3203E), delete the print job and resubmit it.

If the print job was rejected because the DEST, CLASS, or FORMS JCL parameters do not match the printer definition (see message <u>AOP3201E</u>), you can change these parameters to match the printer definition and release the print job.

# System programmer response

None.

# **User response**

None.

#### **Problem determination**

Not applicable.

#### Module

Not applicable.

#### Source

Infoprint Server.

# **Routing code**

Not applicable.

# **Descriptor code**

Not applicable.

# **Automation**

Not applicable.

# A0P3018I

IP PrintWay rejected the request to delete the print job.

# **Explanation**

IP PrintWay extended mode rejected the request. The possible reason is the print job was already deleted.

The aoplogu command provides more information in fields before the message text. For information about the contents of these fields, see <u>"Format of messages in the Infoprint Server common message log" on page 124.</u>

### **System action**

Processing continues.

#### **Operator response**

None.

# System programmer response

None.

#### User response

None.

#### **Problem determination**

Not applicable.

#### Module

Not applicable.

#### Source

Infoprint Server.

# **Routing code**

Not applicable.

# **Descriptor code**

Not applicable.

#### **Automation**

Not applicable.

# AOP3019I

IP PrintWay rejected the request to start the printer.

# **Explanation**

IP PrintWay extended mode rejected the request. The printer is not started.

IP PrintWay extended mode has no record that this printer exists. This can happen if someone started the printer and it finished processing all print jobs, and no printer definition exists for the printer in the Printer Inventory.

The aoplogu command provides more information in fields before the message text. For information about the contents of these fields, see <u>"Format of messages in the Infoprint Server common message log" on page 124.</u>

# System action

Processing continues.

## **Operator response**

If you want to start this printer, ask your administrator to create a printer definition for the printer.

# System programmer response

None.

#### User response

None.

#### **Problem determination**

Not applicable.

#### Module

Not applicable.

#### **Source**

Infoprint Server.

# **Routing code**

Not applicable.

# **Descriptor code**

Not applicable.

#### **Automation**

Not applicable.

#### AOP3020I

IP PrintWay rejected the request to stop the printer.

# **Explanation**

IP PrintWay extended mode rejected the request. The printer is not stopped.

IP PrintWay no longer has a record of the printer. This can happen when a print job finishes and no printer definition exists for the printer in the Printer Inventory.

The aoplogu command provides more information in fields before the message text. For information about the contents of these fields, see <u>"Format of messages in the Infoprint Server common message log" on page 124.</u>

### **System action**

Processing continues.

# Operator response

If you want to stop this printer, ask your administrator to create a printer definition for the printer.

## System programmer response

None.

# **User response**

None.

# **Problem determination**

Not applicable.

#### Module

Not applicable.

#### Source

Infoprint Server.

# **Routing code**

Not applicable.

# **Descriptor code**

Not applicable.

#### **Automation**

Not applicable.

### AOP3021I

IP PrintWay rejected the request to redirect this printer to printer printer-uri.

# **Explanation**

IP PrintWay extended mode rejected the request. Another printer or printers might already be redirected to this printer, the printer might be redirected to itself, the alternative printer to which you want to redirect this printer might be redirected to another printer, or IP PrintWay might not have a record for the printer.

In the message text, *printer-uri* is the printer where this printer was requested to be redirected. The *printer-uri* has this format:

#### printer-uri

An identifier of the printer, in one of these formats:

# direct\_sockets://hostname:port

The host name and port number of the printer.

# lpr://hostname/queue

The host name and print queue name of the printer.

# vtam://luname

The VTAM logical unit (LU) name of the printer.

#### uri

The Uniform Resource Identifier (URI) of the Internet Printing Protocol (IPP) server that is running in the printer. Examples are:

ipp://myprinter.xyz.com
http://myprinter.xyz.com:631

The aoplogu command provides more information in fields before the message text. For information about the contents of these fields, see "Format of messages in the Infoprint Server common message log" on page 124.

# **System action**

Processing continues.

# **Operator response**

Make sure that you are not trying to redirect a printer to itself. If another printer or printers are already redirected to this printer, restore those printers first. If the alternative printer is redirected to another printer, restore that printer first. If none of these situations exist, refresh the Infoprint Central panel to see whether a record of the printer exists. If no record exists, ask your administrator to create a printer definition for the printer in the Printer Inventory so you can use the redirect action.

# System programmer response

None.

# **User response**

None.

#### **Problem determination**

Not applicable.

#### Module

Not applicable.

#### Source

Infoprint Server.

## **Routing code**

Not applicable.

# **Descriptor code**

Not applicable.

# **Automation**

Not applicable.

# AOP3024I

IP PrintWay accepted the restore request to stop redirecting this printer to printer printer-uri.

# **Explanation**

IP PrintWay extended mode accepted the restore request. Print jobs that are submitted to this printer are no longer redirected to the alternative printer. Also, print jobs that were submitted to this printer and redirected to the alternative printer but not yet printed are moved back to this printer. For example, jobs

submitted to printer "A" that were moved to printer "B" because "A" was redirected are moved back to printer "A".

In the message text, *printer-uri* is the alternative printer to which the printer was redirected. The *printer-uri* has this format:

# printer-uri

An identifier of the printer, in one of these formats:

# direct\_sockets://hostname:port

The host name and port number of the printer.

# lpr://hostname/queue

The host name and print queue name of the printer.

# vtam://luname

The VTAM logical unit (LU) name of the printer.

#### uri

The Uniform Resource Identifier (URI) of the Internet Printing Protocol (IPP) server that is running in the printer. Examples are:

ipp://myprinter.xyz.com
http://myprinter.xyz.com:631

The aoplogu command provides more information in fields before the message text. For information about the contents of these fields, see <u>"Format of messages in the Infoprint Server common message log" on page 124.</u>

## System action

Processing continues.

# **Operator response**

None.

### System programmer response

None.

# **User response**

None.

## **Problem determination**

Not applicable.

### Module

Not applicable.

### Source

Infoprint Server.

# **Routing code**

Not applicable.

# **Descriptor code**

Not applicable.

## **Automation**

Not applicable.

#### AOP3025I

IP PrintWay rejected the restore request to stop redirecting this printer to printer printer-uri.

# **Explanation**

IP PrintWay extended mode rejected the restore request. This printer is still redirected to the alternative printer.

IP PrintWay has no record that this printer exists. This can happen if someone restored the printer and it finished processing all print jobs, and no printer definition exists for the printer in the Printer Inventory.

In the message text, *printer-uri* is the alternative printer where the printer was redirected. The *printer-uri* has this format:

### printer-uri

An identifier of the printer, in one of these formats:

## direct\_sockets://hostname:port

The host name and port number of the printer.

### lpr://hostname/queue

The host name and print queue name of the printer.

## vtam://luname

The VTAM logical unit (LU) name of the printer.

#### uri

The Uniform Resource Identifier (URI) of the Internet Printing Protocol (IPP) server that is running in the printer. Examples are:

ipp://myprinter.xyz.com
http://myprinter.xyz.com:631

The aoplogu command provides more information in fields before the message text. For information about the contents of these fields, see <u>"Format of messages in the Infoprint Server common message log" on page 124.</u>

## **System action**

Processing continues.

# **Operator response**

None.

# System programmer response

None.

# User response

None.

## **Problem determination**

Not applicable.

## Module

Not applicable.

# Source

Infoprint Server.

# **Routing code**

Not applicable.

# **Descriptor code**

Not applicable.

# **Automation**

Not applicable.

# AOP3200I

IP PrintWay started the job selection rule.

# **Explanation**

The job selection rule was started by IP PrintWay extended mode.

The aoplogu command provides more information in fields before the message text. For information about the contents of these fields, see "Format of messages in the Infoprint Server common message log" on page 124.

### **System action**

Processing continues.

#### **Operator response**

None.

# System programmer response

None.

#### User response

None.

#### **Problem determination**

Not applicable.

## Module

Not applicable.

#### **Source**

Infoprint Server.

# **Routing code**

Not applicable.

# **Descriptor code**

Not applicable.

#### **Automation**

Not applicable.

#### AOP3201E

The DEST, CLASS, and FORMS JCL keywords do not match a printer definition in the Printer Inventory.

# **Explanation**

IP PrintWay extended mode cannot find a printer definition in the Printer Inventory that matches the DEST, CLASS, and FORMS JCL parameters for the print job. The job submitter might specify incorrect DEST, CLASS, and FORMS values on the OUTPUT JCL statement. Or the printer definition in the Printer Inventory might be missing or have incorrect values.

The aoplogu command provides more information in fields before the message text. For information about the contents of these fields, see "Format of messages in the Infoprint Server common message log" on page 124.

# **System action**

IP PrintWay extended mode rejected the print job and did not process it. The print job remains on the JES spool with a status of "rejected" so that IP PrintWay extended mode does not attempt to process the print job again until the operator releases it.

# **Operator response**

• Correct the DEST, CLASS, or FORMS values for the print job, if necessary, to match the same values in the printer definition for the printer. Then, release the print job for printing. Or, delete the print job from the JES spool and ask the job submitter to resubmit the job with correct JCL.

 If no printer definition exists for the printer, ask your administrator to create one. If a printer definition does exist with matching DEST, CLASS, and FORMS values, but the Use DEST, CLASS, FORMS for IP PrintWay printer selection field is not selected, ask your administrator to select this field.

# System programmer response

Edit the printer definition, if necessary, to correct the DEST, CLASS, or FORMS values. Or, create a new printer definition with DEST, CLASS, and FORMS values that match the values that are specified in the JCL parameters. Make sure the **Use DEST, CLASS, FORMS for IP PrintWay printer selection** field in the printer definition is selected.

# User response

If you specified incorrect DEST, CLASS, and FORMS values on the OUTPUT JCL statement for the print job, correct the JCL for the job.

# **Problem determination**

Not applicable.

# Module

Not applicable.

### Source

Infoprint Server.

## **Routing code**

Not applicable.

# **Descriptor code**

Not applicable.

#### **Automation**

Not applicable.

# **AOP3202W**

The PORTNO and PRTQUEUE JCL keywords were both specified. IP PrintWay uses the PORTNO value.

# **Explanation**

IP PrintWay extended mode uses the PORTNO value when both PORTNO and PRTQUEUE parameters are used on the OUTPUT JCL statement.

The aoplogu command provides more information in fields before the message text. For information about the contents of these fields, see "Format of messages

in the Infoprint Server common message log" on page 124.

**System action** 

Processing continues with the PORTNO value.

**Operator response** 

None.

System programmer response

None.

**User response** 

Change your JCL to specify either the PORTNO or PRTQUEUE JCL parameters, but not both.

**Problem determination** 

Not applicable.

Module

Not applicable.

**Source** 

Infoprint Server.

**Routing code** 

Not applicable.

**Descriptor code** 

Not applicable.

**Automation** 

Not applicable.

**AOP3203E** 

The DEST=IP JCL keyword was specified, but neither the PRTQUEUE nor PORTNO JCL keywords were specified.

**Explanation** 

The DEST=IP: parameter was specified on the OUTPUT JCL statement for the data set. When the DEST=IP: parameter is specified, either the PRTQUEUE or PORTNO parameter is also required. However, neither parameter was specified.

The aoplogu command provides more information in fields before the message text. For information about the contents of these fields, see "Format of messages

in the Infoprint Server common message log" on page 124.

# **System action**

IP PrintWay extended mode rejected the print job and did not process it. The print job remains on the JES spool with a status of "rejected" so that IP PrintWay extended mode does not attempt to process the print job again until the operator releases it.

**Operator response** 

None.

System programmer response

None.

User response

Delete the print job, submit the data set again, and specify either the PRTQUEUE or PORTNO parameter.

**Problem determination** 

Not applicable.

Module

Not applicable.

Source

Infoprint Server.

**Routing code** 

Not applicable.

**Descriptor code** 

Not applicable.

**Automation** 

Not applicable.

AOP3204I

IP PrintWay accepted the document from JES.

**Explanation** 

IP PrintWay extended mode verified that the printer definition that the print job requested is in the Printer Inventory, and it accepted the document from JES for processing. IP PrintWay added the print job to the printer's queue.

The aoplogu command provides more information in fields before the message text. For information about

the contents of these fields, see <u>"Format of messages in the Infoprint Server common message log" on page 124.</u>

# **System action**

IP PrintWay processes the print job in the order that the print job was added to the printer's queue.

# **Operator response**

None.

## System programmer response

None.

# **User response**

None.

### **Problem determination**

Not applicable.

#### Module

Not applicable.

#### **Source**

Infoprint Server.

# **Routing code**

Not applicable.

## **Descriptor code**

Not applicable.

### **Automation**

Not applicable.

#### **AOP3205E**

The SAPI PUT/GET request returned return code retcode and reason code reason-code.

# **Explanation**

IP PrintWay extended mode received a nonzero return code from Sysout Application Programming Interface (SAPI).

In the message text:

# retcode

The return code.

# reason-code

The reason the request was returned.

The aoplogu command provides more information in fields before the message text. For information about the contents of these fields, see "Format of messages in the Infoprint Server common message log" on page 124.

## **System action**

Processing continues.

# **Operator response**

Check the return code and reason code for the appropriate action (see *z/OS MVS Using the Subsystem Interface*).

# System programmer response

None.

### User response

None.

#### **Problem determination**

Not applicable.

#### Module

Not applicable.

### Source

Infoprint Server.

# **Routing code**

Not applicable.

# **Descriptor code**

Not applicable.

#### **Automation**

Not applicable.

# AOP3206I

IP PrintWay stopped the job selection rule.

# **Explanation**

IP PrintWay stopped using the job selection rule to select print jobs from the JES spool because the administrator deleted the job selection rule from the Printer Inventory, the operator stopped the job selection rule, or the operator stopped IP PrintWay extended mode.

The aoplogu command provides more information in fields before the message text. For information about the contents of these fields, see "Format of messages in the Infoprint Server common message log" on page 124.

**System action** 

Processing continues. If the operator stopped IP PrintWay extended mode, IP PrintWay automatically uses the job selection rule again when IP PrintWay is restarted.

**Operator response** 

None.

System programmer response

None.

**User response** 

None.

**Problem determination** 

Not applicable.

Module

Not applicable.

**Source** 

Infoprint Server.

**Routing code** 

Not applicable.

**Descriptor code** 

Not applicable.

**Automation** 

Not applicable.

AOP3207E SAPI returned return code retcode.

**Explanation** 

IP PrintWay extended mode received a nonzero return code from Sysout Application Programming Interface (SAPI). No reason code is available for this type of return code from SAPI.

In the message text, retcode is the return code.

The aoplogu command provides more information in fields before the message text. For information about

the contents of these fields, see <u>"Format of messages in the Infoprint Server common message log" on page 124.</u>

# System action

Processing continues.

# **Operator response**

Check the return code for the appropriate action (see z/OS MVS Using the Subsystem Interface).

## System programmer response

None.

# User response

None.

### **Problem determination**

Not applicable.

#### Module

Not applicable.

#### **Source**

Infoprint Server.

# **Routing code**

Not applicable.

## **Descriptor code**

Not applicable.

### **Automation**

Not applicable.

**AOP3208E** 

The FSSDATA JCL keyword specified a printer definition, printer-definition, that is not defined in the Printer Inventory.

# **Explanation**

The printer definition that is listed is not in the Printer Inventory.

In the message text, *printer-definition* is the specified printer definition.

The aoplogu command provides more information in fields before the message text. For information about the contents of these fields, see "Format of messages

in the Infoprint Server common message log" on page 124.

# **System action**

IP PrintWay extended mode rejected the print job. The print job remains on the JES spool with a status of "rejected" so that IP PrintWay extended mode does not attempt to process the print job again until the operator releases it.

# **Operator response**

Tell the job submitter that this error occurred. Delete the print job from the JES spool if the job submitter resubmits it. Or release the print job after the administrator creates the printer definition.

# System programmer response

Create a printer definition in the Infoprint Server Printer Inventory if requested.

# **User response**

If the name of the printer definition is incorrect, correct the name in the FSSDATA parameter on the OUTPUT JCL statement and rerun the job. Or, ask your administrator to create a printer definition with this name and then ask the operator to release the print job.

## **Problem determination**

Not applicable.

# Module

Not applicable.

### Source

Infoprint Server.

## **Routing code**

Not applicable.

# **Descriptor code**

Not applicable.

#### **Automation**

Not applicable.

# **AOP3209I**

The IP PrintWay job selection rule definition was changed in the Printer Inventory.

# **Explanation**

The administrator changed the job selection rule definition in the Printer Inventory. IP PrintWay extended mode uses the changed rule.

The aoplogu command provides more information in fields before the message text. For information about the contents of these fields, see "Format of messages in the Infoprint Server common message log" on page 124.

# System action

Processing continues.

# **Operator response**

None.

# System programmer response

None.

# User response

None.

## **Problem determination**

Not applicable.

# **Module**

Not applicable.

#### Source

Infoprint Server.

# **Routing code**

Not applicable.

## **Descriptor code**

Not applicable.

# **Automation**

Not applicable.

# **AOP3210I**

The IP PrintWay job selection rule manager started.

### **Explanation**

The IP PrintWay extended mode job selection rule manager is active.

The aoplogu command provides more information in fields before the message text. For information about

the contents of these fields, see <u>"Format of messages in the Infoprint Server common message log" on page 124.</u>

# **System action**

Processing continues.

# **Operator response**

None.

# System programmer response

None.

# **User response**

None.

#### **Problem determination**

Not applicable.

## Module

Not applicable.

#### **Source**

Infoprint Server.

# **Routing code**

Not applicable.

# **Descriptor code**

Not applicable.

#### **Automation**

Not applicable.

## **AOP3212E**

IP PrintWay stopped using the job selection rule due to a terminating error.

## **Explanation**

The job selection rule is no longer active. Check for additional messages to determine the problem.

The aoplogu command provides more information in fields before the message text. For information about the contents of these fields, see "Format of messages in the Infoprint Server common message log" on page 124.

# **System action**

Processing continues.

# **Operator response**

None.

# System programmer response

Fix the error and restart the job selection rule. To restart the job selection rule, do one of these:

- Use Infoprint Central to stop the job selection rule.
   Then, use Infoprint Central to start the job selection rule.
- Use the ISPF panels to change any attribute in the job selection rule.
- Use the pidu command to change any attribute in the job selection rule.
- Run the JCL shutdown procedure. Then, run the JCL startup procedure.

Contact your service representative in the IBM Support Center, or use your electronic link with IBM service for assistance.

# User response

None.

# Problem determination

Not applicable.

#### Module

Not applicable.

# Source

Infoprint Server.

# **Routing code**

Not applicable.

# **Descriptor code**

Not applicable.

# Automation

Not applicable.

## **AOP3213I**

No record exists in the Printer Inventory for the print job to be processed.

# **Explanation**

The print job does not exist in the Printer Inventory and cannot be processed. This situation might indicate that a logic error exists in IP PrintWay extended mode.

The aoplogu command provides more information in fields before the message text. For information about the contents of these fields, see <u>"Format of messages in the Infoprint Server common message log" on page 124.</u>

# **System action**

Processing ends for this print job.

# **Operator response**

None.

# System programmer response

Contact your service representative in the IBM Support Center, or use your electronic link with IBM service for assistance.

# User response

If the job still exists on the JES spool, use Infoprint Central to release the print job. IP PrintWay extended mode attempts to print the print job. If the problem occurs again, notify your system programmer that this error occurred.

#### **Problem determination**

Not applicable.

# Module

Not applicable.

#### **Source**

Infoprint Server.

## **Routing code**

Not applicable.

# **Descriptor code**

Not applicable.

### **Automation**

Not applicable.

# AOP3215E

The requested printer definition, printer-definition, is not an IP

# PrintWay printer definition. The printer type is *printer-type*.

# **Explanation**

The printer definition in the Printer Inventory is not an IP PrintWay definition.

In the message text:

## printer-definition

The name of the printer definition that IP PrintWay extended mode selected to print the print job. The job submitter might specify this printer definition by name or might specify the DEST, CLASS, and FORMS JCL values associated with the printer definition.

# printer-type

The type of the printer: PSF-MVS, GENERAL, or UNKNOWN.

The aoplogu command provides more information in fields before the message text. For information about the contents of these fields, see "Format of messages in the Infoprint Server common message log" on page 124.

# **System action**

IP PrintWay extended mode rejected the print job and did not process it. The print job remains on the JES spool with a status of "rejected" so that IP PrintWay extended mode does not attempt to process the print job again until the operator releases it.

## **Operator response**

Tell the user that this error occurred.

- If the user specified the incorrect printer definition name on the OUTPUT JCL statement, delete the print job and ask the job submitter to rerun the job.
- If the user specified incorrect DEST, CLASS, and FORMS values on the OUTPUT JCL statement, change the DEST, CLASS, and FORMS values and release the print job.
- If the type of printer definition is incorrect, ask your administrator to correct the printer definition and then release the print job.

## System programmer response

Inspect the DEST, CLASS, and FORMS values of the output data set to determine which printer definition IP PrintWay extended mode selected to print the data set

If the DEST, CLASS, and FORMS values on the JCL are incorrect and caused IP PrintWay extended mode to

select the wrong printer definition, change the DEST, CLASS, and FORMS values of the output data set.

# **User response**

Correct the OUTPUT JCL statement. Either specify the correct printer definition name in the FSSDATA parameter, or specify the correct values in the DEST, CLASS, and FORMS parameters. Then, resubmit the print job. Or ask your administrator to change the type of the printer definition to IP PrintWay.

## **Problem determination**

Not applicable.

## Module

Not applicable.

#### **Source**

Infoprint Server.

# **Routing code**

Not applicable.

# **Descriptor code**

Not applicable.

### **Automation**

Not applicable.

#### AOP3216E

No document was found on the JES spool for the print job. In a sysplex, the document might have been deleted after it was processed on another system.

# **Explanation**

IP PrintWay extended mode was processing a document that exists in Infoprint Server but no longer is on the JES spool. The job might be deleted from the spool.

If IP PrintWay extended mode is running on another system in a sysplex, IP PrintWay might delete the print job after it was processed on the other system.

The aoplogu command provides more information in fields before the message text. For information about the contents of these fields, see "Format of messages in the Infoprint Server common message log" on page 124.

# **System action**

Processing of this print job ends.

# **Operator response**

Check the message log for the print job to determine what caused the problem. In a sysplex, also look at the messages for the print job on the other systems where IP PrintWay extended mode is running.

# System programmer response

None.

# User response

None.

# **Problem determination**

Not applicable.

#### Module

Not applicable.

#### Source

Infoprint Server.

# **Routing code**

Not applicable.

## **Descriptor code**

Not applicable.

### **Automation**

Not applicable.

#### A0P3217E

IP PrintWay could not obtain the SWB from JES because the SJFREQ macro failed. The data set name is datasetname. The return code is Oxreturncode. The reason code is Oxreasoncode.

# **Explanation**

IP PrintWay extended mode requested that JES return the Scheduler Work Block (SWB) associated with the data set, but an error occurred when JES started the SJFREQ macro. The SWB contains information about the data set, such as information that the job submitter specified in an OUTPUT JCL statement.

In the message text:

• datasetname is the name of the data set

- returncode is the SWB processing return code (field SSS2WRTN)
- reasoncode is the SWB processing reason code (field SSS2WRSN)

# **System action**

IP PrintWay extended mode returns the print job to JES and does not attempt to process the print job again unless the operator releases it.

# **Operator response**

Notify your system programmer that this error occurred. After the problem is corrected, delete or release the print job.

## System programmer response

The SWB processing reason code (field SSS2WRSN) identifies the SJF service that JES started with the SFJREQ macro and contains the return code and reason code from that service. For information about the return code and reason code from the SJFREQ macro for each SJF service, see *z/OS MVS Programming: Authorized Assembler Services Reference SET-WTO*.

If you use JES exits to assign default values to data sets or to override values that a user specifies in an OUTPUT JCL statement, make sure that the values assigned by the JES exits are correct.

Contact your service representative in the IBM Support Center, or use your electronic link with IBM service for assistance.

## **User response**

If necessary, resubmit the print job after the problem is corrected.

# **Problem determination**

Not applicable.

#### Module

Not applicable.

# Source

Infoprint Server.

# **Routing code**

Not applicable.

# **Descriptor code**

Not applicable.

#### **Automation**

Not applicable.

#### AOP3218I

Load of module ANFFHC failed. The return code is *return-code*. The reason code is *reason-code*.

# **Explanation**

Check (IBMINFOPRINT, INFOPRINT\_PRINTWAY\_MODE) was unable to determine which mode of IP PrintWay is running because the load of module ANFFHC failed.

In the message text:

- return-code is the hexadecimal return code from the LOAD macro.
- reason-code is the hexadecimal reason code from the LOAD macro.

# **System action**

Processing continues.

# **Operator response**

Notify the system programmer that this error occurred.

## System programmer response

Check that module ANFFHC is in SYS1.LINKLIB. If not, apply the PTF for APAR OA26577. For information about the LOAD return code and reason code, see <u>z/OS MVS System Codes</u>. If the error condition persists, contact your service representative in the IBM Support Center, or use your electronic link with IBM service for assistance.

## **User response**

Notify the system programmer that this error occurred.

## **Problem determination**

Not applicable.

# Module

**AOPWSMD** 

# Source

Infoprint Server.

## **Routing code**

Not applicable.

# **Descriptor code**

Not applicable.

## **Automation**

Not applicable.

# AOP3219I

Call of module ANFFHC failed. The return code is *return-code*.

# **Explanation**

Check (IBMINFOPRINT, INFOPRINT\_PRINTWAY\_MODE) was unable to

determine which mode of IP PrintWay is running because the call to module ANFFHC failed

In the message text, *return-code* is the hexadecimal return code from the call to ANFFHC. 0 indicates that ANFFHC did not return a code.

# **System action**

Processing continues.

# **Operator response**

Notify the system programmer that this error occurred.

# System programmer response

If the error condition persists, contact your service representative in the IBM Support Center, or use your electronic link with IBM service for assistance.

## **User response**

Notify the system programmer that this error occurred.

### **Problem determination**

Not applicable.

#### Module

**AOPWSMD** 

# Source

Infoprint Server.

# **Routing code**

Not applicable.

# **Descriptor code**

Not applicable.

#### **Automation**

Not applicable.

#### AOP3220I

The document cannot be printed because it has been removed from the print job.

# **Explanation**

IP PrintWay extended mode processed a document, but that document is no longer on the JES spool. IP PrintWay extended mode cannot send the document to the printer. The operator might delete the document from the JES spool after IP PrintWay extended mode processed it but before it was sent to the printer.

# **System action**

Processing continues. IP PrintWay extended mode sends other documents in the print job to the printer.

# **Operator response**

None.

#### System programmer response

None.

# User response

None.

#### **Problem determination**

Not applicable.

# Module

Not applicable.

#### Source

Infoprint Server.

# **Routing code**

Not applicable.

# **Descriptor code**

Not applicable.

# **Automation**

# AOP3401I

# IP PrintWay deleted the document from the JES spool.

# **Explanation**

IP PrintWay extended mode deleted the document after it finished processing the print job.

The aoplogu command provides more information in fields before the message text. For information about the contents of these fields, see "Format of messages in the Infoprint Server common message log" on page 124.

# System action

Processing continues.

# **Operator response**

None.

# System programmer response

None.

# **User response**

None.

### **Problem determination**

Not applicable.

### Module

Not applicable.

#### Source

Infoprint Server.

# **Routing code**

Not applicable.

## **Descriptor code**

Not applicable.

# **Automation**

Not applicable.

# **AOP3402I**

IP PrintWay added the print job to the printer's queue.

# **Explanation**

The print job was added to the printer's queue.

The aoplogu command provides more information in fields before the message text. For information about the contents of these fields, see <u>"Format of messages in the Infoprint Server common message log" on page 124.</u>

# System action

Processing continues.

# **Operator response**

None.

# System programmer response

None.

## User response

None.

# **Problem determination**

Not applicable.

#### Module

Not applicable.

#### Source

Infoprint Server.

## **Routing code**

Not applicable.

# **Descriptor code**

Not applicable.

#### **Automation**

Not applicable.

### AOP3403I

IP PrintWay removed the print job from the printer's queue.

# **Explanation**

IP PrintWay extended mode removed the print job from the printer's queue. See other messages for the reason the print job was removed.

The aoplogu command provides more information in fields before the message text. For information about the contents of these fields, see "Format of messages in the Infoprint Server common message log" on page 124.

**System action** 

Processing continues.

**Operator response** 

None.

System programmer response

None.

**User response** 

None.

**Problem determination** 

Not applicable.

Module

Not applicable.

**Source** 

Infoprint Server.

**Routing code** 

Not applicable.

**Descriptor code** 

Not applicable.

**Automation** 

Not applicable.

**AOP3406I** 

IP PrintWay deleted the print job and did not retain it on the JES spool.

**Explanation** 

The print job was deleted from the JES spool.

The aoplogu command provides more information in fields before the message text. For information about the contents of these fields, see <u>"Format of messages in the Infoprint Server common message log" on page 124.</u>

**System action** 

Processing continues.

**Operator response** 

None.

System programmer response

None.

User response

None.

**Problem determination** 

Not applicable.

Module

Not applicable.

Source

Infoprint Server.

**Routing code** 

Not applicable.

**Descriptor code** 

Not applicable.

**Automation** 

Not applicable.

AOP3407I

IP PrintWay held the print job on the printer's queue.

**Explanation** 

IP PrintWay extended mode held the print job because the operator requested that the print job be held.

The aoplogu command provides more information in fields before the message text. For information about the contents of these fields, see "Format of messages in the Infoprint Server common message log" on page 124.

**System action** 

Processing continues.

**Operator response** 

None.

System programmer response

None.

User response

None.

#### **Problem determination**

Not applicable.

#### Module

Not applicable.

#### **Source**

Infoprint Server.

## **Routing code**

Not applicable.

## **Descriptor code**

Not applicable.

#### **Automation**

Not applicable.

## **AOP3408I**

IP PrintWay cannot hold the print job.

## **Explanation**

IP PrintWay extended mode cannot hold the print job on the JES spool. The print job might complete before IP PrintWay extended mode can hold it, or another program acquires the data set.

If IP PrintWay extended mode is running on another system in a sysplex, IP PrintWay might be processing the print job on the other system. To hold a print job that IP PrintWay is processing, you must select the Hold action from the system where IP PrintWay is processing the print job.

The aoplogu command provides more information in fields before the message text. For information about the contents of these fields, see "Format of messages in the Infoprint Server common message log" on page 124.

### **System action**

Processing continues. IP PrintWay does not hold the print job.

## **Operator response**

If the print job is still on the JES spool, select the Hold action again. In a sysplex, select the Hold action from the system where IP PrintWay is processing the print job.

### System programmer response

None

## **User response**

None.

### **Problem determination**

Not applicable.

### Module

Not applicable.

#### **Source**

Infoprint Server.

## **Routing code**

Not applicable.

## **Descriptor code**

Not applicable.

## **Automation**

Not applicable.

### AOP3409I

IP PrintWay reordered the print job on the printer's queue because the priority of the print job changed.

## **Explanation**

The print job was reordered on the printer queue because the operator changed the priority.

The aoplogu command provides more information in fields before the message text. For information about the contents of these fields, see <u>"Format of messages in the Infoprint Server common message log" on page 124.</u>

## **System action**

Processing continues.

#### **Operator response**

None.

## System programmer response

None.

## **User response**

None.

#### **Problem determination**

Not applicable.

#### Module

Not applicable.

### **Source**

Infoprint Server.

## **Routing code**

Not applicable.

## **Descriptor code**

Not applicable.

### **Automation**

Not applicable.

### AOP3410I

IP PrintWay stopped processing the print job on the printer.

## **Explanation**

IP PrintWay extended mode stopped processing the print job because the operator held or deleted the print job or the operator moved the print job.

The aoplogu command provides more information in fields before the message text. For information about the contents of these fields, see "Format of messages in the Infoprint Server common message log" on page 124.

## **System action**

Processing continues.

## **Operator response**

None.

## System programmer response

None.

### **User response**

None.

### **Problem determination**

Not applicable.

## Module

Not applicable.

#### Source

Infoprint Server.

## **Routing code**

Not applicable.

## **Descriptor code**

Not applicable.

### **Automation**

Not applicable.

## **AOP3411I**

IP PrintWay released the print job on the printer.

## **Explanation**

IP PrintWay extended mode released the print job because the operator did the release action. The print job is ready to print.

The aoplogu command provides more information in fields before the message text. For information about the contents of these fields, see <u>"Format of messages in the Infoprint Server common message log" on page 124.</u>

#### System action

Processing continues.

## **Operator response**

None.

## System programmer response

None.

## **User response**

None.

#### **Problem determination**

Not applicable.

## Module

Not applicable.

#### **Source**

Infoprint Server.

## **Routing code**

## **Descriptor code**

Not applicable.

## **Automation**

Not applicable.

## AOP3413I

IP PrintWay is retaining the print job on the JES spool for retain-time seconds until retention-expiration-date.

## **Explanation**

IP PrintWay extended mode retained the print job on the JES spool after completion because retention was requested in the printer definition or on the OUTPUT JCL statement.

In the message text:

#### retain-time

The number of seconds that IP PrintWay extended mode retains the print job.

## retention-expiration-date

The date and time when the retention time expires.

The aoplogu command provides more information in fields before the message text. For information about the contents of these fields, see <u>"Format of messages in the Infoprint Server common message log" on page 124.</u>

## System action

IP PrintWay extended mode deletes the print job from the JES spool when the retention time expires.

## **Operator response**

If the print job is retained on the JES spool, you can use Infoprint Central to:

- Release the print job to print on the same printer.
   Release the print job after you correct the problem with the document or printer.
- Move the print job to another printer and release it.
- Hold the print job if you do not want IP PrintWay to delete the print job when its retention time expires.
- · Delete the print job.

## System programmer response

None.

### **User response**

None.

#### **Problem determination**

Not applicable.

### Module

Not applicable.

### Source

Infoprint Server.

## **Routing code**

Not applicable.

## **Descriptor code**

Not applicable.

#### **Automation**

Not applicable.

## **AOP3414I**

IP PrintWay is no longer retaining the job.

## **Explanation**

The print job is no longer retained on the JES spool. The operator might have held or deleted the print job.

The aoplogu command provides more information in fields before the message text. For information about the contents of these fields, see <u>"Format of messages in the Infoprint Server common message log" on page 124.</u>

### **System action**

Processing continues.

### **Operator response**

None.

### System programmer response

None.

### User response

None.

### **Problem determination**

Not applicable.

#### Module

#### Source

Infoprint Server.

## **Routing code**

Not applicable.

## **Descriptor code**

Not applicable.

### **Automation**

Not applicable.

### AOP3415I

The print job is no longer retained because the retention period expired.

## **Explanation**

The print job is no longer retained on the JES spool because the retention period expired.

The aoplogu command provides more information in fields before the message text. For information about the contents of these fields, see <u>"Format of messages in the Infoprint Server common message log" on page 124.</u>

### **System action**

IP PrintWay extended mode deleted the print job from the JES spool. Processing continues.

## **Operator response**

None.

#### System programmer response

None.

## **User response**

None.

#### **Problem determination**

Not applicable.

## Module

Not applicable.

### **Source**

Infoprint Server.

## **Routing code**

Not applicable.

## **Descriptor code**

Not applicable.

## **Automation**

Not applicable.

## **AOP3416I**

IP PrintWay will retain the print job until you delete it.

## **Explanation**

IP PrintWay extended mode retained the print job on the JES spool after it completed. IP PrintWay extended mode does not automatically delete the print job from the JES spool because the administrator or job submitter specified a retention period of FOREVER.

The aoplogu command provides more information in fields before the message text. For information about the contents of these fields, see <u>"Format of messages in the Infoprint Server common message log" on page 124.</u>

## **System action**

Processing continues.

## **Operator response**

Delete the print job from the JES spool when it is no longer needed.

### System programmer response

None.

### User response

None.

#### **Problem determination**

Not applicable.

## Module

Not applicable.

#### Source

Infoprint Server.

## **Routing code**

### **Descriptor code**

Not applicable.

### **Automation**

Not applicable.

## AOP3417I

IP PrintWay rejected the print job. The print job remains on the JES spool.

## **Explanation**

IP PrintWay extended mode cannot process the print job because of an error.

The aoplogu command provides more information in fields before the message text. For information about the contents of these fields, see "Format of messages in the Infoprint Server common message log" on page 124.

## **System action**

The print job remains on the JES spool in the rejected state.

## **Operator response**

See other messages for the print job to determine the error and the appropriate response. If the job submitter resubmits the print job, use Infoprint Central to delete the print job from the JES spool. Otherwise, release the print job after the problem is corrected.

## System programmer response

None.

#### User response

See the other messages for the print job to determine the error and the appropriate response.

## **Problem determination**

Not applicable.

## Module

Not applicable.

#### Source

Infoprint Server.

### **Routing code**

Not applicable.

## **Descriptor code**

Not applicable.

#### **Automation**

Not applicable.

## **AOP3418I**

IP PrintWay cannot hold the document on the JES spool.

## **Explanation**

IP PrintWay extended mode cannot hold the document on the JES spool as requested. Another process might have selected the print job, or the print job was deleted.

If IP PrintWay extended mode is running on another system in a sysplex, IP PrintWay might be processing the print job on the other system. To hold a print job that IP PrintWay is processing, you must select the Hold action from the system where IP PrintWay is processing the print job.

The aoplogu command provides more information in fields before the message text. For information about the contents of these fields, see "Format of messages in the Infoprint Server common message log" on page 124.

### **System action**

Processing continues.

## **Operator response**

Try to hold the print job again if it is still on the JES spool. In a sysplex, select the Hold action from the system where IP PrintWay is processing the print job.

### System programmer response

None.

## User response

None.

## **Problem determination**

Not applicable.

### Module

Not applicable.

### **Source**

Infoprint Server.

## **Routing code**

Not applicable.

## **Descriptor code**

Not applicable.

### **Automation**

Not applicable.

## AOP3419I

IP PrintWay held the document on the JES spool.

## **Explanation**

IP PrintWay extended mode held the document on the JES spool as requested.

The aoplogu command provides more information in fields before the message text. For information about the contents of these fields, see <u>"Format of messages in the Infoprint Server common message log" on page 124.</u>

## **System action**

Processing continues.

## **Operator response**

None.

### System programmer response

None.

### **User response**

None.

## **Problem determination**

Not applicable.

#### Module

Not applicable.

### **Source**

Infoprint Server.

## **Routing code**

Not applicable.

#### **Descriptor code**

Not applicable.

#### **Automation**

Not applicable.

### AOP3420I

IP PrintWay cannot delete the print job because another program is processing it. Delete the print job from the system where it is being processed, or try again later.

## **Explanation**

IP PrintWay cannot delete the print job as requested because another program is processing the print job.

If IP PrintWay extended mode is running on more than one system in a sysplex, IP PrintWay might be processing the print job on the other system. To delete a print job that IP PrintWay is processing, you must select the Delete action from the system where IP PrintWay is processing the print job.

The aoplogu command provides more information in fields before the message text. For information about the contents of these fields, see "Format of messages in the Infoprint Server common message log" on page 124.

## System action

The print job is not deleted.

### **Operator response**

If the print job is still on the JES spool, try selecting the Delete action again. In a sysplex, select the Delete action from the system where IP PrintWay is processing the print job.

### System programmer response

None.

## User response

None.

### **Problem determination**

Not applicable.

## Module

Not applicable.

#### Source

Infoprint Server.

### **Routing code**

## **Descriptor code**

Not applicable.

#### **Automation**

Not applicable.

AOP3500I

IP PrintWay deleted the printer from the Printer Inventory.

## **Explanation**

IP PrintWay extended mode deleted an internal record for this printer in the Printer Inventory. Typically this occurs because no printer definition exists for the printer and the print job that was printing on the printer finished processing. As a result, Infoprint Central can no longer find this printer and display information about it. IP PrintWay extended mode keeps an internal record for a printer only if a printer definition exists for the printer, a print job is processing on the printer, the printer is stopped, the printer is redirected to another printer, or another printer is redirected to it.

The aoplogu command provides more information in fields before the message text. For information about the contents of these fields, see <u>"Format of messages in the Infoprint Server common message log" on page 124.</u>

## **System action**

Processing continues.

## **Operator response**

None.

## System programmer response

None.

## **User response**

None.

### **Problem determination**

Not applicable.

#### Module

Not applicable.

### **Source**

Infoprint Server.

## **Routing code**

Not applicable.

## **Descriptor code**

Not applicable.

### **Automation**

Not applicable.

## **AOP3501I**

IP PrintWay created the printer in the Printer Inventory.

## **Explanation**

IP PrintWay extended mode created an internal record for this printer in the Printer Inventory. Typically this occurs because the administrator created a printer definition for the printer or a print job started printing on the printer. As a result, Infoprint Central is able to find this printer and display information about it. IP PrintWay extended mode keeps an internal record for a printer only if a printer definition exists for the printer, a print job is processing on the printer, the printer is stopped, the printer is redirected to another printer, or another printer is redirected to it.

The aoplogu command provides more information in fields before the message text. For information about the contents of these fields, see <u>"Format of messages in the Infoprint Server common message log" on page 124.</u>

## System action

Processing continues.

## **Operator response**

None.

## System programmer response

None.

#### User response

None.

## **Problem determination**

Not applicable.

#### Module

Source

Infoprint Server.

**Routing code** 

Not applicable.

**Descriptor code** 

Not applicable.

**Automation** 

Not applicable.

**AOP3502I** 

The administrator added printer definition *printer-definition* for this printer.

**Explanation** 

The administrator created a printer definition in the Printer Inventory for this printer.

In the message text, *printer-definition* is the definition for the added printer.

**System action** 

Processing continues.

**Operator response** 

None.

System programmer response

None.

User response

None.

**Problem determination** 

Not applicable.

Module

Not applicable.

Source

Infoprint Server.

**Routing code** 

Not applicable.

**Descriptor code** 

Not applicable.

Automation

Not applicable.

AOP3503I

Printer definition *printer-definition* is no longer a printer definition for this printer.

**Explanation** 

The administrator deleted or modified the printer definition. For example, the administrator might have changed the host name.

In the message text, *printer-definition* is the deleted or modified printer definition.

**System action** 

Processing continues.

**Operator response** 

None.

System programmer response

None.

User response

None.

Problem determination

Not applicable.

Module

Not applicable.

Source

Infoprint Server.

**Routing code** 

Not applicable.

**Descriptor code** 

Not applicable.

**Automation** 

## AOP3504I

# IP PrintWay started the printer as requested by user\_ID.

## **Explanation**

IP PrintWay extended mode started the printer.

In the message text:

## user\_ID

The user who requested the action.

The aoplogu command provides more information in fields before the message text. For information about the contents of these fields, see <u>"Format of messages in the Infoprint Server common message log" on page 124.</u>

## **System action**

Processing continues.

## **Operator response**

None.

## System programmer response

None.

## **User response**

None.

#### **Problem determination**

Not applicable.

## Module

Not applicable.

### Source

Infoprint Server.

## **Routing code**

Not applicable.

## **Descriptor code**

Not applicable.

## **Automation**

Not applicable.

## AOP3505I

IP PrintWay stopped the printer as requested by user\_ID.

## **Explanation**

IP PrintWay extended mode stopped the printer as requested.

In the message text:

## user\_ID

The user who requested the action.

The aoplogu command provides more information in fields before the message text. For information about the contents of these fields, see <u>"Format of messages in the Infoprint Server common message log" on page 124.</u>

## System action

Processing continues.

## **Operator response**

None.

## System programmer response

None.

### User response

None.

#### Problem determination

Not applicable.

### Module

Not applicable.

## Source

Infoprint Server.

### **Routing code**

Not applicable.

## **Descriptor code**

Not applicable.

## Automation

Not applicable.

## AOP3506I

The printer was already started.

## **Explanation**

The operator selected the Start action to start the printer, but the printer is already started.

## **System action**

Processing continues.

## **Operator response**

None.

## System programmer response

None.

## **User response**

None.

## **Problem determination**

Not applicable.

#### Module

Not applicable.

### **Source**

Infoprint Server.

## **Routing code**

Not applicable.

## **Descriptor code**

Not applicable.

## **Automation**

Not applicable.

## AOP3507I

The printer was already stopped.

## **Explanation**

The operator selected the Stop action to stop the printer, but the printer is already stopped.

## **System action**

Processing continues.

### **Operator response**

None.

## System programmer response

None.

## **User response**

None.

#### **Problem determination**

Not applicable.

### Module

Not applicable.

#### **Source**

Infoprint Server.

## **Routing code**

Not applicable.

## **Descriptor code**

Not applicable.

#### Automation

Not applicable.

### AOP3508I

IP PrintWay redirected this printer to printer *printer-uri*.

## **Explanation**

IP PrintWay extended mode redirected the printer to an alternative printer because the operator selected the Redirect action. IP PrintWay extended mode moved all print jobs on the printer's queue, except for the currently processing print job, to the queue of the alternative printer. IP PrintWay extended mode will redirect all print jobs that are submitted to this printer to the alternative printer until the operator selects the Restore action.

In the message text, *printer-uri* is the printer to which the print jobs were redirected. The *printer-uri* has this format:

### printer-uri

An identifier of the printer, in one of these formats:

## direct\_sockets://hostname:port

The host name and port number of the printer.

## lpr://hostname/queue

The host name and print queue name of the printer.

## vtam://luname

The VTAM logical unit (LU) name of the printer.

#### uri

The Uniform Resource Identifier (URI) of the Internet Printing Protocol (IPP) server that is running in the printer. Examples are:

ipp://myprinter.xyz.com
http://myprinter.xyz.com:631

The aoplogu command provides more information in fields before the message text. For information about the contents of these fields, see "Format of messages in the Infoprint Server common message log" on page 124.

## **System action**

Processing continues.

## **Operator response**

When this printer is fixed, select the Restore action on Infoprint Central to restore printing on this printer.

## System programmer response

None.

## **User response**

None.

#### **Problem determination**

Not applicable.

#### Module

Not applicable.

## Source

Infoprint Server.

### **Routing code**

Not applicable.

## **Descriptor code**

Not applicable.

### **Automation**

Not applicable.

## AOP3509I

IP PrintWay redirected printer printer-uri to this printer.

## **Explanation**

IP PrintWay extended mode redirected another printer to this printer because the operator selected the Redirect action. IP PrintWay extended mode moved all print jobs on the other printer's queue, except for the currently processing print job, to the queue of this printer.

In the message text, *printer-uri* is the printer from which the print jobs were redirected. The *printer-uri* has this format:

## printer-uri

An identifier of the printer, in one of these formats:

### direct sockets://hostname:port

The host name and port number of the printer.

## lpr://hostname/queue

The host name and print queue name of the printer.

### vtam://luname

The VTAM logical unit (LU) name of the printer.

#### uri

The Uniform Resource Identifier (URI) of the Internet Printing Protocol (IPP) server that is running in the printer. Examples are:

ipp://myprinter.xyz.com
http://myprinter.xyz.com:631

The aoplogu command provides more information in fields before the message text. For information about the contents of these fields, see <u>"Format of messages in the Infoprint Server common message log" on page 124.</u>

## System action

Processing continues.

### **Operator response**

When the other printer is fixed, select the Restore action on Infoprint Central to restore printing on the other printer.

## System programmer response

None.

### **User response**

None.

#### **Problem determination**

Not applicable.

### Module

Not applicable.

## Source

Infoprint Server.

## **Routing code**

Not applicable.

## **Descriptor code**

Not applicable.

### **Automation**

Not applicable.

#### AOP3510I

IP PrintWay restored this printer. Print jobs are no longer redirected to printer *printer-uri*.

## **Explanation**

IP PrintWay extended mode removed the redirection that was in effect for this printer because the operator selected the Restore action. IP PrintWay extended mode moved all print jobs that were originally submitted to this printer, except for the currently printing job, back to this printer's queue.

In the message text, *printer-uri* is the name of the printer to which print jobs are redirected. The *printer-uri* has this format:

## printer-uri

An identifier of the printer, in one of these formats:

## direct\_sockets://hostname:port

The host name and port number of the printer.

## lpr://hostname/queue

The host name and print queue name of the printer.

### vtam://luname

The VTAM logical unit (LU) name of the printer.

#### uri

The Uniform Resource Identifier (URI) of the Internet Printing Protocol (IPP) server that is running in the printer. Examples are:

ipp://myprinter.xyz.com
http://myprinter.xyz.com:631

The aoplogu command provides more information in fields before the message text. For information about the contents of these fields, see "Format of messages in the Infoprint Server common message log" on page 124.

### **System action**

Processing continues.

## **Operator response**

None.

## System programmer response

None.

## User response

None.

### **Problem determination**

Not applicable.

### Module

Not applicable.

### Source

Infoprint Server.

## **Routing code**

Not applicable.

## **Descriptor code**

Not applicable.

### **Automation**

Not applicable.

## AOP3511I

IP PrintWay restored printer printer-uri. Its print jobs are no longer redirected to this printer.

## **Explanation**

IP PrintWay extended mode removed the redirection that was in effect for another printer because the operator selected the Restore action. IP PrintWay extended mode moved all print jobs that were originally submitted to the other printer, except for the currently printing job, from this printer's queue back to the other printer's queue.

In the message text, *printer-uri* is the other printer that was restored. The *printer-uri* has this format:

## printer-uri

An identifier of the printer, in one of these formats:

### direct\_sockets://hostname:port

The host name and port number of the printer.

### lpr://hostname/queue

The host name and print queue name of the printer.

### vtam://luname

The VTAM logical unit (LU) name of the printer.

#### uri

The Uniform Resource Identifier (URI) of the Internet Printing Protocol (IPP) server that is running in the printer. Examples are:

ipp://myprinter.xyz.com
http://myprinter.xyz.com:631

The aoplogu command provides more information in fields before the message text. For information about the contents of these fields, see "Format of messages in the Infoprint Server common message log" on page 124.

## System action

Processing continues.

## **Operator response**

None.

### System programmer response

None.

## **User response**

None.

### **Problem determination**

Not applicable.

### Module

Not applicable.

#### Source

Infoprint Server.

## **Routing code**

Not applicable.

## **Descriptor code**

Not applicable.

## **Automation**

Not applicable.

## **AOP3600E**

IP PrintWay cannot load FCB forms-control-buffer, return code is return-code, reason code is reason-code.

## **Explanation**

IP PrintWay extended mode cannot load the forms control buffer (FCB) that is required to format the document. Some possible reasons for this error are:

- The FCB name is incorrect on the OUTPUT JCL statement or in the printer definition.
- The SYS1.IMAGELIB data set is not in the system LNKLST and is not a sanctioned step library.
- The SYS1.IMAGELIB data set is not APF-authorized.

In the message text:

## forms-control-buffer

The name of the forms control buffer (FCB). The FCB was specified on the OUTPUT JCL statement or in the printer definition.

#### return-code

The hexadecimal return code from the LOAD macro.

#### reason-code

The hexadecimal reason code from the LOAD macro.

The aoplogu command provides more information in fields before the message text. For information about the contents of these fields, see "Format of messages in the Infoprint Server common message log" on page 124.

## **System action**

The document was not printed. IP PrintWay extended mode retains the failed print job on the JES spool if retention is requested in the printer definition.

### **Operator response**

Notify your system programmer that this error occurred.

## System programmer response

Check these items:

- The name of the FCB is specified correctly on the OUTPUT JCL statement or in the printer definition.
- SYS1.IMAGELIB is in the system LNKLST or is a sanctioned step library. Specify SYS1.IMAGELIB in the STEPLIB environment variable and also in the STEPLIBLIST sanction list in the BPXPRMxx PARMLIB member.
- · SYS1.IMAGELIB is APF-authorized.

For information about:

• Return and reason codes in the message text, see *z/OS MVS System Codes*.

- The STEPLIB environment variable and how to specify it, see *z/OS Infoprint Server Customization*.
- The STEPLIBLIST facility, see *z/OS UNIX System Services Planning*.
- How to AFP-authorize SYS1.IMAGELIB, see <u>z/OS</u> Infoprint Server Customization.

## **User response**

None.

### **Problem determination**

Not applicable.

## **Module**

Not applicable.

#### **Source**

Infoprint Server.

## **Routing code**

Not applicable.

## **Descriptor code**

Not applicable.

## **Automation**

Not applicable.

## AOP3601I

The carriage control character is not defined. The line will be printed with a single carriage return and with line feed.

### **Explanation**

IP PrintWay extended mode detected a carriage control value that is not supported. The line is printed with a carriage return and a line feed. IP PrintWay extended mode cannot determine what formatting is required.

In the message text, *character* is the unsupported carriage control character.

The aoplogu command provides more information in fields before the message text. For information about the contents of these fields, see "Format of messages in the Infoprint Server common message log" on page 124.

## System action

Processing continues.

## **Operator response**

None.

## System programmer response

None.

## **User response**

Modify the carriage control value and resubmit the job.

### **Problem determination**

Not applicable.

#### Module

Not applicable.

#### Source

Infoprint Server.

## **Routing code**

Not applicable.

## **Descriptor code**

Not applicable.

## **Automation**

Not applicable.

### **AOP3602I**

The end of the document contains an incomplete transparent data record.

#### **Explanation**

IP PrintWay extended mode detected end of file before the end of a transparent data segment. Either there was an I/O error, or the length that is specified in the transparent data is incorrect.

The aoplogu command provides more information in fields before the message text. For information about the contents of these fields, see <u>"Format of messages in the Infoprint Server common message log" on page 124.</u>

## System action

Processing continues.

### **Operator response**

None.

## System programmer response

Determine the cause of the I/O error if an I/O error is indicated.

## **User response**

Modify either the transparent data or the length of transparent data and resubmit the job.

### **Problem determination**

Not applicable.

### Module

Not applicable.

#### **Source**

Infoprint Server.

## **Routing code**

Not applicable.

## **Descriptor code**

Not applicable.

### **Automation**

Not applicable.

## **AOP3603E**

The document contains an incorrect transparent data record.

### **Explanation**

IP PrintWay extended mode detected an error in a transparent data record.

The aoplogu command provides more information in fields before the message text. For information about the contents of these fields, see "Format of messages in the Infoprint Server common message log" on page 124.

#### **System action**

The print request was not completed

## **Operator response**

Not applicable.

## System programmer response

None.

### **User response**

Correct the transparent data record, and resubmit the print request.

## **Problem determination**

Not applicable.

#### Module

Not applicable.

#### Source

Infoprint Server.

## **Routing code**

Not applicable.

## **Descriptor code**

Not applicable.

### **Automation**

Not applicable.

## **AOP3604E**

The document contains an incorrect transparent data length.

## **Explanation**

A transparent data record contains a length that is less than 0 or greater than 255.

### **System action**

The print request was not completed

## **Operator response**

Not applicable.

## System programmer response

None.

#### User response

Correct the transparent data record, and resubmit the print request.

### **Problem determination**

Not applicable.

## Module

#### Source

Infoprint Server.

## **Routing code**

Not applicable.

## **Descriptor code**

Not applicable.

#### **Automation**

Not applicable.

### **AOP3605E**

The iconv utility did not open. The document code page is document-code-page. The printer code page is printer-code-page.

### **Explanation**

The iconv utility did not open. Typically this error means that either the document code page or the printer code page that is specified in the printer definition is incorrect.

In the message text:

## document-code-page

The name of the document code page.

### printer-code-page

The name of the printer code page.

The aoplogu command provides more information in fields before the message text. For information about the contents of these fields, see "Format of messages in the Infoprint Server common message log" on page 124.

## **System action**

IP PrintWay extended mode retains the print job on the JES spool if retention was requested in the printer definition.

### **Operator response**

Notify your administrator that this error occurred. After the administrator corrects the code pages in the printer definition, use Infoprint Central to release the print job if it is retained on the JES spool. If the print job is not retained on the JES spool, ask the job submitter to resubmit the job.

## System programmer response

Make sure that the code page names are valid for your level of z/OS. For valid names, see <u>z/OS XL C/C++</u> Programming Guide, sections "Code Set Converters"

Supplied" and "Universal Coded Character Set Converters". Use the Infoprint Server ISPF panels to correct the code page names in the **Document code page** or **Printer code page** fields in the printer definition in the Printer Inventory.

## **User response**

Resubmit the print job, if necessary, after the administrator corrects the code pages in the printer definition.

### **Problem determination**

Not applicable.

### Module

Not applicable.

#### Source

Infoprint Server.

## **Routing code**

Not applicable.

## **Descriptor code**

Not applicable.

#### **Automation**

Not applicable.

### **AOP3606E**

The iconv utility did not complete the conversion. The return code is return-code.

## **Explanation**

The iconv utility did not finish converting the data stream between EBCDIC and ASCII representation. In the message text, *return-code* is the return code.

## System action

The print request was not completed.

### **Operator response**

None.

## System programmer response

None.

### User response

None.

#### **Problem determination**

Not applicable.

### **Module**

Not applicable.

#### **Source**

Infoprint Server.

## **Routing code**

Not applicable.

## **Descriptor code**

Not applicable.

#### **Automation**

Not applicable.

### AOP3607E

The Printer Inventory does not contain an entry for the component name specified in the PRTOPTNS JCL parameter or in the routing exit. The entry name is component-name.

### **Explanation**

No component was found in the Infoprint Server Printer Inventory with the requested component name. A Processing, IP PrintWay Options, or Protocol component with the requested name must exist in the Printer Inventory.

In the message text, *component-name* is the name of the component that was requested either in the PRTOPTNS JCL parameter of the OUTPUT statement or in the IP PrintWay Routing exit.

## **System action**

The job is failed on this attempt.

## **Operator response**

Notify your system programmer that this error occurred. After the administrator adds the missing components in the Printer Inventory or corrects the routing exit, use Infoprint Central to release the print job if it is retained on the JES spool. If the print job is not retained on the JES spool, ask the job submitter to resubmit the job.

## System programmer response

Make sure the component name that is specified in the IP PrintWay Routing exit is correct. If the component name is correct, create a Processing, IP PrintWay Options, or Protocol component with that name in the Infoprint Server Printer Inventory. For information about how to create components for use with the PRTOPTNS JCL parameter, see <u>z/OS Infoprint Server</u> Operation and Administration.

### User response

Make sure the component name that is specified in the PRTOPTNS JCL parameter is correct. After you correct it, resubmit the job.

#### **Problem determination**

Not applicable.

#### Module

Not applicable.

#### Source

Infoprint Server.

## **Routing code**

Not applicable.

## **Descriptor code**

Not applicable.

## **Automation**

Not applicable.

## **AOP3608E**

IP PrintWay could not write an SMF record for the document because the \_\_smf\_record function failed with return code return-code and errno errno.

### **Explanation**

The SMF type 6 record is not recorded. This error can occur when Infoprint Server does not have RACF authorization to write SMF records.

In the message text:

### return-code

The return code.

### errno

The error number.

The aoplogu command provides more information in fields before the message text. For information about

the contents of these fields, see <u>"Format of messages in the Infoprint Server common message log" on page 124.</u>

## **System action**

IP PrintWay extended mode does not write an SMF type 6 record.

## **Operator response**

Notify your system programmer that this error occurred.

## System programmer response

Look up the return code and errno in *z/OS UNIX System Services Messages and Codes* to determine the problem. Also, make sure that the AOPOPER group (or the group your installation defined for Infoprint Server operators) has READ access to the BPX.SMF profile in the RACF FACILITY class. For more information, see *z/OS Infoprint Server Customization*. If you do not want SMF type 6 records to be recorded, specify the smf-recording=no attribute in the Infoprint Server configuration file (aopd.conf) or, if dynamic configuration is enabled, in the system configuration definition.

## **User response**

None.

#### **Problem determination**

Not applicable.

## Module

Not applicable.

#### Source

Infoprint Server.

### **Routing code**

Not applicable.

## **Descriptor code**

Not applicable.

### **Automation**

Not applicable.

## **AOP3609I**

IP PrintWay has started to process the print job.

## **Explanation**

The print job is processing.

The aoplogu command provides more information in fields before the message text. For information about the contents of these fields, see "Format of messages in the Infoprint Server common message log" on page 124.

## **System action**

Processing continues.

## **Operator response**

None.

## System programmer response

None.

## **User response**

None.

#### **Problem determination**

Not applicable.

### Module

Not applicable.

### Source

Infoprint Server.

## **Routing code**

Not applicable.

## **Descriptor code**

Not applicable.

### **Automation**

Not applicable.

## **AOP3610E**

The print job will not be processed because it is not in the pending state.

## **Explanation**

The print job must be in the Pending state for the print job to print.

The aoplogu command provides more information in fields before the message text. For information about the contents of these fields, see "Format of messages in the Infoprint Server common message log" on page 124.

## **System action**

IP PrintWay extended mode does not process the print job.

## **Operator response**

None.

## System programmer response

The print job was possibly held or finished processing. Look at other messages for the print job to determine why the print job is not in the Pending state.

## **User response**

None.

## **Problem determination**

Not applicable.

#### Module

Not applicable.

### Source

Infoprint Server.

### **Routing code**

Not applicable.

## **Descriptor code**

Not applicable.

### **Automation**

Not applicable.

### **AOP3611E**

The print job will not be processed because the target printer is *printer-uri1* but the print job is on printer *printer-uri2*.

## **Explanation**

The print job is in the current printer queue and is ready to print but the job was moved to another printer. The job is printing or scheduled to print on the other printer and cannot be printed on this printer.

In the message text:

### printer-uri1

The printer where the print job is now to be printed.

### printer-uri2

The printer where the print job was originally scheduled to print.

The printer-uri has this format:

## printer-uri

An identifier of the printer, in one of these formats:

## direct\_sockets://hostname:port

The host name and port number of the printer.

## lpr://hostname/queue

The host name and print queue name of the printer.

## vtam://luname

The VTAM logical unit (LU) name of the printer.

#### uri

The Uniform Resource Identifier (URI) of the Internet Printing Protocol (IPP) server that is running in the printer. Examples are:

ipp://myprinter.xyz.com
http://myprinter.xyz.com:631

The aoplogu command provides more information in fields before the message text. For information about the contents of these fields, see <u>"Format of messages in the Infoprint Server common message log" on page 124.</u>

### **System action**

Processing stops.

## **Operator response**

The job must be moved if the current queued printer is incorrect and must print on the new target printer.

### System programmer response

None.

## **User response**

None.

### **Problem determination**

Not applicable.

## Module

Source

Infoprint Server.

**Routing code** 

Not applicable.

**Descriptor code** 

Not applicable.

**Automation** 

Not applicable.

**AOP3612I** 

IP PrintWay has started to process the document.

## **Explanation**

IP PrintWay extended mode started to process the document.

The aoplogu command provides more information in fields before the message text. For information about the contents of these fields, see <u>"Format of messages in the Infoprint Server common message log" on page 124.</u>

## System action

Processing continues.

## **Operator response**

None.

## System programmer response

None.

## **User response**

None.

### **Problem determination**

Not applicable.

## Module

Not applicable.

### Source

Infoprint Server.

### **Routing code**

Not applicable.

## **Descriptor code**

Not applicable.

#### **Automation**

Not applicable.

AOP3613I

The print job was completed successfully.

## **Explanation**

All pages in the print job were successfully sent to the printer. If you also receive message AOP3852I, the printer reported that all pages in the print job finished printing.

The aoplogu command provides more information in fields before the message text. For information about the contents of these fields, see "Format of messages in the Infoprint Server common message log" on page 124.

## **System action**

Processing continues.

## **Operator response**

None.

## System programmer response

None.

## **User response**

None.

## **Problem determination**

Not applicable.

### Module

Not applicable.

#### **Source**

Infoprint Server.

## **Routing code**

Not applicable.

## **Descriptor code**

#### **Automation**

Not applicable.

AOP3614I

The print job was completed but contained errors.

## **Explanation**

IP PrintWay extended mode completed processing the print job but an error prevented one or more documents in the print job from printing.

The aoplogu command provides more information in fields before the message text. For information about the contents of these fields, see <u>"Format of messages in the Infoprint Server common message log" on page 124.</u>

## **System action**

Processing continues.

## **Operator response**

Look at the other messages for the print job to determine the error and response. If the print job was retained on the JES spool, try to correct the error and then use Infoprint Central to release the print job. If the print job was not retained, or if you cannot correct the error, ask the job submitter to resubmit the job.

### System programmer response

Look at the other messages for the print job to determine the error and response.

### **User response**

Correct the error if possible and resubmit the job.

## **Problem determination**

Not applicable.

## Module

Not applicable.

### **Source**

Infoprint Server.

## **Routing code**

Not applicable.

#### **Descriptor code**

Not applicable.

#### **Automation**

Not applicable.

## AOP3615I

IP PrintWay will process the document when the retry interval ends.

### **Explanation**

An error occurred that prevented the document from printing, and retransmission is requested for the print job.

The aoplogu command provides more information in fields before the message text. For information about the contents of these fields, see "Format of messages in the Infoprint Server common message log" on page 124.

## System action

IP PrintWay extended mode processes the print job again after the retry interval expires. When all the retransmissions are attempted, IP PrintWay extended mode retains the print job if retention for failed print jobs is requested for the print job. If no retention is requested, IP PrintWay extended mode deletes the print job.

## **Operator response**

Look at the other messages for the print job to determine what error occurred. Fix the error if possible. After the error is fixed, you can use Infoprint Central to release the print job so that IP PrintWay extended mode processes it again immediately, before the retry interval expires. If you cannot fix the error, you can either delete the print job or hold the print job on the JES spool until you can fix the error.

For information about how many transmissions have been tried and the retry interval, use Infoprint Central to view properties of the print job. Retransmission information is in the Status section on the Infoprint Server Print Job Properties panel.

### System programmer response

None.

## User response

See the operator response.

#### **Problem determination**

#### Module

Not applicable.

#### **Source**

Infoprint Server.

## **Routing code**

Not applicable.

## **Descriptor code**

Not applicable.

## **Automation**

Not applicable.

### AOP3616I

The print job was moved to printer new-printer-uri from printer original-printer-uri. It is no longer on this printer. The print job was not processed.

## **Explanation**

The print job was moved from one printer to another. IP PrintWay extended mode prints the print job on the new printer instead of on the original printer.

In the message text:

## new-printer-uri

The printer to which the print job is moved.

### original-printer-uri

The printer from which the print job is moved.

The *printer-uri* has this format:

#### printer-uri

An identifier of the printer, in one of these formats:

## direct\_sockets://hostname:port

The host name and port number of the printer.

## lpr://hostname/queue

The host name and print queue name of the printer.

## vtam://luname

The VTAM logical unit (LU) name of the printer.

### uri

The Uniform Resource Identifier (URI) of the Internet Printing Protocol (IPP) server that is running in the printer. Examples are:

ipp://myprinter.xyz.com
http://myprinter.xyz.com:631

The aoplogu command provides more information in fields before the message text. For information about the contents of these fields, see "Format of messages

in the Infoprint Server common message log" on page 124.

## **System action**

Processing stops.

## **Operator response**

To find the printer where the print job is to print or has printed, select the printer image in the **Printer** column on the Infoprint Server Print Jobs panel.

### System programmer response

None.

### **User response**

None.

### **Problem determination**

Not applicable.

#### Module

Not applicable.

### Source

Infoprint Server.

## **Routing code**

Not applicable.

### **Descriptor code**

Not applicable.

### **Automation**

Not applicable.

### **AOP3617E**

The administrator made changes in the DNS, so the print job is no longer routed to this printer. The original printer was original-printer-uri. The new printer is new-printer-uri. The print job was not processed.

## **Explanation**

A change to the host name for the original printer in the Domain Name Server occurred after the print job was submitted. This change caused the print job to be removed from the current printer. This print job does not print on the original printer. In the message text:

## original-printer-uri

The original printer in the DNS.

## new-printer-uri

The new printer in the DNS.

The *printer-uri* has this format:

## printer-uri

An identifier of the printer, in one of these formats:

## direct\_sockets://hostname:port

The host name and port number of the printer.

## lpr://hostname/queue

The host name and print queue name of the printer.

## vtam://luname

The VTAM logical unit (LU) name of the printer.

### uri

The Uniform Resource Identifier (URI) of the Internet Printing Protocol (IPP) server that is running in the printer. Examples are:

ipp://myprinter.xyz.com
http://myprinter.xyz.com:631

The aoplogu command provides more information in fields before the message text. For information about the contents of these fields, see "Format of messages in the Infoprint Server common message log" on page 124.

## **System action**

IP PrintWay extended mode does not print the print job on the new printer. The current job fails on the current printer.

## **Operator response**

Resubmit the print job.

### System programmer response

None.

## User response

Resubmit the print job.

### **Problem determination**

Not applicable.

## Module

Not applicable.

#### Source

Infoprint Server.

## **Routing code**

Not applicable.

## **Descriptor code**

Not applicable.

### **Automation**

Not applicable.

## **AOP3618I**

The transform *transform-name* started.

## **Explanation**

IP PrintWay extended mode started a data stream transform to convert the data stream from one format to another.

In the message text, *transform-name* is the transform that was started. This transform is specified in the printer definition.

The aoplogu command provides more information in fields before the message text. For information about the contents of these fields, see "Format of messages in the Infoprint Server common message log" on page 124.

## System action

Processing continues.

#### **Operator response**

None.

## System programmer response

None.

## **User response**

None.

## **Problem determination**

Not applicable.

#### Module

Not applicable.

### **Source**

Infoprint Server.

## **Routing code**

Not applicable.

## **Descriptor code**

Not applicable.

### **Automation**

Not applicable.

## AOP3621I

job is printed on backup printer printer\_definition

## **Explanation**

The print job that is specified in the message is moved to the backup IP PrintWay printer.

## System action

Processing continues.

## **Operator response**

None.

## System programmer response

None.

## **User response**

None.

## **Problem determination**

Not applicable.

### Module

Not applicable.

### Source

Infoprint Server.

#### **Routing code**

Not applicable.

## **Descriptor code**

Not applicable.

### **Automation**

Not applicable.

#### AOP3622W

job\_id cannot use backup printer printer\_definition because it is not defined in the Printer Inventory.

## **Explanation**

The backup printer definition name that is specified in the message does not exist in the Printer Inventory. Therefore, the specified print job is not moved to the backup printer.

## System action

Processing continues as if no backup printer is specified.

## **Operator response**

Ask the system programmer to define the backup printer definition name.

## System programmer response

Define a printer definition in the Printer Inventory for the backup printer.

## **User response**

None.

## **Problem determination**

Not applicable.

### Module

Not applicable.

### Source

Infoprint Server.

## **Routing code**

Not applicable.

## **Descriptor code**

Not applicable.

## **Automation**

Not applicable.

### AOP3800E

The LPR/LPD processing received a failure acknowledgement while it was processing the print job.

## **Explanation**

The possible reason can be a connection failure or a disconnection.

## **System action**

The job failed on this attempt.

## **Operator response**

Check that the printer is turned on. Ping the printer to make sure that the network connection is working.

## System programmer response

None.

## **User response**

Notify the operator that this error occurred.

## **Problem determination**

Not applicable.

## Module

Not applicable.

#### **Source**

Infoprint Server.

## **Routing code**

Not applicable.

## **Descriptor code**

Not applicable.

### **Automation**

Not applicable.

### AOP3801E

The LPR/LPD processing could not bind any local ports between 721 and 731 on host *host-name* for the print job.

## **Explanation**

The TCP/IP BIND call failed for the target address for the well-known port range 721 - 731.

In the message text, *host-name* is the name of the host.

## **System action**

IP PrintWay attempts to retransmit the document to the printer. If this is the last retransmission attempt, IP PrintWay either deletes the print job from the JES spool or retains it on the JES spool. When the retention time expires, IP PrintWay automatically deletes the print job from the JES spool.

### **Operator response**

None.

### System programmer response

If the printer can accept print requests that are submitted from z/OS ports outside the port range 721 - 731, clear the **Restrict ports** field in the printer definition.

### **Problem determination**

Not applicable.

## Module

Not applicable.

### Source

Infoprint Server.

## **Routing code**

Not applicable.

### **Descriptor code**

Not applicable.

### **Automation**

Not applicable.

### **AOP3802I**

original-value was truncated to new-value for command command-code in the LPR control file for the print job.

## **Explanation**

The value is truncated because it is too long to fit in the LPR control file in the command file.

In the message text:

### original-value

The original value.

#### new-value

The new, truncated value.

#### command-code

The name of the command in the LPR control file.

## **System action**

Processing continues.

### **Operator response**

None.

### System programmer response

None.

## User response

None.

#### **Problem determination**

Not applicable.

#### Module

Not applicable.

#### Source

Infoprint Server.

## **Routing code**

Not applicable.

### **Descriptor code**

Not applicable.

### **Automation**

Not applicable.

### **AOP3803E**

The LPR RECEIVE A PRINT JOB command did not work because a print queue that is not valid was specified, or the LPD accepts print jobs only on ports 721 to 731, or a connection failed.

## **Explanation**

IP PrintWay received an error when it sent the LPR RECEIVE A PRINT JOB command to the LPD. Some possible reasons for the error are:

- The print queue that is specified in the printer definition or in JCL is not correct.
- · The network connection is not working.
- The LPD accepts print jobs only from ports in the well-known port ranges 721 731.

 IP PrintWay is sending the print job to InfoPrint Manager for AIX, but the InfoPrint Manager LPD is not authorized to receive print jobs from the z/OS host.

## **System action**

IP PrintWay attempts to retransmit the document to the printer. If this is the last retransmission attempt, IP PrintWay either deletes the print job from the JES spool or retains it on the JES spool. When the retention time expires, IP PrintWay automatically deletes the print job from the JES spool.

## **Operator response**

None.

### System programmer response

See the message log for the possible related error messages and correct the error based on the messages.

Check these items:

- Verify that the print queue name is correct. If the print queue name is not correct, edit the printer definition or the JCL to specify the correct queue name.
- · Check that the printer is turned on.
- Ping the printer to make sure that the network connection is working.
- If the LPD requires that the z/OS port is in the range 721 731, select the Restrict ports LPR option in the printer definition.
- If the target host is InfoPrint Manager for AIX, make sure that the host name or IP address of the z/OS system is specified in file etc/hosts.lpd on the AIX system. You can use this AIX command to add the z/OS system to the etc/hosts.lpd file:

smit mkhostslpd nnn.nnn.nnn.nnn

where *nnn.nnn.nnn* is the host name or IP address of the z/OS system.

## **Problem determination**

Not applicable.

### Module

Not applicable.

#### **Source**

Infoprint Server.

## **Routing code**

Not applicable.

## **Descriptor code**

Not applicable.

### **Automation**

Not applicable.

#### **AOP3804E**

The LPR/LPD processing did not work for the print job to the target host.

## **Explanation**

The final status indicator message for an LPR/LPD protocol job.

## **System action**

The print job was not printed successfully.

## **Operator response**

None.

## System programmer response

None.

## **User response**

Check the associated messages for the print job and printer to determine the cause.

#### **Problem determination**

Not applicable.

## Module

Not applicable.

#### **Source**

Infoprint Server.

## **Routing code**

Not applicable.

## **Descriptor code**

Not applicable.

## **Automation**

Not applicable.

## AOP3805I

Queue name *queue1* overrides print queue name *queue2*.

## **Explanation**

The administrator specified an alternative queue name for the printer or print server in the **Queue name override** field in the printer definition. IP PrintWay sent the print job to line printer daemon (LPD) with the alternative queue name.

In the message text:

- queue1 is the queue name to which IP PrintWay sent the print job. This queue name was specified in the Queue name override field in the printer definition.
- queue2 is the print queue name for the printer. This
  queue name was specified in the Print queue name
  field of the printer definition, in the PRTQUEUE
  parameter of the OUTPUT JCL statement, or in the
  print-queue-name job attribute. Infoprint Central
  displays this queue name in the Print queue name
  field for the printer.

## System action

Processing continues.

## **Operator response**

None.

### System programmer response

None.

## **User response**

None.

#### **Problem determination**

Not applicable.

## Module

Not applicable.

### **Source**

Infoprint Server.

### Routing code

Not applicable.

### **Descriptor code**

#### **Automation**

Not applicable.

#### AOP3850W

IP PrintWay is waiting for a printer problem to be corrected. The printer reported this error: message.

## **Explanation**

The printer reported an error condition. For example, the printer might be out of paper or have a paper jam. IP PrintWay waits for the printer problem to be corrected before it sends data to the printer again.

In the message text, message contains the message that the printer returned. Typically, the message contains the PJL status code and an explanation of the code. For information about status codes, see Printer Job Language Technical Reference Manual that is published by Hewlett Packard.

The aoplogu command provides more information in fields before the message text. For information about the contents of these fields, see <u>"Format of messages in the Infoprint Server common message log" on page 124.</u>

## **System action**

IP PrintWay extended mode waits for a response from the printer for the time that is specified in the **Response timeout** field in the printer definition. When it receives a response, it resumes sending data to the printer and no duplicate pages are printed.

If the response timeout value specified in the printer definition expires before the printer responds, IP PrintWay tries the print job again (if retransmissions are requested) and duplicate pages might be printed.

### **Operator response**

Look at the error message from the printer and fix the printer problem. Restart the print job from the printer console if the printer does not start printing.

If you cannot fix the printer problem, cancel the print job from the printer console. After the printer problem is corrected, start the print job from Infoprint Central if the print job was retained on the JES spool, or ask the job submitter to resubmit the print job.

## System programmer response

If the response timeout interval expires before the operator can fix the printer problem, consider specifying a higher value in the **Response timeout** field in the printer definition. A high response timeout

value (for example, 3 days) can prevent duplicate pages from being printed.

## **User response**

After the printer problem is corrected, resubmit the print job if necessary.

## **Problem determination**

Not applicable.

### Module

Not applicable.

#### Source

Infoprint Server.

## **Routing code**

Not applicable.

## **Descriptor code**

Not applicable.

### **Automation**

Not applicable.

## AOP3851E

The print job was canceled at the printer. The printer reported this message: message.

## **Explanation**

IP PrintWay extended mode stopped printing the print job because someone canceled the print job from the printer console.

In the message text, *message* contains the message that the printer returned. Typically, the message contains the PJL status code and an explanation of the code. For information about status codes, see *Printer Job Language Technical Reference Manual* that is published by Hewlett Packard.

The aoplogu command provides more information in fields before the message text. For information about the contents of these fields, see "Format of messages in the Infoprint Server common message log" on page 124.

### **System action**

IP PrintWay does not try the print job again. It retains the print job on the JES spool if retention is requested in the printer definition.

## **Operator response**

If the print job was canceled because of an error and it is retained on the JES spool, you can start the print job again from Infoprint Central after the problem is corrected. The print job resumes printing from the last page that printed successfully, if requested in the printer definition. If the print job is not retained, ask the job submitter to resubmit the print job.

## System programmer response

None.

### **User response**

After the problem is corrected, resubmit the print job if necessary.

#### **Problem determination**

Not applicable.

#### Module

Not applicable.

#### Source

Infoprint Server.

## **Routing code**

Not applicable.

### **Descriptor code**

Not applicable.

### **Automation**

Not applicable.

## AOP3852I

*number* pages in the print job printed successfully.

### **Explanation**

The number of pages in the print job that the printer reported printed successfully. If the print job was moved to another printer, some of these pages might be printed on the original printer.

In the message text, *number* is the total number of pages that the printer reported were printed. It includes pages in all documents in the print job and pages that were successfully printed in previous failed attempts.

The aoplogu command provides more information in fields before the message text. For information about the contents of these fields, see "Format of messages

in the Infoprint Server common message log" on page 124.

## **System action**

None.

## **Operator response**

None.

## System programmer response

None.

## **User response**

None.

#### Problem determination

Not applicable.

#### Module

Not applicable.

#### Source

Infoprint Server.

## **Routing code**

Not applicable.

### **Descriptor code**

Not applicable.

### **Automation**

Not applicable.

## AOP3853I

The print job will start printing after page *number*.

### **Explanation**

The print job resumes printing in the middle of the print job because an error occurred or because someone canceled the print job at the printer console and the operator restarted the print job.

In the message text, *number* is the last page that printed successfully.

The aoplogu command provides more information in fields before the message text. For information about the contents of these fields, see "Format of messages in the Infoprint Server common message log" on page 124.

## **System action**

None.

## **Operator response**

None.

## System programmer response

None.

## **User response**

Look for duplicate pages near the page where the print job resumed printing. If you want IP PrintWay to resume printing at the beginning of the print job when an error occurs, ask your administrator to clear the **Restart printing after last successful page** field in the printer definition.

#### **Problem determination**

Not applicable.

#### Module

Not applicable.

#### Source

Infoprint Server.

## **Routing code**

Not applicable.

## **Descriptor code**

Not applicable.

### **Automation**

Not applicable.

#### **AOP3854W**

The printer does not support the PJL USTATUS PAGE command.

## **Explanation**

IP PrintWay extended mode sent the Printer Job Language (PJL) USTATUS PAGE=ON command to the printer, but the printer did not set it. The printer might not support the PJL USTATUS PAGE command.

If an error occurs during printing, IP PrintWay extended mode cannot determine the number of pages that printed successfully. Therefore:

• The print job is restarted from the beginning of the print job instead of from the last page that printed.

• The SMF type 6 record does not contain the correct number of printed pages.

However, if no error occurs, IP PrintWay can determine how many pages printed successfully.

The aoplogu command provides more information in fields before the message text. For information about the contents of these fields, see "Format of messages in the Infoprint Server common message log" on page 124.

## System action

Processing of the print job continues.

## **Operator response**

Ask your administrator to contact the printer vendor.

## System programmer response

Contact the printer vendor to correct the error.

## **User response**

None.

## **Problem determination**

Not applicable.

## **Module**

Not applicable.

### Source

Infoprint Server.

## **Routing code**

Not applicable.

### **Descriptor code**

Not applicable.

## **Automation**

Not applicable.

## **AOP3855W**

The printer does not support the PJL USTATUS DEVICE command.

## **Explanation**

IP PrintWay extended mode sent the Printer Job Language (PJL) USTATUS DEVICE=ON command to the printer, but the printer did not set it. The printer might not support the PJL USTATUS DEVICE command. If an error occurs during printing, IP PrintWay extended mode cannot obtain information about the printer. Therefore:

- If the printer needs intervention, IP PrintWay does not write a message. It waits for the response timeout interval and tries the print job again.
- If someone cancels the print job from the console, IP PrintWay considers the print job to be successful.

The aoplogu command provides more information in fields before the message text. For information about the contents of these fields, see <u>"Format of messages in the Infoprint Server common message log" on page 124.</u>

## **System action**

Processing of the print job continues.

## **Operator response**

Ask your administrator to contact the printer vendor.

## System programmer response

Contact the printer vendor to correct the error.

## **User response**

None.

### Problem determination

Not applicable.

#### Module

Not applicable.

## **Source**

Infoprint Server.

## **Routing code**

Not applicable.

### **Descriptor code**

Not applicable.

### **Automation**

Not applicable.

### AOP3856E

The printer does not support the PJL USTATUS JOB command.

## **Explanation**

IP PrintWay extended mode sent the Printer Job Language (PJL) USTATUS JOB command to the printer, but the printer did not set it. The printer might not support the PJL USTATUS JOB command.

The aoplogu command provides more information in fields before the message text. For information about the contents of these fields, see "Format of messages in the Infoprint Server common message log" on page 124.

### **System action**

IP PrintWay extended mode tries the print job again. When all retransmissions are completed, IP PrintWay retains the print job on the JES spool if retention is requested.

## **Operator response**

Ask your administrator to check that the printer supports the USTATUS JOB command. After the problem is corrected, the print job starts automatically when IP PrintWay tries the print job again. However, you can start the print job immediately from Infoprint Central. If IP PrintWay completed the print job and retained it on the JES spool, start the print job from Infoprint Central. If the print job is no longer on the JES spool, ask the job submitter to resubmit the print job.

## System programmer response

If the printer does not support the PJL USTATUS JOB command, clear the **Record pages for accounting** and **Restart printing after last successful page** fields in the printer definition. These fields require that the printer support the PJL USTATUS JOB command.

## User response

After the problem is corrected, restart the print job if necessary.

## **Problem determination**

Not applicable.

#### Module

Not applicable.

#### Source

Infoprint Server.

## **Routing code**

## **Descriptor code**

Not applicable.

### **Automation**

Not applicable.

**AOP3857W** 

The printer does not return information after each page prints.

## **Explanation**

The printer accepted the Printer Job Language (PJL) USTATUS PAGE command, but it did not produce a page-by-page report.

If an error occurs during printing, IP PrintWay extended mode cannot determine the number of pages that printed successfully. Therefore:

- The print job is restarted from the beginning of the print job instead of from the last page that printed.
- The SMF type 6 record does not contain the correct number of printed pages.

However, if no error occurs, IP PrintWay can determine how many pages printed successfully.

The aoplogu command provides more information in fields before the message text. For information about the contents of these fields, see "Format of messages in the Infoprint Server common message log" on page 124.

## **System action**

Processing of the print job continues.

## **Operator response**

Ask your administrator to contact the printer vendor.

### System programmer response

Contact the printer vendor to correct the error.

## **User response**

None.

#### **Problem determination**

Not applicable.

## Module

Not applicable.

#### **Source**

Infoprint Server.

## **Routing code**

Not applicable.

## **Descriptor code**

Not applicable.

## **Automation**

Not applicable.

#### **AOP3858E**

The printer requires intervention or does not support PJL.

## **Explanation**

IP PrintWay extended mode attempted to send a print job to the printer, but either the printer timed out or the response timeout value that is specified in the printer definition expired before IP PrintWay received a response from the printer. In most cases, the printer times out first because most printers have a timeout value of just a few minutes.

The problem might be one of these:

- The printer requires intervention. For example, the printer might be out of paper or have a paper jam.
- The printer does not support HP's Printer Job Language (PJL).

The aoplogu command provides more information in fields before the message text. For information about the contents of these fields, see "Format of messages in the Infoprint Server common message log" on page 124.

## **System action**

If retransmissions are requested, IP PrintWay extended mode waits for the retry time that is specified in the printer definition and tries the print job again. When all retransmissions are completed, IP PrintWay retains the print job on the JES spool if retention is requested.

## **Operator response**

Check the printer. After you correct the printer problem, the print job starts automatically when IP PrintWay tries the print job again. However, you can start the print job immediately from Infoprint Central. If IP PrintWay completed the print job and retained it on the JES spool, start the print job from Infoprint Central. If the print job is no longer on the JES spool, ask the job submitter to resubmit the print job.

If the printer does not need intervention, ask your print administrator to check whether the printer supports PJL. After the printer definition is corrected, start the print job from Infoprint Central, or ask the job submitter to resubmit the print job.

## System programmer response

Check the printer documentation to see whether the printer supports PJL. If it does not support PJL, clear the **Record pages for accounting** and **Restart printing after last successful page** fields in the printer definition. These fields require that the printer support PJL.

If you want to give the operator more time to correct a printer problem before IP PrintWay completes processing the print job, consider specifying a higher retry time (for example, 30 minutes) in the printer definition. Or, you can try to set a higher print timeout value from the printer's web page. However, with most printers, you cannot specify a high timeout value.

## **User response**

After the problem is corrected, resubmit the print job if necessary.

### **Problem determination**

Not applicable.

#### Module

Not applicable.

### **Source**

Infoprint Server.

## **Routing code**

Not applicable.

## **Descriptor code**

Not applicable.

### **Automation**

Not applicable.

## AOP3859E

The document must not contain a PJL JOB command when an IP PrintWay PJL option is selected.

## **Explanation**

The document to be printed contains a PJL JOB command, but a PJL JOB command is not allowed when you select an IP PrintWay PJL option in the printer definition. The AFP to PCL transform or another application, such as a printer driver, might have added the PJL JOB command.

The aoplogu command provides more information in fields before the message text. For information about the contents of these fields, see <u>"Format of messages in the Infoprint Server common message log" on page 124.</u>

### **System action**

IP PrintWay extended mode tries the print job again. When all retransmissions are completed, IP PrintWay retains the print job on the JES spool if retention is requested.

## **Operator response**

Notify the system programmer that this error occurred. After the problem is corrected, restart the print job if necessary.

## System programmer response

Do one or more of these:

- If the AFP to PCL transform created the document (filter afpxpcl.dll is specified in the printer definition), ask the administrator to set AOP\_PJL->no in the Infoprint transform configuration (aopxfd.conf) so that the transform does not add a PJL JOB command. Then, restart the Infoprint Server Transform Manager to pick up the changes, and ask the job submitter to resubmit the print job. For information about the transform configuration file, see IBM Print Transforms from AFP for Infoprint Server for z/OS.
- Update the printer definition so that these IP
   PrintWay PJL options are not selected: Record pages
   for accounting and Restart printing after last
   successful page. Then, ask the operator to restart
   the print job with Infoprint Central. If the print job is
   no longer on the JES spool, ask the job submitter to
   resubmit the print job. For information about the PJL
   options, see z/OS Infoprint Server Operation and
   Administration.
- Update the application so that the PJL JOB command is not added in the original document.
   Then, ask the job submitter to resubmit the print job.

### **User response**

Notify the system programmer that this error occurred. After the problem is corrected, resubmit the print job if necessary.

## **Problem determination**

#### Module

Not applicable.

#### Source

Infoprint Server.

## **Routing code**

Not applicable.

## **Descriptor code**

Not applicable.

#### **Automation**

Not applicable.

## **AOP3900E**

The protocol *protocol* is not supported.

## **Explanation**

IP PrintWay does not support the protocol that is listed.

The aoplogu command provides more information in fields before the message text. For information about the contents of these fields, see <u>"Format of messages in the Infoprint Server common message log" on page 124.</u>

## System action

The job failed on this attempt.

## **Operator response**

None.

### System programmer response

Examine the printer definition to determine what protocol is configured in the Protocol section. Verify that the protocol is correct for IP PrintWay and that the printer definition is an IP PrintWay printer definition.

#### User response

Notify your system programmer that this error occurred.

#### **Problem determination**

Not applicable.

## Module

Not applicable.

#### Source

Infoprint Server.

## **Routing code**

Not applicable.

## **Descriptor code**

Not applicable.

### **Automation**

Not applicable.

## AOP3901E

The AOXVTM module could not get storage.

## **Explanation**

An error occurred when IP PrintWay tried to send a data set to a VTAM controlled printer.

The aoplogu command provides more information in fields before the message text. For information about the contents of these fields, see <u>"Format of messages in the Infoprint Server common message log" on page 124.</u>

## **System action**

IP PrintWay tries to retransmit the data set. If this is the final retransmission, or if no retransmissions are requested, IP PrintWay retains the data set on the JES spool for the amount of time that is specified for failed transmissions and then deletes the data set.

### **Operator response**

Notify your system programmer that this error occurred.

## System programmer response

This message indicates a possible logic problem. Contact your service representative in the IBM Support Center, or use your electronic link with IBM service for assistance.

## **Problem determination**

Not applicable.

#### Module

Not applicable.

## Source

Infoprint Server.

### **Routing code**

Not applicable.

## **Descriptor code**

Not applicable.

### **Automation**

Not applicable.

## **AOP3902E**

No pointer to the VTAM parameter list was supplied.

## **Explanation**

An error occurred when IP PrintWay tried to send a data set to a VTAM controlled printer.

The aoplogu command provides more information in fields before the message text. For information about the contents of these fields, see <u>"Format of messages in the Infoprint Server common message log" on page 124.</u>

## **System action**

IP PrintWay tries to retransmit the data set. If this is the final retransmission, or if no retransmissions are requested, IP PrintWay retains the data set on the JES spool for the amount of time that is specified for failed transmissions and then deletes the data set.

## **Operator response**

Notify your system programmer that this error occurred.

### System programmer response

This message indicates a possible logic problem. Contact your service representative in the IBM Support Center, or use your electronic link with IBM service for assistance.

#### **Problem determination**

Not applicable.

### Module

Not applicable.

#### **Source**

Infoprint Server.

## **Routing code**

Not applicable.

## **Descriptor code**

Not applicable.

#### **Automation**

Not applicable.

**AOP3903E** 

An unknown error has occurred. The return code is Oxcode. The reason code is Oxcode.

## **Explanation**

An error occurred when IP PrintWay tried to send a data set to a VTAM controlled printer.

In the message text, *code* is the hexadecimal return code or reason code.

The problem might be one of these:

- The APPL ID that you specified to Infoprint Server is spelled incorrectly.
- The APPL ID is not defined in VTAM.
- Another application is using the same APPL ID.

The aoplogu command provides more information in fields before the message text. For information about the contents of these fields, see "Format of messages in the Infoprint Server common message log" on page 124.

### **System action**

IP PrintWay tries to retransmit the data set. If this is the final retransmission, or if no retransmissions are requested, IP PrintWay retains the data set on the JES spool for the amount of time that is specified for failed transmissions and then deletes the data set.

## **Operator response**

Notify your system programmer that this error occurred.

#### System programmer response

Make sure that the APPL ID is spelled correctly, is defined to VTAM, and is not used by another application. The APPL ID is specified either in the AOP\_APPLID environment variable or, if dynamic configuration is enabled, in the applid attribute in the system configuration definition. If you run IP PrintWay in a sysplex, also make sure that the APPL ID is unique for IP PrintWay on each system. For information about the AOP\_APPLID environment variable and the applid attribute, see *z/OS Infoprint Server Customization*. For information about the VTAM code and VTAM state, see *z/OS Communications Server: IP and SNA Codes*.

If the APPL ID is correct and is not used by another application, this message might indicate a logic problem. Contact your service representative in the IBM Support Center, or use your electronic link with IBM service for assistance.

### **Problem determination**

Not applicable.

#### Module

Not applicable.

### **Source**

Infoprint Server.

## **Routing code**

Not applicable.

## **Descriptor code**

Not applicable.

### **Automation**

Not applicable.

## AOP3905E

AOXVTM did not load. The return code is Oxcode. The reason code is Oxcode.

## **Explanation**

An error occurred when IP PrintWay tried to send a data set to a VTAM controlled printer.

In the message text, *code* is the hexadecimal return code or reason code from the LOAD macro.

The problem might be one of these:

- Data can only be sent to a VTAM controlled printer if Infoprint Coaxial Printer Support for z/OS is installed. However, Infoprint Coaxial Printer Support cannot be installed because it is no longer supported in z/OS V2R3.
- You moved module AOXVTM from SYS1.LINKLIB to a library that is not specified in the STEPLIB environment variable or is not defined to the STEPLIBLIST facility.

The aoplogu command provides more information in fields before the message text. For information about the contents of these fields, see "Format of messages in the Infoprint Server common message log" on page 124.

## **System action**

IP PrintWay tries to retransmit the data set. If this is the final retransmission, or if no retransmissions are requested, IP PrintWay retains the data set on the JES spool for the amount of time that is specified for failed transmissions and then deletes the data set.

## **Operator response**

Notify your system programmer that this error occurred.

### System programmer response

If AOXVTM is not in SYS1.LINKLIB, specify the library that contains AOXVTM in the STEPLIB environment variable and define the library to the STEPLIBLIST facility.

For information about the STEPLIB environment variable and the STEPLIBLIST facility, see <u>z/OS</u> <u>Infoprint Server Customization</u>. For information about the codes, see <u>z/OS MVS System Codes</u>.

#### Problem determination

Not applicable.

#### Module

Not applicable.

#### Source

Infoprint Server.

## **Routing code**

Not applicable.

### **Descriptor code**

Not applicable.

### **Automation**

Not applicable.

## **AOP3906E**

No APPLID for IP PrintWay was found when the VTAM protocol was requested.

## **Explanation**

An error occurred when IP PrintWay tried to send a data set to a VTAM controlled printer.

The AOP\_APPLID environment variable or the applid attribute is not specified. To print on VTAM controlled printers, you must create a VTAM APPL statement for IP PrintWay and specify the APPL ID either in the

AOP\_APPLID environment variable or in the applid configuration attribute.

The aoplogu command provides more information in fields before the message text. For information about the contents of these fields, see "Format of messages in the Infoprint Server common message log" on page 124.

# **System action**

IP PrintWay tries to retransmit the data set. If this is the final retransmission, or if no retransmissions are requested, IP PrintWay retains the data set on the JES spool for the amount of time that is specified for failed transmissions and then deletes the data set.

# **Operator response**

Notify your system programmer that this error occurred.

# System programmer response

Specify the APPL ID in the AOP\_APPLID environment variable or, if dynamic configuration is enabled, in the applid attribute in the system configuration definition. For information about the AOP\_APPLID environment variable and the applid attribute, see *z/OS Infoprint Server Customization*.

# **Problem determination**

Not applicable.

#### Module

Not applicable.

# Source

Infoprint Server.

### **Routing code**

Not applicable.

# **Descriptor code**

Not applicable.

#### **Automation**

Not applicable.

### **AOP3907E**

Specify a printer LU name for the VTAM protocol.

# **Explanation**

The printer LU name is missing or incorrect in the Protocol section of the printer definition, or the name is not defined in VTAM.

The aoplogu command provides more information in fields before the message text. For information about the contents of these fields, see "Format of messages in the Infoprint Server common message log" on page 124.

# **System action**

IP PrintWay tries to retransmit the data set. If this is the final retransmission, or if no retransmissions are requested, IP PrintWay retains the data set on the JES spool for the amount of time that is specified for failed transmissions and then deletes the data set.

# **Operator response**

Notify your system programmer that this error occurred.

# System programmer response

Specify a printer LU name in the printer definition, and make sure that the printer LU name is defined in VTAM. If you use the Printer Inventory Definition Utility (PIDU) to modify printer definitions, specify the printer-luname attribute on the pidu command.

#### Problem determination

Not applicable.

### Module

Not applicable.

### Source

Infoprint Server.

# **Routing code**

Not applicable.

# **Descriptor code**

Not applicable.

#### **Automation**

Not applicable.

# **AOP3909E**

A VTAM error has occurred. The VTAM request code is Oxcode. The VTAM feedback code is Oxcode. The VTAM system sense code is

Oxcode. The VTAM RPL return code is Oxcode. The VTAM LU name is luname. The VTAM logmode name is logmode.

# **Explanation**

An error occurred while IP PrintWay was sending a data set to a VTAM controlled printer.

In the message text:

- code is the hexadecimal code from VTAM.
- *luname* is the logical unit name of the VTAM controlled printer, which is specified in the printer definition in the Printer Inventory.
- logmode is the name of the entry in the VTAM logon-mode table that the printer uses. The logmode name can be specified in the printer definition. If it is not specified in the printer definition, it is the name specified in the DLOGMOD parameter of the VTAM resource definition statement for the printer LU.

The problem might be one of these:

- The IP PrintWay connection timeout value expired before IP PrintWay was able to connect to the printer.
- The printer might be turned off.
- The printer LU name might be incorrect in the printer definition.
- The printer LU name might not be defined in VTAM.
- The printer logmode name might not be an entry in the VTAM logon-mode table. The logon-mode table is specified in the MODETAB parameter of the VTAM resource definition statement for the printer LU.

The aoplogu command provides more information in fields before the message text. For information about the contents of these fields, see "Format of messages in the Infoprint Server common message log" on page 124.

#### **System action**

IP PrintWay attempts to retransmit the document to the printer. If this is the last retransmission attempt, IP PrintWay either deletes the print job from the JES spool or retains it on the JES spool. When the retention time expires, IP PrintWay automatically deletes the print job from the JES spool.

### **Operator response**

Notify your system programmer that this error occurred.

### System programmer response

If the connection timeout value expires repeatedly when the printer is turned on, increase the value in the **Connection timeout** field in the printer definition. Make sure that the printer is turned on, the printer LU and logmode names are correct in the printer definition, and that the printer LU and logmode names are defined in VTAM. For information about the VTAM codes, see *z/OS Communications Server: IP and SNA Codes*.

### **Problem determination**

Not applicable.

#### Module

Not applicable.

#### Source

Infoprint Server.

# **Routing code**

Not applicable.

# **Descriptor code**

Not applicable.

### **Automation**

Not applicable.

### **AOP3910E**

A VTAM STATE error has occurred. The return code is Oxcode. The state is Oxstate.

### **Explanation**

An error occurred while IP PrintWay was sending a data set to a VTAM controlled printer.

In the message text, *code* is the hexadecimal return code from VTAM and *state* is the state from VTAM.

The problem might be one of these:

- The APPL ID that you specified to Infoprint Server is spelled incorrectly.
- The APPL ID is not defined in VTAM.
- Another application is using the same APPL ID.

The aoplogu command provides more information in fields before the message text. For information about the contents of these fields, see "Format of messages in the Infoprint Server common message log" on page 124.

# **System action**

IP PrintWay attempts to retransmit the document to the printer. If this is the last retransmission attempt, IP PrintWay either deletes the print job from the JES spool or retains it on the JES spool. When the retention time expires, IP PrintWay automatically deletes the print job from the JES spool.

# **Operator response**

Notify your system programmer that this error occurred.

# System programmer response

Make sure that the APPL ID is spelled correctly, is defined to VTAM, and is not used by another application. The APPL ID is specified either in the AOP\_APPLID environment variable or, if dynamic configuration is enabled, in the applid attribute in the system configuration definition. If you run IP PrintWay in a sysplex, also make sure that the APPL ID is unique for IP PrintWay on each system. For information about the AOP\_APPLID environment variable and the applid attribute, see *z/OS Infoprint Server Customization*. For information about the VTAM code and VTAM state, see *z/OS Communications Server: IP and SNA Codes*.

If the APPL ID is correct and is not used by another application, this message might indicate a logic problem. Contact your service representative in the IBM Support Center, or use your electronic link with IBM service for assistance.

### **Problem determination**

Not applicable.

#### Module

Not applicable.

#### **Source**

Infoprint Server.

# **Routing code**

Not applicable.

### **Descriptor code**

Not applicable.

# **Automation**

Not applicable.

#### AOP3911E

A VTAM OPEN error has occurred. The return code is Oxcode. The reason code is Oxcode.

# **Explanation**

A VTAM error occurred while IP PrintWay was trying to send a data set to a VTAM controlled printer.

In the message text, *code* is the hexadecimal return code or reason code from VTAM.

The aoplogu command provides more information in fields before the message text. For information about the contents of these fields, see "Format of messages in the Infoprint Server common message log" on page 124.

# **System action**

IP PrintWay attempts to retransmit the document to the printer. If this is the last retransmission attempt, IP PrintWay either deletes the print job from the JES spool or retains it on the JES spool. When the retention time expires, IP PrintWay automatically deletes the print job from the JES spool.

# **Operator response**

Notify your system programmer that this error occurred.

### System programmer response

For information about the VTAM codes, see z/OS Communications Server: IP and SNA Codes.

#### **Problem determination**

Not applicable.

# Module

Not applicable.

#### Source

Infoprint Server.

#### **Routing code**

Not applicable.

### **Descriptor code**

Not applicable.

#### **Automation**

### **AOP3912I**

The transmission was successful but was canceled at the printer.

# **Explanation**

The operator canceled the print job at the printer after all data was transmitted.

The aoplogu command provides more information in fields before the message text. For information about the contents of these fields, see <u>"Format of messages in the Infoprint Server common message log" on page 124.</u>

# System action

IP PrintWay retains the data set on the JES spool for the amount of time that is specified for failed transmissions and then deletes the data set.

# **Operator response**

None.

# System programmer response

None.

#### **Problem determination**

Not applicable.

# Module

Not applicable.

#### Source

Infoprint Server.

# **Routing code**

Not applicable.

# **Descriptor code**

Not applicable.

### **Automation**

Not applicable.

# **AOP3913E**

AOPITX did not load. The return code is Oxcode. The reason code is Oxcode.

# **Explanation**

An error occurred when IP PrintWay tried to send a data set to a VTAM controlled printer. You might have moved module AOPITX from SYS1.LINKLIB to a library

that is not specified in the STEPLIB environment variable or is not defined to the STEPLIBLIST facility.

In the message text, *code* is the hexadecimal return code or reason code from the LOAD macro.

The aoplogu command provides more information in fields before the message text. For information about the contents of these fields, see <u>"Format of messages in the Infoprint Server common message log" on page 124.</u>

# System action

IP PrintWay tries to retransmit the data set. If this is the final retransmission, or if no retransmissions are requested, IP PrintWay retains the data set on the JES spool for the amount of time that is specified for failed transmissions and then deletes the data set.

# **Operator response**

Notify your system programmer that this error occurred.

# System programmer response

If AOPITX is not in SYS1.LINKLIB, specify the library that contains AOPITX in the STEPLIB environment variable and define the library to the STEPLIBLIST facility. For information about the STEPLIB environment variable and the STEPLIBLIST facility, see *z/OS Infoprint Server Customization*. For information about the VTAM codes, see *z/OS Communications* Server: IP and SNA Codes.

### **Problem determination**

Not applicable.

### Module

Not applicable.

#### Source

Infoprint Server.

# **Routing code**

Not applicable.

### **Descriptor code**

Not applicable.

# **Automation**

#### AOP3914E

The response timeout expired. Intervention might be needed at the printer. The function code is Oxcode.

# **Explanation**

The data set cannot be completely transmitted to the printer because the time specified in the **Response timeout** field of the printer definition in the Printer Inventory expired. This message can occur if the printer requires intervention, such as when the printer is out of paper, or if the printer is offline.

In the message text, *code* is the hexadecimal VTAM function code.

The aoplogu command provides more information in fields before the message text. For information about the contents of these fields, see "Format of messages in the Infoprint Server common message log" on page 124.

# **System action**

IP PrintWay attempts to retransmit the document to the printer. If this is the last retransmission attempt, IP PrintWay either deletes the print job from the JES spool or retains it on the JES spool. When the retention time expires, IP PrintWay automatically deletes the print job from the JES spool.

### **Operator response**

Correct the problem at the printer.

# System programmer response

If the response timeout value expires repeatedly when the printer is turned on, increase the value in the **Response timeout** field in the printer definition. For information about the VTAM codes, see <u>z/OS</u> Communications Server: IP and SNA Codes.

### **Problem determination**

Not applicable.

# Module

Not applicable.

#### **Source**

Infoprint Server.

### **Routing code**

Not applicable.

# **Descriptor code**

Not applicable.

#### **Automation**

Not applicable.

### **AOP3915E**

The connection timeout expired. Intervention might be needed at the printer.

# **Explanation**

The data set cannot be transmitted to the printer because the time specified in the **Connection timeout** field of the printer definition in the Printer Inventory expired. This message can occur if another job is printing or if the printer is turned off.

The aoplogu command provides more information in fields before the message text. For information about the contents of these fields, see "Format of messages in the Infoprint Server common message log" on page 124.

# System action

IP PrintWay attempts to retransmit the document to the printer. If this is the last retransmission attempt, IP PrintWay either deletes the print job from the JES spool or retains it on the JES spool. When the retention time expires, IP PrintWay automatically deletes the print job from the JES spool.

# **Operator response**

Correct the problem at the printer.

### System programmer response

If the connection timeout value expires repeatedly when the printer is turned on, increase the value in the **Connection timeout** field in the printer definition.

#### **Problem determination**

Not applicable.

### Module

Not applicable.

#### Source

Infoprint Server.

### **Routing code**

### **Descriptor code**

Not applicable.

### **Automation**

Not applicable.

# **AOP3949E**

IP PrintWay extended mode does not support the VTAM protocol.

# **Explanation**

You are using a version of IP PrintWay extended mode that does not support the VTAM protocol.

The aoplogu command provides more information in fields before the message text. For information about the contents of these fields, see <u>"Format of messages in the Infoprint Server common message log" on page 124.</u>

# **System action**

The job failed on this attempt.

# **Operator response**

None.

# System programmer response

Change your JCL or the fields on the Allocation panel of the printer definition to direct the print job to IP PrintWay basic mode instead of IP PrintWay extended mode. Or, apply PTF UA15500 for the VTAM protocol.

### User response

Contact your system programmer.

# **Problem determination**

Not applicable.

#### Module

Not applicable.

#### **Source**

Infoprint Server.

# **Routing code**

Not applicable.

# **Descriptor code**

Not applicable.

#### **Automation**

Not applicable.

# AOP3950E

Print job *job-name* does not contain the mail-to-addresses attribute.

# **Explanation**

The print job is detected to be an email job and the mail-to-addresses cannot be determined.

In the message text, *job-name* is the name of the print job.

# **System action**

The print job did not complete.

# **Operator response**

None.

# System programmer response

This message indicates a possible logic error.

Contact your service representative in the IBM Support Center, or use your electronic link with IBM service for assistance.

#### User response

Notify your system programmer that this error occurred.

#### **Problem determination**

Not applicable.

### Module

Not applicable.

#### Source

Infoprint Server.

# **Routing code**

Not applicable.

# **Descriptor code**

Not applicable.

# **Automation**

Not applicable.

### AOP3951I

IP PrintWay is sending the files in an e-mail with the following

information: From: from-address To: to-addresses [Cc: cc-addresses] [Bcc: bcc-addresses] [Reply-To: reply-address] Subject: subject.

# **Explanation**

IP PrintWay uses the sendmail to Communications Server SMTP (CSSMTP) bridge to send the files as attachments in an email.

In the message text:

#### bcc-addresses

Email addresses of the blind copy recipients (other recipients cannot see a blind copy recipient).

#### cc-addresses

Email addresses of the copy recipients.

# from-address

An optional descriptive name, followed by the email address of the sender.

# reply-address

Email address that recipients can reply to.

### subject

Subject of the email.

#### to-addresses

Email addresses of the recipients.

An email address can be an alias name that is defined to the sendmail bridge. An alias name represents one or more real email addresses.

# System action

Processing continues.

# **Operator response**

None.

# System programmer response

None.

# **User response**

None.

# **Problem determination**

Not applicable.

#### Module

Not applicable.

### **Source**

Infoprint Server.

# Routing code

Not applicable.

# **Descriptor code**

Not applicable.

### **Automation**

Not applicable.

#### AOP4001I

Infoprint Central accepted a request from *userid* to delete the print job.

# **Explanation**

From Infoprint Central, a user asked to delete the specified print job. Infoprint Central is acknowledging the user's request. In the message, *userid* is the user who made the request. Another message follows with the outcome of the request.

# **System action**

Infoprint Central tries to delete the print job.

### **Operator response**

None.

#### System programmer response

None.

# **User response**

None.

# **Problem determination**

Not applicable.

### Module

Not applicable.

### **Source**

Infoprint Server.

# **Routing code**

Not applicable.

### **Descriptor code**

Not applicable.

#### A0P4002I

Infoprint Central accepted a request from *userid* to hold the print job.

# **Explanation**

From Infoprint Central, a user asked to hold the specified print job. Infoprint Central is acknowledging the user's request. In the message, *userid* is the user who made the request. Another message follows with the outcome of the request.

# **System action**

Infoprint Central tries to hold the print job.

# **Operator response**

None.

# System programmer response

None.

# **User response**

None.

# **Problem determination**

Not applicable.

#### Module

Not applicable.

#### **Source**

Infoprint Server.

# **Routing code**

Not applicable.

### **Descriptor code**

Not applicable.

# **Automation**

Not applicable.

# AOP4003I

Infoprint Central accepted a request from *userid* to release the print job.

# **Explanation**

From Infoprint Central, a user asked to release the specified print job. Infoprint Central is acknowledging the user's request. In the message, *userid* is the user who made the request. Another message follows with the outcome of the request.

# System action

Infoprint Central tries to release the print job.

# **Operator response**

None.

# System programmer response

None.

# User response

None.

### **Problem determination**

Not applicable.

# **Module**

Not applicable.

### Source

Infoprint Server.

# **Routing code**

Not applicable.

# **Descriptor code**

Not applicable.

### **Automation**

Not applicable.

# AOP4004I

Infoprint Central accepted a request from *userid* to set *attributes*.

# **Explanation**

From Infoprint Central, a user asked to set one or more attributes. Infoprint Central is acknowledging the user's request. In the message, *userid* is the user who made the request and *attributes* are the specified attributes. For example: destination=foreign, ies-priority=52, process-mode=page. For

print jobs, another message follows with the outcome System programmer response of the request. None. **System action** User response Infoprint Central tries to set the attributes. None. **Operator response Problem determination** None. Not applicable. System programmer response Module None. Not applicable. **User response** Source None. Infoprint Server. **Problem determination Routing code** Not applicable. Not applicable. Module **Descriptor code** Not applicable. Not applicable. Source **Automation** Infoprint Server. Not applicable. AOP4006I **Infoprint Central held the Routing code** document. Not applicable. **Explanation Descriptor code** Infoprint Central held the document as a user Not applicable. requested. **Automation System action** Not applicable. The document is held. AOP4005I **Infoprint Central deleted the** document. **Operator response** None. **Explanation** Infoprint Central deleted the document as a user System programmer response requested. None. **System action** User response The document is deleted. None.

**Operator response** 

None.

**Problem determination** 

Module

Not applicable.

Source

Infoprint Server.

**Routing code** 

Not applicable.

**Descriptor code** 

Not applicable.

**Automation** 

Not applicable.

A0P4007I

**Infoprint Central released the** 

document.

**Explanation** 

Infoprint Central released the document as a user

requested.

**System action** 

The document is released.

**Operator response** 

None.

System programmer response

None.

**User response** 

None.

**Problem determination** 

Not applicable.

Module

Not applicable.

Source

Infoprint Server.

**Routing code** 

Not applicable.

**Descriptor code** 

Not applicable.

Automation

Not applicable.

**AOP4008I** 

**Infoprint Central modified the** 

document.

**Explanation** 

Infoprint Central modified the document as a user

requested.

**System action** 

The document is modified.

**Operator response** 

None.

System programmer response

None.

**User response** 

None.

**Problem determination** 

Not applicable.

**Module** 

Not applicable.

**Source** 

Infoprint Server.

**Routing code** 

Not applicable.

**Descriptor code** 

Not applicable.

Automation

Not applicable.

AOP4009I

Infoprint Central accepted a request from *userid* to start the

printer.

# **Explanation**

From Infoprint Central, a user asked to start the printer. Infoprint Central is acknowledging the user's request. In the message, *userid* is the user who made the request.

# System action

Infoprint Central tries to start the printer.

# **Operator response**

Make sure that the printer starts. If the printer does not start, contact your system programmer.

# System programmer response

For PSF printers, check the MVS system log for JES or PSF messages.

# **User response**

None.

#### **Problem determination**

Not applicable.

#### Module

Not applicable.

#### Source

Infoprint Server.

# **Routing code**

Not applicable.

### **Descriptor code**

Not applicable.

#### **Automation**

Not applicable.

# **AOP4011I**

Infoprint Central accepted a request from *userid* to pause the printer.

# **Explanation**

From Infoprint Central, a user asked to pause the printer. Infoprint Central is acknowledging the user's request. In the message, *userid* is the user who made the request.

### **System action**

Infoprint Central tries to pause the printer.

### **Operator response**

Make sure that the printer is paused. If the printer is not paused, contact your system programmer.

### System programmer response

For PSF printers, check the MVS system log for JES or PSF messages.

### User response

None.

#### **Problem determination**

Not applicable.

#### Module

Not applicable.

#### **Source**

Infoprint Server.

## **Routing code**

Not applicable.

### **Descriptor code**

Not applicable.

### **Automation**

Not applicable.

# **AOP4012I**

Infoprint Central accepted a request from *userid* to interrupt the printer.

# **Explanation**

From Infoprint Central, a user asked to interrupt the printer. Infoprint Central is acknowledging the user's request. In the message, *userid* is the user who made the request.

# **System action**

Infoprint Central tries to interrupt the printer.

### **Operator response**

Make sure that the printer is interrupted. If the printer is not interrupted, contact your system programmer.

# System programmer response

For PSF printers, check the MVS system log for JES or PSF messages.

# **User response**

None.

#### **Problem determination**

Not applicable.

### Module

Not applicable.

#### **Source**

Infoprint Server.

# **Routing code**

Not applicable.

# **Descriptor code**

Not applicable.

#### **Automation**

Not applicable.

# AOP4013I

Infoprint Central accepted a request from *userid* to repeat the printer.

### **Explanation**

From Infoprint Central, a user asked to repeat the printer. Infoprint Central is acknowledging the user's request. In the message, *userid* is the user who made the request.

# **System action**

Infoprint Central tries to repeat the printer.

### **Operator response**

Make sure that the printer repeats. If the printer does not repeat, contact your system programmer.

# System programmer response

For PSF printers, check the MVS system log for JES or PSF messages.

# **User response**

None.

#### **Problem determination**

Not applicable.

#### Module

Not applicable.

#### **Source**

Infoprint Server.

# **Routing code**

Not applicable.

# **Descriptor code**

Not applicable.

#### **Automation**

Not applicable.

# **AOP4014I**

Infoprint Central accepted a request from *userid* to redirect the printer to *printer*.

# **Explanation**

From Infoprint Central, a user asked to redirect the printer. Infoprint Central is acknowledging the user's request. In the message, *userid* is the user who made the request, and *printer* is the printer where print jobs are to be sent. Another message follows with the outcome of the request.

# **System action**

Infoprint Central tries to redirect the printer.

### **Operator response**

Make sure that the printer is redirected. If the printer is not redirected, contact your system programmer.

# System programmer response

If the printer is not redirected, contact your service representative in the IBM Support Center, or use your electronic link with IBM service for assistance.

Contact your service representative in the IBM Support Center, or use your electronic link with IBM service for assistance.

#### User response

None.

#### **Problem determination**

Not applicable.

#### Module

Not applicable.

#### **Source**

Infoprint Server.

# **Routing code**

Not applicable.

# **Descriptor code**

Not applicable.

#### **Automation**

Not applicable.

#### AOP4015I

Infoprint Central accepted a request from *userid* to restore the printer.

# **Explanation**

From Infoprint Central, a user asked to restore the printer. Infoprint Central is acknowledging the user's request. In the message, *userid* is the user who made the request. Another message follows with the outcome of the request.

# System action

Infoprint Central tries to restore the printer.

### **Operator response**

Make sure that the printer is restored. If the printer is not restored, contact your system programmer.

# System programmer response

If the printer is not restored, contact your service representative in the IBM Support Center, or use your electronic link with IBM service for assistance.

### **User response**

None.

#### **Problem determination**

Not applicable.

#### Module

Not applicable.

#### **Source**

Infoprint Server.

# **Routing code**

Not applicable.

# **Descriptor code**

Not applicable.

#### **Automation**

Not applicable.

### **AOP4016I**

Infoprint Central accepted a request from *userid* to start the LU.

# **Explanation**

From Infoprint Central, a user asked to start the logical unit (LU). Infoprint Central is acknowledging the user's request. In the message, *userid* is the user who made the request.

# **System action**

Infoprint Central tries to start the LU.

### **Operator response**

Make sure that the LU starts. If the LU does not start, contact your system programmer.

### System programmer response

Check the MVS system log for NetSpool or VTAM messages.

# **User response**

None.

### **Problem determination**

Not applicable.

# Module

Not applicable.

#### **Source**

Infoprint Server.

### **Routing code**

Not applicable.

# **Descriptor code**

Not applicable.

### **Automation**

Not applicable.

# AOP4017I

Infoprint Central accepted a request from *userid* to stop the LU.

# **Explanation**

From Infoprint Central, a user asked to stop the logical unit (LU). Infoprint Central is acknowledging the user's request. In the message, *userid* is the user who made the request.

# **System action**

Infoprint Central tries to stop the LU.

# **Operator response**

Make sure that the LU stops. If the LU does not stop, contact your system programmer.

### **System programmer response**

Check the MVS system log for NetSpool or VTAM messages.

# **User response**

None.

#### **Problem determination**

Not applicable.

### Module

Not applicable.

### **Source**

Infoprint Server.

# **Routing code**

Not applicable.

### **Descriptor code**

Not applicable.

#### **Automation**

Not applicable.

#### AOP4018I

Infoprint Central did not delete the document due to an error.

# **Explanation**

Infoprint Central did not delete the document as a user requested.

# **System action**

Processing continues.

# **Operator response**

None.

# System programmer response

For IP PrintWay jobs, check the Infoprint Server print job log for IP PrintWay messages. For JES jobs, check the MVS system log for JES messages.

### **User response**

Try to delete the document again. If the problem persists, contact your system programmer.

# **Problem determination**

Not applicable.

# Module

Not applicable.

### Source

Infoprint Server.

# **Routing code**

Not applicable.

# **Descriptor code**

Not applicable.

# **Automation**

Not applicable.

# AOP4019I

Infoprint Central did not hold the document due to an error.

# **Explanation**

Infoprint Central did not hold the document as a user requested.

### **System action**

Processing continues.

# **Operator response**

None.

# System programmer response

For IP PrintWay jobs, check the Infoprint Server print job log for IP PrintWay messages. For JES jobs, check the MVS system log for JES messages.

# User response

Try to hold the document again. If the problem persists, contact your system programmer.

### **Problem determination**

Not applicable.

#### Module

Not applicable.

#### **Source**

Infoprint Server.

# **Routing code**

Not applicable.

### **Descriptor code**

Not applicable.

# **Automation**

Not applicable.

# AOP4020I

Infoprint Central did not release the document due to an error.

# **Explanation**

Infoprint Central did not release the document as a user requested.

### System action

Processing continues.

# **Operator response**

None.

### System programmer response

Check the MVS system log for JES messages.

### **User response**

Try to release the document again. If the problem persists, contact your system programmer.

### **Problem determination**

Not applicable.

#### Module

Not applicable.

#### Source

Infoprint Server.

### **Routing code**

Not applicable.

# **Descriptor code**

Not applicable.

#### **Automation**

Not applicable.

### **AOP4021I**

Infoprint Central did not modify the document due to an error.

### **Explanation**

Infoprint Central did not modify the document as a user requested.

### **System action**

Processing continues.

#### **Operator response**

None.

# System programmer response

Check the MVS system log for JES messages.

#### User response

Try to modify the document again. If the problem persists, contact your system programmer.

#### **Problem determination**

Not applicable.

### Module

#### Source

Infoprint Server.

# **Routing code**

Not applicable.

# **Descriptor code**

Not applicable.

### **Automation**

Not applicable.

### AOP4022I

Infoprint Central accepted a request from *userid* to move the print job to *printer*.

# **Explanation**

From Infoprint Central, a user asked to move the specified print job. Infoprint Central is acknowledging the user's request. In the message, *userid* is the user who made the request, and *printer* is the printer where the print job is to be sent. Another message follows with the outcome of the request.

# **System action**

Infoprint Central tries to move the print job.

### **Operator response**

Make sure that the print job moves. If the print job does not move, contact your system programmer.

# System programmer response

Check the Infoprint Server print job log for IP PrintWay messages.

# **User response**

None.

#### **Problem determination**

Not applicable.

### Module

Not applicable.

#### **Source**

Infoprint Server.

# **Routing code**

Not applicable.

# **Descriptor code**

Not applicable.

### **Automation**

Not applicable.

#### AOP4023I

The release failed because no documents are held.

# **Explanation**

From Infoprint Central, a user released a print job. Because the configuration attribute is use-output-disposition=yes, Infoprint Server issues \$0J; however, JES2 responds with: \$HASP003 RC=(52),0 J(...) - NO SELECTABLE ENTRIES FOUND MATCHING SPECIFICATION.

# **System action**

None.

# **Operator response**

If this job does not print when a printer is available, make sure that a job-level hold is not in effect (\$HJ).

# System programmer response

None.

### **User response**

None.

# **Problem determination**

Not applicable.

### Module

Not applicable.

# Source

Infoprint Central.

# **Routing code**

Not applicable.

#### **Descriptor code**

Not applicable.

#### AOP4026I

Infoprint Central accepted a request from *userid* to space the printer forward *number* pages from the start of the data set.

#### **Automation**

Not applicable.

### AOP4027I

Infoprint Central accepted a request from *userid* to space the printer forward *number* pages from the end of the data set.

# **Explanation**

From Infoprint Central, a user asked to space the printer forward from the start of the data set. Infoprint Central is acknowledging the user's request. In the message, *userid* is the user who made the request, and *number* is the number of pages to space the printer forward from the start of the data set.

# **Explanation**

From Infoprint Central, a user asked to space the printer forward from the end of the data set. Infoprint Central is acknowledging the user's request. In the message, *userid* is the user who made the request, and *number* is the number of pages to space the printer forward from the end of the data set.

# **System action**

Infoprint Central tries to space the printer forward the correct number of pages from the start of the data set.

# **System action**

Infoprint Central tries to space the printer forward the correct number of pages from the end of the data set.

# **Operator response**

Make sure that the printer spaces forward the correct number of pages from the start of the data set. If the printer does not space forward the correct number of pages from the start of the data set, contact your system programmer.

### **Operator response**

Make sure that the printer spaces forward the correct number of pages from the end of the data set. If the printer does not space forward the correct number of pages from the end of the data set, contact your system programmer.

### System programmer response

Check the MVS system log for JES or PSF messages.

### System programmer response

Check the MVS system log for JES or PSF messages.

# **User response**

None.

# User response

None.

### **Problem determination**

Not applicable.

### **Problem determination**

Not applicable.

# Module

Not applicable.

### Module

Not applicable.

#### **Source**

Infoprint Server.

#### Source

Infoprint Server.

# **Routing code**

Not applicable.

# **Routing code**

Not applicable.

#### **Descriptor code**

Not applicable.

# **Descriptor code**

Not applicable.

#### AOP4028I

Infoprint Central accepted a request from *userid* to space the printer forward *number* pages from the last checkpoint.

#### **Automation**

Not applicable.

### AOP4029I

Infoprint Central accepted a request from *userid* to space the printer forward *number* pages from the current page.

# **Explanation**

From Infoprint Central, a user asked to space the printer forward from the last checkpoint. Infoprint Central is acknowledging the user's request. In the message, *userid* is the user who made the request, and *number* is the number of pages to space the printer forward from the last checkpoint.

# **Explanation**

From Infoprint Central, a user asked to space the printer forward from the current page. Infoprint Central is acknowledging the user's request. In the message, *userid* is the user who made the request, and *number* is the number of pages to space the printer forward from the current page.

# **System action**

Infoprint Central tries to space the printer forward the correct number of pages from the last checkpoint.

# System action

Infoprint Central tries to space the printer forward the correct number of pages from the current page.

# **Operator response**

Make sure that the printer spaces forward the correct number of pages from the last checkpoint. If the printer does not space forward the correct number of pages from the last checkpoint, contact your system programmer.

### **Operator response**

Make sure that the printer spaces forward the correct number of pages from the current page. If the printer does not space forward the correct number of pages from the current page, contact your system programmer.

#### System programmer response

Check the MVS system log for JES or PSF messages.

#### System programmer response

Check the MVS system log for JES or PSF messages.

# **User response**

None.

# User response

None.

### **Problem determination**

Not applicable.

### **Problem determination**

Not applicable.

# Module

Not applicable.

### Module

Not applicable.

# Source

Infoprint Server.

# Source

Infoprint Server.

# **Routing code**

Not applicable.

# **Routing code**

Not applicable.

### **Descriptor code**

Not applicable.

### **Descriptor code**

Not applicable.

#### AOP4030I

Infoprint Central accepted a request from *userid* to space the printer backward *number* pages from the start of the data set.

#### **Automation**

Not applicable.

### AOP4031I

Infoprint Central accepted a request from *userid* to space the printer backward *number* pages from the end of the data set.

# **Explanation**

From Infoprint Central, a user asked to space the printer backward from the start of the data set. Infoprint Central is acknowledging the user's request. In the message, *userid* is the user who made the request, and *number* is the number of pages to space the printer backward from the start of the data set.

# **Explanation**

From Infoprint Central, a user asked to space the printer backward from the end of the data set. Infoprint Central is acknowledging the user's request. In the message, *userid* is the user who made the request, and *number* is the number of pages to space the printer backward from the end of the data set.

# **System action**

Infoprint Central tries to space the printer backward the correct number of pages from the start of the data set.

# **System action**

Infoprint Central tries to space the printer backward the correct number of pages from the end of the data set.

# **Operator response**

Make sure that the printer spaces backward the correct number of pages from the start of the data set. If the printer does not space backward the correct number of pages from the start of the data set, contact your system programmer.

#### **Operator response**

Make sure that the printer spaces backward the correct number of pages from the end of the data set. If the printer does not space backward the correct number of pages from the end of the data set, contact your system programmer.

### System programmer response

Check the MVS system log for JES or PSF messages.

### System programmer response

Check the MVS system log for JES or PSF messages.

# **User response**

None.

# User response

None.

### **Problem determination**

Not applicable.

### **Problem determination**

Not applicable.

# Module

Not applicable.

#### Module

Not applicable.

# **Source**

Infoprint Server.

### Source

Infoprint Server.

# **Routing code**

Not applicable.

# **Routing code**

Not applicable.

### **Descriptor code**

Not applicable.

### **Descriptor code**

Not applicable.

#### AOP4032I

Infoprint Central accepted a request from *userid* to space the printer backward *number* pages from the last checkpoint.

#### **Automation**

Not applicable.

### AOP4033I

Infoprint Central accepted a request from *userid* to space the printer backward *number* pages from the current page.

# **Explanation**

From Infoprint Central, a user asked to space the printer backward from the last checkpoint. Infoprint Central is acknowledging the user's request. In the message, *userid* is the user who made the request, and *number* is the number of pages to space the printer backward from the last checkpoint.

# **Explanation**

From Infoprint Central, a user asked to space the printer backward from the current page. Infoprint Central is acknowledging the user's request. In the message, *userid* is the user who made the request, and *number* is the number of pages to space the printer backward from the current page.

# **System action**

Infoprint Central tries to space the printer backward the correct number of pages from the last checkpoint.

# **System action**

Infoprint Central tries to space the printer backward the correct number of pages from the current page.

# **Operator response**

Make sure that the printer spaces backward the correct number of pages from the last checkpoint. If the printer does not space backward the correct number of pages from the last checkpoint, contact your system programmer.

### **Operator response**

Make sure that the printer spaces backward the correct number of pages from the current page. If the printer does not space backward the correct number of pages from the current page, contact your system programmer.

#### System programmer response

Check the MVS system log for JES or PSF messages.

### System programmer response

Check the MVS system log for JES or PSF messages.

# **User response**

None.

# User response

None.

### **Problem determination**

Not applicable.

### **Problem determination**

Not applicable.

# Module

Not applicable.

### Module

Not applicable.

#### **Source**

Infoprint Server.

#### Source

Infoprint Server.

# **Routing code**

Not applicable.

# **Routing code**

Not applicable.

### **Descriptor code**

Not applicable.

### **Descriptor code**

Not applicable.

#### AOP4035I

Infoprint Central accepted a request from *userid* to stop the printer and complete the current print job.

#### **Automation**

Not applicable.

### AOP4036I

Infoprint Central accepted a request from *userid* to stop the printer and delete the current print job.

# **Explanation**

From Infoprint Central, a user asked to stop the printer and complete the current print job. Infoprint Central is acknowledging the user's request. In the message, *userid* is the user who made the request. Another message follows with the outcome of the request.

# **Explanation**

From Infoprint Central, a user asked to stop the printer and delete the current print job. Infoprint Central is acknowledging the user's request. In the message, *userid* is the user who made the request. Another message follows with the outcome of the request.

# **System action**

Infoprint Central tries to stop the printer and complete the current print job.

# **System action**

Infoprint Central tries to stop the printer and delete the current print job.

# **Operator response**

Make sure that the printer stops and the current print job is completed. If the printer does not stop or the current print job is not completed, contact your system programmer.

# Operator response

Make sure that the printer stops and the current print job is deleted. If the printer does not stop or the current print job is not deleted, contact your system programmer.

# System programmer response

For IP PrintWay printers, check the IP PrintWay printer log for IP PrintWay messages. For PSF printers, check the MVS system log for JES or PSF messages.

### System programmer response

For IP PrintWay printers, check the IP PrintWay printer log for IP PrintWay messages. For PSF printers, check the MVS system log for JES or PSF messages.

# **User response**

None.

# User response

None.

### **Problem determination**

Not applicable.

### **Problem determination**

Not applicable.

# Module

Not applicable.

### Module

Not applicable.

#### Source

Infoprint Server.

# Source

Infoprint Server.

### **Routing code**

Not applicable.

# **Routing code**

Not applicable.

#### **Descriptor code**

Not applicable.

# **Descriptor code**

Not applicable.

#### AOP4037I

Infoprint Central accepted a request from *userid* to stop the printer and hold the current print job.

## **Explanation**

From Infoprint Central, a user asked to stop the printer and hold the current print job. Infoprint Central is acknowledging the user's request. In the message, *userid* is the user who made the request.

# **System action**

Infoprint Central tries to stop the printer and hold the current print job.

# **Operator response**

Make sure that the printer stops and the current print job is held. If the printer does not stop or the current print job is not held, contact your system programmer.

### System programmer response

Check the IP PrintWay printer log for IP PrintWay messages.

# **User response**

None.

#### **Problem determination**

Not applicable.

### Module

Not applicable.

#### Source

Infoprint Server.

### **Routing code**

Not applicable.

# **Descriptor code**

Not applicable.

# **Automation**

Not applicable.

### AOP4040E

You do not have permission to communicate with Infoprint Server.

# **Explanation**

The user who is logged in to Infoprint Central is not authorized to access Infoprint Server files or directories.

# **System action**

Infoprint Central continues, but most Infoprint Central actions fail.

# **Operator response**

Notify the system programmer that this error occurred.

# System programmer response

To fix this problem try restarting the Infoprint Central daemon, aopssid.

If the problem persists after you restart the aopssid daemon, run the aopsetup shell script to set the correct permissions for Infoprint Server directories. For information about how to run aopsetup, see <u>z/OS</u> Infoprint Server Customization.

If the problem continues to persist, contact your service representative at the IBM Support Center, or use your electronic link with IBM for assistance.

# **User response**

Notify the system programmer that this error occurred.

#### **Problem determination**

Not applicable.

# Module

Not applicable.

#### Source

Infoprint Server.

# **Routing code**

Not applicable.

### **Descriptor code**

Not applicable.

# Automation

# AOP5000E The OpenPrinter function failed.

# **Explanation**

The Infoprint Server Port Monitor tried to use the Windows OpenPrinter function, but the OpenPrinter function failed.

# **System action**

The Infoprint Server Port Monitor stops processing the request.

# **Operator response**

None.

# System programmer response

None.

# **User response**

Try the request again. If the problem persists, contact your Windows administrator.

#### **Problem determination**

Not applicable.

### Module

Not applicable.

### Source

Infoprint Server Port Monitor for Windows.

# **Routing code**

Not applicable.

# **Descriptor code**

Not applicable.

#### **Automation**

Not applicable.

# AOP5001I Enter a name for the Infoprint port.

# **Explanation**

The user did not enter a name for the new Infoprint Port Monitor port. A port name is required.

### **System action**

The Infoprint Server Port Monitor waits.

### **Operator response**

None.

# System programmer response

None.

# User response

Try the request again. If the problem persists, contact your Windows administrator.

# **Problem determination**

Not applicable.

#### Module

Not applicable.

#### **Source**

Infoprint Server Port Monitor for Windows.

# **Routing code**

Not applicable.

# **Descriptor code**

Not applicable.

### **Automation**

Not applicable.

# AOP5002I The port has been deleted.

# **Explanation**

The user added an Infoprint Port Monitor port but did not configure it.

# **System action**

The Infoprint Port Monitor for Windows deletes the new Infoprint port.

### **Operator response**

None.

# System programmer response

None.

### User response

None.

**Problem determination** 

Not applicable.

**Module** 

Not applicable.

**Source** 

Infoprint Server Port Monitor for Windows.

**Routing code** 

Not applicable.

**Descriptor code** 

Not applicable.

**Automation** 

Not applicable.

AOP5003E The ClosePrinter function failed.

**Explanation** 

The Infoprint Server Port Monitor tried to use the Windows ClosePrinter function, but the ClosePrinter function failed.

**System action** 

The Infoprint Port Monitor for Windows stops processing the request.

**Operator response** 

None.

System programmer response

None.

**User response** 

Try the request again. If the problem persists, contact your Windows administrator.

**Problem determination** 

Not applicable.

Module

Not applicable.

**Source** 

Infoprint Server Port Monitor for Windows.

**Routing code** 

Not applicable.

**Descriptor code** 

Not applicable.

**Automation** 

Not applicable.

AOP5004I

Enter the host name of the z/OS system in Host Name

**Explanation** 

On the Infoprint Port Monitor Configuration window, the user did not enter the host name or IP address of the z/OS system. The host name is required.

**System action** 

The Infoprint Port Monitor for Windows waits.

**Operator response** 

None.

System programmer response

None.

**User response** 

Enter the host name or IP address of the z/OS system in the Host Name field.

**Problem determination** 

Not applicable.

Module

Not applicable.

Source

Infoprint Server Port Monitor for Windows.

**Routing code** 

Not applicable.

**Descriptor code** 

Not applicable.

**Automation** 

#### AOP5005I

# Enter the port number of the Infoprint Server LPD in Host Port.

# **Explanation**

On the Infoprint Port Monitor Configuration window, the user did not enter the port number of the Infoprint Server line printer daemon (LPD). The port number is required.

# **System action**

The Infoprint Port Monitor for Windows waits.

# **Operator response**

None.

# System programmer response

None.

# **User response**

Enter the port number where the LPD is listening in the **Host Port** field. The usual port number is 515.

#### **Problem determination**

Not applicable.

### Module

Not applicable.

#### Source

Infoprint Server Port Monitor for Windows.

#### **Routing code**

Not applicable.

# **Descriptor code**

Not applicable.

#### **Automation**

Not applicable.

### AOP5006I

Click Get Printer List. Then select the printer you want to use from the Printer Selection list.

# **Explanation**

On the Infoprint Port Monitor Configuration window, the user clicked OK without selecting a z/OS printer.

# System action

The Infoprint Port Monitor for Windows waits.

# **Operator response**

None.

# System programmer response

None.

# **User response**

Follow the instructions in the message text.

#### **Problem determination**

Not applicable.

#### Module

Not applicable.

### Source

Infoprint Server Port Monitor for Windows.

# **Routing code**

Not applicable.

# **Descriptor code**

Not applicable.

#### **Automation**

Not applicable.

# AOP5007I

Port name already exists.

# **Explanation**

The user entered a port name that another Windows port uses. The port name must be unique in the Windows system.

In the message text, *name* is the name of the port that the user entered.

# System action

The Infoprint Port Monitor for Windows waits.

# **Operator response**

None.

### System programmer response

None.

#### User response

Enter a different port name and click OK.

### **Problem determination**

Not applicable.

### Module

Not applicable.

#### **Source**

Infoprint Server Port Monitor for Windows.

# **Routing code**

Not applicable.

# **Descriptor code**

Not applicable.

### **Automation**

Not applicable.

#### AOP5008I

The port number must be an integer.

### **Explanation**

On the Infoprint Port Monitor Configuration window, the user entered an alphabetic port number in the **Host Port** field. The port number must be an integer.

# **System action**

The Infoprint Port Monitor for Windows waits.

#### **Operator response**

None.

# System programmer response

None.

#### User response

Enter the port number where the Infoprint Server line printer daemon (LPD) is listening. The usual port number is 515.

### **Problem determination**

Not applicable.

# Module

Not applicable.

#### Source

Infoprint Server Port Monitor for Windows.

# **Routing code**

Not applicable.

# **Descriptor code**

Not applicable.

#### **Automation**

Not applicable.

**AOP5050E** 

Registry error: registry-function failed.

# **Explanation**

The Infoprint Server Port Monitor for Windows tried to update the Windows registry, but the Windows registry function failed.

In the message text, *registry-function* is the name of the Windows registry function that failed.

# System action

The Infoprint Port Monitor for Windows stops processing the request.

### **Operator response**

None.

# System programmer response

None.

# **User response**

Try the request again. If the problem persists, contact your Windows administrator.

#### **Problem determination**

Not applicable.

#### Module

Not applicable.

#### Source

Infoprint Server Port Monitor for Windows.

### **Routing code**

### **Descriptor code**

Not applicable.

#### **Automation**

Not applicable.

### AOP5051E

Communication protocol error.

### **Explanation**

The Infoprint Server Port Monitor for Windows cannot connect to the z/OS system where Infoprint Server is running. The network might be experiencing problems, the z/OS host name in the **Host Name** field might be incorrect, or the port number in the **Host Port** field might be incorrect.

# **System action**

The Infoprint Port Monitor for Windows stops processing the request. If the Port Monitor is configuring a port, the port is not configured. If the Port Monitor is sending a print job to the z/OS system, the file is not sent.

# **Operator response**

None.

### System programmer response

None.

# **User response**

If you are adding a Windows printer, make sure that the host name and port number for the z/OS system are correct on the Infoprint Port Monitor Configuration page. Then, select **Get Printer List**. If the problem persists, look at the other messages in the Windows event log to determine the problem, or contact your Windows administrator.

#### **Problem determination**

Not applicable.

# Module

Not applicable.

#### Source

Infoprint Server Port Monitor for Windows.

#### **Routing code**

Not applicable.

### **Descriptor code**

Not applicable.

#### **Automation**

Not applicable.

### **AOP5052E**

The Infoprint Server LPD prematurely closed the connection.

# **Explanation**

The Infoprint Server line printer daemon (LPD) unexpectedly closed the network connection with the Infoprint Port Monitor.

# System action

The Infoprint Port Monitor for Windows stops processing the request. If the Port Monitor is configuring a port, the port is not configured. If the Port Monitor is sending a print job to the z/OS system, the file is not sent.

# **Operator response**

None.

#### System programmer response

Make sure that the Infoprint Server LPD is running.

# **User response**

Try the request again. If the problem persists, contact your z/OS administrator.

# **Problem determination**

Not applicable.

# Module

Not applicable.

#### Source

Infoprint Server Port Monitor for Windows.

### **Routing code**

Not applicable.

### **Descriptor code**

Not applicable.

# **AOP5053E**

Communication error: TCP-function failed.

# **Explanation**

The Infoprint Server Port Monitor for Windows cannot connect to the z/OS system where Infoprint Server is running. The network might be experiencing problems.

In the message text, *TCP-function* is the name of the Windows TCP/IP function that failed.

# **System action**

The Infoprint Port Monitor for Windows stops processing the request. If the Port Monitor is configuring a port, the port is not configured. If the Port Monitor is sending a print job to the z/OS system, the file is not sent.

# **Operator response**

None.

# System programmer response

None.

#### User response

If the problem persists, look at the other messages in the Windows event log to determine the problem, or contact your Windows administrator.

# **Problem determination**

Not applicable.

# Module

Not applicable.

#### **Source**

Infoprint Server Port Monitor for Windows.

### **Routing code**

Not applicable.

# **Descriptor code**

Not applicable.

### **Automation**

Not applicable.

# AOP5054E Port list error.

### **Explanation**

The Infoprint Server Port Monitor for Windows cannot get a list of Windows ports. This message indicates a Windows problem.

# **System action**

The Infoprint Port Monitor for Windows stops processing the request.

# **Operator response**

None.

# System programmer response

None.

# **User response**

Try the request again. If the problem persists, contact your Windows administrator.

### **Problem determination**

Not applicable.

### Module

Not applicable.

### Source

Infoprint Server Port Monitor for Windows.

### **Routing code**

Not applicable.

# **Descriptor code**

Not applicable.

#### **Automation**

Not applicable.

# AOPH1501E

The Infoprint Server base directory contains Version 2 Printer Inventory files.

# **Explanation**

File master.v2db was found in the Infoprint Server base directory. This file indicates that Infoprint Server reformatted the Version 1 Printer Inventory and created a Version 2 Printer Inventory on z/OS V1R12 (or later). The Version 1 Printer Inventory and the Version 2 Printer Inventory both exist in the Infoprint Server base directory. However, Infoprint Server on

z/OS releases before z/OS V1R12 use only the Version 1 Printer Inventory.

Before you start Infoprint Server on z/OS V1R12 (or later) again, IBM suggests that you remove file master.v2db so that Infoprint Server creates a new Version 2 Printer Inventory. Any changes that the administrator made in the Version 1 Printer Inventory after falling back to a release before z/OS V1R12 are included in the new Version 2 Printer Inventory. However, if you want to keep any changes that the administrator made in the Version 2 Printer Inventory before falling back, do not remove file master.v2db. If file master.v2db exists, Infoprint Server on z/OS V1R12 (and later) does not create a new Version 2 Printer Inventory.

# **System action**

Processing continues.

# **Operator response**

Report this problem to the system programmer.

# System programmer response

Examine the report that this check produced. An "E" in the "S" (Status) column indicates that the master.v2db file exists in the indicated base directory. If wanted, remove file master.v2db from the base directory. To remove master.v2db, you must have an effective UID of 0 or be a member of the RACF AOPADMIN group.

For more information, see *z/OS Migration*.

### **User response**

Report this problem to the system programmer.

### **Problem determination**

Not applicable.

### Module

Not applicable.

### Source

Infoprint Server.

# **Routing code**

Not applicable.

# **Descriptor code**

Not applicable.

#### **Automation**

Not applicable.

#### AOPH1502I

The Infoprint Server base directory does not contain Version 2 Printer Inventory files.

#### **Explanation**

No Version 2 Printer Inventory files were found in the Infoprint Server base directory. Either you did not yet start Infoprint Server on z/OS V1R12 (or later), or you removed the Version 2 Printer Inventory files.

# **System action**

Processing continues.

# **Operator response**

None.

# System programmer response

None.

# **User response**

None.

### **Problem determination**

Not applicable.

# Module

Not applicable.

#### Source

Infoprint Server.

# **Routing code**

Not applicable.

### **Descriptor code**

Not applicable.

# **Automation**

Not applicable.

# AOPH1503I

# **Explanation**

The Printer Inventory is not available. This indicates that Infoprint Server was not started on this system.

**ENV/NA** 

# System action

Processing continues.

# **Operator response**

Report this problem to the system programmer.

# System programmer response

Start Infoprint Server before running this check.

For information about more migration actions, see *z/OS Migration*.

# **User response**

Report this problem to the system programmer.

### **Problem determination**

Not applicable.

### Module

Not applicable.

#### **Source**

Infoprint Server.

# **Routing code**

Not applicable.

#### **Descriptor code**

Not applicable.

# **Automation**

Not applicable.

# AOPH1504E

Health Check was unable to complete.

### **Explanation**

An error prevented the health check from completing.

# **System action**

Processing continues.

# **Operator response**

Report this problem to the system programmer.

#### System programmer response

Check the system log and the Infoprint Server log for messages to determine why the health check was unable to complete. Correct the problem and run the health check again.

# **User response**

Report this problem to the system programmer.

### **Problem determination**

Not applicable.

#### Module

Not applicable.

### Source

Infoprint Server.

# **Routing code**

Not applicable.

# **Descriptor code**

Not applicable.

### **Automation**

Not applicable.

### **AOPH1511E**

The Infoprint Server file system has insufficient space to reformat the Printer Inventory when you migrate to z/OS V1R12.

### **Explanation**

The Infoprint Server file system does not have enough available space for the Version 2 Printer Inventory. The first time that you start Infoprint Server on z/OS V1R12 (or later), Infoprint Server attempts to reformat the Version 1 Printer Inventory and create a Version 2 Printer Inventory. If insufficient space exists, Infoprint Server does not start.

The minimum available space that is required is 2 times the space that the Version 1 Printer Inventory files currently use. (Version 1 Printer Inventory files have extension .db.)

The health check produced a report that identifies the Infoprint Server file system with its total available space and used space plus the minimum available space that is required to create the Version 2 Printer Inventory. An "N" in the "S" (Status) column indicates that the Version 2 Printer Inventory exists.

# **System action**

Processing continues. However, if you do not increase the available space, Infoprint Server cannot start on z/OS V1R12 (or later).

# **Operator response**

Report this problem to the system programmer.

# System programmer response

Examine the report that the health check produced.

- An "E" in the "S" (Status) column indicates that the file system does not have enough available space.
- An "N" in the "S" (Status) column indicates that file master.v2db exists. The amount of available space was not checked because Version 2 Printer Inventory files exist.

After you increase the space in the file system, run this check again to verify that enough available space exists.

For more information, see Information in *z/OS Migration*.

### **User response**

Report this problem to the system programmer.

### **Problem determination**

Not applicable.

#### Module

Not applicable.

#### **Source**

Infoprint Server.

# **Routing code**

Not applicable.

#### **Descriptor code**

Not applicable.

# **Automation**

Not applicable.

### **AOPH1512I**

The Infoprint Server file system has sufficient space to reformat the Printer Inventory when you migrate to z/OS V1R12. The health check produced a report that identifies the Infoprint Server file

system with its total available space and used space plus the minimum available space that is required to create the Version 2 Printer Inventory. An "N" in the "S"(Status) column indicates that the Version 2 Printer Inventory exists.

# **Explanation**

The Infoprint Server file system has enough space for the Version 2 Printer Inventory. The first time that you start Infoprint Server on z/OS V1R12 (or later), Infoprint Server attempts to reformat the Version 1 Printer Inventory and create the Version 2 Printer Inventory. If insufficient space exists, Infoprint Server does not start.

# **System action**

Processing continues.

# **Operator response**

None.

# System programmer response

None.

# **User response**

None.

#### **Problem determination**

Not applicable.

### **Module**

Not applicable.

#### Source

Infoprint Server.

# **Routing code**

Not applicable.

### **Descriptor code**

Not applicable.

# **Automation**

Not applicable.

# AOPH1513I ENV/NA

# **Explanation**

File master. v2db was found in the Infoprint Server base directory. This file indicates that Infoprint Server created the Version 2 Printer Inventory on z/OS V1R12 (or later). Therefore, there is no need to check that available space exists for the Version 2 Printer Inventory.

The health check produced a report that identifies the Infoprint Server base directory. An "N" in the "S" (Status) column indicates that the base directory contains file master.v2db.

# **System action**

Processing continues.

# **Operator response**

None.

# System programmer response

None.

# **User response**

None.

### **Problem determination**

Not applicable.

#### Module

Not applicable.

# Source

Infoprint Server.

# **Routing code**

Not applicable.

# **Descriptor code**

Not applicable.

### **Automation**

Not applicable.

### **AOPH1514I**

File master.v2db was found in the Infoprint Server base directory. This file indicates that Infoprint Server created the Version 2 Printer Inventory on z/OS V1R12 (or later). Therefore, there is no need to check that available space exists for the Version 2 Printer Inventory. The health check produced a report that identifies the Infoprint Server base directory. An "N" in the "S" (Status) column indicates that the base directory contains file master.v2db.

# **Explanation**

The Infoprint Server file system has enough space for the Version 2 Printer Inventory. The first time you start Infoprint Server on z/OS V1R12, Infoprint Server attempts to reformat the Version 1 Printer Inventory and create the Version 2 Printer Inventory. If insufficient space exists, Infoprint Server does not start.

# **System action**

Processing continues.

# **Operator response**

None.

# System programmer response

None.

# **User response**

None.

#### **Problem determination**

Not applicable.

### **Module**

Not applicable.

#### Source

Infoprint Server.

# **Routing code**

Not applicable.

### **Descriptor code**

Not applicable.

# **Automation**

Not applicable.

# AOPH1515I

The Printer Inventory is not available. This indicates that

# Infoprint Server has not been started on this system.

# **Explanation**

The Printer Inventory is not available. This indicates that Infoprint Server is not started on this system.

# **System action**

Processing continues.

# **Operator response**

Report this problem to the system programmer.

# System programmer response

Start Infoprint Server before running this check.

For information about more migration actions, see *z/OS Migration*.

# **User response**

Report this problem to the system programmer.

#### **Problem determination**

Not applicable.

#### Module

Not applicable.

#### Source

Infoprint Server.

# **Routing code**

Not applicable.

# **Descriptor code**

Not applicable.

# **Automation**

Not applicable.

# AOPIM000-AOPIM999

### **Explanation**

These messages are displayed by the Infoprint Server ISPF panels. For an explanation of the messages, press the ISPF HELP function key when the message is displayed on the ISPF panel. Not all of the ISPF messages are listed here; the ones listed are those

that need more explanation than what the online help gives.

### AOPIM006

**Option not enabled** 

# **Explanation**

You selected the ISPF panel option to view or edit the system configuration definition in the Printer Inventory. However, dynamic configuration is not enabled in Infoprint Server.

# **System action**

Processing continues.

# **Operator response**

None.

# System programmer response

For more information about dynamic configuration and how to enable it, see <u>z/OS Infoprint Server</u> Customization.

# **User response**

Notify your system programmer that this error occurred. Select this option again after dynamic configuration is enabled.

# **Problem determination**

Not applicable.

#### Module

Not applicable.

### **Source**

Infoprint Server

# **Routing code**

Not applicable.

# **Descriptor code**

Not applicable.

### **Automation**

Not applicable.

# AOPIM010

module\_name RC=return\_code.

### **Explanation**

An unexpected error with an ISPF return\_code occurred during processing.

# **System action**

The request was not completed.

# **Operator response**

None.

### System programmer response

Correct the error that corresponds to *return\_code*. See *z/OS ISPF Messages and Codes*. If the error persists, contact the IBM Support Center, or use your electronic link with IBM service for assistance.

# **User response**

Notify your system programmer that this error occurred.

#### **Problem determination**

Not applicable.

#### Module

Not applicable.

#### Source

Infoprint Server

# **Routing code**

Not applicable.

### **Descriptor code**

Not applicable.

# **Automation**

Not applicable.

# AOPIM011

An incorrect call to AOPICDMN was issued, indicating a panel error.

# **Explanation**

A panel script error occurred when you selected an option to display an ISPF panel. The panel script is either changed or corrupted.

### **System action**

Processing stops.

### **Operator response**

None.

# System programmer response

If the panel script was changed, check the script for an error. Otherwise, contact the IBM Support Center, or use your electronic link with IBM service for assistance.

### **User response**

Report this problem to the system programmer.

# **Problem determination**

Not applicable.

#### Module

Not applicable.

#### Source

**Infoprint Server** 

# **Routing code**

Not applicable.

### **Descriptor code**

Not applicable.

### **Automation**

Not applicable.

# AOPIM016

A system call during initialization encountered an error.

# **Explanation**

You entered an option to display an ISPF panel. However, the panel setup received a nonzero return code when trying to initialize an environment variable.

# System action

The request was not completed.

### **Operator response**

None.

### System programmer response

None.

# **User response**

Contact the IBM Support Center, or use your electronic link with IBM service for assistance.

#### **Problem determination**

Not applicable.

#### Module

Not applicable.

#### **Source**

**Infoprint Server** 

# **Routing code**

Not applicable.

# **Descriptor code**

Not applicable.

#### **Automation**

Not applicable.

# AOPIM017 Check IKJTSOxx.

# **Explanation**

Infoprint Server is not customized correctly so that you can use the dynamic tracing fields on the ISPF System Configuration panel. The IKJTSOxx member of SYS1.PARMLIB does not include the AOPICXCF program in the correct lists.

# **System action**

The request was not completed.

# **Operator response**

None.

### System programmer response

Do these steps to authorize dynamic tracing:

- 1. Edit the IKJTSOxx member of SYS1.PARMLIB and add program AOPICXCF to the AUTHPGM and AUTHTSF lists.
- 2. Enable dynamic configuration.

For more information about authorizing dynamic tracing, see *z/OS Infoprint Server Customization*.

### User response

Notify your system programmer that this error occurred.

### **Problem determination**

Not applicable.

#### Module

Not applicable.

# Source

**Infoprint Server** 

### **Routing code**

Not applicable.

# **Descriptor code**

Not applicable.

#### **Automation**

Not applicable.

# AOPIM019 Not authorized

### **Explanation**

You selected the ISPF panel option to view or edit the system configuration definition in the Printer Inventory. However, you do not have the required authorization to view or edit the system configuration definition.

#### **System action**

Processing continues.

# **Operator response**

None.

### System programmer response

For information about the required authorization, see *z/OS Infoprint Server Customization*.

# **User response**

Notify your system programmer that this error occurred.

### **Problem determination**

Module

Not applicable.

**Source** 

**Infoprint Server** 

**Routing code** 

Not applicable.

**Descriptor code** 

Not applicable.

**Automation** 

Not applicable.

AOPIM021

You are not authorized to read the Printer Inventory.

**Explanation** 

You selected the ISPF panel option to view the Infoprint Server Printer Inventory. However, you do not have the required authorization to view the Printer Inventory.

**System action** 

The request was not completed.

**Operator response** 

Not applicable.

System programmer response

Give the user read access to the Printer Inventory. For information about how to authorize users, see z/OS Infoprint Server Customization.

**User response** 

Ask your administrator to give you read access to the Printer Inventory.

**Problem determination** 

Not applicable.

Module

Not applicable.

Source

Infoprint Server

**Routing code** 

Not applicable.

**Descriptor code** 

Not applicable.

**Automation** 

Not applicable.

AOPIM022

System error errmsg

**Explanation** 

A system error occurred while processing the request. *errmsg* is a message that gives more information about the system error.

System action

The request was not completed.

**Operator response** 

None.

System programmer response

See the description for message errmsg.

**User response** 

Notify your system programmer that this error occurred.

**Problem determination** 

Not applicable.

**Module** 

Not applicable.

Source

Infoprint Server

**Routing code** 

Not applicable.

**Descriptor code** 

Not applicable.

**Automation** 

# AOPIM023 The Printer Inventory is not started or is inaccessible. errmsg

# **Explanation**

An error was encountered because the Printer Inventory is not started or is not accessible. *errmsg* is a message that gives more information about the error.

# **System action**

The request was not completed.

# **Operator response**

None.

## System programmer response

See the description for message errmsg.

## **User response**

Notify your system programmer that this error occurred.

#### **Problem determination**

Not applicable.

#### Module

Not applicable.

#### Source

Infoprint Server

# **Routing code**

Not applicable.

# **Descriptor code**

Not applicable.

#### **Automation**

Not applicable.

# AOPIM033

The list was not displayed because an ISPF table allocation error occurred with a return code of return\_code.

# **Explanation**

You selected an ISPF panel option to display a list. However, the list cannot be displayed because an error occurred with an ISPF *return\_code*.

## **System action**

The request was not completed.

# **Operator response**

None.

# System programmer response

Correct the error that corresponds to *return\_code*. See *z/OS ISPF Messages and Codes*. If the error persists, contact the IBM Support Center, or use your electronic link with IBM service for assistance.

## **User response**

Notify your system programmer that this error occurred.

#### **Problem determination**

Not applicable.

#### Module

Not applicable.

#### Source

**Infoprint Server** 

# **Routing code**

Not applicable.

#### **Descriptor code**

Not applicable.

## **Automation**

Not applicable.

#### AOPS002I

Subsystem established successfully.

# **Explanation**

The Print Interface subsystem was defined and activated.

# **System action**

Processing continues.

#### **Operator response**

None.

System programmer response

None.

**User response** 

None.

**Problem determination** 

Not applicable.

Module

Not applicable.

**Source** 

Infoprint Server

**Routing code** 

Not applicable.

**Descriptor code** 

Not applicable.

**Automation** 

Not applicable.

AOPS004S

Subsystem create failed, undefined reason code.

**Explanation** 

The IEFSSVT REQUEST=CREATE macro to create the Print Interface subsystem returned an undefined reason code.

**System action** 

The Print Interface subsystem is not activated.

**Operator response** 

Notify your system programmer that this error occurred. Restart the Print Interface subsystem after the problem is corrected.

System programmer response

This error indicates a possible logic error. Save the associated dump. Then, contact your service representative in the IBM Support Center, or use your electronic link with IBM service for assistance.

Also, see the description of the IEFSSVT macro in <u>z/OS</u> <u>MVS Programming: Authorized Assembler Services</u> <u>Reference EDT-IXG</u> for information about IEFSSVT reason codes.

**User response** 

None.

**Problem determination** 

Not applicable.

Module

Not applicable.

**Source** 

**Infoprint Server** 

**Routing code** 

Not applicable.

**Descriptor code** 

Not applicable.

**Automation** 

Not applicable.

AOPS005I

Subsystem already active.

**Explanation** 

The Print Interface subsystem was already active when the start command or JCL startup procedure was run.

**System action** 

Processing continues.

**Operator response** 

None.

System programmer response

None.

User response

None.

**Problem determination** 

Not applicable.

Module

Source

Infoprint Server

**Routing code** 

Not applicable.

**Descriptor code** 

Not applicable.

**Automation** 

Not applicable.

AOPS006E

Subsystem query failed.

# **Explanation**

The IEFSSI REQUEST=QUERY macro to query the Print Interface subsystem failed.

# **System action**

The state of the Print Interface subsystem is not known. Job submitters might not be able to submit data sets to the Print Interface subsystem.

# **Operator response**

Notify your system programmer that this error occurred. Restart the Print Interface subsystem after the problem is corrected.

# System programmer response

This error indicates a possible logic error. Save the associated dump. Then, contact your service representative in the IBM Support Center, or use your electronic link with IBM service for assistance.

Also, see the description of the IEFSSI macro in <u>z/OS</u> <u>MVS Programming: Authorized Assembler Services</u> <u>Reference EDT-IXG</u> for more information.

**User response** 

None.

**Problem determination** 

Not applicable.

Module

Not applicable.

**Source** 

Infoprint Server

**Routing code** 

Not applicable.

**Descriptor code** 

Not applicable.

**Automation** 

Not applicable.

AOPS007E

Subsystem exchange failed, no

vector table.

**Explanation** 

The IEFSSVT REQUEST=EXCHANGE macro failed because no vector table exists.

**System action** 

The Print Interface subsystem is not activated.

**Operator response** 

Notify your system programmer that this error occurred. Restart the Print Interface subsystem after the problem is corrected.

System programmer response

This error indicates a possible logic error. Save the associated dump. Then, contact your service representative in the IBM Support Center, or use your electronic link with IBM service for assistance.

Also, see the description of the IEFSSVT macro in <u>z/OS</u> <u>MVS Programming: Authorized Assembler Services</u> <u>Reference EDT-IXG</u> for more information.

User response

None.

**Problem determination** 

Not applicable.

Module

Not applicable.

Source

**Infoprint Server** 

**Routing code** 

Not applicable.

#### **Automation**

Not applicable.

AOPS008E

Subsystem activate failed, unknown subsystem.

## **Explanation**

The IEFSSI REQUEST=ACTIVATE macro to activate the Print Interface subsystem failed because the subsystem that Infoprint Server added no longer exists.

## **System action**

The Print Interface subsystem is not activated.

## **Operator response**

Notify your system programmer that this error occurred. Restart the Print Interface subsystem after the problem is corrected.

#### System programmer response

This error indicates a possible logic error. Save the associated dump. Then, contact your service representative in the IBM Support Center, or use your electronic link with IBM service for assistance.

Also, see the description of the IEFSSI macro in <u>z/OS</u> <u>MVS Programming: Authorized Assembler Services</u> <u>Reference EDT-IXG</u> for information.

#### **User response**

None.

#### **Problem determination**

Not applicable.

#### Module

Not applicable.

## Source

**Infoprint Server** 

#### **Routing code**

Not applicable.

## **Descriptor code**

Not applicable.

#### **Automation**

Not applicable.

AOPS009E Subsystem activate failed, not dynamic.

#### **Explanation**

The IEFSSI REQUEST=ACTIVATE macro to activate the Print Interface subsystem failed because the subsystem was not dynamic.

## **System action**

The Print Interface subsystem is not activated.

## **Operator response**

Notify your system programmer that this error occurred. Restart the Print Interface subsystem after the problem is corrected.

# System programmer response

This error indicates a possible logic error. Save the associated dump. Then, contact your service representative in the IBM Support Center, or use your electronic link with IBM service for assistance.

Also, see the description of the IEFSSI macro in <u>z/OS</u> <u>MVS Programming: Authorized Assembler Services</u> <u>Reference EDT-IXG</u> for information.

## User response

None.

#### **Problem determination**

Not applicable.

#### Module

Not applicable.

#### Source

Infoprint Server

# **Routing code**

Not applicable.

# **Descriptor code**

Not applicable.

#### **Automation**

## AOPS010E

Subsystem activate failed, bad token.

# **Explanation**

The IEFSSI REQUEST=ACTIVATE macro to activate the Print Interface subsystem failed because the token returned by the IEFFSSI REQUEST=QUERY macro was not a valid token.

# System action

The Print Interface subsystem is not activated.

# **Operator response**

Notify your system programmer that this error occurred. Restart the Print Interface subsystem after the problem is corrected.

# System programmer response

This error indicates a possible logic error. Save the associated dump. Then, contact your service representative in the IBM Support Center, or use your electronic link with IBM service for assistance.

Also, see the description of the IEFSSI macro in <u>z/OS</u> <u>MVS Programming: Authorized Assembler Services</u> <u>Reference EDT-IXG</u> for more information.

#### User response

None.

#### **Problem determination**

Not applicable.

#### Module

Not applicable.

#### Source

**Infoprint Server** 

#### **Routing code**

Not applicable.

## **Descriptor code**

Not applicable.

#### **Automation**

Not applicable.

#### AOPS011E

Subsystem activate failed, invalid name.

## **Explanation**

The IEFSSI REQUEST=ACTIVATE macro to activate the Print Interface subsystem failed because the Print Interface subsystem name contains characters that the subsystem interface (SSI) does not allow.

## **System action**

The Print Interface subsystem is not activated.

## **Operator response**

Notify your system programmer that this error occurred. Restart the Print Interface subsystem after the problem is corrected.

## System programmer response

This error indicates a possible logic error. Save the associated dump. Then, contact your service representative in the IBM Support Center, or use your electronic link with IBM service for assistance.

# **User response**

None.

#### **Problem determination**

Not applicable.

#### Module

Not applicable.

#### Source

**Infoprint Server** 

# **Routing code**

Not applicable.

#### **Descriptor code**

Not applicable.

## **Automation**

Not applicable.

# AOPS012E

Subsystem activate failed, parameter string too long.

# **Explanation**

The IEFSSI REQUEST=ACTIVATE macro to activate the Print Interface subsystem failed because the parameter string was too long.

## **System action**

The Print Interface subsystem is not activated.

# **Operator response**

Notify your system programmer that this error occurred. Restart the Print Interface subsystem after the problem is corrected.

## System programmer response

This error indicates a possible logic error. Save the associated dump. Then, contact your service representative in the IBM Support Center, or use your electronic link with IBM service for assistance.

## **User response**

None.

#### **Problem determination**

Not applicable.

#### Module

Not applicable.

#### Source

**Infoprint Server** 

# **Routing code**

Not applicable.

# **Descriptor code**

Not applicable.

#### **Automation**

Not applicable.

#### AOPS013S

Subsystem activate failed, undefined reason code.

# **Explanation**

The IEFSSI REQUEST=ACTIVATE macro to activate the Print Interface subsystem failed and returned an undefined reason code.

#### **System action**

The subsystem is not activated.

#### **Operator response**

Notify your system programmer that this error occurred. Restart the Print Interface subsystem after the problem is corrected.

## System programmer response

This error indicates a possible logic error. Save the associated dump. Then, contact your service representative in the IBM Support Center, or use your electronic link with IBM service for assistance.

Also, see the description of the IEFSSI macro in <u>z/OS</u>

<u>MVS Programming: Authorized Assembler Services</u>

<u>Reference EDT-IXG</u> for more information.

## User response

None.

#### **Problem determination**

Not applicable.

#### Module

Not applicable.

#### Source

Infoprint Server

## **Routing code**

Not applicable.

#### **Descriptor code**

Not applicable.

#### **Automation**

Not applicable.

#### AOPS014E

Subsystem activate failed, no vector table.

#### **Explanation**

The IEFSSI REQUEST=ACTIVATE macro to activate the Print Interface subsystem failed because the vector table was undefined.

#### **System action**

The Print Interface subsystem is not activated.

#### **Operator response**

Notify your system programmer that this error occurred. Restart the Print Interface subsystem after the problem is corrected.

#### System programmer response

This error indicates a possible logic error. Save the associated dump. Then, contact your service representative in the IBM Support Center, or use your electronic link with IBM service for assistance.

Also, see the description of the IEFSSI macro in <u>z/OS</u> <u>MVS Programming: Authorized Assembler Services</u> <u>Reference EDT-IXG</u> for more information.

#### User response

None.

#### **Problem determination**

Not applicable.

#### Module

Not applicable.

#### **Source**

Infoprint Server

## **Routing code**

Not applicable.

#### **Descriptor code**

Not applicable.

#### **Automation**

Not applicable.

#### AOPS015S

Subsystem activate failed, system error.

#### **Explanation**

The IEFSSI REQUEST=ACTIVATE macro to activate the Print Interface subsystem failed because the subsystem interface (SSI) returned a system error.

#### **System action**

The Print Interface subsystem is not activated.

#### **Operator response**

Notify your system programmer that this error occurred. Restart the Print Interface subsystem after the problem is corrected.

#### System programmer response

This error indicates a possible logic error. Save the associated dump. Then, contact your service representative in the IBM Support Center, or use your electronic link with IBM service for assistance.

Also, see the description of the IEFSSI macro in <u>z/OS</u>

MVS Programming: Authorized Assembler Services

Reference EDT-IXG for more information.

#### User response

None.

#### **Problem determination**

Not applicable.

#### Module

Not applicable.

#### Source

Infoprint Server

# **Routing code**

Not applicable.

#### **Descriptor code**

Not applicable.

#### **Automation**

Not applicable.

#### AOPS016E

Subsystem activate failed, SSI not available.

#### **Explanation**

The IEFSSI REQUEST=ACTIVATE macro failed because the subsystem interface (SSI) is not yet initialized.

# **System action**

The Print Interface subsystem is not activated.

#### **Operator response**

Wait for the SSI to be initialized. Then, restart the Print Interface subsystem.

## System programmer response

None.

## User response

None.

#### **Problem determination**

Not applicable.

#### Module

Not applicable.

#### Source

Infoprint Server

## **Routing code**

Not applicable.

## **Descriptor code**

Not applicable.

#### **Automation**

Not applicable.

# AOPS017S

Subsystem activate failed, undefined return code.

# **Explanation**

The IEFSSI REQUEST=ACTIVATE macro to activate the Print Interface subsystem failed because the subsystem interface (SSI) returned an undefined return code.

#### System action

The Print Interface subsystem is not activated.

# **Operator response**

Notify your system programmer that this error occurred. Restart the Print Interface subsystem after the problem is corrected.

## System programmer response

This error indicates a possible logic error. Save the associated dump. Then, contact your service representative in the IBM Support Center, or use your electronic link with IBM service for assistance.

Also, see the description of the IEFSSI macro in <u>z/OS</u> <u>MVS Programming: Authorized Assembler Services</u> <u>Reference EDT-IXG</u> for more information.

#### User response

None.

#### **Problem determination**

Not applicable.

#### Module

Not applicable.

#### **Source**

**Infoprint Server** 

# **Routing code**

Not applicable.

## **Descriptor code**

Not applicable.

#### **Automation**

Not applicable.

# AOPS019E

Subsystem create failed, unknown subsystem.

#### **Explanation**

The IEFSSVT REQUEST=CREATE macro to create the Print Interface subsystem vector table failed because the subsystem was not known.

#### **System action**

The Print Interface subsystem is not activated.

## **Operator response**

Notify your system programmer that this error occurred. Restart the Print Interface subsystem after the problem is corrected.

#### System programmer response

This error indicates a possible logic error. Save the associated dump. Then, contact your service representative in the IBM Support Center, or use your electronic link with IBM service for assistance.

Also, see the description of the IEFSSVT macro in <u>z/OS</u> <u>MVS Programming: Authorized Assembler Services</u> <u>Reference EDT-IXG</u> for more information.

#### User response

None.

#### Problem determination

Not applicable.

#### Module

Not applicable.

#### **Source**

**Infoprint Server** 

# **Routing code**

Not applicable.

# **Descriptor code**

Not applicable.

#### **Automation**

Not applicable.

#### AOPS020E

Subsystem create failed, maximum vector tables exist.

# **Explanation**

The IEFSSVT REQUEST=CREATE macro to create the Print Interface subsystem vector table failed because there were too many vector table entries.

# **System action**

The Print Interface subsystem is not activated.

#### **Operator response**

None.

#### System programmer response

This error indicates a possible logic error. Save the associated dump. Then, contact your service representative in the IBM Support Center, or use your electronic link with IBM service for assistance.

Also, see the description of the IEFSSVT macro in <u>z/OS</u> <u>MVS Programming: Authorized Assembler Services</u> <u>Reference EDT-IXG</u> for more information.

## User response

Notify your system programmer that this error occurred. Restart the Print Interface subsystem after the problem is corrected.

#### **Problem determination**

Not applicable.

#### Module

Not applicable.

## Source

Infoprint Server

# **Routing code**

Not applicable.

# **Descriptor code**

Not applicable.

#### **Automation**

Not applicable.

# AOPS021E

Subsystem create failed, storage unavailable.

# **Explanation**

The IEFSSVT REQUEST=CREATE macro to create the Print Interface subsystem vector table failed because not enough storage was available.

## **System action**

The Print Interface subsystem is not activated.

#### **Operator response**

Restart the Print Interface subsystem after the problem is corrected. If the problem recurs, notify your system programmer that this error occurred.

#### System programmer response

For information, see the description of the IEFSSVT macro in <u>z/OS MVS Programming: Authorized</u>
Assembler Services Reference EDT-IXG.

# User response

None.

#### **Problem determination**

Not applicable.

#### Module

Not applicable.

#### **Source**

Infoprint Server

#### **Routing code**

Not applicable.

# **Descriptor code**

Not applicable.

#### **Automation**

Not applicable.

# AOPS022E

Subsystem create failed, input table too large.

# **Explanation**

The IEFSSVT REQUEST=CREATE macro to create the Print Interface subsystem vector table failed because the MAXENTRIES value was smaller than the number of routines specified.

#### **System action**

The Print Interface subsystem is not activated.

# **Operator response**

Notify your system programmer that this error occurred. Restart the Print Interface subsystem after the problem is corrected.

#### System programmer response

This error indicates a possible logic error. Save the associated dump. Then, contact your service representative in the IBM Support Center, or use your electronic link with IBM service for assistance.

# **User response**

None.

# **Problem determination**

Not applicable.

#### Module

Not applicable.

#### Source

**Infoprint Server** 

# **Routing code**

Not applicable.

# **Descriptor code**

Not applicable.

#### **Automation**

Not applicable.

AOPS023E

Subsystem create failed, MAXENTRIES value too big.

## **Explanation**

The IEFSSVT REQUEST=CREATE macro to create the Print Interface subsystem vector table failed because the MAXENTRIES value was larger than the maximum allowed.

## **System action**

The Print Interface subsystem is not activated.

## **Operator response**

Notify your system programmer that this error occurred. Restart the Print Interface subsystem after the problem is corrected.

#### System programmer response

This error indicates a possible logic error. Save the associated dump. Then, contact your service representative in the IBM Support Center, or use your electronic link with IBM service for assistance.

# **User response**

None.

## **Problem determination**

Not applicable.

#### Module

Not applicable.

#### Source

Infoprint Server

# **Routing code**

Not applicable.

#### **Descriptor code**

#### **Automation**

Not applicable.

AOPS024E

Subsystem create failed, load error.

## **Explanation**

The IEFSSVT REQUEST=CREATE macro to create the Print Interface subsystem vector table failed because one or more of the functions was not found.

# **System action**

The Print Interface subsystem is not activated.

## **Operator response**

Notify your system programmer that this error occurred. Restart the Print Interface subsystem after the problem is corrected.

# System programmer response

This message indicates an installation error. Make sure that the Print Interface subsystem routines are in LPALIB.

## **User response**

None.

#### Problem determination

Not applicable.

#### Module

Not applicable.

## **Source**

Infoprint Server

# **Routing code**

Not applicable.

#### **Descriptor code**

Not applicable.

#### **Automation**

Not applicable.

#### AOPS025S

Subsystem create failed, system error.

## **Explanation**

The IEFSSVT REQUEST=CREATE macro to create the Print Interface subsystem vector table failed with a system error.

## System action

The Print Interface subsystem is not activated.

#### **Operator response**

Notify your system programmer that this error occurred. Restart the Print Interface subsystem after the problem is corrected.

# System programmer response

This error indicates a possible logic error. Save the associated dump. Then, contact your service representative in the IBM Support Center, or use your electronic link with IBM service for assistance.

Also, see the description of the IEFSSVT macro in <u>z/OS</u> <u>MVS Programming: Authorized Assembler Services</u> <u>Reference EDT-IXG</u> for information.

## User response

None.

# **Problem determination**

Not applicable.

#### Module

Not applicable.

# Source

**Infoprint Server** 

# **Routing code**

Not applicable.

# **Descriptor code**

Not applicable.

#### **Automation**

Not applicable.

#### AOPS026E

Subsystem create failed, SSI not available.

## **Explanation**

The IEFSSVT REQUEST=CREATE macro to create the Print Interface subsystem vector table failed because the subsystem interface (SSI) was not yet ready.

# **System action**

The Print Interface subsystem is not activated.

# **Operator response**

Wait until the SSI is initialized. Then, restart the Print Interface subsystem.

#### System programmer response

None.

## User response

None.

#### **Problem determination**

Not applicable.

#### Module

Not applicable.

#### Source

**Infoprint Server** 

#### **Routing code**

Not applicable.

# **Descriptor code**

Not applicable.

#### **Automation**

Not applicable.

#### AOPS027S

Subsystem create failed, undefined return code.

## **Explanation**

The IEFSSVT REQUEST=CREATE macro failed with an undefined return code.

#### **System action**

The Print Interface subsystem is not activated.

#### **Operator response**

Notify your system programmer that this error occurred. Restart the Print Interface subsystem after the problem is corrected.

# System programmer response

This error indicates a possible logic error. Save the associated dump. Then, contact your service representative in the IBM Support Center, or use your electronic link with IBM service for assistance.

Also, see the description of the IEFSSVT macro in <u>z/OS</u> <u>MVS Programming: Authorized Assembler Services</u> <u>Reference EDT-IXG</u> for more information.

# User response

None.

#### **Problem determination**

Not applicable.

#### Module

Not applicable.

#### Source

Infoprint Server

# **Routing code**

Not applicable.

#### **Descriptor code**

Not applicable.

#### **Automation**

Not applicable.

# AOPS028E

Subsystem exchange failed, vector table full.

#### **Explanation**

The IEFSSVT REQUEST=EXCHANGE macro failed because the maximum number of routines was already loaded, and no more can be loaded.

# **System action**

The Print Interface subsystem is not activated.

## **Operator response**

Notify your system programmer that this error occurred. Restart the Print Interface subsystem after the problem is corrected.

# System programmer response

This error indicates a possible logic error. Save the associated dump. Then, contact your service representative in the IBM Support Center, or use your electronic link with IBM service for assistance.

Also, see the description of the IEFSSVT macro in <u>z/OS</u> <u>MVS Programming: Authorized Assembler Services</u> <u>Reference EDT-IXG</u> for more information.

# **User response**

None.

#### **Problem determination**

Not applicable.

#### Module

Not applicable.

#### **Source**

Infoprint Server

## **Routing code**

Not applicable.

#### **Descriptor code**

Not applicable.

#### **Automation**

Not applicable.

#### AOPS029S

Subsystem exchange failed, undefined reason code.

#### **Explanation**

The IEFSSVT REQUEST=EXCHANGE macro failed with an undefined reason code.

# **System action**

The Print Interface subsystem is not activated.

#### **Operator response**

Notify your system programmer that this error occurred. Restart the Print Interface subsystem after the problem is corrected.

#### System programmer response

This error indicates a possible logic error. Save the associated dump. Then, contact your service representative in the IBM Support Center, or use your electronic link with IBM service for assistance.

Also, see the description of the IEFSSVT macro in <u>z/OS</u>

<u>MVS Programming: Authorized Assembler Services</u>

<u>Reference EDT-IXG</u> for more information.

## User response

None.

#### **Problem determination**

Not applicable.

#### Module

Not applicable.

#### Source

Infoprint Server

## **Routing code**

Not applicable.

# **Descriptor code**

Not applicable.

#### **Automation**

Not applicable.

# AOPS030S Subsystem exchange failed, undefined return code.

## **Explanation**

The IEFSSVT REQUEST=EXCHANGE macro failed with an undefined return code.

#### **System action**

The Print Interface subsystem is not activated.

#### **Operator response**

Notify your system programmer that this error occurred. Restart the Print Interface subsystem after the problem is corrected.

# System programmer response

This error indicates a possible logic error. Save the associated dump. Then, contact your service

representative in the IBM Support Center, or use your electronic link with IBM service for assistance.

Also, see the description of the IEFSSVT macro in <u>z/OS</u> <u>MVS Programming: Authorized Assembler Services</u> <u>Reference EDT-IXG</u> for information.

## **User response**

None.

#### **Problem determination**

Not applicable.

#### Module

Not applicable.

#### **Source**

Infoprint Server

## **Routing code**

Not applicable.

## **Descriptor code**

Not applicable.

#### **Automation**

Not applicable.

# AOPS101E

Invalid DSNAME format, use &&NAME

#### **Explanation**

The data set name that is coded in the DSNAME parameter on the DD JCL statement is in a format that the Print Interface subsystem does not support.

# **System action**

The Print Interface subsystem does not create output data sets on the JES spool for any data sets in the job step.

#### **Operator response**

None.

# System programmer response

None.

#### **User response**

Code the DSNAME parameter in the format DSNAME=&&name. Then, resubmit the job.

#### **Problem determination**

Not applicable.

#### Module

Not applicable.

#### Source

Infoprint Server

## **Routing code**

Not applicable.

# **Descriptor code**

Not applicable.

#### **Automation**

Not applicable.

#### AOPS203S

Allocation connect failed.

## **Explanation**

The Print Interface subsystem allocation client cannot connect to the Print Interface subsystem server. The subsystem server might be stopped.

#### **System action**

The Print Interface subsystem does not create output data sets on the JES spool for any data sets in the job step.

# **Operator response**

Restart the Print Interface subsystem.

# System programmer response

None.

# **User response**

Notify the operator that this problem occurred. Resubmit the job after the Print Interface subsystem is started.

#### **Problem determination**

Module

Not applicable.

**Source** 

**Infoprint Server** 

**Routing code** 

Not applicable.

**Descriptor code** 

Not applicable.

**Automation** 

Not applicable.

AOPS204E

Subsystem server is not started.

**Explanation** 

The connection to the Print Interface subsystem cannot be completed because the server is stopped.

**System action** 

The Print Interface subsystem does not create output data sets on the JES spool for any data sets in the job step.

**Operator response** 

Restart the Print Interface subsystem.

System programmer response

None.

**User response** 

Notify the operator that this problem occurred. Resubmit the job after the Print Interface subsystem is started.

**Problem determination** 

Not applicable.

Module

Not applicable.

Source

Infoprint Server

**Routing code** 

Not applicable.

**Descriptor code** 

Not applicable.

**Automation** 

Not applicable.

AOPS205E

Subsystem server token not

available.

**Explanation** 

The connection to the Print Interface subsystem is lost because the Infoprint Server subsystem server

stopped.

**System action** 

The Print Interface subsystem does not create output data sets on the JES spool for any data sets in the job

**Operator response** 

Restart the Print Interface subsystem.

System programmer response

None.

User response

Notify the operator that this problem occurred. Resubmit the job after the Print Interface subsystem is

started.

**Problem determination** 

Not applicable.

Module

Not applicable.

Source

Infoprint Server

**Routing code** 

Not applicable.

**Descriptor code** 

Not applicable.

**Automation** 

Not applicable.

AOPS206E

**OUTPUT SWB not found.** 

## **Explanation**

The OUTPUT parameter was specified on the DD JCL statement, but the output statement was not found.

# **System action**

The Print Interface subsystem does not create output data sets on the JES spool for any data sets in the job step.

## **Operator response**

None.

## System programmer response

Contact your service representative in the IBM Support Center, or use your electronic link with IBM service for assistance.

# **User response**

Notify your system programmer that this error occurred. Resubmit the job after the problem is corrected.

## **Problem determination**

Not applicable.

# Module

Not applicable.

#### **Source**

Infoprint Server

## **Routing code**

Not applicable.

#### **Descriptor code**

Not applicable.

## **Automation**

Not applicable.

# AOPS207E

**OUTPUT GETSWB failed.** 

## **Explanation**

The SWB for the OUTPUT JCL statement was found, but the GETSWB macro failed.

## **System action**

The Print Interface subsystem does not create output data sets on the JES spool for any data sets in the job step.

## **Operator response**

None.

## System programmer response

Contact your service representative in the IBM Support Center, or use your electronic link with IBM service for assistance.

# **User response**

Notify your system programmer that this error occurred. Resubmit the job after the problem is corrected.

#### **Problem determination**

Not applicable.

#### Module

Not applicable.

#### **Source**

Infoprint Server

#### **Routing code**

Not applicable.

## **Descriptor code**

Not applicable.

#### **Automation**

Not applicable.

# AOPS208E

DD GETSWB failed.

# **Explanation**

The SWB for the DD JCL statement was found, but the GETSWB macro failed.

## **System action**

The Print Interface subsystem does not create output data sets on the JES spool for any data sets in the job step.

#### **Operator response**

None.

# System programmer response

Contact your service representative in the IBM Support Center, or use your electronic link with IBM service for assistance.

#### User response

Notify your system programmer that this error occurred. Resubmit the job after the problem is corrected.

#### **Problem determination**

Not applicable.

#### Module

Not applicable.

#### **Source**

**Infoprint Server** 

## **Routing code**

Not applicable.

# **Descriptor code**

Not applicable.

## **Automation**

Not applicable.

## AOPS209E

**Invalid SUBSYS parameters.** 

#### **Explanation**

You coded too many subparameters on the SUBSYS parameter.

#### **System action**

The Print Interface subsystem does not create output data sets on the JES spool for any data sets in the job step.

# **Operator response**

None.

#### System programmer response

None.

#### **User response**

Correct the SUBSYS parameter and resubmit the job. For information about how to code the SUBSYS parameter, see *z/OS Infoprint Server User's Guide*.

#### **Problem determination**

Not applicable.

#### Module

Not applicable.

#### Source

Infoprint Server

#### **Routing code**

Not applicable.

# **Descriptor code**

Not applicable.

#### **Automation**

Not applicable.

#### AOPS211I

Allocation was cancelled.

## **Explanation**

The CANCEL command was sent while the Print Interface subsystem was allocating the data set on the JES spool.

#### **System action**

The Print Interface subsystem does not create output data sets on the JES spool for any data sets in the job step.

# **Operator response**

None.

# System programmer response

None.

# **User response**

None.

#### **Problem determination**

Module

Not applicable.

**Source** 

Infoprint Server

**Routing code** 

Not applicable.

**Descriptor code** 

Not applicable.

**Automation** 

Not applicable.

AOPS212S

Allocation connect failed, no connection available.

# **Explanation**

The internal connection table for Print Interface was full because the maximum number of data sets was already being processed.

# **System action**

The Print Interface subsystem does not create output data sets on the JES spool for any data sets in the job step.

## **Operator response**

None.

System programmer response

None.

**User response** 

Resubmit the job when the system is less busy.

**Problem determination** 

Not applicable.

Module

Not applicable.

**Source** 

Infoprint Server

**Routing code** 

Not applicable.

**Descriptor code** 

Not applicable.

**Automation** 

Not applicable.

AOPS301E

**OPEN** failed. result = reason code

**Explanation** 

The Print Interface subsystem cannot process the OPEN request from the subsystem interface (SSI) for the data set.

In the message text:

reason code

A code that indicates the reason for the error, in the format: 00xxyyzz.

**System action** 

The Print Interface subsystem does not create output data sets on the JES spool for any data sets in the job step.

**Operator response** 

None.

System programmer response

Follow the system programmer response for the reason code in "Infoprint Server system completion codes and reason codes" on page 343.

**User response** 

Notify your system programmer that this error occurred. Resubmit the job after the problem is corrected.

Problem determination

Not applicable.

Module

Not applicable.

Source

Infoprint Server

**Routing code** 

Not applicable.

#### **Automation**

Not applicable.

#### AOPS401E

PUT failed, result = reason code

## **Explanation**

The Print Interface subsystem cannot process the PUT request from the subsystem interface (SSI) for the data set.

In the message text:

#### reason code

A code that indicates the reason for the error, in the format: 00xxyyzz.

# **System action**

The Print Interface subsystem does not create output data sets on the JES spool for any data sets in the job step.

#### **Operator response**

None.

# System programmer response

Follow the system programmer response for the reason code in "Infoprint Server system completion codes and reason codes" on page 343.

# **User response**

Notify your system programmer that this error occurred. Resubmit the job after the problem is corrected.

#### **Problem determination**

Not applicable.

# Module

Not applicable.

#### **Source**

Infoprint Server

# **Routing code**

Not applicable.

# **Descriptor code**

Not applicable.

## **Automation**

Not applicable.

#### AOPS501E

CLOSE failed. result = reason code

## **Explanation**

The Print Interface subsystem cannot process the CLOSE request from the subsystem interface (SSI) for the data set.

In the message text:

#### reason code

A code that indicates the reason for the error, in the format: 00xxyyzz.

# **System action**

The Print Interface subsystem does not create output data sets on the JES spool for any data sets in the job step.

#### **Operator response**

None.

# System programmer response

Follow the system programmer response for the reason code in "Infoprint Server system completion codes and reason codes" on page 343.

# **User response**

Notify your system programmer that this error occurred. Resubmit the job after the problem is corrected.

#### **Problem determination**

Not applicable.

# Module

Not applicable.

#### **Source**

**Infoprint Server** 

# **Routing code**

Not applicable.

#### **Automation**

Not applicable.

## AOPS701E

Disconnect failed. result = reason code

#### **Explanation**

The Print Interface subsystem cannot process the disconnect request from the subsystem interface (SSI) for the data set.

In the message text:

#### reason code

A code that indicates the reason for the error, in the format: 00xxyyzz.

# **System action**

The Print Interface subsystem does not create output data sets on the JES spool for any data sets in the job step.

#### **Operator response**

None.

## System programmer response

Follow the system programmer response for the reason code in "Infoprint Server system completion codes and reason codes" on page 343.

## **User response**

Notify your system programmer that this error occurred. Resubmit the job after the problem is corrected.

#### **Problem determination**

Not applicable.

# Module

Not applicable.

#### **Source**

Infoprint Server

## **Routing code**

Not applicable.

# **Descriptor code**

Not applicable.

## **Automation**

Not applicable.

# **AOPS702S**

Subsystem server has terminated. result = reason code

#### **Explanation**

The Print Interface subsystem server ended.

In the message text:

#### reason code

A code that indicates the reason for the error, in the format: 00xxyyzz.

# **System action**

The Print Interface subsystem does not create output data sets on the JES spool for any data sets in the job step.

#### **Operator response**

Restart the Print Interface subsystem after the problem is corrected.

# System programmer response

Follow the system programmer response for the reason code in "Infoprint Server system completion codes and reason codes" on page 343.

# **User response**

Notify your system programmer that this error occurred. Resubmit the job after the Print Interface subsystem is restarted.

#### **Problem determination**

Not applicable.

# Module

Not applicable.

#### Source

Infoprint Server

# **Routing code**

Not applicable.

#### **Automation**

Not applicable.

#### AOPS999T

Invalid message request.

# **Explanation**

A Print Interface function made an incorrect message request.

# **System action**

The Print Interface subsystem does not create output data sets on the JES spool for any data sets in the job step.

#### **Operator response**

None.

# System programmer response

This error indicates a possible logic error. Save the associated dump. Then, contact your service representative in the IBM Support Center, or use your electronic link with IBM service for assistance.

#### **User response**

Notify your system programmer that this error occurred. Resubmit the job after the problem is corrected.

#### **Problem determination**

Not applicable.

## Module

Not applicable.

#### **Source**

Infoprint Server

#### **Routing code**

Not applicable.

# **Descriptor code**

Not applicable.

#### **Automation**

Not applicable.

# **Infoprint Server system completion codes and reason codes**

## 09B completion code

The system completion code for abends that Infoprint Server issues is **09B**. The reason code indicates the component that issued the abend:

## 0000000 - 00000EA1

Indicates that IP PrintWay basic mode issued the abend. See <u>"IP PrintWay basic mode system completion code and abend reason codes" on page 93</u> for an explanation of these codes.

#### 0000FFFF - 00FFFFFF

Indicates that another Infoprint Server component issued the abend. These codes are explained here.

<u>Table 5 on page 344</u> describes the reason codes that are displayed in a message or as an abend reason code. These codes can help you determine why an error or abend occurred. The format of the reason code is:

00xxyyzz

ХX

Specifies the type or error:

X'08'

Warning

X'0C'

Environmental error

X'10'

System error

# **X'14'**Logic error

# yy and zz

Describes the reason for the error. See the hexadecimal values in Table 5 on page 344.

| Rea         | ason code (hex) |                                                                                                    |                                                                                                    |
|-------------|-----------------|----------------------------------------------------------------------------------------------------|----------------------------------------------------------------------------------------------------|
| уу          | ZZ              | -<br>Explanation                                                                                                    | User or system programmer response                                                                                                    |
| 07          | 01, 02, 03, 04  | Another message indicates the cause of the problem.                                                                                                    | Read the other messages to see what action is necessary.                                                                                                    |
| 80          | 01, 02, 03, 04  | Another message indicates the cause of the problem. Read the other messages to see what action is necessary.                                                                                                    |                                                                                                    |
| 09          | 01, 02, 03, 04  | Another message indicates the cause of the problem. Read the other messages to see what the problem.                                                                                                    |                                                                                                    |
| OA          | 01, 02, 03, 04  | Another message indicates the cause of the problem. Read the other messages to see what action is necessary.                                                                                                    |                                                                                                    |
| ОВ          | 01, 02, 03, 04  | Another message indicates the cause of the problem. Read the other messages to see water action is necessary.                                                                                                    |                                                                                                    |
| 11          | 01              | The Print Interface subsystem had an internal error. The Print Interface subsystem server stopped and restarted.                                                                                                    | Resubmit the print job. If the problem recurs, notify your system programmer or IBM service representative.                                                                 |
|             | 08              | The Print Interface subsystem server is busy.                                                                                                    | Resubmit the print job later.                                                                                                    |
| 12          | 07, 08          | The Print Interface subsystem was not running.  Start the aopsubd daemon and resub the print job.                                                                                                    |                                                                                                    |
| 14          | 04              | The Print Interface subsystem had an internal error. The Print Interface subsystem server stopped and restarted.  Resubmit the print job. If the problem recurs, notify your system programmer or IBM service representative. |                                                                                                    |
| 16          | 01              | The region size is too small.  Increase the region size for the prin and resubmit it.                                                                                                    |                                                                                                    |
| 17          | 01              | The application that created the output data used either an unsupported access method or access method function.                                                                                                    | Change your application to use either the QSAM or BSAM access method. Use only the OPEN, CLOSE, and PUT functions. Resubmit the print job after the application is changed. |
|             | 07,08           | The Print Interface subsystem was not running.                                                                                                    | Restart the Print Interface subsystem and resubmit the print job.                                                                                                    |
| 19          | 04              | An error occurred on the application side. Read the other messages to see wh action is necessary.                                                                                                    |                                                                                                    |
| 1C          | 02              | Another message indicates the cause of the problem.                                                                                                    | Correct the error and resubmit the print job.                                                                                                    |
| Other codes |                 | A possible logic error exists.                                                                                                    | Contact your service representative at the IBM Support Center, or use your electronic link with IBM for assistance.                                                         |

# **09C** completion code

The system completion code for abends that the AOPCMND command issues when the MVS Message Services macros fail is **09C**. The reason code indicates information about the MVS macro:

• The high-order byte indicates which MVS macro failed:

01

**BLDMPB** 

02

**UPDTMPB** 

03

**TRANMSG** 

04

**PUTLINE** 

For information about the BLDMPB, UPDTMPB, and TRANMSG macros, see <u>z/OS MVS Programming</u>: <u>Authorized Assembler Services Guide</u>. For information about the PUTLINE macro, see <u>z/OS TSO/E</u> <u>Programming Services</u>.

- The second byte is the reason code that the macro returned.
- The remaining halfword is the return code from the macro.

Contact your service representative at the IBM Support Center, or use your electronic link with IBM for assistance.

# Chapter 3. NetSpool (API) messages and codes

The messages, return codes, and sense codes that the NetSpool started task displays are described here. The NetSpool daemon appnet dissues messages with the AOP prefix. These messages are described in Chapter 2, "Infoprint Server (AOP) messages and codes," on page 123.

# **API** message format

The message identifier is 8-characters followed by jobname.identifier and message text:

APInnnnt jobname.identifier message\_text

#### API

Identifies NetSpool messages.

#### nnnn

The message number.

t

Severity code:

Α

Operator action is required.

Ε

An error occurred.

Ι

Information message.

S

A severe error occurred.

W

A warning situation occurred.

#### jobname

NetSpool job name or procedure name.

# identifier

Identifier for the NetSpool procedure name.

**Note:** The *jobname.identifier* is not displayed as part of the message in this document. Only the message identifier and message text are shown.

Infoprint Server administrators can use the aoplogu command to select messages from the Infoprint Server common message log in a particular time range and copy them to a file or view them on the terminal. For information about the aoplogu command, see <u>z/OS Infoprint Server Operation and Administration</u>. For information about the information that is returned by aoplogu, see <u>"Format of messages in the Infoprint Server common message log" on page 124.</u>

# **Messages**

| API0800I             | STARTING NETSPOOL | System action         |  |
|----------------------|-------------------|-----------------------|--|
| Explanation          |                   | Processing continues. |  |
| NetSpool is started. |                   | Operator response     |  |
|                      |                   | None.                 |  |

System programmer response

None.

**Problem determination** 

Not applicable.

Module

Not applicable.

**Source** 

**Infoprint Server** 

**Routing code** 

Not applicable.

**Descriptor code** 

Not applicable.

**Automation** 

Not applicable.

APT0801T

TERMINATING NETSPOOL

**Explanation** 

NetSpool is stopping.

System action

NetSpool stops.

**Operator response** 

None.

System programmer response

None.

**Problem determination** 

Not applicable.

Module

Not applicable.

Source

Infoprint Server

**Routing code** 

Not applicable.

**Descriptor code** 

Not applicable.

**Automation** 

Not applicable.

**API0804E** 

The timer is not working.

**Explanation** 

A timer that is used by NetSpool is not working. This might indicate a programming error.

System action

Processing continues.

**Operator response** 

Notify the system programmer.

System programmer response

If this error results in system problems, contact your service representative in the IBM Support Center, or use your electronic link with IBM service for

assistance.

**Problem determination** 

Not applicable.

Module

Not applicable.

Source

Infoprint Server

**Routing code** 

Not applicable.

**Descriptor code** 

Not applicable.

**Automation** 

Not applicable.

API0805I

tcb\_id TASK ABNORMALLY **TERMINATED** 

**Explanation** 

A NetSpool ESTAE routine detected that a NetSpool

task ended abnormally.

**System action** 

NetSpool processing ends abnormally.

**Operator response** 

Notify the system programmer.

System programmer response

Save the SDUMP if one was taken, and contact your service representative in the IBM Support Center.

**Problem determination** 

Not applicable.

Module

Not applicable.

Source

**Infoprint Server** 

**Routing code** 

Not applicable.

**Descriptor code** 

Not applicable.

**Automation** 

Not applicable.

API0806E

NO PARM FIELD IS SPECIFIED IN THE EXEC STATEMENT.

**Explanation** 

The EXEC statement for NetSpool does not contain the required PARM field.

System action

NetSpool processing ends abnormally.

**Operator response** 

Notify the system programmer.

System programmer response

Correct the EXEC statement and restart the NetSpool task. For more information about the EXEC statement, see *z/OS Infoprint Server Customization*.

**Problem determination** 

Not applicable.

Module

Not applicable.

Source

Infoprint Server

**Routing code** 

Not applicable.

**Descriptor code** 

Not applicable.

**Automation** 

Not applicable.

**API0807E** 

THE PARM LIST IN THE EXEC STATEMENT ENDED ABNORMALLY

**Explanation** 

The operating system was unable to create a parameter list for use by NetSpool. The PARM parameter on the EXEC statement in the NetSpool startup procedure might contain a coding error.

**System action** 

NetSpool processing ends.

**Operator response** 

Notify the system programmer.

System programmer response

Correct any coding errors in the PARM parameter of the EXEC statement in the NetSpool startup procedure. Restart the NetSpool task.

**Problem determination** 

Not applicable.

Module

Not applicable.

Source

**Infoprint Server** 

**Routing code** 

Not applicable.

#### **Automation**

Not applicable.

#### **API0808E**

NO KEYWORD IS SPECIFIED IN THE PARM FIELD IN THE EXEC STATEMENT.

# **Explanation**

The EXEC statement for NetSpool does not contain a required keyword before the equal sign in the PARM list.

## **System action**

NetSpool processing ends abnormally.

## **Operator response**

None.

# System programmer response

Correct the PARM field on the EXEC statement and restart the NetSpool task. For more information about the EXEC statement, see <u>z/OS Infoprint Server</u> Customization.

# **Problem determination**

Not applicable.

#### Module

Not applicable.

## **Source**

**Infoprint Server** 

# **Routing code**

Not applicable.

#### **Descriptor code**

Not applicable.

#### **Automation**

Not applicable.

#### **API0809E**

THE KEYWORD IS TOO LONG: keyword.

## **Explanation**

The EXEC statement for NetSpool contains a keyword in the PARM field that is greater than 8 characters.

## **System action**

NetSpool processing ends abnormally.

## **Operator response**

Notify the system programmer.

## System programmer response

Correct the PARM field on the EXEC statement and restart the NetSpool task. For more information about the EXEC statement, see <u>z/OS Infoprint Server</u> Customization.

#### **Problem determination**

Not applicable.

## Module

Not applicable.

#### **Source**

Infoprint Server

# **Routing code**

Not applicable.

# **Descriptor code**

Not applicable.

## **Automation**

Not applicable.

# API0810E

THE KEYWORD IS NOT VALID: keyword.

#### **Explanation**

The EXEC statement for NetSpool contains an incorrect keyword in the PARM field.

# System action

NetSpool processing ends abnormally.

#### **Operator response**

Notify the system programmer.

## System programmer response

Correct the PARM field on the EXEC statement and restart the NetSpool task. For more information about the EXEC statement, see <u>z/OS Infoprint Server</u> Customization.

#### **Problem determination**

Not applicable.

#### Module

Not applicable.

#### Source

Infoprint Server

## **Routing code**

Not applicable.

# **Descriptor code**

Not applicable.

#### **Automation**

Not applicable.

#### **API0811I**

ERROR WHILE TAKING SDUMP.
REASON CODE = reasoncode

# **Explanation**

A NetSpool ESTAE routine attempted to take an SDUMP. The reason code indicates the reason for the failure.

#### **System action**

NetSpool processing ends abnormally.

# **Operator response**

Notify the system programmer.

# System programmer response

If possible, correct the problem indicated in the reason code.

Contact your service representative in the IBM Support Center, or use your electronic link with IBM service for assistance.

## **Problem determination**

Not applicable.

#### Module

Not applicable.

#### Source

Infoprint Server

# **Routing code**

Not applicable.

# **Descriptor code**

Not applicable.

#### **Automation**

Not applicable.

#### **API0812E**

The parameter specified for the keyword is not valid: keyword

# **Explanation**

The EXEC statement for the NetSpool task contains a keyword with an incorrect or missing value. This message might be displayed in English even when other messages are translated into a language other than English.

## **System action**

NetSpool processing ends abnormally.

## **Operator response**

Notify the system programmer.

#### System programmer response

Correct the PARM field on the EXEC statement and restart the NetSpool task. For more information about the EXEC statement, see <u>z/OS Infoprint Server</u> Customization.

#### **Problem determination**

Not applicable.

## Module

Not applicable.

#### Source

Infoprint Server

# **Routing code**

Not applicable.

## **Automation**

Not applicable.

**API0814E** 

No LUCLASS parameter is specified.

## **Explanation**

The PARM field on the EXEC statement does not specify an LUCLASS parameter. This parameter is required.

## **System action**

NetSpool processing ends abnormally.

# **Operator response**

Notify the system programmer.

# System programmer response

Correct the PARM field on the EXEC statement and restart the NetSpool task. For more information about the EXEC statement, see <u>z/OS Infoprint Server</u> Customization.

## **Problem determination**

Not applicable.

#### Module

Not applicable.

#### Source

Infoprint Server

# **Routing code**

Not applicable.

# **Descriptor code**

Not applicable.

# **Automation**

Not applicable.

#### **API0817E**

NetSpool is unable to load module.

## **Explanation**

An error occurred while the NetSpool program was loading the specified module.

## **System action**

NetSpool processing ends abnormally.

# **Operator response**

Notify the system programmer.

# System programmer response

Make sure that the module is a member of a partitioned data set that was specified in the NetSpool startup procedure or that it is in the standard z/OS search order. Also, make sure that sufficient storage is available to load the module.

#### **Problem determination**

Not applicable.

## Module

Not applicable.

**Source:** Infoprint Server

## **Routing code**

Not applicable.

# **Descriptor code**

Not applicable.

#### **Automation**

Not applicable.

#### **API0823E**

*lu-name* — An undetermined OPEN error occurred for LU, RC = *rc*.

# **Explanation**

An attempt to open a VTAM LU failed for an unknown reason. The value that is returned in the ERROR field of the ACB is displayed in the *rc* portion of this message.

#### **System action**

NetSpool does not attempt to reopen the ACB for the VTAM LU.

## **Operator response**

To determine the type of error that occurred, see the description of the OPEN macro, Completion Information section, in *z/OS Communications Server: SNA Programming*. Then, contact the system programmer.

## System programmer response

For error code 36 (24 hexadecimal), correct the specified APPL definition. For all other error codes, contact your service representative in the IBM Support Center, or use your electronic link with IBM service for assistance.

#### **Problem determination**

Not applicable.

#### Module

Not applicable.

#### **Source**

Infoprint Server

# **Routing code**

Not applicable.

# **Descriptor code**

Not applicable.

#### **Automation**

Not applicable.

API0824E

*lu-name* — VTAM does not recognize the LU.

# **Explanation**

The indicated LU name is not recognized by VTAM.

#### **System action**

NetSpool periodically (every 60 seconds) attempts to open the VTAM LU.

# **Operator response**

Make sure that the specified LU is defined to VTAM and activated.

#### System programmer response

Make sure that the LUCLASS parameter on the EXEC statement specifies the correct set of classes. Also, make sure that the LUNAME in the Printer Inventory is correct and that an APPL statement exists for the LU name.

For information about the EXEC statement, see z/OS Infoprint Server Customization. For information about the Printer Inventory, see z/OS Infoprint Server Operation and Administration.

#### **Problem determination**

Not applicable.

#### Module

Not applicable.

#### Source

**Infoprint Server** 

# **Routing code**

Not applicable.

# **Descriptor code**

Not applicable.

#### **Automation**

Not applicable.

**API0825E** 

*lu-name* — LU is in the process of being opened or closed.

# **Explanation**

The specified VTAM LU is being opened or closed.

## **System action**

NetSpool periodically (every 60 seconds) attempts to open the LU.

# **Operator response**

Make sure that the LU is not already being used by another application.

# System programmer response

None.

#### **Problem determination**

Not applicable.

#### Module

Not applicable.

# Source

**Infoprint Server** 

# **Routing code**

Not applicable.

## **Automation**

Not applicable.

**API0826E** 

*lu-name* — LU is already in use by another application.

## **Explanation**

NetSpool cannot open the requested VTAM LU because the LU is already open, indicating it is being used by another instance of NetSpool.

## **System action**

NetSpool periodically (every 60 seconds) attempts to open the VTAM LU.

## **Operator response**

To delete the LU from the list of LUs selected by this instance of NetSpool, type the LUNAME DEL command. This command prevents NetSpool from periodically attempting to open the LU. For a description of the LUNAME DEL command, see <u>z/OS</u> <u>Infoprint Server Operation and Administration</u>.

#### System programmer response

Make sure that the LUCLASS parameter on the EXEC statement is correct and that the LUCLASS parameter for the LU is correct in the Printer Inventory. Also, make sure that the specified LU is not already being used by another application. For information about the EXEC statement, see *z/OS Infoprint Server Customization*. For information about the Printer Inventory, see *z/OS Infoprint Server Operation and Administration*.

#### **Problem determination**

Not applicable.

#### Module

Not applicable.

#### Source

Infoprint Server

# **Routing code**

Not applicable.

## **Descriptor code**

Not applicable.

#### **Automation**

Not applicable.

**API0827E** 

*lu-name* — LU was improperly defined in VTAM definition decks.

#### **Explanation**

A VTAM error occurred while the ACB for this LU was being opened. The error indicates that the VTAM definition statement is not an APPL statement or that the APPL statement contains an inconsistent parameter. For more information, see the explanation of error codes 86 and 104 for the OPEN macro in <u>z/OS</u> Communications Server: SNA Programming.

# **System action**

NetSpool ignores the printer LU and does not make additional attempts to open the ACB for the printer LU.

## **Operator response**

Notify the system programmer. Use the LUNAME ADD command to start the printer LU when the problem is corrected. For a description of the LUNAME ADD command, see *z/OS Infoprint Server Operation and Administration*.

## System programmer response

Make sure that the LU name parameter in the Printer Inventory is correct and that an APPL statement exists for that LU name. For information about creating an APPL statement for an LU, see *z/OS Infoprint Server Operation and Administration*.

# **Problem determination**

Not applicable.

#### Module

Not applicable.

## Source

Infoprint Server

# **Routing code**

Not applicable.

# **Descriptor code**

**Automation** 

Not applicable.

**API0828E** 

*number* LUs are not recognized by VTAM

**Explanation** 

The indicated number of LUs are not recognized by VTAM.

**System action** 

NetSpool periodically (every 60 seconds) attempts to open the LUs.

**Operator response** 

Make sure the LUs are defined to VTAM and activated.

System programmer response

Make sure the LUCLASS parameter on the EXEC statement for NetSpool specifies the correct set of classes. Make sure that the LU names are correct and that APPL statements exist for the LU names.

For information about the EXEC statement, see <u>z/OS</u> <u>Infoprint Server Customization</u>. For information about the Printer Inventory, see <u>z/OS Infoprint Server</u> <u>Operation and Administration</u>.

**Problem determination** 

Not applicable.

Module

Not applicable.

Source

Infoprint Server

**Routing code** 

Not applicable.

**Descriptor code** 

Not applicable.

**Automation** 

Not applicable.

**API0829E** 

*number* LUs are in the process of being opened or closed.

**Explanation** 

The indicated number of LUs are being opened or closed.

**System action** 

NetSpool periodically (every 60 seconds) attempts to open the LUs.

**Operator response** 

Make sure the LUs are not already being used by another application.

System programmer response

None.

**Problem determination** 

Not applicable.

Module

Not applicable.

**Source** 

Infoprint Server

**Routing code** 

Not applicable.

**Descriptor code** 

Not applicable.

**Automation** 

Not applicable.

**API0830E** 

*number* LUs are already in use by another application.

**Explanation** 

A connection request was received for the indicated number of LUs, which are already active.

**System action** 

NetSpool periodically (every 60 seconds) attempts to open the LUs.

**Operator response** 

Notify the system programmer.

## System programmer response

Make sure that the LUCLASS parameter on the EXEC statement specifies the correct classes. Also, make sure the LUs are not already in use by another application. For more information about the EXEC statement, see *z/OS Infoprint Server Customization*.

#### **Problem determination**

Not applicable.

#### Module

Not applicable.

#### **Source**

Infoprint Server

# **Routing code**

Not applicable.

# **Descriptor code**

Not applicable.

#### **Automation**

Not applicable.

# **API0831E**

number LUs are improperly defined in VTAM definition deck.

# **Explanation**

NetSpool attempted to start the indicated number of LUs, but a VTAM error occurred when NetSpool attempted to open the ACBs. The VTAM error indicates that the VTAM definition statement is not an APPL statement or that the APPL statement contains an inconsistent parameter. For more information, see the explanation of error codes 86 and 104 for the OPEN macro in z/OS Communications Server: SNA Programming.

# **System action**

NetSpool ignores the LUs.

## **Operator response**

After you correct the problem, use the LUNAME ADD command to start the LUs.

#### System programmer response

Make sure that the LU names in the Printer Inventory are correct and that valid APPL statements exist for these LU names. For information about creating APPL

statements for printer LUs, see <u>z/OS Infoprint Server</u> Operation and Administration.

#### **Problem determination**

Not applicable.

#### Module

Not applicable.

#### **Source**

Infoprint Server

# **Routing code**

Not applicable.

## **Descriptor code**

Not applicable.

#### **Automation**

Not applicable.

#### **API0832E**

SETLOGON failed for name

#### **Explanation**

An attempt was made to display a SETLOGON START command for an open ACB.

## System action

NetSpool closes the ACB and periodically (every 60 seconds) tries the OPEN ACB and SETLOGON commands again.

#### **Operator response**

Notify the system programmer.

# System programmer response

Make sure that enough storage is available for VTAM.

#### **Problem determination**

Not applicable.

#### Module

Not applicable.

#### Source

**Infoprint Server** 

**Routing code** 

Not applicable.

**Descriptor code** 

Not applicable.

**Automation** 

Not applicable.

**API0833E** 

VTAM is currently inactive.

**Explanation** 

The VTAM support on the system is not active.

**System action** 

NetSpool continues to run and periodically (every 60 seconds) tries the VTAM OPEN ACB command again.

**Operator response** 

Make sure that VTAM is active before starting NetSpool.

System programmer response

None.

**Problem determination** 

Not applicable.

Module

Not applicable.

**Source** 

Infoprint Server

**Routing code** 

Not applicable.

**Descriptor code** 

Not applicable.

Automation

Not applicable.

**API0834E** 

**VTAM** is shutting down

**Explanation** 

The VTAM support on the system is being shut down.

**System action** 

NetSpool continues to run and periodically (every 60 seconds) tries the VTAM OPEN ACB command again.

**Operator response** 

Reactivate VTAM or stop the NetSpool task.

System programmer response

None.

**Problem determination** 

Not applicable.

Module

Not applicable.

Source

Infoprint Server

**Routing code** 

Not applicable.

**Descriptor code** 

Not applicable.

Automation

Not applicable.

API0835E No VTAM exists on the system.

**Explanation** 

The system contains no VTAM support.

**System action** 

NetSpool processing ends abnormally.

**Operator response** 

Notify the system programmer.

System programmer response

Make sure that VTAM is installed before running NetSpool.

**Problem determination** 

Module

Not applicable.

**Source** 

Infoprint Server

**Routing code** 

Not applicable.

**Descriptor code** 

Not applicable.

**Automation** 

Not applicable.

**API0836E** 

An error in allocating storage occurred when opening a VTAM LU.

**Explanation** 

NetSpool encountered a storage allocation error when opening a VTAM printer LU.

**System action** 

NetSpool processing ends abnormally.

**Operator response** 

Notify the system programmer.

System programmer response

Increase the storage allocation for NetSpool on the startup procedure. For more information, see z/OS Infoprint Server Customization.

**Problem determination** 

Not applicable.

Module

Not applicable.

Source

Infoprint Server

**Routing code** 

Not applicable.

**Descriptor code** 

Not applicable.

**Automation** 

Not applicable.

**API0838E** 

NetSpool command specified is

not valid.

**Explanation** 

The MODIFY NetSpool operator command that is entered is not valid.

**System action** 

NetSpool waits for another command.

**Operator response** 

Type a valid NetSpool operator command.

System programmer response

None.

**Problem determination** 

Not applicable.

Module

Not applicable.

**Source** 

Infoprint Server

**Routing code** 

Not applicable.

**Descriptor code** 

Not applicable.

Automation

Not applicable.

**API0842I** 

lu-name ADD succeeded.

**Explanation** 

The LU that uses the *lu-name* was added to the list of selected printer LUs, and the VTAM ACB was successfully opened.

**System action** 

Processing continues.

**Operator response**None.

System programmer response

None.

**Problem determination** 

Not applicable.

Module

Not applicable.

Source

**Infoprint Server** 

**Routing code** 

Not applicable.

**Descriptor code** 

Not applicable.

**Automation** 

Not applicable.

**API0843I** 

lu-name PURGE succeeded.

**Explanation** 

The printer LU named *lu-name* was purged from the list of printer LUs, and the VTAM ACB was successfully closed.

**System action** 

Processing continues.

**Operator response** 

None.

System programmer response

None.

**Problem determination** 

Not applicable.

Module

Not applicable.

Source

Infoprint Server

**Routing code** 

Not applicable.

**Descriptor code** 

Not applicable.

**Automation** 

Not applicable.

API0850I

**Command accepted** 

**Explanation** 

The operator entered a valid operator command, and NetSpool does the requested function.

**System action** 

NetSpool ends processing if the operator entered the QUIT or KILL command.

**Operator response** 

None.

System programmer response

None.

**Problem determination** 

Not applicable.

Module

Not applicable.

Source

Infoprint Server

**Routing code** 

Not applicable.

**Descriptor code** 

Not applicable.

**Automation** 

**API0900E** 

Load of module CEEPIPI failed.

Abend code = code Abend reason code = reason code

# **Explanation**

The NetSpool LOAD of the module CEEPIPI failed.

### **System action**

NetSpool ends processing abnormally.

### **Operator response**

None.

# System programmer response

Look up the system abend code that is given in the message. Determine the reason that the LOAD failed and correct the problem. A STEPLIB to the SCEERUN library that contains CEEPIPI might need to be added to the NetSpool startup procedure. For information about the abend code, see *z/OS MVS System Codes*.

#### **Problem determination**

Not applicable.

#### Module

Not applicable.

### Source

**Infoprint Server** 

#### **Routing code**

Not applicable.

### **Descriptor code**

Not applicable.

#### **Automation**

Not applicable.

#### **API0901E**

CEEPIPI Init-Sub call failed. Return code = return code

#### **Explanation**

The NetSpool call to CEEPIPI to preinitialize the Language Environment® failed.

# **System action**

NetSpool ends processing abnormally.

### **Operator response**

None.

# System programmer response

Verify that modules APIIOPN, APIICNV, and APIICLS exist in SYS1.LINKLIB. For information about the return codes for CEEPIPI init\_sub, see <u>z/OS Language Environment Programming Guide</u>.

### **Problem determination**

Not applicable.

#### Module

Not applicable.

#### **Source**

Infoprint Server

### **Routing code**

Not applicable.

### **Descriptor code**

Not applicable.

#### **Automation**

Not applicable.

#### **API0902E**

BPX1SDD set\_dub\_default failed. Return value = return value Return Code = return code Reason Code = reason code

#### **Explanation**

The NetSpool call to set\_dub\_default (BPX1SDD) to set the dub default for the Language Environment failed.

# **System action**

NetSpool ends processing abnormally.

#### **Operator response**

None.

# System programmer response

For information about the return value, return code, and reason code, see *z/OS UNIX System Services*Messages and Codes. For information about set\_dub\_default, see *z/OS UNIX System Services*Programming: Assembler Callable Services Reference.

#### **Problem determination**

Not applicable.

### **Module**

Not applicable.

#### **Source**

Infoprint Server

# **Routing code**

Not applicable.

# **Descriptor code**

Not applicable.

#### **Automation**

Not applicable.

#### **API0903E**

ICONV open failed for luname = luname. Document codepage = codepage Printer codepage = codepage R15 = callrc

# **Explanation**

The NetSpool call to open an iconv code conversion session failed. The data cannot be converted into PCL data and sent to the printer.

# **System action**

NetSpool returns negative response 081C0002 and ends the job. NetSpool continues processing jobs for other printers.

# **Operator response**

None.

# System programmer response

Verify that the document code page and the printer code page in the message text are correct and valid iconv code pages for this installation. For information about iconv and valid code pages, see *z/OS XL C/C++ Runtime Library Reference*. More information about valid code sets is included in *z/OS XL C/C++ Programming Guide*.

For information about the R15 and CEEPIPI call\_sub return codes, see *z/OS Language Environment Programming Guide*.

Message API904E is also displayed and gives any Language Environment error codes. There might also be relevant error messages in the Language Environment stdout file, usually SYSPRINT in the NetSpool startup procedure. Message API908E might appear.

### **Problem determination**

Not applicable.

### Module

Not applicable.

### Source

Infoprint Server

# **Routing code**

Not applicable.

# **Descriptor code**

Not applicable.

### Automation

Not applicable.

### **API0904E**

CEEPIPI Language Environment error information: Return code = return code Reason code = reason code Feedback code = feedback code

# **Explanation**

The C Language Environment returned an error through CEEPIPI. This message is additional information for message API0903E, API0905E, or API0906E.

# **System action**

See message API0903E, API0905E, or API0906E.

#### **Operator response**

None.

#### System programmer response

For information about the return code and reason code, see *z/OS UNIX System Services Messages and Codes*. Sometimes the enclave return code is a C errno. There might also be relevant error messages in the Language Environment stdout file, usually SYSPRINT in the NetSpool startup procedure, which decodes the error. Message API0908E might appear. For information about the feedback code, see *z/OS* 

Language Environment Debugging Guide and z/OS Language Environment Runtime Messages.

### **Problem determination**

Not applicable.

#### Module

Not applicable.

#### **Source**

**Infoprint Server** 

### **Routing code**

Not applicable.

## **Descriptor code**

Not applicable.

#### **Automation**

Not applicable.

#### **API0905E**

ICONV text conversion failed for luname = printerlu. Document codepage = document cp Printer codepage = printer cp R15 = callrc

### **Explanation**

The NetSpool call to convert data by using iconv failed. Data cannot be converted into PCL data.

#### **System action**

NetSpool returns negative response 081C0002 and ends the job. NetSpool continues processing jobs for other printers.

### **Operator response**

None.

### System programmer response

Verify that the document and printer code pages in the message are correct and that they are valid iconv code pages for this installation.

For information about the R15 and CEEPIPI call\_sub return codes, see *z/OS Language Environment\_Programming Guide*. Message API0904E is also displayed and gives any Language Environment error codes. There might also be relevant error messages in the Language Environment stdout file, usually SYSPRINT in the NetSpool startup procedure, which decodes the error. Message API0908E might appear

there. For information about iconv and valid code pages, see *z/OS XL C/C++ Runtime Library Reference*. More information about valid code sets is included in *z/OS XL C/C++ Programming Guide*. Message API0907E might also be displayed to give the code point that failed.

#### Problem determination

Not applicable.

#### Module

Not applicable.

### Source

**Infoprint Server** 

# **Routing code**

Not applicable.

### **Descriptor code**

Not applicable.

#### **Automation**

Not applicable.

# **API0906E**

ICONV close failed for luname = printerlu. R15 = callrc

# **Explanation**

The NetSpool call to close the iconv code conversion session failed. The data cannot be converted into PCL data and sent to the printer.

### **System action**

NetSpool continues processing jobs for other printers.

# **Operator response**

None.

#### **System programmer response**

For information about the R15 and CEEPIPI call\_sub return codes, see *z/OS Language Environment*<u>Programming Guide</u>. Message API0904E is also displayed and gives any Language Environment error codes. There might also be relevant error messages in the Language Environment stdout file, usually SYSPRINT in the NetSpool startup procedure, which decodes the error. Message API908E might appear.

**Problem determination** 

Not applicable.

**Module** 

Not applicable.

**Source** 

Infoprint Server

**Routing code** 

Not applicable.

**Descriptor code** 

Not applicable.

**Automation** 

Not applicable.

**API0907E** 

ICONV text conversion failed for luname = printerlu. In\_bytesleft = in\_bytesleft Out\_bytesleft = out\_bytesleft Next\_unconverted\_char = char

**Explanation** 

This message is additional information for message API0905E.

The code point that cannot be converted is next\_unconverted\_char in this message. The next location in the input buffer and output buffer is also given.

**System action** 

See message API0905E.

**Operator response** 

None.

System programmer response

See message API0905E.

**Problem determination** 

Not applicable.

Module

Not applicable.

Source

Infoprint Server

**Routing code** 

Not applicable.

**Descriptor code** 

Not applicable.

**Automation** 

Not applicable.

**API0908E** 

errno = errno strerror

**Explanation** 

This message is additional information for message API0903E, API0905E, or API0906E.

The message is displayed in the C Language Environment and gives the errno for the error encountered. The strerror is the meaning that is given for the errno.

System action

See message API0903E, API0905E, or API0906E.

**Operator response** 

None.

System programmer response

See message API0903E, API0905E, or API0906E.

**Problem determination** 

Not applicable.

Module

Not applicable.

Source

Infoprint Server

**Routing code** 

Not applicable.

**Descriptor code** 

#### **Automation**

Not applicable.

#### **API0920E**

A print job failed for NetSpool LU slu-name. The UNIX socket connection command uss-cmd failed with an errno value of errno. Return value = return value Return code = return code = reason code

### **Explanation**

The UNIX socket command failed. The last command that is issued is (uss-cmd) in the message. The command is a UNIX System Services Assembler Callable Service. If the return value is X'FFFFFFF', the errno gives the reason for the error. If the errno is X'00000000', the NetSpool daemon appnetd had an error and closed the connection early.

In the message text:

#### slu-name

The NetSpool LU name of the printer. This is the VTAM secondary LU name.

#### uss-cmd

Identifies the UNIX socket command.

#### errno

The value of the errno.

#### return value

The returned value of the UNIX socket command.

### return code

The return code of the UNIX socket command.

# reason code

The reason code of the UNIX socket command.

### **System action**

NetSpool stops processing the print job.

### **Operator response**

None.

# System programmer response

Look for error messages that are issued by NetSpool daemon appnetd and correct the problem.

If you receive this message with sock\_cmd="CONNECT" repeatedly, the NetSpool daemon might be down. Make sure that netd is specified in the start-daemons attribute in the Infoprint Server configuration file (aopd.conf). Then, start Infoprint Server to start the NetSpool daemon.

If errno = 127, you might not have enough sockets available. If you use transforms, the suggested

maxsockets value is 200. For more information about maxsockets, see *z/OS Infoprint Server Customization*.

For information about the socket command in the message, see *z/OS UNIX System Services*Programming: Assembler Callable Services Reference.

For information about the errno value (errno) in the message, see *z/OS UNIX System Services Messages*and Codes or *z/OS Communications Server: IP Sockets*Application Programming Interface Guide and Reference.

### **Problem determination**

Not applicable.

#### Module

Not applicable.

#### Source

Infoprint Server

# **Routing code**

Not applicable.

# **Descriptor code**

Not applicable.

#### **Automation**

Not applicable.

### **API0921E**

A print job failed for NetSpool LU slu-name due to an error in the job attributes: error

### **Explanation**

The job was ended because an error in the job attributes was found by the NetSpool daemon Faopnetd. See messages that are logged by the NetSpool daemon aopnetd for the full message.

In the message text:

# slu-name

The NetSpool LU name of the printer. This is the VTAM secondary LU name.

### error

The first 150 bytes of the error message.

### **System action**

NetSpool ends the job.

### **Operator response**

None.

# System programmer response

For more information, look up the *error* message in *z/OS Infoprint Server Messages and Diagnosis*. If job attributes are included in the data stream, run a trace to verify the job attributes that NetSpool received.

#### **Problem determination**

Not applicable.

#### Module

Not applicable.

#### **Source**

**Infoprint Server** 

### **Routing code**

Not applicable.

#### **Descriptor code**

Not applicable.

#### **Automation**

Not applicable.

### **API0922E**

A print job failed for NetSpool LU slu-name. The following error was detected while spooling the print job: error.

#### **Explanation**

The job ended because an error was detected by the NetSpool daemon appnetd while spooling the job to JES. See messages that are logged by the NetSpool daemon appnetd for the full message.

In the message text:

### slu-name

The NetSpool LU name of the printer. This is the VTAM secondary LU name.

### error

The first 150 bytes of the error message.

#### **System action**

NetSpool ends the job.

#### **Operator response**

None.

### System programmer response

For more information, look up the *error* in *z/OS Infoprint Server Messages and Diagnosis*. If job attributes are included in the data stream, run a trace to verify the job attributes that NetSpool received.

#### **Problem determination**

Not applicable.

#### Module

Not applicable.

#### Source

Infoprint Server

### **Routing code**

Not applicable.

### **Descriptor code**

Not applicable.

#### **Automation**

Not applicable.

### **API0923E**

The path of the base directory in the Infoprint Server configuration file contains an error.

# **Explanation**

NetSpool uses the base directory that is specified in file aopd.conf. The base directory must be fewer than 96 characters for NetSpool to correctly connect to the NetSpool daemon aopnetd.

# **System action**

The NetSpool task ends.

### **Operator response**

None.

#### System programmer response

For information about specifying the base directory in file aopd.conf, see <u>z/OS Infoprint Server</u>

Customization.

### **Problem determination**

#### Module

Not applicable.

#### **Source**

Infoprint Server

# **Routing code**

Not applicable.

# **Descriptor code**

Not applicable.

#### **Automation**

Not applicable.

#### **API0924E**

Unix System Service command: uss-cmd failed with errno = errno, , R15 = hex value, Return\_value = return value, Return\_code = return code, Reason code = reason code, User option = user option.

# **Explanation**

A SELECT command or other z/OS UNIX command failed. The request that failed is *uss-cmd* in the message. It is a UNIX System Services Assembler Callable Service. The errno value (*errno*) gives the reason for the error.

In the message text:

#### uss-cmd

Identifies the UNIX System Services command.

#### errno

The value of the errno.

#### return value

The returned value of the UNIX System Services command.

#### return code

The return code of the UNIX System Services command.

#### reason code

The reason code of the UNIX System Services command.

#### user option

The user option of the UNIX System Services command.

# **System action**

NetSpool ends.

### **Operator response**

None.

# System programmer response

For information about the *uss-cmd* in the message, see *z/OS UNIX System Services Programming Tools*. For information about the errno value (*errno*) in the message, see *z/OS UNIX System Services Messages* and Codes.

### **Problem determination**

Not applicable.

#### Module

Not applicable.

#### Source

Infoprint Server

# **Routing code**

Not applicable.

## **Descriptor code**

Not applicable.

### **Automation**

Not applicable.

#### **API0925E**

A print job failed for NetSpool LU slu-name. The socket descriptor returned was too long. Socket Descriptor = socket descriptor value.

# **Explanation**

NetSpool does not create a print job because the socket descriptor for the connection to the NetSpool daemon aopnetd is too large.

In the message text:

### slu-name

The NetSpool LU name of the printer. This is the VTAM secondary LU name.

# socket descriptor value

The value of the Socket Descriptor.

#### **System action**

NetSpool ends the job.

### **Operator response**

None.

# System programmer response

NetSpool requires that the socket descriptor is less than 2047.

#### **Problem determination**

Not applicable.

#### Module

Not applicable.

#### **Source**

**Infoprint Server** 

# **Routing code**

Not applicable.

# **Descriptor code**

Not applicable.

#### **Automation**

Not applicable.

# **API0926E**

A print job failed for NetSpool LU slu-name. NetSpool cannot access file in base-directory: path

### **Explanation**

The job was ended because NetSpool does not have permission to access the *path* directory that is defined in aopd.conf. Message API0920E is also issued.

In the message text:

#### slu-name

The NetSpool LU name of the printer. This is the VTAM secondary LU name.

#### path

The path of the directory.

# **System action**

NetSpool ends the job.

# **Operator response**

None.

### System programmer response

Make sure the user ID associated with the NetSpool started task is a z/OS UNIX ID and has permission to read and write to the Infoprint Server base directory. The base directory is specified in the Infoprint Server configuration file aopd.conf.

#### **Problem determination**

Not applicable.

#### Module

Not applicable.

# Source

**Infoprint Server** 

# **Routing code**

Not applicable.

# **Descriptor code**

Not applicable.

#### **Automation**

Not applicable.

# **API0927E**

Unix System Service command:
uss-cmd failed with errno = errno,
Return\_value = return value,
Return\_code = return code,
Reason\_code = reason code.

### **Explanation**

An OPEN command or other z/OS UNIX command failed. In the message text:

#### uss-cmd

The UNIX System Services command that failed.

#### errno

The value of the errno.

#### return value

The returned value of the UNIX System Services command.

#### return code

The return code of the UNIX System Services command.

#### reason code

The reason code of the UNIX System Services command.

### **System action**

NetSpool continues.

#### **Operator response**

None.

# System programmer response

For information about the uss-cmd in the message, see z/OS UNIX System Services Programming: Assembler Callable Services Reference. For information about the errno value (errno) in the message, see z/OS UNIX System Services Messages and Codes.

These actions might correct the problem:

- Make sure that the base-directory attribute in the Infoprint Server configuration file (aopd.conf) is correct. The default location of the configuration file is /etc/Printsrv/aopd.conf.
- Run the aopsetup shell script to set permissions.
   For information about how to run aopsetup, see z/OS Infoprint Server Customization.

#### **Problem determination**

Not applicable.

#### Module

Not applicable.

#### Source

Infoprint Server

### **Routing code**

Not applicable.

### **Descriptor code**

Not applicable.

# **Automation**

Not applicable.

# **API0928E**

The failing NetSpool started task Jobname path is: *jobname.path*.

#### **Explanation**

NetSpool cannot create file *jobname.path* for the NetSpool started task.

### System action

NetSpool continues.

### **Operator response**

None.

### System programmer response

See messages API0927E and API0930E because the file cannot be created.

### **Problem determination**

Not applicable.

#### Module

Not applicable.

#### Source

**Infoprint Server** 

### **Routing code**

Not applicable.

# **Descriptor code**

Not applicable.

#### **Automation**

Not applicable.

# **API0929E**

NetSpool cannot access files in base-directory.

### **Explanation**

NetSpool does not have permission to access the base directory in the Infoprint Server configuration file (aopd.conf). Messages API0927E and API0928E are also issued.

#### **System action**

NetSpool continues.

### **Operator response**

None.

### System programmer response

Make sure the user ID associated with the NetSpool started task is a z/OS UNIX user and has permission to read and write to the Infoprint Server base directory. The base directory is specified in the Infoprint Server configuration file (aopd.conf). Correct the access problem and then stop and restart the NetSpool task.

### **Problem determination**

Module

Not applicable.

**Source** 

Infoprint Server

**Routing code** 

Not applicable.

**Descriptor code** 

Not applicable.

**Automation** 

Not applicable.

**API0930E** 

The NetSpool daemon has not been started.

### **Explanation**

The NetSpool daemon, aopnetd, was not started. You must start the NetSpool daemon before you start the NetSpool task. Messages API0927E and API0928E are also issued.

# **System action**

NetSpool continues. However, NetSpool cannot receive print data from VTAM applications until the problem is corrected.

# **Operator response**

None.

### System programmer response

Add netd to the values in the start-daemons attribute in the Infoprint Server configuration file (aopd.conf), and then start the NetSpool daemon. After you start the NetSpool daemon, stop and restart the NetSpool task.

For more information about how to start and stop the NetSpool daemon and task, see <u>z/OS Infoprint Server</u> Operation and Administration.

### **User response**

Notify the system programmer.

#### Problem determination

Not applicable.

#### Module

Not applicable.

#### Source

Infoprint Server

# **Routing code**

Not applicable.

### **Descriptor code**

Not applicable.

#### **Automation**

Not applicable.

**API0950E** 

SCS data stream contains a character that is not valid.

### **Explanation**

NetSpool detected either an unsupported SCS command or data that was not valid in an SCS string. Message API0954I provides additional information about the error.

If message API0954I indicates that character X'19' is not valid, your input data stream is probably a 3270 data stream and not an SCS data stream. Because the NetSpool printer LU is defined as an LU type 1, NetSpool processes the data stream as an SCS data stream. If your data stream is a 3270 data stream, you must change the NetSpool LU type to type 0 or type 3 in the VTAM major node definitions and in the application's resource definitions.

### System action

NetSpool returns a negative response. If the error was an unsupported SCS command, the sense code returned a response of X'10030000'. If the error was caused by data that was not valid in a DBCS string in the SCS data, the sense code returned a response of X'10010000'.

### **Operator response**

None.

# System programmer response

For other errors, obtain a NetSpool external trace to help find an error in the input data stream. For information, see "Starting a NetSpool trace" on page 478. Then, view or print the trace by using the General Trace Facility (GTF) with event identifier FAC.

### **User response**

To determine the error and correct the input data, see the NetSpool SCS information in <u>z/OS Infoprint Server</u> <u>User's Guide</u> and the information from message API0954I.

To help find an error in the input data stream, ask your system programmer to obtain a NetSpool external trace.

If the character that is not valid is X'19', change the NetSpool LU type from LU type 1 to LU type 0 or 3 in the VTAM major node definitions and in the application's resource definitions.

# **Problem determination**

Not applicable.

#### Module

Not applicable.

#### **Source**

**Infoprint Server** 

### **Routing code**

Not applicable.

# **Descriptor code**

Not applicable.

#### **Automation**

Not applicable.

# API0951E

SCS control code parameter is missing or not valid.

# **Explanation**

NetSpool detected either an unsupported or a missing parameter for an SCS control code. Message API0954I provides additional information about the error.

### **System action**

NetSpool returns a negative response with a sense code of X'10050000'.

### **Operator response**

None.

### System programmer response

Obtain a NetSpool external trace to help find an error in the input data stream. For information, see "Starting

<u>a NetSpool trace" on page 478</u>. Then, view or print the trace by using the General Trace Facility (GTF) with event identifier FAC.

### **User response**

To determine the error and correct the input data, see the NetSpool SCS information in *z/OS Infoprint Server User's Guide* and the information from message API0954I. To help find an error in the input data stream, ask your system programmer to obtain a NetSpool external trace.

### **Problem determination**

Not applicable.

#### Module

Not applicable.

#### Source

Infoprint Server

### **Routing code**

Not applicable.

# **Descriptor code**

Not applicable.

### **Automation**

Not applicable.

#### **API0952E**

3270 data stream command or order is not valid.

# **Explanation**

NetSpool detected an unsupported or incorrect command or order in the 3270 data stream. Message API0954I provides additional information about the error.

#### System action

NetSpool returns a negative response with a sense code of X'10030000'.

# **Operator response**

None.

### System programmer response

Obtain a NetSpool external trace to help find an error in the input data stream. For information, see <u>"Starting</u> a NetSpool trace" on page 478. Then, view or print the

trace by using the General Trace Facility (GTF) with event identifier FAC.

trace by using the General Trace Facility (GTF) with event identifier FAC.

# **User response**

To determine the error and correct the input data, see the NetSpool 3270 information in z/OS Infoprint Server User's Guide and the information from message API0954I. To help find an error in the input data stream, ask your system programmer to obtain a NetSpool external trace.

# User response

To determine the error and correct the input data, see the NetSpool 3270 information in z/OS Infoprint Server User's Guide and information from message API0954I. To help find an error in the input data stream, ask your system programmer to obtain a NetSpool external trace.

### **Problem determination**

Not applicable.

# **Problem determination**

Not applicable.

### Module

Not applicable.

# Module

Not applicable.

#### **Source**

Infoprint Server

#### **Source**

Infoprint Server

### **Routing code**

Not applicable.

# **Routing code**

Not applicable.

# **Descriptor code**

Not applicable.

### **Descriptor code**

Not applicable.

# **Automation**

Not applicable.

#### Automation

Not applicable.

# **API0953E**

3270 data stream parameter is not valid.

#### API0954I

Code point: hex-value Offset: nnnn LU: lu-name

#### **Explanation**

NetSpool detected an unsupported or incorrect parameter for an order in the 3270 data stream. Message API0954I provides additional information about the error.

#### **System action**

NetSpool returns a negative response with a sense code of X'10050000'.

# **Operator response**

None.

# **Explanation**

Additional information is provided about the error in the data stream. The code point is the hex value of the data in error. Offset is the decimal offset, if available, of the code point in the request unit (RU). If the offset is not available, *nnnn* is zero. LU is the printer LU name. A previous message indicates the error.

If the code point that is not valid is X'19', your input data stream is probably a 3270 data stream and not an SCS data stream. Because the NetSpool printer LU is defined as an LU type 1, NetSpool processes the data stream as an SCS data stream. If your data stream is a 3270 data stream, you must change the NetSpool LU type to type 0 or type 3 in the VTAM major node definitions and in the application's resource definitions.

# System programmer response

Obtain a NetSpool external trace to help find an error in the input data stream. For information, see "Starting a NetSpool trace" on page 478. Then, view or print the

# **System action**

See a previous error message for the action that is taken by NetSpool.

### **Operator response**

None.

### System programmer response

If the code point that is not valid is X'19', change the NetSpool LU type from LU type 1 to LU type 0 or 3 in the VTAM major node definitions and the application's resource definitions.

Otherwise, obtain a NetSpool external trace to help find an error in the input data stream. For information, see "Starting a NetSpool trace" on page 478. Then, view or print the trace by using the General Trace Facility (GTF) with event identifier FAC.

# **User response**

Correct the error indicated in a previous error message. To help find an error in the input data stream, ask your system programmer to obtain a NetSpool external trace.

#### **Problem determination**

Not applicable.

#### Module

Not applicable.

#### **Source**

Infoprint Server

# **Routing code**

Not applicable.

### **Descriptor code**

Not applicable.

### **Automation**

Not applicable.

**API0955E** 

Transparent data is incomplete at end of data set. LU: *lu-name* 

#### **Explanation**

The end of file was reached before the end of the transparent data in the data stream. The transparent

data length might be incorrect or the End-of-File rule for this LU might be ending the data set prematurely.

# **System action**

NetSpool returns a negative response with a sense code of X'10050000'.

### **Operator response**

None.

### System programmer response

Obtain a NetSpool external trace to help find an error in the input data stream. For information, see "Starting a NetSpool trace" on page 478. Then, view or print the trace by using the General Trace Facility (GTF) with event identifier FAC.

# **User response**

Correct the input data if the transparent data length is incorrect. To help find an error in the input data stream, ask your system programmer to obtain a NetSpool external trace.

### **Problem determination**

Not applicable.

### Module

Not applicable.

#### Source

Infoprint Server

# **Routing code**

Not applicable.

### **Descriptor code**

Not applicable.

# **Automation**

Not applicable.

#### API0956E

NetSpool attempted to print a line above the top margin. PLU: plu-name SLU: slu-name

### **Explanation**

NetSpool attempted to print a line in an area that is above the line number that is specified as the top margin. In the message text, *plu-name* is the VTAM primary logical unit name, which identifies the VTAM application that submitted the print request. *slu-name* is the VTAM secondary LU name, which identifies the NetSpool printer LU. The SLU name is the NetSpool LU name that is specified in the printer definition that is used to print the job.

### **System action**

NetSpool stops processing for this data set.

### **Operator response**

Notify the system programmer.

# System programmer response

Contact your service representative in the IBM Support Center, or use your electronic link with IBM service for assistance.

### **Problem determination**

Not applicable.

#### Module

Not applicable.

# Source

Infoprint Server

### **Routing code**

Not applicable.

### **Descriptor code**

Not applicable.

#### **Automation**

Not applicable.

### **API0957E**

NetSpool attempted to print characters before the left margin column. PLU: plu-name SLU: slu-name

### **Explanation**

NetSpool attempted to print characters in an area that is to the left of the column number that is specified as the left margin.

In the message text, *plu-name* is the VTAM primary logical unit name, which identifies the VTAM application that submitted the print request. *slu-name* is the VTAM secondary LU name, which identifies the

NetSpool printer LU. The SLU name is the NetSpool LU name that is specified in the printer definition that is used to print the job.

# **System action**

NetSpool stops processing for this data set.

# Operator response

Notify the system programmer.

#### System programmer response

Contact your service representative in the IBM Support Center, or use your electronic link with IBM service for assistance.

### **Problem determination**

Not applicable.

### Module

Not applicable.

#### Source

Infoprint Server

# **Routing code**

Not applicable.

#### **Descriptor code**

Not applicable.

# **Automation**

Not applicable.

# **API0958E**

An error occurred while processing page format parameters.

### **Explanation**

An error occurred while NetSpool was processing page format parameters either from the printer inventory or SCS command. The message is followed by more messages that explain the problem: API0959E, API0960E, and API0961E.

### **System action**

NetSpool stops processing for this data set.

#### **Operator response**

Notify the system programmer.

### System programmer response

Contact your service representative in the IBM Support Center, or use your electronic link with IBM service for assistance.

### **Problem determination**

Not applicable.

#### Module

Not applicable.

#### Source

Infoprint Server

### **Routing code**

Not applicable.

# **Descriptor code**

Not applicable.

### **Automation**

Not applicable.

#### **API0959E**

Set Horizontal Format or Set Vertical Format are not specified in the parameters. PLU: plu-name SLU: slu-name

# **Explanation**

The page format parameters do not specify horizontal or vertical format.

In the message text, *plu-name* is the VTAM primary logical unit name, which identifies the VTAM application that submitted the print request. *slu-name* is the VTAM secondary LU name, which identifies the NetSpool printer LU. The SLU name is the NetSpool LU name that is specified in the printer definition that is used to print the job.

### **System action**

NetSpool stops processing for this data set.

# **Operator response**

Notify the system programmer.

### System programmer response

Contact your service representative in the IBM Support Center, or use your electronic link with IBM service for assistance.

#### **Problem determination**

Not applicable.

#### Module

Not applicable.

#### **Source**

**Infoprint Server** 

# **Routing code**

Not applicable.

# **Descriptor code**

Not applicable.

#### **Automation**

Not applicable.

#### **API0960E**

Set Horizontal Format parameter is not valid: Parameter type:type PLU: plu-name SLU: slu-name

# **Explanation**

The parameter type (CNT, LM, RM, or HT) specifies the parameter in error.

In the message text, *plu-name* is the VTAM primary logical unit name, which identifies the VTAM application that submitted the print request. *slu-name* is the VTAM secondary LU name, which identifies the NetSpool printer LU. The SLU name is the NetSpool LU name that is specified in the printer definition that is used to print the job.

### **System action**

NetSpool stops processing for this data set.

# **Operator response**

Notify the system programmer.

### **System programmer response**

Contact your service representative in the IBM Support Center, or use your electronic link with IBM service for assistance.

### **Problem determination**

Not applicable.

### Module

Source

Infoprint Server

**Routing code** 

Not applicable.

**Descriptor code** 

Not applicable.

**Automation** 

Not applicable.

**API0961E** 

Set Vertical Format parameter is not valid: Parameter type: type PLU: plu-name SLU: slu-name

**Explanation** 

The parameter type (CNT, LM, RM, or HT) specifies the parameter in error.

In the message text, *plu-name* is the VTAM primary logical unit name, which identifies the VTAM application that submitted the print request. *slu-name* is the VTAM secondary LU name, which identifies the NetSpool printer LU. The SLU name is the NetSpool LU name that is specified in the printer definition that is used to print the job.

**System action** 

NetSpool stops processing for this data set.

**Operator response** 

Notify the system programmer.

System programmer response

Contact your service representative in the IBM Support Center, or use your electronic link with IBM service for assistance.

**Problem determination** 

Not applicable.

Module

Not applicable.

**Source** 

Infoprint Server

**Routing code** 

Not applicable.

**Descriptor code** 

Not applicable.

Automation

Not applicable.

API0962I

The code point in error is used in 3270 data streams. It is not valid in SCS data streams in the LU type 1 session.

**Explanation** 

The code point is not valid for SCS data streams in LU type 1 sessions. The character X'19' is valid only in 3270 data streams.

System action

NetSpool returns a negative response.

**Operator response** 

None.

System programmer response

Change the NetSpool LU type from LU type 1 to LU type 0 or 3 in the VTAM major node definitions and in the application's resource definitions, or change the application to format the print data for SCS data streams.

**User response** 

Check the application to see whether the output is intended for 3270 data streams instead of SCS data streams.

**Problem determination** 

Not applicable.

Module

Not applicable.

**Source** 

Infoprint Server

**Routing code** 

Not applicable.

**Descriptor code** 

#### **Automation**

Not applicable.

#### **API0963E**

An error occurred while processing a job attribute text string: PLU: plu-name SLU: slu-name

# **Explanation**

An error occurred while NetSpool was processing the job attribute text string in the data stream. Additional messages explain the error.

In the message text:

### plu-name

The VTAM primary logical unit name, which identifies the VTAM application that submitted the print request.

### slu-name

The VTAM secondary LU name, which identifies the NetSpool printer LU. The SLU name is the NetSpool LU name that is specified in the printer definition that is used to print the job.

### **System action**

NetSpool stops processing for this data set.

### **Operator response**

None.

### System programmer response

Obtain a NetSpool external trace to help find an error in the input data stream. For information, see "Starting a NetSpool trace" on page 478. Then, view or print the trace by using the General Trace Facility (GTF) with event identifier FAC.

# **User response**

Correct the application that sends the attribute data in the data stream. To help find an error in the input data stream, ask your system programmer to obtain a NetSpool external trace.

### **Problem determination**

Not applicable.

#### Module

Not applicable.

#### **Source**

Infoprint Server

# **Routing code**

Not applicable.

# Descriptor code

Not applicable.

### **Automation**

Not applicable.

### **API0964E**

The continuation field in the job attribute text string is not valid.

# **Explanation**

The continuation field in the job attribute text string is not X'F0' or X'F1'. Message API0968I provides additional information about the error.

### **System action**

NetSpool stops processing for this data set.

# Operator response

None.

# System programmer response

Obtain a NetSpool external trace to help find an error in the input data stream. For information, see "Starting a NetSpool trace" on page 478. Then, view or print the trace by using the General Trace Facility (GTF) with event identifier FAC.

#### **User response**

Correct the application that sends the attribute data in the data stream. To help find an error in the input data stream, ask your system programmer to obtain a NetSpool external trace.

#### Problem determination

Not applicable.

#### Module

Not applicable.

#### Source

Infoprint Server

# **Routing code**

### **Descriptor code**

Not applicable.

# **Automation**

Not applicable.

# **API0965E**

The length field in the job attribute text string is not valid.

### **Explanation**

The length field in the job attribute text string is not a valid number. Each digit must be a value between X'F0' and X'F9'. Message API0968I provides additional information about the error.

### **System action**

NetSpool stops processing for this data set.

### **Operator response**

None.

# System programmer response

Obtain a NetSpool external trace to help find an error in the input data stream. For information, see "Starting a NetSpool trace" on page 478. Then, view or print the trace by using the General Trace Facility (GTF) with event identifier FAC.

### **User response**

Correct the application that sends the attribute data in the data stream. To help find an error in the input data stream, ask your system programmer to obtain a NetSpool external trace.

### **Problem determination**

Not applicable.

# Module

Not applicable.

#### **Source**

Infoprint Server

# **Routing code**

Not applicable.

### **Descriptor code**

Not applicable.

#### **Automation**

Not applicable.

# **API0966E**

The owner attribute in the job attribute text string is not valid.

### **Explanation**

The syntax of the owner attribute in the job attribute text string is not correct. The value might be too long or might be missing. Message API0967I provides additional information about the error.

# **System action**

NetSpool stops processing for this data set.

### **Operator response**

None.

### System programmer response

Obtain a NetSpool external trace to help find an error in the input data stream. For information, see "Starting a NetSpool trace" on page 478. Then, view or print the trace by using the General Trace Facility (GTF) with event identifier FAC.

### User response

Correct the application that sends the attribute data in the data stream. To help find an error in the input data stream, ask your system programmer to obtain a NetSpool external trace.

# **Problem determination**

Not applicable.

### Module

Not applicable.

#### **Source**

Infoprint Server

# **Routing code**

Not applicable.

### **Descriptor code**

Not applicable.

### **Automation**

**API0967I** 

Hex display of owner attribute string: X'hex-data'.

# **Explanation**

This message is additional information for message API0966E.

The incorrect owner attribute is shown in hexadecimal format.

# **System action**

See message API0966E.

# **Operator response**

None.

### System programmer response

See message API0966E.

### **User response**

See message API0966E.

### **Problem determination**

Not applicable.

### Module

Not applicable.

#### Source

**Infoprint Server** 

# **Routing code**

Not applicable.

# **Descriptor code**

Not applicable.

#### **Automation**

Not applicable.

### **API0968I**

Hex display of job attribute text string header: X'hex-data'.

### **Explanation**

This message is additional information for messages API0964E and API0965E.

The header that contains the incorrect continuation field or length field is shown in hexadecimal format.

# **System action**

See message API0964E or API0965E.

# **Operator response**

None.

# System programmer response

See message API0964E or API0965E.

# **User response**

See message API0964E or API0965E.

#### **Problem determination**

Not applicable.

#### Module

Not applicable.

#### Source

Infoprint Server

# **Routing code**

Not applicable.

# **Descriptor code**

Not applicable.

#### **Automation**

Not applicable.

### **API0969E**

The document-codepage attribute in the job attribute text string is not valid.

### **Explanation**

The document-codepage attribute syntax is not correct. The attribute value might be too long or might be missing. A message follows that identifies the error.

# System action

NetSpool stops processing for this data set.

# **Operator response**

Notify the system programmer.

#### System programmer response

Correct the data in the data stream.

#### **Problem determination**

Not applicable.

#### Module

Not applicable.

#### **Source**

Infoprint Server

# **Routing code**

Not applicable.

# **Descriptor code**

Not applicable.

#### **Automation**

Not applicable.

#### API0970I

NetSpool recovered from an incorrect event counter.

# **Explanation**

NetSpool corrected the number of events in an internal queue. This message can indicate a logic problem in NetSpool.

# **System action**

Processing continues.

### **Operator response**

Notify the system programmer.

### **System programmer response**

If this message occurs repeatedly, contact your service representative in the IBM Support Center, or use your electronic link with IBM service for assistance.

### **User response**

Notify the system programmer.

# **Problem determination**

Not applicable.

#### Module

Not applicable.

#### **Source**

Infoprint Server

### **Routing code**

Not applicable.

# **Descriptor code**

Not applicable.

### **Automation**

Not applicable.

# **API0971W**

NetSpool module APIPPQPD recovered from an unexpected condition. Socket: socket PLU: pluname SLU: slu-name Retry action: action-code Diagnostics: errorinformation

# **Explanation**

NetSpool module APIPPQPD received an unexpected request for the job. To process the request, it reused an event for a not-ready socket. This message can indicate a logic problem in NetSpool.

If you receive this message together with message API0972W, the same condition caused both messages.

In the message text:

- socket is the number of the UNIX socket in decimal.
- plu-name is the VTAM primary logical unit (LU) name.
   It identifies the VTAM application program that submitted the print request.
- slu-name is the VTAM secondary logical unit (LU)
  name. It identifies the NetSpool printer LU. This LU
  name is specified in the printer definition for the
  printer.
- action-code is an internal code that identifies the UNIX socket command to be tried again.
- *error-information* is error information in hexadecimal that can help IBM diagnose the problem.

### System action

Processing continues.

#### **Operator response**

Notify the system programmer.

### System programmer response

If this message occurs repeatedly, contact your service representative in the IBM Support Center, or use your electronic link with IBM service for assistance.

### **User response**

Notify the system programmer.

### **Problem determination**

Not applicable.

### Module

Not applicable.

#### **Source**

Infoprint Server

# **Routing code**

Not applicable.

# **Descriptor code**

Not applicable.

#### **Automation**

Not applicable.

#### **API0972W**

NetSpool module APIJRTRY recovered from an unexpected condition. Socket: socket PLU: pluname SLU: slu-name Retry action: action-code Diagnostics: errorinformation

# **Explanation**

NetSpool module APIJRTRY discovered that an event in its internal EWB queue was reused. NetSpool cannot try the action again for the socket, which is ready. This message can indicate a logic problem in NetSpool.

If you receive this message together with message API0971W, the same condition caused both messages.

In the message text:

- socket is the number of the UNIX socket in decimal.
- plu-name is the VTAM primary logical unit (LU) name.
   It identifies the VTAM application program that submitted the print request.
- slu-name is the VTAM secondary logical unit (LU)
  name. It identifies the NetSpool printer LU. This LU
  name is specified in the printer definition for the
  printer.
- action-code is an internal code that identifies the UNIX socket command to be tried again.
- *error-information* is error information in hexadecimal that can help IBM diagnose the problem.

### **System action**

Processing continues.

# **Operator response**

Notify the system programmer.

# System programmer response

If this message occurs repeatedly, contact your service representative in the IBM Support Center, or use your electronic link with IBM service for assistance.

### User response

Notify the system programmer.

#### **Problem determination**

Not applicable.

#### Module

Not applicable.

#### Source

**Infoprint Server** 

### **Routing code**

Not applicable.

### **Descriptor code**

Not applicable.

### **Automation**

Not applicable.

# **API0973I**

NetSpool diagnostic information for *module* : *variable* = X *value* 

### **Explanation**

The diagnostic information in this message can help IBM determine the cause of an unexpected condition.

In the message text:

- module is the name of a NetSpool module.
- variable is the name of a NetSpool internal variable.
- value is the hexadecimal value of the variable.

### System action

Processing continues.

### **Operator response**

Notify the system programmer.

# System programmer response

Provide the information in this message to your IBM service representative.

#### User response

Notify the system programmer.

#### **Problem determination**

Not applicable.

#### Module

Not applicable.

#### **Source**

**Infoprint Server** 

# **Routing code**

Not applicable.

# **Descriptor code**

Not applicable.

#### **Automation**

Not applicable.

### API1001I

lu-name — LU is NOT SELECTED.

# **Explanation**

The indicated VTAM LU is not selected for processing by this instance of NetSpool. Verify that the printer logical unit that uses this LU name is in an LU class that was started. You can use Infoprint Central or the LUNAME ADD command to add this LU to the list of selected LUs.

# **System action**

Processing continues.

# **Operator response**

None.

### System programmer response

None.

#### **Problem determination**

Not applicable.

#### Module

Not applicable.

#### Source

**Infoprint Server** 

# **Routing code**

Not applicable.

# **Descriptor code**

Not applicable.

#### **Automation**

Not applicable.

# **API1002I**

lu-name — LU IS STARTED
SESSION={ACTIVE | INACTIVE}
{PRINTERNAME |
POOLNAME}=name LUTYPE={0 | 1
| 3} PLU=name EOFRULE={EB | EC |
| ES | TIMER | STRING}.

### **Explanation**

This message is displayed in response to DISPLAY LUNAME NetSpool operator command. The indicated VTAM LU name is started in NetSpool. The LU is either in a VTAM session or is ready to accept a request to establish a VTAM session. The rest of the message contains information that can help you diagnose problems with NetSpool LUs, VTAM definitions, and VTAM application programs. The information can include:

#### SESSION=status

The indicator of whether the VTAM session with NetSpool is established (ACTIVE) or not established (INACTIVE). The session status can help you diagnose problems when you are not sure if a primary logical unit (PLU) established a session with the NetSpool printer LU.

 PRINTERNAME=printer-definition-name or POOLNAME=printer-pool-definition-name

The name of the printer definition or printer pool definition for this LU. The printer definition name can help you diagnose problems when you need to determine which printer definition contains the NetSpool items that are associated with the LU, such as end-of-file rules and formatting options.

LUTYPE=lu-type

The type of LU (0, 1, or 3). For active sessions, you see the current LU type. For inactive sessions, you see the LU type of the previous session. If a session is not established, you do not see this information. The LU type can help you diagnose problems when you see a NetSpool data stream message or when you are trying to change the page format. NetSpool does not control page formatting for 3270 data streams (LUO and LU3) or when netspool-formatting=none.

# PLU=plu-name

The name of the primary logical unit. For active sessions, you see the current PLU name. For inactive sessions, you see the PLU name of the previous session. If a session is not established, you do not see this information. The PLU name can help you diagnose problems when more than one VTAM application prints on the LU and a print request is in error.

#### • EOFRULE=rule

The End of File rule that NetSpool is using (End-of-bracket (EB), End-of-chain (EC), End-of-session (ES), String, or Timer). The EOF rule can help you diagnose problems when jobs do not close on the spool or when print requests are separated into several jobs.

### System action

Processing continues.

### **Operator response**

None.

# System programmer response

None.

### **Problem determination**

Not applicable.

#### Module

Not applicable.

#### Source

**Infoprint Server** 

# **Routing code**

Not applicable.

# **Descriptor code**

Not applicable.

#### **Automation**

Not applicable.

#### API1003I

lu-name — LU IS WAITING.

# **Explanation**

The indicated VTAM LU cannot be started because either the LU is not active in VTAM or because it is started by another instance of NetSpool. NetSpool periodically (every 60 seconds) attempts to start the LU.

# **System action**

Processing continues.

### **Operator response**

To start the LU, activate it in VTAM. To stop the LU, enter the LUNAME DEL command. If the LU is started by another instance of NetSpool, stop it in the other instance of NetSpool and then activate it in VTAM again. For information about the operator commands that are used to start and stop LUs, see *z/OS Infoprint Server Operation and Administration*.

# System programmer response

None.

### **Problem determination**

Not applicable.

#### Module

Not applicable.

### **Source**

**Infoprint Server** 

### **Routing code**

Not applicable.

### **Descriptor code**

Not applicable.

#### **Automation**

Not applicable.

#### API1004I

Display of LUs in the STARTED state.

### **Explanation**

The operator requested the display of all VTAM LUs started by this instance of NetSpool. Subsequent messages display the LUs that are either in a session with a VTAM application or are ready to accept a request from a VTAM application to establish a session. LUs are displayed in the order in which they were activated.

# **System action**

Processing continues.

### **Operator response**

None.

### System programmer response

None.

### **Problem determination**

Not applicable.

#### Module

Not applicable.

### Source

Infoprint Server

# **Routing code**

Not applicable.

### **Descriptor code**

Not applicable.

#### **Automation**

Not applicable.

### API1005I

Display of LUs in the WAITING state.

### **Explanation**

The operator requested the display of all LUs that are in the WAITING state. Subsequent messages display the LUs that are selected but cannot be started because either they are not active in VTAM or because they are started by another instance of NetSpool. LUs are displayed in the order in which they were activated.

### **System action**

Processing continues.

# **Operator response**

None.

# System programmer response

None.

#### **Problem determination**

Not applicable.

#### Module

Not applicable.

#### Source

**Infoprint Server** 

### **Routing code**

Not applicable.

# **Descriptor code**

Not applicable.

### **Automation**

Not applicable.

### **API1006I**

lu-name - LU is STOPPED.

### **Explanation**

The indicated VTAM printer LU is STOPPED because the LUNAME DEL command was previously displayed. This printer LU is not used by this instance of NetSpool until an LUNAME ADD command is displayed.

# System action

Processing continues.

#### **Operator response**

To start the printer LU, activate it in VTAM. To stop the printer LU, enter the LUNAME DEL command. If the printer LU is started by another instance of NetSpool, stop it in the other instance of NetSpool and then activate it in VTAM again. For more information about the operator commands that are used to start and stop printer LUs, see *z/OS Infoprint Server Operation and Administration*.

System programmer response

None.

**Problem determination** 

Not applicable.

Module

Not applicable.

**Source** 

**Infoprint Server** 

**Routing code** 

Not applicable.

**Descriptor code** 

Not applicable.

**Automation** 

Not applicable.

API1007I Display of LUs in the STOPPED

**Explanation** 

The operator requested the display of all printer LUs that are in the STOPPED state. Subsequent messages display the printer LUs that are stopped by use of the LUNAME DEL command. These printer LUs are not started by this instance of NetSpool until an LUNAME ADD command is displayed.

System action

Processing continues.

**Operator response** 

None.

System programmer response

None.

**Problem determination** 

Not applicable.

Module

Not applicable.

Source

Infoprint Server

**Routing code** 

Not applicable.

**Descriptor code** 

Not applicable.

**Automation** 

Not applicable.

**API1008I** 

**Display of SELECTED LUs** 

**Explanation** 

The operator requested the display of all LUs that are selected by this instance of NetSpool. Subsequent messages display the status of the LUs. The status can be either STARTED or WAITING. For an explanation of the two states, see *z/OS Infoprint Server Operation and Administration*. LUs are displayed in the order in which they were activated.

**System action** 

Processing continues.

**Operator response** 

None.

System programmer response

None.

**Problem determination** 

Not applicable.

Module

Not applicable.

**Source** 

**Infoprint Server** 

**Routing code** 

Not applicable.

**Descriptor code** 

#### **Automation**

Not applicable.

**API1009E** 

NetSpool is not running APF authorized.

#### **Explanation**

NetSpool must be running authorized to run properly. NetSpool stops. The load library for NetSpool must be an APF-authorized library.

# **System action**

NetSpool stops.

### **Operator response**

None.

# System programmer response

Place the NetSpool load libraries in an APF-authorized library. Also, make sure that all libraries in the JOBLIB or STEPLIB are APF-authorized. Restart the NetSpool task.

#### **Problem determination**

Not applicable.

### Module

Not applicable.

#### Source

**Infoprint Server** 

#### **Routing code**

Not applicable.

### **Descriptor code**

Not applicable.

#### **Automation**

Not applicable.

# API1010E

NetSpool was not able to connect to the Printer Inventory. Inventory return code = retcode, Inventory reason code = reason code

### **Explanation**

NetSpool must be able to connect to the Printer Inventory specified in the INV=xxxx startup parameter. The return code and reason code that the

Printer Inventory Manager displays indicate the reason for the failure. For explanations about Printer Inventory Manager return and reason codes, see Chapter 4, "Printer Inventory Manager return codes and reason codes," on page 413.

### **System action**

NetSpool stops.

# **Operator response**

None.

#### System programmer response

Correct the Printer Inventory Manager error. Restart the NetSpool task.

### **Problem determination**

Not applicable.

### Module

Not applicable.

#### Source

Infoprint Server

# **Routing code**

Not applicable.

### **Descriptor code**

Not applicable.

### **Automation**

Not applicable.

# **API1011E**

NetSpool was not able to read printer printer-name from the Printer Inventory. Inventory return code = retcode Inventory reason code = reason code

# **Explanation**

NetSpool was not able to read from the Printer Inventory specified in the INV=xxxx startup parameter. The return code and reason code that the Printer Inventory Manager displays indicate the reason for the failure. For explanations about Printer Inventory Manager return and reason codes, see Chapter 4, "Printer Inventory Manager return codes and reason codes," on page 413.

### **System action**

NetSpool stops.

# **Operator response**

None.

# System programmer response

Correct the Printer Inventory Manager error. Restart the NetSpool task.

If the error condition persists, contact your service representative in the IBM Support Center, or use your electronic link with IBM service for assistance.

### **Problem determination**

Not applicable.

### Module

Not applicable.

#### Source

**Infoprint Server** 

# **Routing code**

Not applicable.

# **Descriptor code**

Not applicable.

#### **Automation**

Not applicable.

# **API1012E**

INV startup parameter was not specified.

# **Explanation**

NetSpool initialization parameter INV was not specified in the PARM field in the EXEC statement in the NetSpool startup procedure.

#### **System action**

NetSpool stops.

# **Operator response**

None.

### System programmer response

Add the INV parameter to the PARM field in the EXEC statement in the NetSpool startup procedure and

restart the NetSpool task. For more information about the NetSpool startup procedure, see <u>z/OS Infoprint</u> Server Customization.

### **Problem determination**

Not applicable.

### Module

Not applicable.

#### Source

Infoprint Server

### **Routing code**

Not applicable.

# **Descriptor code**

Not applicable.

### **Automation**

Not applicable.

# **API1013E**

Unable to access Printer Inventory during NetSpool initialization.
NetSpool will terminate.

### **Explanation**

An error occurred while attempting to read from the Printer Inventory during NetSpool initialization.

### **System action**

NetSpool stops.

### **Operator response**

None.

### System programmer response

Examine previous NetSpool messages to determine the exact problem with accessing the Printer Inventory.

### **Problem determination**

Not applicable.

#### Module

Source

Infoprint Server

**Routing code** 

Not applicable.

**Descriptor code** 

Not applicable.

**Automation** 

Not applicable.

**API1014E** 

NetSpool will continue processing with previously cached printer definitions.

**Explanation** 

An error occurred while attempting to read from the Printer Inventory. NetSpool attempts to continue processing with previously cached printer definitions. If processing requires new printer definitions, you might experience processing errors.

**System action** 

NetSpool continues processing.

**Operator response** 

None.

System programmer response

Examine previous NetSpool messages to determine the exact problem with accessing the Printer Inventory.

**Problem determination** 

Not applicable.

Module

Not applicable.

**Source** 

Infoprint Server

**Routing code** 

Not applicable.

**Descriptor code** 

Not applicable.

**Automation** 

Not applicable.

API1015I

NetSpool access to the inventory has been reestablished.

**Explanation** 

NetSpool access to the Printer Inventory is reestablished. NetSpool can access the current printer definitions again.

**System action** 

NetSpool continues processing.

**Operator response** 

None.

System programmer response

None.

**Problem determination** 

Not applicable.

Module

Not applicable.

Source

Infoprint Server

**Routing code** 

Not applicable.

**Descriptor code** 

Not applicable.

**Automation** 

Not applicable.

API1016E

NetSpool was not able to open a query to the Printer Inventory. Inventory return code = retcode Inventory reason code = reason code

Explanation

NetSpool was not able to open a cursor from the Printer Inventory specified in the INV=xxxx startup parameter. The return code and reason code that the Printer Inventory Manager displays indicate the reason for the failure. For explanations about Printer

Inventory Manager return and reason codes, see Chapter 4, "Printer Inventory Manager return codes and reason codes," on page 413.

**System action** 

NetSpool stops if this error occurs during initialization. NetSpool continues processing with the currently cached information from the Printer Inventory if NetSpool completed initialization processing.

**Operator response** 

Not applicable.

System programmer response

Correct the Printer Inventory Manager error. Restart the NetSpool task.

If the error condition persists, contact your service representative in the IBM Support Center, or use your electronic link with IBM service for assistance.

**Problem determination** 

Not applicable.

Module

Not applicable.

Source

**Infoprint Server** 

**Routing code** 

Not applicable.

**Descriptor code** 

Not applicable.

**Automation** 

Not applicable.

**API1017E** 

NetSpool was not able to read printer name *printer-name* from the Printer Inventory. Inventory return code = *retcode* Inventory reason code = *reason code* 

**Explanation** 

NetSpool was not able to read from the Printer Inventory specified in the INV=xxxx startup parameter. The return code and reason code that the Printer Inventory Manager displays indicate the reason for the failure. For explanations about Printer

Inventory Manager return and reason codes, see Chapter 4, "Printer Inventory Manager return codes and reason codes," on page 413.

# **System action**

NetSpool continues to process with previously cached information from the Printer Inventory.

## **Operator response**

None.

# System programmer response

Correct the Printer Inventory Manager error. Restart the NetSpool task.

If the error condition persists, contact your service representative in the IBM Support Center, or use your electronic link with IBM service for assistance.

### **Problem determination**

Not applicable.

#### Module

Not applicable.

### Source

Infoprint Server

### **Routing code**

Not applicable.

### **Descriptor code**

Not applicable.

#### **Automation**

Not applicable.

### API1021I

NetSpool initialization is complete.

### **Explanation**

NetSpool initialization is complete. NetSpool is now ready to accept commands and input data streams.

### **System action**

Processing continues.

# **Operator response**

None.

System programmer response

None.

**Problem determination** 

Not applicable.

Module

Not applicable.

**Source** 

**Infoprint Server** 

**Routing code** 

Not applicable.

**Descriptor code** 

Not applicable.

**Automation** 

Not applicable.

API1030E

LUNAME *lu-name* is still in use. ADD of LUNAME was rejected.

**Explanation** 

The indicated printer LU is already in use by this instance of NetSpool. The printer LU might have been assigned to another printer at one time. To force the LU to be freed from its previous session, enter the LUNAME PURGE command.

**System action** 

Processing continues.

**Operator response** 

None.

System programmer response

None.

**Problem determination** 

Not applicable.

Module

Not applicable.

**Source** 

Infoprint Server

**Routing code** 

Not applicable.

**Descriptor code** 

Not applicable.

**Automation** 

Not applicable.

API1031E

LUNAME *lu-name* was not found in the Printer Inventory. ADD of LUNAME was rejected.

**Explanation** 

The indicated LU name was not found in the Printer Inventory in use by this instance of NetSpool.

**System action** 

Processing continues.

**Operator response** 

None.

System programmer response

None.

**Problem determination** 

Not applicable.

Module

Not applicable.

Source

Infoprint Server

**Routing code** 

Not applicable.

**Descriptor code** 

Not applicable.

Automation

Not applicable.

**API1032E** 

LUNAME *lu-name* was not found. DEL of LUNAME was rejected. **Explanation** 

The indicated LU name was not found.

**System action** 

Processing continues.

**Operator response** 

None.

System programmer response

None.

**Problem determination** 

Not applicable.

Module

Not applicable.

**Source** 

Infoprint Server

**Routing code** 

Not applicable.

**Descriptor code** 

Not applicable.

**Automation** 

Not applicable.

**API1033I** 

LUNAME *lu-name* DEL was successful.

**Explanation** 

The indicated LU name was deleted from this instance of NetSpool.

System action

Processing continues.

**Operator response** 

None.

System programmer response

None.

**Problem determination** 

Not applicable.

Module

Not applicable.

Source

**Infoprint Server** 

**Routing code** 

Not applicable.

**Descriptor code** 

Not applicable.

**Automation** 

Not applicable.

API1034I

LUNAME *lu-name* is still active. The LU is now PENDING CLOSE.

**Explanation** 

The indicated LU name currently has an active session. It is closed and deleted when the session ends. The LUNAME PURGE command can be used to force NetSpool to end the session immediately.

The VTAM VARY INACT command can also be used to deactivate the session. When the LU is inactive, enter the LUNAME DEL command again.

**System action** 

Processing continues.

**Operator response** 

None.

System programmer response

None.

**Problem determination** 

Not applicable.

Module

Not applicable.

Source

Infoprint Server

**Routing code** 

Not applicable.

**Descriptor code** 

Not applicable.

**Automation** 

Not applicable.

API1035I

ADD of LUNAME *lu-name* was rejected.

**Explanation** 

A previous processing error caused the LUNAME ADD command to fail.

**System action** 

Processing continues.

**Operator response** 

None.

System programmer response

None.

**Problem determination** 

Not applicable.

Module

Not applicable.

**Source** 

Infoprint Server

**Routing code** 

Not applicable.

**Descriptor code** 

Not applicable.

Automation

Not applicable.

**API1036I** 

LUNAME *lu-name* is not a SELECTED luname. PURGE of LUNAME was rejected.

**Explanation** 

The indicated LU name was not found in the list of active LUs for this instance of NetSpool.

**System action** 

Processing continues.

**Operator response** 

None.

System programmer response

None.

**Problem determination** 

Not applicable.

Module

Not applicable.

**Source** 

Infoprint Server

**Routing code** 

Not applicable.

**Descriptor code** 

Not applicable.

**Automation** 

Not applicable.

**API1050I** 

*lu-name*—LU is PENDING CLOSE.

**Explanation** 

The indicated VTAM LU is pending close. It is closed when the current session is complete.

System action

Processing continues.

**Operator response** 

None.

System programmer response

None.

#### **Problem determination**

Not applicable.

### **Module**

Not applicable.

#### **Source**

**Infoprint Server** 

# **Routing code**

Not applicable.

# **Descriptor code**

Not applicable.

#### **Automation**

Not applicable.

### API1051I

No LUs are currently SELECTED.

### **Explanation**

No VTAM LUs are currently selected for processing by this instance of NetSpool. NetSpool automatically selects LUs that were defined in started LU classes. LU classes are started through the LUCLASS parameter on the NetSpool JCL PROC.

# **System action**

Processing continues.

### **Operator response**

None.

### System programmer response

None.

#### **Problem determination**

Not applicable.

### Module

Not applicable.

#### Source

**Infoprint Server** 

# **Routing code**

Not applicable.

### **Descriptor code**

Not applicable.

#### **Automation**

Not applicable.

#### API1052I

No LUs are currently WAITING.

### **Explanation**

No VTAM LUs are currently waiting to be started. All selected LUs are already started.

# **System action**

Processing continues.

# **Operator response**

None.

### System programmer response

None.

#### **Problem determination**

Not applicable.

#### Module

Not applicable.

Source: Infoprint Server

# **Routing code**

Not applicable.

### **Descriptor code**

Not applicable.

#### **Automation**

Not applicable.

# API1053I

No LUs are currently STARTED.

### **Explanation**

No VTAM LUs are currently started by this instance of NetSpool. The DISPLAY WAITING command can be used to determine whether NetSpool is attempting to start any LUs.

### System action

Processing continues.

**Operator response** 

None.

System programmer response

None.

**Problem determination** 

Not applicable.

Module

Not applicable.

**Source** 

Infoprint Server

**Routing code** 

Not applicable.

**Descriptor code** 

Not applicable.

**Automation** 

Not applicable.

API1054I

No LUs are currently STOPPED.

**Explanation** 

No VTAM LUs currently are in a state of STOPPED by this instance of NetSpool. The DISPLAY WAITING command can be used to determine whether NetSpool is attempting to start any VTAM LUs.

**System action** 

Processing continues.

**Operator response** 

None.

System programmer response

None.

**Problem determination** 

Not applicable.

Module

Not applicable.

Source

Infoprint Server

**Routing code** 

Not applicable.

**Descriptor code** 

Not applicable.

**Automation** 

Not applicable.

API1060I

Tracing is not active.

**Explanation** 

Tracing is not currently active for NetSpool. Use the TRACE ON command to activate internal or external

tracing.

**System action** 

Processing continues.

**Operator response** 

None.

System programmer response

None.

**Problem determination** 

Not applicable.

Module

Not applicable.

Source

Infoprint Server

**Routing code** 

Not applicable.

**Descriptor code** 

Not applicable.

**Automation** 

Not applicable.

API1061I

Full tracing is active for program control.

**Explanation** 

Internal and external tracing of NetSpool program

control is active.

**System action** 

Processing continues.

**Operator response** 

None.

System programmer response

None.

**Problem determination** 

Not applicable.

Module

Not applicable.

Source

**Infoprint Server** 

**Routing code** 

Not applicable.

**Descriptor code** 

Not applicable.

**Automation** 

Not applicable.

API1062I

Internal tracing is active for program control.

**Explanation** 

Only internal tracing of NetSpool program control is

active.

System action

Processing continues.

**Operator response** 

None.

System programmer response

None.

**Problem determination** 

Not applicable.

Module

Not applicable.

Source

Infoprint Server

**Routing code** 

Not applicable.

**Descriptor code** 

Not applicable.

**Automation** 

Not applicable.

**API1063I** 

Full tracing is active for all LUs.

**Explanation** 

External and internal tracing of all LUs being processed by NetSpool is active.

System action

Processing continues.

**Operator response** 

None.

System programmer response

None.

**Problem determination** 

Not applicable.

Module

Not applicable.

Source

Infoprint Server

**Routing code** 

Not applicable.

**Descriptor code** 

**Automation** 

Not applicable.

API1064I

Internal tracing is active for all LUs.

**Explanation** 

Only internal tracing of all LUs being processed by NetSpool is active.

**System action** 

Processing continues.

**Operator response** 

None.

System programmer response

None.

**Problem determination** 

Not applicable.

Module

Not applicable.

**Source** 

Infoprint Server

**Routing code** 

Not applicable.

**Descriptor code** 

Not applicable.

**Automation** 

Not applicable.

**API1065I** 

Full tracing is active for LU *lu-name*.

**Explanation** 

External and internal tracing is active for the listed LU name.

**System action** 

Processing continues.

**Operator response** 

None.

System programmer response

None.

**Problem determination** 

Not applicable.

Module

Not applicable.

**Source** 

**Infoprint Server** 

**Routing code** 

Not applicable.

**Descriptor code** 

Not applicable.

**Automation** 

Not applicable.

API1066I

Internal tracing is active for LU *lu-name*.

7.007

**Explanation** 

Only internal tracing is active for the listed LU name.

**System action** 

Processing continues.

**Operator response** 

None.

System programmer response

None.

**Problem determination** 

Not applicable.

Module

Not applicable.

Source

Infoprint Server

**Routing code** 

Not applicable.

**Descriptor code** 

Not applicable.

**Automation** 

Not applicable.

API2001E

FAILED TO LOAD MESSAGE TABLE name.

**Explanation** 

Messaging cannot load the message table into storage. Either the table was not found in the STEPLIB/LINKLIST concatenation or the available virtual storage was not sufficient to load the table.

**System action** 

Messaging is not available. The task is ended.

**Operator response** 

Select the correct language when starting the NetSpool task.

System programmer response

Make sure that the correct 3-character language code is in the startup JCL and that the message table is in a library in the load module library search list (STEPLIB/LINKLIST). The message table is named APIMTxxx, where xxx is the language code.

**Problem determination** 

Not applicable.

Module

Not applicable.

Source

Infoprint Server

**Routing code** 

Not applicable.

**Descriptor code** 

Not applicable.

**Automation** 

Not applicable.

API2002E UNABLE TO CREATE MESSAGE

**TABLE TOKEN** name.

**Explanation** 

Messaging cannot create the named token that contains the message table anchor.

System action

Messaging is not available. The task is ended.

Operator response

Notify the system programmer.

System programmer response

Contact your service representative in the IBM Support Center, or use your electronic link with IBM service for assistance.

**Problem determination** 

Not applicable.

Module

Not applicable.

Source

Infoprint Server

**Routing code** 

Not applicable.

**Descriptor code** 

Not applicable.

**Automation** 

Not applicable.

API2003I UNABLE TO RETRIEVE MESSAGE

TABLE name.

**Explanation** 

Messaging cannot retrieve the named token that contains the message table anchor.

System action

NetSpool stops.

**Operator response** 

Notify the system programmer.

System programmer response

If the error condition persists, contact your service representative in the IBM Support Center, or use your electronic link with IBM service for assistance.

**Problem determination** 

Not applicable.

Module

Not applicable.

**Source** 

Infoprint Server

**Routing code** 

Not applicable.

**Descriptor code** 

Not applicable.

**Automation** 

Not applicable.

**API2004E** 

UNABLE TO DELETE MESSAGE TABLE FROM STORAGE name

**Explanation** 

Messaging cannot delete the message table from storage during shutdown.

System action

Shutdown continues.

**Operator response** 

Notify the system programmer.

System programmer response

Contact your service representative in the IBM Support Center, or use your electronic link with IBM service for assistance.

**Problem determination** 

Not applicable.

Module

Not applicable.

Source

Infoprint Server

**Routing code** 

Not applicable.

**Descriptor code** 

Not applicable.

**Automation** 

Not applicable.

API2005E U

UNABLE TO DELETE MESSAGE TABLE TOKEN name

**Explanation** 

Messaging cannot delete the named token that contains the message table anchor.

**System action** 

Not applicable.

**Operator response** 

Notify the system programmer.

System programmer response

If the error condition persists, contact your service representative in the IBM Support Center, or use your electronic link with IBM service for assistance.

**Problem determination** 

Not applicable.

Module

Not applicable.

Source

Infoprint Server

**Routing code** 

Not applicable.

**Descriptor code** 

**Automation** 

Not applicable.

API2006E

NETSPOOL INTERNAL ERROR TOKEN function code.

#### **Explanation**

An unknown function code was sent to messaging initialization routine. This is an internal error.

#### **System action**

The task is ended.

#### **Operator response**

Notify the system programmer.

#### System programmer response

Contact your service representative in the IBM Support Center, or use your electronic link with IBM service for assistance.

#### **Problem determination**

Not applicable.

#### Module

Not applicable.

#### Source

**Infoprint Server** 

#### **Routing code**

Not applicable.

#### **Descriptor code**

Not applicable.

#### **Automation**

Not applicable.

#### API2007E

UNABLE TO RETRIEVE MESSAGE TABLE TOKEN name

#### **Explanation**

Messaging cannot retrieve the named token that contains the message table anchor.

#### **System action**

Messaging is ended.

#### **Operator response**

Notify the system programmer.

#### System programmer response

Contact your service representative in the IBM Support Center, or use your electronic link with IBM service for assistance.

#### **Problem determination**

Not applicable.

#### Module

Not applicable.

#### **Source**

Infoprint Server

#### **Routing code**

Not applicable.

#### **Descriptor code**

Not applicable.

#### **Automation**

Not applicable.

#### **API2008E**

UNABLE TO OBTAIN *nnnn* BYTES OF STORAGE FOR MESSAGE DCB.

#### **Explanation**

Messaging cannot obtain storage below 16 MB for the message file DCB.

#### System action

Messaging is ended.

#### **Operator response**

Rerun in a larger region.

#### System programmer response

If the error condition persists, contact your service representative in the IBM Support Center, or use your electronic link with IBM service for assistance.

#### **Problem determination**

Module

Not applicable.

**Source** 

**Infoprint Server** 

**Routing code** 

Not applicable.

**Descriptor code** 

Not applicable.

**Automation** 

Not applicable.

**API2009E** 

FAILED TO LOAD MESSAGE I/O MODULE name.

**Explanation** 

Messaging cannot load the message I/O program into storage. Either the module was not found in the STEPLIB/LINKLIST or the available virtual storage was not sufficient to load the module.

**System action** 

Messaging is not available. The task is ended.

**Operator response** 

Notify the system programmer.

System programmer response

Make sure that APIMSGIO, the message I/O module, is in a library in the load module library search list

(STEPLIB/LINKLIST).

**Problem determination** 

Not applicable.

Module

Not applicable.

**Source** 

Infoprint Server

**Routing code** 

Not applicable.

**Descriptor code** 

Not applicable.

Automation

Not applicable.

API2010I

UNABLE TO DELETE MESSAGE I/O MODULE FROM STORAGE name

**Explanation** 

Messaging cannot delete the message I/O module from storage during termination.

**System action** 

The termination task continues.

**Operator response** 

Notify the system programmer.

System programmer response

Contact your service representative in the IBM Support Center, or use your electronic link with IBM service for assistance.

**Problem determination** 

Not applicable.

Module

Not applicable.

Source

**Infoprint Server** 

Routing code

Not applicable.

**Descriptor code** 

Not applicable.

**Automation** 

Not applicable.

API4001E

The trace options data set could not be opened.

**Explanation** 

NetSpool cannot open the trace options data set. Make sure that the name of the DD statement is correct and refers to the correct data set.

#### **System action**

NetSpool processing ends abnormally.

#### **Operator response**

Notify the system programmer.

#### System programmer response

Correct the error and restart the NetSpool task.

#### **Problem determination**

Not applicable.

#### Module

Not applicable.

#### Source

**Infoprint Server** 

#### **Routing code**

Not applicable.

#### **Descriptor code**

Not applicable.

#### **Automation**

Not applicable.

#### API4002E

No data was found in trace options data set.

#### **Explanation**

No trace options were found in the trace options data set. Make sure that the correct data set is specified on the TRACEOPT DD statement in the NetSpool startup procedure.

#### **System action**

NetSpool processing ends abnormally.

#### **Operator response**

Notify the system programmer.

#### System programmer response

Create a valid data set and specify it in the TRACEOPT DD statement in the NetSpool startup procedure. Then, restart the NetSpool task.

#### **Problem determination**

Not applicable.

#### Module

Not applicable.

#### Source

Infoprint Server

#### **Routing code**

Not applicable.

#### **Descriptor code**

Not applicable.

#### **Automation**

Not applicable.

#### **API4005E**

A keyword is not valid.

#### **Explanation**

A keyword in the trace options data set is not valid. For more information, see <u>Chapter 9</u>, "Using NetSpool diagnostic tools," on page 477.

#### **System action**

If this error occurs during startup of NetSpool, NetSpool ends abnormally.

#### **Operator response**

After the system programmer corrects the data set, restart the NetSpool task.

#### System programmer response

Correct the data set.

#### **Problem determination**

Not applicable.

#### Module

Not applicable.

#### Source

Infoprint Server

#### **Routing code**

#### **Descriptor code**

Not applicable.

#### **Automation**

Not applicable.

#### **API4006E**

No value follows the keyword

#### **Explanation**

A keyword in the trace options data set does not contain a value after the equal sign. For more information, see <u>Chapter 9</u>, "Using NetSpool diagnostic tools," on page 477.

#### **System action**

If this error occurs during startup of NetSpool, NetSpool ends abnormally.

#### **Operator response**

After the system programmer corrects the data set, restart the NetSpool task.

#### System programmer response

Correct the data set.

#### **Problem determination**

Not applicable.

#### Module

Not applicable.

#### Source

Infoprint Server

#### **Routing code**

Not applicable.

#### **Descriptor code**

Not applicable.

#### **Automation**

Not applicable.

#### **API4007E**

A list of values ended prematurely.

#### **Explanation**

No matching right parentheses was found for the list of values in the trace options data set. For information

about how to code a list of values, see <u>Chapter 9</u>, "Using NetSpool diagnostic tools," on page 477.

#### **System action**

If this error occurs during startup of NetSpool, NetSpool ends abnormally.

#### **Operator response**

After the system programmer corrects the data set, restart the NetSpool task.

#### System programmer response

Add a matching right parenthesis.

#### **Problem determination**

Not applicable.

#### Module

Not applicable.

#### Source

**Infoprint Server** 

#### **Routing code**

Not applicable.

#### **Descriptor code**

Not applicable.

#### **Automation**

Not applicable.

#### **API4013E**

The numeric value is not valid.

#### **Explanation**

A parameter in the trace options data set contains a value that is not numeric or is out of the valid range. Message API4901I indicates where the error occurred. For more information, see <u>Chapter 9</u>, "Using NetSpool diagnostic tools," on page 477.

#### **System action**

If this error occurs during startup of NetSpool, NetSpool ends abnormally.

#### **Operator response**

After the system programmer corrects the data set, restart the NetSpool task.

System programmer response

Correct the data set.

**Problem determination** 

Not applicable.

Module

Not applicable.

**Source** 

**Infoprint Server** 

**Routing code** 

Not applicable.

**Descriptor code** 

Not applicable.

**Automation** 

Not applicable.

API4014E The value contains a character

that is not valid.

**Explanation** 

The value for a parameter in the trace options data set contains an incorrect character. Message API4901I indicates where the error occurred. For more information, see Chapter 9, "Using NetSpool diagnostic tools," on page 477.

**System action** 

If this error occurs during startup of NetSpool, NetSpool ends abnormally.

**Operator response** 

After the system programmer corrects the data set, restart the NetSpool task.

System programmer response

Correct the data set.

**Problem determination** 

Not applicable.

Module

Not applicable.

Source

Infoprint Server

Routing code

Not applicable.

**Descriptor code** 

Not applicable.

**Automation** 

Not applicable.

**API4017E** 

The value is too long

**Explanation** 

A value for a keyword in the trace options data set exceeds the maximum number of characters allowed. Message API4901I indicates where the error occurred. For more information, see <u>Chapter 9</u>, "Using NetSpool diagnostic tools," on page 477.

**System action** 

If this error occurs during startup of NetSpool, NetSpool ends abnormally.

**Operator response** 

After the system programmer corrects the data set, restart the NetSpool task.

System programmer response

Correct the data set.

**Problem determination** 

Not applicable.

Module

Not applicable.

Source

**Infoprint Server** 

**Routing code** 

Not applicable.

**Descriptor code** 

#### **Automation**

Not applicable.

**API4018E** 

Too many values are specified for this keyword

#### **Explanation**

A keyword in the trace options data set contains too many values. Message API4901I indicates where the error occurred. For more information, see <u>Chapter 9</u>, "Using NetSpool diagnostic tools," on page 477.

#### **System action**

If this error occurs during startup of NetSpool, NetSpool ends abnormally.

#### **Operator response**

After the system programmer corrects the data set, restart the NetSpool task.

#### System programmer response

Correct the data set.

#### **Problem determination**

Not applicable.

#### Module

Not applicable.

#### Source

**Infoprint Server** 

#### **Routing code**

Not applicable.

#### **Descriptor code**

Not applicable.

#### **Automation**

Not applicable.

#### **API4021E**

NetSpool could not find a printer definition for member name: printer-name.

#### **Explanation**

The printer definition for the indicated printer pool member name was not found in the Printer Inventory in use by this instance of NetSpool.

#### **System action**

NetSpool stops processing the data set.

#### **Operator response**

Notify the system programmer.

#### System programmer response

Make sure that the printer pool member name is correct and is included in the Printer Inventory.

#### **Problem determination**

Not applicable.

#### Module

Not applicable.

#### **Source**

Infoprint Server

#### **Routing code**

Not applicable.

#### **Descriptor code**

Not applicable.

#### **Automation**

Not applicable.

#### **API4102E**

**GETMAIN** failed for trace blocks.

#### **Explanation**

Not enough storage is available for NetSpool to provide tracing.

#### System action

NetSpool processing continues without tracing.

#### **Operator response**

Notify the system programmer.

#### System programmer response

Increase the size on the REGION parameter of the EXEC statement in the NetSpool startup procedure.

#### **Problem determination**

#### Module

Not applicable.

#### **Source**

**Infoprint Server** 

#### **Routing code**

Not applicable.

#### **Descriptor code**

Not applicable.

#### **Automation**

Not applicable.

#### API4901I

Record: nnnn, OFFSET: nn contains the error.

#### **Explanation**

NetSpool detected an error in the indicated trace options data set at the indicated offset. A previous message describes the error.

#### **System action**

If this error occurs during startup of NetSpool, NetSpool ends abnormally.

#### **Operator response**

After the system programmer corrects the data set, restart the NetSpool task.

#### System programmer response

Correct the data set.

#### **Problem determination**

Not applicable.

#### Module

Not applicable.

#### Source

Infoprint Server

#### **Routing code**

Not applicable.

#### **Descriptor code**

Not applicable.

#### **Automation**

Not applicable.

#### API5000E

NetSpool found a trace options error.

#### **Explanation**

NetSpool detected an error in the trace options data set or in the TRACE operator command. Subsequent messages provide more specific information about the error.

#### System action

If this error occurs on the trace options data set during NetSpool initialization, NetSpool ends abnormally. If this error occurs when the TRACE command is entered from the operator console, tracing of the NetSpool program control is started, but other trace options might not take effect.

#### **Operator response**

If the error is in the TRACE command that is entered from the operator console, correct the error indicated in the subsequent error message. Enter the DISPLAY TRACE NetSpool command to verify the trace status.

#### System programmer response

If the error is in the trace options data set, correct the error indicated in the subsequent error message and start NetSpool again.

#### Problem determination

Not applicable.

#### Module

Not applicable.

#### Source

Infoprint Server

#### **Routing code**

Not applicable.

#### **Descriptor code**

Not applicable.

#### **Automation**

#### **API5001E**

## A name following the LUNAME keyword is too long.

#### **Explanation**

NetSpool detected an error in the trace options data set or in the TRACE operator command. An LU name that is specified with the LUNAME keyword is too long.

#### **System action**

If this error occurs on the trace options data set during NetSpool initialization, NetSpool ends abnormally. If this error occurs when the TRACE command is entered from the operator console, tracing of the NetSpool program control is started, but other trace options might not take effect.

#### **Operator response**

If the error is in the TRACE command that is entered from the operator console, correct the error. Enter the DISPLAY TRACE NetSpool command to verify the trace status.

#### System programmer response

If the error is in the trace options data set, correct the error and start NetSpool again.

#### **Problem determination**

Not applicable.

#### Module

Not applicable.

#### Source

Infoprint Server

#### **Routing code**

Not applicable.

#### **Descriptor code**

Not applicable.

#### **Automation**

Not applicable.

#### **API5002E**

A parameter specified after the TYPE keyword is not valid.

#### **Explanation**

NetSpool detected an error in the trace options data set or in the TRACE operator command. INTERNAL or FULL was not specified after the TYPE keyword.

#### **System action**

If this error occurs on the trace options data set during NetSpool initialization, NetSpool ends abnormally. If this error occurs when the TRACE command is entered from the operator console, tracing of the NetSpool program control is started, but other trace options might not take effect.

#### **Operator response**

If the error is in the TRACE command that is entered from the operator console, correct the error. Enter the DISPLAY TRACE NetSpool command to verify the trace status.

#### System programmer response

If the error is in the trace options data set, correct the error and start NetSpool again.

#### **Problem determination**

Not applicable.

#### Module

Not applicable.

#### Source

Infoprint Server

#### **Routing code**

Not applicable.

#### **Descriptor code**

Not applicable.

#### **Automation**

Not applicable.

#### API5003I

NetSpool tracing is active.

#### **Explanation**

NetSpool internal tracing is active for the program control and the LUs specified in the trace options.

#### **System action**

Processing continues.

#### **Operator response**

Enter the DISPLAY TRACE NetSpool command to verify the trace status.

#### System programmer response

None.

#### **Problem determination**

Not applicable.

#### Module

Not applicable.

#### **Source**

**Infoprint Server** 

#### **Routing code**

Not applicable.

#### **Descriptor code**

Not applicable.

#### **Automation**

Not applicable.

#### API5004I

External tracing to GTF has started.

#### **Explanation**

NetSpool started tracing externally to GTF for the program control and for the LUs specified in the trace options.

#### System action

Processing continues.

#### **Operator response**

Enter the DISPLAY TRACE NetSpool command to verify the trace status.

#### System programmer response

None.

#### **Problem determination**

Not applicable.

#### Module

Not applicable.

#### Source

Infoprint Server

#### **Routing code**

Not applicable.

#### **Descriptor code**

Not applicable.

#### **Automation**

Not applicable.

#### **API5005I**

Issue the DISPLAY TRACE command to verify NetSpool tracing.

#### **Explanation**

NetSpool prompted the operator to enter a DISPLAY TRACE command to verify the trace status of the NetSpool program control and the LUs.

#### **System action**

Processing continues.

#### **Operator response**

Enter the DISPLAY TRACE NetSpool command to verify the trace status.

#### System programmer response

None.

#### **Problem determination**

Not applicable.

#### Module

Not applicable.

#### **Source**

**Infoprint Server** 

#### **Routing code**

Not applicable.

#### **Descriptor code**

Not applicable.

#### **Automation**

Not applicable.

**406** z/OS: Infoprint Server Messages and Diagnosis

#### API5006I

## External tracing to GTF has stopped.

#### **Explanation**

NetSpool stopped tracing externally to GTF for the program control and the LUs, as specified in the trace options with the TRACE OFF operator command.

#### **System action**

Processing continues.

#### **Operator response**

Enter the DISPLAY TRACE NetSpool command to verify the trace status.

#### System programmer response

None.

#### **Problem determination**

Not applicable.

#### Module

Not applicable.

#### Source

Infoprint Server

#### **Routing code**

Not applicable.

#### **Descriptor code**

Not applicable.

#### **Automation**

Not applicable.

#### API5007I

GTF return code = retcode

#### **Explanation**

GTF returned a nonzero return code while NetSpool was tracing externally. The return codes are:

4

inactive MVS GTF

8

incorrect length

10

incorrect FID

14

incorrect EID

18

no GTF buffer space

**1**C

incorrect parameter address

20

data paged out

XX

unknown GTF return code

#### **System action**

NetSpool processing continues. The action depends on the return code. For return codes 18 and 20, tracing continues to GTF. For all other return codes, NetSpool GTF tracing stops.

#### **Operator response**

Notify the system programmer.

#### System programmer response

For more information about the return codes, see z/OS MVS Diagnosis: Tools and Service Aids.

#### **Problem determination**

Not applicable.

#### Module

Not applicable.

#### Source

Infoprint Server

#### **Routing code**

Not applicable.

#### **Descriptor code**

Not applicable.

#### **Automation**

Not applicable.

#### **API5008E**

trace-name – Virtual storage could not be acquired for tracing. Tracing has been cancelled.

#### **Explanation**

NetSpool is unable to obtain storage for the internal wrap trace.

#### **System action**

NetSpool processing continues. Internal tracing is canceled for the NetSpool program control or the requested LU.

#### **Operator response**

If the error occurred when using the trace options data set, notify the system programmer. If the error occurred when the NetSpool TRACE command was displayed, reduce the size of the internal trace storage by using the PAGECOUNT trace options parameter, or trace fewer LUs. Enter the DISPLAY TRACE NetSpool command to verify the trace status.

#### System programmer response

Reduce the size of the internal trace storage by using the PAGECOUNT trace options parameter or trace fewer LUs. Enter the DISPLAY TRACE NetSpool command to verify the trace status.

#### **Problem determination**

Not applicable.

#### Module

Not applicable.

#### Source

**Infoprint Server** 

#### **Routing code**

Not applicable.

#### **Descriptor code**

Not applicable.

#### **Automation**

Not applicable.

#### **API5009E**

Trace command is not valid.

#### **Explanation**

ON or OFF was not specified with the TRACE operator command.

#### **System action**

NetSpool processing continues. Tracing is not started or stopped.

#### **Operator response**

Enter the TRACE command with ON or OFF followed by a comma, if other options are specified. If no other options are specified, do not enter any other data on the command line.

#### System programmer response

None.

#### **Problem determination**

Not applicable.

#### Module

Not applicable.

#### Source

**Infoprint Server** 

#### **Routing code**

Not applicable.

#### **Descriptor code**

Not applicable.

#### **Automation**

Not applicable.

#### **API5010E**

lu-name specified in trace options is not being processed by NetSpool.

#### **Explanation**

The LU name that is specified after the LUNAME keyword in the trace options data set or in the TRACE operator command is not SELECTED by this instance of NetSpool. The LU is either not defined in the Printer Inventory or it is not in a "STARTED" or "WAITING" state. For more information about the status of the LUs, see z/OS Infoprint Server Operation and Administration.

#### **System action**

If this error occurs in the trace options data set during NetSpool initialization, NetSpool ends abnormally. If this error occurs when the TRACE command is entered from the operator console, tracing of the NetSpool program control is active, but other trace options might not take effect.

#### **Operator response**

If the error is in the TRACE command that is entered from the operator console, correct the error. Enter the DISPLAY TRACE NetSpool command to verify the trace status.

#### System programmer response

If the error is in the trace options data set, correct the error and start NetSpool again.

#### **Problem determination**

Not applicable.

#### Module

Not applicable.

#### **Source**

**Infoprint Server** 

#### **Routing code**

Not applicable.

#### **Descriptor code**

Not applicable.

#### **Automation**

Not applicable.

#### API5011I

All NetSpool tracing has stopped.

#### **Explanation**

NetSpool stopped tracing because a TRACE OFF command requested that all tracing is stopped.

#### System action

Processing continues. NetSpool external tracing stopped for the program control and all LUs.

#### **Operator response**

Enter the DISPLAY ALL NetSpool command to verify the trace status.

#### System programmer response

Enter the DISPLAY TRACE NetSpool command to verify the trace status.

#### **Problem determination**

Not applicable.

#### Module

Not applicable.

#### Source

**Infoprint Server** 

#### **Routing code**

Not applicable.

#### **Descriptor code**

Not applicable.

#### **Automation**

Not applicable.

#### **API5012I**

NetSpool tracing for all LUs has stopped.

#### **Explanation**

NetSpool stopped tracing because a TRACE OFF command requested that tracing for all LUs is stopped.

#### System action

Processing continues. NetSpool internal and external tracing stopped for all LUs.

#### **Operator response**

None.

#### System programmer response

None.

#### **Problem determination**

Not applicable.

#### Module

Not applicable.

#### Source

Infoprint Server

#### **Routing code**

Not applicable.

#### **Descriptor code**

#### **Automation**

Not applicable.

API5013I NetSpool tracing for selected LUs has stopped.

#### **Explanation**

NetSpool stopped tracing because a TRACE OFF command requested that tracing for selected LUs is stopped.

#### **System action**

Processing continues. NetSpool external and internal tracing stopped for selected LUs.

#### **Operator response**

None.

#### System programmer response

None.

#### **Problem determination**

Not applicable.

#### Module

Not applicable.

#### Source

Infoprint Server

#### **Routing code**

Not applicable.

#### **Descriptor code**

Not applicable.

#### **Automation**

Not applicable.

## System abend code and reason codes

The system abend code for abends that NetSpool displays is 8C3.

NetSpool does not attempt to restart after an abend. NetSpool displays a reason code for each abend. Reason codes are listed in Table 6 on page 410.

When an abend occurs, you can capture the dump, save the abend information from the operator console, and report the error to the IBM Support Center.

| Table 6: NetSpool abend reason codes |                                                     |  |
|--------------------------------------|-----------------------------------------------------|--|
| Abend reason code                    | Meaning                                             |  |
| X'0500'                              | Unable to get storage                               |  |
| X'0501'                              | Problem with Printer Inventory                      |  |
| X'0502'                              | Attach of subtask failed                            |  |
| X'0503'                              | Latch service failed                                |  |
| X'0504'                              | VTAM problem                                        |  |
| X'0505'                              | Select logic error                                  |  |
| X'0506'                              | Modeset failed                                      |  |
| X'0507'                              | Initial building of printer definition block failed |  |
| X'0508'                              | Initial building of LU block failed                 |  |
| X'0509'                              | Incorrect function code in event block              |  |
| X'0510'                              | Incorrect display function code                     |  |
| X'0511'                              | Incorrect LU type in session block                  |  |

| Table 6: NetSpool abend reason codes (continued) |                                                                                          |  |
|--------------------------------------------------|------------------------------------------------------------------------------------------|--|
| Abend reason code                                | Meaning                                                                                  |  |
| X'0512'                                          | Incorrect PLU type in EOF rules                                                          |  |
| X'0513'                                          | Incorrect object type in event block                                                     |  |
| X'0514'                                          | Incorrect object type specified in parameter list when building printer definition block |  |
| X'0515'                                          | Unable to find printer definition block to be deleted                                    |  |
| X'0516'                                          | SCS page format is not valid. It does not start with 2BC1 or 2BC2                        |  |
| X'0517'                                          | Cannot load CEEPIPI                                                                      |  |
| X'0518'                                          | CEEPIPI isub failed                                                                      |  |
| X'0519'                                          | CEEPIPI call failed                                                                      |  |
| X'0520'                                          | CEEPIPI delete failed                                                                    |  |
| X'0521'                                          | iconv open failed                                                                        |  |
| X'0522'                                          | iconv conv failed                                                                        |  |
| X'0523'                                          | iconv close failed                                                                       |  |
| X'0524'                                          | Dubthread failed                                                                         |  |
| X'0525'                                          | Dubprocess failed                                                                        |  |
| X'0526'                                          | Logic error during PCL conversion                                                        |  |
| X'0527'                                          | Logic error during line data conversion                                                  |  |
| X'0528'                                          | UNIX SELECT/SELECTEX error                                                               |  |

#### **SNA** sense codes

When an error occurs on an input request, NetSpool returns a negative response or in the case of a BIND request, NetSpool might return an UNBIND request. The negative response and the UNBIND request both include a sense code. These sense codes fall into two categories:

- General-use sense codes, which are described in <u>z/OS Communications Server: IP and SNA Codes</u>. Also, see the NetSpool SCS information in <u>z/OS Infoprint Server User's Guide</u> for information about SCS data stream errors that result in SNA sense codes.
- Implementation-specific sense codes, which are described in <u>Table 7 on page 411</u> and in <u>Table 8 on</u> page 412.

| Table 7: SNA sense codes for Function Management Data (FMD). NetSpool sends these sense codes on the response to an FMD (normal print data) request. |                                                                                             |  |
|----------------------------------------------------------------------------------------------------|---------------------------------------------------------------------------------------------|--|
| Sense code                                                                                                    | Meaning                                                                                     |  |
| X'08120000'                                                                                                    | Request not executable. The attempt to obtain storage with a GETMAIN macro failed.          |  |
| X'081C0002'                                                                                                    | Request not executable. An internal logic error was detected in a NetSpool printer LU.      |  |
| X'081C0102'                                                                                                    | Request not executable. The attempt to allocate an output data set on the JES spool failed. |  |
| X'081C0103'                                                                                                    | Request not executable. An error was detected in the printer definition.                    |  |
| X'081C0106'                                                                                                    | Request not executable. The attempt to close a data set failed.                             |  |

| Table 7: SNA sense codes for Function Management Data (FMD). NetSpool sends these sense codes on the response to an FMD (normal print data) request. (continued) |                                                                                                    |  |
|----------------------------------------------------------------------------------------------------|----------------------------------------------------------------------------------------------------|--|
| Sense code                                                                                                    | Meaning                                                                                                    |  |
| X'081C0203'                                                                                                    | Request not executable. An unexpected return code was returned by a NetSpool module.                                                                    |  |
| X'081C0220'                                                                                                    | Request not executable. An error was detected in the page-format information for this LU. Correct the Printer Inventory printer definition for this LU. |  |
| X'081C0301'                                                                                                    | Request not executable. The attempt to load exit APIPPTD1 or APIUBF3 failed.                                                                            |  |
| X'081C0302'                                                                                                    | Request not executable. The attempt to load exit APIPPTD2 failed.                                                                                       |  |
| X'081C0303'                                                                                                    | Request not executable. The attempt to load exit APIPPTD1 or APIUBF3 failed because of an abend in the exit.                                            |  |
| X'081C0304'                                                                                                    | Request not executable. The attempt to load exit APIPPTD2 failed because of an abend in the exit.                                                       |  |
| X'081C0305'                                                                                                    | Request not executable. The attempt to load exit APIUGEX failed.                                                                                        |  |
| X'081C0306'                                                                                                    | Request not executable. The attempt to load exit APIUGEX failed because of an abend in the exit.                                                        |  |
| X'081C0307'                                                                                                    | Request not executable. The job attribute text string contained an error.                                                                               |  |

| Table 8: SNA sense codes for BIND. NetSpool sends these sense codes on a BIND response or an UNBIND request when NetSpool rejects a BIND. |                                                                                                    |  |  |
|----------------------------------------------------------------------------------------------------|----------------------------------------------------------------------------------------------------|--|--|
| Sense code                                                                                                    | ense code Meaning                                                                                                    |  |  |
| X'081C0190'                                                                                                    | Request not executable. An error was detected in the end-of-file (EOF) rules information for this printer LU. Correct the Printer Inventory printer definition for this LU. |  |  |
| X'081C0192' An installation-written exit, either APIPPTD1 or APIPPTD2, requested that the session is ended.                               |                                                                                                    |  |  |

# **Chapter 4. Printer Inventory Manager return codes** and reason codes

Table 9 on page 413 and Table 10 on page 413 list the return codes and reason codes that the Printer Inventory Manager sends to the other Infoprint Server components. These codes can help you determine why another component cannot interface properly with the Printer Inventory Manager.

Where applicable, possible solutions are suggested. If no response is given, contact your service representative at the IBM Support Center, or use your electronic link with IBM for assistance.

| Table 9: Printer Inventory Manager return codes. |                              |                                                                                                    |  |
|--------------------------------------------------|------------------------------|----------------------------------------------------------------------------------------------------|--|
| Return code<br>(decimal)                         | Return code<br>(hexadecimal) | Meaning                                                                                                    |  |
| 4                                                | X'4'                         | The requested object was not found in the Printer Inventory.                                                                                              |  |
| 8                                                | X'8'                         | The inventory client has incorrectly coded parameters.                                                                                                    |  |
| 12                                               | X'C'                         | An error occurred at the Printer Inventory Manager while processing the request. The system log contains a message indicating the reason for the failure. |  |
| 16                                               | X'10'                        | An API error occurred. For the reason codes, see <u>Table 10 on page 413</u> .                                                                            |  |

| Table 10: Printer Inventory Manager reason codes. |                              |                                                                                                    |  |
|---------------------------------------------------|------------------------------|----------------------------------------------------------------------------------------------------|--|
| Reason code<br>(decimal)                          | Reason code<br>(hexadecimal) | Meaning                                                                                                    |  |
| 4                                                 | X'4'                         | Connection token is not valid.                                                                                                    |  |
| 8                                                 | X'8'                         | The connection to the Printer Inventory Manager was lost.                                                                                           |  |
| 12                                                | X'C'                         | Client-side storage was unavailable. It might help to increase the region size for the inventory client.                                            |  |
| 16                                                | X'10'                        | The query token is not valid.                                                                                                    |  |
| 20                                                | X'14'                        | Data that was not valid was supplied to the Printer Inventory Manager.                                                                              |  |
| 24                                                | X'18'                        | The request type was not valid. The most likely cause is running different maintenance levels between the client and the Printer Inventory Manager. |  |
| 28                                                | X'1C'                        | An abend occurred during extract.                                                                                                    |  |
| 32                                                | X'20'                        | Multiple asynchronous fetches were sent.                                                                                                    |  |
| 36                                                | X'24'                        | A service was requested that is not allowed.                                                                                                    |  |
| 40                                                | X'28'                        | The service call was interrupted.                                                                                                    |  |
| 44                                                | X'2C'                        | A mismatched parameter list was coded.                                                                                                    |  |
| 48                                                | X'30'                        | The client is not authorized to do the specified action.                                                                                            |  |
| 52                                                | X'34'                        | Server-side storage is not available. It might be helpful to increase the amount of storage available to the Printer Inventory Manager.             |  |

| Table 10: Printer Inventory Manager reason codes. (continued) |                              |                                                                                                    |  |
|---------------------------------------------------------------|------------------------------|----------------------------------------------------------------------------------------------------|--|
| Reason code<br>(decimal)                                      | Reason code<br>(hexadecimal) | Meaning                                                                                                    |  |
| 134610948                                                     | X'08060004'                  | The Printer Inventory cannot be found. You might be running on a system where Infoprint Server is not installed.                                                                                                    |  |
| nnnnnnnn                                                      | Х'0х06уууу'                  | The Printer Inventory cannot be loaded. You might be running on a system where Infoprint Server is not installed. The high-order halfword of this reason code is the abend code from LOAD. The low-order halfword is the reason code for the abend. |  |

# Chapter 5. Using the Infoprint Server diagnostic process

If you have problems with Infoprint Server, use the following information before calling your IBM service representative:

- "Determining which component to troubleshoot" on page 415 helps you narrow the source of the problem.
- "Diagnosis roadmap" on page 417 helps you match functions to their components.
- "Detecting printer definition errors" on page 419 helps you narrow the source of a printer definition error, such as a missing or incorrect parameter.
- "Finding abend information, system dumps, and messages" on page 420 helps you find information that your IBM service representative might ask you to locate.
- "Checking permissions settings" on page 422 helps you determine whether you have a problem with permissions.
- "Common Infoprint Server problems" on page 425 helps you correct common problems.
- "Diagnosing problems with the sendmail bridge" on page 428 helps you with sendmail.
- "Diagnosing problems in Infoprint Central" on page 428 helps you with Infoprint Central.

Your IBM service representative can provide further assistance.

## **Determining which component to troubleshoot**

The components that make up Infoprint Server work together and separately to process and print data.

When data is not processed as expected (for example, output does not format as expected, or separator pages do not print as expected, or printer definitions cannot be accessed), it might not always be clear which components of Infoprint Server are involved. Finding the source of the problem usually requires figuring out which component of Infoprint Server to address. If you can isolate the correct component, you can more easily collect the messages, traces, and dumps that help your IBM service representative address your problem.

This information helps you do some preliminary diagnosis work by helping you identify the Infoprint Server component or components that you can concentrate your efforts on.

### **Error message prefix**

<u>Table 11 on page 415</u> identifies the component an error message comes from based on the error message prefix.

| Table 11: Error message prefix identification of components             |                                                        |                                  |  |
|-------------------------------------------------------------------------|--------------------------------------------------------|----------------------------------|--|
| Message prefix  Component message comes from  For messages format, see: |                                                        | For messages format, see:        |  |
| ANFM                                                                    | IP PrintWay basic mode                                 | "ANF message format" on page 1   |  |
| AOP                                                                     | Infoprint Server (including IP PrintWay extended mode) | "AOP message format" on page 123 |  |
| API                                                                     | NetSpool started task                                  | "API message format" on page 347 |  |

#### **SNA** sense code

If an SNA sense code is displayed at the system operator console, NetSpool might be involved. Usually a NetSpool message is sent along with the sense code. For more information about SNA sense codes, see "SNA sense codes" on page 411.

#### **Printer Inventory Manager return code and reason code**

Some messages that NetSpool, Print Interface, and IP PrintWay send are followed by Printer Inventory Manager return and reason codes. The message text and codes describe a problem in the interface between the component and the Printer Inventory. For more information about Printer Inventory Manager return and reason codes, see <a href="Chapter 4">Chapter 4</a>, "Printer Inventory Manager return codes and reason codes," on page 413.

#### Application sending the print job

The system administrator might need to determine which application sent the print job to the JES spool. If the job was sent from:

- A VTAM application, such as CICS or IMS, do NetSpool diagnosis.
- The local z/OS system, a Windows application, or a remote client with any of these TCP/IP printing protocols, do Print Interface diagnosis:
  - Line printer requester (LPR) to line printer daemon (LPD)
  - Internet Printing Protocol (IPP)
  - Server Message Block (SMB) protocol, supported by Windows

#### **Problem detected on JES spool**

To determine whether the problem is in NetSpool or Print Interface (as opposed to IP PrintWay), examine the print job on the JES spool. If you detect problems with the print job while it is still on the JES spool, the problem probably is in NetSpool or Print Interface. Such an examination can isolate a number of NetSpool problems such as incorrect formatting or incorrect allocation parameters.

For Print Interface, you can also identify which component sent the data set by looking at the name of the SYSOUT data set. The name of the Print Interface startup procedure appears as the first qualifier of the data set name. The file name appears in the data set name, which is useful when printing from remote systems through Print Interface with the LPR to LPD protocol (aoplpd) or with the Internet Printing Protocol. However, when printing with z/OS UNIX commands, the job name is the user ID.

Table 12 on page 416 shows how NetSpool identifies print jobs on the JES spool.

| Table 12: NetSpool print job identification |                                                                                                    |  |  |
|---------------------------------------------|----------------------------------------------------------------------------------------------------|--|--|
| This information:                           | Comes from this area:                                                                                                    |  |  |
| Job ID                                      | Infoprint Server                                                                                                    |  |  |
| Job name                                    | One of these:  1. sysout-job-name job attribute that is embedded in print data 2. owner job attribute that is embedded in print data 3. <b>Default owner</b> field in printer definition 4. NetSpool started task member name |  |  |

| Table 12: NetSpool print job identification (continued)            |                                                                     |  |
|--------------------------------------------------------------------|---------------------------------------------------------------------|--|
| This information:                                                  | Comes from this area:                                               |  |
| Owner attribute in<br>Infoprint Central,<br>Infoprint Server print | One of these:                                                       |  |
|                                                                    | 1. owner job attribute that is embedded in print data               |  |
| job view                                                           | 2. <b>Default owner</b> field in printer definition                 |  |
|                                                                    | 3. ID of user who started Infoprint Server daemons                  |  |
| Owner field in Infoprint<br>Central, JES print job<br>view         | · ·                                                                 |  |
| JES data set name:<br>user ID field                                | ID of user who started Infoprint Server daemons                     |  |
| JES data set name: job                                             | One of these:                                                       |  |
| name field                                                         | 1. sysout-job-name job attribute that is embedded in print data     |  |
|                                                                    | 2. owner job attribute that is embedded in print data               |  |
|                                                                    | 3. <b>Default owner</b> field in printer definition                 |  |
|                                                                    | 4. NetSpool started task member name                                |  |
| JES data set name: job<br>ID field                                 | System-generated                                                    |  |
| JES data set name:<br>data set name field                          | System-generated                                                    |  |
| JES data set name:                                                 | One of these:                                                       |  |
| data set suffix field                                              | 1. sysout-dataset-name job attribute that is embedded in print data |  |
|                                                                    | 2. VTAM PLU name of application that sent the data                  |  |

## **Diagnosis roadmap**

When you encounter a problem with Infoprint Server, your service representative in the IBM Support Center might request that you trace one or more components to provide additional information to help diagnose the difficulty.

You use several procedures to trace Infoprint Server. Depending on which component or components you want to trace, you might need to do one or more of the procedures because different Infoprint Server components use different trace facilities.

You can use <u>Table 13 on page 418</u> to help you determine which diagnosis procedures you need to do, based on which function or component is causing a problem. The table lists the functions that are provided by Infoprint Server, the Infoprint Server components that you might want to trace, and where you can find information that describes the required tasks.

| Table 13: Infoprint Server functions and corresponding Infoprint Server components                                        |                                                                                   |                                                                                                    |  |
|----------------------------------------------------------------------------------------------------|-----------------------------------------------------------------------------------|----------------------------------------------------------------------------------------------------|--|
| Function                                                                                                    | Components                                                                        | See page                                                                                                    |  |
| Work with print jobs, printers, and<br>NetSpool logical units (LUs); display<br>printer definitions; check system status. | Infoprint Central                                                                 | "#unique_55/ unique_55_Connec t_42_diagipcpg" on page 428, "#unique_57/ unique_57_Connec t_42_tracecentpg" on page 456                    |  |
| Build a Printer Inventory of printer definitions and components.                                                          | Printer Inventory Manager                                                         | "#unique_64/<br>unique_64_Connec<br>t_42_isdiagpg" on<br>page 445                                                                         |  |
| Print from remote systems with one of these TCP/IP protocols:                                                             | Printer Inventory Manager, Print Interface                                        | "#unique_64/<br>unique_64_Connec                                                                                                    |  |
| • LPR to LPD                                                                                                    |                                                                                   | t_42_isdiagpg" on page 445                                                                                                    |  |
| • Internet Printing Protocol (IPP)                                                                                        |                                                                                   | page 110                                                                                                    |  |
| • Server Message Block (SMB)                                                                                              |                                                                                   |                                                                                                    |  |
| Print from local system with z/OS UNIX commands or with the AOPPRINT JCL procedure.                                       |                                                                                   |                                                                                                    |  |
| Print from VTAM applications such as CICS and IMS.                                                                        | Printer Inventory Manager, NetSpool started task, NetSpool daemon                 | "#unique_64/<br>unique_64_Connec<br>t_42_isdiagpg" on<br>page 445,<br>"#unique_998/<br>unique_998_Conne<br>ct_42_nsdiagpg"<br>on page 477 |  |
| Print on printers in a Internet Protocol network by using one of these TCP/IP protocols:                                  | Printer Inventory Manager, IP PrintWay<br>basic mode, IP PrintWay extended mode   | "#unique_64/<br>unique_64_Connec<br>t_42_isdiagpg" on                                                                                     |  |
| • LPR to LPD                                                                                                    |                                                                                   | page 445,<br>"#unique_84/                                                                                                    |  |
| Direct sockets printing                                                                                                   |                                                                                   | unique_84_Connec                                                                                                    |  |
| • Internet Printing Protocol (IPP)                                                                                        |                                                                                   | t_42_pwdiagpg" on page 463                                                                                                    |  |
| Send print output to email destinations.                                                                                  |                                                                                   | μαζο 400                                                                                                    |  |
| Print documents on a z/OS printer from a Windows system with the Infoprint Port Monitor for Windows.                      | Infoprint Port Monitor for Windows, Printer<br>Inventory Manager, Print Interface | "#unique_64/<br>unique_64_Connec<br>t_42_isdiagpg" on<br>page 445                                                                         |  |
| Store system configuration information in the Printer Inventory for PSF.                                                  | Printer Inventory Manager                                                         | "#unique_64/<br>unique_64_Connec<br>t_42_isdiagpg" on<br>page 445                                                                         |  |

## **Detecting printer definition errors**

The components of Infoprint Server use the printer definitions in the Printer Inventory to format and direct print data sets into output.

You can identify and narrow your diagnosis of printer definitions several ways, depending on the failing component or on the interface you choose to use.

#### Identifying which printer definition is involved in VTAM applications

For print jobs that VTAM applications (using NetSpool) sent, you can determine which printer definition is involved through the LU names that are identified in messages and other output.

The primary LU (PLU), which is the application's LU name, appears in messages and in the SYSOUT data set. The secondary LU (SLU), which is the printer's LU name, appears in messages and in the printer definition. Both the PLU and the SLU also appear in the VTAM definitions.

The printer name in the printer definition that is used by NetSpool also can appear in error messages.

To check which Printer Inventory NetSpool is using, see the INV= parameter on the NetSpool startup procedure JCL for the instance of NetSpool involved in the problem.

You can use Infoprint Central to find jobs. On the Work with Print Jobs panel, enter the LU name in the **Submitted to** field. For more information, see the online help for Infoprint Central and z/OS Infoprint Server Operation and Administration.

You can use the DISPLAY command with LUNAME, SELECTED, or STARTED to see diagnostic information, including the printer name. This can help you diagnose problems with NetSpool LUs. For more information, see *z/OS Infoprint Server Operation and Administration*.

For more information about the NetSpool startup procedure, see z/OS Infoprint Server Customization.

For more information about NetSpool LU names and Printer Inventory printer definitions, see  $\underline{z/OS}$  Infoprint Server Operation and Administration.

## **Querying printer definitions**

To query printer definitions (for example, to make sure that a printer definition has the correct LU class identified or the correct NetSpool end-of-file information), use the Infoprint Server ISPF panels or the Printer Inventory Definition Utility (PIDU) commands. For more information about InfoPrint Manager interfaces, see *z/OS Infoprint Server Operation and Administration*.

### Message logs

The message logs are:

#### **Infoprint Server common message log**

Contains messages from all the components of Infoprint Server except for IP PrintWay basic mode. The common message log can also contain messages from IBM transforms. For information about where a transform writes messages, see the documentation for the transform.

The administrator can specify how many days worth of messages to keep in the common message log. For information about how to set up the common message log, see <u>z/OS Infoprint Server</u> Customization.

Infoprint Central lets authorized users view messages in the common message log for selected print jobs and IP PrintWay extended mode printers. In addition, Infoprint Server administrators can use the z/OS UNIX aoplogu command to select messages in a particular time range and copy them to a file or view them on the terminal. For information about the aoplogu command, see <u>z/OS Infoprint Server Operation and Administration</u>.

#### IP PrintWay basic mode message log

Contains relevant messages whenever IP PrintWay basic mode encounters printer definition problems.

## Finding abend information, system dumps, and messages

This information shows, in general, where to find abend information, system dumps, and messages that the IBM service representative might ask you to locate. The exact locations depend on your particular installation and how jobs were submitted. In addition to this information, see <a href="Chapter 7">Chapter 7</a>, "Using Infoprint Server diagnostic tools," on page 445.

Table 14 on page 420 shows, in general, where to find the abend information and system dumps that the IBM service representative might ask you to locate. However, dumps might not be available if Dump Analysis and Elimination (DAE) suppressed them.

| Table 14: General location of abend information and system dumps |                                                  |                                                                                                    |  |
|------------------------------------------------------------------|--------------------------------------------------|----------------------------------------------------------------------------------------------------|--|
| General location of abend information and system dumps           | Areas and conditions                             | Notes                                                                                                    |  |
| Console log                                                      | All Infoprint Server components.                 |                                                                                                    |  |
| /var/Printsrv directory                                          | The default base directory for Infoprint Server. | Your installation might specify a different base directory in the base-directory attribute in the Infoprint Server configuration file (aopd.conf). |  |
| The current working directory                                    | You entered a z/OS UNIX command.                 | Examples: afp2pdf,afpxpdf,lp, pidu, remotexf                                                                                                    |  |
| The home directory                                               | You ran the AOPBATCH or AOPPRINT JCL procedure.  |                                                                                                    |  |

| Table 14: General location of abend information and system dumps (continued) |                                                                                                    |                                                                                                    |  |  |  |
|------------------------------------------------------------------------------|----------------------------------------------------------------------------------------------------|----------------------------------------------------------------------------------------------------|--|--|--|
| General location of abend information and system dumps                       | Areas and conditions                                                                                                    | Notes                                                                                                    |  |  |  |
| The Language Environment CEEDUMP directory                                   | Language Environment writes CEEDUMPs to one of these directories, in the specified order:  1. The directory found in theCEE_DMPTARG environment variable, if found  2. The current working directory, if the directory is not the root directory (/) and if the Language Environment can write to the directory  3. The directory found in the TMPDIR environment variable, which indicates the location of a temporary directory if it is not /tmp  4. The /tmp directory For more information about CEEDUMPs, see z/OS Language Environment Debugging Guide. | You can specify the _CEE_DMPTARG and TMPDIR environment variables in these locations:  • The aopstart EXEC  • Your .profile or the /etc/ profile file, if you entered a z/OS UNIX command  • The data set indicated in the STDENV DD statement in the AOPBATCH JCL procedure or the VARFILE DD statement in the AOPDEMON JCL procedure  • The transform configuration file, aopxfd.conf  For the PDF to AFP and the PostScript to AFP transform daemon (ps2afpd), the Language Environment cannot write to the current working directory. Therefore, it writes the dump to the /tmp directory unless you specified the _CEE_DMPTARG or TMPDIR environment variable in the aopstart EXEC or in the transform configuration file, aopxfd.conf. |  |  |  |
| /var/Printsrv/xfd<br>and /var/Printsrv/<br>xf_sockets subdirectories         | You used Infoprint transforms.                                                                                                    |                                                                                                    |  |  |  |
| InfoPrint Manager server                                                     | You used InfoPrint Manager.                                                                                                    |                                                                                                    |  |  |  |
| InfoPrint Transform<br>Manager for Linux server                              | You used InfoPrint Transform<br>Manager for Linux.                                                                                                    |                                                                                                    |  |  |  |

 $\underline{\text{Table 15 on page 421}} \text{ shows, in general, where to find the messages that the IBM service representative might ask you to locate.}$ 

| Table 15: General location of messages |                                                                                                    |  |
|----------------------------------------|----------------------------------------------------------------------------------------------------|--|
| Component                              | General location of messages                                                                                                   |  |
| All components that are not listed     | Console log                                                                                                    |  |
| Infoprint Central                      | Error log that is specified by the IBM HTTP Server -     Powered by Apache ErrorLog directive: server_root/     logs/error_log |  |

| Table 15: General location of messages (continued)    |                                                                                                    |  |
|-------------------------------------------------------|----------------------------------------------------------------------------------------------------|--|
| Component                                             | General location of messages                                                                                                    |  |
| IP PrintWay basic mode                                | Console log     IP PrintWay message log data set                                                                                                    |  |
| IP PrintWay extended mode                             | CEEDUMPs     Common message log     Console log                                                                                                    |  |
| ISPF panels                                           | Messages that are displayed on panel                                                                                                    |  |
| NetSpool daemon (aopnetd)                             | CEEDUMPs Common message log Console log                                                                                                    |  |
| NetSpool started task                                 | <ul><li>Common message log</li><li>Console log</li><li>NetSpool message log data set</li></ul>                                                                                            |  |
| Print Interface                                       | CEEDUMPs Common message log Console log                                                                                                    |  |
| Transforms - InfoPrint Manager                        | <ul><li>Common message log</li><li>Current working directory</li><li>InfoPrint Manager server</li></ul>                                                                                   |  |
| Transforms - Infoprint Server Transform<br>Manager    | <ul> <li>CEEDUMPs</li> <li>Common message log</li> <li>Page at the end of the transformed output</li> <li>stderr in /var/Printsrv/xfd and /var/Printsrv/xf_sockets</li> </ul>             |  |
| Transforms - InfoPrint Transform<br>Manager for Linux | <ul> <li>Common message log</li> <li>Current working directory</li> <li>InfoPrint Transform Manager log on the Linux system</li> <li>Page at the end of the transformed output</li> </ul> |  |

## **Checking permissions settings**

In some cases, you might encounter problems that you can solve by checking permissions settings and by running the aopsetup shell script to correct some of the settings. For example, you might have problems with permissions settings when you are moving from a test system to a production system, or when you are reinstalling Infoprint Server. Most permissions are set during the installation process.

In addition, you must run aopsetup in these situations:

- Before you start Infoprint Server daemons for the first time
- Whenever you move to a new z/OS release

Running aopsetup changes the permissions settings of these files in directory /usr/lpp/Printsrv/bin:

- · aopd
- aoplogu
- · aopsend
- aopstart
- aopstat
- aopstop
- hinvu
- pidu
- sdbu

For example, if you defined RACF group AOPOPER for operators and group AOPADMIN for administrators, enter on the z/OS UNIX command line:

/usr/lpp/Printsrv/bin/aopsetup AOPOPER AOPADMIN

For more information about appsetup and permissions settings, including the exact steps for running appsetup and the authority that is needed, see *z/OS Infoprint Server Customization*.

If your IBM service representative asks you to check permissions settings, you can use these commands:

- ls -E /usr/lpp/Printsrv/bin
- ls -nE /usr/lpp/Printsrv/bin
- ls -E /usr/lpp/Printsrv/lib
- ls -nE /usr/lpp/Printsrv/lib

Sample output from the commands is shown here. The samples show the normal permissions settings of Infoprint Server directories and the files that user ID 0 owns. If you specified the AOPOPER and AOPADMIN groups in aopsetup, your output from the commands looks similar to the sample output.

In the sample output:

- OMVSKERN is the owner ID. This name might be different in your installation.
- OMVSGRP is the group ID. This name might be different in your installation.
- AOPOPER is the RACF group for operators.
- AOPADMIN is the RACF group for administrators.

**Important:** The owner ID must have a UID of 0 (root). The -n option on the 1s command shows the UID of the owner ID.

```
drwxr-xr-x 2 OMVSKERN OMVSGRP 1376 .....
-rwxr-xr-x a-s- 2 OMVSKERN OMVSGRP 2158592 .....
                                                                                     aopchkinv
-rwx----- --s- 2 OMVSKERN OMVSGRP
-rwx--S--- a--- 2 OMVSKERN AOPADMI
                                                             20480 ... ...
                                                                                      aopcstart
                            2 OMVSKERN AOPADMIN 483328 ......
                                                                                      aopd
-rwx----- a-s- 2 OMVSKERN OMVSGRP 1531904 .....

-rwxr-x--- a-s- 2 OMVSKERN AOPADMIN 1372160 .....

-rwx----- a-s- 2 OMVSKERN OMVSGRP 311296 .....
                                                                                     aopippd
                                                                                     aoplogu
                                                                                     aoplpd
-TWXT-XT-X --S- 2 OMVSKERN OMVSGRP 3899392 .....
-TWXT-XT-X --S- 2 OMVSKERN OMVSGRP 1773568 .....
-TWXT-XT-X --S- 2 OMVSKERN OMVSGRP 1159168 .....
-TWXT-XT-X --S- 2 OMVSKERN OMVSGRP 212992 .....
-TWXT-XT-X a-S- 2 OMVSKERN OMVSGRP 3362816 ....
                                                                                     aopmig
                                                                                     aopmigns
                                                                                     aopmigpw
                                                          212992 ... ... 3362816 ... ...
                                                                                     aopnetd
aopoms
                                                                                     aopoutd
                                                                                     aopsapd
                                                                                     aopsend
                                                                                     aopsetup
                                                                                     aopssid
                                                                                     aopstart
                                                                                     aopstat
                                                                                     aopstop
                                                                                     aopsubd
                                                                                     aopwsmd
                                                                                     aopxfd
                                                                                      cancel
                                                                                     filter
                                                                                     hinvu
                                                                                     1p
                                                                                     lpstat
                                                                                      pidu
                                                                                      remotexf
 -rwxr-x--- a-s- 2 OMVSKERN AOPADMIN 1576960 ......
                                                                                      sdbu
```

Figure 1: Sample output from command ls -E /usr/lpp/Printsrv/bin

| drwxr-xr-x -rwxr-xr-x -rwxrwxrwxrwxr-xr-x -rwxr-xr-x -rwxr-xr-x -rwxr-xr-x -rwxr-xr-x -rwxr-xr-x -rwxr-xr-x -rwxr-xr-x -rwxr-xr-x -rwxr-xrwxr-xr-x -rwxr-xrwxr-xr-x -rwxr-xrwxr-xr-x -rwxr-xrwxr-xr-x | a-s-<br>a-s-<br>a-s-<br>a-s-<br>s-<br>a-s-<br>a-s-<br>a-s- | 2 0<br>2 0<br>2 0<br>2 0<br>2 0<br>2 0<br>2 0<br>2 0<br>2 0<br>2 0 | 1<br>1<br>1<br>4000<br>1<br>4000<br>1<br>1<br>1<br>1<br>1<br>1<br>1<br>4001<br>4001<br>4001 | 1376 2158592 20480 483328 1531904 1372160 311296 3899392 1773568 1159168 212992 3362816 2195456 2453504 2625536 4710 950272 13941 2625536 | IBM aopchkinv aopcstart aopd aopippd aoplogu aoplpd aopmig aopmigns aopmignw aopnetd aopoms aopoms aoposapd aopsapd aopsend aopsetup aopstart aopstart |
|----------------------------------------------------------------------------------------------------|------------------------------------------------------------|--------------------------------------------------------------------|---------------------------------------------------------------------------------------------|----------------------------------------------------------------------------------------------------|----------------------------------------------------------------------------------------------------|
| drwxr-xr-x                                                                                                    |                                                            | 20                                                                 | 1                                                                                           | 1376                                                                                                    | TRW                                                                                                    |
| - TWX                                                                                                    | a-s-                                                       | 20                                                                 | 1                                                                                           | 1531904                                                                                                    | aoninnd                                                                                                    |
|                                                                                                    |                                                            |                                                                    | _                                                                                           |                                                                                                    |                                                                                                    |
|                                                                                                    | -                                                          |                                                                    |                                                                                             | 044007                                                                                                    |                                                                                                    |
|                                                                                                    |                                                            |                                                                    |                                                                                             | 0000000                                                                                                    |                                                                                                    |
|                                                                                                    | -                                                          |                                                                    |                                                                                             |                                                                                                    | · . •                                                                                                    |
| -rwxr-xr-x                                                                                                    | -                                                          |                                                                    |                                                                                             |                                                                                                    | · . •                                                                                                    |
| -rwxr-xr-x                                                                                                    | s-                                                         |                                                                    |                                                                                             |                                                                                                    | aopmigpw                                                                                                    |
| -rwx                                                                                                    | a-s-                                                       | 2 0                                                                | 1                                                                                           | 212992                                                                                                    | aopnetd                                                                                                    |
| -rwxr-xr-x                                                                                                    | a-s-                                                       | 2 0                                                                |                                                                                             | 3362816                                                                                                    | aopoms                                                                                                    |
| -rwx                                                                                                    | a-s-                                                       | 2 0                                                                | 1                                                                                           | 2195456                                                                                                    | aopoutd                                                                                                    |
| -rwsr-xr-x                                                                                                    | a-s-                                                       | 2 0                                                                | 1                                                                                           | 2453504                                                                                                    | aopsapd                                                                                                    |
| -rwxr-x                                                                                                    | a-s-                                                       | 2 0                                                                | 4001                                                                                        | 2625536                                                                                                    | aopsend                                                                                                    |
| -rwxr-xr-x                                                                                                    | s-                                                         | 2 0                                                                | 1                                                                                           | 4710                                                                                                    | aopsetup                                                                                                    |
| -rwx                                                                                                    | a-s-                                                       | 2 0                                                                | 1                                                                                           | 950272                                                                                                    | aopssid                                                                                                    |
| -rwsr-xr                                                                                                    | s-                                                         | 2 0                                                                | 4001                                                                                        | 13941                                                                                                    | aopstart                                                                                                    |
| -rwxr-x                                                                                                    | a-s-                                                       | 2 0                                                                | 4001                                                                                        | 2625536                                                                                                    | aopstat                                                                                                    |
| -rwsr-x                                                                                                    | s-                                                         | 2 0                                                                | 4001                                                                                        | 1490944                                                                                                    | aopstop                                                                                                    |
| -rwx                                                                                                    | a-s-                                                       | 2 0                                                                | 1                                                                                           | 704512                                                                                                    | aopsubd                                                                                                    |
| -rwx                                                                                                    | a-s-                                                       | 2 0                                                                | 1                                                                                           | 376832                                                                                                    | aopwsmd                                                                                                    |
| -rwx                                                                                                    | a-s-                                                       | 2 0                                                                | 1                                                                                           | 512000                                                                                                    | aopxfd                                                                                                    |
| -rwxr-xr-x                                                                                                    | a-s-                                                       | 2 0                                                                | 1                                                                                           | 3194880                                                                                                    | cancel                                                                                                    |
| -rwxr-xr-x                                                                                                    | s-                                                         | 2 0                                                                | 1                                                                                           | 2224128                                                                                                    | filter                                                                                                    |
| -rwxr-x                                                                                                    | a-s-                                                       | 2 0                                                                | 4000                                                                                        | 1523712                                                                                                    | hinvu                                                                                                    |
| -rwxr-xr-x                                                                                                    | a-s-                                                       | 2 0                                                                | 1                                                                                           | 3203072                                                                                                    | lp                                                                                                    |
| -rwxr-xr-x                                                                                                    | a-s-                                                       | 2 0                                                                | 1                                                                                           | 3272704                                                                                                    | lpstat                                                                                                    |
| -rwxr-x                                                                                                    | s-                                                         | 2 0                                                                | 4000                                                                                        | 3391488                                                                                                    | pidu                                                                                                    |
| -rwxr-xr-x                                                                                                    | s-                                                         | 2 0                                                                | 1                                                                                           | 2223                                                                                                    | remotexf                                                                                                    |
| -rwxr-x                                                                                                    | a-s-                                                       | 2 0                                                                | 4000                                                                                        | 1576960                                                                                                    | sdbu                                                                                                    |
|                                                                                                    |                                                            |                                                                    |                                                                                             |                                                                                                    |                                                                                                    |

Figure 2: Sample output from command ls -nE/usr/lpp/Printsrv/bin

```
928 ... ...
                       2 OMVSKERN OMVSGRP
drwxr-xr-x
-rwxr-xr-x apsl 2 OMVSKERN OMVSGRP 4022272 ......
                                                                         aop.so
-rwxr-xr-x aps- 2 OMVSKERN OMVSGRP 3526656 .....
-rwxr-xr-x aps- 2 OMVSKERN OMVSGRP 32768 .....
                                                                          aopapi.dll
                                                                          aopapi2.dll
-TWXT-XT-X -ps- 2 OMVSKERN OMVSGRP
-TWXT-XT-X aps- 2 OMVSKERN OMVSGRP
-TWXT-XT-X apsl 2 OMVSKERN OMVSGRP
                                                   516096 ... ...
                                                                         aopcentral.so
                                                   352256 ... ...
987136 ... ...
                                                                          aopcop.dll
                                                                         aopdb.so
-rwxr-xr-x -ps- 2 OMVSKERN OMVSGRP 2023424 .....-rwxr-xr-x aps- 2 OMVSKERN OMVSGRP 16384 .....
                                                                         aopeapi.dll
                                                                          aopfiltr.so
-rwxr-xr-x aps- 2 OMVSKERN OMVSGRP
-rwxr-xr-x aps- 2 OMVSKERN OMVSGRP
-rwxr-xr-x aps- 2 OMVSKERN OMVSGRP
                                                   229376 ... ...
                                                                         aoprform.dll
                                                  1097728 ...
                                                                          aoprxf.so
                                                  290816 ... ...
                                                                         itm_client.so
19962 ... ...
                                                                          libaopapi.a
                                                 3158016 ... ...
4132864 ... ...
                                                                          libaopjnixp.so
                                                                          libipa.so
                                                    24576 ... ...
                                                                         lpd compat.so
```

Figure 3: Sample output from command Is -E /usr/lpp/Printsrv/lib

| druvr vr v |      | 2 0 | 1        | 020     | . IBM         |
|------------|------|-----|----------|---------|---------------|
| drwxr-xr-x | _    |     | <u> </u> | 928     |               |
| -rwxr-xr-x | aps⊥ | 2 0 | 1        | 4022272 | aop.so        |
| -rwxr-xr-x | aps- | 2 0 | 1        | 3526656 | aopapi.dll    |
| -rwxr-xr-x | aps- | 2 0 | 1        | 32768   |               |
| -rwxr-xr-x | -ps- | 2 0 | 1        | 3878912 |               |
| -rwxr-xr-x | aps- | 2 0 | 1        | 352256  |               |
| -rwxr-xr-x | apsl | 2 0 | 1        | 987136  |               |
| -rwxr-xr-x | -ps- | 2 0 | 1        | 2023424 |               |
| -rwxr-xr-x | aps- | 2 0 | 1        | 16384   |               |
| -rwxr-xr-x | aps- | 2 0 | 1        | 229376  |               |
| -rwxr-xr-x | aps- | 2 0 | 1        | 1097728 |               |
| -rwxr-xr-x | aps- | 2 0 | 1        | 290816  | itm_client.so |
| -rw-rr     | s-   | 2 0 | 1        | 19962   | libaopapi.a   |
| -rwxr-xr-x | aps- | 2 0 | 1        | 3158016 |               |
| -rwxr-xr-x | -ps- | 2 0 | 1        | 4132864 | libipa.so     |
| -rwxr-xr-x | aps- | 2 0 | 1        | 24576   | lpd_compat.so |

Figure 4: Sample output from command ls -nE/usr/lpp/Printsrv/lib

## **Common Infoprint Server problems**

Customers encounter certain common problems with Infoprint Server. These problems have straightforward fixes. If applicable, try these fixes before you call your IBM service representative.

#### Performance problems when printing to one printer from many printer definitions

Many customers report performance problems when they are printing output through many printer definitions when the **Restrict ports** field is selected in the printer definitions. Often, message ANFM103I with errno 48 is found in the ANFMMSG data set. The problem occurs when the 11 well-known ports 721 - 731 are exhausted, and TCP/IP enforces a 2-minute wait before a port is reused.

To fix the problem, the administrator clears the **Restrict ports** field in the printer definition so that ports 1024 and higher can be used. By default, **Restrict ports** is not selected.

#### Printing on an HP LaserJet printer

When printing on an HP LaserJet printer, the administrator specifies 0D25 in the **Line termination** field in the printer definition to avoid incorrect output. If this value is not specified, the resulting output problems vary, but the most common is "stair stepping," where each line is indented further than the previous line.

#### Error is issued for incorrect print queue name on HP printers with JetDirect cards

Message ANFM1109I with error number 54 (econnreset) can be displayed after an error (such as output bin full). This problem occurs on Hewlett-Packard printers that have the JetDirect card when the **Print queue name** field in the printer definition is not TEXT or RAW. To correct the problem, change the print queue name to either TEXT or RAW.

#### Incorrect or partial output that is caused by incorrect printer information

A user might encounter incorrect output, partial or missing output, or partial output followed by a call for user intervention (printer becomes NOT READY). A common cause is a printer definition that specifies a port or port number when a print queue name is required. Specifying a port number

implies direct sockets printing, which bypasses LPR/LPD processing, causing the described output errors.

#### Incorrect or partial output when a transform from AFP is used

A user might encounter incorrect or partial output if the print process is interrupted during the generation of print output or an error occurred during print generation that interrupted the transform. This situation happens only when you are using a command to transform data, such as afpxpdf or pcl2afp, and the transform is interrupted.

#### Empty file when a transform from AFP is used

If a transform from AFP produces an empty file, the problem might be that the transform cannot find the default font and cannot write any error messages. The solution is for the administrator to specify a valid default font in the AOP\_CHARS environment variable in the transform configuration file (aopxfd.conf). Also, to help diagnose the problem, the administrator can specify the -F filename option on the transform command to specify an output file for messages. This message file is created in the transform's working directory. If the problem is a missing default font, the file contains a message about the error.

#### **Cannot print multiple copies**

If you have a problem printing multiple copies, clear the **Optimize copies** field in the printer definition.

In addition, some line printer daemons do not support multiple copies through the standard LPD convention. The workaround is to use this JCL to generate multiple copies on the JES spool but then route them to the same printer:

```
//PWAYJOB4 JOB
//STEP1 EXEC PGM=USERA
//OUTDS1 OUTPUT CLASS=E,FORMS=WIDE,DEST=DEPT001
//DD1 DD SYSOUT=(,),OUTPUT=(*.OUTDS1,*.OUTDS1)
```

The number of JCL refer-backs (\*.OUTDS1) is directly related to the number of SYSOUT data sets that are created.

#### Wrong font parameter passes to an AIX machine (JES3)

In JES3, if you use the Remote PSF LPR option to pass a JCL CHARS parameter to an AIX machine as an -ochars parameter, the wrong font name might pass through to AIX. To fix the problem, add U to the WS parameter of the JES3 DEVICE IO statement for that particular printer FSA.

#### Data set on JES spool never closes or closes after the wrong page

If you specify an incorrect end-of-file rule for a NetSpool job, the data set on the JES spool might never close or might close after the wrong page. Check the end-of-file rule for the printer definition that is associated with this printer LU, and verify that the rule is suitable for your application. For more information, see *z/OS Infoprint Server Operation and Administration*.

#### Error messages BPXF024I and EDC5112I received when Infoprint Server daemons are started

If you start Infoprint Server daemons by using the /etc/rc facility, you can receive these error messages:

```
BPXF024I (BPX0INIT aoplpd: socket(AF_INET,SOCK_STREAM,0) failed in TCPSocket::TCPSocket (int&,int,int) at ./src/tcpsock.cpp 83: EDC5112I Resource temporarily unavailable. errno2=0x74b30296
```

This error occurs because UNIX System Services runs commands in the /etc/rc file early in the IPL and TCP/IP might not be completely active before the Infoprint Server daemons start. To correct this problem, you can use the setstack command. The setstack command is not formally supported by IBM. However, you can download setstack from the z/OS UNIX System Services Tools and Toys Web page (www.ibm.com/systems/z/os/zos/features/unix/bpxa1toy.html) to make sure that TCP/IP is initialized before the aopstart command runs. For an example of how to specify the setstack command in /etc/rc, see z/OS Infoprint Server Customization.

#### lp command successfully spooled but unexpected output occurs

If you run the 1p command in a UNIX System Services shell and the file is spooled successfully but the expected output is not generated, one of these might be the cause:

- You might be running the wrong lp command. The Infoprint Server lp command is in the /usr/lpp/Printsrv/bin directory. However, the standard UNIX System Services lp command is in the /bin directory. You can use the whence command to determine the path of the command. To correct this problem, place the /usr/lpp/Printsrv/bin directory before the /bin directory in your PATH environment variable.
- If you are transforming AFP data, more error messages might be sent before the AOP007I message. Examine the message page for error information.

#### Infoprint Server job identifiers do not display on JES spool

You must use SDSF or a similar product to display the job identifiers that Infoprint Server assigns to output data sets on the JES spool. JES Display commands list internal job identifiers instead of the job identifiers that Infoprint Server assigns.

#### ISPF panel AOPIPP1 displays message 'NOT AUTHORIZED' and message AOPIM021

If you receive an ISPF message that you are not authorized when you attempt to use the Infoprint Server ISPF panels, your TSO user ID does not have the required RACF authority. Your TSO user ID, or one of the groups to which you belong, must have READ or UPDATE access to the AOP.ADMINISTRATOR profile in the PRINTSRV class. READ access is required to list and browse objects in the Printer Inventory, and UPDATE access is required to add, copy, and edit objects. If the AOP.ADMINISTRATOR profile is not defined, you must have READ access to the AOPADMIN profile in the FACILITY class. Typically, the AOPADMIN group has UPDATE access to the AOP.ADMINISTRATOR profile or READ access to the AOPADMIN profile.

**Tip:** To display the RACF groups that your user ID belongs to, enter the LISTUSER command. Output from the LISTUSER command is similar to:

```
USER=JOHN NAME=JOHNNIE, JOHN OWNER=JOHN CREATED=02.161
DEFAULT-GROUP=USER PASSDATE=03.300 PASS-INTERVAL=186
ATTRIBUTES=NONE
```

If the LISTUSER command displays only one group and the AOPADMIN group is not displayed, the SETROPTS parameter NOGRPLIST might be set. NOGRPLIST causes the LISTUSER command to check only the first group that your user ID belongs to. Other groups are not checked. Therefore, if your user belongs to multiple groups and AOPADMIN is not the first one, the AOPADMIN group is not displayed. A SETROPTS list display shows 'LIST OF GROUPS ACCESS CHECKING IS INACTIVE'. Enter SETROPTS GRPLIST so that the LISTUSER command can check all groups that your user ID belongs to.

#### Error when text data is printed from an AS/400 system

If a user prints a text document from an AS/400 system by using a workstation customization object of QSYS/QWPDEFAULT, Print Interface might not recognize the data format as text. One of these errors occur:

- If **Other** is not selected in the **Data format** field of the printer definition, Print Interface rejects the job.
- If **Other** is selected, data does not print as expected.

This problem occurs because the host print transform and workstation customization object QSYS/QWPDEFAULT on the AS/400 system inserts an initial null byte into the print file before it sends the file to Infoprint Server. The null byte prevents Print Interface from recognizing the data format as text.

To correct this problem, you can use this source to create a workstation customization object that does not insert an initial null byte. This source is the same as for the QSYS/QWPDEFAULT object, but with :INITPRT DATA='00'X. removed. For information about how to create a customization object, see *Workstation Customization Programming V4R3*.

```
:WSCST DEVCLASS=TRANSFORM.
:TRNSFRMTBL.
:SPACE
   DATA = '20'X.
:CARRTN
   DATA = '0D'X.
:FORMFEED
   DATA = '0C'X.
:LINEFEED
```

DATA ='0A'X. :EWSCST.

#### **NetSpool page-formatting values ignored**

NetSpool uses page-formatting values, such as margins and line length, that are specified in the printer definition (in the Processing section under the heading **Conversion between SCS and Line**), only when NetSpool formats SCS data (for LU type 1 sessions) into line data. NetSpool does not use page-formatting values in the printer definition when it formats 3270 data (for LU type 0 and type 3 sessions) because NetSpool instead uses page-formatting information that is specified in the 3270 Write Control Characters (WCCs) in the 3270 data stream.

To change page-formatting values for 3270 data, the application programmer must change the WCCs generated by the VTAM application that creates the 3270 data.

Error messages: CSV003I REQUESTED MODULE AOXVTM NOT FOUND and CSV0281 ABEND 806–04
This message is received when an APPL ID is specified in the IP PrintWay FSS definition in the Printer Inventory, but Infoprint Coaxial Printer Support for z/OS is not installed.

To correct this problem, remove the APPL ID from the **Applid** field in the FSS definition before you restart IP PrintWay. Infoprint Coaxial Printer Support cannot be installed because it is no longer supported in z/OS V2R3.

## Diagnosing problems with the sendmail bridge

When the email protocol is selected in the printer definition, IP PrintWay uses the sendmail to Communications Server SMTP (CSSMTP) bridge to send the emails.

If you did not already customize the sendmail bridge, you must do so before IP PrintWay can send output to email destinations. For information about how to customize the sendmail bridge, see:

- z/OS Communications Server: IP Configuration Guide
- z/OS Infoprint Server Customization

If emails that IP PrintWay sends are not successfully received, verify that sendmail and other components of z/OS Communications Server are set up correctly before you call your IBM service representative.

**Tip:** If sendmail cannot find an alias name, make sure:

- The alias name is correctly specified in the /etc/aliases file.
- · Alias files are readable by everyone.
- All directories in the path of an alias file are readable and executable by everyone.

## **Diagnosing problems in Infoprint Central**

To set up, customize, and diagnose problems with Infoprint Central, see:

- The Infoprint Central information in z/OS Infoprint Server Customization
- The "Hints" and "Troubleshooting" sections in the online help for Infoprint Central

Infoprint Central writes error messages to the error log specified by the IBM HTTP Server - Powered by Apache ErrorLog directive. The default location is  $server\_root/logs/error\_log$ .

The service representative in the IBM Support Center might ask you to run a trace to aid in diagnosing the problem. You might need to stop the HTTP server and then restart it before you run the trace. For more information, see "Tracing Infoprint Server" on page 445.

In addition, try the fixes in <u>Table 16 on page 429</u>, <u>Table 17 on page 429</u>, and <u>Table 18 on page 430</u> before you call your IBM service representative.

| Table 16: Installation problems with Infoprint Central |                                                                                                    |  |
|--------------------------------------------------------|----------------------------------------------------------------------------------------------------|--|
| If you have this problem:                              | Make sure:                                                                                                    |  |
| HTTP server does not start                             | Each directive is coded on one line in the HTTP server configuration file (conf/httpd.conf) and environment variables file (bin/envvars).                                                                                      |  |
| Error 404 – Page not<br>found or blank web page        | • The JCL in the HTTP server points to the correct configuration file (conf/httpd.conf) and environment variables file (bin/envvars) if you start or stop the server from TSO.                                                 |  |
|                                                        | • The directives are in the correct order and are grouped correctly in the HTTP server configuration file (conf/httpd.conf). For information about how to specify directives, see <i>z/OS Infoprint Server Customization</i> . |  |
| JavaScript errors                                      | The directives are in the correct location in the HTTP server configuration file (conf/httpd.conf). For information about how to specify directives, see z/OS Infoprint Server Customization.                                  |  |

| Table 17: Browser problems with Infoprint Central |                                                                                                    |  |  |
|---------------------------------------------------|----------------------------------------------------------------------------------------------------|--|--|
| If you have this problem:                         | Make sure:                                                                                                    |  |  |
| Date or time information is wrong                 | Check your web browser settings.                                                                                                    |  |  |
| JavaScript errors or incorrect web page formats   | You use the correct version of a supported web browser.                                                                                                    |  |  |
| Incorrect or outdated information                 | <ul> <li>You customize the settings in the web browser to retrieve the most current pages from the web so that the Infoprint Central refresh function works correctly.</li> <li>You periodically refresh the Infoprint Central web page to update the most current information.</li> </ul> |  |  |
| Search criteria not saved                         | You enable cookies in the web browser.                                                                                                    |  |  |
| Unexpected information                            | The value for the LC_ALL environment variable in the HTTP server environment variables file (bin/envvars) must match the variable that is specified in the environment for the start command or the JCL startup procedure.                                                                 |  |  |

| Table 18: Other problems with Infoprint Central                      |                                                                                                    |  |
|----------------------------------------------------------------------|----------------------------------------------------------------------------------------------------|--|
| If you have this problem:                                            | Do this:                                                                                                    |  |
| HTTP error or blank web page                                         | 1. Look in the HTTP server log file, httpd-errors.date. If the log contains the message "Address Space Dirty", the extended attributes that SMP/E set during installation might be modified. During installation, SMP/E marks the aopcentral.so and aopeapi.dll files program-controlled. Use the z/OS UNIX extattr command to verify that these files are program-controlled: |  |
|                                                                      | /usr/lpp/Printsrv/lib/aopcentral.so<br>/usr/lpp/Printsrv/lib/aopeapi.dll<br>/usr/lpp/Printsrv/lib/aop.so                                                                                                    |  |
|                                                                      | If you installed Infoprint Server in a directory other than /usr/lpp/Printsrv/lib, display the attributes of these files in that directory. If the problem persists, stop the server and look in the HTTP server's SYSOUT data sets on the HOLD queue for more information.  2. Clear the cache from the web browser.                                                          |  |
| Timeout errors                                                       | Narrow the search in Infoprint Central by specifying more precise search values, increase the HTTP server's timeout value (OutputTimeout directive), or decrease the maximum number of objects that Infoprint Central displays after a search (AOPLIMIT environment variable).                                                                                                 |  |
| Infinite loop in the web<br>browser with Find<br>Printer Definitions | Widen the web browser window slightly.                                                                                                    |  |
| Response is slow                                                     | Start a separate HTTP server that Infoprint Central uses exclusively.     Use the HTTP server tuning parameters to tune it.                                                                                                    |  |
| Incorrect national language characters in Location fields            | Set the AOPCENTRAL_CODEPAGE environment variable (national language characters are not encoded with the IBM-1047 code page).                                                                                                    |  |

| Table 18: Other problems with Infoprint Central (continued) |                                                                                                    |  |
|-------------------------------------------------------------|----------------------------------------------------------------------------------------------------|--|
| If you have this problem:                                   | Do this:                                                                                                    |  |
| An action cannot be done because of an                      | Look in the HTTP server log file, httpd-errors.date. If the log contains a message in this format:                                                                                                    |  |
| Infoprint Server logic error                                | IPA/Penguin Error:<br>message=""                                                                                                    |  |
|                                                             | For example:                                                                                                    |  |
|                                                             | message="DeviceControlFactory:<br>{timeout=200 snmp_readCommunityName=\"public\"                                                                                                    |  |
|                                                             | 1. Make sure that the required JAR files (ipa.jar, modelplugin.jar, penguin.jar, and snmp.jar) are installed in the default directory (usr/lpp/Printsrv/classes) or in the directory that is specified in the CLASSPATH statement.                                                                                                    |  |
|                                                             | If the files specified in the CLASSPATH statement are installed in the default directory, comment out the CLASSPATH statement and restart the HTTP server.                                                                                                    |  |
|                                                             | Check the CLASSPATH syntax and spelling. Also, make sure that no trailing space characters exist.                                                                                                    |  |
|                                                             | <b>Tip:</b> Use the ishell facility to browse the bin/envvars file. While you are browsing the file, turn hex on. Remove any trailing X'40' data in the statements.                                                                                                    |  |
|                                                             | 3. Remove any directories from the CLASSPATH statement that Infoprint Central does not require, and restart the HTTP server.                                                                                                    |  |
|                                                             | 4. Make sure that Java 7.1 or Java 8.0 is installed and that JAVA_HOME is set correctly.                                                                                                    |  |
|                                                             | 5. If the Infoprint Central trace is turned on (AOPTRACEON=1 in the HTTP server bin/envvars environment variables file or a Trace type parameter is selected for the IPC daemon type in the Printer Inventory), make sure that the permissions are set correctly for the trace file. AOPTRACEDIR environment variable or <b>Trace directory name</b> parameter in the Printer Inventory specifies the directory where trace files are created. The user ID of the user who starts the HTTP server must have permission to write to the specified trace directory, and the trace directory must exist. |  |

# Chapter 6. Building a keyword string

Often a problem you encounter with Infoprint Server is one that other users reported and that is fixed. Records of such problems and their fixes are stored in an online database that is called the IBM Software Support Facility. To search this database, you can construct a keyword string, consisting of a concise series of terms, each of which describes one aspect of the problem. By constructing an accurate keyword string, you can help make the search quick, easy, and reliable.

# Preparing to build the keyword string

Before you build a keyword string:

- 1. Make sure that the problem is in Infoprint Server. If you find that the problem results from a user or configuration error, see one of these for the correct procedure:
  - z/OS Infoprint Server Customization
  - z/OS Infoprint Server Operation and Administration
  - z/OS Infoprint Server User's Guide
- 2. If Infoprint Server was changed since you last used it, examine the changes. If you suspect that the problem is because of incompatibilities between your program and the changed Infoprint Server program, note the area in which the incompatibility seems to be.
- 3. Correct all the problems reported in messages that describe incorrect user data or resources.
- 4. Use the applicable diagnostic aids, such as traces and dumps, that might help you isolate the component that contains the problem. For a description of the aids available for each component of Infoprint Server, see:
  - Chapter 7, "Using Infoprint Server diagnostic tools," on page 445
  - Chapter 8, "Using IP PrintWay basic mode diagnostic tools," on page 463
  - Chapter 9, "Using NetSpool diagnostic tools," on page 477
- 5. Note the sequence of events that led to the problem. This information might be useful in developing a keyword string and is needed if an authorized program analysis report (APAR) is required.
- 6. If you suspect a problem in the Infoprint Server program, see <u>Figure 5 on page 435</u> for an explanation of the procedure for selecting keywords.

# The keywords

Each keyword in a keyword string is a word or abbreviation that describes one aspect of an Infoprint Server program problem. The first keyword gives the name of the Infoprint Server component in which the problem is thought to have occurred. By searching the IBM Software Support Facility with this keyword, you can find all the APARs written for that component of Infoprint Server. By adding other keywords to the keyword string, you reduce the number of matches and increase the chances of finding a solution to your specific problem.

A complete string of keywords contains one keyword of each of these types:

- Component identification number
- Type of problem, with qualifiers
- · Module or modifier
- · Release and maintenance level

If one of these types does not seem to apply to your problem, you can go on to the next type. In general, however, do not start your search until you have a complete string of keywords.

Your search is most successful if you:

- Use only the keywords that are presented and described here.
- Spell the keywords exactly as they are spelled here.
- Follow the keyword procedures in the order shown.

Each section provides a partial keyword string that describes what is known so far about the problem. For some keywords, you might need to add a specific piece of information, for example, by replacing the *x* of the MSG*x* keyword with the identifier of the message received. Continue to develop the keyword string until you are instructed to use it as a search argument.

The position of the keywords is not important. However, you do need to separate them with spaces.

The procedure for building and using a keyword string is diagrammed in Figure 5 on page 435. After you review this figure, see "Component identification number" on page 435 to begin building a keyword string.

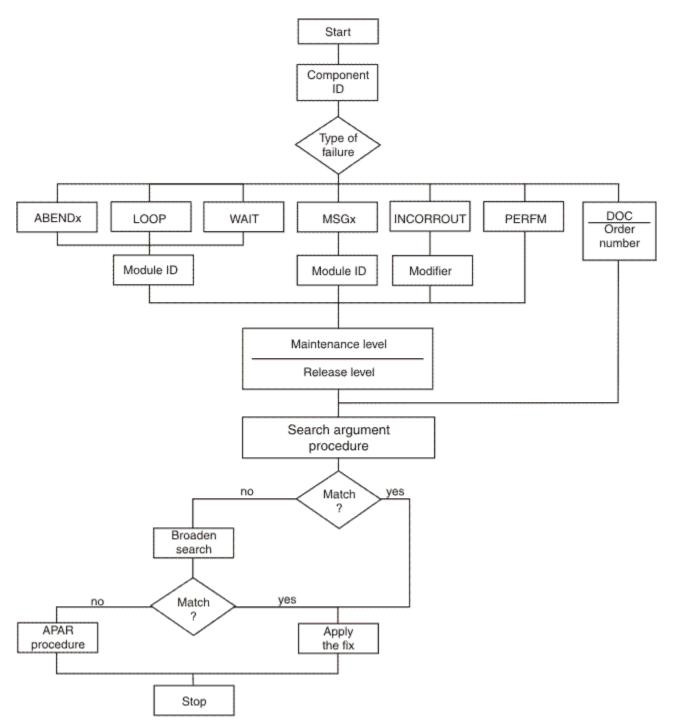

Figure 5: Building and using a keyword string

# **Component identification number**

The component identification number is the first keyword in a keyword string. Whenever you suspect that the problem is in a component of Infoprint Server, use the identification number for the affected component of Infoprint Server as the first keyword.

# **Procedure**

To start a keyword string:

1. Begin the keyword string with the identification number for the Infoprint Server component. <u>Table 19</u> on page 436 lists the identification numbers.

| Table 19: Component identification numbers |                        |
|--------------------------------------------|------------------------|
| For this component or feature:             | Use this component ID: |
| All components that are not listed         | 5647A01OP              |
| IP PrintWay basic mode component           | 569504004              |
| IP PrintWay extended mode                  | 5647A01OP              |
| NetSpool component (started task)          | 569504002              |
| NetSpool component (aopnetd daemon)        | 5647A01OP              |

#### Notes:

a. To determine whether IP PrintWay extended mode is running, enter this MVS operator command from the console:

d a,aopoutd

If appoutd is active, IP PrintWay extended mode is running.

- b. For information about transforms, see the documentation for the transforms.
- 2. To indicate the type of problem that occurred, see "Type-of-failure keyword" on page 436.

# Type-of-failure keyword

The type-of-failure keyword identifies the type of program problem. <u>Table 20 on page 436</u> shows the seven possibilities.

| Table 20: Type-of-failure keywords |                                                                                        |
|------------------------------------|----------------------------------------------------------------------------------------|
| Keyword                            | Description                                                                            |
| "ABENDx" on page 436               | Abnormal end of Infoprint Server or one of its components                              |
| "LOOP" on page 437                 | Uncontrolled program looping                                                           |
| "WAIT" on page 438                 | Unexpected program suspension                                                          |
| "MSGx" on page 438                 | An error signaled by or associated with messages                                       |
| "INCORROUT" on page 439            | Incorrect or missing output unrelated to a message                                     |
| "PERFM" on page 439                | Performance degradation (use this keyword only when no other keyword seems applicable) |
| "DOC" on page 439                  | Documentation problem                                                                  |

Select the keyword that best describes the problem. If you are not certain which of two keywords to use, use the one listed first in the list. The following pages explain the situations that govern which type-of-failure keyword to use.

## **ABEND**<sub>X</sub>

Use the ABENDx keyword when the host system, an Infoprint Server component, or any program that services Infoprint Server ends abnormally. If the abnormal end was forced by the host system or by the

operator because of an endless loop or a prolonged wait state, do not use this keyword. In these situations, see the descriptions of the LOOP and WAIT keywords.

#### **Procedure**

To add an ABENDx keyword to the string:

- 1. Add the ABEND code (in a dump, the last 3 hexadecimal numerals in the system completion code) to the keyword. For example, if the abend code is 0C4, use ABEND0C4.
- 2. The format of the keyword string might now be:

569504004 ABEND0C4

The first keyword is the component ID, and the second is the type of error.

3. For help in determining which module failed, see "Module keyword" on page 440.

## LOOP

Use the LOOP keyword if part of Infoprint Server seems to go into an endless loop. For instance, if part of the output repeats endlessly. If you suspect a loop, ask the operator to request a dump by using the z/OS system command DUMP, as described in <u>z/OS MVS System Commands</u>, then cancel the Infoprint Server-started job. Whenever possible, the dump needs to contain the z/OS system trace table and the appropriate Infoprint Server component internal trace table.

**Tip:** Before requesting the dump, start the Generalized Trace Facility (GTF) with the SYS and JOBNAME options to keep the trace processing to a minimum. For details about how to obtain and print a GTF trace, see *z/OS MVS Diagnosis: Tools and Service Aids*.

For an endlessly repeated message, first use the MSG keyword to conduct the search. If no match is found, use the LOOP keyword. If an intentional loop is used to wait for a resource, use the WAIT keyword rather than the LOOP keyword.

#### **Procedure**

If a component of Infoprint Server suspends activity for no clear reason, Infoprint Server might be in either a loop or a wait state. An example of a loop is a page of output that repeats endlessly.

To add a LOOP keyword to the string:

- 1. Run the job again and dump the address space for the failing component. Check the dump for a z/OS system internal trace table, an Infoprint Server component internal trace table, or both. If the trace tables are not contained in the dump and you are unable to determine whether the problem is a wait or a loop but you can re-create the problem, do these steps:
  - a. Start the appropriate internal trace for the failing component. See <u>"Tracing Infoprint Server" on page 445</u>, "Starting a NetSpool trace" on page 478, "Starting an IP PrintWay basic mode trace" on page 465, and "Setting the ISPF trace on and off" on page 459 for information about starting internal traces for each component.
  - b. Redefine the trace table size to be as large as feasible.
  - c. Run the job again and request a dump by using the z/OS system DUMP command. Make sure that the SDATA operand of the command contains RGN (region). If the job is not in a loop, see "WAIT" on page 438.
- 2. The format of the keyword string might now be:

569504004 LOOP

The first keyword specifies the component ID, and the second specifies the type of problem.

3. To determine which module contains the problem, see "Module keyword" on page 440.

# **WAIT**

Use the WAIT keyword when the host system, a component of Infoprint Server, or a program that services Infoprint Server suspends activity, without sending a message. If you suspect a wait condition, ask the operator to request a dump by using the z/OS system command DUMP, as described in <u>z/OS MVS System Commands</u>. Make sure that the SDATA operand of the command contains RGN. Then, cancel the Infoprint Server-started task.

This dump contains the z/OS system trace table and the internal trace table for the affected Infoprint Server component.

Inspect the dump to see whether the wait bit is on in the program status word (PSW).

Do not use this keyword if the wait occurs after an abnormal end, as the result of an unanswered message, or because of an endless loop in an Infoprint Server component. Instead, use the ABEND or LOOP keywords.

## **Procedure**

To add the WAIT keyword to the string:

- 1. Add the WAIT keyword to the string.
- 2. The format of the keyword string might now be:

569504004 WAIT

3. To determine which module contains the problem, see "Module keyword" on page 440.

#### **MSGx**

Use the MSGx keyword when:

- A message was sent when it should not have been.
- A message was not sent when it should have been.
- A message contains incorrect or missing data.
- The corrective action suggested in <u>z/OS Infoprint Server Messages and Diagnosis</u> does not correct the problem.

A set of characters in one of these forms, depending on the component in question, identifies each Infoprint Server message:

# **ANFM**

IP PrintWay basic mode

#### **AOP**

All Infoprint Server components except IP PrintWay basic mode and the NetSpool started task

## API

NetSpool started task

**Tip:** The Printer Inventory Manager does not send its own messages directly. Instead, the Printer Inventory Manager returns information to the component interfacing with it. That component in turn sends messages about the Printer Inventory Manager (such as missing data or lost connections).

## **Procedure**

To add the MSGx keyword to the string:

- 1. Replace the *x* in the MSGx keyword with the message identifier. For example, if the message identifier is ANFM700I, the MSG keyword is MSGANFM700I.
- 2. The format of the keyword string might now be:

569504004 MSGANFM700I

# **INCORROUT**

Use the INCORROUT keyword when the output is not received or is not what you expected. Do not use this keyword for output that is repeated endlessly. In that case, use the LOOP keyword.

#### **Procedure**

To add the INCORROUT keyword to the string:

- 1. Make sure that the output really is incorrect, rather than merely undesirable in appearance.
- 2. The format of the keyword string might now be:

569504004 INCORROUT

3. See "INCORROUT modifier keywords" on page 440, and select the correct keyword.

#### **PERFM**

Use the PERFM keyword when part of Infoprint Server performs below your expectations and the performance problem cannot be corrected by system tuning. Make sure that the application programs, the JCL, and the data set definitions are thoroughly examined.

#### **Procedure**

To add the PERFM keyword to the string:

- 1. Add PERFM to the keyword string.
- 2. The format might now be:

569504004 PERFM

# DOC

Use the DOC keyword when a programming problem seems to be caused by information in Infoprint Server information that is vague, incorrect, or missing.

# **Procedure**

To add the DOC keyword to the string:

- 1. After the DOC keyword, skip one space and add the order number of the publication. Do not use hyphens. That is, rather than G544-5690-00, type G544569000.
- 2. The format of the keyword string might now be:

569504004 DOC G544569000

3. If you find too many matches, add keywords unique to the documentation error you suspect. For example, add MSGx as a keyword if you are looking for a particular message because you suspect its

- contents are incorrect or unclear, or because it is not documented in <u>z/OS Infoprint Server Messages</u> and Diagnosis.
- 4. If the search is unsuccessful, replace the suffix numerals in the order number (the last two "00" in G544569000) with two asterisks, and search again. By including the asterisks, you are requesting a search for document errors in all the editions of a publication.

# Module keyword

The module keyword identifies the module that is related to the program problem.

#### **Procedure**

If you have a storage dump, do these steps to find the name of the module that is associated with the program problem (this is not necessarily the module that contains the problem):

- 1. In the storage dump, find the instruction address at which the abend occurred, the supervisor call instruction (SVC) for the WAIT was sent, or the LOOP occurred.
- 2. Back up from that instruction until you find a 6- to 8-character module ID (for example, APIPPPFT) followed by a module date. Include the module ID as part of the keyword string.
- 3. The format of the keyword string might now be:

569504002 ABEND8C3 RC0501 APIPPPFT

# **INCORROUT** modifier keywords

The various keywords by which you can describe incorrect output are described here. You can use these keywords to describe missing or extra data, or data that you did not specify. The three levels of keywords to use are:

- The first level describes the document. For example, a document in line format.
- The second level describes what part of the document was incorrect. For example, an image.
- The third level describes how the part was incorrect. For example, the image was the wrong size.

#### **Procedure**

To describe incorrect output:

1. Enter one keyword to describe the document in which the incorrect output occurred. For example, use a keyword from Table 21 on page 440.

| Table 21: Examples of modifier keywords: Description of incorrect document |                                      |  |
|----------------------------------------------------------------------------|--------------------------------------|--|
| Keyword example                                                            | Explanation                          |  |
| LINE                                                                       | The document consisted of line data. |  |
| PCL                                                                        | The document consisted of PCL data.  |  |
| PDF                                                                        | The document consisted of PDF data.  |  |
| TEXT                                                                       | The document consisted of text data. |  |

2. Enter one or more keywords to describe the part that is incorrect. For example, use a keyword from Table 22 on page 441.

| Table 22: Examples of modifier keywords: Description of incorrect part |                                                                                                 |  |
|------------------------------------------------------------------------|-------------------------------------------------------------------------------------------------|--|
| Keyword example                                                        | Explanation                                                                                     |  |
| CONTENT                                                                | You did not get the content of the document as you expected.                                    |  |
| MISSING                                                                | A part or parts of the document are missing from the output.                                    |  |
| MARGIN                                                                 | The side, top, or bottom margin is not what you specified.                                      |  |
| HEADER PAGE                                                            | You did not get the header page that you expected, or you got a header page you didn't expect.  |  |
| TRAILER PAGE                                                           | You did not get the trailer page that you expected, or you got a header page you didn't expect. |  |

3. Enter one or more keywords to describe what is wrong with the named part. For example, use a keyword from Table 23 on page 441.

| Table 23: Examples of modifier keywords: Description of incorrect output |                                                                      |  |
|--------------------------------------------------------------------------|----------------------------------------------------------------------|--|
| Keyword example                                                          | Explanation                                                          |  |
| CONTENT                                                                  | The content of the part was wrong.                                   |  |
| DIRECTION                                                                | The rule direction was wrong.                                        |  |
| EXTRA                                                                    | An extra part was included in the output.                            |  |
| LENGTH                                                                   | The rule length was wrong.                                           |  |
| LINESPACE                                                                | The line spacing for a document, a page, or a text string was wrong. |  |
| MISSING                                                                  | The part was missing from the output.                                |  |
| ORIENT                                                                   | The orientation of the part was wrong.                               |  |
| POSITION                                                                 | The position of the part was wrong.                                  |  |
| REPEAT                                                                   | The repetition of text or image cells was wrong.                     |  |
| SCALE                                                                    | A scaling (double dot) error in an image occurred.                   |  |
| SIZE                                                                     | The size of the part was wrong.                                      |  |
| WEIGHT                                                                   | The rule weight was wrong.                                           |  |

4. The format of the keyword string might now be:

569504004 INCORROUT LINE CONTENT EXTRA

This example describes the case of extra, identical copies of one or more sheets of data.

5. You can narrow the search by defining the incorrect output more precisely. For example:

569504004 INCORROUT LINE HEADER PAGE MISSING

This example shows an INCORROUT string for a line data page on which a requested header page did not print.

# Version, release, and maintenance level keywords

The keywords of this type give exact details about the version, release, and maintenance level of the Infoprint Server component your installation is using. The System Modification Program/Extended (SMP/E) consolidated software inventory data set (CSI) contains the ID of the latest program temporary fix (PTF) that is applied to your program. This ID, two letters and five numerals, gives the maintenance level of your program. For help in finding the PTF ID, see SMP/E for z/OS User's Guide.

To get the maintenance level of your program:

- 1. Specify the Infoprint Server release number as a 3-digit code. For example:
  - 705 represents IP PrintWay basic mode
  - 7B0 represents the z/OS V2R3 level of Infoprint Server
- 2. From the CSI listing, specify the ID, preceded by the prefix UY, UW, or UZ, of the latest PTF applied to your Infoprint Server program. Use the PTF number as a keyword only if you suspect that the PTF caused the problem.
- 3. The format of the keyword string might now be:

569504002 WAIT APIPPPFT DIRECT 7B0

# **Search argument procedure**

You now have the information that is needed for an effective search of the problem listings in the IBM Software Support Facility. If you do not have access to the IBM Software Support Facility, consult your IBM Support Center.

To search the problem listings by using a search tool such as Info Access:

- 1. Search the IBM Software Support Facility, by using the full keyword string that you developed.
- 2. From the list of matches, skip any APAR fixes or PTFs that are already applied to your system.
- 3. Compare each remaining APAR or PTF closing description with the problem symptoms you observed.
- 4. If you find a match and a fix, apply the fix that is described in the APAR record, and test the fix.
- 5. If you find a match but no fix, ask your IBM representative to notify you when a fix becomes available.
- 6. If you find no match, broaden the search by dropping keywords one at a time from the right side of the search argument, and repeat the search.
- 7. If you still cannot find a match, consult your IBM Support Center.

# **Preparing APARs**

If the diagnostic procedures described here are followed, but the keyword search is unsuccessful, then and only then is an authorized program analysis report (APAR) prepared.

#### **Procedure**

To prepare an APAR:

1. Initiating an APAR

If, after you contacted your IBM Support Center for assistance, no fix for your problem is found, an IBM specialist will contact you to diagnose the problem in more detail. If the problem is a new one, the specialist initiates an APAR. Be prepared to supply this information:

- Customer number
- Release level
- Current service level (the PTF list and list of APAR fixes applied)
- Keyword string or strings that are used to search IBM Software Support Facility
- Processing unit number: serial number, type, and model
- 2. Gathering information for an APAR

You might be asked to supply any or all of this information to describe the environment of the Infoprint Server problem:

- A description of the problem
- The SMP/E PTF identification number
- As small a segment of the input statements and data as is sufficient to reproduce the problem
- As small a segment of the output as is sufficient to illustrate the problem
- Any traces or storage dumps that you used to diagnose the problem
- Terminal operator log (or the control statement listing from the library)
- A full listing of the JCL used
- Any printed output of data that is related to the job or data set in error, such as data set error messages
- · A copy of the host system log
- For a WAIT problem (if possible), the program module that is waiting
- For a LOOP problem, the location of the loop or at least a partial trace of the loop
- For a DOC problem, the location of the error and a description of the problem it caused
- For a PERFM problem, a description of the actual performance and the expected performance, and the source of the performance specification
- 3. Submitting the information

For information about how to submit information for an APAR to IBM, ask your IBM service representative.

# **Chapter 7. Using Infoprint Server diagnostic tools**

The Infoprint Server trace facility, which you can use to provide information to your service representative in the IBM Support Center, is described here.

The trace facility can be used to diagnose problems with:

- · Infoprint Central
- IP PrintWay extended mode
- Infoprint Server ISPF panels
- The lp, lpstat, and cancel commands
- · NetSpool daemon aopnetd
- Print Interface, including the Print Interface LPD and IPP server
- · Printer Inventory Manager
- · Transform Interface

# **Submitting APARs**

Report any difficulties that you have using Infoprint Server to your IBM Support Center. If an APAR is required, the Support Center can tell you where to send the required diagnostic information.

When you submit an APAR, use the component ID shown in Table 19 on page 436.

# **Tracing Infoprint Server**

The service representative in the IBM Support Center might ask you to run a trace to aid in diagnosing a problem. If so, the representative tells you how and where to send the trace information. You do not have to interpret the trace. Send it to your service representative.

The Infoprint Server trace facility controls tracing with either z/OS UNIX System Services environment variables or Printer Inventory tracing parameters. When an Infoprint Server daemon is started, it uses the environment variables for tracing. However, if any of the Printer Inventory tracing parameters are set for a daemon, Infoprint Server then ignores the tracing environment variables and uses only the tracing parameters in the Printer Inventory.

**Note:** Tracing slows performance considerably. Turn tracing on for only the time necessary to capture the error.

# Controlling tracing with environment variables

When tracing is controlled by environmental variables, the daemon that is traced must be stopped and restarted for the environment variable to take effect.

These z/OS UNIX System Services environment variables control tracing:

#### **AOPTRACEON**

Set this variable to any value to turn on tracing. Unset this variable to turn tracing off.

**Tip:** Setting this variable to any value, even to Off, turns on tracing.

## **Examples:**

AOPTRACEON=1 AOPTRACEON=ON If AOPTRACEON is turned on, Infoprint Server traces all daemons that were started after the variable was set. <u>"Start tracing with AOPTRACEON" on page 451</u> explains how to limit the trace to a specific Infoprint Server daemon.

If you are tracing Infoprint Central, AOPTRACEON creates a trace file in the directory that AOPTRACEDIR specifies and writes additional presentation layer tracing to the error log that is specified by the IBM HTTP Server - Powered by Apache ErrorLog directive.

Depending on the Infoprint Server component you are using, you can use these environment variables to optionally add data to the trace:

## AOPTRACEON\_DATA

Includes socket data in the trace. The default is off.

#### **AOPTRACEON EXITMAP**

Includes IP PrintWay extended mode exit data in the trace. The default is off.

## **AOPTRACEON FILTER**

Includes IP PrintWay extended mode filter data in the trace. The default is off.

# AOPTRACEON\_MSGLOG

Includes message logging data in the trace. The default is off.

# **Examples:**

- AOPTRACEON=1 AOPTRACEON\_DATA=1
- AOPTRACEON=1 AOPTRACEON\_EXITMAP=ON
- AOPTRACEON=ON AOPTRACEON\_FILTER=1
- AOPTRACEON=ON AOPTRACEON MSGLOG=ON

## **AOPTRACEBYTES**

Specify the maximum size of the trace file. This environment variable is optional. The default is 50 MB. If the size of the trace file exceeds the maximum size that you specified, Infoprint Server creates a new trace file.

**Example:** AOPTRACEBYTES=25000000

## **AOPTRACEDIR**

Specify the directory where trace files are created. This environment variable is optional, except if you are tracing Infoprint Central. If this variable is not defined, trace files are created in default directory /var/Printsrv/trace/.

The requirements are:

#### **Except for Infoprint Central**

The AOPADMIN group must have permission to write to the specified trace directory, and the trace directory must exist.

#### For Infoprint Central

The user ID of the user who starts the IBM HTTP Server - Powered by Apache must have permission to write to the specified trace directory, and the trace directory must exist.

**Example:** AOPTRACEDIR=/mydirectory/trace

#### **AOPTRACEMAXFILES**

Specify the number of trace files to be kept for each instance of a process. This environment variable is optional. The default is 2 per process. If the number of trace files exceeds the number you specified, Infoprint Server deletes the oldest file. Each time that you stop and restart Infoprint Server, it resets the number of trace files for each daemon.

Example: AOPTRACEMAXFILES=5

# Tips:

- 1. If you want all trace files to be created in the same directory, either do not specify the AOPTRACEDIR variable (all trace files are created in the default directory), or specify the same directory in both the aopstart EXEC and any other process you are tracing.
- 2. To find out whether the AOPTRACEON variable is set in the z/OS UNIX shell, use the z/OS UNIX export and grep commands to look at the value of the AOPTRACEON variable:

export | grep AOPTRACEON

#### **Results:**

- If AOPTRACEON is not set, the export and grep commands do not return any output.
- If AOPTRACEON is set, the export and grep commands return the AOPTRACEON value or AOPTRACEON="".

# **Controlling tracing with the Printer Inventory**

As an option in z/OS V2R3, the Infoprint Server trace facility can use cross-system coupling facility (XCF) signaling to adjust trace parameters dynamically while the target daemon is running. With dynamic tracing, you can start and stop tracing for Infoprint Server daemons with the Printer Inventory instead of with environment variables. With the Printer Inventory, you can limit what you trace. For example, you can do a general trace on one or more daemons, or you can trace socket, exit, filter, or message log data without doing a general trace.

**Note:** Dynamic tracing is not used with IP PrintWay basic mode or with Infoprint Server commands, such as 1p and aopsend.

For dynamic tracing, the trace facility uses parameters in the trace-parameters object that are defined on the ISPF System Configuration panel or PIDU. If any of the dynamic tracing parameters are set for a daemon, Infoprint Server ignores the tracing environment variables and instead uses the equivalent dynamic tracing parameters. If you add or modify a dynamic tracing parameter on the ISPF Infoprint Server System Configuration panel, the new value takes effect immediately; you do not need to restart the Infoprint Server daemon. You can also use PIDU to add or modify dynamic tracing attributes. If you use PIDU, you must do one of these actions to make the change effective:

- Stop the daemon and restart Infoprint Server.
- Enteraopsend -c updatetrace -m member-name.

member\_name indicates one or all daemons. The values are:

all

All daemons that are currently running.

## aopibm00

The Printer Inventory Manager daemon, aopd.

#### ippibm00

The Internet Printing Protocol (IPP) Server daemon, aopippd.

# lpdibm00

The line printer daemon (LPD), aoplpd.

#### netibm00

The NetSpool daemon, appnetd.

#### outibm00

The IP PrintWay extended mode daemon, appoutd.

#### ssiibm00

The Infoprint Central daemon, aopssid.

#### subibm00

The Print Interface subsystem daemon, aopsubd.

#### wsmibm00

The IP PrintWay extended mode daemon, aopwsmd.

#### xfdibm00

The Infoprint Server Transform Manager daemon, aopxfd.

For information about using PIDU and the appsend command, see z/OS Infoprint Server Operation and Administration.

To use the dynamic tracing parameters on the ISPF System Configuration panel, you must customize Infoprint Server by adding the AOPICXCF program to authorization lists in the IKJTSOxx member of SYS1.PARMLIB, and enable dynamic configuration. For information about customizing Infoprint Server for dynamic tracing, see *z/OS Infoprint Server Customization*.

Figure 6 on page 448 shows an example of dynamic tracing parameters on the ISPF Infoprint Server System Configuration panel.

```
Infoprint Server: System Configuration
Startup Information:
   / Dynamic configuration
    / Résolve IP PrintWay printers
   Base directory . . . . . . . /var/Printsrv
Printer Inventory name . . . AOP1
                                                                (extend)
   JES subsystem name . . . . .
   XCF group name . . . . . . AOPAOP1
   Started daemons:
   ippd / lpd netd outd
   ssid subd xfd
General:
   _ Allow all characters in line data
Code Pages:
   ASCII . . <u>IS08859-1</u>
EBCDIC . . <u>IBM-1047</u>
Messages:
   Log retention period (days) . . .
   Maximum Historical Inventory size (MBs) . \overline{10}
   Log stream name
   Message list for hardcopy log . . . . . . _____
Tracing:
   Daemon type: AOP IPP LPD NET OUT SSI SUB WSM XFD IPC
   Trace type:
   General . . . . . /
   Data . . . . . . _ _ _ Message log . . . _ _ _
   Filter . . . . . . _ _ _ _ _
   Exit .
   Trace size (MBs) . \frac{50}{50} \frac{50}{50} \frac{50}{50} \frac{50}{50} \frac{50}{2} 2
   Trace directory name . . . /var/Printsrv/trace
(extend)
```

Figure 6: Tracing parameters on the Infoprint Server: System Configuration panel

The tracing parameters are selected for these daemon types:

# AOP

The Printer Inventory Manager daemon, aopd.

#### **IPC**

The IBM HTTP Server daemon, which communicates between Infoprint Central and the web browser.

#### **IPP**

The Internet Printing Protocol (IPP) Server daemon, aopippd, which processes print jobs that are submitted by an IPP client.

## LPD

The line printer daemon (LPD), aoplpd, which processes print jobs that are submitted with commands, such as lpr, and Infoprint Port Monitor for Windows.

## **NET**

The NetSpool daemon, aopnetd, which supports printing from VTAM applications, such as CICS and IMS.

#### OUT

The IP PrintWay extended mode daemon, appoutd, which selects output data sets from the JES spool and sends them to remote printers in an Internet Protocol network or to email destinations.

#### SSI

The Infoprint Central daemon, aopssid.

## **SUB**

The Print Interface subsystem daemon, aopsubd, which processes output data sets when the DD JCL statement requests the subsystem on the SUBSYS parameter.

# **WSM**

The IP PrintWay extended mode daemon, aopwsmd, which looks for new jobs on the JES spool and notifies aopoutd.

#### **XFD**

The Infoprint Server Transform Manager daemon, aopxfd.

Table 24 on page 449 shows the ISPF parameters and PIDU attributes that control dynamic tracing.

| Table 24: Printer Inventory parameters for dynamic tracing. |            |                                                                                                    |
|-------------------------------------------------------------|------------|----------------------------------------------------------------------------------------------------|
| Printer Inventory                                           |            |                                                                                                    |
| ISPF Panel                                                  | PIDU       | Description                                                                                                  |
| Number of files                                             | tracefiles | Specifies the number of trace files that are kept for a daemon.                                              |
|                                                             |            | <b>Values:</b> 1-9999                                                                                        |
|                                                             |            | The default is 2.                                                                                            |
|                                                             |            | Notes:                                                                                                    |
|                                                             |            | The trace data is appended to the file in the order it is traced.                                            |
|                                                             |            | If the number of trace files exceeds the number that is specified, Infoprint Server deletes the oldest file. |
|                                                             |            | This parameter takes the place of the AOPTRACEMAXFILES environment variable.                                 |

| Printer Inventory                |                      |                                                                                                    |
|----------------------------------|----------------------|----------------------------------------------------------------------------------------------------|
| ISPF Panel                       | PIDU                 | Description                                                                                                    |
| Trace directory name             | tracedirectory       | Specifies the directory where trace files are created for a daemon. The directory name is a valid combination of letters (a-z, A-Z), numbers ((0-9), and special characters (. /). Blanks are not allowed. The value is case-sensitive.                                                               |
|                                  |                      | The default is /var/Printsrv/trace.                                                                                                    |
|                                  |                      | Notes:                                                                                                    |
|                                  |                      | <ol> <li>The trace directory must exist and either the AOPADMIN group or, for Infoprint Central, the user ID of the user who starts the IBM HTTP Server - Powered by Apache must have permission to write to the specified trace directory.</li> <li>This parameter takes the place of the</li> </ol> |
|                                  |                      | AOPTRACEDIR environment variable.                                                                                                    |
| Trace size (MBs)                 | tracemegabytes       | Specifies the maximum size in megabytes (MBs) of trace files that are created for a daemon.                                                                                                    |
|                                  |                      | <b>Values:</b> 1-9999                                                                                                    |
|                                  |                      | The default is 50.                                                                                                    |
|                                  |                      | Notes:                                                                                                    |
|                                  |                      | When the maximum size is reached, Infoprint     Server creates a new trace file.                                                                                                    |
|                                  |                      | 2. This parameter takes the place of the AOPTRACEBYTES environment variable.                                                                                                    |
| Trace type: Data  Values:        | tracedata Values:    | Specifies whether socket data is traced for a daemon. The default is No.                                                                                                    |
| / = Yes<br>Blank = No            | yes                  | <b>Note:</b> This parameter takes the place of the AOPTRACEON_DATA environment variable.                                                                                                    |
| Trace type: Exit  Values:        | traceexit Values:    | Specifies whether IP PrintWay extended mode exit data is traced for a daemon. The default is No.                                                                                                    |
| / = Yes<br>Blank = No            | yes                  | <b>Note:</b> This parameter takes the place of the AOPTRACEON_EXITMAP environment variable.                                                                                                    |
| Trace type: Filter               | tracefilter          | Specifies whether IP PrintWay extended mode filter data is traced for a daemon. The default is No.                                                                                                    |
| Values:<br>/ = Yes<br>Blank = No | Values:<br>yes<br>no | <b>Note:</b> This parameter takes the place of the AOPTRACEON_FILTER environment variable.                                                                                                    |
| Trace type: General              | traceon              | Specifies whether a general trace is done on an                                                                                                    |
| Values:<br>/= Yes                | Values:<br>yes       | Infoprint Server daemon. The default is No.  Note: This parameter takes the place of the                                                                                                    |
| Blank = No                       | no                   | AOPTRACEON environment variable.                                                                                                    |

| Table 24: Printer Inventory parameters for dynamic tracing. (continued) |                   |                                                                                            |
|-------------------------------------------------------------------------|-------------------|--------------------------------------------------------------------------------------------|
| Printer Inventory                                                       |                   |                                                                                            |
| ISPF Panel                                                              | PIDU              | Description                                                                                |
| Trace type: Message log  Values:                                        | tracemsg  Values: | Specifies whether message logging data is traced for a daemon. The default is No.          |
| / = Yes<br>Blank = No                                                   | yes<br>no         | <b>Note:</b> This parameter takes the place of the AOPTRACEON_MSGLOG environment variable. |

# **Tracing Infoprint Server daemons**

You can use environment variables or the Printer Inventory to start and stop trace processing in Infoprint Server daemons. Printer Inventory parameters that are set to control tracing override any environment variables that are set.

# **Start traces for Infoprint Server daemons**

You can start tracing Informint Server daemons with the AOPTRACEON environment variable or dynamic tracing parameters in the Printer Inventory.

# **Start tracing with AOPTRACEON**

To start tracing one of the Infoprint Server daemons with the AOPTRACEON environment variable:

- 1. Stop the Infoprint Server daemon that you want to trace by using one of these methods:
  - Enter the MVS START command to run the AOPSTOP JCL procedure to stop the daemon:

```
START AOPSTOP, OPTIONS='-d lpd'
```

• Enter the MVS STOP command to stop the daemon:

STOP AOPLPD

• Enter the z/OS UNIX aopstop command to stop the daemon:

```
aopstop -d lpd
```

**Warning:** When you stop the IP PrintWay extended mode daemons, all printers that were stopped or redirected are reset. When IP PrintWay extended mode is restarted, those printers are no longer stopped or redirected.

- 2. Specify the AOPTRACEON environment variable and then restart the daemon by using one of these methods:
  - Specify AOPTRACEON in the AOPSTART JCL procedure. Create an MVS data set; for example, named TRACE.ENV with these DCB attributes:
    - RECFM=VB
    - LRECL=255

or

- RECFM=FB
- LRECL=80

In the data set, specify the AOPTRACEON variable. Start in the first column, and do not code any blank characters in the string or at the end of the line:

AOPTRACEON=1

Specify the TRACE.ENV data set in the AOPSTART JCL procedure:

//STDENV DD DSN=TRACE.ENV,DISP=SHR

Then, enter the MVS START command to run the AOPSTART JCL procedure:

START AOPSTART

• Set the AOPTRACEON environment variable on the z/OS UNIX command line before you enter the aopstart command. Use the export command to set AOPTRACEON, or specify AOPTRACEON on the same command line as the aopstart command. When you specify AOPTRACEON on the same command line, the AOPTRACEON variable is set only for this instance of the aopstart command.

export AOPTRACEON=1
aopstart

**Tip:** To set AOPTRACEON only for one command, set the variable on the same line as the command:

AOPTRACEON=1 aopstart

For information about how to edit the AOPSTART JCL procedure, see <u>z/OS Infoprint Server</u> Customization.

**Tip:** You can use other environment variables to optionally add data to the trace, such as AOPTRACEON\_DATA=1 or AOPTRACEON\_FILTER=1.

# **Examples:**

- Tracing IP PrintWay extended mode daemons:
  - 1. Enter the MVS START command to run the AOPSTOP JCL procedure to stop the daemons:

START AOPSTOP, OPTIONS='-d outd'

- 2. Put AOPTRACEON=1 in the STDENV data set for the AOPSTART JCL procedure.
- 3. Enter the MVS START command to run the AOPSTART JCL procedure to restart the daemons:

START AOPSTART

- Tracing the NetSpool daemon
  - 1. Enter the MVS START command to run the AOPSTOP JCL procedure to stop the daemon:

START AOPSTOP, OPTIONS='-d netd'

- 2. Put AOPTRACEON=1 in the STDENV data set for the AOPSTART JCL procedure.
- 3. Enter the MVS START command to run the AOPSTART JCL procedure to restart the daemon:

START AOPSTART

# Start tracing with the Printer Inventory

To start tracing Infoprint Server daemons with the Printer Inventory, use one of these methods:

# **ISPF** dynamic tracing parameters

- 1. Customize Infoprint Server for dynamic tracing and enable dynamic configuration. See <u>z/OS</u> <u>Infoprint Server Customization</u>.
- 2. On the Infoprint Server Printer Inventory Manager ISPF panel, select **8 System** and press **Enter**. If dynamic configuration is not enabled, this error message is displayed on the panel: Option not enabled. If you have authority to edit parameters, the Infoprint Server System Configuration panel (see <u>Figure 6 on page 448</u>) is displayed in Edit mode. Otherwise, the panel is displayed in Browse mode.
- 3. Select the trace types for the daemons you want to trace and, optionally, change the values for **Trace size**, **Number of files**, and **Trace directory name** if you do not want to use the defaults.

#### Notes:

- a. Tracing slows performance considerably. Turn tracing on only for trace types and daemons that are necessary to capture the error.
- b. To display help information about each field, place the cursor on the value area of the field and press the HELP function key.
- c. If you see message AOPIM017 Check IKJTS0xx., you must customize Infoprint Server for dynamic tracing.
- 4. (Optional) To validate the fields before you save the panel, press **Enter**.
- 5. Press the END function key to save the dynamic tracing changes. The changes take effect as soon as you save them.

#### **PIDU**

- 1. Set the attributes in the trace-parameters object to yes for the daemons you want to start tracing. See Table 24 on page 449 for the PIDU trace attributes.
- 2. For all daemons except the IBM HTTP Server daemon, do one of the following actions to make the attribute changes effective and start the trace:
  - · Stop the daemon and restart Infoprint Server.
  - Enter aopsend -c updatetrace -m member\_name. See "Controlling tracing with the Printer Inventory" on page 447 for the member\_name values.

# **Stop traces for Infoprint Server daemons**

You can stop tracing Infoprint Server daemons with the AOPTRACEON environment variable or dynamic tracing parameters in the Printer Inventory.

# **Stop tracing with AOPTRACEON**

To stop tracing one of the Infoprint Server daemons with the AOPTRACEON environment variable:

- 1. Stop the daemon that is being traced by using one of these methods:
  - Enter the MVS START command to run the AOPSTOP JCL procedure to stop the daemon:

```
START AOPSTOP, OPTIONS='-d lpd'
```

• Enter the z/OS UNIX aopstop command to stop the daemon:

```
aopstop -d lpd
```

**Warning:** When you stop IP PrintWay extended mode daemons, all printers that were stopped or redirected are reset. When IP PrintWay extended mode is restarted, those printers are no longer stopped or redirected.

2. Unset the AOPTRACEON variable, and then restart the daemon. Use one of these methods:

- If you use the AOPSTART JCL procedure to restart the daemon:
  - a. Comment out the STDENV DD statement in the AOPSTART JCL procedure.
  - b. Enter the MVS START command to run the AOPSTART JCL procedure:

START AOPSTART

- If you use the z/OS UNIX appstart command to restart the daemon:
  - a. Unset the AOPTRACEON variable. You need to unset AOPTRACEON only if it is set in the z/OS UNIX shell. The variable is set in the shell if you used the export command to set it.

unset AOPTRACEON

b. Restart the daemon:

aopstart

# **Stop tracing with the Printer Inventory**

To stop tracing Infoprint Server daemons with the Printer Inventory, use one of these methods:

## **ISPF** dynamic tracing parameters

- 1. Customize Infoprint Server for dynamic tracing and enable dynamic configuration. See <u>z/OS</u> Infoprint Server Customization.
- 2. On the Infoprint Server Printer Inventory Manager ISPF panel, select **8 System** and press **Enter**. If dynamic configuration is not enabled, this error message is displayed on the panel: Option not enabled. If you have authority to edit parameters, the Infoprint Server System Configuration panel (see Figure 6 on page 448) is displayed in Edit mode. Otherwise, the panel is displayed in Browse mode.
- 3. Clear trace type selections for the daemons you want to stop tracing.

# Notes:

- a. To display help information about each field, place the cursor on the value area of the field and press the HELP function key.
- b. If you see message AOPIM017 Check IKJTS0xx., you must customize Infoprint Server for dynamic tracing.
- 4. (Optional) To validate the fields before you save the panel, press **Enter**.
- 5. Press the END function key to save the dynamic tracing changes. The changes take effect as soon as you save them.

## **PIDU**

- 1. Set attributes in the trace-parameters object to no for the daemons you want to stop tracing. See Table 24 on page 449 for the PIDU trace attributes.
- 2. For all daemons except the IBM HTTP Server daemon, do one of the following actions to make the attribute changes effective and stop the trace:
  - Stop the daemon and restart Infoprint Server.
  - Enter aopsend -c updatetrace -m member\_name. See "Controlling tracing with the Printer Inventory" on page 447 for the member\_name values.

# Tracing the lp, lpstat, or cancel commands

# **Turning on trace**

To trace the lp, lpstat, or cancel command:

1. Set the AOPTRACEON variable:

```
export AOPTRACEON=1
```

2. Enter the 1p command:

```
lp ...
```

Tip: To set AOPTRACEON only for one command, set the variable on the same line as the command:

```
AOPTRACEON=1 lp ...
```

# **Turning off trace**

To stop tracing the lp, lpstat, or cancel command:

1. Unset the AOPTRACEON variable. You need to unset AOPTRACEON only if it is set in the z/OS UNIX shell. The variable is set in the shell if you used the export command to set it.

```
unset AOPTRACEON
```

2. Reenter the command:

```
lp ...
```

# **Tracing the SMB support in DFS server**

## **Turning on trace**

To trace the SMB support that the DFS server provides, add the AOPTRACEON=1 environment variable to the DFS environment variable file, named envar, for the DFSKERN daemon.

To change the envar file, open /opt/dfslocal/home/dfskern/envar.

For more information, see *z/OS Distributed File Service SMB Administration*.

## **Turning off trace**

To stop tracing the SMB support that the DFS server provides, comment out the AOPTRACEON=1 environment variable from the DFS environment variable file, named envar, for the DFSKERN daemon.

# **Tracing the AOPPRINT procedure**

#### **Turning on trace**

To trace the AOPPRINT procedure, specify the AOPTRACEON=1 environment variable in the STDENV DD statement in the procedure. You can specify AOPTRACEON in-stream. Start in the first column, and do not code any blanks in the string or at the end of the line:

```
//STDENV DD *
AOPTRACEON=1
```

# **Turning off trace**

To stop tracing the AOPPRINT procedure, comment out the AOPTRACEON=1 environment variable in the STDENV DD statement in the procedure:

```
//STDENV DD *
#AOPTRACEON=1
```

If the STDENV DD statement points to a data set, comment out the STDENV DD statement in the procedure.

# **Tracing Infoprint Central**

You can start and stop a trace of the IBM HTTP Server daemon, which communicates between Infoprint Central and the web browser. The following procedures show examples for specifying environment variables in the HTTP server environment file, bin/envvars. To use the Printer Inventory to start and stop Infoprint Central traces, see "Start tracing with the Printer Inventory" on page 452 and "Stop tracing with the Printer Inventory" on page 454.

# **Turning on trace**

- 1. Stop the IBM HTTP Server Powered by Apache.
- 2. Specify the AOPTRACEON=1 and the AOPTRACEDIR environment variables in the HTTP server environment file, bin/envvars. The user ID of the user who starts the HTTP server must have permission to write to the trace directory specified in AOPTRACEDIR, and the trace directory must exist. For information about setting environment variables in the HTTP server environment file, see z/OS Infoprint Server Customization.

## **Example:**

```
export AOPTRACEON=1
export AOPTRACEDIR=/mydirectory/trace
```

3. Restart the HTTP server.

# **Turning off trace**

- 1. Stop the IBM HTTP Server Powered by Apache.
- 2. Comment out the AOPTRACEON=1 and the AOPTRACEDIR environment variables in the HTTP server environment file, bin/envvars. To comment out an environment variable, use a # symbol at the beginning of the variable.

## **Example:**

```
#export AOPTRACEON=1
#export AOPTRACEDIR=/mydirectory/trace
```

3. Restart the HTTP server.

# **Changing the trace directory**

To change the trace directory that you are using, follow one of these methods.

# Using environment variables

To change the trace directory that is used when you trace an Infoprint Server daemon, specify the AOPTRACEDIR environment variable before you restart the daemon. For information about setting environment variables, see *z/OS Infoprint Server Customization*.

To change the trace directory that is used when you trace another Infoprint Server process, such as a command or the SMB support, specify the AOPTRACEDIR environment variable together with the AOPTRACEON variable. For example, if you want to trace the 1p command and direct trace files to / mydirectory/trace, enter these z/OS UNIX commands:

```
export AOPTRACEDIR=/mydirectory/trace
export AOPTRACEON=1
lp ...
```

To return to using the default trace directory, /var/Printsrv/trace/, use the z/OS UNIX unset command:

```
unset AOPTRACEDIR
```

## **Using the Printer Inventory**

To change the trace directory that is used when you trace an Infoprint Server daemon, follow one of these methods:

## ISPF dynamic tracing parameter

- 1. Customize Infoprint Server for dynamic tracing and enable dynamic configuration. See <u>z/OS</u> Infoprint Server Customization.
- 2. On the Infoprint Server Printer Inventory Manager ISPF panel, select **8 System** and press **Enter**. If dynamic configuration is not enabled, this error message is displayed on the panel: Option not enabled. If you have authority to edit parameters, the Infoprint Server System Configuration panel (see Figure 6 on page 448) is displayed in Edit mode. Otherwise, the panel is displayed in Browse mode.
- 3. Change the **Trace directory name** field from the default, /var/Printsrv/trace, to the directory name that you want to use.

#### Notes:

- a. The trace directory must exist and either the AOPADMIN group or, for Infoprint Central, the user ID of the user who starts the IBM HTTP Server Powered by Apache must have permission to write to the specified trace directory.
- b. If you see message AOPIM017 Check IKJTS0xx., you must customize Infoprint Server for dynamic tracing.
- 4. (Optional) To validate the field before you save the panel, press **Enter**.
- 5. Press the END function key to save the change. The change takes effect as soon as you save it.

#### **PIDU**

1. Set the tracedirectory attribute in the trace-parameters object to the directory that you want to use. See Table 24 on page 449 for the PIDU trace attributes.

**Note:** The trace directory must exist and either the AOPADMIN group or, for Infoprint Central, the user ID of the user who starts the IBM HTTP Server - Powered by Apache must have permission to write to the specified trace directory.

- 2. Do one of these to make the directory change effective:
  - Stop the daemon and restart Infoprint Server.
  - Enter aopsend -c updatetrace -m member\_name. See "Controlling tracing with the Printer Inventory" on page 447 for the member\_name values.

# Finding the trace file

The trace facility creates a separate trace file for each Infoprint Server process traced:

· Daemon trace files are named:

userid.daemon\_name.process\_id.uniqueidentifier.tracefile#

For example:

MACBETH.aopd.pid66297.BA71F05F29707301.1

• Command trace files (for example, the trace file for the 1p command) are named:

userid.process\_id.uniqueidentifier.tracefile#

For example:

MACBETH.pid50397251.BA71F08C5514A644.1

The variables in the trace file names are:

#### userid

The TSO user ID of the person who initiated the trace.

#### daemon name

The name of the daemon that is traced, if applicable.

# process\_id

The ID of the process that is created in z/OS UNIX to create the trace.

# unique identifier

The time the trace was created. This value is the result of the STCK (Store Clock) processing instruction. The value is displayed in hexadecimal format as a character string.

# tracefile#

The number of the trace file. If the size of the trace file exceeds the maximum size that is specified in AOPTRACEBYTES environment variable or **Trace size (MBs)** parameter in the Printer Inventory, Infoprint Server creates a new file that has the same name (including the unique identifier) except that *tracefile#* is incremented by 1. If the number of trace files exceeds the number that is specified in AOPTRACEMAXFILES environment variable or **Number of files** parameter in the Printer Inventory, Infoprint Server deletes the oldest file.

# Finding the transform stderr file

If problems are encountered during program operation, the transforms produce error messages. The messages that indicate problems with the transforms or with transform configuration are directed to the system administrator. Some transforms write these messages to the transform's stderr file.

You can find a transform's stderr file in the directory that is named base-directory/xfd, where base-directory is determined by the value of the base-directory attribute in the Infoprint Server configuration file (aopd.conf). The default base directory is named /var/Printsrv.

The stderr file-naming convention is:

transform[\_class].#.stderr

## transform

Specifies the transform name, which is defined in the Infoprint Server Transform Manager configuration file, aopxfd.conf. For example, afpxpcl or pcl2afp.

#### class

Specifies the transform class, which is specified in the -c option when the transform is called. Transform classes are defined in the Infoprint Server Transform Manager configuration file, aopxfd.conf.

#

A unique number that the transform assigns. This number is incremented each time a new transform is started.

The transforms from AFP let you redirect stderr output with the -F transform option. For information about the -F option, see *IBM Print Transforms from AFP for Infoprint Server for z/OS*.

**Tip:** To read the transform's stderr file, you must be a member of the AOPADMIN group. For information about how to establish security for Infoprint Server administrators, see <u>z/OS Infoprint Server</u> Customization.

# **ISPF** trace

The Printer Inventory Manager can trace the processing in the Printer Inventory Manager panel modules during an interactive ISPF session. You can turn tracing on and off from an ISPF panel. Tracing is usually used only for short periods of time to diagnose problems and collect information to forward to your service representative at the IBM Support Center.

The Printer Inventory Manager writes the ISPF trace to a separate hierarchical flat file—an HFS or a z/OS file system (zFS)—for each ISPF session. If you turn tracing on and off during the same ISPF session, the Printer Inventory Manager appends trace records to the HFS or zFS file. The Printer Inventory Manager creates the trace file in directory /var/Printsrv/trace, unless you specify a different directory name when you start the trace. The name of the trace file that the Printer Inventory Manager creates is userid.process\_id.uniqueidentifier.tracefile#:

#### userid

Specifies the TSO user ID of the person who initiated the ISPF session.

#### process\_id

Specifies the ID of the UNIX process that is started for the ISPF panel session.

## uniqueidentifier

The time the trace was created. The value is displayed in hexadecimal format as a character string.

## tracefile#

The number of the trace file.

# Setting the ISPF trace on and off

You can set the trace option on or off at any time during an ISPF session. To set the trace option on or off:

- 1. On the Infoprint Server: Printer Inventory Manager panel:
  - a. Type 7 on the option line to select 7 Configure.
  - b. Press Enter.

```
Infoprint Server: Printer Inventory Manager
Option ===> <u>7</u>
Printer Definitions
                               Add a printer definition
    1 Add
    2 List
                               List printer definitions
    3 Select
                              Select printer definitions to list
Other Functions
   4 Other Definitions Manage FSS, FSA, pool, and job selection definitions
5 PrintWay Queue View IP PrintWay basic mode transmission queue
6 PrintWay Message View IP PrintWay basic mode message log
Infoprint Server Configuration
                               Change ISPF panel configuration
    7 ISPF
    8 System
                               Manage system configuration
```

- 2. On the Configuration panel:
  - a. Select (with a slash [/]) or clear the Trace Printer Inventory ISPF internals field.
  - b. Specify the fully qualified name of an existing directory. To return to the default directory, clear the **ISPF trace directory** field.

- c. To save the trace option and name of the directory, and exit the panel, press the END function key or enter END on the command line.
- d. To save the trace options without closing the panel, press **Enter**.
- e. To close the panel without saving the trace options, enter CANCEL on the command line.

3. Be sure to turn tracing off when you are done. Tracing remains on during your next Infoprint Server ISPF session unless you turn tracing off.

# **Database diagnostic tools**

## **Commands**

You can use these commands to write the objects from various databases to a file:

#### aoplogu -d

Log daemon to dump the contents of the common message log database to the stdout file.

# hinvu -d

Historical Inventory daemon to dump the contents of its database to the stdout file.

# pidu -c 'dump filename; '

Printer Inventory Definition Utility (PIDU) to dump all the objects in the Printer Inventory to the file you specify.

## sdbu -d

Search daemon to dump the contents of all of its databases to the stdout file.

You can redirect stdout to an HFS or z/OS file system (zFS) file. For example:

```
aoplogu -d > /tmp/log.dump
hinvu -d > /tmp/hinv.dump
sdbu -d > /tmp/sdb.dump
```

The pidu dump command writes to an HFS or zFS file or an MVS data set. It does not write to stdout. For example:

```
pidu -c 'dump /tmp/inventory.dump;'
```

# **Environment variable**

The service representative in the IBM Support Center might ask you to set the AOPDUMPON environment variable to capture more detailed dump information for internal errors. If so, the representative tells you how and where to set the variable, and where to send the dump information.

# **Using IPP server diagnostic information**

The Print Interface IPP server writes diagnostic information to file ipp.out in the directory that is specified in the base-directory attribute in the Infoprint Server configuration file (aopd.conf). The default base directory is /var/Printsrv.

The IPP server always writes diagnostic information to the ipp.out file, regardless of whether tracing is set. If the AOPTRACEON environment variable or **General** parameter in the Printer Inventory is set, the IPP server also writes trace information to the /var/Printsrv/trace directory.

# **Chapter 8. Using IP PrintWay basic mode diagnostic tools**

The diagnostic tools that you can use to collect information about software problems in IP PrintWay basic mode are described here. These tools can provide useful information to your service representative in the IBM Support Center.

The diagnostic tools describe how to:

- · Submit APARs.
- Trace IP PrintWay basic mode.
- Obtain memory dumps for IP PrintWay basic mode.

#### **Related information:**

- For more information about z/OS diagnostic tools, see z/OS MVS Diagnosis: Tools and Service Aids.
- For information about how to trace IP PrintWay extended mode, see <u>Chapter 7, "Using Infoprint Server</u> diagnostic tools," on page 445.

# **Submitting APARs**

Report any difficulties that you have using IP PrintWay to your IBM Support Center. If an APAR is required, the Support Center can tell you where to send the required diagnostic information.

When you submit an APAR, use one of these component IDs:

- 569504004: IP PrintWay basic mode
- 5647A010P: IP PrintWay extended mode

To determine whether IP PrintWay extended mode is running, enter this MVS operator command from the console:

d a,1

If appoutd is active, IP PrintWay extended mode is running.

# **Tracing IP PrintWay basic mode**

IP PrintWay basic mode provides these types of traces:

- · An internal wrap trace
- An external trace that uses the Generalized Trace Facility (GTF)

You can start either trace at initialization time or dynamically while IP PrintWay is running.

The service representative in the IBM Support Center might ask you to run a trace to aid in diagnosing a problem. If so, the representative tells you how and where to send the trace information. You do not have to interpret the trace. Send it to your service representative.

For information about how to trace IP PrintWay extended mode, see <u>Chapter 7, "Using Infoprint Server</u> diagnostic tools," on page 445.

# IP PrintWay basic mode internal wrap trace

The IP PrintWay basic mode internal trace contains hexadecimal entries for most module entries and exits. Trace data is maintained in internal storage, and it wraps when the trace storage area is full.

Because the internal trace wraps, it reflects only the most recent history of IP PrintWay processing. IBM suggests that internal tracing always is turned on. For more information, see "Starting a trace at IP PrintWay basic mode initialization" on page 465.

You can request an internal trace of one or more IP PrintWay functional subsystem applications (FSAs). When you request any external trace you receive an internal trace automatically.

The internal trace is maintained in internal storage and cannot be directed to an external data set. To see the trace, you must generate a dump of IP PrintWay internal storage. For more information about how to request a dump, see "Dumps for IP PrintWay basic mode" on page 475.

IP PrintWay maintains separate wrap traces for:

- The FSS. This trace has a fixed length of 1 K bytes (K equals 1024).
- Each FSA. This trace has a variable length from 4 K bytes to 3996 K bytes. For information about specifying the size of the FSA internal trace table, see "Setting FSS trace options in the FSS definition in the Printer Inventory" on page 465.
- The Transmission Queue Manager component.
- The Operator Interface component.

# IP PrintWay basic mode external traces

For an external trace, IP PrintWay uses the services of the z/OS Generalized Trace Facility (GTF). The trace that is produced by GTF can contain z/OS system-level information and information that concerns IP PrintWay activity. For more information about GTF, see z/OS MVS Diagnosis: Tools and Service Aids.

You can start an external trace for the IP PrintWay FSS, and external traces for multiple FSAs. The number of FSAs that can be traced is limited to 16. Multiple external traces can be directed to a single GTF data set.

# **External tracing modes**

You can request these modes of external traces. In this way, you can limit the amount of trace data.

Full trace

A full trace is the larger and more complete external trace. All IP PrintWay subcomponents are traced. All input records and TCP/IP commands are traced.

• Full, with no tracing of print records

This trace provides the same information as the full trace. However, input records and TCP/IP commands are not traced.

You request the tracing mode when you start the trace, either at initialization or by using the MVS MODIFY operator command.

#### **Tracing considerations**

Consider these impacts when you select the tracing mode:

· Processor usage and throughput

The FSA full external trace affects processor performance. Do not start a full external trace during peak processor usage. All other traces affect processor performance, but the impact is not as significant.

• Timing Considerations

Activating any of the traces causes the timing relationships to change, possibly causing the problems to "disappear" when tracing is active. This is especially true for the full external trace. If a problem "disappears" when tracing, specify a different tracing mode, for example, a full trace with no tracing of print records.

# **Starting an IP PrintWay basic mode trace**

You can request internal and external tracing by using one of these methods:

- Specify a trace option in the IP PrintWay FSS and FSA definitions in the Printer Inventory:
  - You can specify a trace option in the FSS definition to trace the IP PrintWay FSS and all FSAs in the FSS.
  - You can specify a trace option in the FSA definition to trace one IP PrintWay FSA.

After you specify a trace option in an FSS or FSA definition, you must start (or restart) the IP PrintWay FSS or FSA for the trace option to take effect. Tracing starts when the FSS or FSA is initialized.

- Enter the MVS MODIFY command:
  - You can start and stop tracing all FSAs in an IP PrintWay FSS. The FSS must be started, but the FSAs
    that you want to trace must not be running.
  - You can start and stop tracing one IP PrintWay FSA. The FSA you want to trace must be running.

Before you start any IP PrintWay external trace, you must start the Generalized Trace Facility (GTF).

**Tip:** To trace the IP PrintWay FSS, including the queue manager function in the FSS, you must request a trace in the IP PrintWay FSS definition in the Printer Inventory, and you must not select the **Trace prompt** feature in the FSS definition.

# **Starting the Generalized Trace Facility**

You must start a GTF trace before you start an IP PrintWay external trace. IP PrintWay writes trace output to the GTF trace data set.

When you start GTF, specify these GTF parameters:

- The USR=(FD1) trace parameter
  - Specify this parameter to obtain the trace entries that are produced by IP PrintWay.
- The JOBNAME=proc name parameter

Specify this parameter to limit the trace entries to those that are produced by programs running in the IP PrintWay FSS address space. *proc\_name* is the name of the IP PrintWay startup procedure.

For an example of how to start GTF, see Appendix A, "Starting the Generalized Trace Facility (GTF)," on page 483.

# Starting a trace at IP PrintWay basic mode initialization

You can specify a trace option in the IP PrintWay FSS definition and FSA definition to start tracing when the IP PrintWay FSS or an individual FSA is initialized.

## Setting FSS trace options in the FSS definition in the Printer Inventory

Tracing options that are specified in the IP PrintWay FSS definition take effect the next time the FSS is started.

To set the trace options for an FSS:

- 1. On the Infoprint Server: Printer Inventory Manager panel:
  - a. Type 4 on the option line to select 4 Other Definitions.
  - b. Press Enter.

```
Infoprint Server: Printer Inventory Manager
Option ===> 4
Printer Definitions
              Add a printer definition
   1 Add
   2 List
                             List printer definitions
   3 Select
                           Select printer definitions to list
Other Functions
   4 Other Definitions Manage FSS, FSA, pool, and job selection definitions
5 PrintWay Queue View IP PrintWay basic mode transmission queue
6 PrintWay Message View IP PrintWay basic mode message log
Infoprint Server Configuration
   7 ISPF
                             Change ISPF panel configuration
   8 System
                             Manage system configuration
```

2. On the FSA, FSS, Pool, and Job Selection Rule Management panel, type 5 on the option line to list FSSs.

```
FSA, FSS, Pool, and Job Selection Rule Management
Option ===> 5
   1 Add Add an FSA
2 List List FSAs
3 Select Select FSAs to list
   1 Add
   4 Add Add an FSS
5 List List FSSs
6 Select Select FSSs to list
Pool of Printer Definitions
   7 Add Add a Pool
8 List List Pools
   8 List
                     List Pools
   9 Select
                     Select Pools to list
Job Selection Rule
  10 Add
                     Add a Job Selection Rule
  11 List
                     List Job Selection Rules
```

- 3. On the FSS List panel:
  - a. To change the trace options for an FSS, type E for "Edit" in the space in front of the FSS.
  - b. Press Enter.

```
FSS List
                                     Row 1 to 6 of 6
Command ===>
                                     Scroll ===> CSR
Actions:
 A-Add B-Browse C-Copy D-Delete E-Edit
A FSS Name Type Description
_ ______ _____
E ASDF1 IPPW
_ ASFDA
      IPPW
     PSF
_ ASFDA
      IPPW PW one
_ FSS1
_ FSS1
      PSF
         PSF one
OPIEFSS PSF
```

- 4. On the IP PrintWay FSS panel:
  - a. Enter the number that corresponds to the desired trace mode in the **Trace mode** field. The default mode is **none**. For normal processing, select **Internal**.
  - b. Select (with a /) or clear the **Trace prompt** field.

If you select the **Trace prompt** field, message ANFM020A is displayed to the operator when the FSS starts. After the operator receives this message, the operator can enter the MVS MODIFY command to start tracing all FSAs in the FSS. Tracing of the FSAs start before any data sets are processed. The FSS, however, including the queue manager function, is not traced.

If you do not select the **Trace prompt** field, the tracing that is requested in the **Trace mode** field starts as soon as the FSS starts. Therefore, if you select a trace in the **Trace mode** field, the FSS, including the queue manager function are traced.

- c. Enter a value for the **Trace table size**. Indicate the number, 1 999, of 4 KB pages of storage to allocate for each FSA trace table. For more information, see the help for the field.
- d. Exit the panel to save your changes, or enter cancel on the command line to exit without saving your changes.

5. Be sure to turn tracing off or return to Internal tracing mode when you are done. Tracing remains on during your next IP PrintWay session unless you turn tracing off. Do not trace IP PrintWay during peak processing time.

#### Setting FSA trace options in the FSA definition in the Printer Inventory

All FSAs set to the default trace mode of None initialize with the same tracing mode set in the IP PrintWay FSS definition.

To change the trace mode for an individual FSA:

- 1. On the Infoprint Server: Printer Inventory Manager panel:
  - a. Type 4 on the option line to select 4 Other Definitions.
  - b. Press **Enter**.

2. On the FSA, FSS, Pool, and Job Selection Rule Management panel, type 2 on the option line to list FSAs.

- 3. On the FSA List panel:
  - a. To change the trace options for an FSA, type E for "Edit" in the space in front of the FSA.
  - b. Press Enter.

4. On the IP PrintWay FSA panel, select the **Trace mode**. The change will take effect the next time that FSA is started.

- 5. Exit the panel to save your changes, or enter cancel on the command line to exit without saving your changes.
- 6. Return tracing to the default mode of **None** when you are done. Trace options remain set during your next IP PrintWay session unless you change them.

#### Starting a trace dynamically by using the MODIFY operator command

You can use the MVS MODIFY command to start FSA traces dynamically, that is, while IP PrintWay basic mode is running. You can start an external or internal trace for one FSA or for all FSAs in the FSS that are not yet started:

• To start an external trace for one FSA, specify the name of the FSA on the MODIFY command. The FSA must be started. Otherwise, the MODIFY command is rejected. Tracing begins immediately if the FSA is idle, or tracing begins when the next data set is processed.

• To start an external trace for all FSAs managed by the FSS that are not yet started, do not specify any FSA name on the MODIFY command. Tracing begins for each FSA when the FSA is started.

**Tip:** When you use the MODIFY command to start a trace dynamically, the trace does not trace FSS processing. To trace processing of the FSS, including IP PrintWay queue manager processing, you must specify the trace in the IP PrintWay FSS definition in the Printer Inventory and start tracing at initialization without using the trace prompt option. For more information, see "Starting a trace at IP PrintWay basic mode initialization" on page 465.

If you enter multiple MODIFY commands during IP PrintWay processing, each command overrides all parameters of the previous command if they both affect tracing of the same FSAs. Thus, to change only one characteristic of a trace, respecify values for the other parameters.

Use this syntax for the MODIFY or F command:

#### **Syntax**

**Tip:** The *fsa\_name* is a positional parameter. If you omit it, and you want to specify the MODE parameter, enter a comma after TRACEON to indicate that the FSA name is omitted.

#### fss name

Specifies the name of the FSS for which tracing is to be started. This is a required parameter.

fss\_name parameter must match either:

- In a JES2 environment, the name in the JES FSS(fss\_name) statement
- In a JES3 environment, the FSSNAME parameter of the JES FSSDEF statement

For information about JES statements, see *z/OS Infoprint Server Customization*.

#### **TRACEON**

Specifies that tracing is to begin. This is a required parameter.

#### fsa name

Specifies the name of an FSA for which tracing is to begin. This is an optional parameter.

fsa\_name must match either:

- In a JES2 environment, the JES PRTnnnn statement
- In a JES3 environment, the JNAME parameter of the JES DEVICE statement

For more information about JES statements, see z/OS Infoprint Server Customization.

If this parameter is omitted, tracing begins for all FSAs that are not yet started.

**Example:** This example shows how to start an internal trace for all FSAs that are not yet started.

```
MODIFY fss_name, TRACEON, , MODE=INTERNAL
```

#### MODE=FULL | FULLNOPRT | INTERNAL

The MODE parameter specifies the tracing mode:

#### FUI I

Requests a full external and internal trace.

#### **FULLNOPRT**

Requests a full external and internal trace, without tracing of record processing.

#### **INTERNAL**

Requests only internal tracing. INTERNAL is the default. Internal tracing also occurs whenever external tracing is turned on. Therefore, specify MODE=INTERNAL only when you want internal tracing without external tracing.

**Tip:** If you specify MODE=INTERNAL for a particular FSA, all external tracing stops. If you specify MODE=INTERNAL without an FSA name, IP PrintWay does no external tracing for FSAs that are not started yet, even if external tracing is requested in the startup procedure for an FSA.

**Example:** This example shows how to start an internal trace for the FSA named PRT001. Start FSA PRT001 before you enter this command.

MODIFY PRINTWAY, TRACEON, PRT001, MODE=INTERNAL

## Stopping an IP PrintWay basic mode trace

You can stop an IP PrintWay FSA trace by using one of these methods:

- Enter the MVS MODIFY TRACEOFF operator command for the FSA.
- Select the **None** option in the **Trace mode** field of the IP PrintWay FSA definition in the Printer Inventory. You must restart the IP PrintWay FSA for the new trace option to take effect.

You can stop an IP PrintWay FSS trace by specifying the **None** option in the **Trace mode** field of the FSS definition in the Printer Inventory. You must restart IP PrintWay FSS for the new trace option to take effect.

## Stopping a trace by using the MODIFY operator command

Use the MVS MODIFY command to stop tracing an FSA without stopping IP PrintWay basic mode. You can also use the MVS MODIFY command to stop any future tracing of FSAs in the FSS.

- To stop an external trace for an FSA, specify the name of the FSA on the MODIFY command. Tracing of the FSA stops when the FSA is idle or before the next data set is processed.
- To stop future external trace for all FSAs that are managed by an IP PrintWay FSS and that are not yet started, do not specify any FSA name on the MODIFY command.

Use this syntax to stop a trace with the MODIFY or F command:

#### **Syntax**

{MODIFY | F} fss\_name,TRACEOFF[,fsa\_name]

#### fss\_name

Specifies the name of the IP PrintWay FSS. This is a required parameter.

fss\_name must match either:

- In a JES2 environment, the name in the JES FSS(fss\_name) statement
- In a JES3 environment, the FSSNAME parameter of the JES FSSDEF statement

For information about the JES parameters, see z/OS Information Ever Customization.

#### **TRACEOFF**

Specifies that tracing is to be stopped. This is a required parameter.

#### fsa name

Specifies the name of a specific FSA for which tracing is to be stopped. This is an optional parameter.

fsa name must match either:

- In a JES2 environment, the JES PRTnnnn statement
- In a JES3 environment, the JNAME parameter of the JES DEVICE statement

For more information about the JES statements, see z/OS Infoprint Server Customization.

If  $fsa\_name$  is not specified, tracing is not done for any FSAs that start after you enter the command, whether a trace option is specified in the FSS definition or the FSA definition in the Printer Inventory.

#### **Examples:**

1. This example shows how to stop tracing the FSA named PRT001.

```
MODIFY FSS1, TRACEOFF, PRT001
```

2. This example shows how to stop tracing FSAs managed by FSS1 that are not yet started. Any tracing that is already started continues.

MODIFY FSS1, TRACEOFF

## Stopping a trace in the FSS and FSA definitions in the Printer Inventory

You can stop tracing an IP PrintWay FSS and FSAs by editing the IP PrintWay FSS and FSA definitions in the Printer Inventory.

To stop a trace:

- 1. If you want to stop tracing an FSA, stop that FSA.
- 2. If you want to stop tracing the FSS, stop the FSS.
- 3. If you want to stop tracing the FSS, select **None** in the **Trace mode** field in the FSS definition in the Printer Inventory. Because **None** is the default value, you do not need to create an FSS definition in the Printer Inventory to select this value.
- 4. If you want to stop tracing an FSA, select **None** in the **Trace mode** field in the FSA definition in the Printer Inventory. Because **None** is the default value, you do not need to create an FSA definition in the Printer Inventory to select this value.
- 5. Restart each FSA.

#### Viewing and printing GTF trace data

You can view and print GTF trace data sets by using the Interactive Problem Control System (IPCS). For more information about using IPCS, see *z/OS MVS IPCS User's Guide*.

When you use IPCS to view or print GTF trace data, specify USR event ID X'FD1'.

## **Examples of tracing IP PrintWay basic mode**

The following examples show how to start and stop internal and external IP PrintWay basic mode tracing.

## Starting an internal trace for an FSS and all FSAs at IP PrintWay initialization

Do these steps to start an IP PrintWay internal trace of the FSS and all FSAs in the FSS at IP PrintWay initialization. This example assumes that the FSA names are PRT001 and PRT002, and the FSS name is FSS1

- 1. In the IP PrintWay FSS definition for FSS1 in the Printer Inventory, select the **Internal** option in the **Trace mode** field.
- 2. In the IP PrintWay FSA definitions for PRT001 and PRT002, select either **None** or **Internal** in the **Trace mode** field. Because **None** is the default value, you do not need to create FSA definitions to select this value.
- 3. Stop all IP PrintWay FSAs in the FSS so that IP PrintWay picks up the changes in the FSS definition.
- 4. Start the IP PrintWay FSAs, for example FSA PRT001 and FSA PRT002.
- 5. Return tracing to the default mode of **None** when you are done. Trace options remain set during your next IP PrintWay session unless you change them.

To stop tracing dynamically:

• Enter the MODIFY operator command for the FSS and for each FSA:

```
MODIFY FSS1,TRACEOFF
MODIFY FSS1,TRACEOFF,PRT001
MODIFY FSS1,TRACEOFF,PRT002
```

## Starting an internal trace for one FSA dynamically

Do these steps to start an IP PrintWay internal trace for one IP PrintWay FSA dynamically while IP PrintWay is running. This example assumes that the FSA name is PRT001 and the FSS name is FSS1.

- 1. If an IP PrintWay FSS definition exists in the Printer Inventory, select **None** for the **Trace mode** field. This is the default value so you do not need to create an FSS definition to specify the **None** value.
- 2. If an IP PrintWay FSA definition exists for the FSA, select **None** for the **Trace mode** field. This is the default value so an FSA definition is not required.
- 3. Start the IP PrintWay FSA.
- 4. To start the trace, enter this MODIFY command:

```
MODIFY FSS1,TRACEON,PRT001,MODE=INTERNAL
```

Internal tracing of the FSA begins when the FSA is idle or at the next data set boundary.

To stop tracing:

• Enter this MODIFY operator command:

```
MODIFY FSS1, TRACEOFF, PRT001
```

# Starting an external and internal trace for an FSS and all FSAs at IP PrintWay initialization

Do these steps to start a full external trace of the FSS and all FSAs in the FSS at IP PrintWay initialization. This example assumes that the FSA names are PRT001 and PRT002, and the FSS name is FSS1.

- 1. In the IP PrintWay FSS definition for FSS1 in the Printer Inventory, select the **Full** option in the **Trace mode** field. Do not select the **Trace prompt** field.
- 2. In IP PrintWay FSA definitions for PRT001 and PRT002 in the Printer Inventory, select either the **None** or **Full** option in the **Trace mode** field. Because **None** is the default value, you do not need to create FSA definitions to specify this value.
- 3. Stop all IP PrintWay FSAs in the FSS so that IP PrintWay picks up the changes in the FSS definition.
- 4. Start GTF as described in Appendix A, "Starting the Generalized Trace Facility (GTF)," on page 483.
- 5. Start the FSAs you want to trace. IP PrintWay starts tracing the FSS when it is initialized and starts tracing each FSA when the FSA is started.

To stop tracing:

1. Enter the MODIFY operator command for the FSS and for each FSA:

```
MODIFY FSS1,TRACEOFF
MODIFY FSS1,TRACEOFF,PRT001
MODIFY FSS1,TRACEOFF,PRT002
```

2. Stop GTF by entering: P GTF

# Starting an external and internal trace of all FSAs at IP PrintWay initialization, with prompting

Do these steps to start an external trace of all FSAs in an FSS at IP PrintWay initialization and prompt the operator for tracing parameters. This example assumes that the FSA names are PRT001 and PRT002, and the FSS name is FSS1.

**Tip:** This trace traces only FSA processing. It does not trace FSS processing. For an example of how to trace processing of the FSS, including IP PrintWay queue manager processing, see <u>"Starting an external</u> and internal trace for an FSS and all FSAs at IP PrintWay initialization" on page 472.

- 1. In the IP PrintWay FSS definition in the Printer Inventory, select the **Trace prompt** field. Select the **None** option in the **Trace mode** field. You can specify the type of trace you want with the MVS MODIFY command before the trace starts.
- 2. Start GTF as described in Appendix A, "Starting the Generalized Trace Facility (GTF)," on page 483.
- 3. In response to message ANFM020A, enter this MODIFY command at the console if you want a full external trace. You cannot specify the name of an FSA in the MODIFY command because no FSAs are started yet.

```
MODIFY FSS1, TRACEON, , MODE=FULL
```

Respond again to message ANFM020A with this command:

```
MODIFY FSS1,U
```

Tracing begins for each FSA in the FSS when the FSA starts. If you want to start an FSA but not trace it, enter the MODIFY command to stop tracing that FSA after the FSA starts.

To stop tracing:

1. Enter the MVS MODIFY operator command for the FSS and again for each FSA that is started. The first MODIFY command that is shown makes sure that tracing does not start for any FSAs that are started after this time.

```
MODIFY FSS1,TRACEOFF
MODIFY FSS1,TRACEOFF,PRT001
MODIFY FSS1,TRACEOFF,PRT002
```

2. Stop GTF by entering: P GTF

#### Starting an external and internal trace of an FSA dynamically

Do these steps to start an external trace or an IP PrintWay FSA dynamically. This example assumes that the FSA name is PRT001 and the FSS name is FSS1.

- 1. If an IP PrintWay FSS definition exists in the Printer Inventory, select **None** in the **Trace mode** field. This is the default value, so you do not have to create an FSS definition to select the **None** value.
- If an IP PrintWay FSA definition exists for the FSA in the Printer Inventory, select None in the Trace
  mode field. This is the default value, so you do not have to create an FSA definition to specify the none
  value.
- 3. Start GTF as described in Appendix A, "Starting the Generalized Trace Facility (GTF)," on page 483.
- 4. Start FSA PRT001.
- 5. To start tracing FSA PRT001, enter this MODIFY command:

```
MODIFY FSS1, TRACEON, PRT001, MODE=FULL
```

Tracing begins when the FSA is idle or at the next data set boundary.

To stop tracing:

1. Enter this MODIFY operator command to stop tracing FSA PRT001:

```
MODIFY FSS1,TRACEOFF,PRT001
```

2. Stop GTF by entering: P GTF

## Tracing IP PrintWay basic mode ISPF panel logic

When the IP PrintWay ISPF panels do not perform as expected, you might want to trace panel logic.

To trace IP PrintWay ISPF panel logic:

- 1. On the Infoprint Server: Printer Inventory Manager panel:
  - a. Type 7 on the option line to select **7 Configure**.
  - b. Press Enter.

```
Infoprint Server: Printer Inventory Manager
Option ===> 7
Printer Definitions
   1 Add
                        Add a printer definition
             Add a printer definitions
List printer definitions
   2 List
   3 Select
                    Select printer definitions to list
Other Functions
   4 Other Definitions Manage FSS, FSA, pool, and job selection definitions 5 PrintWay Queue View IP PrintWay basic mode transmission queue
   6 PrintWay Message View IP PrintWay basic mode message log
Infoprint Server Configuration
     ISPF
                          Change ISPF panel configuration
   8 System
                          Manage system configuration
```

- 2. On the Configuration panel:
  - a. Select (with a slash [/]) or clear the **Trace Printer Inventory ISPF internals** field. This option turns on ISPF panel logic tracing for both Printer Inventory panels and IP PrintWay panels.
  - b. Specify the name of the IP PrintWay trace data set file in the field **Trace data set** under the heading IP PrintWay. The default name is *USERID*.ANFISPF.TRACE. To return to the default directory, clear the **ISPF trace directory** field.
  - c. To save the trace option and name of the directory, and exit the panel, press the END function key or enter END on the command line.
  - d. To save the trace options without closing the panel, press **Enter**.
  - e. To close the panel without saving the trace options, enter CANCEL on the command line.

## **Dumps for IP PrintWay basic mode**

IP PrintWay basic mode produces dumps under these conditions:

- A standard z/OS abend dump is produced when an IP PrintWay basic mode abend occurs. IP PrintWay also sends a message that contains an abend reason code.
- When the operator sets a SLIP trap or enters the DUMP command, IP PrintWay produces an SVC dump.

## z/OS abend dump

z/OS automatically produces a standard z/OS abend dump during an abend if the IP PrintWay startup procedure contains a SYSUDUMP, SYSABEND, or SYSMDUMP DD statement. For help in reading a standard z/OS dump and using it to solve an IP PrintWay problem, see the diagnosis information for z/OS.

## **SVC dump**

An SVC dump is recorded on SYS1.DUMPxx and can be caused by an IP PrintWay abend occurring or by the system operator entering the DUMP command. You can use the IPCS program to format dumps and then view them at a display terminal or print them. See *z/OS MVS IPCS User's Guide*.

# Chapter 9. Using NetSpool diagnostic tools

You can use NetSpool diagnostic tools to collect information about problems with the NetSpool started task. These tools can provide useful information to your service representative in the IBM Support Center.

For information about how to trace the NetSpool daemon appnetd, see <u>"Tracing Infoprint Server" on page 445.</u>

This information describes the NetSpool diagnostic tools:

- Submitting APARs
- NetSpool trace facility
- · NetSpool dumps

## **Submitting APARs**

Report any difficulties you have using NetSpool to your IBM Support Center. If an APAR is required, the Support Center can tell you where to send the required diagnostic information.

When you submit an APAR, use one of these component IDs:

- 569504002: Problems in the NetSpool started task.
- 5647A010P: Problems in the NetSpool daemon appnetd.

## **NetSpool traces**

NetSpool provides these types of traces:

- · An internal wrap trace
- An external trace that uses the Generalized Trace Facility (GTF)

You can start either trace at initialization time or dynamically (while NetSpool is running).

For information about how to trace the NetSpool daemon appnetd, see <u>"Tracing Infoprint Server" on page 445.</u>

The service representative in the IBM Support Center might ask you to run a trace to aid in diagnosing a problem. If so, the representative tells you how and where to send the trace information. You do not have to interpret the trace. Send it to your service representative.

#### **NetSpool internal wrap trace**

The NetSpool internal trace contains hexadecimal entries for most module entries and exits. Trace data is maintained in internal storage and wraps when the trace storage area is full. Because the internal trace wraps, it reflects only the most recent history of NetSpool processing.

You can request internal tracing of NetSpool's program control and the printer LUs processed by NetSpool. When you request a full trace, you automatically receive an internal trace. For each printer LU that is externally traced, a corresponding internal trace is provided.

The internal trace is maintained in internal storage and cannot be directed to an external data set. To see the trace, you must generate a dump of the NetSpool internal storage. For more information about how to request a dump, see "Dumps" on page 482.

NetSpool maintains separate wrap traces for:

NetSpool's program control.

This includes NetSpool's startup, operator command processing, starting and stopping printer LU sessions, VTAM interfacing, and Printer Inventory tasks.

• Each printer LU's processing of data.

This includes the SCS and 3270 commands, orders, data flow processed by NetSpool, and record output.

For each trace, you can select a length from 4 K to 3996 K.

## **NetSpool external trace**

For an external trace, NetSpool uses the services of the z/OS Generalized Trace Facility (GTF). The trace that is produced by GTF can contain z/OS system-level information and information that concerns NetSpool activity. For more information about GTF, see z/OS MVS Diagnosis: Tools and Service Aids.

You can request an external trace of NetSpool's program control and one or more printer LUs.

## **Tracing considerations**

If you are concerned about processor usage, throughput, timing, or storage, you might want to consider:

· Processor usage and throughput

The full trace affects processor performance. Do not start a full trace during peak processor usage. All other traces affect processor performance, but the impact is not as significant.

• Timing considerations

Activating any of the traces causes the timing relationships to change. The problems might disappear when tracing is active, especially if a full trace is activated. If a problem disappears when you are tracing, specify different trace options. For example, limit the tracing to one printer LU.

• Storage considerations

Tracing each printer LU requires a minimum additional storage of 6 KB above the 16 MB line. More storage is required if your trace options specify a PAGECOUNT that is greater than one. If you defined multiple printers in the Printer Inventory, consider tracing only the printer LUs that are needed to diagnose the problem.

## **Starting a NetSpool trace**

You can request internal and external tracing in two ways:

The NetSpool startup procedure

By specifying parameters in the startup procedure, you can start tracing when NetSpool is started.

• The MVS MODIFY command

By using the MVS MODIFY operator command, you can start and stop a trace while NetSpool is running.

**Tip:** Before you start any NetSpool external trace, you must start the Generalized Trace Facility (GTF).

## **Starting the Generalized Trace Facility (GTF)**

You must start a GTF trace before you start a NetSpool external trace. When you start an external trace at NetSpool initialization, start GTF before you start NetSpool. NetSpool writes trace output to the GTF trace data set.

When you start GTF, specify these GTF parameters:

• The USR=(FAC, FD2) parameter

Specify this parameter with two event identifiers (FAC and FD2) to obtain these trace entries:

 FAC causes NetSpool to trace the input data stream, end-of-file rules, and data set allocation parameters for example. The NetSpool user or system programmer can use this trace information to diagnose problems that are related to the input data stream or to attributes defined in the Printer Inventory for a NetSpool printer LU.

To obtain this trace information, also specify the LUNAME parameter either in the NetSpool trace options data set or on the MVS MODIFY command you use to start the NetSpool trace. If you know which LU is failing, specify the LU name in the LUNAME parameter to limit the amount of trace information and make the trace easier to read.

- FD2 traces cause NetSpool to trace program control flow, and control blocks for example. This trace information can help diagnose many types of problems.
- The JOBNAME=*proc\_name* parameter

Specify this parameter to limit the trace entries to those produced by tasks that run in the NetSpool address space. *proc\_name* is the name of the NetSpool startup procedure.

For an example of how to start GTF, see Appendix A, "Starting the Generalized Trace Facility (GTF)," on page 483.

## **Starting a trace at NetSpool initialization**

You can specify the TRACE=ON parameter on the EXEC statement and include a TRACEOPT DD statement in the NetSpool startup procedure to start tracing when the NetSpool is initialized. For a description of the startup procedure, see *z/OS Infoprint Server Customization*.

To change a NetSpool startup procedure after NetSpool is already started, stop the NetSpool program. Change the statements in the startup procedure and start NetSpool. See <u>z/OS Infoprint Server</u> Customization.

You can also trace the NetSpool daemon appnetd. See "Tracing Infoprint Server" on page 445.

## **Trace parameter on the EXEC statement**

Specify the TRACE=ON parameter with the PARM parameter on the EXEC statement. For a description of the other parameters you can specify on the PARM parameter, see *z/OS Infoprint Server Customization*.

This example shows the syntax of the PARM parameter when TRACE=ON is specified:

```
//APIPPAAA EXEC PGM=APIPPAAA,
PARM=(LUCLASS=&LUCLASS,INV=&INV,TRACE=ON)
```

## Trace options data set statement

Add a TRACEOPT DD statement to the NetSpool startup procedure and specify the name of the trace options data set. Specify DISP=SHR to allow more than one instance of NetSpool to use the data set. This statement is required if TRACE=ON is included in the EXEC statement.

This example shows the syntax of the TRACEOPT DD statement:

```
//TRACEOPT DD DSN=dsname, DISP=SHR
```

## Trace options data set

The trace options data set can be either a member of a partitioned data set (PDS) or a sequential data set with these attributes:

- Record format (RECFM) of fixed block (FB)
- · Logical record length (LRECL) of 80

#### Parameters in the trace options data set

These trace options can be specified in the trace options data set. Specify at least one trace option:

#### TYPE=FULL | INTERNAL

Specifies the type of trace to start. INTERNAL is the default value if TYPE is not specified.

#### FULL

Requests an external trace to GTF and a corresponding internal wrap trace for the program control and each printer LU specified for tracing.

#### **INTERNAL**

Requests an internal wrap trace for the program control and each printer LU specified for tracing.

#### LUNAME=ALL | (lu-name1[,lu-name2,...])

Specifies the printer LUs to be traced. The NetSpool program control is also traced. If LUNAME is not specified, only NetSpool program control is traced.

#### ALL

Requests tracing all NetSpool printer LUs defined in the Printer Inventory.

#### (lu-name1[,lu-name2,...])

Requests tracing specific NetSpool printer LUs defined in the Printer Inventory.

#### **Guidelines:**

- 1. Specify the LUNAME parameter so that additional information related to NetSpool printer LUs is traced.
- 2. If you know which NetSpool printer LU is failing, specify that LU name in this parameter so that the amount of trace information is limited and easier to read.
- 3. Tracing NetSpool printer LUs increases the above-the-16 MB-line storage requirement for NetSpool. Therefore, trace only the printer LUs necessary for diagnosing the problem.

#### PAGECOUNT=nnn

Specifies the number of 4 KB pages of storage to allocate for each internal trace table. NetSpool allocates storage for the trace tables above the 16 MB line. Values 1 - 999 are valid. The default is 12 (48 KB) for tracing NetSpool program control and 12 for each printer LU traced if PAGECOUNT is not specified. This allocation occurs only if NetSpool tracing is active.

Use this syntax to specify the trace options in the trace options data set as specified in the TRACEOPT DD statement:

#### **Syntax**

```
[TYPE=FULL | INTERNAL]
[,LUNAME=ALL | (lu-name1[,lu-name2...])]
[,PAGECOUNT=nnn]
```

For example, if you want to do full tracing of printer LUs LUPRT101 and LUPRT102, and you want the size of the internal trace storage to be 24 K for each printer LU and the NetSpool program control, specify this in the trace options data set:

```
TYPE=FULL,LUNAME=(LUPRT101,LUPRT102),PAGECOUNT=6
```

When NetSpool tracing is active, you can display the tracing status of the program control and each printer LU by entering this NetSpool command:

#### **Syntax**

```
F jobname.identifier,DISPLAY TRACE
```

# Starting and stopping a trace dynamically by using NetSpool operator commands

You can enter a NetSpool operator command to start or stop NetSpool tracing after NetSpool is started. If tracing is already started, you can also start tracing additional printer LUs or selectively stop printer LUs that are being traced. Once a trace is started for NetSpool program control or for a printer LU, its trace options cannot be modified. If you need to change the trace options for a specific printer LU, you must stop the trace for that printer and start it again.

To start tracing, enter the MVS MODIFY command and options:

#### **Syntax**

```
F jobname.identifier,TRACE ON
[,TYPE=FULL | INTERNAL]
[,LUNAME=ALL | (lu-name1[,lu-name2...])]
[,PAGECOUNT=nnn ]
```

#### TYPE=FULL | INTERNAL

Specifies the type of trace to start. INTERNAL is the default value if TYPE is not specified.

#### **FULL**

Requests an external trace to GTF and a corresponding internal wrap trace for the program control and each printer LU specified for tracing.

#### **INTERNAL**

Requests an internal wrap trace for the program control and each printer LU specified for tracing.

#### LUNAME=ALL | (lu-name1[,lu-name2,...])

Specifies the printer LUs to be traced. The program control is also traced. If LUNAME is not specified, only NetSpool program control is traced.

#### ALL

Requests tracing all NetSpool printer LUs defined in the Printer Inventory.

#### (lu-name1[,lu-name2,...])

Requests tracing specific NetSpool printer LUs defined in the Printer Inventory.

#### **Guidelines:**

- 1. Specify the LUNAME parameter so that additional information related to NetSpool printer LUs is traced.
- 2. If you know which NetSpool printer LU is failing, specify that LU name in this parameter so that the amount of trace information is limited and easier to read.
- 3. Tracing NetSpool printer LUs increases the above-the-16 MB-line storage requirement for NetSpool. Therefore, trace only the printer LUs necessary for diagnosing the problem.

#### PAGECOUNT=nnn

Specifies the number of 4 KB pages of storage to allocate for each internal trace table. NetSpool allocates storage for the trace tables above the 16 MB line. Values 1 - 999 are valid. The default is 12 (48 KB) for tracing NetSpool program control and 12 for each printer LU traced if PAGECOUNT is not specified. This allocation occurs only if NetSpool tracing is active.

To start NetSpool full tracing for the program control and LUPRT101 and LUPRT102, enter the MVS MODIFY command, as in this example:

```
{\sf F}\ \textit{jobname.identifier}, {\sf TRACE}\ {\sf ON,TYPE=FULL,LUNAME=(LUPRT101,LUPRT102),PAGECOUNT=4}
```

To stop a NetSpool trace, enter the MVS MODIFY command:

#### **Syntax**

```
F jobname.identifier,TRACE OFF[,LUNAME=ALL | (lu-name1[,lu-name2...])]
```

#### LUNAME=ALL | (lu-name1[,lu-name2...])

Specifies the printer LUs for which tracing is to be stopped. If LUNAME is not specified, all NetSpool tracing is stopped.

#### ALL

Requests that tracing is to be stopped for all NetSpool printer LUs defined in the Printer Inventory. Tracing for program control continues.

#### (lu-name1[,lu-name2...])

Requests that tracing is to be stopped for specific NetSpool printer LUs defined in the Printer Inventory.

To stop NetSpool full tracing for the program control and LUPRT101 and LUPRT102, enter the MVS MODIFY command, as in this example:

```
F jobname.identifier, TRACE OFF, LUNAME=LUPRT101, LUPRT102
```

When NetSpool tracing is active, you can display the tracing status of the program control and each printer LU by entering the MVS MODIFY command:

#### **Syntax**

```
F jobname.identifier, DISPLAY TRACE
```

For example, to display the tracing status of the program control and printer LUPRT101, enter:

```
F jobname.identifier, DISPLAY LUPRT101
```

## Viewing and printing GTF trace data

You can view and print GTF trace data sets by using the Interactive Problem Control System (IPCS). For more information about how to use IPCS, see *z/OS MVS IPCS User's Guide*.

When you use IPCS to view or print GTF trace data, specify these NetSpool USR event IDs: X'FAC' and X'FD2'.

## **Dumps**

Dumps containing information useful to NetSpool diagnosis are produced under these conditions:

- A standard z/OS SVC dump is produced when a NetSpool abend occurs.
- When the operator sets a SLIP trap or enters the DUMP command, NetSpool produces an SVC dump.

An SVC dump is recorded on SYS1.DUMPxx and can be caused by a NetSpool abend occurring or by the system operator entering the DUMP command. You can use the IPCS program to format dumps and then view them at a display terminal or print them. See *z/OS MVS IPCS User's Guide*.

# Appendix A. Starting the Generalized Trace Facility (GTF)

You must start a GTF trace before you start a NetSpool or IP PrintWay basic mode external trace. When you start an external trace at NetSpool or IP PrintWay basic mode initialization, start GTF before you start the program component. Both NetSpool and IP PrintWay basic mode write trace output to the GTF trace data set.

When you start GTF, specify these GTF parameters:

#### USR=(event\_id)

- For IP PrintWay basic mode tracing, specify USR=(FD1)
- For NetSpool tracing, specify USR=(FAC, FD2)

Specify this trace parameter to obtain the trace entries that are produced by IP PrintWay basic mode or NetSpool.

#### JOBNAME=proc\_name

Specify this parameter to limit the trace entries to those produced by tasks that run in the IP PrintWay basic mode or NetSpool startup procedure. *proc\_name* is the name of the startup procedure.

You must start GTF before you start an external IP PrintWay basic mode or NetSpool trace.

#### To start GTF:

#### 1. Enter:

S GTF.identifier,devname,volserial,(TIME=YES)

#### identifier

Specifies the user name for this GTF session

#### devname

Specifies the device number or type of output device to contain the trace data set

#### volserial

Specifies the serial number of the magnetic tape or DASD volume to contain the trace data set

#### TIME=YES

Specifies that GTF is to time-stamp every record

GTF responds: "xx AHL100A SPECIFY TRACE OPTIONS"

#### 2. Enter:

```
R xx, TRACE=USRP, JOBNAMEP
```

The USRP parameter is optional. Specify it only if you want to limit the trace entries to those produced by a single component (NetSpool or IP PrintWay basic mode).

GTF responds: "xx AHL101A SPECIFY TRACE EVENT KEYWORDS— USR=,JOBNAME="

3. For IP PrintWay basic mode tracing, enter:

```
R xx,USR=(FD1),JOBNAME=(PRINTWAY)
```

In the USR parameter, specify FD1 to limit the trace entries to the ones from IP PrintWay basic mode.

In the JOBNAME parameter, specify the name of the IP PrintWay basic mode startup procedure.

For NetSpool tracing, enter:

```
R xx,USR=(FAC,FD2),JOBNAME=(NETSPOOL)
```

In the USR parameter, specify FAC and FD2 to limit the trace entries to those produced by NetSpool.

In the JOBNAME parameter, specify the name of the NetSpool startup procedure.

GTF responds: "xx AHL102A CONTINUE TRACE DEFINITIONS or REPLY END"

4. Enter:

```
R xx, END
```

GTF responds with either of these:

- AHL103I Trace Options Selected USR=(FD2), Jobname=(NETSPOOL)
- AHL103I Trace Options Selected USR=(FD1), Jobname=(PRINTWAY)

Plus:

xx AHL125A RESPECIFY Trace Options or Enter U

5. Enter:

```
R xx,U
```

GTF responds: "AHL031A GTF Initialization Complete"

6. After tracing is complete, to stop GTF, enter:

P GTF.identifier

## **Appendix B. Accessibility**

Accessible publications for this product are offered through  $\underline{\mathsf{IBM}}$  Knowledge Center (www.ibm.com/support/knowledgecenter/SSLTBW/welcome).

If you experience difficulty with the accessibility of any z/OS information, send a detailed email message to mhvrcfs@us.ibm.com.

## **Accessibility features**

Accessibility features help users who have physical disabilities such as restricted mobility or limited vision use software products successfully. The accessibility features in z/OS can help users do the following tasks:

- Run assistive technology such as screen readers and screen magnifier software.
- Operate specific or equivalent features by using the keyboard.
- Customize display attributes such as color, contrast, and font size.

## **Consult assistive technologies**

Assistive technology products such as screen readers function with the user interfaces found in z/OS. Consult the product information for the specific assistive technology product that is used to access z/OS interfaces.

## **Keyboard navigation of the user interface**

You can access z/OS user interfaces with TSO/E or ISPF. The following information describes how to use TSO/E and ISPF, including the use of keyboard shortcuts and function keys (PF keys). Each guide includes the default settings for the PF keys.

- z/OS TSO/E Primer
- z/OS TSO/E User's Guide
- z/OS ISPF User's Guide Vol I

## Dotted decimal syntax diagrams

Syntax diagrams are provided in dotted decimal format for users who access IBM Knowledge Center with a screen reader. In dotted decimal format, each syntax element is written on a separate line. If two or more syntax elements are always present together (or always absent together), they can appear on the same line because they are considered a single compound syntax element.

Each line starts with a dotted decimal number; for example, 3 or 3.1 or 3.1.1. To hear these numbers correctly, make sure that the screen reader is set to read out punctuation. All the syntax elements that have the same dotted decimal number (for example, all the syntax elements that have the number 3.1) are mutually exclusive alternatives. If you hear the lines 3.1 USERID and 3.1 SYSTEMID, your syntax can include either USERID or SYSTEMID, but not both.

The dotted decimal numbering level denotes the level of nesting. For example, if a syntax element with dotted decimal number 3 is followed by a series of syntax elements with dotted decimal number 3.1, all the syntax elements numbered 3.1 are subordinate to the syntax element numbered 3.

Certain words and symbols are used next to the dotted decimal numbers to add information about the syntax elements. Occasionally, these words and symbols might occur at the beginning of the element itself. For ease of identification, if the word or symbol is a part of the syntax element, it is preceded by the backslash (\) character. The \* symbol is placed next to a dotted decimal number to indicate that the syntax element repeats. For example, syntax element \*FILE with dotted decimal number 3 is given the format 3 \\* FILE. Format 3\* FILE indicates that syntax element FILE repeats. Format 3\* \\* FILE indicates that syntax element \* FILE repeats.

Characters such as commas, which are used to separate a string of syntax elements, are shown in the syntax just before the items they separate. These characters can appear on the same line as each item, or on a separate line with the same dotted decimal number as the relevant items. The line can also show another symbol to provide information about the syntax elements. For example, the lines 5.1\*, 5.1 LASTRUN, and 5.1 DELETE mean that if you use more than one of the LASTRUN and DELETE syntax elements, the elements must be separated by a comma. If no separator is given, assume that you use a blank to separate each syntax element.

If a syntax element is preceded by the % symbol, it indicates a reference that is defined elsewhere. The string that follows the % symbol is the name of a syntax fragment rather than a literal. For example, the line 2.1 %0P1 means that you must refer to separate syntax fragment OP1.

The following symbols are used next to the dotted decimal numbers.

#### ? indicates an optional syntax element

The question mark (?) symbol indicates an optional syntax element. A dotted decimal number followed by the question mark symbol (?) indicates that all the syntax elements with a corresponding dotted decimal number, and any subordinate syntax elements, are optional. If there is only one syntax element with a dotted decimal number, the ? symbol is displayed on the same line as the syntax element, (for example 5? NOTIFY). If there is more than one syntax element with a dotted decimal number, the ? symbol is displayed on a line by itself, followed by the syntax elements that are optional. For example, if you hear the lines 5 ?, 5 NOTIFY, and 5 UPDATE, you know that the syntax elements NOTIFY and UPDATE are optional. That is, you can choose one or none of them. The ? symbol is equivalent to a bypass line in a railroad diagram.

#### ! indicates a default syntax element

The exclamation mark (!) symbol indicates a default syntax element. A dotted decimal number followed by the ! symbol and a syntax element indicate that the syntax element is the default option for all syntax elements that share the same dotted decimal number. Only one of the syntax elements that share the dotted decimal number can specify the! symbol. For example, if you hear the lines 2? FILE, 2.1! (KEEP), and 2.1 (DELETE), you know that (KEEP) is the default option for the FILE keyword. In the example, if you include the FILE keyword, but do not specify an option, the default option KEEP is applied. A default option also applies to the next higher dotted decimal number. In this example, if the FILE keyword is omitted, the default FILE (KEEP) is used. However, if you hear the lines 2? FILE, 2.1, 2.1.1! (KEEP), and 2.1.1 (DELETE), the default option KEEP applies only to the next higher dotted decimal number, 2.1 (which does not have an associated keyword), and does not apply to 2? FILE. Nothing is used if the keyword FILE is omitted.

#### \* indicates an optional syntax element that is repeatable

The asterisk or glyph (\*) symbol indicates a syntax element that can be repeated zero or more times. A dotted decimal number followed by the \* symbol indicates that this syntax element can be used zero or more times; that is, it is optional and can be repeated. For example, if you hear the line 5.1\* data area, you know that you can include one data area, more than one data area, or no data area. If you hear the lines 3\*, 3 HOST, 3 STATE, you know that you can include HOST, STATE, both together, or nothing.

#### Notes:

- 1. If a dotted decimal number has an asterisk (\*) next to it and there is only one item with that dotted decimal number, you can repeat that same item more than once.
- 2. If a dotted decimal number has an asterisk next to it and several items have that dotted decimal number, you can use more than one item from the list, but you cannot use the items more than once each. In the previous example, you can write HOST\_STATE, but you cannot write HOST\_HOST.

3. The \* symbol is equivalent to a loopback line in a railroad syntax diagram.

#### + indicates a syntax element that must be included

The plus (+) symbol indicates a syntax element that must be included at least once. A dotted decimal number followed by the + symbol indicates that the syntax element must be included one or more times. That is, it must be included at least once and can be repeated. For example, if you hear the line 6.1+ data area, you must include at least one data area. If you hear the lines 2+, 2 HOST, and 2 STATE, you know that you must include HOST, STATE, or both. Similar to the \* symbol, the + symbol can repeat a particular item if it is the only item with that dotted decimal number. The + symbol, like the \* symbol, is equivalent to a loopback line in a railroad syntax diagram.

## **Notices**

This information was developed for products and services that are offered in the USA or elsewhere.

IBM may not offer the products, services, or features discussed in this document in other countries. Consult your local IBM representative for information on the products and services currently available in your area. Any reference to an IBM product, program, or service is not intended to state or imply that only that IBM product, program, or service may be used. Any functionally equivalent product, program, or service that does not infringe any IBM intellectual property right may be used instead. However, it is the user's responsibility to evaluate and verify the operation of any non-IBM product, program, or service.

IBM may have patents or pending patent applications covering subject matter described in this document. The furnishing of this document does not grant you any license to these patents. You can send license inquiries, in writing, to:

IBM Director of Licensing
IBM Corporation
North Castle Drive, MD-NC119
Armonk, NY 10504-1785
United States of America

For license inquiries regarding double-byte character set (DBCS) information, contact the IBM Intellectual Property Department in your country or send inquiries, in writing, to:

Intellectual Property Licensing Legal and Intellectual Property Law IBM Japan Ltd. 19-21, Nihonbashi-Hakozakicho, Chuo-ku Tokyo 103-8510, Japan

The following paragraph does not apply to the United Kingdom or any other country where such provisions are inconsistent with local law: INTERNATIONAL BUSINESS MACHINES CORPORATION PROVIDES THIS PUBLICATION "AS IS" WITHOUT WARRANTY OF ANY KIND, EITHER EXPRESS OR IMPLIED, INCLUDING, BUT NOT LIMITED TO, THE IMPLIED WARRANTIES OF NON-INFRINGEMENT, MERCHANTABILITY OR FITNESS FOR A PARTICULAR PURPOSE. Some states do not allow disclaimer of express or implied warranties in certain transactions, therefore, this statement may not apply to you.

This information could include technical inaccuracies or typographical errors. Changes are periodically made to the information herein; these changes will be incorporated in new editions of the publication. IBM may make improvements and/or changes in the product(s) and/or the program(s) described in this publication at any time without notice.

This information could include missing, incorrect, or broken hyperlinks. Hyperlinks are maintained in only the HTML plug-in output for the Knowledge Centers. Use of hyperlinks in other output formats of this information is at your own risk.

Any references in this information to non-IBM websites are provided for convenience only and do not in any manner serve as an endorsement of those websites. The materials at those websites are not part of the materials for this IBM product and use of those websites is at your own risk.

IBM may use or distribute any of the information you supply in any way it believes appropriate without incurring any obligation to you.

Licensees of this program who wish to have information about it for the purpose of enabling: (i) the exchange of information between independently created programs and other programs (including this one) and (ii) the mutual use of the information which has been exchanged, should contact:

IBM Corporation Site Counsel 2455 South Road Poughkeepsie, NY 12601-5400 USA

Such information may be available, subject to appropriate terms and conditions, including in some cases, payment of a fee.

The licensed program described in this document and all licensed material available for it are provided by IBM under terms of the IBM Customer Agreement, IBM International Program License Agreement or any equivalent agreement between us.

Any performance data contained herein was determined in a controlled environment. Therefore, the results obtained in other operating environments may vary significantly. Some measurements may have been made on development-level systems and there is no guarantee that these measurements will be the same on generally available systems. Furthermore, some measurements may have been estimated through extrapolation. Actual results may vary. Users of this document should verify the applicable data for their specific environment.

Information concerning non-IBM products was obtained from the suppliers of those products, their published announcements or other publicly available sources. IBM has not tested those products and cannot confirm the accuracy of performance, compatibility or any other claims related to non-IBM products. Questions on the capabilities of non-IBM products should be addressed to the suppliers of those products.

All statements regarding IBM's future direction or intent are subject to change or withdrawal without notice, and represent goals and objectives only.

This information contains examples of data and reports used in daily business operations. To illustrate them as completely as possible, the examples include the names of individuals, companies, brands, and products. All of these names are fictitious and any similarity to the names and addresses used by an actual business enterprise is entirely coincidental.

#### COPYRIGHT LICENSE:

This information contains sample application programs in source language, which illustrate programming techniques on various operating platforms. You may copy, modify, and distribute these sample programs in any form without payment to IBM, for the purposes of developing, using, marketing or distributing application programs conforming to the application programming interface for the operating platform for which the sample programs are written. These examples have not been thoroughly tested under all conditions. IBM, therefore, cannot guarantee or imply reliability, serviceability, or function of these programs. The sample programs are provided "AS IS", without warranty of any kind. IBM shall not be liable for any damages arising out of your use of the sample programs.

## Terms and conditions for product documentation

Permissions for the use of these publications are granted subject to the following terms and conditions.

#### **Applicability**

These terms and conditions are in addition to any terms of use for the IBM website.

#### Personal use

You may reproduce these publications for your personal, noncommercial use provided that all proprietary notices are preserved. You may not distribute, display or make derivative work of these publications, or any portion thereof, without the express consent of IBM.

#### **Commercial use**

You may reproduce, distribute and display these publications solely within your enterprise provided that all proprietary notices are preserved. You may not make derivative works of these publications, or

reproduce, distribute or display these publications or any portion thereof outside your enterprise, without the express consent of IBM.

#### **Rights**

Except as expressly granted in this permission, no other permissions, licenses or rights are granted, either express or implied, to the publications or any information, data, software or other intellectual property contained therein.

IBM reserves the right to withdraw the permissions granted herein whenever, in its discretion, the use of the publications is detrimental to its interest or, as determined by IBM, the above instructions are not being properly followed.

You may not download, export or re-export this information except in full compliance with all applicable laws and regulations, including all United States export laws and regulations.

IBM MAKES NO GUARANTEE ABOUT THE CONTENT OF THESE PUBLICATIONS. THE PUBLICATIONS ARE PROVIDED "AS-IS" AND WITHOUT WARRANTY OF ANY KIND, EITHER EXPRESSED OR IMPLIED, INCLUDING BUT NOT LIMITED TO IMPLIED WARRANTIES OF MERCHANTABILITY, NON-INFRINGEMENT, AND FITNESS FOR A PARTICULAR PURPOSE.

## **IBM Online Privacy Statement**

IBM Software products, including software as a service solutions, ("Software Offerings") may use cookies or other technologies to collect product usage information, to help improve the end user experience, to tailor interactions with the end user, or for other purposes. In many cases no personally identifiable information is collected by the Software Offerings. Some of our Software Offerings can help enable you to collect personally identifiable information. If this Software Offering uses cookies to collect personally identifiable information about this offering's use of cookies is set forth below.

Depending upon the configurations deployed, this Software Offering may use session cookies that collect each user's name, email address, phone number, or other personally identifiable information for purposes of enhanced user usability and single sign-on configuration. These cookies can be disabled, but disabling them will also eliminate the functionality they enable.

If the configurations deployed for this Software Offering provide you as customer the ability to collect personally identifiable information from end users via cookies and other technologies, you should seek your own legal advice about any laws applicable to such data collection, including any requirements for notice and consent.

For more information about the use of various technologies, including cookies, for these purposes, see IBM's Privacy Policy at <a href="mailto:ibm.com/privacy/details">ibm.com/privacy/details</a> in the section entitled "Cookies, Web Beacons and Other Technologies," and the "IBM Software Products and Software-as-a-Service Privacy Statement" at ibm.com/software/info/product-privacy.

## **Policy for unsupported hardware**

Various z/OS elements, such as DFSMS, JES2, JES3, and MVS, contain code that supports specific hardware servers or devices. In some cases, this device-related element support remains in the product even after the hardware devices pass their announced End of Service date. z/OS may continue to service element code; however, it will not provide service related to unsupported hardware devices. Software problems related to these devices will not be accepted for service, and current service activity will cease if a problem is determined to be associated with out-of-support devices. In such cases, fixes will not be issued.

## Minimum supported hardware

The minimum supported hardware for z/OS releases identified in z/OS announcements can subsequently change when service for particular servers or devices is withdrawn. Likewise, the levels of other software products supported on a particular release of z/OS are subject to the service support lifecycle of those products. Therefore, z/OS and its product publications (for example, panels, samples, messages, and product documentation) can include references to hardware and software that is no longer supported.

- For information about software support lifecycle, see: <a href="IBM Lifecycle Support for z/OS">IBM Lifecycle Support for z/OS</a> (www.ibm.com/software/support/systemsz/lifecycle)
- For information about currently-supported IBM hardware, contact your IBM representative.

#### **Trademarks**

IBM, the IBM logo, and ibm.com are trademarks or registered trademarks of International Business Machines Corp., registered in many jurisdictions worldwide. Other product and service names might be trademarks of IBM or other companies. A current list of IBM trademarks is available at Copyright and Trademark information (www.ibm.com/legal/copytrade.shtml).

Adobe and PostScript are either registered trademarks or trademarks of Adobe Systems Incorporated in the United States, and/or other countries.

Java and all Java-based trademarks and logos are trademarks or registered trademarks of Oracle and/or its affiliates.

Linux is a registered trademark of Linus Torvalds in the United States, other countries, or both.

Microsoft and Windows are trademarks of Microsoft Corporation in the United States, other countries, or both.

UNIX is a registered trademark of The Open Group in the United States and other countries.

# Index

| Special Characters                                                                                                    | С                                                                                                    |
|----------------------------------------------------------------------------------------------------|----------------------------------------------------------------------------------------------------|
| /var/Printsrv/ipp.out file <u>461</u><br>/var/Printsrv/trace directory <u>445</u>                                                                                                    | checking permissions <u>422</u><br>codes <u>343</u><br>commands                                                                                                    |
| A  abend code finding 420 Infoprint Server 343 IP PrintWay basic mode 93  ABENDx keyword 436 accessibility contact IBM 485 features 485  ANFM messages 1 AOP messages 123 AOPDUMPON environment variable 460 aoplogu –d command 460 aoplogu command 124 AOPPRINT, tracing 455 AOPTRACEBYTES environment variable 446 AOPTRACEDIR environment variable 446 AOPTRACEON environment variable 446 AOPTRACEON environment variable starting a trace 451 stopping a trace 451                                                 | aoplogu 124 aoplogu –d 460 dumps 460 hinvu –d 460 MODIFY command IP PrintWay basic mode 468, 470 NetSpool 481, 482 sdbu –d 460 TRACEON command, IP PrintWay basic mode 469 common message log 124, 419 component IDs 435 components, Infoprint Server determining which to troubleshoot 415 error message prefix 415 trace facilities 417 contact z/OS 485 copies, multiple (error) 426 CSV0028I error message 428 CSV003I error message 428                                                          |
| tracing Infoprint Server 445  AOPTRACEON_DATA environment variable 446  AOPTRACEON_EXITMAP environment variable 446  AOPTRACEON_FILTER environment variable 446  AOPTRACEON_MSGLOG environment variable 446  APARS  initiating 442  IP PrintWay 463  NetSpool 477  preparing 433, 442  Print Interface 445  Printer Inventory Manager 445  searching 433, 442  submitting 443  transform interface 445  Windows client 445  API messages 347  Applid field 428  AS/400 printing problem 427  assistive technologies 485 | data base of problem fixes searching 433, 442  Data trace type parameter 450 developing a keyword string 433 diagnosing problems in Infoprint Central 428 diagnosis overview 415  DOC keyword 439 dump command PIDU 460 dumps common message log 460 finding 420 Historical Inventory 460 Infoprint Central 460 IP PrintWay basic mode 475 NetSpool 482 Printer Inventory 460 SVC, IP PrintWay basic mode 475 SVC, NetSpool 482 z/OS abend, IP PrintWay basic mode 475 dynamic tracing parameters 447 |
| В                                                                                                    | dynamic tracing parameters 447                                                                                                    |
| BPXF024I error message 426 BPXOINIT error message 426 building a keyword string 433 building a search argument 442                                                                                                    | econnreset error 425 EDC8115I error message 148 email protocol, diagnosing problems with 428 empty file 426 environment variables 445, 460                                                                                                    |

| error file 458                                               | internal trace                              |  |  |  |
|--------------------------------------------------------------|---------------------------------------------|--|--|--|
| error message prefix 415                                     | IP PrintWay basic mode                      |  |  |  |
| EXEC statement, NetSpool <u>479</u>                          | description 463                             |  |  |  |
| Exit trace type parameter 450                                | starting at initialization 465              |  |  |  |
| external trace                                               | starting dynamically 468                    |  |  |  |
| IP PrintWay basic mode                                       | NetSpool                                    |  |  |  |
| description 464                                              | description 477                             |  |  |  |
| starting at initialization 465                               | starting 479                                |  |  |  |
| starting dynamically 468                                     | IP PrintWay                                 |  |  |  |
| NetSpool                                                     | component ID 435, 463                       |  |  |  |
| description 478                                              | message logs 419                            |  |  |  |
| starting 479                                                 | sendmail, diagnosing problems with 428      |  |  |  |
|                                                              | IP PrintWay basic mode                      |  |  |  |
| F                                                            | AOXVTM not found <u>428</u>                 |  |  |  |
|                                                              | dumps <u>475</u>                            |  |  |  |
| FAC event identifier 478                                     | external traces <u>464</u>                  |  |  |  |
| FD1 event identifier 465                                     | full trace <u>464</u>                       |  |  |  |
| FD2 event identifier 478                                     | full trace without print records 464        |  |  |  |
| feedback xxxiii                                              | ISPF panel logic tracing 474                |  |  |  |
| Filter trace type parameter 450                              | reason codes <u>93</u>                      |  |  |  |
| finding                                                      | starting GTF <u>465</u>                     |  |  |  |
| abends, dumps, messages 420                                  | starting traces <u>465</u>                  |  |  |  |
| transform stderr 458                                         | starting traces, examples <u>471</u>        |  |  |  |
| font parameter, incorrect 426                                | stopping a trace <u>470</u>                 |  |  |  |
| FSAs, tracing 464                                            | SVC dump <u>475</u>                         |  |  |  |
| full trace without print records, IP PrintWay basic mode 464 | tracing considerations 464                  |  |  |  |
| full trace, IP PrintWay basic mode 464                       | z/OS abend dump <u>475</u>                  |  |  |  |
| · —                                                          | IP PrintWay extended mode                   |  |  |  |
| •                                                            | tracing <u>445</u>                          |  |  |  |
| G                                                            | IPP server trace information 461            |  |  |  |
| General trace type parameter 450                             | ISPF panel administrator error 427          |  |  |  |
| Generalized Trace Facility (GTF)                             | ISPF panel diagnostic tools <u>459</u>      |  |  |  |
| IP PrintWay basic mode external traces 464                   | ISPF panels                                 |  |  |  |
| NetSpool external traces 478                                 | IP PrintWay basic mode trace parameters 465 |  |  |  |
| parameters 483                                               | starting ISPF trace <u>459</u>              |  |  |  |
| procedure 483                                                | stopping ISPF trace <u>459</u>              |  |  |  |
| starting 483                                                 | tracing processing in <u>459</u>            |  |  |  |
| starting procedures                                          |                                             |  |  |  |
| IP PrintWay basic mode 465                                   | J                                           |  |  |  |
| NetSpool 478                                                 |                                             |  |  |  |
| viewing and printing trace data                              | job identifier not displayed <u>427</u>     |  |  |  |
| IP PrintWay 471                                              | JOBNAME parameter, in GTF 479               |  |  |  |
| NetSpool 482                                                 |                                             |  |  |  |
|                                                              | K                                           |  |  |  |
| ш                                                            | K                                           |  |  |  |
| Н                                                            | keyboard                                    |  |  |  |
| hinvu –d command 460                                         | navigation 485                              |  |  |  |
| HP LaserJet printer 425                                      | PF keys 485                                 |  |  |  |
| 111 Laserset printer <u>423</u>                              | shortcut keys 485                           |  |  |  |
|                                                              | keywords                                    |  |  |  |
| I                                                            | INCORROUT modifiers 440                     |  |  |  |
| TRM C ()                                                     | module 440                                  |  |  |  |
| IBM Software Support Facility                                | release level 441                           |  |  |  |
| searching 442                                                | type-of-failure                             |  |  |  |
| identifier for job not displayed on spool 427                | ABENDx 436                                  |  |  |  |
| INCORROUT keyword 439, 440                                   | DOC 439                                     |  |  |  |
| Infoprint Central                                            | INCORROUT 439                               |  |  |  |
| diagnosing problems 428                                      | LOOP 437                                    |  |  |  |
| tracing 456                                                  | MSGx 438                                    |  |  |  |
| Infoprint Server components                                  | PERFM 439                                   |  |  |  |
| determining which to troubleshoot 415                        | WAIT 438                                    |  |  |  |
| error message prefix 415<br>Infoprint Server, tracing 445    |                                             |  |  |  |
| Interactive Problem Control System (IPCS) 471                |                                             |  |  |  |
| Into active i restem control system (I Co) 4/1               |                                             |  |  |  |

| L                                                               | Print Interface                                             |
|-----------------------------------------------------------------|-------------------------------------------------------------|
| 10001                                                           | component ID <u>435</u>                                     |
| LOOP keyword 437                                                | tracing <u>445</u>                                          |
| lp command error <u>426</u>                                     | printer definitions                                         |
|                                                                 | IP PrintWay 419                                             |
| M                                                               | NetSpool 419                                                |
|                                                                 | querying 419                                                |
| maintenance level keywords <u>441</u>                           | VTAM, used by <u>419</u>                                    |
| message log                                                     | Printer Inventory                                           |
| IP PrintWay <u>419</u>                                          | dumps 460                                                   |
| Message log trace type parameter 451                            | starting a trace 452                                        |
| messages 420                                                    | stopping a trace <u>454</u><br>tracing Infoprint Server 447 |
| MODIFY command                                                  | Printer Inventory Definition Utility (PIDU)                 |
| IP PrintWay basic mode <u>468</u> , <u>470</u>                  | dump command 460                                            |
| NetSpool 480–482                                                | Printer Inventory Manager                                   |
| module keyword 440                                              | component ID 435                                            |
| MSGx keyword 438 MVS MODIFY command                             | ISPF panel logic tracing 459                                |
| IP PrintWay basic mode 468, 470                                 | reason codes 413                                            |
| NetSpool 480–482                                                | return codes 413, 416                                       |
| Net3poot 400 402                                                | problems in Infoprint Central 428                           |
|                                                                 | ·                                                           |
| N                                                               | R                                                           |
| navigation                                                      | N.                                                          |
| navigation<br>keyboard 485                                      | reason codes                                                |
| NetSpool                                                        | Infoprint Server 343                                        |
| close error 426                                                 | IP PrintWay basic mode 93                                   |
| component ID 435, 477                                           | NetSpool 410                                                |
| diagnostic tools 477                                            | Printer Inventory Manager 413                               |
| dumps 482                                                       | release level keywords 441                                  |
| external trace 478                                              | return codes                                                |
| internal wrap trace 477                                         | Printer Inventory Manager <u>413</u>                        |
| page-formatting values ignored for 3270 data 428                |                                                             |
| printer definitions 419                                         | S                                                           |
| reason codes 410                                                |                                                             |
| SNA sense codes <u>411</u> , <u>416</u>                         | sdbu –d command <u>460</u>                                  |
| starting GTF <u>478</u>                                         | search argument <u>442</u>                                  |
| starting trace at initialization <u>479</u>                     | sending to IBM                                              |
| starting trace dynamically <u>481</u>                           | reader comments xxxiii                                      |
| starting tracing 478                                            | sendmail, diagnosing problems with 428                      |
| stopping trace dynamically <u>481</u> , <u>482</u>              | shortcut keys 485                                           |
| SVC dump 482                                                    | SMB support tracing 455                                     |
| trace descriptions <u>477</u><br>trace options data set 479     | SNA sense codes 411, 416                                    |
| trace options data set 479 trace options data set statement 479 | SNMP subagent component ID 435                              |
| tracing considerations 478                                      | starting                                                    |
| not authorized error on ISPF panels 427                         | generalized trace facility 465, 478, 483                    |
| Number of files parameter 449                                   | IP PrintWay basic mode external trace at initialization     |
| <u></u>                                                         | 472                                                         |
|                                                                 | IP PrintWay basic mode external trace at initialization,    |
| 0                                                               | with prompting 473                                          |
| output error, incorrect or partial 425, 426                     | IP PrintWay basic mode external trace dynamically 473       |
| overview                                                        | IP PrintWay basic mode internal trace at initialization     |
| diagnosis 415                                                   | 471                                                         |
| a.ug.100.10 <u>120</u>                                          | IP PrintWay basic mode internal trace at initialization,    |
| D.                                                              | with prompting 473                                          |
| P                                                               | IP PrintWay basic mode internal trace dynamically 472,      |
| PERFM keyword 439                                               | 473                                                         |
| performance problems 425                                        | IP PrintWay basic mode ISPF panel tracing 474               |
| permissions 422                                                 | IP PrintWay basic mode trace at initialization 465          |
| PIDU (Printer Inventory Definition Utility)                     | IP PrintWay basic mode trace dynamically 468                |
| dump command 460                                                | IP PrintWay basic mode trace, examples 471                  |
| preparing APARs 433, 442                                        | IP PrintWay basic mode trace, through ISPF panels 465       |

| starting (continued)                                | traces (continued)                                       |  |  |
|-----------------------------------------------------|----------------------------------------------------------|--|--|
| IP PrintWay basic mode tracing 465                  | external trace (continued)                               |  |  |
| ISPF panel logic trace 459                          | NetSpool 478                                             |  |  |
| ISPF trace 459                                      | FSAs 464                                                 |  |  |
| NetSpool trace 478                                  | full trace without print records, IP PrintWay basic mode |  |  |
| NetSpool trace at initialization 479                | 464                                                      |  |  |
| NetSpool trace dynamically 481                      | full trace, IP PrintWay basic mode 464                   |  |  |
|                                                     |                                                          |  |  |
| Print Interface tracing 451                         | generalized trace facility 464                           |  |  |
| Printer Inventory Manager tracing 451               | internal wrap, IP PrintWay basic mode 463                |  |  |
| tracing with AOPTRACEON 451                         | IP PrintWay basic mode ISPF panel logic 474              |  |  |
| tracing with Printer Inventory 452                  | IP PrintWay basic mode traces <u>463</u>                 |  |  |
| transform interface tracing 451                     | ISPF panel logic <u>459</u>                              |  |  |
| Windows client tracing 451                          | NetSpool traces 477                                      |  |  |
| stopping                                            | parameters, IP Printway basic mode                       |  |  |
| IP PrintWay basic mode internal traces 471          | ISPF panels 465                                          |  |  |
| IP PrintWay basic mode ISPF panel logic tracing 474 | MODIFY command 469                                       |  |  |
| IP PrintWay basic mode trace 471                    | parameters, IP PrintWay basic mode 465                   |  |  |
|                                                     |                                                          |  |  |
| IP PrintWay basic mode traces 470                   | starting at initialization, IP PrintWay basic mode 465   |  |  |
| ISPF panel logic trace <u>459</u>                   | starting IP PrintWay basic mode trace, examples 471      |  |  |
| ISPF trace <u>459</u>                               | starting, IP PrintWay basic mode <u>465</u>              |  |  |
| NetSpool trace dynamically <u>481</u> , <u>482</u>  | stopping IP PrintWay basic mode trace 470                |  |  |
| Print Interface tracing 453                         | stopping IP PrintWay basic mode trace dynamically 470    |  |  |
| Printer Inventory Manager tracing 453               | TRACEOFF command 470                                     |  |  |
| tracing with AOPTRACEON 453                         | TRACEON command, IP PrintWay basic mode 469              |  |  |
| tracing with Printer Inventory 454                  | using dynamic tracing parameters 447                     |  |  |
| transform interface tracing 453                     | using environment variables 445                          |  |  |
| <b></b>                                             | <del>-</del>                                             |  |  |
| Windows client tracing 453                          | tracing                                                  |  |  |
| storage considerations                              | AOPPRINT started procedure 455                           |  |  |
| NetSpool trace <u>478</u>                           | cancel <u>455</u>                                        |  |  |
| Summary of changes <u>xxxvii</u>                    | Infoprint Central <u>456</u>                             |  |  |
| system dumps 420                                    | Infoprint Server 445                                     |  |  |
|                                                     | IP PrintWay basic mode 463                               |  |  |
| <b>-</b>                                            | IP PrintWay extended mode 445                            |  |  |
| T                                                   | lp 455                                                   |  |  |
| atosto a constituinations                           | lpstat 455                                               |  |  |
| timing considerations                               | Print Interface 445                                      |  |  |
| IP PrintWay basic mode trace 464                    |                                                          |  |  |
| NetSpool trace <u>478</u>                           | Printer Inventory Manager 445                            |  |  |
| trace directory                                     | SMB support 455                                          |  |  |
| changing 456                                        | starting with AOPTRACEON <u>451</u>                      |  |  |
| Trace directory name parameter 450                  | starting with Printer Inventory 452                      |  |  |
| trace facilities 417                                | stopping with AOPTRACEON 453                             |  |  |
| trace options data set                              | stopping with Printer Inventory 454                      |  |  |
| •                                                   | transform interface 445                                  |  |  |
| example 480                                         | Windows client 445                                       |  |  |
| parameters 479                                      | transform interface                                      |  |  |
| syntax 480                                          | component ID 435                                         |  |  |
| trace options data set statement <u>479</u>         |                                                          |  |  |
| Trace size (MBs) parameter 450                      | tracing 445                                              |  |  |
| Trace type parameters 450                           | transform stderr, finding <u>458</u>                     |  |  |
| tracedata attribute 450                             | transforms error file <u>458</u>                         |  |  |
| tracedirectory attribute 450                        | troubleshooting                                          |  |  |
| traceexit attribute 450                             | AS/400 printing problem 427                              |  |  |
| tracefiles attribute 449                            | choosing component 417                                   |  |  |
| tracefilter attribute 4450                          | common errors 425                                        |  |  |
|                                                     | copies, multiple (error) 426                             |  |  |
| tracemegabytes attribute <u>450</u>                 | determining which component 415                          |  |  |
| tracemsg attribute 451                              | econnreset error 425                                     |  |  |
| traceon attribute 450                               |                                                          |  |  |
| TRACEOPT DD statement 479                           | empty file <u>426</u>                                    |  |  |
| traces                                              | error message BPXF024I <u>426</u>                        |  |  |
| considerations                                      | error message EDC5112I <u>426</u>                        |  |  |
| IP PrintWay 464                                     | error message prefix 415                                 |  |  |
| NetSpool 478                                        | font parameter 426                                       |  |  |
| daemon 451                                          | HP LaserJet printer 425                                  |  |  |
|                                                     | ISPF panel error 427                                     |  |  |
| external IP PrintWay basic mode <u>464</u>          | job identifier not displayed on spool 427                |  |  |
| external trace                                      | Job Identiner not displayed on spoot 427                 |  |  |

troubleshooting (continued)

lp command error 426

Module AOXVTM not found 428

NetSpool 416

NetSpool close error 426

NetSpool page-formatting values ignored 428
output error, incorrect or partial 425, 426
performance problems 425

Print Interface 416
printer definitions 419

Printer Inventory Manager
return codes 416

#### U

unset command, used to stop tracing 454 usage considerations
IP PrintWay basic mode trace 464
NetSpool trace 478
user interface
ISPF 485
TSO/E 485
USR parameter, in GTF 465, 478

#### V

variables, environment <u>445</u>
viewing and printing trace data
IP PrintWay <u>471</u>
NetSpool <u>482</u>
VTAM applications using NetSpool, determining printer definition 419

#### W

WAIT keyword <u>438</u> Windows client component ID <u>435</u> tracing 445

#### Z

z/OS abend dump, IP PrintWay basic mode 475 z/OS Infoprint Server Messages and Diagnosis messages, changed xxxiv messages, new xxxiv messages, no longer issued xxxiv

# 

GA32-0927-30

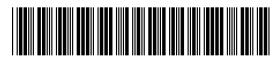